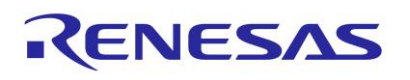

## DA16200/DA16600 FreeRTOS SDK Programmer Guide

The DA16200/DA16600 is a highly integrated ultra-low power Wi-Fi system on a chip (SoC) that allows users to develop a complete Wi-Fi solution on a single chip. This document is an SDK guide which describes the examples that are included in the SDK and is intended for developers who want to develop applications using the DA16200/DA16600 SDK.

# <span id="page-0-0"></span>**Contents**

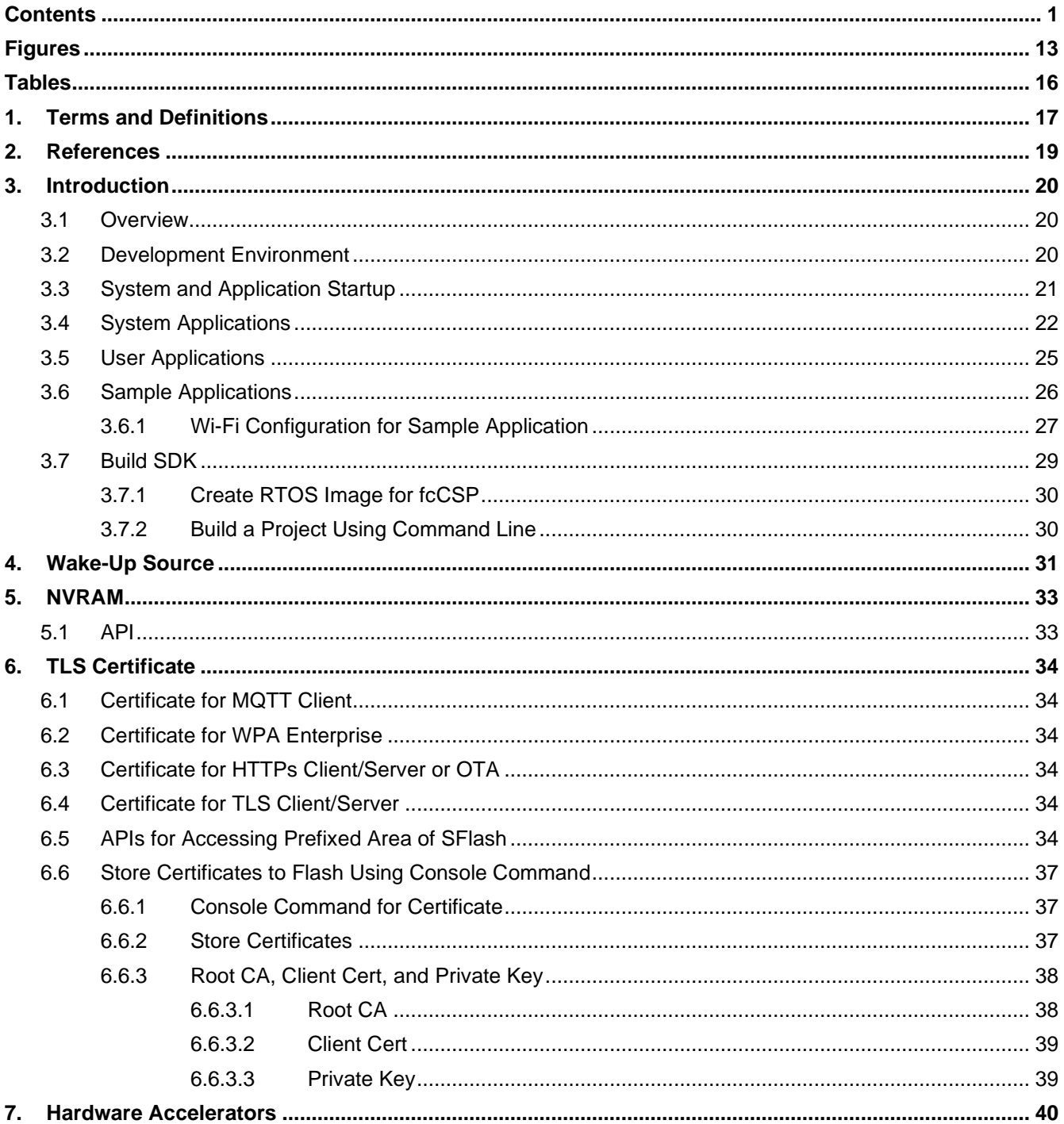

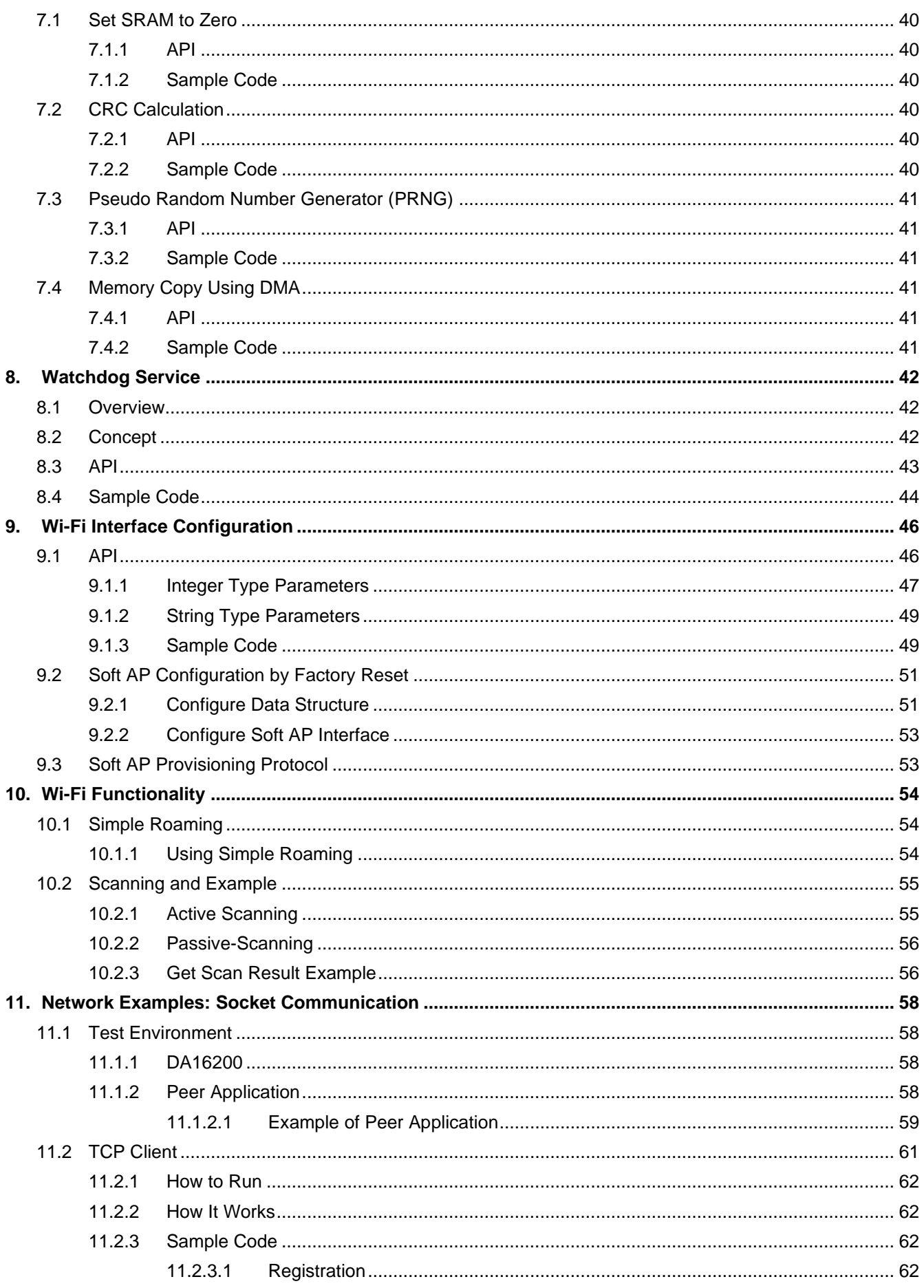

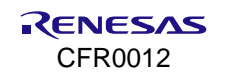

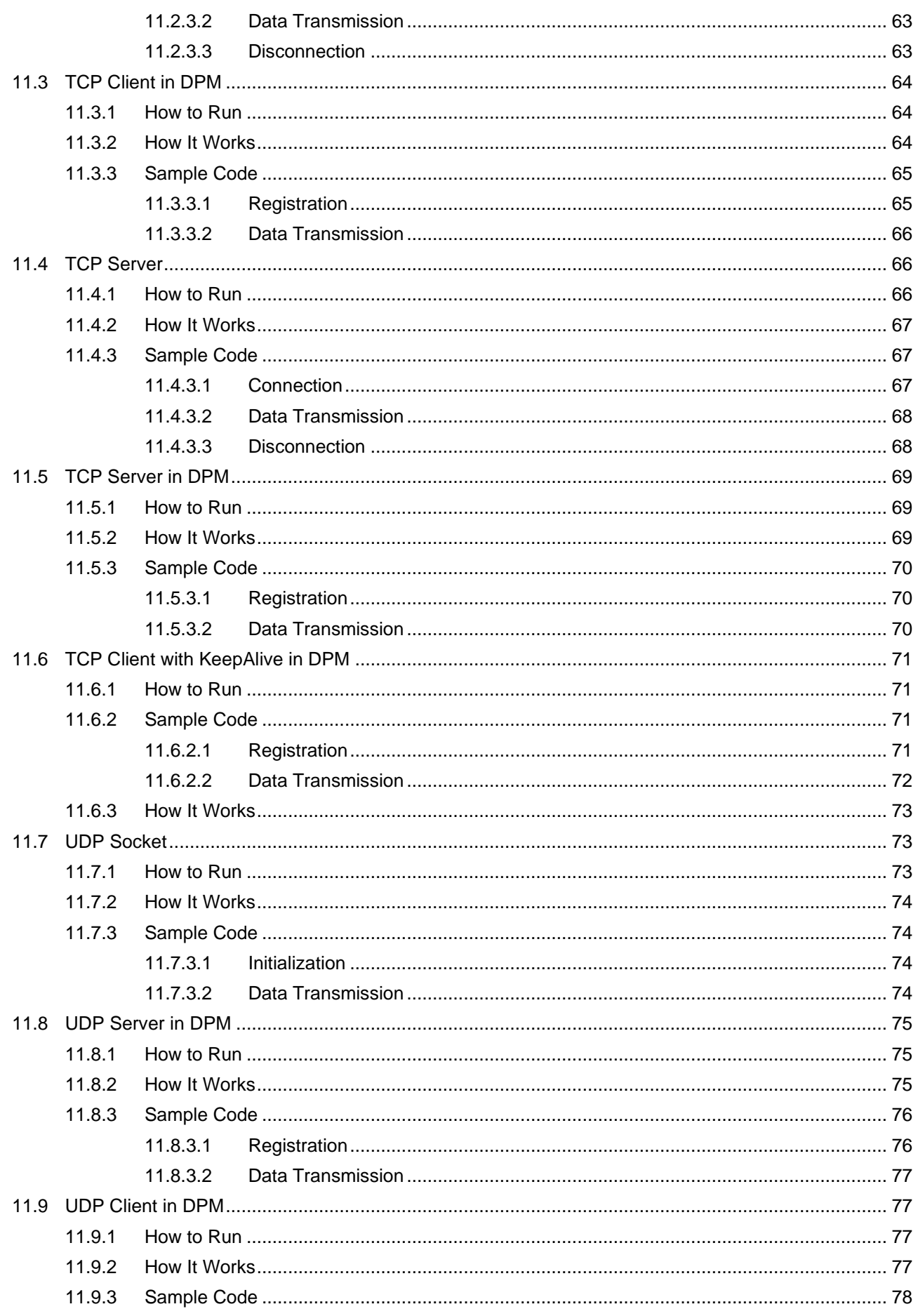

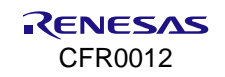

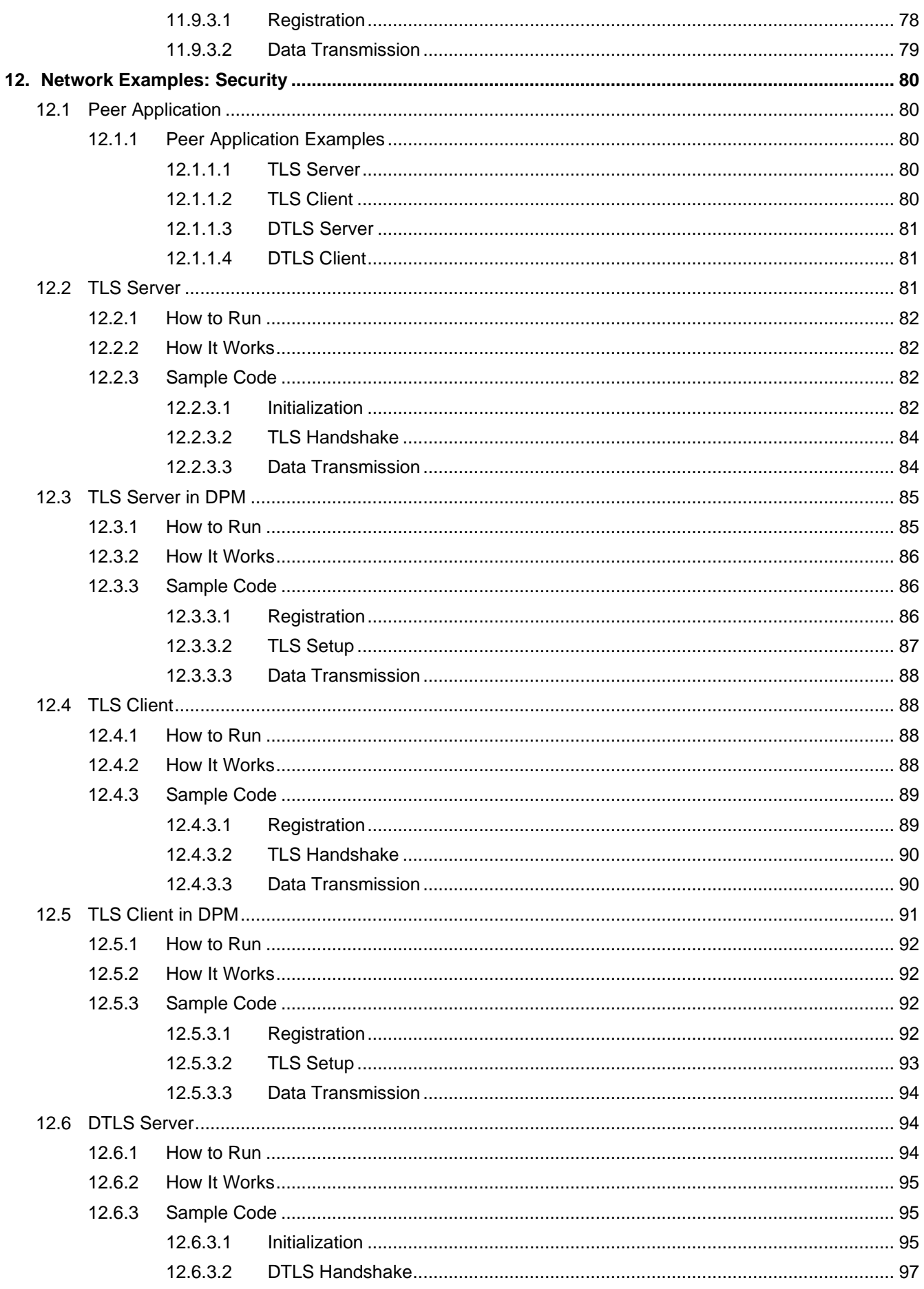

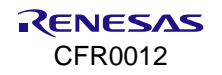

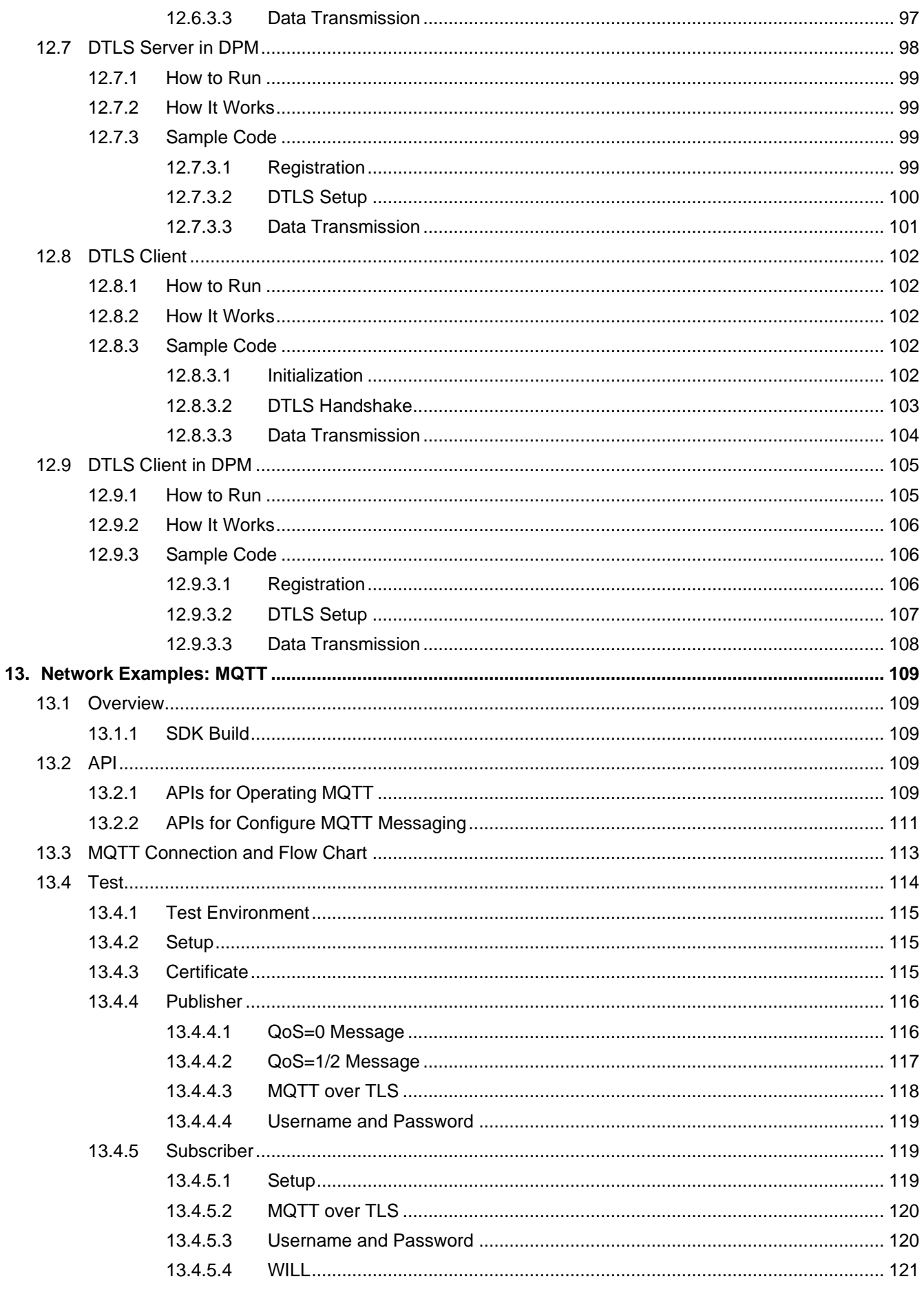

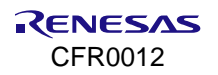

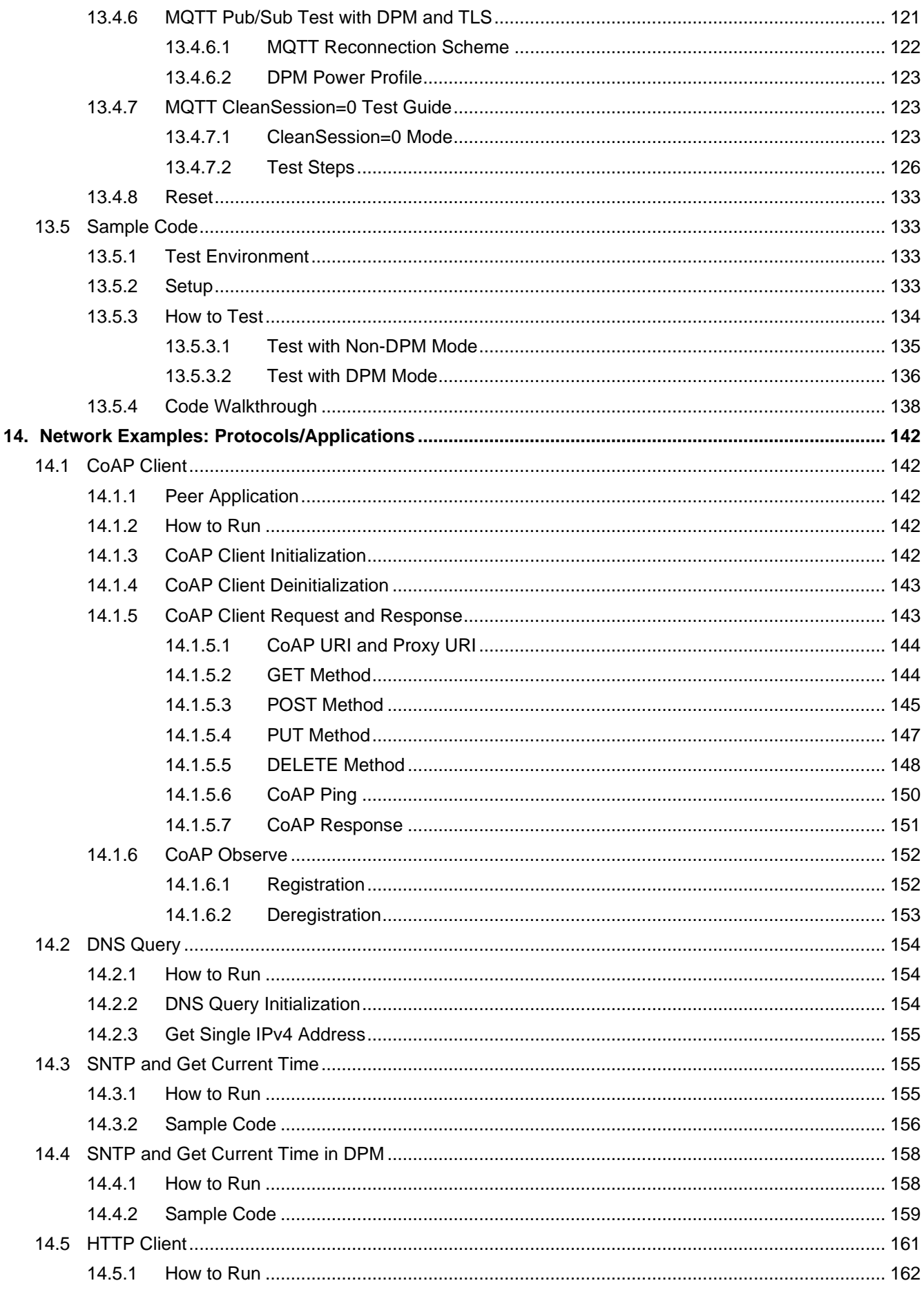

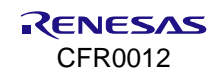

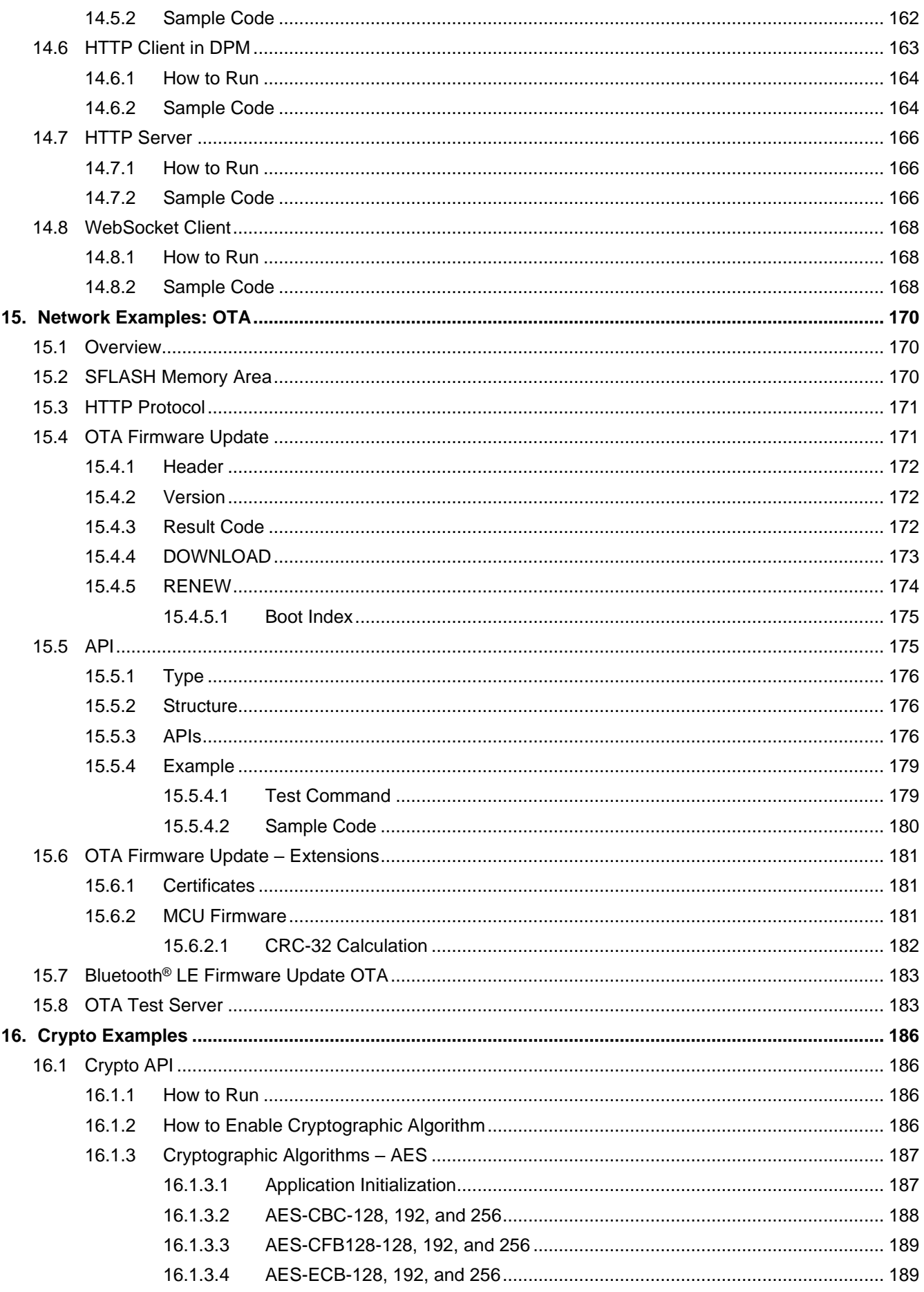

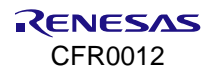

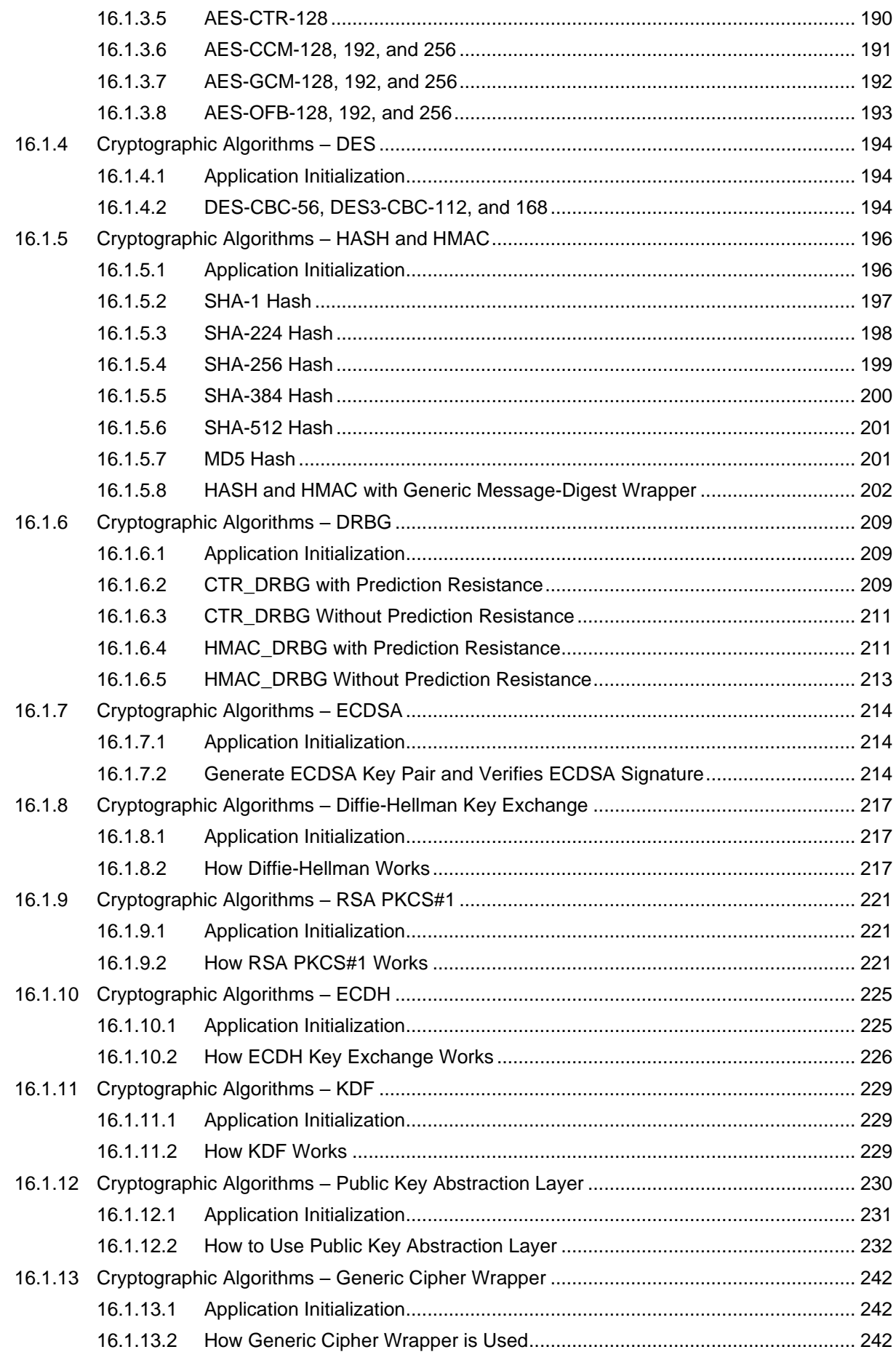

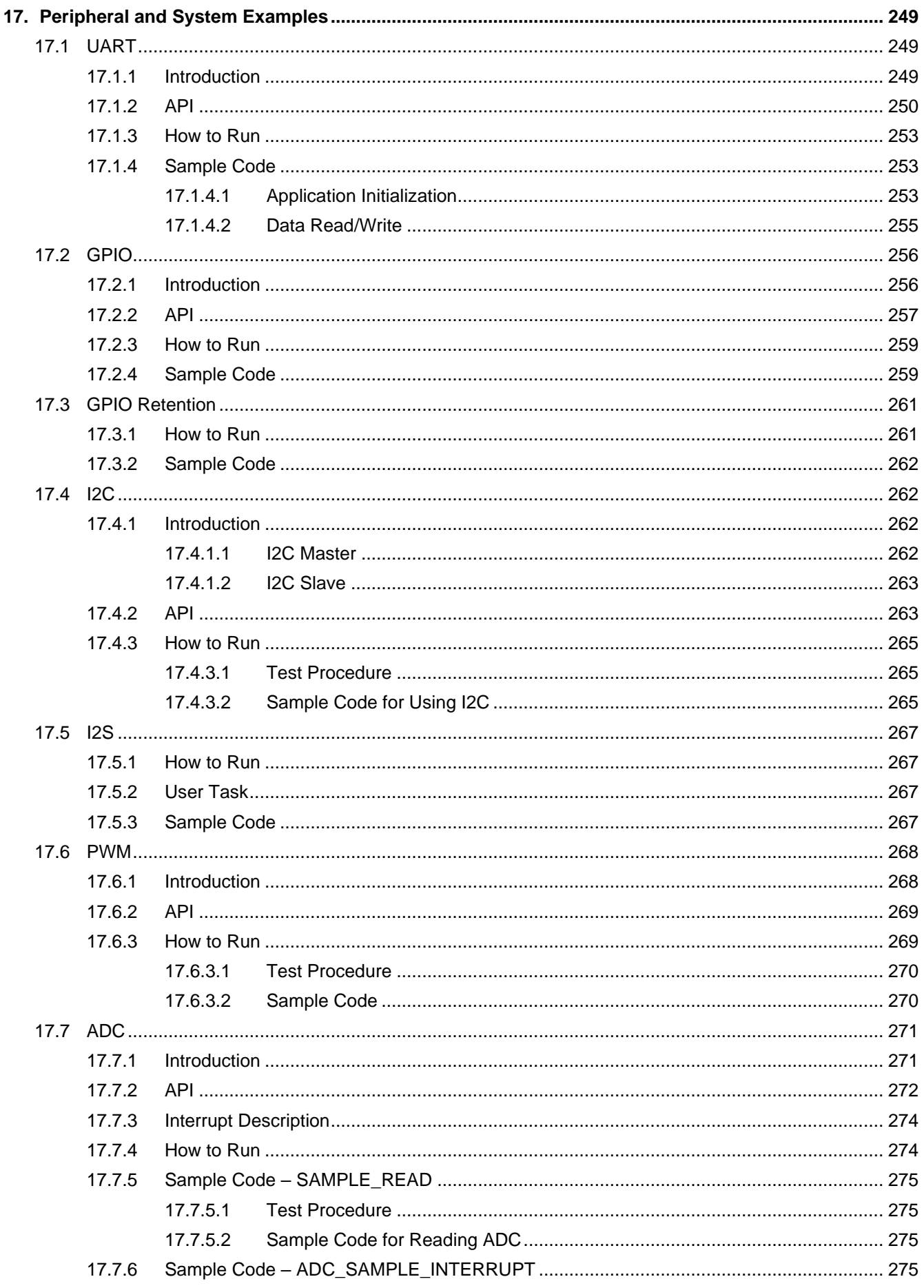

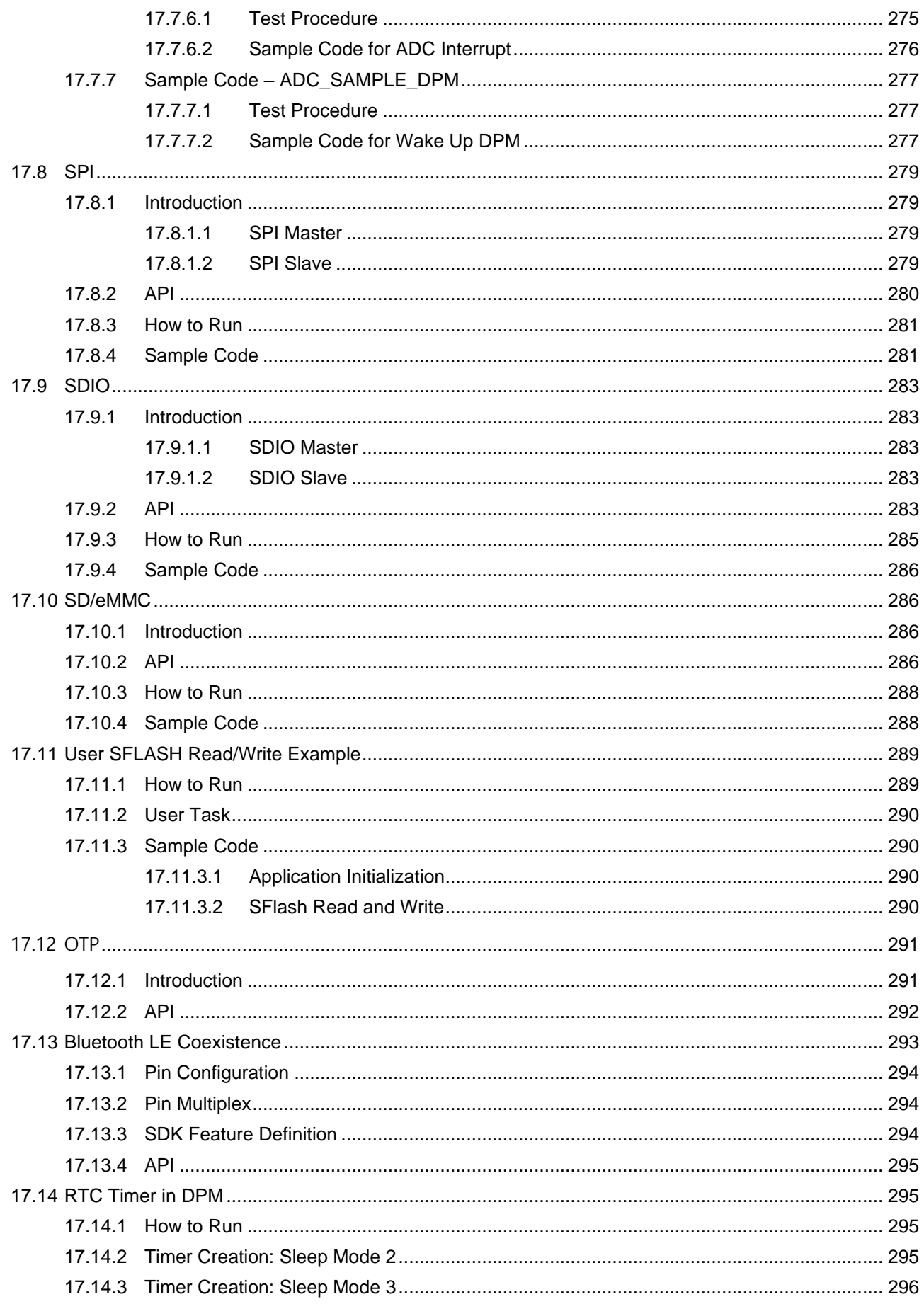

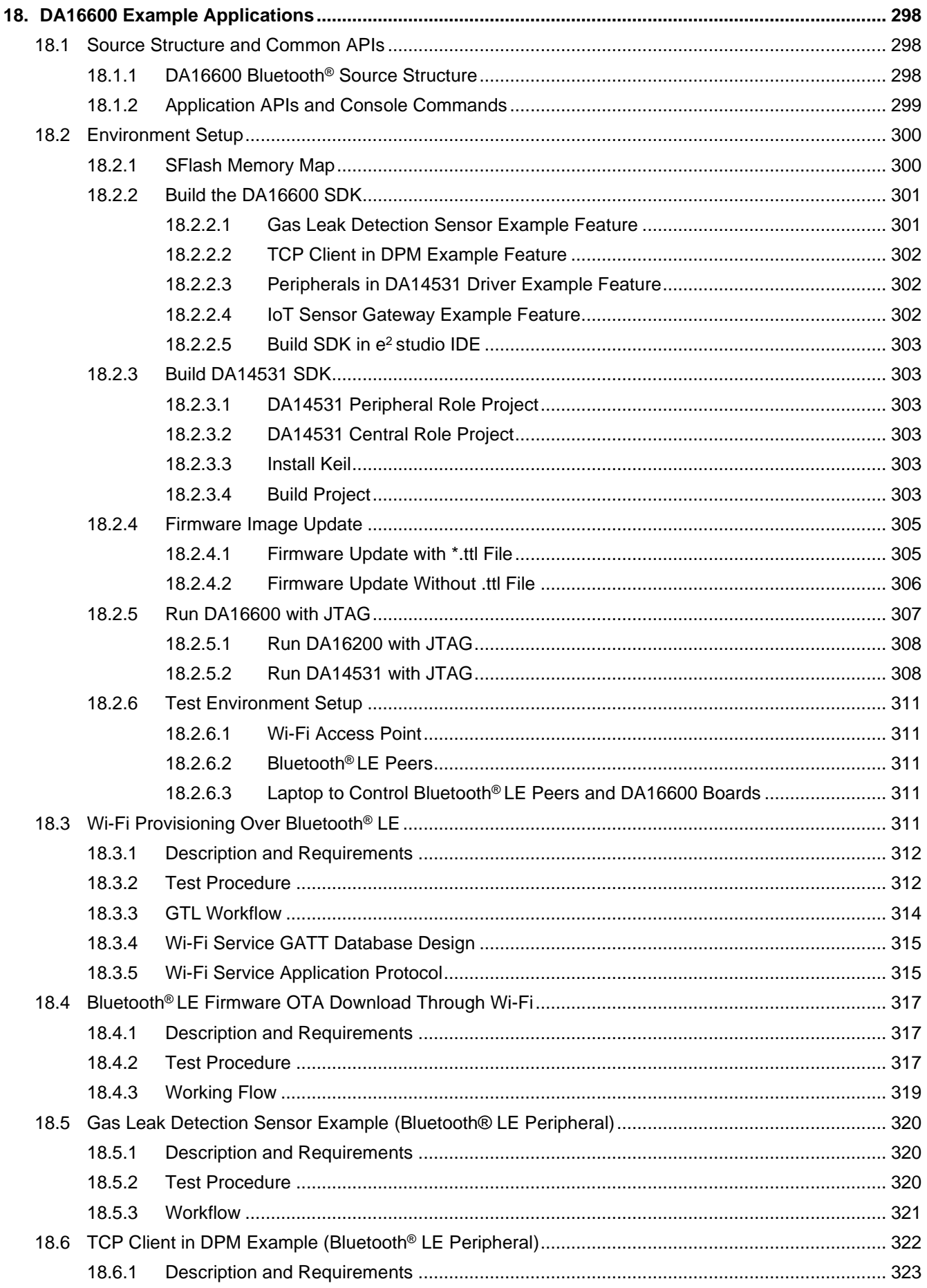

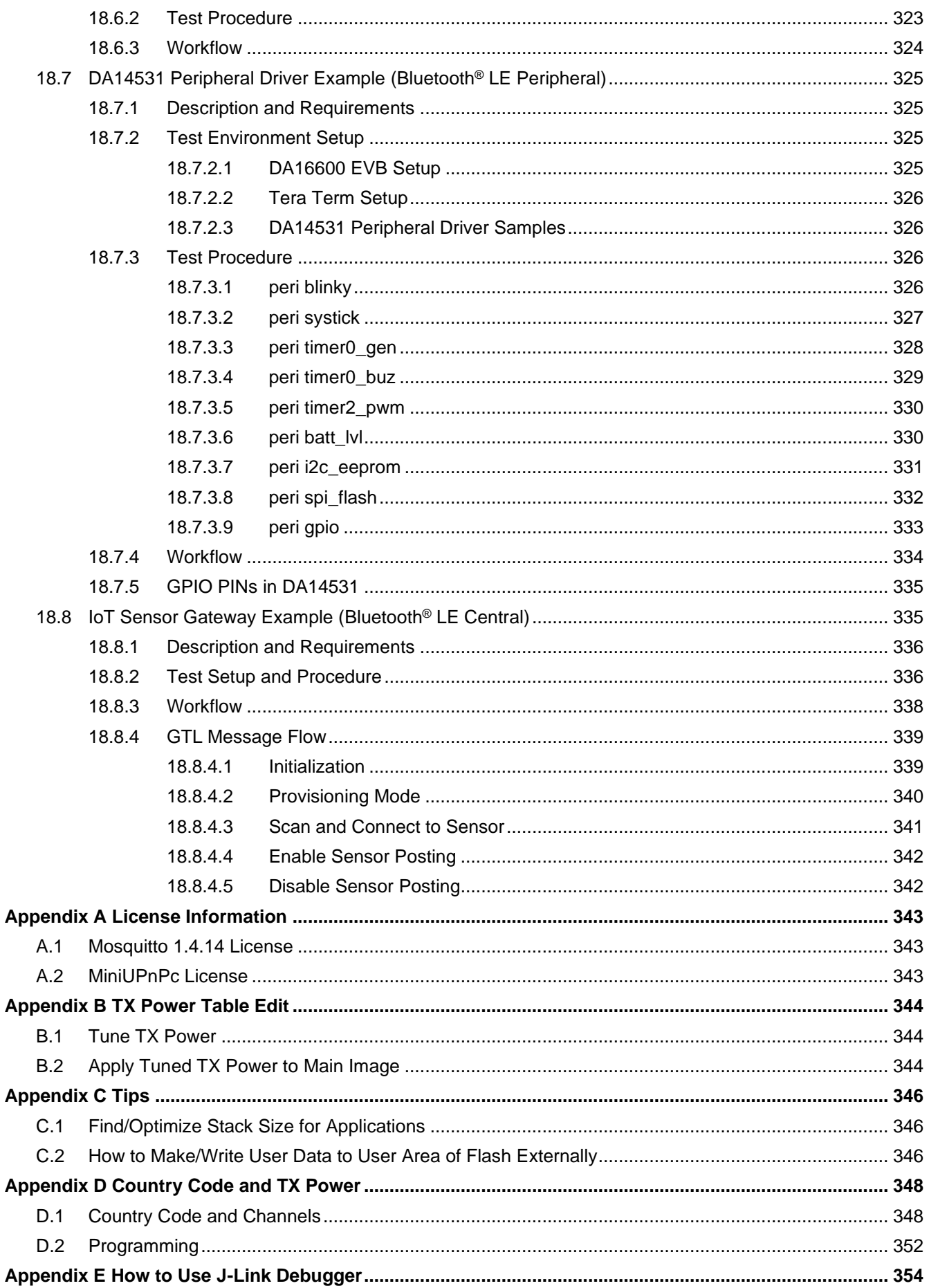

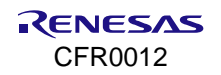

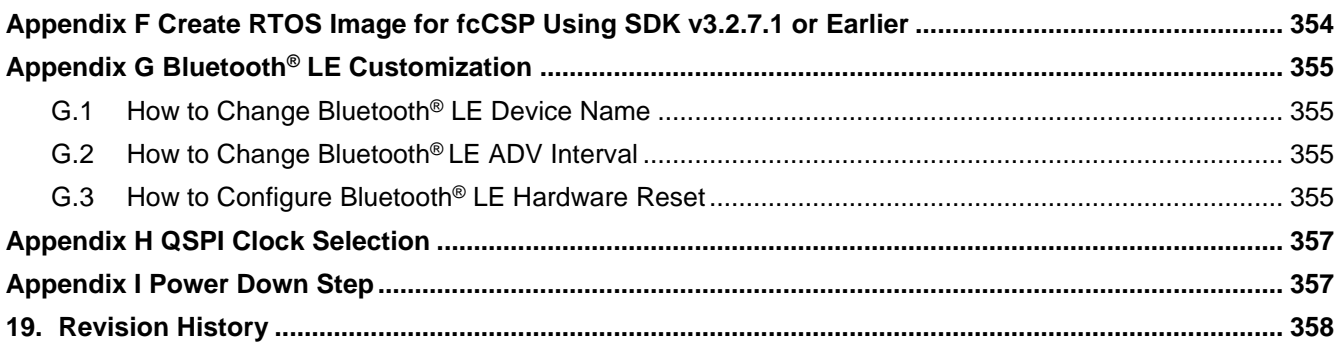

# <span id="page-12-0"></span>**Figures**

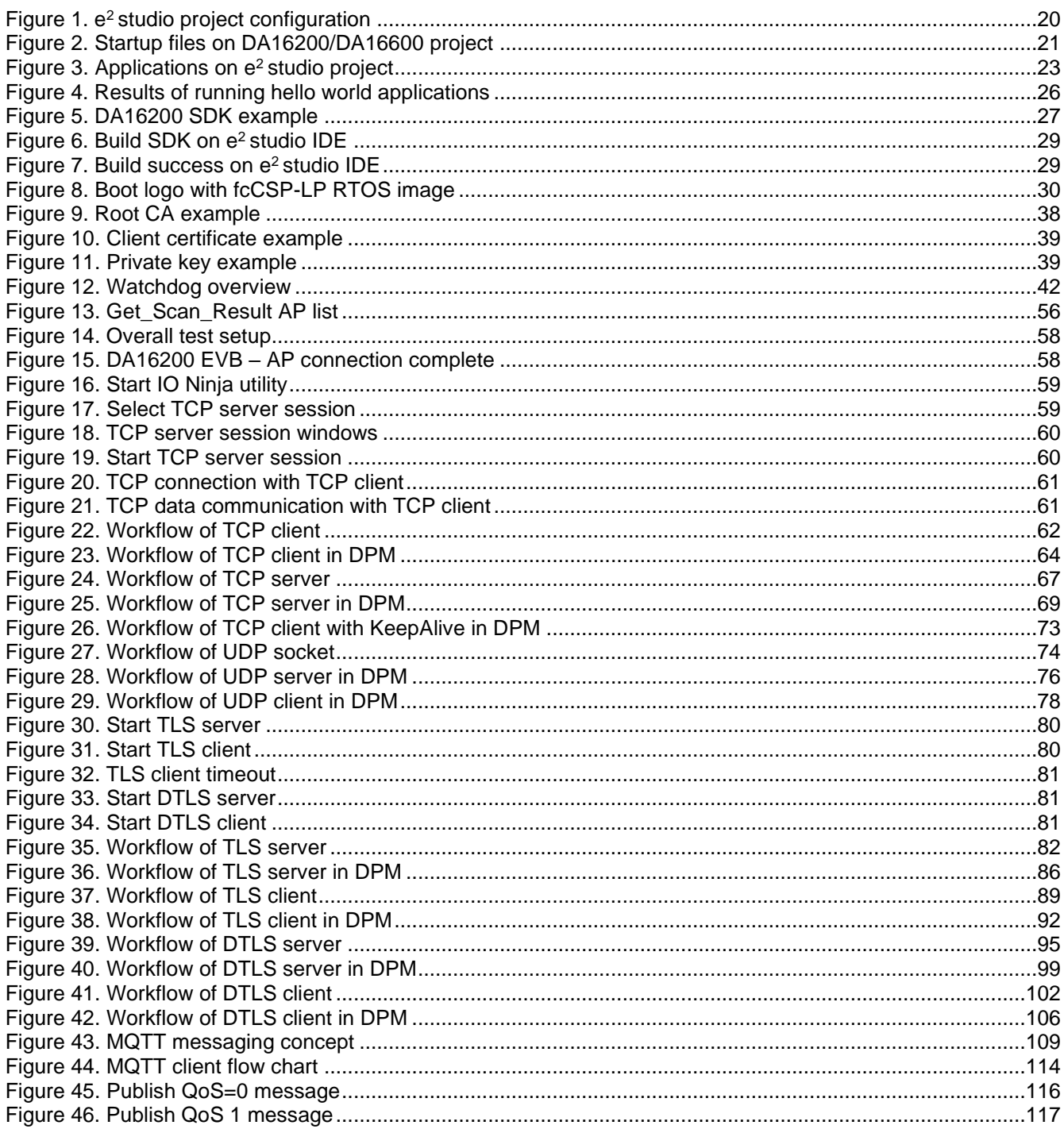

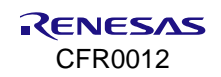

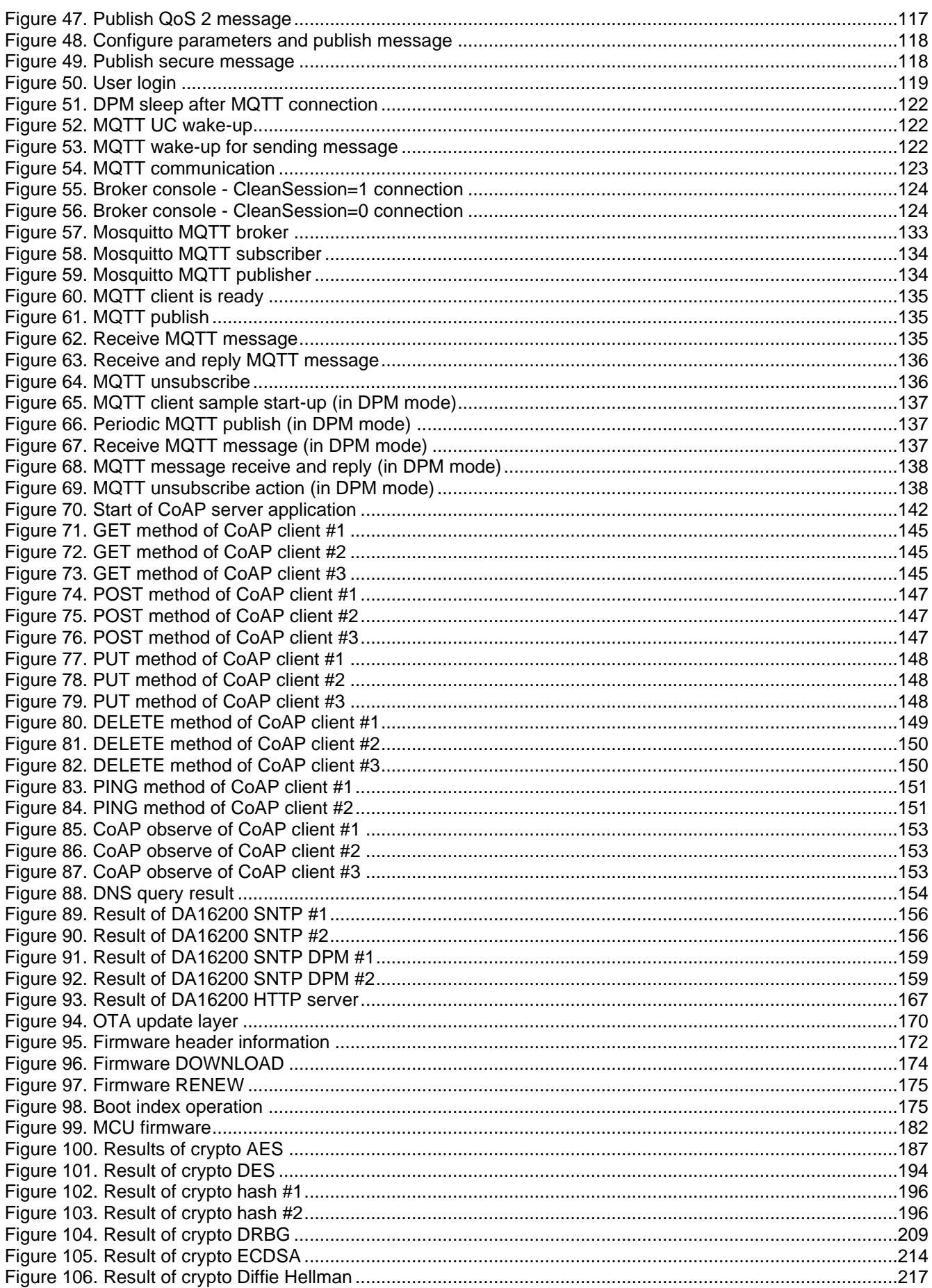

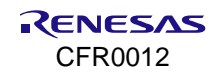

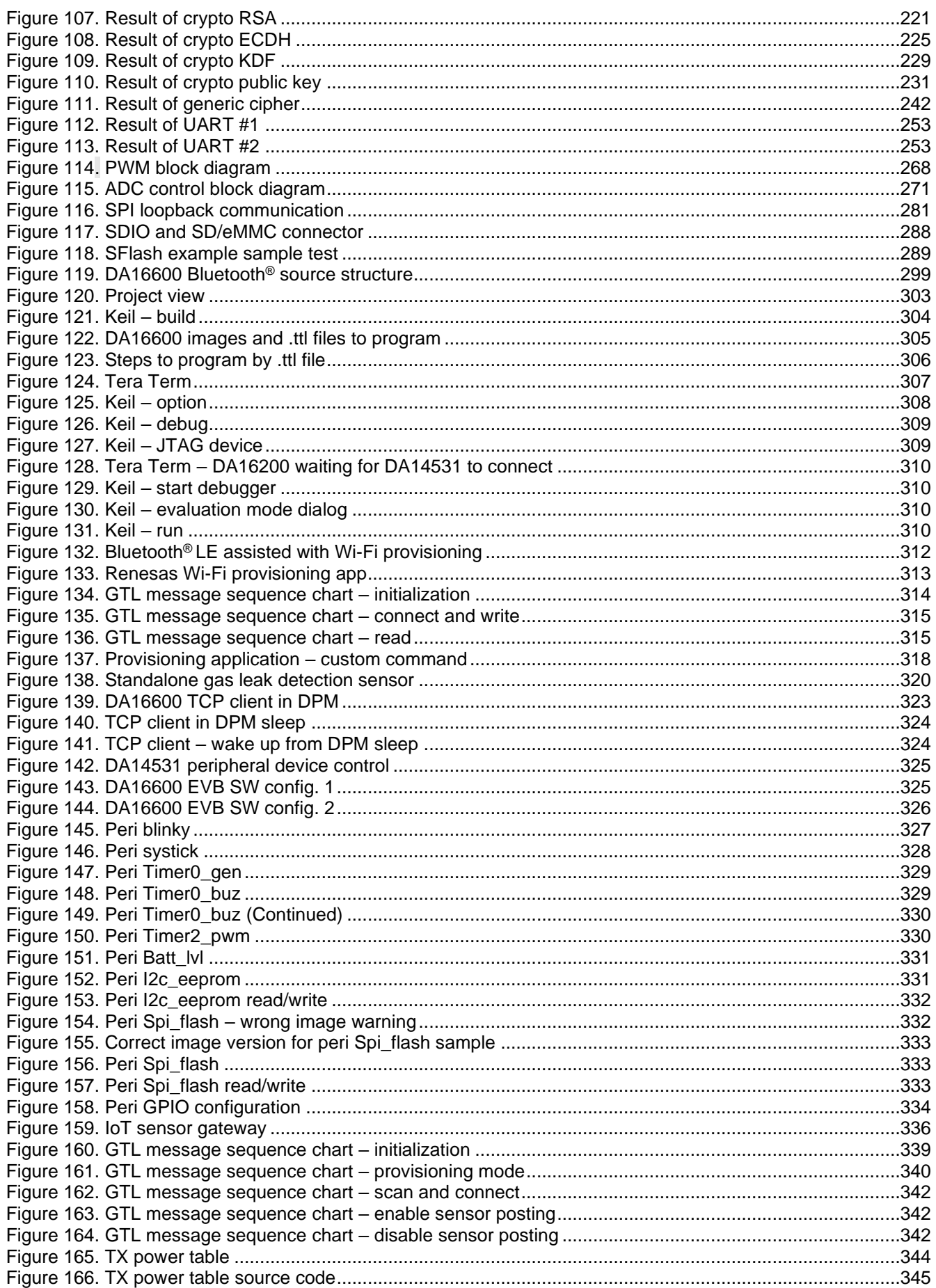

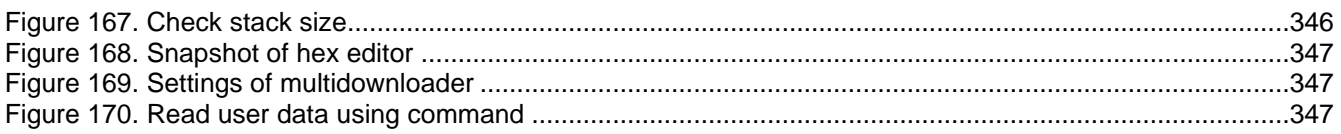

# <span id="page-15-0"></span>**Tables**

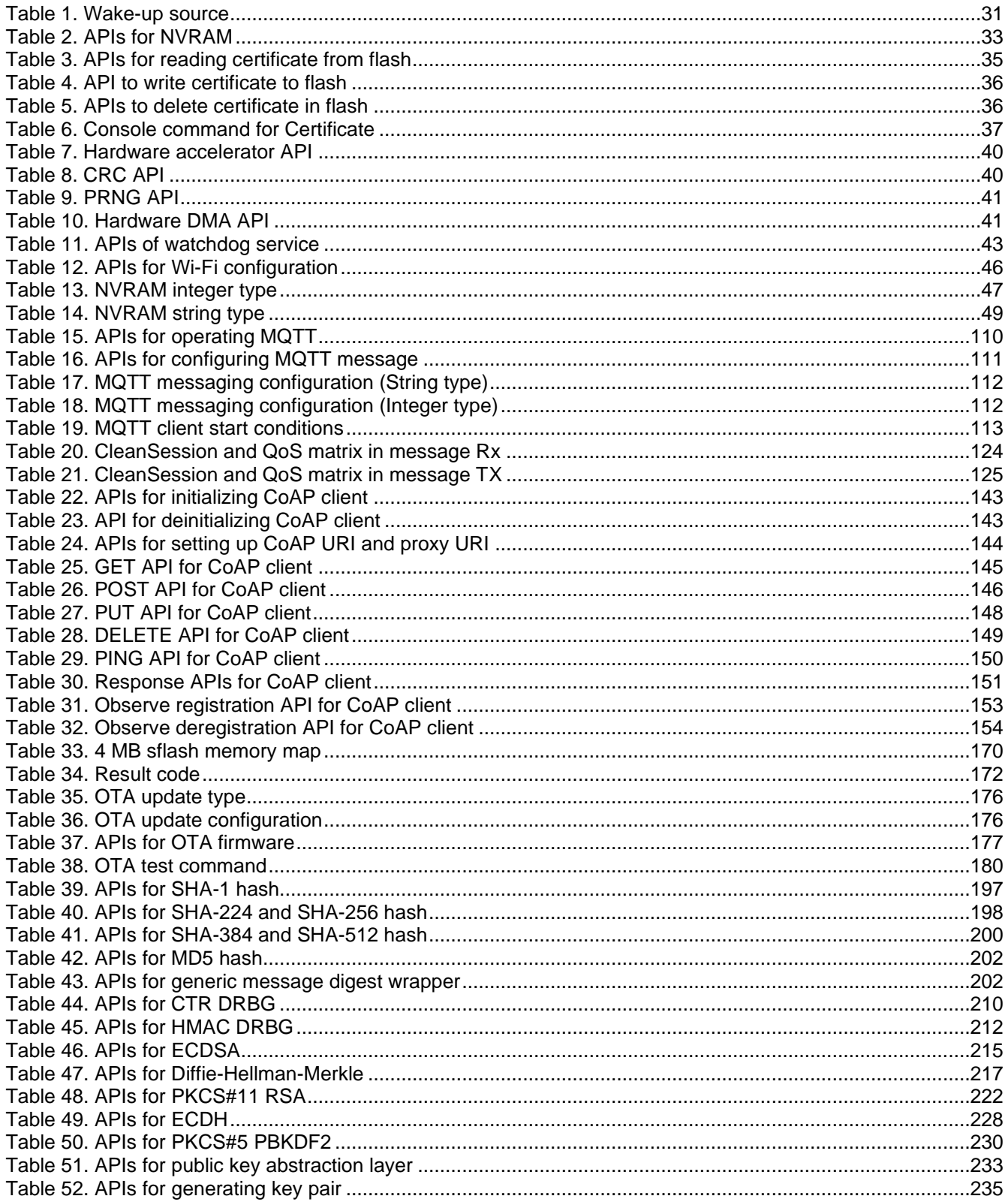

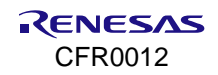

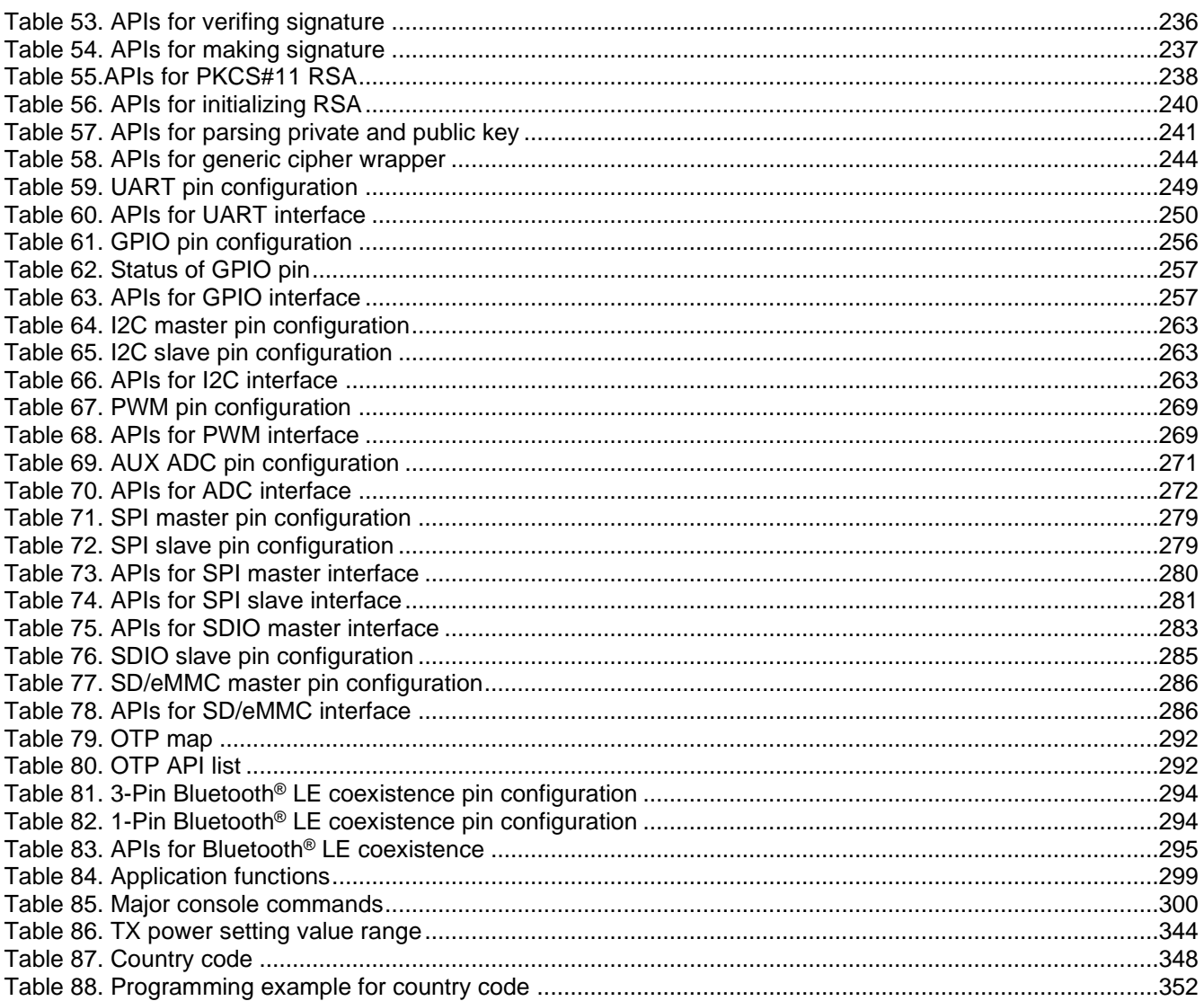

# <span id="page-16-0"></span>1. Terms and Definitions

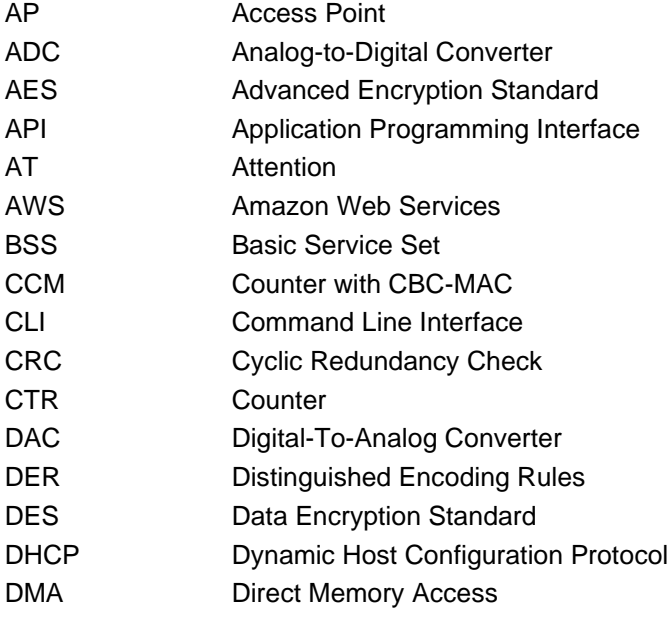

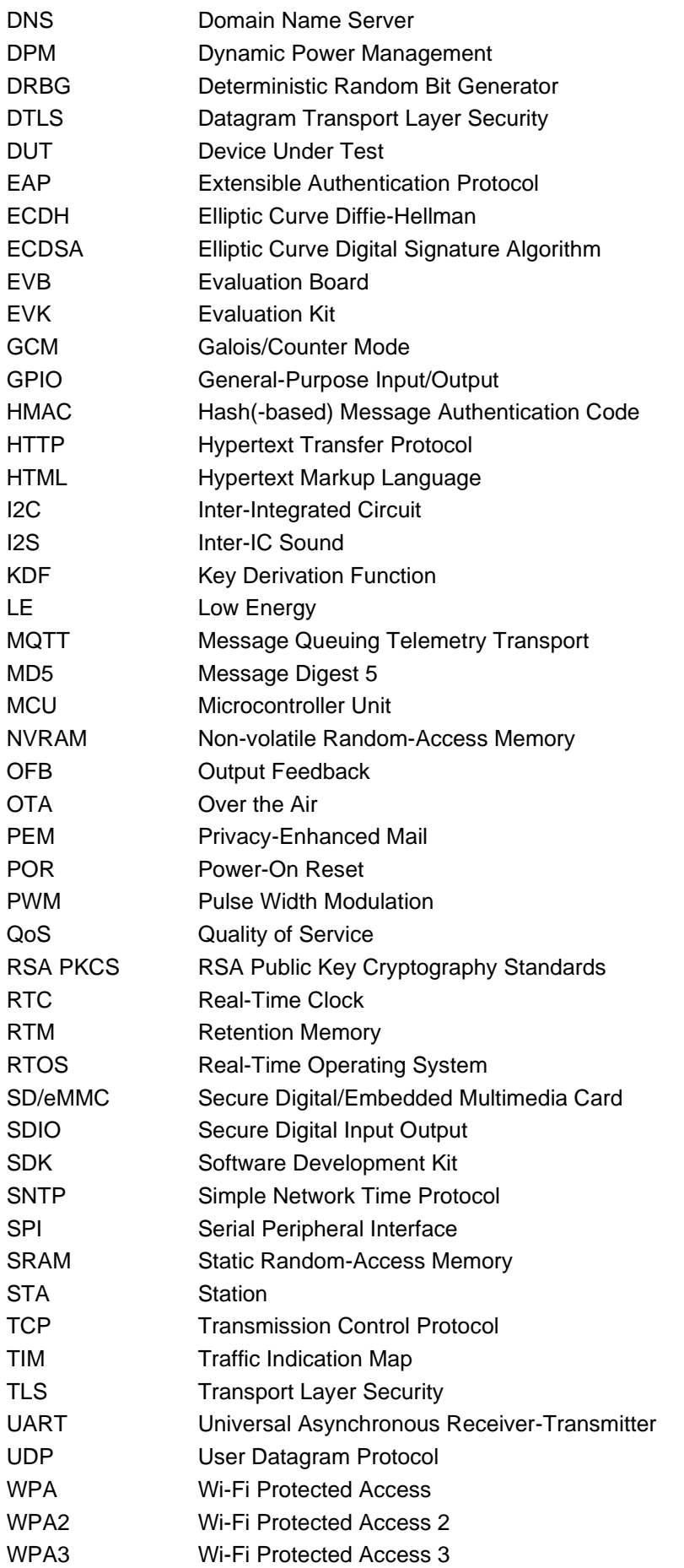

## <span id="page-18-0"></span>**2. References**

- [1] LwIP API. (n.d). Retrieved September 9, 2021. From Savannah: [https://www.nongnu.org/lwip/2\\_0\\_x/raw\\_api.html.](https://www.nongnu.org/lwip/2_0_x/raw_api.html)
- [2] DA16200, Datasheet, Renesas Electronics.
- <span id="page-18-1"></span>[3] UM-WI-056, DA16200 DA16600 FreeRTOS Getting Started Guide, User Manual, Renesas Electronics.
- [4] UM-WI-042, DA16200 DA16600 Provisioning Mobile App, User Manual, Renesas Electronics.
- [5] UM-WI-011, DA16200 DA16600 Mass Production User Manual, User Manual, Renesas Electronics.
- <span id="page-18-2"></span>[6] UM-WI-030, DA16200 DA16600 DPM User Manual, User Manual, Renesas Electronics.
- [7] UM-WI-003, DA16200 DA16600 Host Interface and AT Command User Manual, User Manual, Renesas Electronics.
- [8] UM-B-117, DA14531 Getting Started with the Pro Development Kit, Renesas Electronics.
- [9] UM-B-143, Dialog External Processor Interface, Renesas Electronics.
- [10] UM-B-119, DA14531 SW Platform Reference, Renesas Electronics.
- [11] UM-WI-039, DA16200 DA16600 MultiDownloader, Renesas Electronics.
- **Note 1** References are for the latest published version, unless otherwise indicated.

# <span id="page-19-0"></span>**3. Introduction**

This document provides an overview of the Software Development Kit (SDK) used for application development based on Wi-Fi solution using the DA16200/DA16600 devices and boards. This SDK includes DA16200/DA16600 generic projects, sample projects, a set of libraries, and drivers to facilitate the creation of various applications by exploiting the provided hardware resources of a connected DA16200/DA16600 devices.

## <span id="page-19-1"></span>**3.1 Overview**

The DA16200/DA16600 FreeRTOS SDK has six folders:

- **E** apps: project files and source codes for generic and sample applications
	- **apps/common/examples**: sample applications and template
	- **apps/da16xxx/get\_started**: generic application
- **core** : source codes for core funnctions
- **docs**: doxgen document and lincens file
- **library** : pre-compiled lib (.a) files
- **E** tools: build tools/scripts, temporary build artifacts, or environment files
	- **version** : firmware version files
- utility : utilities for programming, debugging, DA14531 SDK, and network tools

The SDK can be used with different features according to the use case or applications, and the features can be changed in the SDK.

General features are defined in ~/FreeRTOS\_SDK/apps/da16200/<app

name>/include/user\_main/config\_generic\_sdk.h where the features can be enabled or disabled. And other system features are defined in ~/FreeRTOS\_SDK/apps/da16200/<app name>/include/user\_main/sys\_common\_features.h.

#### **NOTE**

The main header files including configurable features are located in ./apps/da16xxx/<app name>/include/user\_main for generic projects or ./apps/common/examples/<sample group name>/<sample name>/include for sample projects. All features in config\_generic\_sdk.h are configurable as required. Some features in the sys\_common\_feature.h can be changed also but need the support from Renesas Support Team.

The typical e<sup>2</sup> studio project for the DA16200/DA16600 SDK is shown in [Figure 1.](#page-19-3)

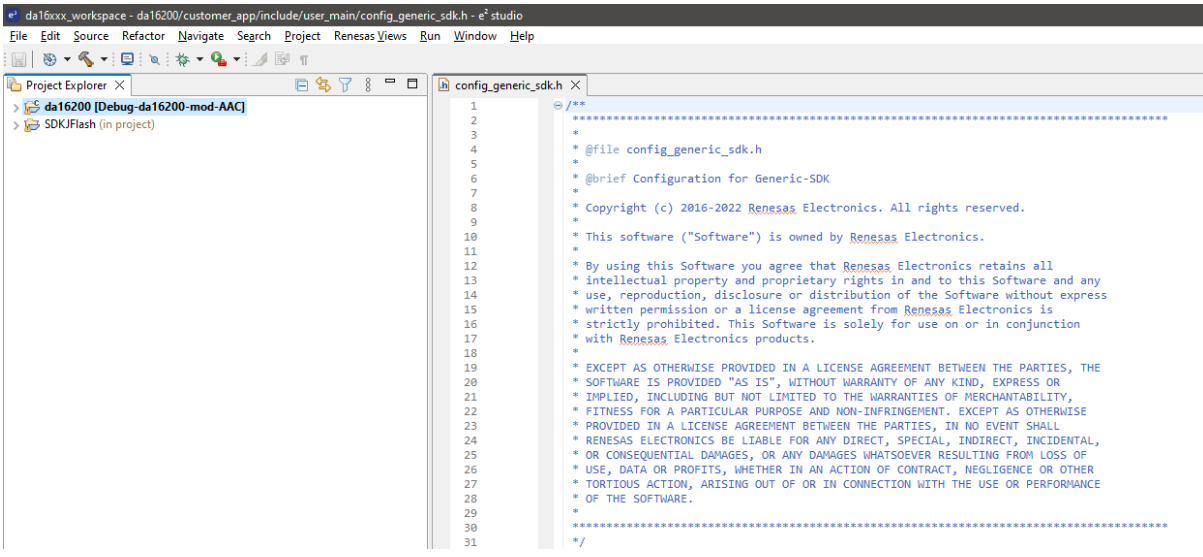

**Figure 1. e <sup>2</sup> studio project configuration**

## <span id="page-19-3"></span><span id="page-19-2"></span>**3.2 Development Environment**

The DA16200/DA16600 FreeRTOS SDK needs the Renesas e<sup>2</sup> studio IDE. See Ref. [\[3\]](#page-18-1) for e<sup>2</sup> studio installation.

## <span id="page-20-0"></span>**3.3 System and Application Startup**

The main() is first startup function. After hardware resources (PIN\_MUX, RTC, Console ...) are initialized, user main() in each project is called.

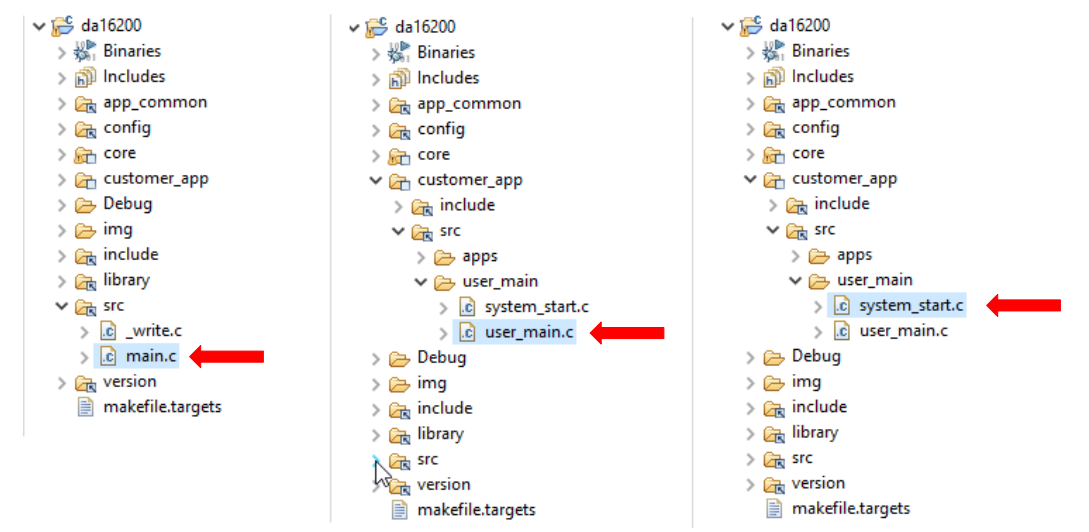

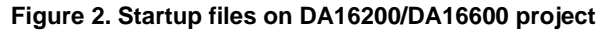

```
[ ~/FreeRTOS SDK/core/main/src/main.c ]
int main(char init_state)
{
    ...
    xTaskCreate(system_launcher,
                   "system_launcher",
                   256*3, // for SecureBoot
                   (void *)NULL,
                   (tskIDLE_PRIORITY+1),
                   NULL);
    ...
    vTaskStartScheduler();
}
void system_launcher( void *pvParameters)
{
    ...
// Initialize and run system application
     // and run user application if needed.
    start da16x();
    ...
}
static void start da16x(void)
{
    ...
    /* Configure Pin-Mux of DA16200*/
    config pin mux();
 ...
   /* Start DA16200 IoT system layer*/
    user main(ramlib ptim init status); // USER main
}
```
system start() in user main() runs as follows:

- Configure hardware and software features
- Configure system resources for system clock and TX power
- $\blacksquare$  Initialize Wi-Fi function in wlaninit()
- **E** Start system applications in start sys apps()
- **E** Start user applications in start\_user\_apps()

```
[~/FreeRTOS_SDK/apps/da16200/<app name>/src/user_main/user_main.c ]
int user \min (char init state)
{
    ...
   /* Entry point for customer main */
   if (init state = pdTRUE) {
    system_start();
    } else {
     Printf("\nFailed to initialize the RamLib or pTIM !!!\n");
    }
   return status;
}
[~/FreeRTOS_SDK/apps/da16200/<app name>/src/user_main/system_start.c ]
int system_start(void)
{
/* Config hardware wake-up resource */
   config_user_wu_hw_resource();
   /* Set configuration for hardware button */
   config gpio button();
   /* Set paramters for system running */
   set_sys_config();
    /* Initialize WLAN interface */
   wlaninit();
... ...
   /* Start system applications for DA16XXX */
   start sys apps();
    /*
     * Entry point of user's applications
     * : defined in user apps table.c
    */
   /* Start system applications for DA16XXX */
   start user apps();
}
```
## <span id="page-21-0"></span>**3.4 System Applications**

After the startup function is run, each system application such as MQTT, HTTP server or AT command can be started according to the user defined features.

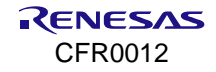

#### **DA16200 DA16600 FreeRTOS SDK Programmer Guide**

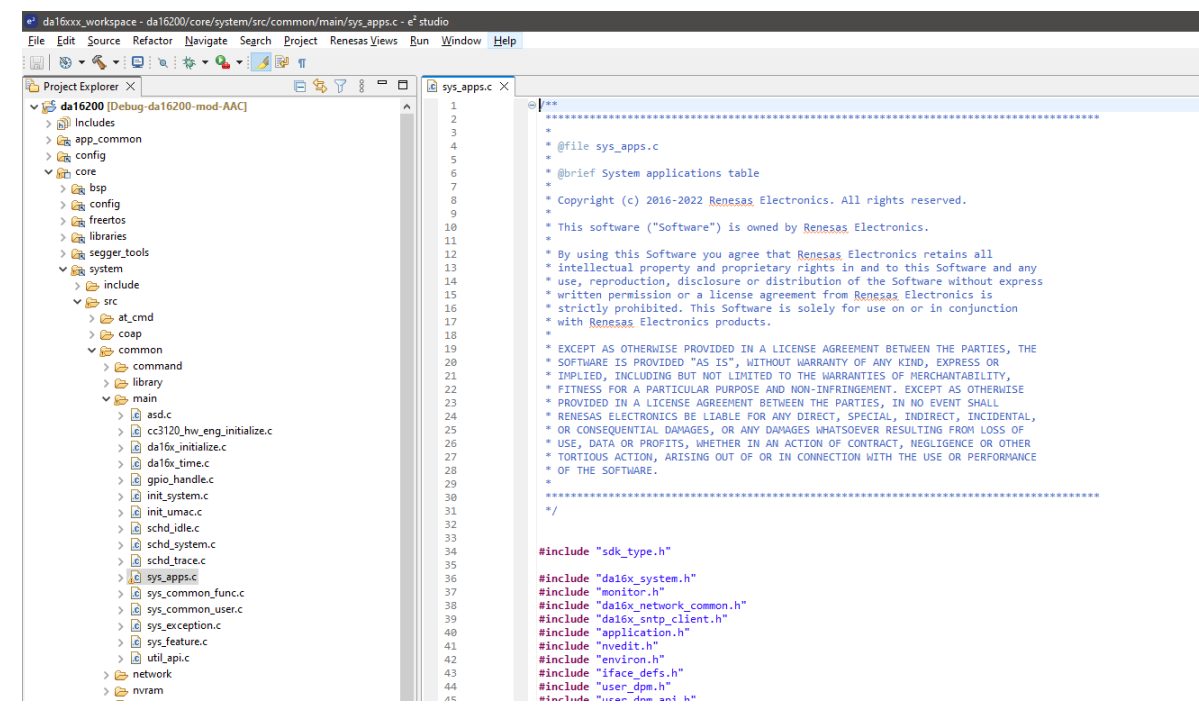

**Figure 3. Applications on e<sup>2</sup> studio project**

```
[ ~/FreeRTOS SDK/core/system/src/common/main/sys apps.c ]
void start_sys_apps(void)
{
...
     /* Start user application functions */
     run_sys_apps();
}
```
The system applications can run in two cases below:

- Applications run immediately regardless of network connection
- Applications run only after the network connection is completed.

```
static void run_sys_apps(void)
{
... ...
/* Create network independent apps */
create sys apps(sysmode, FALSE);
/* Create user's network independent apps */
create_user_apps(sysmode, FALSE);
     ...
    /* wait for network initialization */
    while (1) {
     if (check_net_init(iface) == pdPASS) {
            i = 0;
            break;
     }
     i++:
     vTaskDelay(1);
    } 
... 
    /* Check IP address resolution status */
    while (check net ip status(iface)) {
     vTaskDelay(1);
    }
```

```
/* Create network apps */
create sys apps(sysmode, TRUE);
}
```
All system applications are in the sys apps table[] as shown in the example code below.

```
[ ~/FreeRTOS SDK/core/system/src/common/main/sys apps.c ]
static const app task info t sys apps table[] =
{
/* name, entry func, stack size, priority, timeslice, net chk flag, dpm flag, port no,
run sys mode \overline{\overline{z}} /****** For function features ***********************************/
     … …
#if defined ( SUPPORT MQTT )
{ APP MQTT SUB, mqtt auto start, 320, (U_PRIO), TRUE, TRUE, UNDEF PORT, RUN STA_MODE},
\frac{1}{\text{tendif}} // SUPPORT MQTT
     … …
/******* End of List ********************************************/
\{ NULL, NULL, \emptyset, \emptyset, FALSE, FALSE, UNDEF PORT, \emptyset }
};
```
The parameters of the sys apps table[] are as shown below.

```
[ \sim/FreeRTOS SDK/apps/da16200/get started/include/apps/application.h ]
  typedef struct app task info {
     /// Thread Name
     char *name;
     /// Funtion Entry_point
     VOID (*entry_func)(void *);
     /// Thread Stack Size
     USHORT stksize;
     /// Thread Priority
     USHORT priority;
     /// Flag to check network initializing
     UCHAR net_chk_flag;
     /// Usage flag for DPM running
     UCHAR dpm flag;
     /// Port number for network communitation
     USHORT port_no;
     /// Running mode of DA16xxx
     int run sys mode;
  } app_task_info_t;
■ name Unique thread name
E entry func Thread entry point
```

```
■ stksize Stack size of thread
```
**•** priority **Thread running priority** 

### **DA16200 DA16600 FreeRTOS SDK Programmer Guide**

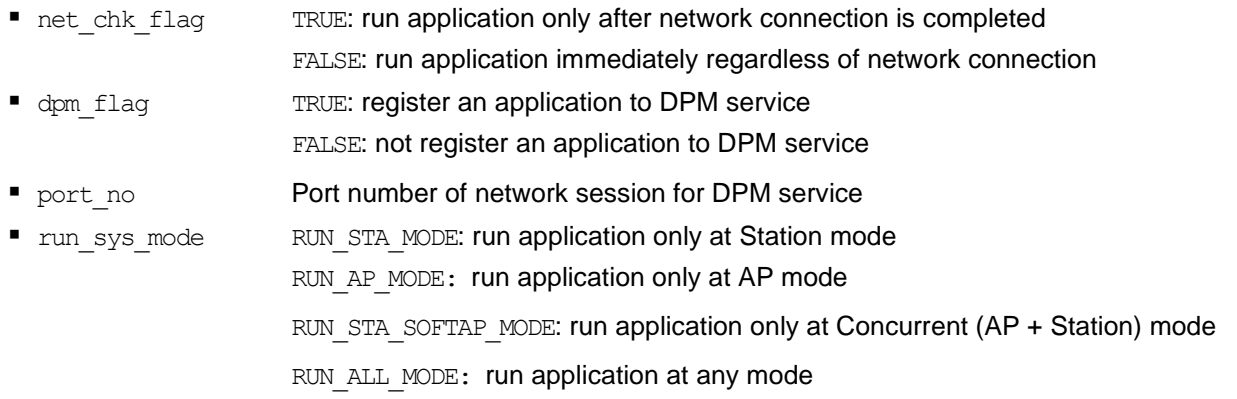

#### **NOTE** ▪ Do not use malloc() or free() function to allocate or free memory. Use pvPortMalloc() or vPortFree() function for allocating or free memory

- There is no need to modify the system application tables in the DA16200/DA16600 SDK. However, if required, that can be modified with the support of Renesas Electronics
- See Ref. [\[6\]](#page-18-2) for details about DPM service.

If sample projects in the SDK are used, sample applications also can be run. The sample applications are defined in sample\_apps\_table[] and the parameters are the same as the table of system applications.

```
[ ~/FreeRTOS SDK/core/system/src/common/main/sys apps.c ]
static void create sys apps(int sysmode, UCHAR net chk flag)
{
    … …
     /* Create test samples apps */
     if (sample_app_start_cb != NULL) {
        sample app start cb(net chk flag);
     } 
}
```
### <span id="page-24-0"></span>**3.5 User Applications**

After running the system applications, user applications run in two cases:

■ Applications run immediately regardless of network connection

```
[ ~/FreeRTOS_SDK/core/system/src/common/main/sys_apps.c]
static void run sys apps (void)
{
... ...
/* Start user's network independent applications */
create_user_apps(sysmode, FALSE);
... ...
```
Applications run after network connection is complete

```
[ ~/FreeRTOS SDK/core/system/src/common/main/sys apps.c ]
void start user apps (void)
{
int sysmode;
… …
/* Run user's network dependent apps */
create_user_apps(sysmode,_TRUE);
}
```
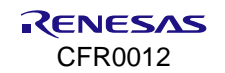

All user applications are listed in the user apps table[] as shown in the example code below. There is a "hello\_world" application in the SDK and the feature \_\_SUPPORT\_HELLO\_WORLD \_\_ is defined in *~/FreeRTOS\_SDK/apps/da16200/get\_started/include/user\_main/config\_generic\_sdk.h*.

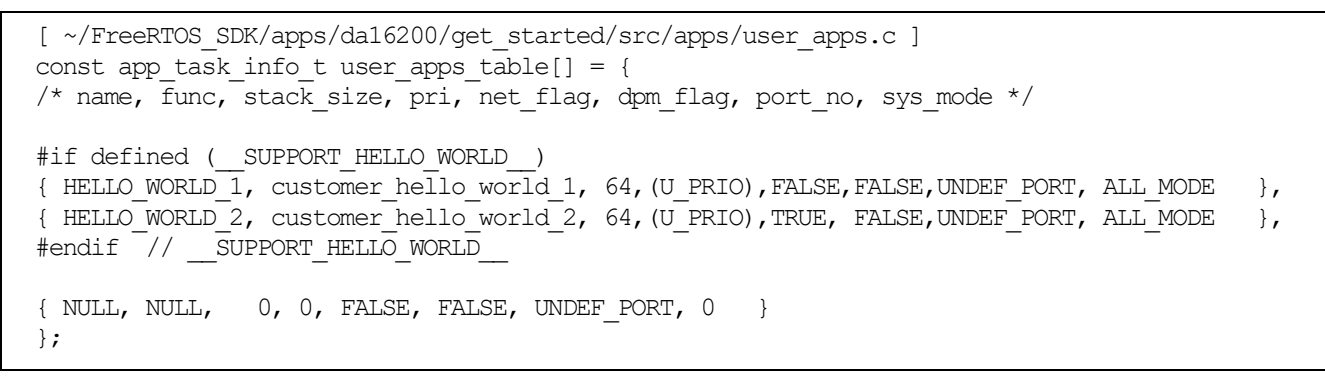

- **EXECLO\_WORLD\_1: This application runs immediately regardless of network connection as shown in [Figure](#page-25-1) 4.**
- **EXECT ACT HELLO** WORLD 2: This application runs after network connection is completed as shown in [Figure 4.](#page-25-1)

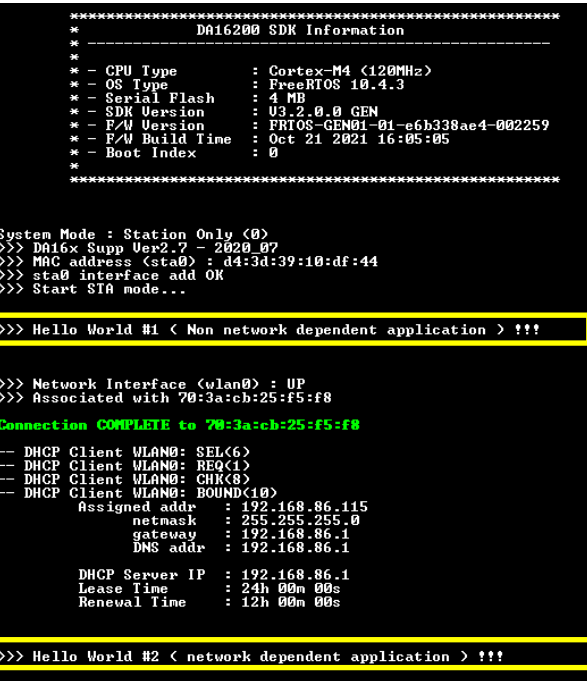

**Figure 4. Results of running hello world applications**

<span id="page-25-1"></span>The applications described above can be reused or new source code can be added for new applications.

## <span id="page-25-0"></span>**3.6 Sample Applications**

The SDK contains various examples which demonstrate how to use DA16200 features. The examples included are:

- **Crypto**: Examples demonstrate how to use the cryptography and security capabilities
- **DPM:** Examples demonstrate how to use the various DPM low power mode
- **ETC:** Examples demonstrate how to get the current time, Access Point scan result
- **EXA** Network: Examples demonstrate how to use various network protocols for either a client or server application
- **Peripheral**: Examples demonstrate how to use peripherals such as GPIO, I2C, and PWM

Before using the examples, set up the e<sup>2</sup> studio development environment. See Ref. [\[3\]](#page-18-1) for details on setting up e <sup>2</sup> studio and importing the DA16200 SDK into that environment.

When the environment is set up, the examples can be found in the apps/common/examples directory. Each example directory has a similar structure and contains its own projects, one for da16200 and one for da16600, which can be imported into the e<sup>2</sup> studio environment.

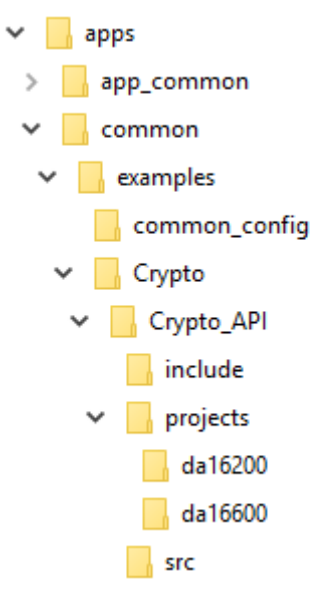

**Figure 5. DA16200 SDK example**

<span id="page-26-1"></span>Select the desired example project folder and import it to  $e^2$  studio. See Ref. [\[3\]](#page-18-1) for how to import projects.

For example, the **Crypto** API example project is located in the path below:

~/SDK/Apps/common/examples/Crypto/Crypto\_API/projects/da16200

### <span id="page-26-0"></span>**3.6.1 Wi-Fi Configuration for Sample Application**

Each example using the Wi-Fi communication interface contains default configuration information. This information can be modified in the example code in the following location:

[ ~/SDK/apps/common/examples/common\_config/sample\_preconfig.c ]

#### **NOTE**

Each sample code runs with pre-configured Wi-Fi profile and environment variables in the NVRAM unless users want to add their codes in this file.

```
/* Sample for Customer's Wi-Fi configuration */
#define SAMPLE_AP_SSID "TEST_AP_SSID"
\#define SAMPLE AP PSK "12345678"
// CC_VAL_AUTH_OPEN, CC_VAL_AUTH_WEP, CC_VAL_AUTH_WPA, CC_VAL_AUTH_WPA2, CC_VAL_AUTH_WPA_AUTO
#define SAMPLE_AP_AUTH_TYPE CC_VAL_AUTH_WPA_AUTO
/* Required when WEP security mode */
#define SAMPLE_AP_WEP_INDEX 0
// CC_VAL_ENC_TKIP, CC_VAL_ENC_CCMP, CC_VAL_ENC_AUTO
#define SAMPLE_AP_ENCRPT_INDEX CC_VAL_ENC_AUTO
void sample_preconfig(void)
{
    //
    // Need to change as Customer's profile information
```
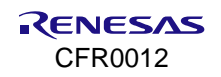

```
 //
#if 0 // Example ...(Customer's code to config Wi-Fi profile for sample code)
    char reply[32];
    // Delete existed Wi-Fi profile
   da16x cli reply("remove network 0", NULL, reply);
    // Set new Wi-Fi profile for sample test
   da16x_set_nvcache_int(DA16X_CONF_INT_MODE, 0);
   da16x\overline{\phantom{a}}set_nvcache_str(DA16X_CONF_STR_SSID_0, SAMPLE_AP_SSID);
   \overline{d}da16x_set_nvcache_int(DA16X_CONF_INT_AUTH_MODE_0, SAMPLE_AP_AUTH_TYPE);
   if (SAMPLE AP AUTH TYPE == CC VAL AUTH WEP)
     {
        da16x_set_nvcache_str(DA16X_CONF_STR_WEP_KEY0 + SAMPLE_AP_WEP_INDEX, SAMPLE_AP_PSK);
        da16x_set_nvcache_int(DA16X_CONF_INT_WEP_KEY_INDEX, SAMPLE_AP_WEP_INDEX);
     }
    else if (SAMPLE_AP_AUTH_TYPE > CC_VAL_AUTH_WEP)
     {
        da16x_set_nvcache_str(DA16X_CONF_STR_PSK_0, SAMPLE_AP_PSK);
        da16x_set_nvcache_int(DA16X_CONF_INT_ENCRYPTION_0, SAMPLE_AP_ENCRPT_INDEX);
     }
    // Save new Wi-Fi profile to NVRAM area
   da16x_nvcache2flash();
    vTaskDelay(10);
    // Enable new sample Wi-Fi profile
   da16x cli reply("select network 0", NULL, reply);
#endif // 0
}
```
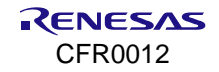

### <span id="page-28-0"></span>**3.7 Build SDK**

After the application is written, right-click on the project **DA16200/DA16600**, and then click **Build Project**. If building an SDK for the first time, Renesas recommends running command Clean first. See [Figure 6.](#page-28-1)

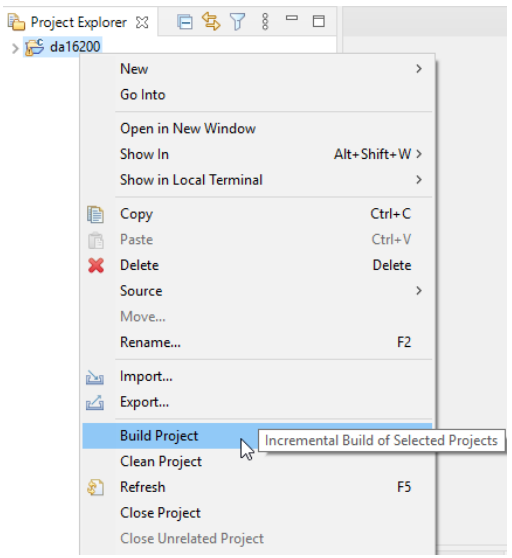

**Figure 6. Build SDK on e <sup>2</sup> studio IDE**

<span id="page-28-1"></span>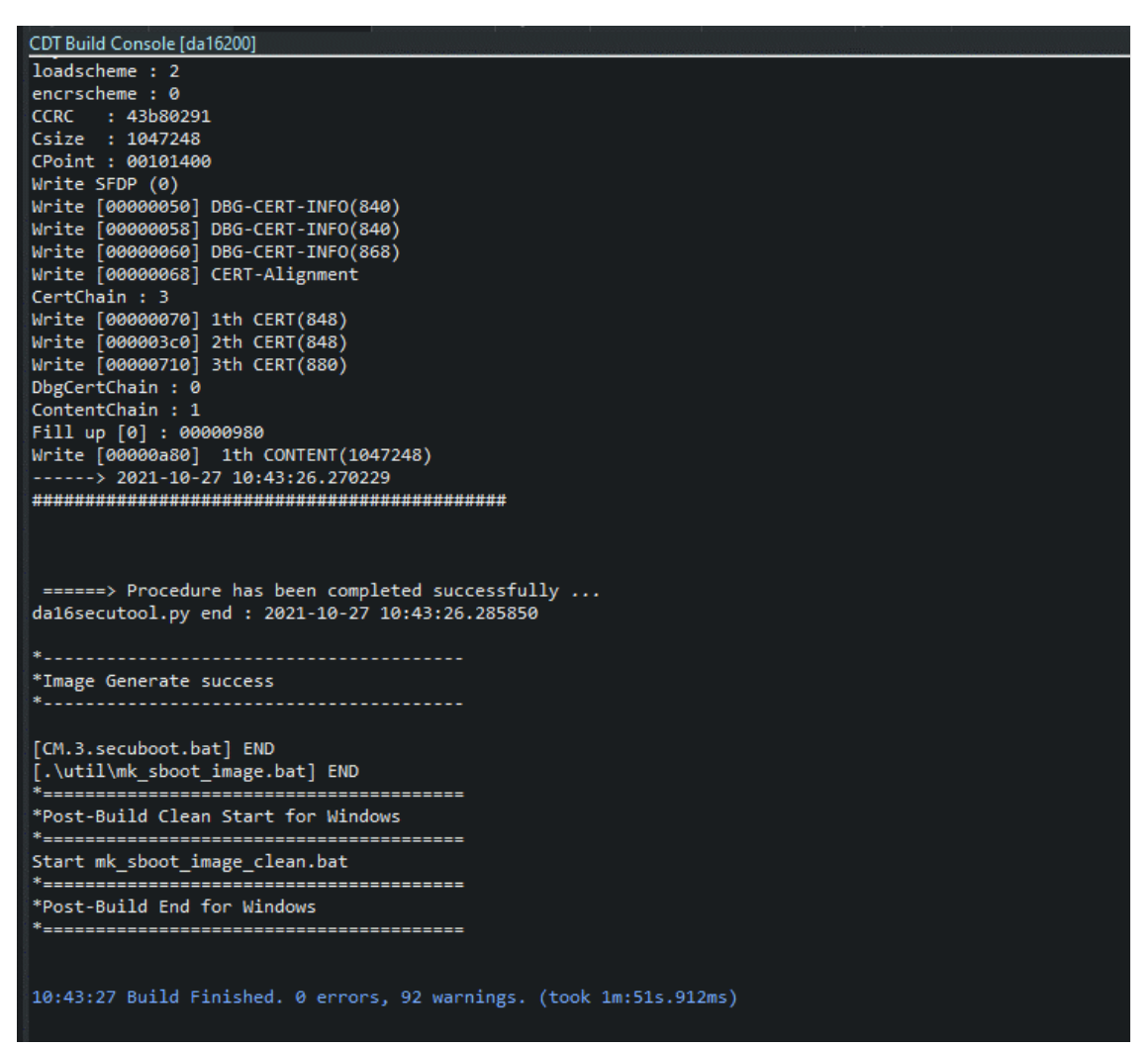

**Figure 7. Build success on e <sup>2</sup> studio IDE**

<span id="page-28-2"></span>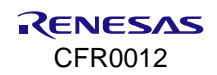

If the SDK is successfully built, two binary images are created in the $\sim$ /FreeRTOS SDK/ apps/da16200/get\_started/img folder. The names of the image files are:

- RTOS : DA16200\_FRTOS-GEN01-01-XXXXXXXXX-000000.img
- 2nd Bootloader : DA16200\_FBOOT-GEN01-01-XXXXXXXXX-000000\_W25Q32JW.img (In case of Winbond W25Q32JW Sflash)

For more information about the firmware download, see the Programming Firmware Images section of Ref. [\[3\].](#page-18-1)

### <span id="page-29-0"></span>**3.7.1 Create RTOS Image for fcCSP**

By default, the DA16200/DA16600 SDK provides a QFN-type RTOS Sflash image file. After building the DA16200/DA16600 SDK, the QFN-type RTOS image with filename **DA16200 FRTOS-GEN01-01-XXXXX-000000.img** is created in the **~/SDK/apps/da16200/get\_started/img/** folder.

For fcCSP type package, to create an RTOS image with the DA16200/DA16600 SDK, change the build configurations to fcCSP\_LP or fcCSP\_NP. See the Build Configurations section of Ref. [\[3\],](#page-18-1) and then follow the Build SDK instructions described in Section [3.7.](#page-28-0) For SDK version 3.2.7.1 or earlier and sample projects, see [Appendix F.](#page-353-1)

When the programming is complete (see Ref. [\[3\]](#page-18-1) for programming firmware), the SDK version shows "V3.2.x.0 CSP LP" for Low-Power or "V3.2.X.0 CSP NP" for Normal-Power. Se[e Figure 8.](#page-29-2)

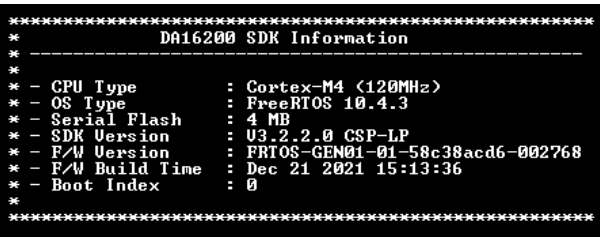

**Figure 8. Boot logo with fcCSP-LP RTOS image**

### <span id="page-29-2"></span><span id="page-29-1"></span>**3.7.2 Build a Project Using Command Line**

The command line of  $e^2$  studio can be used to compile a project, see the following example command.

e<sup>2</sup> studioc.exe -nosplash --launcher.suppressErrors -application org.eclipse.cdt.managedbuilder.core.headlessbuild -data "c:\wksp" -cleanBuild MyProj (To build the project in the workspace)

You can find the detailed information in the FAQ section: Command-line build of e<sup>2</sup> studio project.

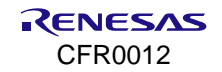

# <span id="page-30-0"></span>**4. Wake-Up Source**

DA16200 DA16600 SDK supports various wake-up sources such as POR, system reset, external wake-up pin, and RTC wake-up counter. The wake-up sources (see [Table 1\)](#page-30-1) can be checked by calling dpm mode get wakeup source(),.and can be duplicated except power on reset, and each wake-up source can be categorized based on a defined Sleep mode and DPM. When the device wakes up from DPM, check the DPM wake-up types for further details (See Ref. [\[6\]\)](#page-18-2).

#### <span id="page-30-1"></span>**Table 1. Wake-up source**

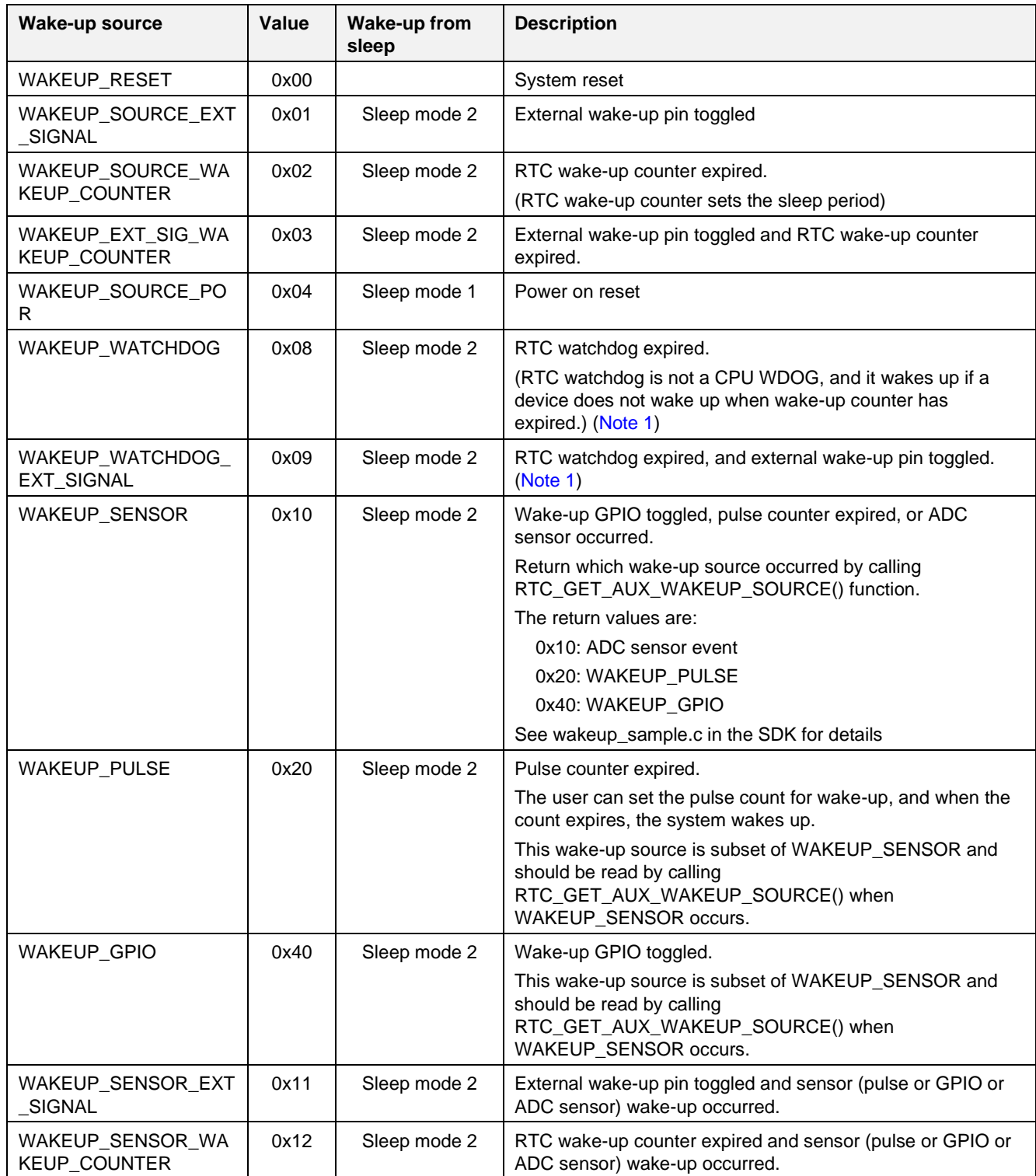

#### **DA16200 DA16600 FreeRTOS SDK Programmer Guide**

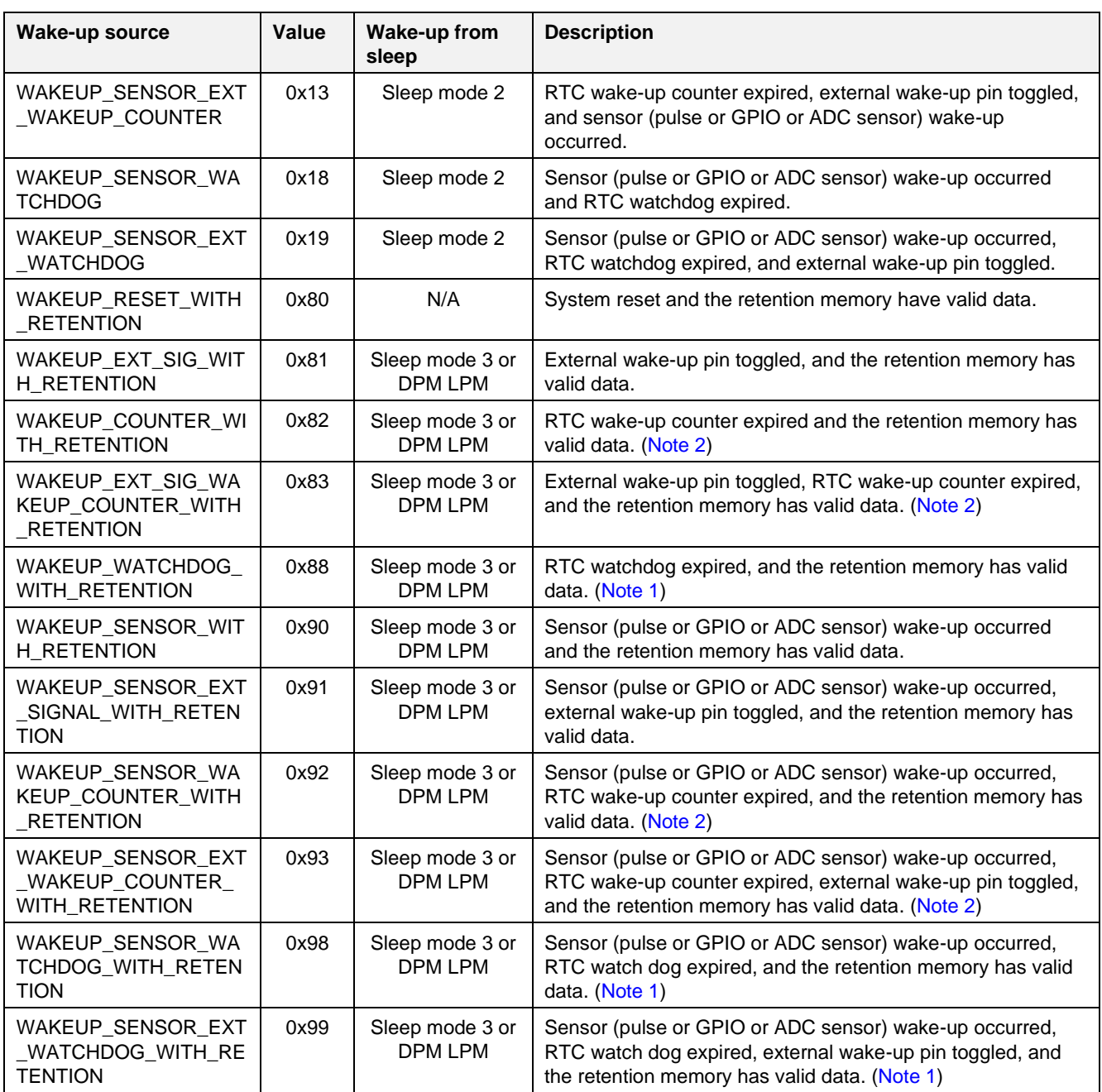

<span id="page-31-0"></span>**Note 1** The wake-up source is deprecated.

<span id="page-31-1"></span>**Note 2** PTIM works through this wake-up source, thus users need to see the DPM wake-up types in Ref. [\[6\]](#page-18-2) after waking up.

### **NOTE**

There are exceptional cases for system faults and CPU watchdog which were set by SDK.

■ 0x00: Bus fault or memory corruption.

■ 0x04: CPU watchdog.

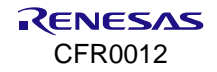

# <span id="page-32-0"></span>**5. NVRAM**

The DA16200/DA16600 has an NVRAM area on the flash memory to store system data and user data. NVRAM has various system configuration parameters to control the Wi-Fi function.

## <span id="page-32-1"></span>**5.1 API**

There are two types of NVRAM: integer and string. Use the following functions based on the datatype that is currently used.

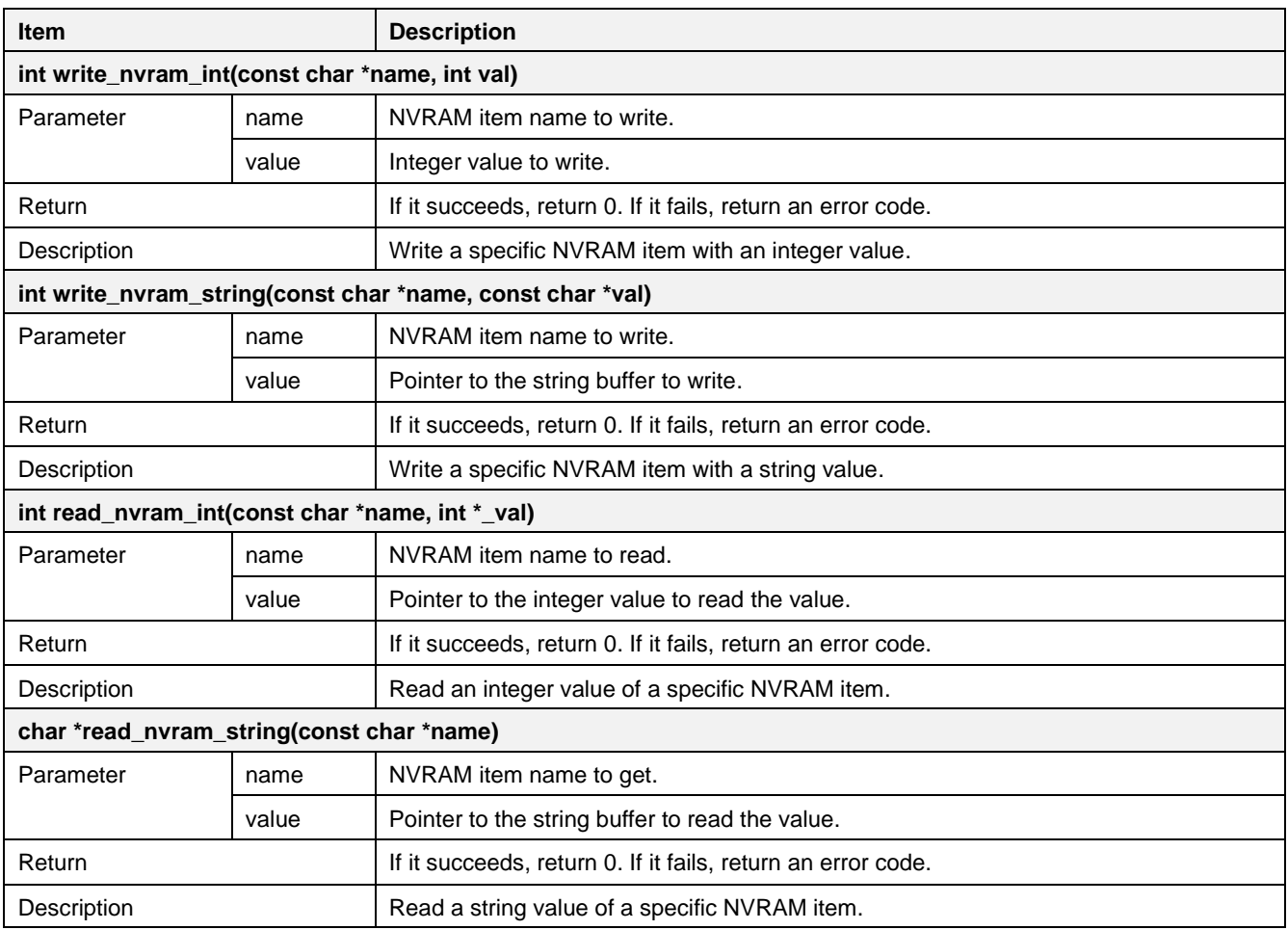

#### <span id="page-32-2"></span>**Table 2. APIs for NVRAM**

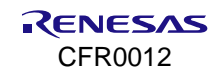

# <span id="page-33-0"></span>**6. TLS Certificate**

Certificates are required to make secure connections and can be used in MQTT client, HTTPs client/server, WPA Enterprise, and TLS client/server. The secure applications except the TLS client/server are designed and implemented to read certificates from prefixed areas of SFlash map in Ref. [\[3\].](#page-18-1) In the case of the TLS client/server application, it can use the user area in serial flash as no prefixed area is allocated.

## <span id="page-33-1"></span>**6.1 Certificate for MQTT Client**

The DA16200/DA16600 has prefixed areas in flash for certificates of MQTT client. The address map of each certificate is defined in da16200 map.h of SDK. See my app mqtt user\_config in mqtt\_client\_sample.c in Section 13.5

```
/* TLS Certificate Key #0 */
#define SFLASH_ROOT_CA_ADDR1 0x003A3000
#define SFLASH_CERTIFICATE_ADDR1 (SFLASH_ROOT_CA_ADDR1 + 0x1000)
#define SFLASH_DH_PARAMETER1 (SFLASH_ROOT_CA_ADDR1 + 0x3000)
```
 $\overline{\text{SFIASH ROOT CA ADDR1}} + 0x2000$ 

## <span id="page-33-2"></span>**6.2 Certificate for WPA Enterprise**

The DA16200/DA16600 has prefixed areas in flash for certificates of WPA Enterprise. The address map of each certificate is defined in da16200 map.h of SDK. The certificates can be stored using console commands in Section [6.6.1.](#page-36-1)

```
/* TLS Certificate WPA Enterprise */
#define SFLASH_ENTERPRISE_ROOT_CA 0x003ED000
#define SFLASH_ENTERPRISE_CERTIFICATE (SFLASH_ENTERPRISE_ROOT_CA + 0x1000)
#define SFLASH_ENTERPRISE_PRIVATE_KEY (SFLASH_ENTERPRISE_ROOT_CA + 0x2000)
#define SFLASH_ENTERPRISE_DH_PARAMETER (SFLASH_ENTERPRISE_ROOT_CA + 0x3000)
```
## <span id="page-33-3"></span>**6.3 Certificate for HTTPs Client/Server or OTA**

The DA16200/DA16600 has prefixed areas in flash for certificates of HTTPs or OTA. The address map of each certificate is defined in da16200 map.h of SDK. See http client read certs in http client sample.c in Section [14.5.](#page-160-0)

```
/* TLS Certificate Key #1 */
#define SFLASH_ROOT_CA_ADDR2 0x003A7000
#define SFLASH_CERTIFICATE_ADDR2 (SFLASH_ROOT_CA_ADDR2 + 0x1000)
#define SFLASH_PRIVATE_KEY_ADDR2 (SFLASH_ROOT_CA_ADDR2 + 0x2000)
#define SFLASH_DH_PARAMETER2 (SFLASH_ROOT_CA_ADDR2 + 0x3000)
```
# <span id="page-33-4"></span>**6.4 Certificate for TLS Client/Server**

The DA16200/DA16600 does not have prefixed areas for certificates of TLS client/server. User area of flash can be used for certificates using flash APIs directly. See tls\_sever\_samples.c on how to use the certificate as constant data in Section [12.2.](#page-80-2)

## <span id="page-33-5"></span>**6.5 APIs for Accessing Prefixed Area of SFlash**

The prefixed area of flash for certificates can be accessed using APIs shown in [Table 3,](#page-34-0) [Table 4,](#page-35-0) and [Table 5.](#page-35-1)

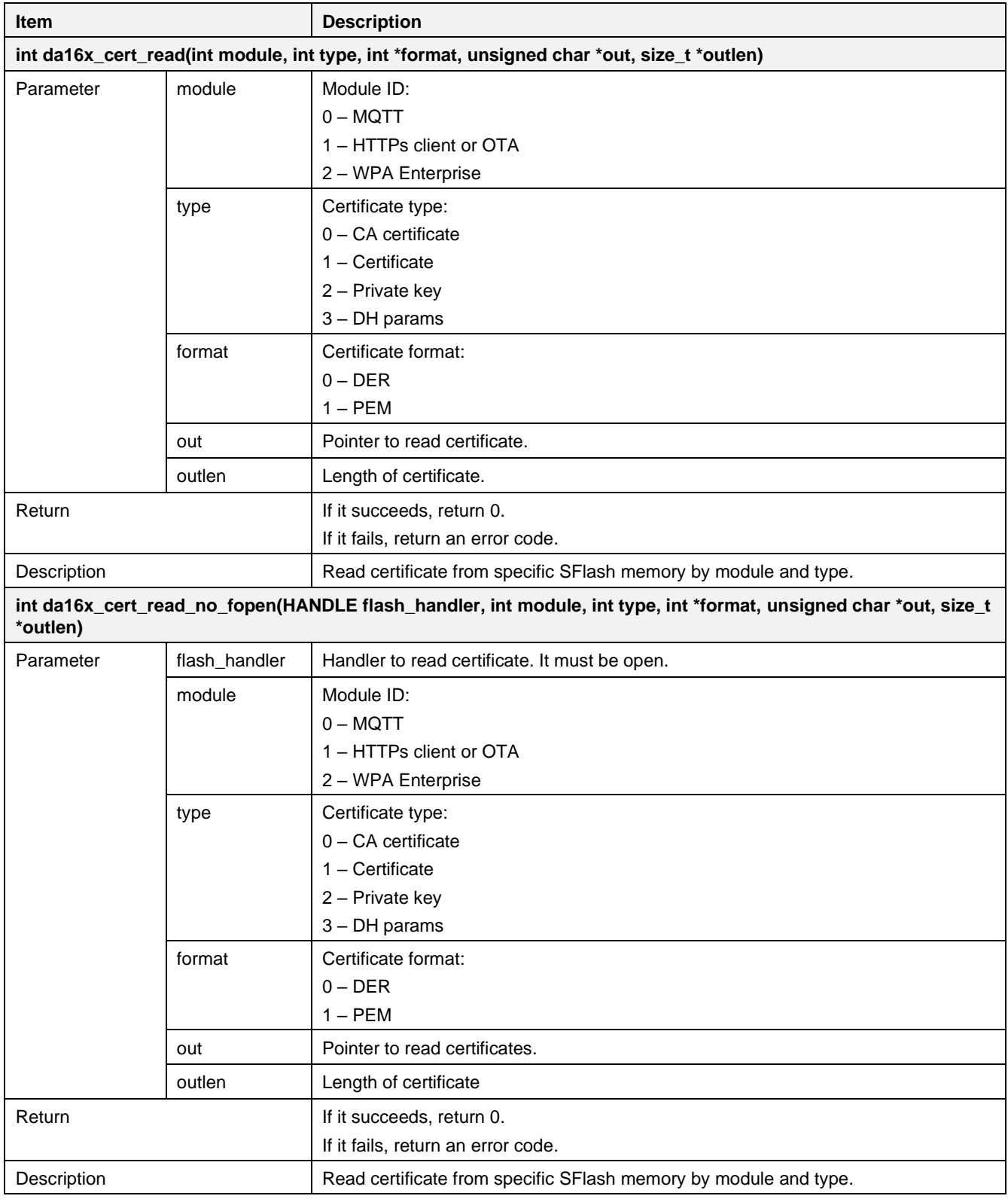

### <span id="page-34-0"></span>**Table 3. APIs for reading certificate from flash**

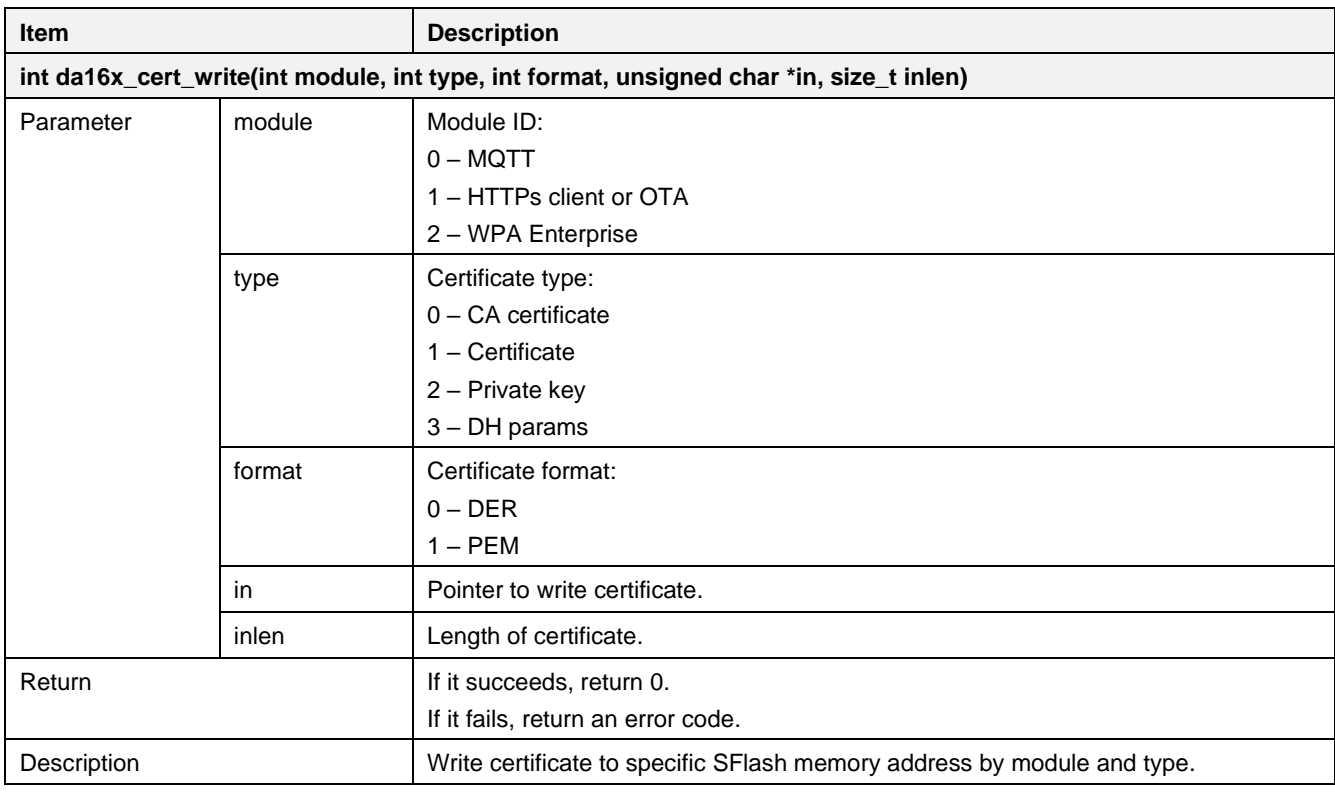

### <span id="page-35-0"></span>**Table 4. API to write certificate to flash**

### <span id="page-35-1"></span>**Table 5. APIs to delete certificate in flash**

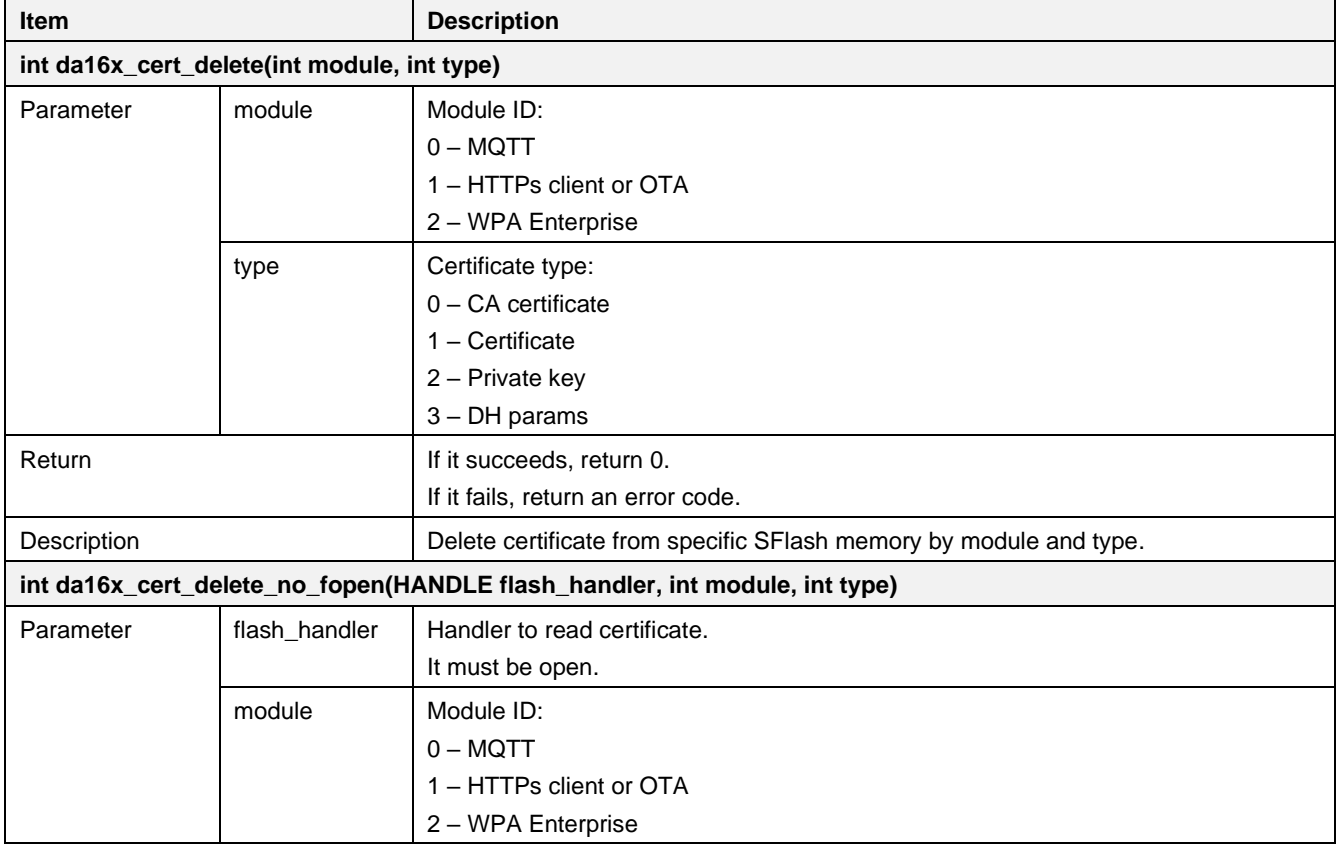
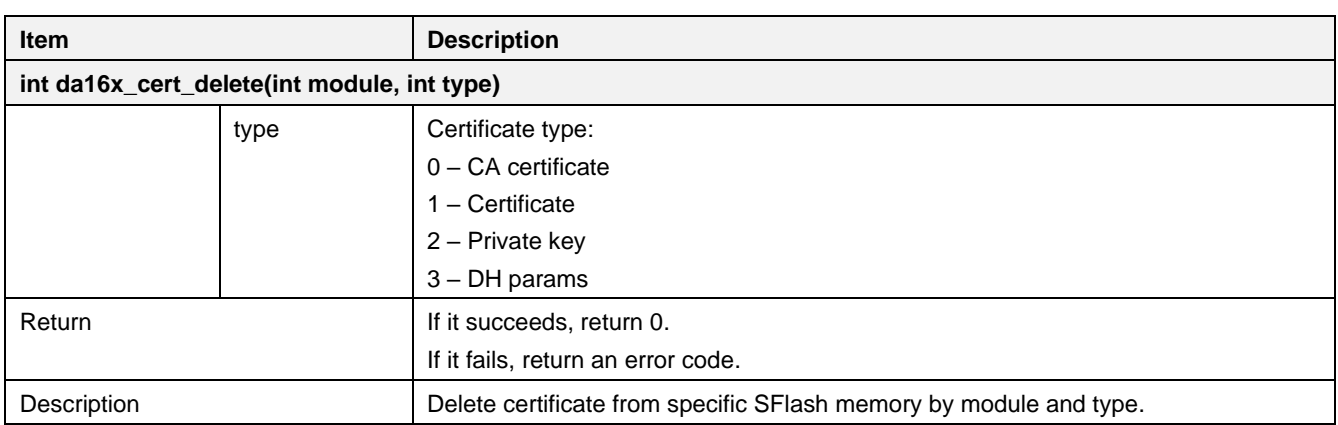

# **6.6 Store Certificates to Flash Using Console Command**

The DA16200/DA16600 provides methods to store certificates in the serial flash with the use of console command.

## **6.6.1 Console Command for Certificate**

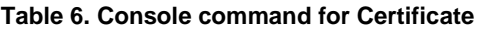

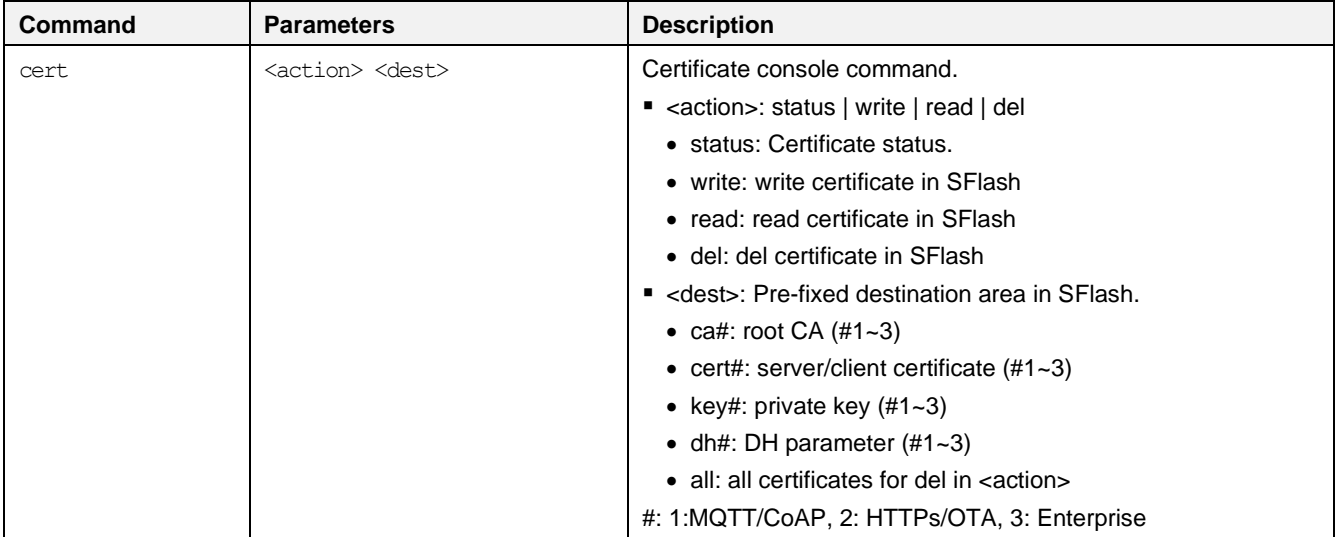

## **6.6.2 Store Certificates**

#### 1. Store a CA certificate.

```
[/DA16200/NET]# net
[/DA16200/NET]# cert write ca1 // ca1: MQTT/ CoAP , ca2: HTTPs/OTA, ca3: Enterprise
Typing data: (certificate value)
Cancel - CTRL+D, End of Input - CTRL+C or CTRL+Z
// Copy & paste certificate data in the terminal window and press "CTRL+C" or "CTRL+Z"
(see Section 6.6.3)
```
#### 2. Store a client certificate.

```
[/DA16200/NET]# cert write cert1 // cert1: MQTT/CoAP, cert2: HTTPs/OTA, cert3: Enterprise
Typing data: (certificate value)
Cancel - CTRL+D, End of Input - CTRL+C or CTRL+Z
// Copy & paste certificate data in the terminal window and press "CTRL+C" or "CTRL+Z"
(see Section 6.6.3)
```
#### 3. Store a client key.

[/DA16200/NET]# cert write key1 // key1: MQTT/CoAP, key2: HTTPs/OTA, key3: Enterprise

Typing data: (certificate value) Cancel - CTRL+D, End of Input - CTRL+C or CTRL+Z // Copy & paste certificate data in the terminal window and press "CTRL+C" or "CTRL+Z" (see Section [6.6.3\)](#page-37-0)

4. After adding cert/keys, check if they are successfully stored.

```
[/DA16200/NET]# cert status
#1:
  For MQTT, CoAPs Client
 - Root CA : Found
  - Certificate : Found
 - Private Key : Found
  - DH Parameter: Empty
#2:
  For HTTPs, OTA
 - Root CA : Empty
  - Certificate : Empty
 - Private Key : Empty
 - DH Parameter: Empty
#3:
  For Enterprise (802.1x)
 - Root CA : Empty
  - Certificate : Empty
  - Private Key : Empty
 - DH Parameter: Empty
```
5. In case remove all the credentials stored:

[/DA16200/NET] # cert del all all Delete success.

## <span id="page-37-0"></span>**6.6.3 Root CA, Client Cert, and Private Key**

Certificate format follows X.509 standard and should input the new line character in BEGIN and END lines.

[Figure 9,](#page-37-1) [Figure 10](#page-38-0) and [Figure 11](#page-38-1) show the example certificates.

#### **6.6.3.1 Root CA**

```
-----BEGIN CERTIFICATE----- ME
```

```
MIIDLTCCApagAwIBAgIHFUYwCVQnWDANBgkghkiG9w0BAQsFADCBpzELMAkGA1UEDB
BhMCVFcxDzANBgNVBAgMBlRhaXdhbjEPMA0GAlUEBwwGVGFpcGVpMRYwFAYDVQQKD3
DA1TeW5vbG9neSBJbmMuMR4wHAYDVOOLDBVDZXJ0aWZpY2F0ZSBBdXRob3JpdHkxDB
GTAXBGNVBAMMEFN5bm9sb2d5IEluYy4qQ0ExIzAhBqkqhkiG9w0BCQEWFHByb2R100
Y3RAc3lub2xv23kuY29tMB4XDTE5MDEwMTAwMDIzNFoXDTM4MDkxODAwMDIzNFow
gZYxCzAJBgNVBAYTAlRXMO8wDOYDVOOIDAZUYWl3YW4xDzANBgNVBAcMBlRhaXBl09
aTEWMBOGA1UECqwNU31ub2xvZ3kqSW5jLjERMA8GA1UECwwIRlROIFR1YW0xFTATD3
BgNVBAMMDHN5bm9sb2d5LmNvbTEjMCEGCSqGSIb3DQEJARYUcHJv2HVjdEBzeW5vD5
bG9neS5jb20wqZ8wDQYJKoZIhvcNAQEBBQADqY0AMIGJAoGBANG7EAqRq+8012IiM3
RV0CddJdeUCAlIDcwgqVPQZ9ox7vXL6jTunfbbsNQO5KHuoKSCmUgcjv9u7joNCyDB
52Rq4fxzs2dwsK6sLNNjkrwlCAKk0i0QAzenJvAHYkfp8ks+cHyWmevokGVL7y6om9
Uux3sJpblmwcklNLeu05odPJN3rVAqMBAAGjcjBwMB8GA1UdEQQYMBaBFHByb2R109
Y3RAc3lub2xvZ3kuY29tMDoGCWCGSAGG+EIBDOOtFittb2Rfc3NsIGdlbmVvYXR103
ZCBjdXN0b20gc2VydmVyIGNlcnRpZmljYXRlMBEGCWCGSAGG+EIBAOOEAwIGODANDE
BgkghkiG9w0BAOsFAAOBgOBkM4OgcL/rD93dCDPJMTt090w7FtvpWXrggYdHupNdD3
FDEcmggLnoIey4seFs2pMnw08LLFDecvIc+jeym9Mt9I3wWE5eAQkKSX6k/eVn20D3
1WIaMw/R1CRcNAppzc2wIJy9o+W9PYu2FJY/nb15k/3Yqb6Zu3FGuKEffgJ6/kSeM9
Av = -105
```
<span id="page-37-1"></span>-----END CERTIFICATE-----

**Figure 9. Root CA example**

#### **6.6.3.2 Client Cert**

-----BEGIN CERTIFICATE----- IT

```
MIIDTTCCAragAwIBAgIJAO9DpxXUbkL7MA0GCSqGSIb3DQEBCwUAMIGnMQswCQYDD9
VOOGEwJUVzEPMA0GA1UECAwGVGFpd2FuMO8wDOYDVOOHDAZUYW1wZWkxFjAUBqNVD3
BAOMDVN5bm9sb2d5IEluYy4xHjAcBqNVBAsMFUN1cnRp2mljYXR1IEF1dGhvcm1000
eTEZMBcGA1UEAwwQU3lub2xvZ3kgSW5jLiBDQTEjMCEGCSqGSIb3DQEJARYUcHJvD3
ZHVjdEBzeW5vbG9neS5jb20wHhcNMTkwMTAxMDAwMjMzWhcNMzgwOTE4MDAwMjMzD9
WjCBpzELMAkGA1UEBhMCVFcxDzANBgNVBAgMBlRhaXdhbjEPMA0GA1UEBwwGVGFpD3
cGVpMRYwFAYDVOOKDA1TeW5vbG9neSBJbmMuMR4wHAYDVOOLDBVDZXJ0aWZpY2F0D3
ZSBBdXRob3JpdHkxGTAXBqNVBAMMEFN5bm9sb2d5IEluYy4qQ0ExIzAhBqkqhkiGD3
9w0BCOEWFHBvb2R1Y3RAc3lub2xvZ3kuY29tMIGfMA0GCSqGSIb3DOEBAOUAA4GND3
ADCBiOKBgOC5rEOPDlatOu4ppb7mbEJuSyg1kOY2/5WUa0SVmAiRgh47pDa3Dxc6D3
1VrUqxVScq3fcXiqcaoV41TBi0dLnuw3YHPOHd6w7KGX1eSSxEDAE1jUna05bRBDD3
fBXAX+BHBx/avYpszZT3GLtLREc6Gf62q+yS7/f5S0qA0h81R0vPdQIDAQABo38wD3
fTAfBgNVHREEGDAWgRRwcm9kdWN0QHN5bm9sb2d5LmNvbTAPBgNVHRMECDAGAQH/D3
AgEAMDYGCWCGSAGG+EIBDOOpFidtb2Rfc3NsIGdlbmVyYXRlZCBjdXN0b20gO0Egm3
Y2VydGlmaWNhdGUwEQYJYIZIAYb4QqEBBAQDAqIEMA0GCSqGSIb3DQEBCwUAA4GBDD
AFpG2Du8sWPMcunulbuajwJ3W5bNeJI5o3TNVqOlKbhLMvwBdAymd3RJhouONuQtDB
6NEbAZi5V2pomIy+04tMhTlc2HktRMHK9Tlq903bjDQe/kEQlKQCdv6Qvj3WOVUCD9
KBBEJGDZGJMZ3sUmi0L/YAN+M3J14I999kt/4PvobuhPM3
-----END CERTIFICATE-----
```
**Figure 10. Client certificate example**

#### <span id="page-38-0"></span>**6.6.3.3 Private Key**

<span id="page-38-1"></span>-----BEGIN RSA PRIVATE KEY----- MB MIICXAIBAAKBgQC5rEQPDlatQu4ppb7mbEJuSyq1kOY2/5WUa0SVmAiRqh47pDa300 Dxc6lVrUqxVScq3fcXiqcaoV41TBi0dLnuw3YHPQHd6w7KGX1eSSxEDAEljUna0500 bRBDfBXAX+BHBx/avYpszZT3GLtLREc6Gf62q+yS7/f5S0qA0h81R0vPdQIDAQABD3 AoGAXxiJ6yQu5KKpFI+djKraA19gSooiPvz8gX3HLM8nZGO7BFUA6RVDkm+4i7/sD3 NcPOsvaM5M8+i+N2H5/ULjkBRiMA31kFWxoHbe/uF0ONoYfBUqHaPTk/bW2S1/FeD3 DGoNWBCP/Karm9J9iAqkOqHhKcvMY1M4Z3btN/pr/X0GooECOODyPPGMq2PLGla9D3 P7ROQIj8rJycGfwoyU2sMFmF4MsMvj5LfTIMQzt4MD7hf7FxIfRZzmQpGhSN4E+VD3 Cice5X4FAkEAxDimwYWdGDshgtbBEPhJWQqElc6c9L2FXW6Hao5GNWYn4PWvHov/D3 ZdZV+KyDkGmY7jyDb9jyNsBeLaFzEUJWsQJACxavF/eLwehmeBNKdaqOmsJsCN1HDB gb2NT+yGrJI1uUecImiAuf754e6Tck8eGEetn87K1vbSqqvymKf2Unu+4QJALu3FD3 pB8KlVL/DsXB4wces7b6QsHpc/cnwFLA/FEOp2LLEthvi4S8DmUWpqTLymwW8VNzD3 s/pU45dabttgI86T4OJBAJCvrOF3d2F6vbrBggi4hiF4DvODkAWlsnvOrFM8O24103 eNcPQkgdXW+41bfgk6MRDQ5EOKPnPtmJh8yh51DgtuM=DB -----END RSA PRIVATE KEY----

**Figure 11. Private key example**

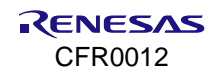

# **7. Hardware Accelerators**

# **7.1 Set SRAM to Zero**

## **7.1.1 API**

#### **Table 7. Hardware accelerator API**

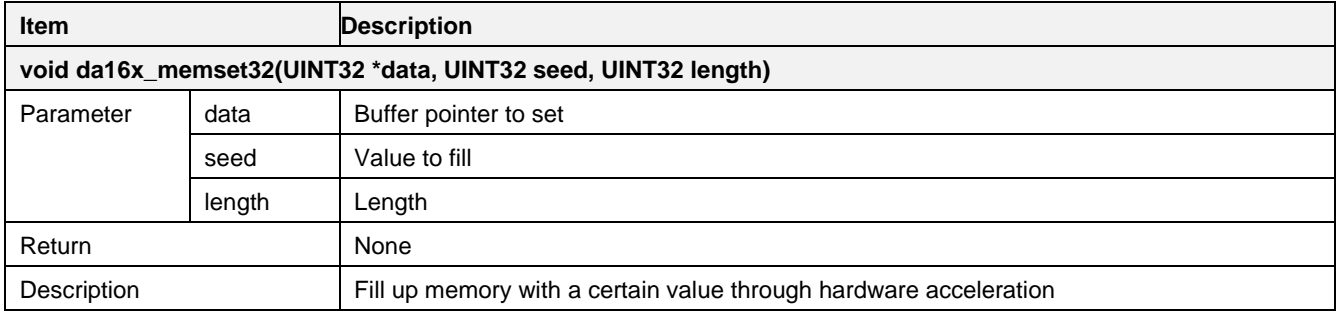

## **7.1.2 Sample Code**

#include <hal.h>

```
/* fill up a 1024 bytes buffer memory with 0 \frac{*}{ }UINT32 buffer[1024];
da16x memset32(buffer, 0, 1024);
```
# **7.2 CRC Calculation**

## **7.2.1 API**

#### **Table 8. CRC API**

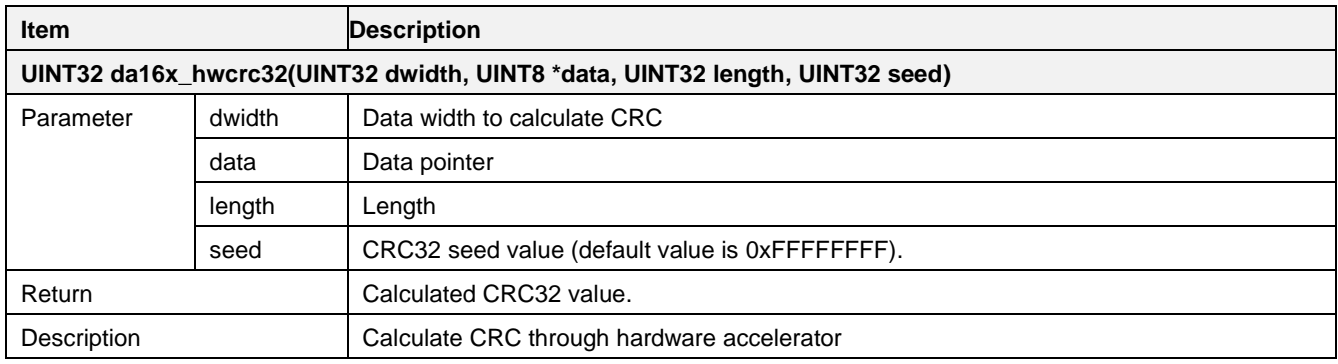

## **7.2.2 Sample Code**

```
#include <hal.h>
/* calculate a CRC value of data buffer */
UINT8 data[64], i;
For (i=0; 1 < 64; i++)data[i] = I;UINT32 crc value = da16x hwcrc32(sizeof(UINT32), (void *)data, sizeof(data), (\sim 0));
```
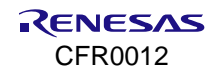

# **7.3 Pseudo Random Number Generator (PRNG)**

# **7.3.1 API**

### **Table 9. PRNG API**

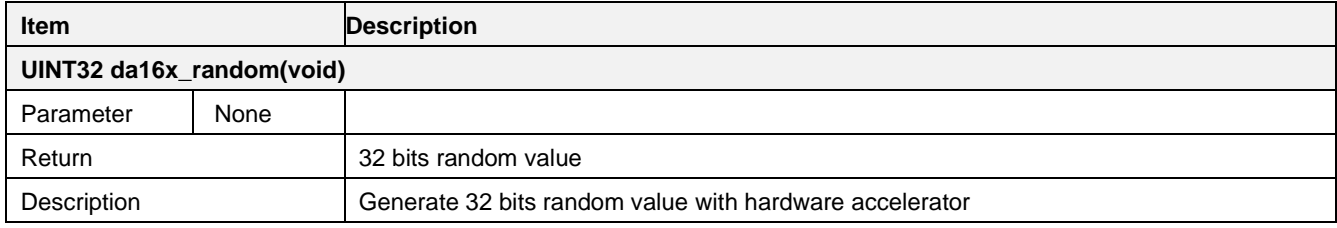

## **7.3.2 Sample Code**

```
#include <hal.h>
UINT32 random = da16x random();
```
# **7.4 Memory Copy Using DMA**

## **7.4.1 API**

#### **Table 10. Hardware DMA API**

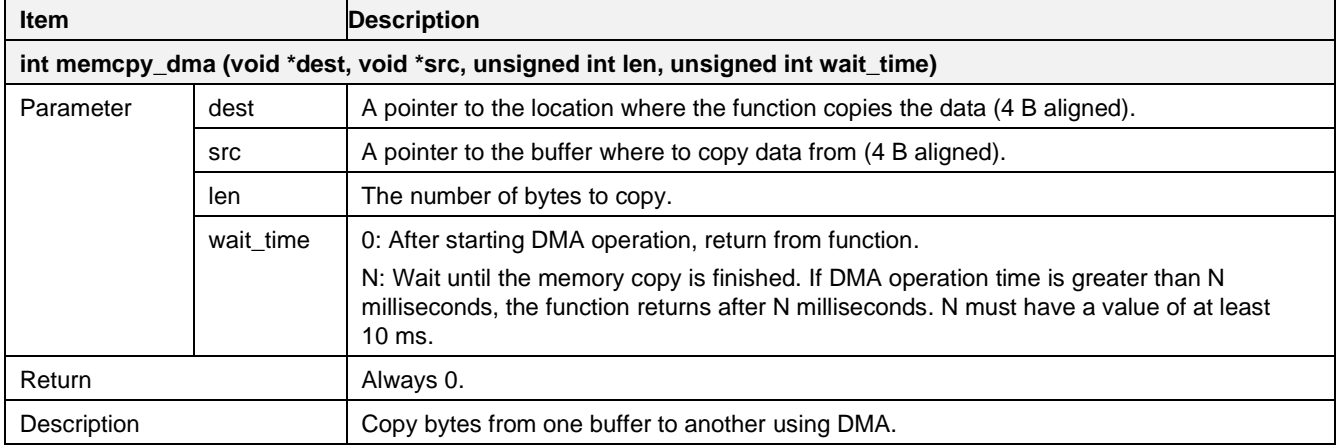

## **7.4.2 Sample Code**

#include <sys\_dma.h>

char dest[100], src[100]

memcpy dma(dest, src, 100, 0);

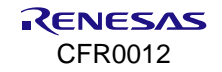

# **8. Watchdog Service**

## **8.1 Overview**

The system watchdog service (da16x sys watchdog) is designed to monitor system tasks and avoid system freezes. [Figure 12](#page-41-0) shows how to interact with the system.

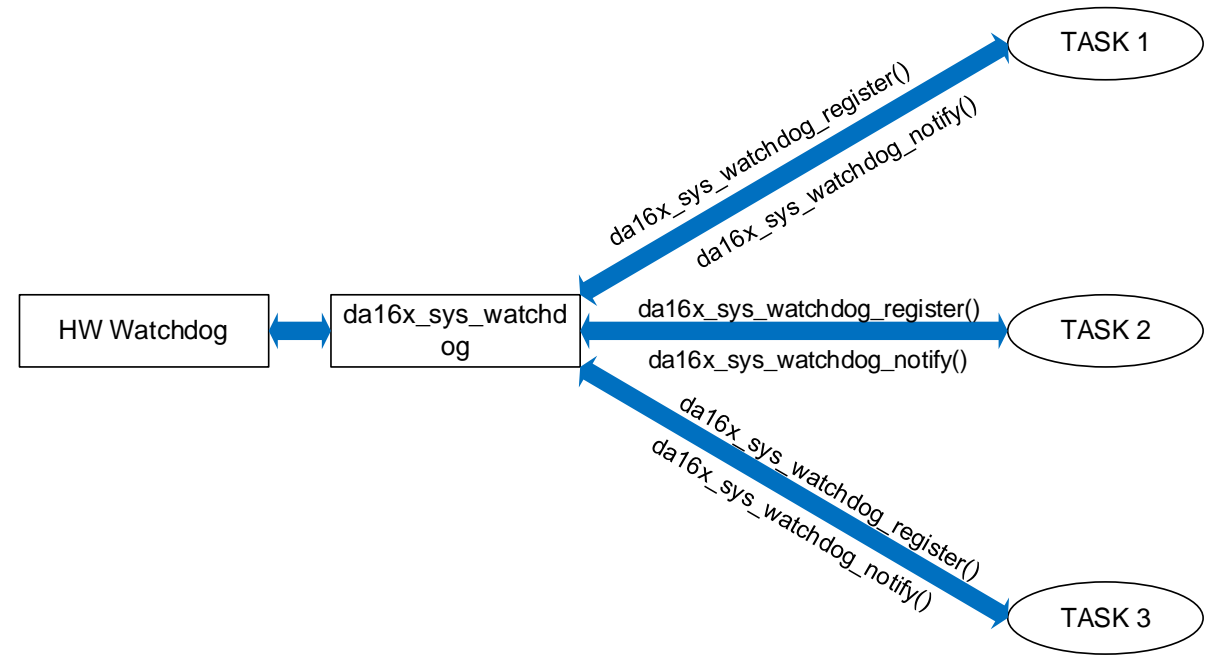

**Figure 12. Watchdog overview**

<span id="page-41-0"></span>The da16x sys watchdog is a layer located on top of the watchdog low-level driver that allows multiple tasks to share the underlying hardware watchdog timer. The watchdog service can be used to trigger a full system reset. This allows the system to recover from a catastrophic failure in one or more tasks.

# **8.2 Concept**

To monitor a task, register the task with  $dA16x$  sys watchdog to receive a unique handle (id). Then, it periodically notifies da16x\_sys\_watchdog using the id to signal that the task is working properly. When an error occurs during the registration process, it returns -1.

The DA16200 Watchdog Timer is essentially a simple countdown timer (based on CMSDK Watchdog Timer) that triggers a full system reset if it expires. The watchdog timer interrupt is Non-Maskable Interrupt (NMI). That is, the interrupt cannot be disabled and should be controlled by Lock/Unlock process. To prevent this, the watchdog timer must be reset to its starting value before it expires. This starting value can be configured through the numerical macro DA16X\_SYS\_WDOG\_DEF\_RESCALE\_TIME or da16x\_sys\_watchdog\_set\_rescale\_time() in da16x sys\_watchdog.h file. The default value is 5 seconds. DA16X\_SYS\_WDOG\_MAX\_TASKS\_CNT defines the maximum number of tasks that can be monitored.

If all monitored tasks during one watchdog period notify  $dA16x$  sys watchdog, the hardware watchdog is updated. In this case, no platform reset is triggered for this watchdog period. However, a platform reset is triggered if at least one task does not notify  $dA16x$  sys watchdog in time. There are two ways for a task to notify da16x\_sys\_watchdog.

Each task is responsible for periodically notifying  $\text{data}$  sys watchdog that it is still running using da16x sys watchdog notify(). This must be done before the watchdog timer expires. Occasionally, a registered task may want to temporarily exclude itself from being monitored if it expects to be blocked for a long time waiting for an event. This is done using the da16x sys watchdog suspend(). This function suspends monitoring of specific tasks in da16x sys\_watchdog, as there is no need to monitor a task that is blocked waiting for an event that might take too long to occur (for example, it leads to the task failed to notify the watchdog service, thus resulting in a system reset). When the task is unblocked, the  $d$ a16x sys watchdog resume()

should be called to restore task monitoring by the watchdog service. From that moment, the task should notify the watchdog service as usual.

Finally, the intension of da16x sys watchdog set latency() is to be used in cases where a task requires a watchdog period greater than the configured watchdog timer reset value. Using this API allows a task to delay notification of da16x sys\_watchdog for a given number of watchdog periods, without triggering a system reset. The effect of calling the API is one-off and therefore, it must be set every time increased latency is required.

# **8.3 API**

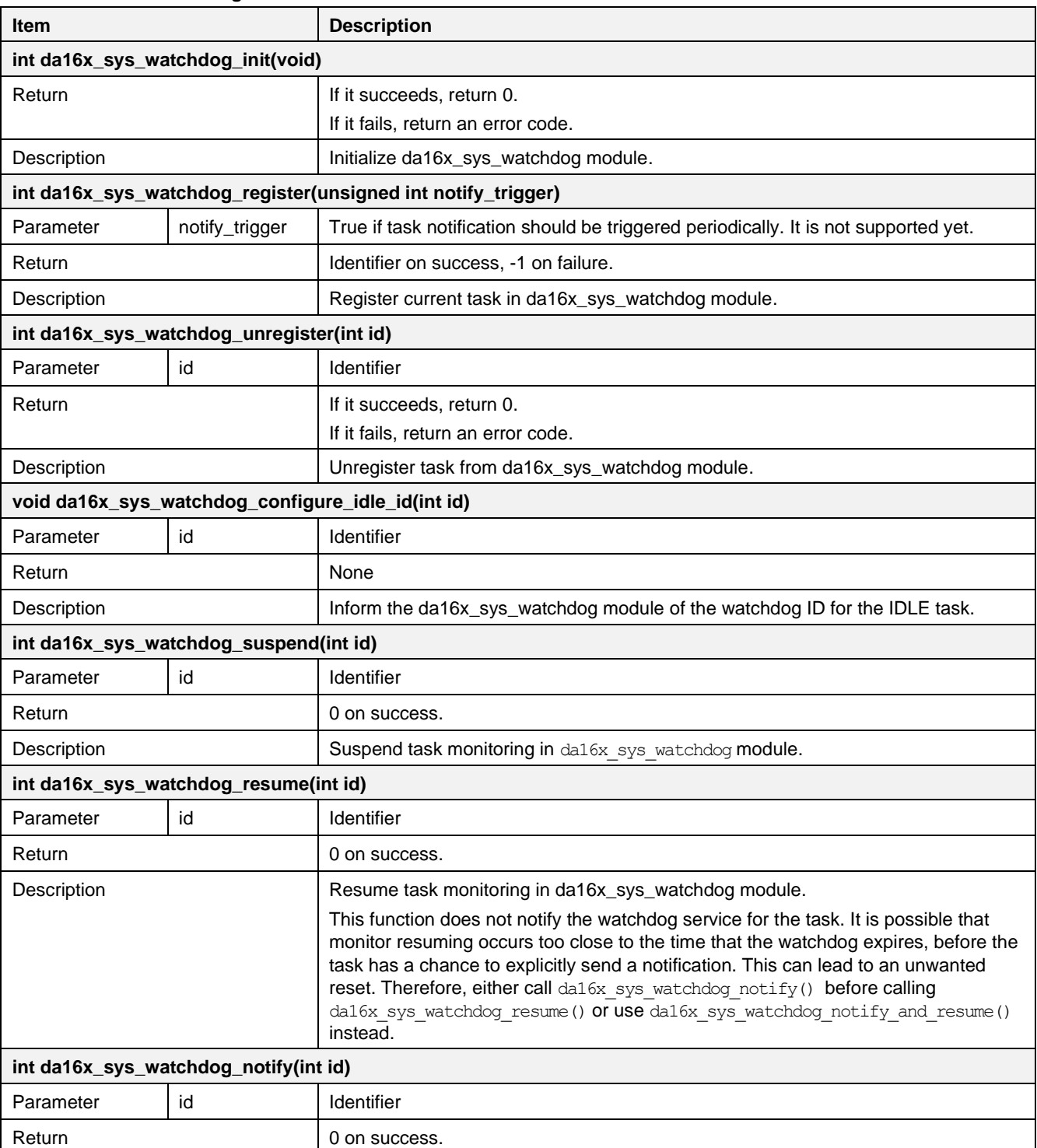

#### **Table 11. APIs of watchdog service**

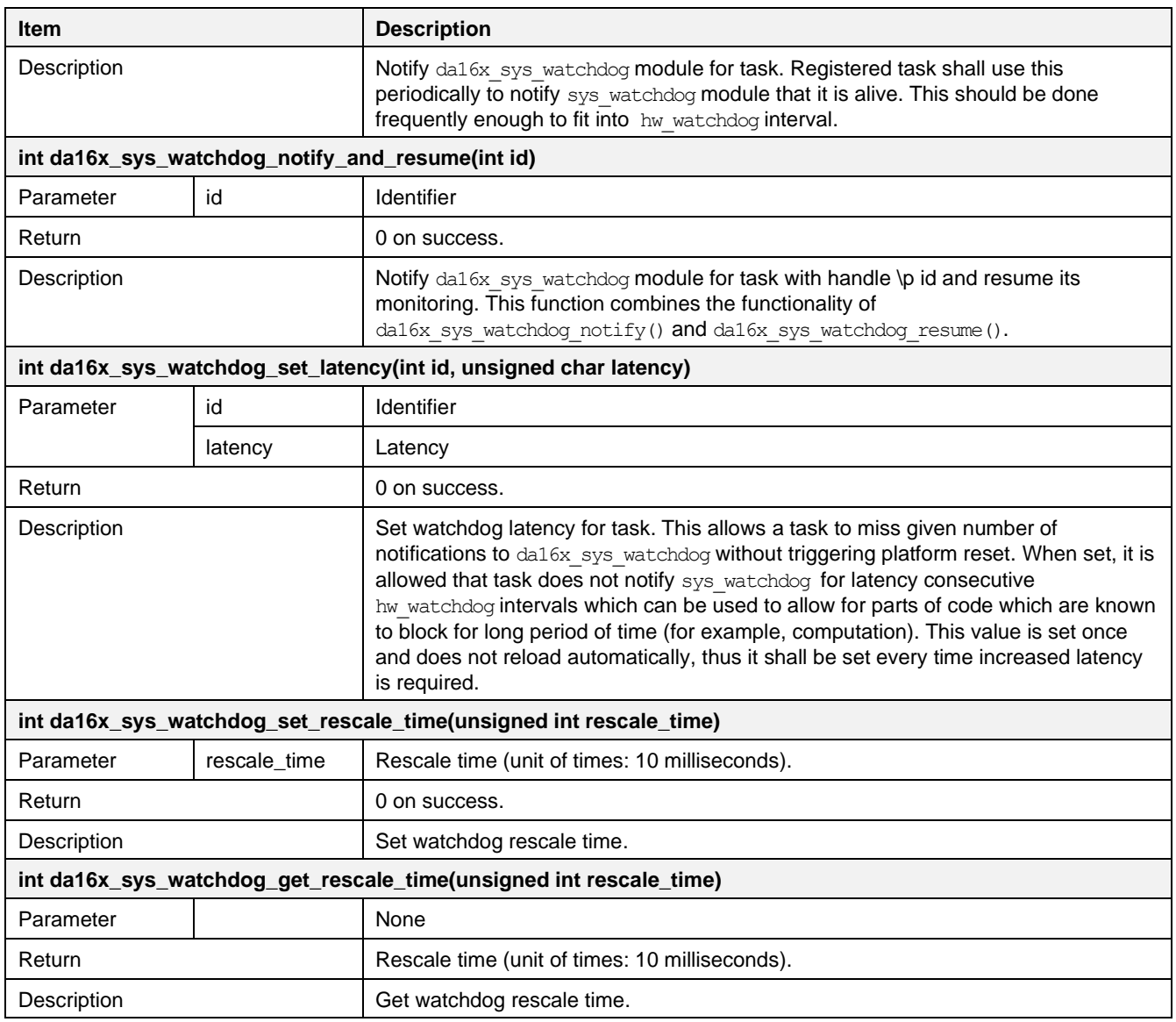

# **8.4 Sample Code**

To register the task with da16x sys\_watchdog, use the following code snippet:

```
#include <da16x_sys_watchdog.h>
/* Registration a task to be monitored by watchdog */
```

```
wdog id = sys watchdog register(false);
```
To notify da16x sys watchdog, use da16x watchdog notify(). If the task is going to suspend for an event, then temporarily exclude the current task from being monitored using da16x sys\_watchdog\_suspend(). When the task has received an event, it can resume its watchdog operation with da16x sys watchdog resume(). See the following flow:

```
/* Notify watchdog on each loop since there is no other trigger for this -
 * monitoring will be suspended while blocking on xTaskNotifyWait()
 */
da16x sys watchdog notify(wdog id);
/*
* Wait on any of the event group bits, then clear them all
 */
da16x sys watchdog suspend(wdog id);
```
 $ret = xTaskNotifyWait(0, 0xFFFFFF,$  & notif, portMAX DELAY); /\* Blocks forever waiting for the task notification. \* Therefore, the return value must always be pdPASS. \*/ da16x\_sys\_watchdog\_resume(wdog\_id);

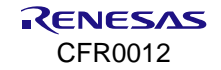

# **9. Wi-Fi Interface Configuration**

The DA16200/DA16600 SDK defines various parameters for Wi-Fi interface configuration, and they are saved as profiles in the NVRAM. After system reset, the DA16200/DA16600 reads an existing profile and sets the Wi-Fi interface based on that profile. Wi-Fi interface can be configured through API, Soft AP configuration, and Soft AP provisioning.

# **9.1 API**

The DA16200/DA16600 SDK provides various functions to get or set system profiles:

- Simple functions to get or set a value (integer type or string type) of the name parameter (NVRAM item index).
- Error code to verify the result.

#### **Table 12. APIs for Wi-Fi configuration**

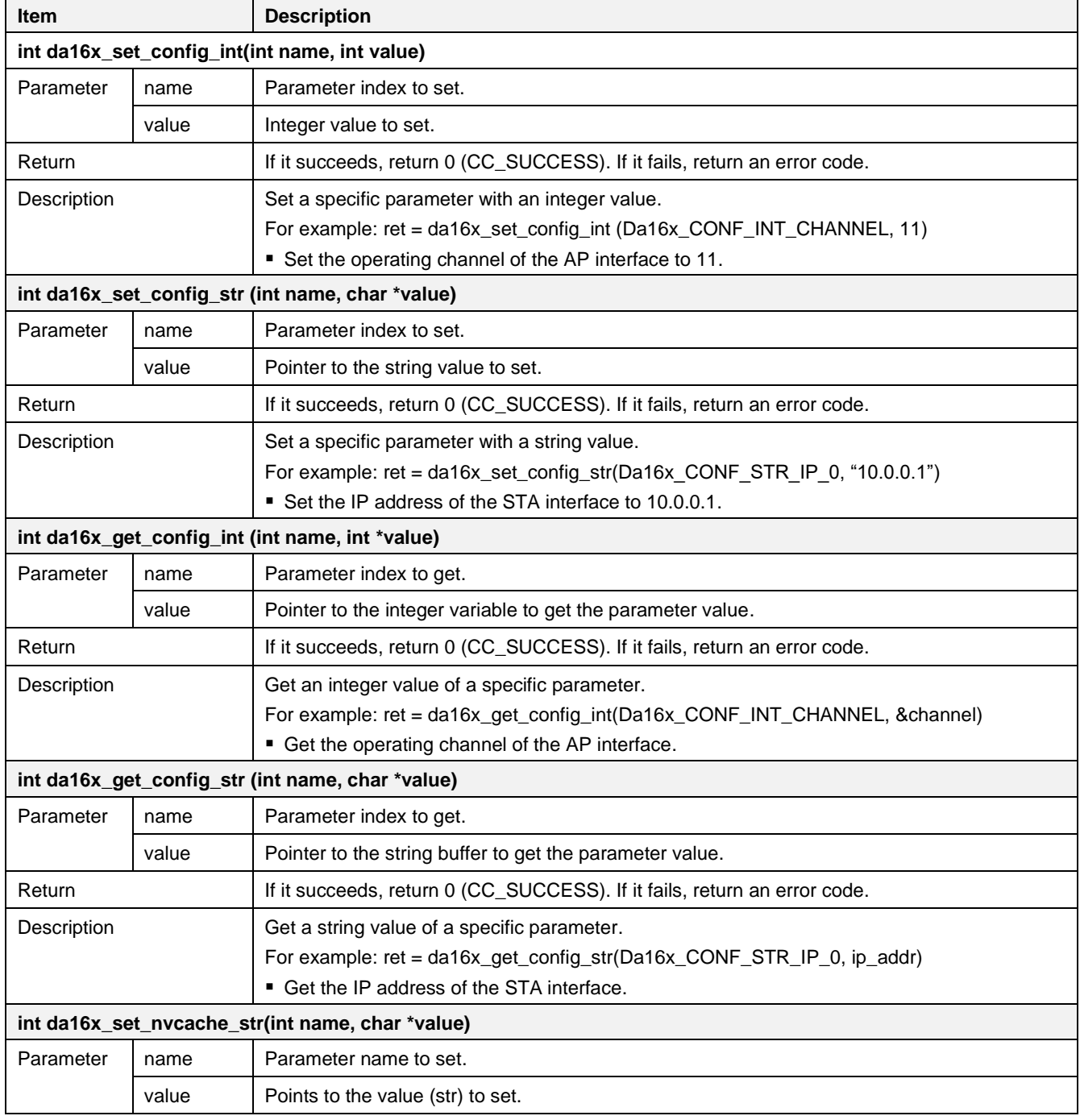

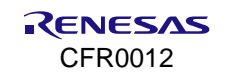

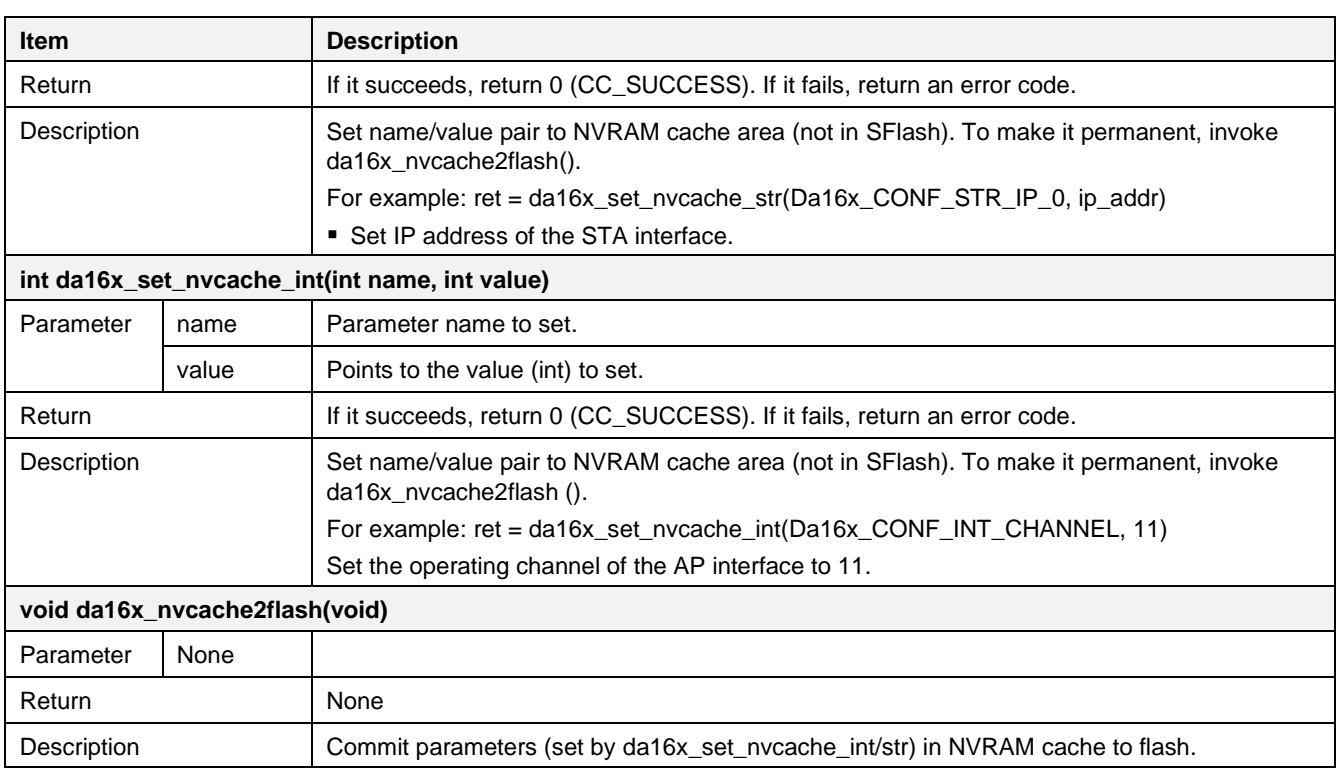

# **9.1.1 Integer Type Parameters**

## **Table 13. NVRAM integer type**

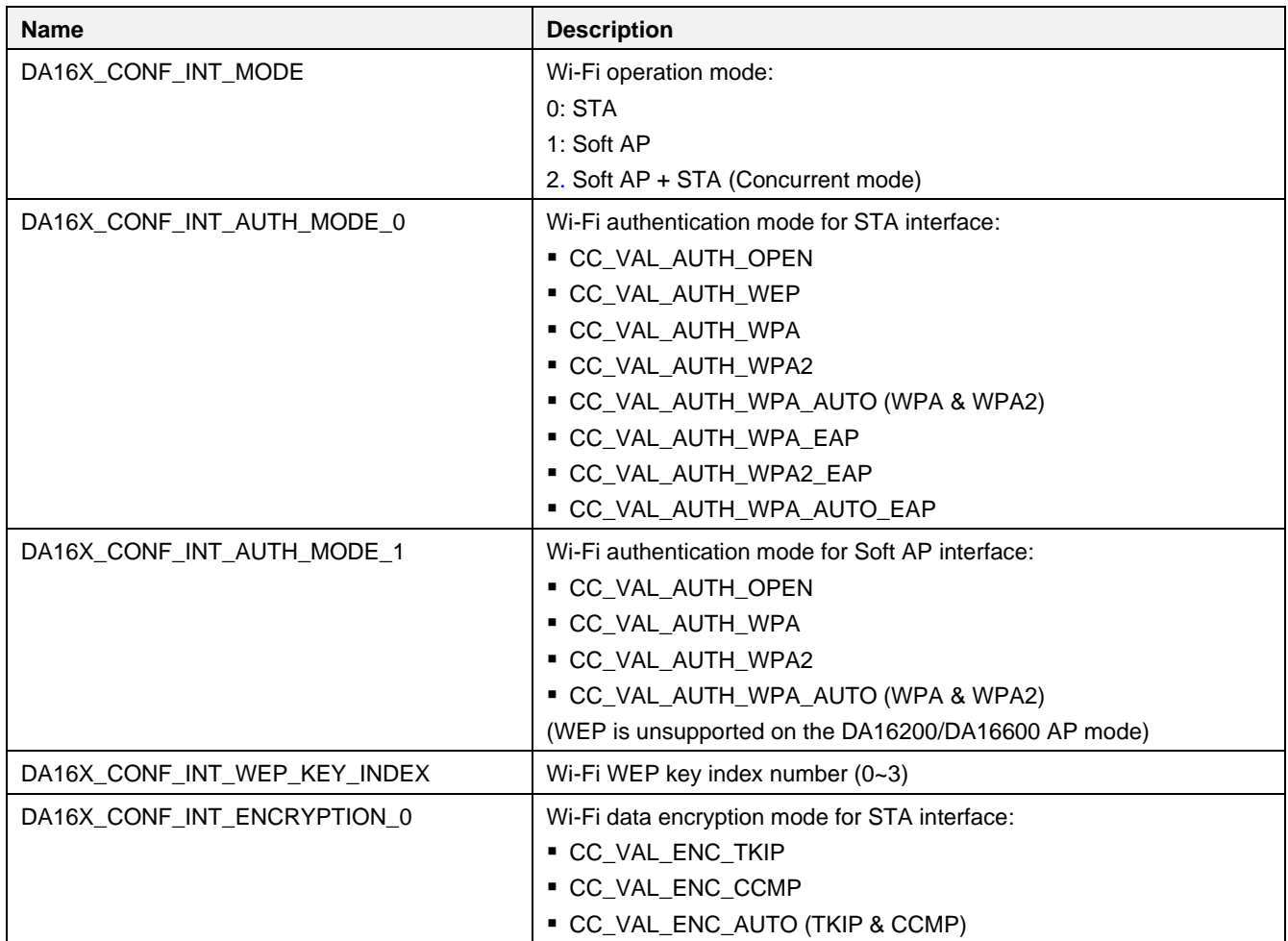

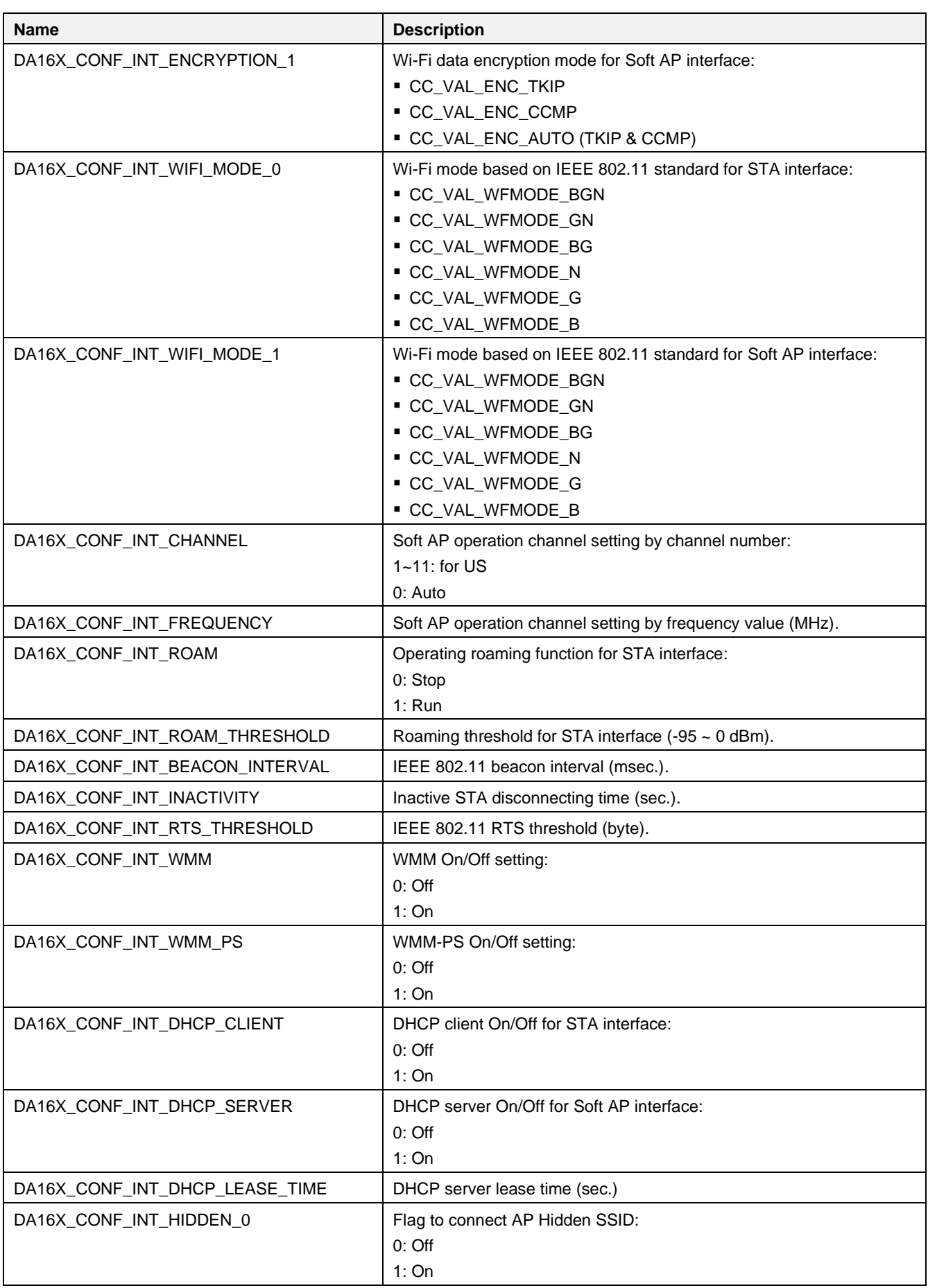

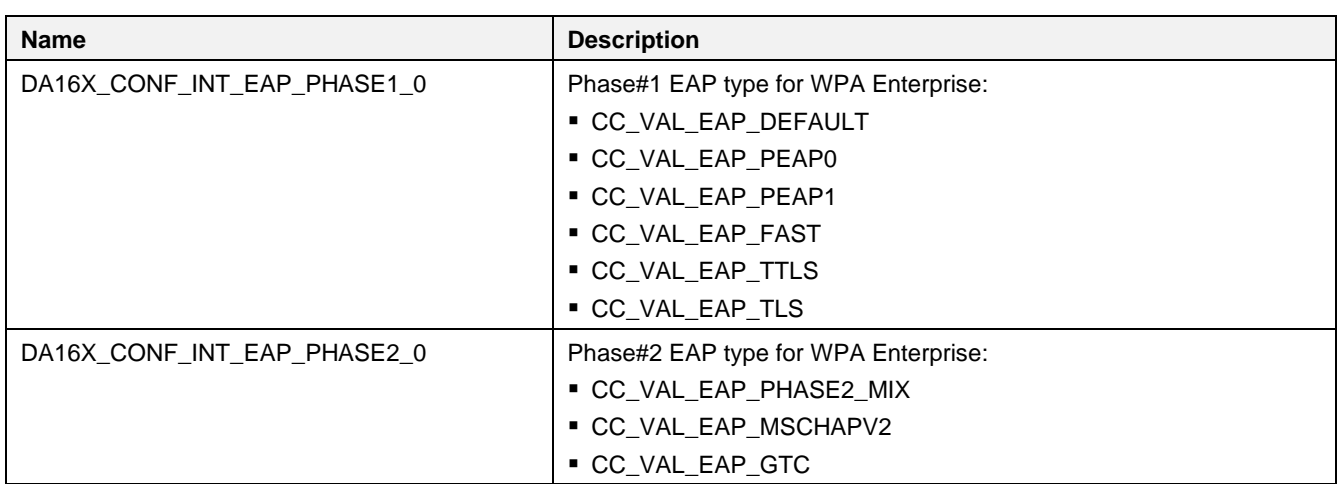

## **9.1.2 String Type Parameters**

#### **Table 14. NVRAM string type**

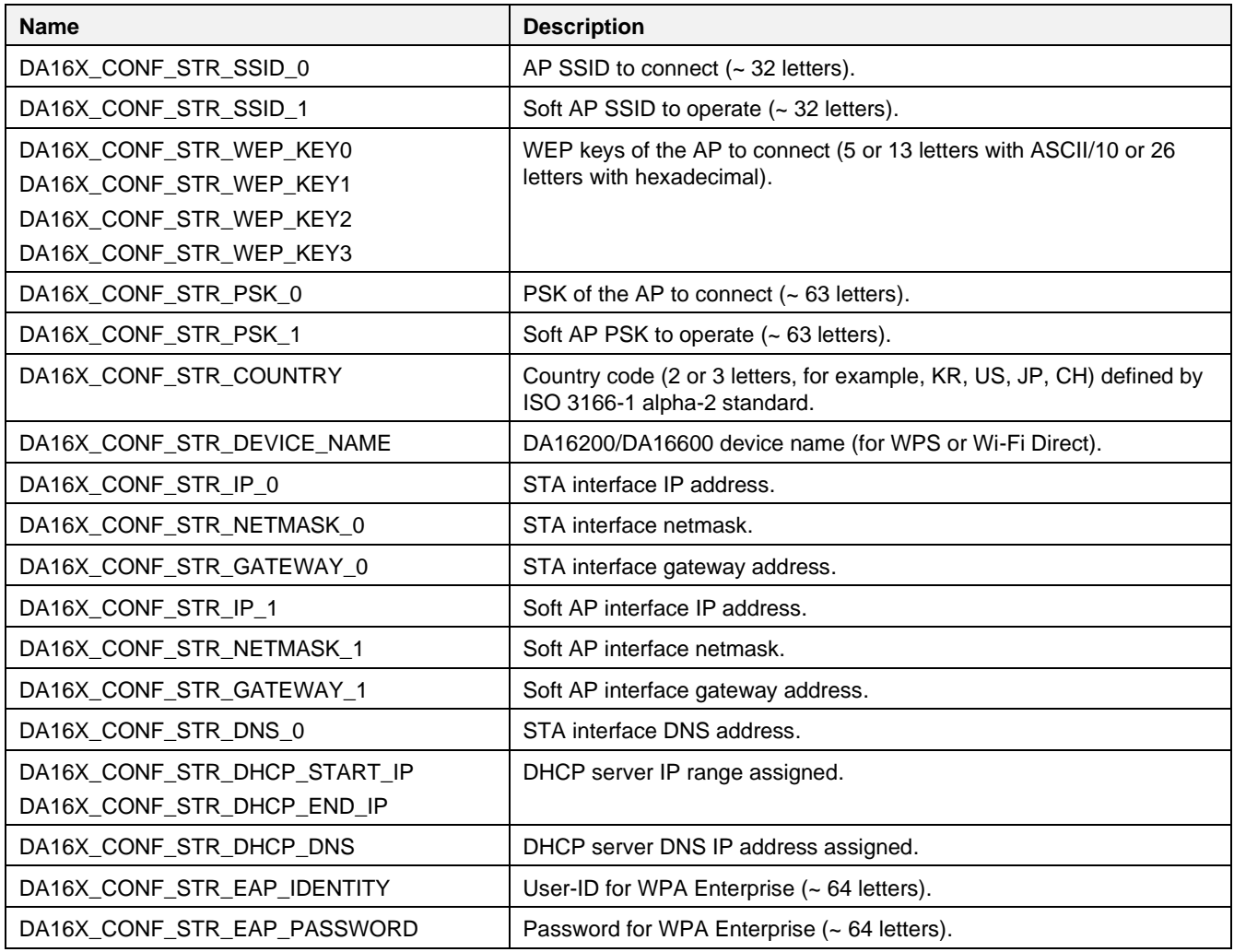

## **9.1.3 Sample Code**

When setting multiple names at the same time, use da16x set nvcache int/str() and

da16x nvcache2flash(). Using da16x set config str/int() is good for setting one or two values, but if it needs to set multiple NVRAM parameters (that is, Soft AP/STA setup), then always use cache function da16x set nvcache int/str followed by da16x nvcache2flash(), which gives much better performance to the application.

The following example explains how to set STA mode.

```
/* Wi-Fi Configuration */
clear tmp_nvram_env(); // Clear Cache
// start setting names/values of NVRAM parameters to NVRAM Cache (no delay)
da16x_set_nvcache_int(DA16X_CONF_INT_MODE, 0);
da16x_set_nvcache_str(DA16X_CONF_STR_SSID_0, ssid);
da16x_set_nvcache_int(DA16X_CONF_INT_AUTH_MODE_0, auth_type);
if (auth type =\overline{CC} VAL AUTH WEP) {
             da16x_set_nvcache_str(DA16X_CONF_STR_WEP_KEY0, wep_key[0]);
             da16x_set_nvcache_str(DA16X_CONF_STR_WEP_KEY1, wep_key[1]);
              da16x_set_nvcache_str(DA16X_CONF_STR_WEP_KEY2, wep_key[2]);
              da16x_set_nvcache_str(DA16X_CONF_STR_WEP_KEY3, wep_key[3]);
              dal6x set nvcache str(DA16X CONF INT WEP KEY INDEX, wep key index);
} else if (auth type > CC VAL AUTH WEP) {
      da16x set nvcache str(DA16X_CONF STR_PSK_0, psk);
       da16x_set_nvcache_int(DA16X_CONF_INT_ENCRYPTION_0, encryption);
}
da16x_set_nvcache_int(DA16X_CONF_INT_WIFI_MODE_0, wifi_mode);
/* IP & DHCP Client Setting */
da16x_set_nvcache_int(DA16X_CONF_INT_DHCP_CLIENT, dhcp_client);
if (!dhcp_client) {
      da16x set nvcache str(DA16X CONF STR IP 0, ip);
      da16x_set_nvcache_str(DA16X_CONF_STR_NETMASK_0, subnet);
      da16x set nvcache str(DA16X CONF STR GATEWAY 0, gateway);
       da16x_set_nvcache_str(DA16X_CONF_STR_DNS_0, dns);
}
da16x nvcache2flash(); // commit names/values parameters in Cache to flash memory
reboot_func(SYS_REBOOT);
```
The following example explains how to set STA mode for WPA Enterprise. Depending on the wireless environment, the certificate may be required when connecting to WPA Enterprise network. In this case, the Certificate API might be helpful to write to SFlash memory.

```
/* Certificate */
da16x_cert_write(DA16X_CERT_MODULE_WPA_ENTERPRISE, DA16X_CERT_TYPE_CA_CERT, ca_cert,
ca cert len); // Write CA Certificate
da16x cert write(DA16X CERT MODULE WPA ENTERPRISE, DA16X CERT TYPE CERT, cert, cert len); //
Write Certificate
da16x cert write(DA16X CERT_MODULE_WPA_ENTERPRISE, DA16X_CERT_TYPE_PRIVATE_KEY, priv_key,
priv key len); // Write Private key
da16x_cert_write(DA16X_CERT_MODULE_WPA_ENTERPRISE, DA16X_CERT_TYPE_DH_PARAMS, dh_param,
dh param len); // Write Private key
/* Wi-Fi Configuration */
clear tmp_nvram_env(); // Clear Cache
// start setting names/values of NVRAM parameters to NVRAM Cache (no delay)
da16x set nvcache str(DA16X CONF STR SSID 0, ssid); //Set SSID
da16x_set_nvcache_int(DA16X_CONF_INT_AUTH_MODE_0, auth_mode);// Set Auth_mode
da16x_set_nvcache_int(DA16X_CONF_INT_ENCRYPTION_0, enc_type);// Set Encryption type
da16x_set_nvcache_int(DA16X_CONF_INT_EAP_PHASE1, eap_phase1);// Set EAP_Phase#1 type
da16x_set_nvcache_int(DA16X_CONF_INT_EAP_PHASE2, eap phase2);// Set EAP Phase#2 type
da16x set nvcache str(DA16X CONF STR EAP IDENTITY, user id); // Set User-ID
da16x_set_nvcache_str(DA16X_CONF_STR_EAP_PASSWORD, password);// Set Password
da16x nvcache2flash(); // commit names/values parameters in Cache to flash memory
```
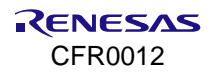

reboot\_func(SYS\_REBOOT);

The following example explains how to set Soft AP mode.

```
/* Soft AP Configuration */
clear tmp_nvram_env(); // Clear Cache
...
// start setting name/value NVRAM parameters to NVRAM Cache (no delay)
da16x set nvcache int(DA16X CONF INT MODE, 1);
da16x_set_nvcache_str(DA16X_CONF_STR_SSID_1, ssid);
da16x set nvcache_int(DA16X_CONF_INT_AUTH_MODE_1, auth_type);
if (auth type > CC VAL AUTH WEP) {
       da16x_set_nvcache_str (DA16X_CONF_STR_PSK_1, psk);
       da16x_set_nvcache_int(DA16X_CONF_INT_ENCRYPTION_1, encryption);
}
da16x set nvcache int(DA16X CONF INT CHANNEL, channel);
da16x_set_nvcache_int(DA16X_CONF_STR_COUNTRY, country_code);
da16x_set_nvcache_int(DA16X_CONF_INT_WIFI_MODE_1, wifi_mode);
\frac{1}{6}da16x set nvcache int(DA16X CONF INT WMM, wmm);
\frac{1}{\text{dal}6x} set nvcache int(DA16X CONF INT WMM PS, wmm ps);
/* IP Setting */
da16x_set_nvcache_str(DA16X_CONF_STR_IP_1, ip);
da16x_set_nvcache_str(DA16X_CONF_STR_NETMASK_1, subnet);
da16x_set_nvcache_str(DA16X_CONF_STR_GATEWAY_1, gateway);
/* DHCP Server Setting */
if (dhcp_server) {
       da16x set nvcache str(DA16X CONF STR DHCP START IP, start ip);
       da16x_set_nvcache_str(DA16X_CONF_STR_DHCP_END_IP, end_ip);
     da16x set nvcache str(DA16X_CONF_STR_DHCP_DNS, dhcp_dns);
       da16x set nvcache str(DA16X CONF_INT_DHCP_LEASE_TIME, dhcp_lease_time);
}
da16x set nvcache_int(DA16X_CONF_INT_DHCP_SERVER, dhcp_server);
da16x nvcache2flash(); // commit names/values parameters in Cache to flash memory
reboot_func(SYS_REBOOT);
```
# **9.2 Soft AP Configuration by Factory Reset**

Many IoT devices start as Soft AP device to operate AP provisioning. The DA16200/DA16600 has a Factory Reset function to start with Soft AP mode after pressing the Factory Reset button on the evaluation board. The details of Factory Reset button can be found in DA16200 and DA16600 EVBs (look for S2- Factory Reset Button) in Ref. [\[3\],](#page-18-0) and it is connected to GPIO 7 on the DA16200/DA16600 EVB.

The DA16200/DA16600 SDK offers a simple method for users to configure the Soft AP interface with their own values. This section describes how to configure the default values in the DA16200/DA16600 SDK.

## **9.2.1 Configure Data Structure**

The DA16200/DA16600 SDK has the structure to configure Soft AP interface. The details can be found in the following example:

[  $\sim$ /FreeRTOS SDK/core/system/include/common/da16x network common.h ]

/\* For Customer's Soft AP configuration \*/ #define MAX\_SSID\_LEN 32 #define MAX\_PASSKEY\_LEN 64 #define MAX\_IP\_ADDR\_LEN 16

```
#define AP_OPEN_MODE 0
#define AP_SECURITY_MODE 1
#define IPADDR_DEFAULT 0
#define IPADDR_CUSTOMER 1
#define DHCPD_DEFAULT 0
#define DHCPD_CUSTOMER 1
typedef struct _Soft AP_config {
    int customer cfg_flag; // MODE_ENABLE, MODE_DISABLE
    char ssid_name[MAX_SSID_LEN+1];
    char psk[\overline{MAX} PASSKEY LEN+1];
    char auth type; - // AP_OPEN_MODE, AP_SECURITY_MODE
    char country code[4];
    int customer ip address; // IPADDR DEFAULT, IPADDR CUSTOMER
    char ip addr [MAX IP ADDR LEN];
    char subnet mask[MAX_IP_ADDR_LEN];
    char default gw [MAX IP ADDR LEN];
    char dns ip \overline{a}ddr[MAX IP ADDR LEN];
    int customer_dhcpd_flag; // DHCPD_DEFAULT, DHCPD_CUSTOMER
    //int dhcpd ip cnt;
    int dhcpd lease time;
    char dhcpd start ip[MAX_IP_ADDR_LEN];
    char dhcpd end ip[MAX_IP_ADDR_LEN];
    char dhcpd dns ip addr[MAX_IP_ADDR_LEN];
} Soft AP_config_t;
```
■ int customer\_cfg\_flag: Flag for Soft AP configuration

• MODE\_DISABLE (0) : Do not use Soft AP configuration

- MODE ENABLE (1) : Use Soft AP configuration
- char ssid\_name[MAX\_SSID\_LEN+1]: SSID of Soft AP. Max length is 32 bytes
- char psk[MAX\_PASSKEY\_LEN]: Pairwise key. Max length is 64 bytes
- char auth\_type: Authentication type
	- OPEN MODE (0)
	- AP\_SECURITY\_MODE (1)
- char country\_code [4]: Country code See [Appendix D.](#page-347-0)
- int customer ip\_address: IP address type
	- IPADDR DEFAULT (0) : IP class is 10.0.0.1
	- IPADDR CUSTOMER (1) : User defined IP address The following parameters should be defined:
		- char ip\_addr[MAX\_IP\_ADDR\_LEN]
		- char subnet mask[MAX\_IP\_ADDR\_LEN]
		- char default\_gw[MAX\_IP\_ADDR\_LEN]
		- char dns ip addr[MAX\_IP\_ADDR\_LEN]
- int customer\_dhcpd\_flag: DHCP server IP address range
	- DHCPD DEFAULT (0) : 10.0.0.2 ~ 10.0.0.11 (10 clients)
	- DHCPD\_CUSTOMER (1) : User defined range Need to define the following parameters:

```
int dhcpd_lease_time
char dhcpd_start_ip[MAX_IP_ADDR_LEN]
char dhcpd end ip[MAX IP ADDR LEN]
char dhcpd dns ip addr[MAX IP ADDR LEN]
```
## **9.2.2 Configure Soft AP Interface**

The DA16200/DA16600 SDK has the function of configuring the Soft AP interface. This function is invoked when a factory reset is done. Users can write their own values, and the details can be found in the following example:

```
[ \sim/FreeRTOS SDK/customer/user main/src/system_start.c ]
void set customer Soft AP config(void)
{
#ifdef __SUPPORT_FACTORY_RST_APMODE
     \frac{1}{\sqrt{2}} Set to user costomer's configuration \sqrt{2}ap_config_param->customer_cfg_flag = MODE_DISABLE;
// MODE_ENABLE, MODE_DISABLE
     /*
      * Wi-Fi configuration
      */
/* SSID prefix */
     sprintf(ap_config_param->ssid_name, "%s", "DA16200");
     /* Default open mode: AP_OPEN_MODE, AP_SECURITY_MODE */
     ap_config_param->auth_type = AP_OPEN_MODE;
     if (ap config param->auth_type == AP_SECURITY_MODE);
       sprintf(ap_config_param->psk, "%s", "12345678");
     /* Country Code: Default country US */
     sprintf(ap_config_param->country_code, "%s", DFLT_AP_COUNTRY_CODE);
     /*
      * Network IP address configuration
      */
     ap config param->customer ip address = IPADDR DEFAULT;
     \overline{if} (ap config param->customer ip address == IPADDR CUSTOMER) {
       sprintf(ap config param->ip \overline{a}ddr, "%s", "192.168.1.1");
       sprintf(ap config param->subnet mask, "%s", "255.255.255.0");
       sprintf(ap config param->default gw, "%s", "192.168.1.1");
       sprintf(ap_config_param->dns_ip_addr, "%s", "8.8.8.8");
     }
     /*
      * DHCP Server configuration
      */
     ap_config_param->customer_dhcpd_flag = DHCPD_DEFAULT;
     if (ap config param->customer dhcpd flag == DHCPD CUSTOMER) {
       ap config param->dhcpd lease time = 3600;
       sprintf(ap config param->dhcpd start ip, "%s", "192.168.1.101");
       sprintf(ap config param->dhcpd end ip, "%s", "192.168.1.108");
       sprintf(ap config param->dhcpd dns ip addr, "%s", "8.8.8.8");
     }
#endif /* __SUPPORT_FACTORY_RST_APMODE__ */
}
```
# **9.3 Soft AP Provisioning Protocol**

The DA16200/DA16600 supports the Soft AP mode for a Wi-Fi interface setup. The provisioning thread automatically runs when the DA16200/DA16600 starts in the Soft AP mode. See Ref. [\[4\]](#page-18-1) for further details.

# **10. Wi-Fi Functionality**

This section describes the Wi-Fi functionality that DA16200/DA16600 SDK provides.

## **10.1 Simple Roaming**

Wi-Fi roaming allows the station (STA) automatically to change the connection to another AP within the coverage areas of APs or routers belonging to the same extended service set (ESS) which has the same SSID and credentials. DA16200/DA16600 SDK supports simplified and modified version of Wi-Fi roaming named Simple Roaming. If RSSI is lower than a predefined threshold, DA16200/DA16600 automatically scans APs, selects another AP with best RSSI, and connects the AP.

#### **NOTE**

```
The simple roaming is switched off automatically when DPM mode is enabled.
Default threshold is -65 dBm and valid range is 0 \sim -95 dBm.
```
## **10.1.1 Using Simple Roaming**

The feature is disabled in SDK by default. To configure threshold and enable the feature, use da16x set config int() APIs as shown in the following sample codes. In addition, DA16200/600 SDK offers AT commands to enable and use the feature. See Ref. [\[6\]](#page-18-2) for more about AT+WFROAP and AT+WFROTH commands.

```
// To configure roaming threshold
int threshold = -55;
if (da16x set config int(DA16X CONF_INT_ROAM_THRESHOLD, threshold)) {
   PRINTF("Failed to configure roaming threshold\n");
}
// To run the simple roaming
if (da16x set config int(DA16X CONF INT ROAM, 1)) {
   PRINTF("Failed to run simple roaming function\n");
}
// To stop the simple roaming
if (da16x set config int(DA16X CONF INT ROAM, 0)) {
    PRINTF("Failed to stop simple roaming function\n';
}
```
In addition, WPA CLI commands are available for configuring roaming threshold and running/stopping simple roaming.

```
// To configure roaming threshold
J/DA16200] # net.cli roam threshold -35
// To run simple roaming
[/DA16200] # net.cli roam run
// To store configuration to NVRAM
[/DA16200] # net.cli save_config
// To stop simple roaming
/DA16200] # net.cli roam stop
```
When simple roaming operates, debug messages are displayed.

```
>>> [Roaming] Start - Current signal level is lower then the threshold.
```

```
>>> [Roaming] New - BSSID[88:36:6c:20:a0:76], Level[-26]
>>> Roam Scan[0/39] BSS 88:36:6c:20:a0:76 ssid='RENESAS TESTAP' (-26)
```
#### **DA16200 DA16600 FreeRTOS SDK Programmer Guide**

```
>>> [Roaming] 2 - BSSID[88:36:6c:20:a0:76], Level[-26]
>>> Roam Scan[2/39] BSS 88:36:6c:20:a0:76 ssid='RENESAS_TESTAP' (-26)
>>> [Roaming] 1 - BSSID[88:36:6c:20:a0:76], Level[-26]
>>> Roam Scan[0/39] BSS 88:36:6c:20:a0:76 ssid='RENESAS_TESTAP' (-26)
>>> Network Interface (wlan0) : DOWN
-- DHCP Client WLAN0: STOP(0)
>>> Network Interface (wlan0) : UP
>>> Associated with 88:36:6c:20:a0:76
Connection COMPLETE to 88:36:6c:20:a0:76
-- DHCP Client WLAN0: SEL(6)
-- DHCP Client WLAN0: REQ(1)
### User Call-back : Success to connect Wi-Fi ...
-- DHCP Client WLAN0: CHK(8)
-- DHCP Client WLAN0: BOUND(10)
         Assigned addr : 192.168.2.6
               netmask : 255.255.255.0
               gateway : 192.168.2.1
               DNS addr : 168.126.63.1
         DHCP Server IP : 192.168.2.1
        Lease Time : 02h 00m 00s
         Renewal Time : 01h 00m 00s
```
## **10.2 Scanning and Example**

Scanning is the process of finding the desired AP through the station that the user wants to connect to. Two types of scanning are available: active and passive scanning.

## **10.2.1 Active Scanning**

In active scanning, the station device sends a frame which is called probe request frame to AP. Probe request can be unicast or broadcast. In response to the probe request, the AP sends a probe response, which is used by a station to take connection related decisions. For DA16200 DA16600 SDK, it broadcasts probe request frames on each channel and waits for probe response frames for a certain amount of time. As scanning results, BSSID, frequency, RSSI, security, and SSID information are included.

For active scanning in DA16200/DA16600 SDK, the get scan result () API is provided. Scanned APs are listed and sorted by signal strength. Alternatively, the da16x cli reply() API can be used directly as the get scan result() API is implemented in the API.

Here are overall descriptions of active scanning on DA16200/DA16600 SDK.

- **The DA16200/DA16600 scans each channel based on a country code and**  $cc$  **power level [] and** cc\_power\_level\_dsss[] tables.
- Channel 14 has additional restrictions or cannot be used in all regulatory areas.
- If the transmission power grade of a channel is set to  $0 \times F$  in the tables, scanning this channel should be skipped.
- The DA16200/DA16600 SDK allows to scan full channels, not single channels.
- Active scan time:
	- Time to scan for 1 channel: about 30 ms.
		- Transmitting probe request frame and receiving probe response frame.
	- Time to switch channel: about 29 ms.
		- It may vary depending on interference and circumstances.
	- Total active scan time for full channels:

 $\circ$  Time to scan for 1 channel x Numbers of channels + Channel switch time x (number of channels – 1). Here is an example of using the  $d$ d $6x$  cli reply() API for active scan.

```
#define SCAN RSP BUF SIZE (4 * 1024 )
char scan result[SCAN RSP BUF SIZE] = { 0, };
memset(scan_result, 0, SCAN_RSP_BUF_SIZE);
da16x cli reply("scan", NULL, scan result);
// Scan failed
if (strlen(scan result) < 30) {
     PRINTF("Scan: %s\n", scan_result);
}
```
Also, the AT command (AT+WFSCAN) is available for active scanning (see Ref. [\[7\]](#page-18-3) for details).

## **10.2.2 Passive-Scanning**

In passive scanning, the station device waits for a special frame, beacon frames that AP broadcasts periodically, and the beacon frames are buffered and used to decode and extract information about BSSs. As scanning results, BSSID, frequency, RSSI, security, and SSID information are included.

The DA16200 DA16600 SDK only supports passive scanning using AT commands because scanning results are transmitted over UART interface. See Ref. [\[7\]](#page-18-3) about AT commands.

### **10.2.3 Get Scan Result Example**

An example of active scan is available in SDK. To run the example, complete the following steps.

In the e <sup>2</sup> studio, import a project for the Scan result example application.

~/SDK/apps/common/examples/ETC/Get\_Scan\_Result/projects/da16200

- 1. Build the DA16200 SDK, download the RTOS image to the DA16200 EVB, and reboot.
- 2. After the boot is complete, the get scan result sample starts automatically.

|  | >>> Scanned AP List (Total : 29)                                  |
|--|-------------------------------------------------------------------|
|  | 01> SSID: IPTIME_A3004NS-M_IOP_JK, RSSI: -37, Security: 1         |
|  | 02) SSID: ASUS_AC68U, RSSI: -38, Security: 0                      |
|  | 03> SSID: iptime_N704BCM_Jake, RSSI: -39, Security: 1             |
|  | 04) SSID: Google_NLS1304A_NPG, RSSI: -42, Security: 1             |
|  | 05) SSID: Julian_only, RSSI: -43, Security: 1                     |
|  | 06) SSID: DA16200_10F831, RSSI: -45, Security: 1                  |
|  | 07) SSID: JMC_SWR-1100, RSSI: $-45$ , Security: 1                 |
|  | 08) SSID: ZIO-2509N. RSSI: -46. Security: 1                       |
|  | 09> SSID: JMC_SWR-1100_OPEN, RSSI: -46, Security: 0               |
|  | 10) SSID: HNK_RAX1801, RSSI: -47, Security: 1                     |
|  | 11) SSID: $n_test_ap$ , RSSI: $-47$ , Security: 1                 |
|  | 12) SSID: DA16200 10DD23, RSSI: $-48$ , Security: 1               |
|  | 13) SSID: ACST_AC_TEST2, RSSI: -50, Security: 1                   |
|  | 14> SSID: N_Synology_MR2200AC_WPA2WPA3_2G, RSSI: -52, Security: 1 |
|  | 15> SSID: JMC_DIR-615_WPA1_TKIP, RSSI: -54, Security: 1           |
|  | 16) SSID: JMC_DIR-615_OPEN, RSSI: $-54$ , Security: 0             |
|  | 17> SSID: N_A3004_WEP_??????, RSSI: -55, Security: 1              |
|  | 18) SSID: N_A1004_OPEN, RSSI: -55, Security: 0                    |
|  | 19) SSID: $N_{1004}$ WPA Enterprise, RSSI: -56, Security: 1       |
|  | 20) SSID: jh-tap-brbuf3, RSSI: -57, Security: 1                   |
|  | 21) SSID: N_A1004_WPA2_AES, RSSI: -57, Security: 1                |
|  | 22) SSID: JMC_DIR-615, RSSI: $-58$ , Security: 1                  |
|  | 23) SSID: DIRECT-2P. RSSI: -59. Security: 1                       |
|  | 24) SSID: SWR-1100_OPEN, RSSI: -59, Security: 0                   |
|  | 25) SSID: n test an2. RSSI: -60. Security: 1                      |

**Figure 13. Get\_Scan\_Result AP list**

This example shows how to use the void get scan\_result (void \*user\_buf\_ptr) API and to get the Scan result on STA mode and Soft AP mode.

The get scan result sample function is executed after the basic FreeRTOS initialization is complete. This example simply calls the user API void get scan result().

```
void get scan result sample(void * param)
{
   char *user buf = NULL;
   scan result t *scan result;
```
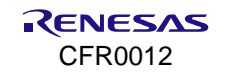

```
 int i;
    /* Allocate buffer to get scan result */
   user buf = pvPortMalloc(SCAN RSP BUF SIZE);
    /* Get scan result */
   get scan result((void *) user buf);
    … …
}
```
After running the get scan result () API, the user can use the received data. This example code shows how to display the scan list in the console.

```
/* Display result on console */
scan result = (scan result t *)user buf;
PRINTF("\n>>> Scanned AP List (Total : %d) \n", scan result->ssid cnt);
for (i = 0; i < scan result-&gt;ssid cont; i++) {
   PRINTF(" %02d) SSID: %s, RSSI: %d, Security: %d\n",
                 i + 1,
                 scan_result->scanned_ap_info[i].ssid,
                 scan_result->scanned_ap_info[i].rssi,
                 scan_result->scanned_ap_info[i].auth_mode) ;
}
/* Buffer free */
vPortFree(user_buf);
```
The Scan results are stored in the following data structure format:

```
typedef struct scanned_ap_info {
   int auth mode;
   int rssi;<br>char ssid
           ssid[128];
} scanned ap info t;
typedef struct scan result to app {
  int ssid cnt;
   scanned ap_info_t scanned_ap_info[MAX_SCAN_AP_CNT];
} scan_result_t;
```
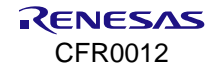

# **11. Network Examples: Socket Communication**

This section describes how to develop Transmission Control Protocol (TCP) or User Datagram Protocol (UDP) socket applications using the lwIP (Lightweight IP) APIs in the DA16200/DA1600 SDK. As a companion document, see Ref. [\[1\]](#page-18-4) for details on all functions. To understand and implement applications using the DPM API, both non-DPM and DPM examples are provided. Before testing these examples, a test environment as shown in [Figure 14](#page-57-0) is required.

## **11.1 Test Environment**

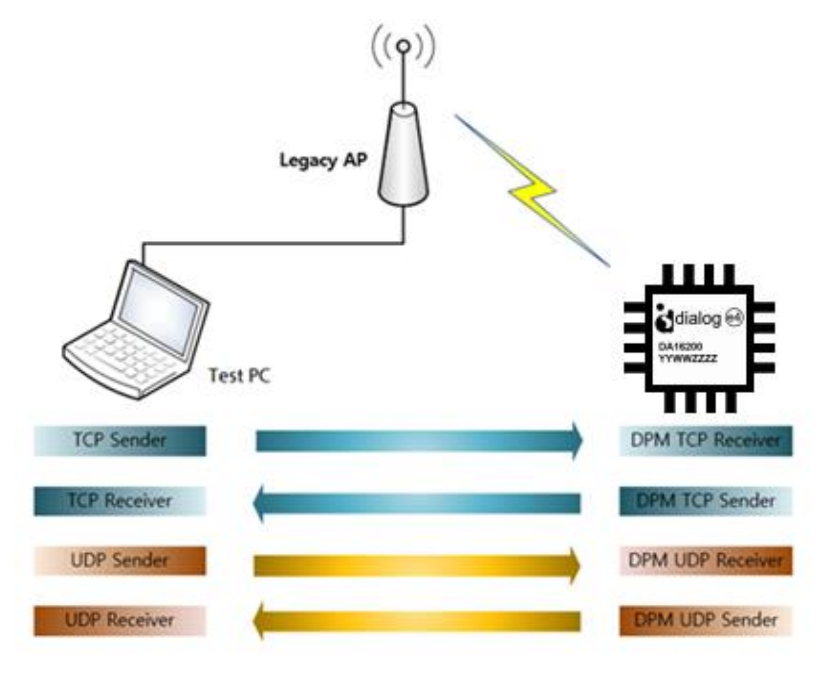

**Figure 14. Overall test setup**

## <span id="page-57-0"></span>**11.1.1 DA16200**

The files of example sources are included in the DA16200 SDK. The examples in this section require the DA16200 to be configured as a Wi-Fi station (STA Mode). See the Station Mode Setup section of Ref. [\[3\]](#page-18-0) on how to set up Wi-Fi station mode. Also, after completing the STA mode setup, copy the IP address of the DA16200 EVB for later use. The IP address is printed after connecting to an Access Point (AP), and then TCP/UDP example application runs. See [Figure 15.](#page-57-1)

| Connection COMPLETE to 70:3a:cb:25:f5:f8 |                                       |
|------------------------------------------|---------------------------------------|
| <b>-- DHCP Client WLAN0: SEL(6)</b>      |                                       |
| -- DHCP Client WLAN0: REQ(1)             |                                       |
| -- DHCP Client WLAN0: CHK(8)             |                                       |
| -- DHCP Client WLAN0: BOUND(10)          |                                       |
| Assigned addr : $192.168.86.38$          |                                       |
|                                          | netmask : 255.255.255.0               |
|                                          | gateway : 192.168.86.1                |
|                                          | $\overline{D}$ NS addr : 192.168.86.1 |
|                                          |                                       |
| DHCP Server IP                           | : 192.168.86.1                        |
| <b>Lease Time</b>                        | : 24h 00m 00s                         |
| Renewal Time                             | : 12h 00m 00s                         |

**Figure 15. DA16200 EVB – AP connection complete**

## <span id="page-57-2"></span><span id="page-57-1"></span>**11.1.2 Peer Application**

The examples in this section require a peer device (workstation or laptop) connected to the same AP running a TCP/UDP test application such as IO Ninja.

#### **NOTE**

For the Windows OS system, the user needs to install a proper application such as Packet Sender, Hercules, and IO Ninja. For a Linux system, proper test utilities or a test sample application are needed.

#### **11.1.2.1 Example of Peer Application**

This section describes how to run the peer application on the Windows operating system.

1. Start the IO Ninja utility on the test laptop or desktop computer.

If it is not installed, download it from [http://ioninja.com.](http://ioninja.com/)

2. Select **File** > **New Session** for the test.

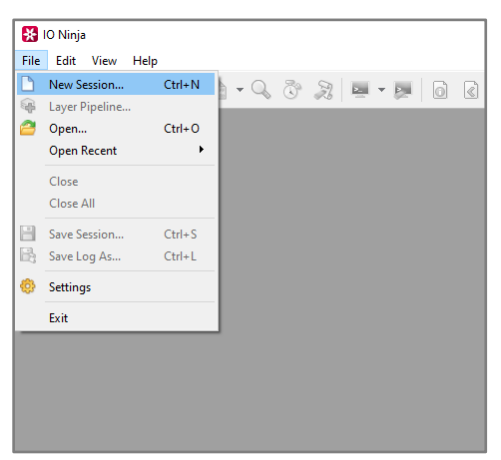

**Figure 16. Start IO Ninja utility**

3. To test the TCP Client, start the TCP Server.

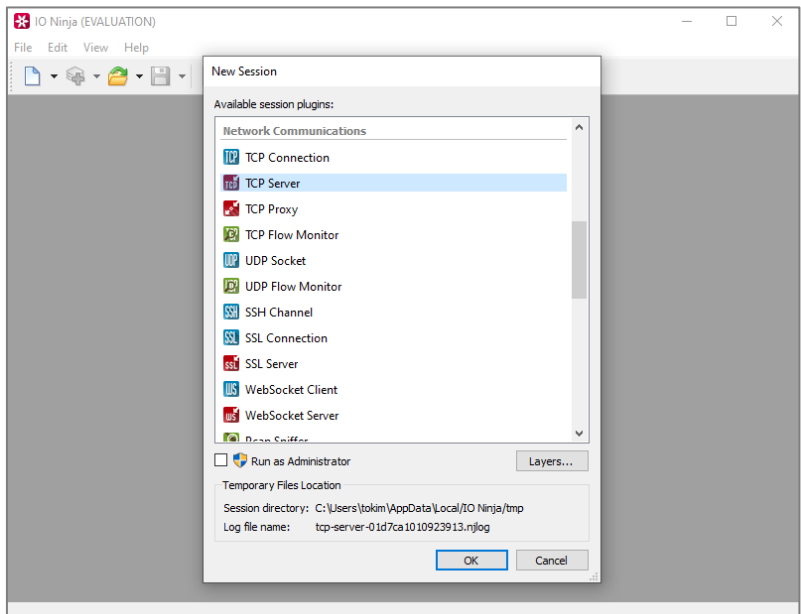

#### **Figure 17. Select TCP server session**

4. If **TCP Listener Socket** is selected, IO Ninja utility shows the TCP server test window.

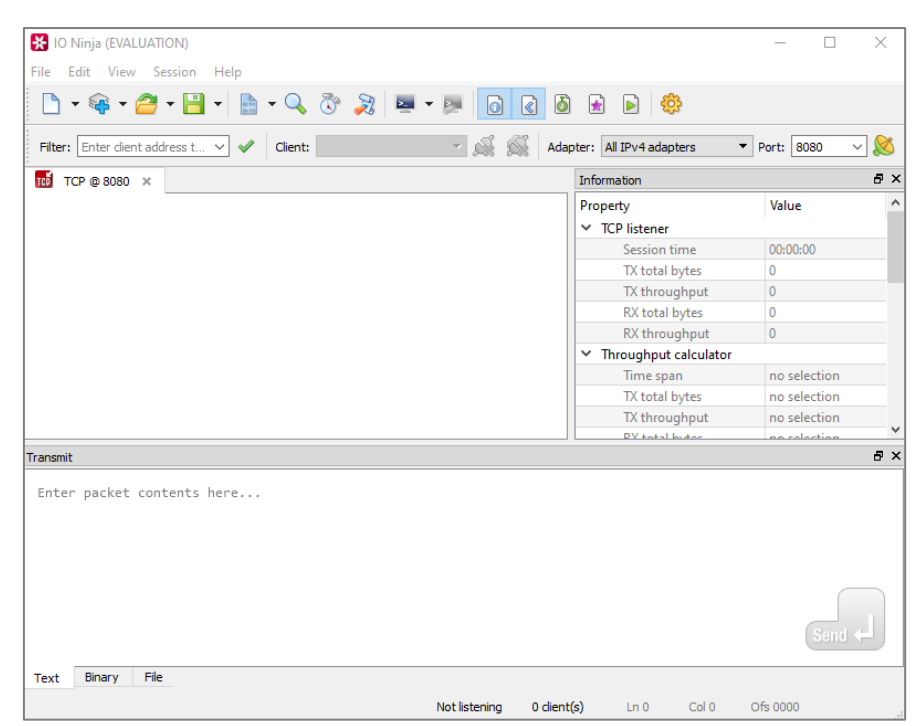

**Figure 18. TCP server session windows**

5. Start the TCP Server session (for example, TCP Client test).

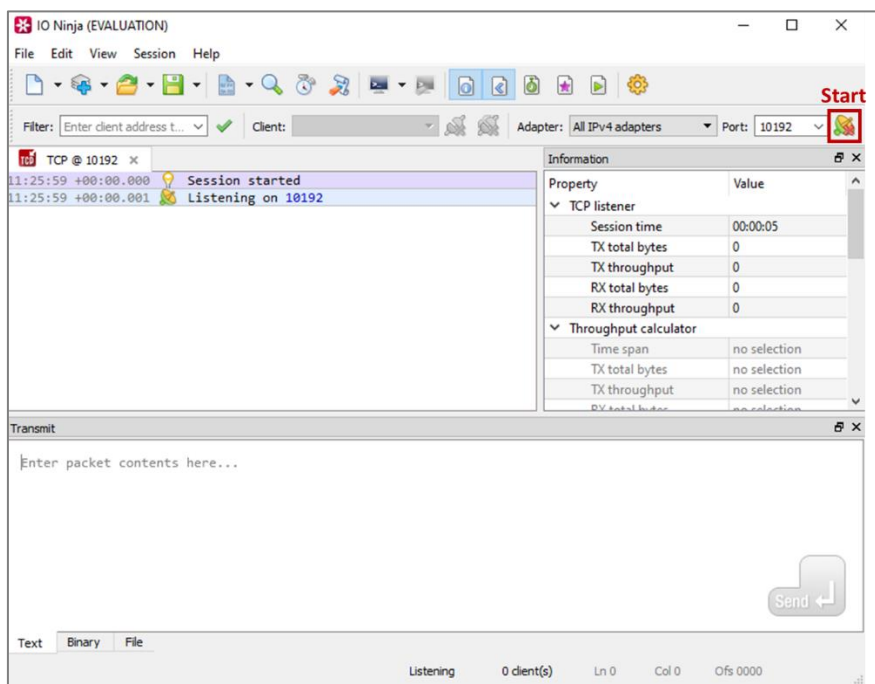

**Figure 19**. **Start TCP server session**

6. Connect to the TCP Client.

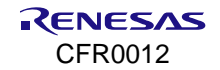

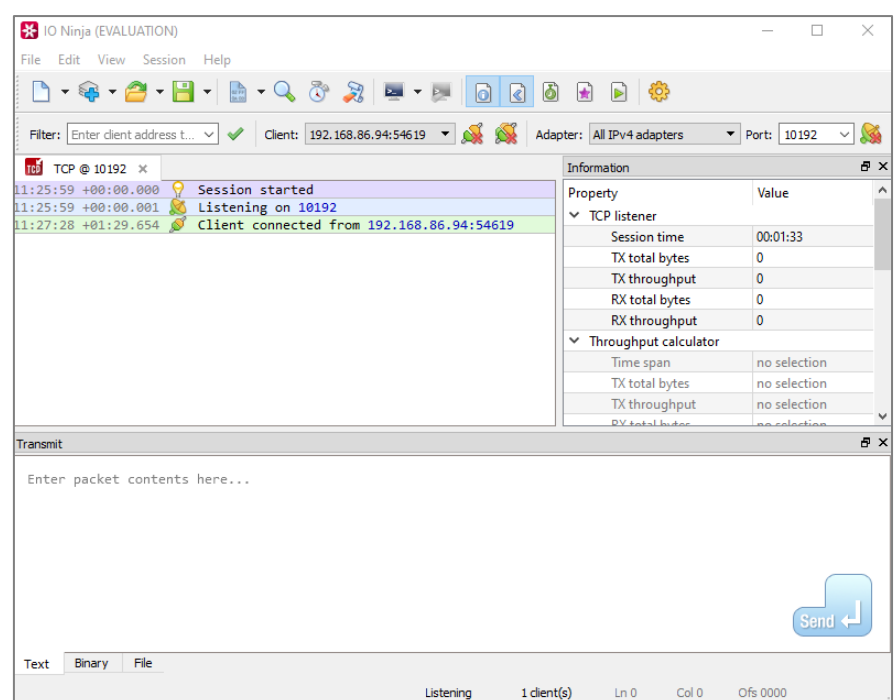

**Figure 20. TCP connection with TCP client**

7. Run data communication.

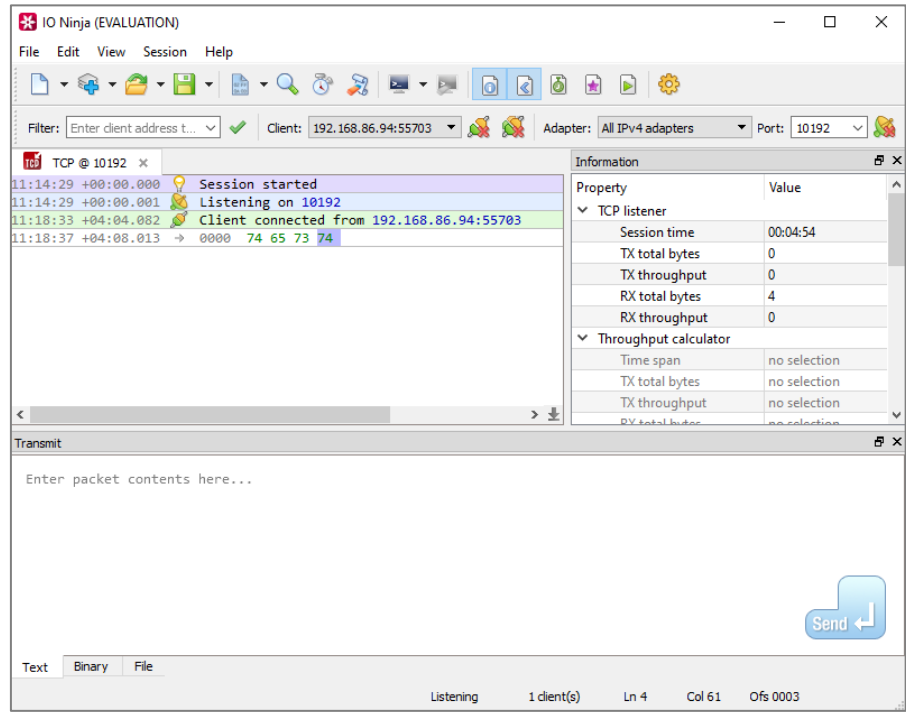

**Figure 21. TCP data communication with TCP client**

## **11.2 TCP Client**

This section describes how the TCP client sample application is built and operated. The TCP client sample is an example of the simplest TCP echo client application. TCP is one of the main protocols of the Internet protocol suite. TCP provides a reliable, ordered, and error-checked delivery of a stream of octets (bytes) between applications that run on hosts that communicate through an IP network. The DA16200 SDK provides a lwIP's TCP protocol. lwIP is an open-source TCP/IP stack designed for embedded systems.

#### **11.2.1 How to Run**

- 1. Run a socket application on the peer computer (see Section [11.1.2\)](#page-57-2) and open a TCP server socket with port number 10192 (default TCP Client test port).
- 2. In the e<sup>2</sup> studio, import a project for TCP Client sample application. ~/SDK/apps/common/examples/Network/TCP\_Client/projects/da16200
- 3. Build the DA16200 SDK, download the RTOS image to the DA16200 EVB, and reboot.
- 4. Use the console command to set up the Wi-Fi station interface.
- 5. To set the IP address and port for the peer application (TCP Server) in the TCP Client Sample, edit the source code:

```
~/SDK/apps/common/examples/Network/TCP_Client/src/tcp_client_sample.c
#define TCP_CLIENT_SAMPLE_DEF_SERVER_IP_ADDR "192.168.0.11"
#define TCP_CLIENT_SAMPLE_DEF_SERVER_PORT TCP_CLI_TEST_PORT
```
The example connects to the peer application (TCP Server) after a connection is made to the Wi-Fi AP.

### **11.2.2 How It Works**

The DA16200 TCP Client sample application is a simple echo message. When the TCP server sends a message, the DA16200 TCP client echoes that message to the TCP server.

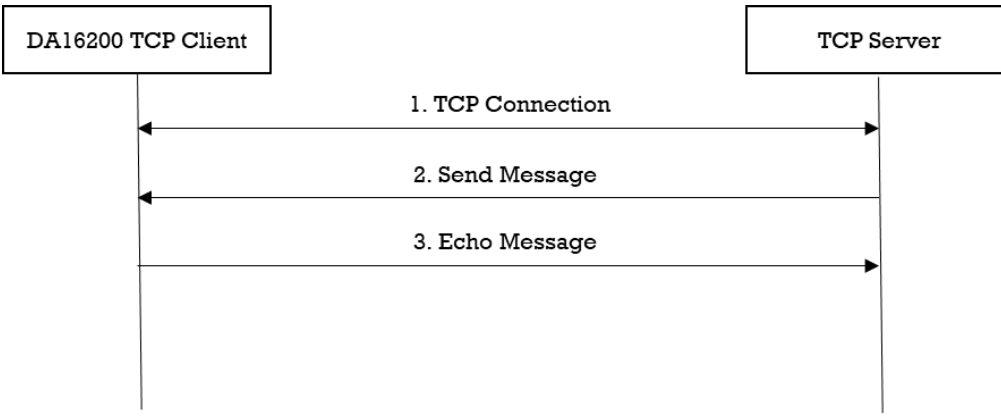

**Figure 22. Workflow of TCP client**

#### **11.2.3 Sample Code**

The DA16200 SDK provides the lwIP's TCP protocol. This sample application describes how a TCP socket is created, deleted, and configured.

#### **11.2.3.1 Registration**

The client side of the TCP connection initiates a connection request to a TCP server. The client TCP socket should be created with the socket() service and bound to a port via the bind() service. After the client socket is bound, the connect() service is used to establish a connection with a TCP server.

```
void tcp client sample(void *param)
{
     int ret = 0;
     int socket fd;
     struct sockaddr in local addr;
     struct sockaddr in srv addr;
     memset(&local_addr, 0x00, sizeof(struct sockaddr_in));
     memset(&srv addr, 0x00, sizeof(struct sockaddr in));
     // Create TCP socket
     socket fd = socket(PF INET, SOCK STREAM, 0);local addr.sin family = AF INET;
```
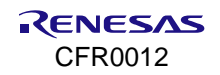

```
local_addr.sin_addr.s_addr = htonl(INADDR_ANY);
     local_addr.sin_port = htons(TCP_CLIENT_SAMPLE_DEF_PORT);
     // Bind TCP socket
     ret = bind(socket fd, (struct sockaddr *) &local addr,
                 sizeof(struct sockaddr in));
     srv addr.sin family = AF INFT;srv<sub>addr.sin_addr.s_addr</sub> = inet_addr(TCP_CLIENT_SAMPLE_DEF_SERVER_IP_ADDR);
     srv_addr.sin_port = htons(TCP_CLIENT_SAMPLE_DEF_SERVER_PORT);
     // Connect TCP socket
     ret = connect(socket fd, (struct sockaddr in *) &srv addr,
                       sizeof(struct sockaddr in));
          ....
}
```
#### **11.2.3.2 Data Transmission**

TCP data is received when function  $\text{recv}()$  is called. TCP incoming packet handles various connections and disconnections and is responsible for acknowledging transmissions.

TCP data is sent when function send() is called. This service first builds a TCP header in the front part of the packet (including the checksum calculation). If the receiver's window size is larger than the data in this packet, the packet is sent to the internet with the internal IP send routine. Otherwise, the caller may be suspended and wait for the receiver's window size to increase enough for this packet to be sent. At any given time, only one sender may suspend while trying to send TCP data.

```
void tcp_client_sample()
{
 ...
   while (1) {
       memset(data buffer, 0x00, sizeof(data buffer));
        PRINTF("< Read from server: ");
        len = recv(socket fd, data buffer, sizeof(data buffer), 0);
        data buffer[len] = '\0;
         PRINTF("%d bytes read\r\n", len);
        PRINTF("> Write to server: ");
        len = send(socket fd, data buffer, len, 0);
         PRINTF("%d bytes written\r\n", len
     }
     ...
}
```
#### **11.2.3.3 Disconnection**

The connection is closed when function close() is called. This function handles sockets to be closed and deleted internally. The socket must be in a CLOSED state or in the process of disconnecting before the port is released. Otherwise, an error is returned. Finally, if the application no longer needs the client socket, the vTaskDelete() function is called to delete the socket.

```
void tcp_client_sample()
{
 ...
   close(socket fd);
end_of_task:
     PRINTF("[%s] End of TCP Client sample\r\n", func );
     vTaskDelete(NULL);
```
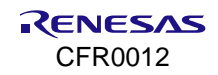

return ;

}

# **11.3 TCP Client in DPM**

This section describes how the TCP client in the DPM sample application is built and works. The TCP client in the Dynamic Power Management (DPM) sample application is an example of the simplest TCP echo client application in DPM mode. The DA16200 SDK can work in DPM mode. The user application requires an additional operation to work in DPM mode. The DA16200 SDK provides the DPM manager for the user network application. The DPM manager supports users to develop and manage a network application in Non-DPM and DPM modes.

### **11.3.1 How to Run**

- 1. Run a socket application on the peer laptop (see Sectio[n 11.1.2\)](#page-57-2) and open a TCP server socket with port number 10192.
- 2. In the e<sup>2</sup> studio, import a project for the TCP client in the DPM sample application. ~/SDK/apps/common/examples/Network/TCP\_Client\_DPM/projects/da16200
	- Build the DA16200 SDK, download the RTOS image to the DA16200 EVB, and reboot.
- 3. Use the console command to set up the Wi-Fi station interface.
- 4. To set the IP address and the port for the peer application (TCP Server) in the TCP Client Sample, do one of the following:
	- Edit the source code:

```
~/SDK/apps/common/examples/Network/TCP_Client_DPM/src/tcp_client_dpm_sample.c
#define define TCP CLIENT DPM SAMPLE DEF SERVER IP "192.168.0.11"
```
#define TCP\_CLIENT\_DPM\_SAMPLE\_DEF\_SERVER\_PORT TCP\_CLI\_TEST\_PORT

• Use the DA16200 console to save the values in NVRAM:

```
[/DA16200] # nvram.setenv TCPC_SERVER_IP 192.168.0.11
[/DA16200] # nvram.setenv TCPC_SERVER_PORT 10192
[/DA16200] # reboot
```
After a connection is made to a Wi-Fi AP, the example of connecting to the peer application (TCP Server).

## **11.3.2 How It Works**

The DA16200 TCP Client in the DPM sample application is a simple echo message. When the TCP server sends a message, then the DA16200 TCP client echoes that message to the TCP server.

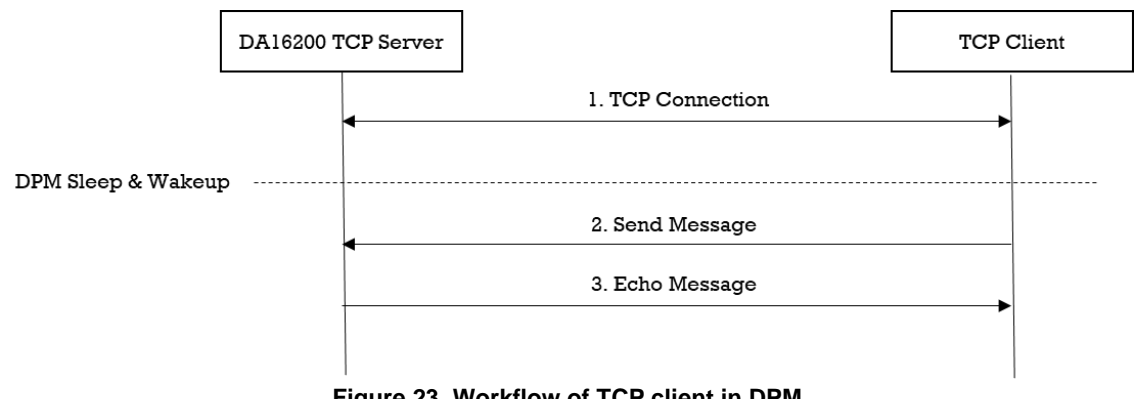

## **11.3.3 Sample Code**

#### **11.3.3.1 Registration**

The TCP client in the DPM sample application works in DPM mode. The basic code is similar to the TCP client sample application. There are two differences from the TCP client sample application:

■ An initial callback function is added, named tc9p\_client\_dpm\_sample\_wakeup\_callback() in the code. The callback is called when the DPM state changes from sleep to wake-up

■ Additional user configuration can be stored in RTM

In this sample, the TCP server information is stored.

```
void tcp_client_dpm_sample_init_user_config(dpm_user_config t_*user_config)
{
      const int session idx = 0;//Set Boot init callback
      user_config->bootInitCallback = tcp_client_dpm_sample_init_callback;
       //Set DPM wake-up init callback
      user_config->wakeupInitCallback = tcp_client_dpm_sample_wakeup_callback;
      //Set External wake-up callback
      user config->externWakeupCallback = tcp client dpm sample external callback;
      //Set Error callback
      user_config->errorCallback = tcp_client_dpm_sample_error_callback;
      //Set session type(TCP Client)
      user_config->sessionConfig[session_idx].sessionType = REG_TYPE_TCP_CLIENT;
      //Set local port
      user config->sessionConfig[session_idx].sessionMyPort =
      TCP_CLIENT_DPM_SAMPLE_DEF_CLIENT_PORT;
       //Set server IP address
      memcpy(user_config->sessionConfig[session_idx].sessionServerIp,
         srv info.ip addr, strlen(srv info.ip addr));
       //Set server port
      user config->sessionConfig[session idx].sessionServerPort = srv info.port;
      //Set Connection callback
       user config->sessionConfig[session_idx].sessionConnectCallback =
       tcp_client_dpm_sample_connect_callback;
      //Set Recv callback
       user config->sessionConfig[session_idx].sessionRecvCallback =
       tcp_client_dpm_sample_recv_callback;
      //Set connection retry count
      user config->sessionConfig[session idx].sessionConnRetryCnt =
       TCP_CLIENT_DPM_SAMPLE_DEF_MAX_CONNECTION_RETRY;
       //Set connection timeout
      user config->sessionConfig[session_idx].sessionConnWaitTime =
       TCP_CLIENT_DPM_SAMPLE_DEF_MAX_CONNECTION_TIMEOUT;
       //Set auto reconnection flag
       user_config->sessionConfig[session_idx].sessionAutoReconn = TRUE;
       //Set user configuration
```

```
user config->ptrDataFromRetentionMemory = (UCHAR *)&srv info;
user config->sizeOfRetentionMemory =
sizeof(tcp_client_dpm_sample_svr_info_t);
return ;
```
#### **11.3.3.2 Data Transmission**

}

The callback function is called when a TCP packet is received from a TCP server. In this sample, the received data is printed out and an echo message is sent to the TCP server.

```
void tcp client dpm_sample_recv_callback(void *sock, UCHAR *rx_buf, UINT rx_len,
                                   ULONG rx_ip, ULONG rx_port)
{
      unsigned char status = pdPASS;
       //Display received packet
       PRINTF(" ==> Received Packet(%ld) \n", rx len);
       //Echo message
       status = dpm mng_send_to_session(SESSION1, rx_ip, rx_port,
                                        (char *)rx_buf, rx_len);else
       {
             //Display sent packet
            PRINTF(" \leq Sent Packet(%ld) \n", rx len);
       }
       dpm_mng_job_done(); //Done opertaion
}
```
## **11.4 TCP Server**

This section describes how the TCP server sample application is built and works. The TCP server sample application is an example of the simplest TCP echo server application. TCP is one of the main protocols of the Internet protocol suite. It provides a reliable, ordered, and error-checked delivery of a stream of octets (bytes) between applications running on hosts that communicate through an IP network. The DA16200 SDK provides a lwIP's TCP protocol. lwIP is an open-source TCP/IP stack designed for embedded systems.

## **11.4.1 How to Run**

1. In the e<sup>2</sup> studio, import a project for the TCP Server sample application.

~/SDK/apps/common/examples/Network/TCP\_Server/projects/da16200

- 2. Build the DA16200 SDK, download the RTOS image to the DA16200 EVB, and reboot.
- 3. To set the port of the TCP Server Sample, do one of the following:
	- Edit the source code:

```
~/SDK/apps/common/examples/Network/TCP_Server/src/tcp_server_sample.c
#define TCP_SERVER_SAMPLE_DEF_SERVER_PORT TCP_SVR_TEST_PORT
```
#### • Use the DA16200 console to save the values in NVRAM:

[/DA16200] # nvram.setenv TCP SVR PORT 10190 [/DA16200] # reboot

- 4. Set up the Wi-Fi station interface using console commands.
- 5. When connected to the AP, the sample application creates a TCP server socket with port number 10190 and waits for a client connection.
- 6. Run a socket application on the peer computer (See Section [11.1.2\)](#page-57-2).
- 7. Open a TCP client socket.

### **11.4.2 How It Works**

The DA16200 TCP server sample application is a simple echo server. When a TCP client sends a message, the DA16200 TCP server echoes that message to the TCP client.

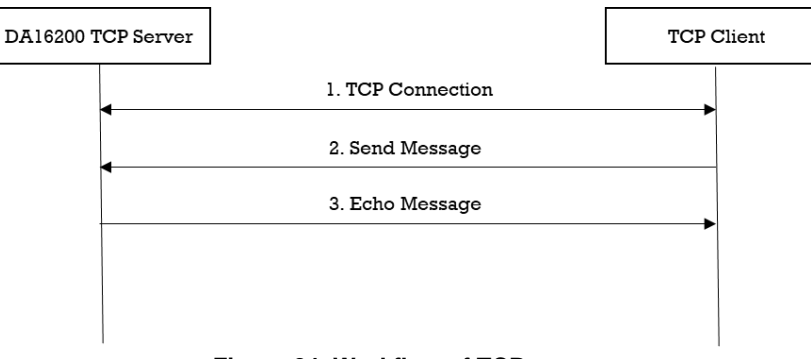

**Figure 24. Workflow of TCP server**

#### **11.4.3 Sample Code**

The DA16200 SDK provides the lwIP's TCP protocol. This sample application describes how a TCP socket is created, deleted, and configured.

#### **11.4.3.1 Connection**

The server waits for a client connection request. Next, the application must create a TCP socket with the socket() service. The server socket must also be set up to listen to connection requests with the listen() service. This service puts the server socket in the LISTEN state and binds the specified server port to the server socket. If the socket connection has already been established, the function simply returns a successful status.

```
void tcp server sample()
{
    int ret = 0;
    int listen sock = -1;
   int client sock = -1;
    struct sockaddr in server addr;
    struct sockaddr in client addr;
   memset(&server_addr, 0x00, sizeof(struct sockaddr in));
   memset(&client_addr, 0x00, sizeof(struct sockaddr_in));
     // Create TCP socket
    listen sock = socket(PF_INET, SOCK_STREAM, 0);
    if (listen sock \leq 0) {
        \text{PRINTER}<sup>"</sup>[%s] Failed to create listen socket\r\n", func );
        goto end of task;
     }
    server addr.sin family = AF INET;
    server addr.sin addr.s addr = htonl(INADDR ANY);
    server_addr.sin_port = htons(TCP_SERVER_SAMPLE_DEF_PORT);
     // Bind TCP socket
    ret = bind(listen sock, (struct sockaddr *)&server addr,
                 sizeof(struct sockaddr in));
     // Listen TCP socket
    ret = listen(listen_sock, TCP_SERVER_SAMPLE_BACKLOG);
```
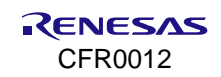

```
while (1) {
        client sock = -1;
        memset(&client addr, 0x00, sizeof(struct sockaddr in));
        client addrlen = sizeof(struct sockaddr in);
         // Accept TCP socket
        client sock = accept(listen sock, (struct sockaddr *)&client addr,
                                           (socklen_t *)&client_addrlen);
        While (1) {
         ...
 }
     }
}
```
#### **11.4.3.2 Data Transmission**

TCP data is received when function  $r_{\text{eCV}}$  () is called. The TCP receive packet process is responsible for handling the various connections and disconnections as well as transmission acknowledgment process.

TCP data is sent when function send() is called. This service first builds a TCP header in the front part of the packet (including the checksum calculation). If the receiver's window size is larger than the data in this packet, the packet is sent on the Internet with the internal IP send routine. Otherwise, the caller may suspend and wait for the receiver`s window size to increase enough for this packet to be sent. At any given time, only one sender may suspend while trying to send TCP data.

```
void tcp_server_sample_run()
{
     ...
     while (NX_TRUE)
     {
        memset(data buffer, 0x00, sizeof(data buffer));
        PRINTF("< Read from client: ");
        len = recv(client sock, data buffer, sizeof(data buffer), 0);
        data buffer[len] = '\0;
        PRINTF("%d bytes read\r\n", len);
         PRINTF("> Write to client: ");
        len = send(client sock, data buffer, len, 0);
        PRINTF("%d bytes \overline{written}\n\rangle r\overline{n}, len);
     }
     ...
}
```
#### **11.4.3.3 Disconnection**

The connection is closed when function close() is called. This function handles sockets to be closed and deleted internally.

```
void tcp_server_sample()
{
 ...
     While (1) {
         Close(client_socket)
         ...
     }
end_of_task:
```
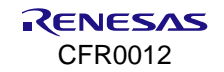

```
PRINTF("[%s] End of TCP Server sample\r\n\cdot", func );
close(listen_sock);
close(client_sock);
vTaskDelete(NULL);
return ;
```
## **11.5 TCP Server in DPM**

This section describes how the TCP server is built and works in the DPM sample application. The TCP server in the DPM sample application is an example of the simplest TCP echo server application. The DA16200 SDK can work in DPM mode. The user application is required to work in DPM mode. The DA16200 SDK provides the DPM manager for the user network application. The DPM manager supports the user to develop and manage a network application in Non-DPM and DPM modes. The codes are almost the same as for the TCP server example.

### **11.5.1 How to Run**

}

1. Open the workspace for the TCP Server in DPM sample application.

~/SDK/apps/common/examples/Network/TCP\_Server\_DPM/projects/da16200

- 2. Build the DA16200 SDK, download the RTOS image to the DA16200 EVB, and reboot.
- 3. To set the port of the TCP Server Sample, do one of the following:
	- Edit the source code:

~/SDK/apps/common/examples/Network/TCP\_Server\_DPM/src/tcp\_server\_dpm\_sample.c

#define TCP SERVER DPM SAMPLE DEF SERVER PORT TCP SVR TEST PORT

• Use the DA16200 console to save the values in NVRAM:

[/DA16200] # nvram.setenv TCP\_SVR\_PORT 10190 [/DA16200] # reboot

- 4. Use the console command to set up the Wi-Fi station interface.
- 5. When connected to the AP, the sample application creates a TCP server socket with port number 10190 (Default test port number) and waits for client connection.
- 6. Run a socket application on the peer computer (See Section [11.1.2\)](#page-57-2).
- 7. Open a TCP client socket.

## **11.5.2 How It Works**

The DA16200 TCP server in the DPM sample application is a simple echo server. When a TCP client sends a message, then the DA16200 TCP server echoes that message to the TCP client.

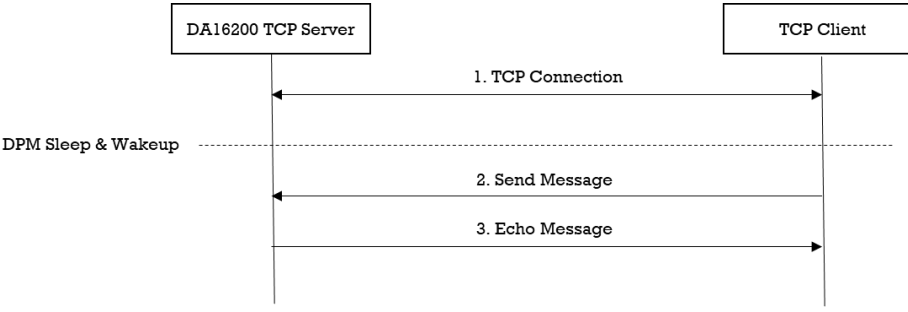

**Figure 25. Workflow of TCP server in DPM**

## **11.5.3 Sample Code**

#### **11.5.3.1 Registration**

The TCP server in the DPM sample application works in DPM mode. The basic code is similar to the TCP server sample application. There are two differences from the TCP Server sample application:

- An initial callback function is added, named tcp\_server\_dpm\_sample\_wakeup\_callback() in the code. The callback is called when the DPM state changes from sleep to wake-up.
- Additional user configuration can be stored in RTM.

In this sample, the TCP server information is stored.

```
void tcp_server_dpm_sample_init_user_config(dpm_user_config_t *user_config)
{
     const int session idx = 0;//Set Boot init callback
     user config->bootInitCallback = tcp_server_dpm_sample_init_callback;
     //Set DPM wakkup init callback
     user_config->wakeupInitCallback = tcp_server_dpm_sample_wakeup_callback;
     //Set Error callback
     user_config->errorCallback = tcp_server_dpm_sample_error_callback;
     //Set session type(TCP Server)
     user_config->sessionConfig[session_idx].sessionType = REG_TYPE_TCP_SERVER;
     //Set local port
     user_config->sessionConfig[session_idx].sessionMyPort =
      TCP_SERVER_DPM_SAMPLE_DEF_SERVER_PORT;
     //Set Connection callback
     user config->sessionConfig[session_idx].sessionConnectCallback =
      tcp_server_dpm_sample_connect_callback;
     //Set Recv callback
     user_config->sessionConfig[session_idx].sessionRecvCallback =
      tcp_server_dpm_sample_recv_callback;
     //Set user configuration
     user config->ptrDataFromRetentionMemory = (UCHAR *) &srv info;
     user_config->sizeOfRetentionMemory = sizeof(tcp_server_dpm_sample_svr_info_t);
     return ;
}
```
#### **11.5.3.2 Data Transmission**

The callback function is called when a TCP packet is received from a TCP client. In this sample, the received data is printed out and an echo message is sent to the TCP client.

```
void tcp_server_dpm_sample_recv_callback(void *sock, UCHAR *rx buf, UINT rx len,
                                           ULONG rx_ip, ULONG rx_port)
{
     //Display received packet
     PRINTF(" ==> Received Packet(%ld) \n", rx len);
     //Echo message
     status = dpm_mng_send_to_session(SESSION1, rx_ip, rx_port,
                                       (char *) rx buf, rx len);
```
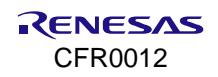

```
//Display sent packet
     PRINTF(" <== Sent Packet(%ld) \n", rx len);
     dpm mng job done(); //Done opertaion
}
```
# **11.6 TCP Client with KeepAlive in DPM**

This section describes how the TCP client with KeepAlive in the DPM sample application is built and works. The TCP client with KeepAlive in the DPM sample application is an example of the simplest TCP echo client application in DPM mode. The DA16200 SDK can work in DPM mode. The user application is required to work in DPM mode. The DA16200 SDK provides the DPM manager for the user network application. The DPM manager helps users to develop and manage a network application in both Non-DPM and DPM modes.

### **11.6.1 How to Run**

- 1. Run a socket application on the peer computer (see Section [11.1.2\)](#page-57-2) and open a TCP server socket with port number 10193 (Default TCP Client test port).
- 2. In the e<sup>2</sup> studio, import a project for the TCP Client sample application.

~/SDK/apps/common/examples/Network/TCP\_Client\_KeepAlive\_DPM/projects/da16200

- 3. Build the DA16200 SDK, download the RTOS image to the DA16200 EVB, and reboot.
- 4. Use the console command to set up the Wi-Fi station interface.
- 5. To set the IP address and the port for the peer application (TCP Server) in the TCP Client KA DPM Sample, do one of the following:
	- Edit the source code:

```
~/SDK/apps/common/examples/Network/TCP_Client_KeepAlive_DPM/src/tcp_client_ka_dpm_sample.c
//Default TCP Server configuration
#define TCP CLIENT KA DPM SAMPLE DEF SERVER IP "192.168.0.11"
#define TCP_CLIENT_KA_DPM_SAMPLE_DEF_SERVER_PORT TCP_CLI_KA_TEST_PORT
```
#### • Use the DA16200 console to save the values in NVRAM:

```
[/DA16200] # nvram.setenv TCPC_SERVER_IP 192.168.0.11
[/DA16200] # nvram.setenv TCPC_SERVER_PORT 10192
[/DA16200] # reboot
```
After a connection is made to a Wi-Fi AP, the example connects to the peer application (TCP Server).

## **11.6.2 Sample Code**

#### **11.6.2.1 Registration**

The TCP client with KeepAlive in the DPM sample application works in DPM mode. The basic code is similar to the TCP client with the KeepAlive sample application. The time period is 55 seconds to send a TCP KeepAlive message to the TCP server. Compared to the TCP client in the DPM sample application, there are two differences from the TCP client sample application:

- An initial callback function is added, named tcp\_client\_ka\_dpm\_sample\_wakeup\_callback() in the code. The callback function is called when the DPM state changes from sleep to wake-up.
- Additional user configuration can be stored in RTM.

In this example, TCP server information is stored.

```
void tcp client ka dpm sample init user config(dpm user config t *user config)
{
     const int session idx = 0;
     //Set Boot init callback
     user_config->bootInitCallback = tcp_client_ka_dpm_sample_init_callback;
```
#### **DA16200 DA16600 FreeRTOS SDK Programmer Guide**

```
//Set DPM wake-up init callback
user config->wakeupInitCallback = tcp client ka dpm sample wakeup callback;
//Set Error callback
user_config->errorCallback = tcp_client_ka_dpm_sample_error_callback;
//Set session type(TCP Client)
user_config->sessionConfig[session_idx].sessionType = REG_TYPE_TCP_CLIENT;
//Set local port
user config->sessionConfig[session_idx].sessionMyPort =
 TCP_CLIENT_KA_DPM_SAMPLE_DEF_CLIENT_PORT;
//Set server IP address
memcpy(user_config->sessionConfig[session_idx].sessionServerIp,
    srv info.ip addr, strlen(srv info.ip addr));
//Set server port
user_config->sessionConfig[session_idx].sessionServerPort = srv_info.port;
//Set Connection callback
user config->sessionConfig[session_idx].sessionConnectCallback =
 tcp_client_ka_dpm_sample_connect_callback;
//Set Recv callback
user config->sessionConfig[session idx].sessionRecvCallback =
 tcp client ka dpm sample recv callback;
//Set connection retry count
user config->sessionConfig[session_idx].sessionConnRetryCnt =
 TCP CLIENT KA DPM SAMPLE DEF MAX CONNECTION RETRY;
//Set connection timeout
user config->sessionConfig[session_idx].sessionConnWaitTime =
 TCP_CLIENT_KA_DPM_SAMPLE_DEF_MAX_CONNECTION_TIMEOUT;
//Set auto reconnection flag
user_config->sessionConfig[session_idx].sessionAutoReconn = pdTRUE;
//Set KeepAlive timeout
user config->sessionConfig[session idx].sessionKaInterval =
 TCP_CLIENT_KA_DPM_SAMPLE_DEF_KEEPALIVE_TIMEOUT;
//Set user configuration
user_config->ptrDataFromRetentionMemory = (UCHAR *) &srv_info;
user_config->sizeOfRetentionMemory =
 sizeof(tcp_client_ka_dpm_sample_svr_info_t);
return ;
```
#### **11.6.2.2 Data Transmission**

}

The callback function is called when a TCP packet is received from the TCP server. In this example, the received data is printed out and an echo message is sent to the TCP server.

```
void tcp client ka dpm sample recv callback(void *sock, UCHAR *rx buf, UINT rx len,
                                              ULONG rx_ip, ULONG rx_port)
{
     //Display received packet
     PRINTF(" ==> Received Packet(%ld) \n", rx len);
```
```
//Echo message
     status = dpm mng send to session(SESSION1, rx ip, rx port, (char *)rx buf, rx len);
     else
\{ //Display sent packet
          PRINTF(" \leq Sent Packet(%ld) \n", rx len);
     }
     dpm mng job done(); //Done opertaion}
}
```
## **11.6.3 How It Works**

The DA16200 TCP Client with KeepAlive in the DPM sample application is a simple echo message. When the TCP server sends a message, then the DA16200 TCP client echoes that message to the TCP server. A periodic TCP KeepAlive message is sent to the TCP server every 55 seconds.

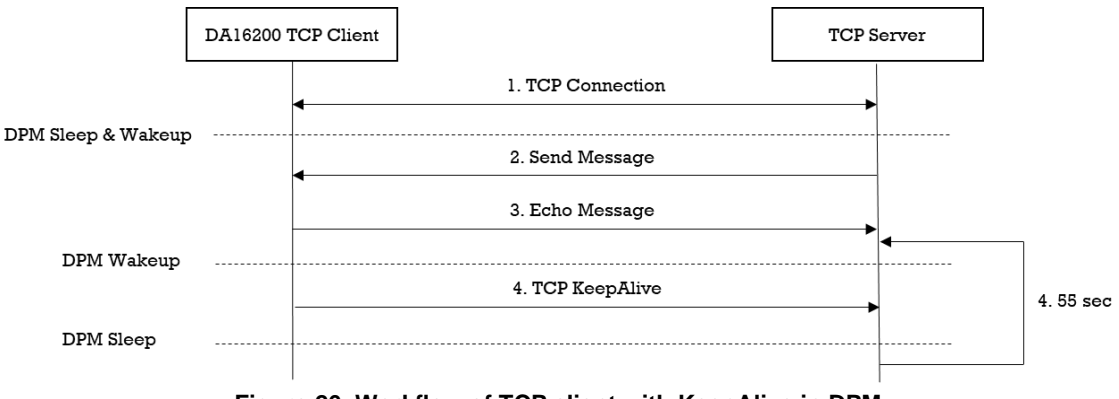

**Figure 26. Workflow of TCP client with KeepAlive in DPM**

## **11.7 UDP Socket**

This section describes how the UDP socket sample application is built and works. The UDP socket sample application is an example of the simplest UDP echo application. UDP is one of the core members of the Internet protocol suite. It uses a simple connectionless communication model with minimum protocol mechanisms. UDP provides checksums for data integrity and port numbers to address different functions at the source and destination of the datagram. Since there is no handshaking, it exposes the user program to all the instability of the underlying network; there is no guarantee of delivery, order, or duplicate protection. The DA16200 SDK provides a lwIP's TCP protocol. lwIP is an open-source TCP/IP stack designed for embedded systems.

## **11.7.1 How to Run**

- 1. Run a socket application on the peer computer (see Section [11.1.2\)](#page-57-0) and open a UDP socket with port number 10195 (default UDP test port).
- 2. In the e<sup>2</sup> studio, import a project for the UDP socket sample application.

~/SDK/apps/common/examples/Network/UDP\_Socket/projects/da16200

- 3. Build the DA16200 SDK, download the RTOS image to the DA16200 EVB, and reboot.
- 4. Use the console command to set up the Wi-Fi station interface.
- 5. To set the port number for the peer application (UDP Socket) of the UDP Socket Sample, edit the source code:

~/SDK/apps/common/examples/Network/UDP\_Socket/src/udp\_socket\_sample.c

#define UDP\_SOCKET\_SAMPLE\_DEF\_LOCAL\_PORT \_\_\_\_\_\_\_\_UDP\_CLI\_TEST\_PORT

After a connection is made to a Wi-Fi AP, the example connects to the peer application (UDP Socket).

## **11.7.2 How It Works**

The DA16200 UDP socket sample application is a simple echo server. When a UDP peer sends a message, the DA16200 UDP socket sample application echoes that message to the UDP peer.

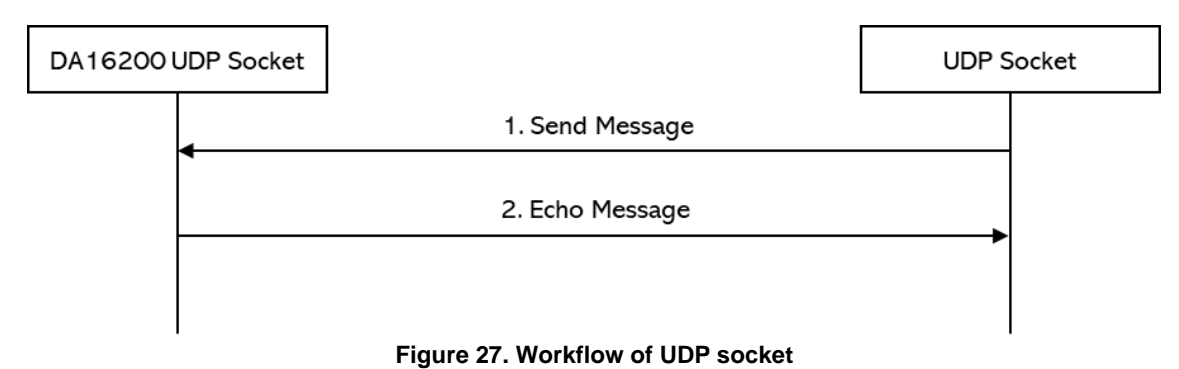

## **11.7.3 Sample Code**

The DA16200 SDK provides the lwIP's UDP protocol. This sample application describes how the UDP socket is created, deleted, and configured.

#### **11.7.3.1 Initialization**

A UDP port is a logical end point in the UDP protocol. There are 65,535 valid ports in the UDP component of lwIP, ranging from 1 through 0xFFFF. To send or receive UDP data, the application should first create a UDP socket with function socket(), then bind the UDP socket to the desired port. Next, the application may send and receive data on that socket. The details are as follows:

```
void udp_socket_sample_run()
{
      int sock;
     struct sockaddr in local addr;
     struct sockaddr in peer addr;
     memset(&local_addr, 0x00, sizeof(local_addr));
     memset(&peer_addr, 0x00, sizeof(peer_addr));
     sock = socket(AF_INET, SOCK_DGRAM, 0);
     setsockopt(sock, SOL SOCKET, SO REUSEADDR, (const void *)&optval,sizeof(int));
     local addr.sin family = AF INET;
     local addr.sin addr.s addr = htonl(INADDR ANY);
     local_addr.sin_port = htons(UDP_SOCKET_SAMPLE_PEER_PORT);
     ret = bind(sock, (struct sockaddr *)&local_addr, sizeof(struct sockaddr_in));
     ...
}
```
### **11.7.3.2 Data Transmission**

To receive a UDP packet, the function  $\text{recvfrom}()$  is called. The socket receive function delivers the oldest packet on the socket's receive queue. To send UDP data, the function sendto() is called. This service puts a UDP header in the front part of the packet and sends the packet on the Internet with the internal IP send routine.

```
void udp_socket_sample_run()
{
     ...
     while (1) {
         memset(&peer_addr, 0x00, sizeof(struct sockaddr_in));
```

```
memset(data buffer, 0x00, sizeof(data buffer));
          PRINTF("< Read from peer: ");
          ret = recvfrom(sock, data buffer, sizeof(data buffer), 0,
                            (struct sockaddr *) &peer addr, (socklen t *) &addr len);
          if (ret > 0) {
               len = ret;
              PRINTF("%d bytes read(%d.%d.%d.%d:%d)\r\n", len,
                        (ntohl(peer addr.sin addr.s addr) >> 24) & 0xff,
                         (ntohl(peer_addr.sin_addr.s_addr) >> 16) & 0xff,
                        (ntohl(peer_addr.sin_addr.s_addr) >> 8) & 0xff,
                        (ntohl(peer_addr.sin_addr.s_addr) ) & 0xff,
                        (intohs(peer<sub>addr.sin</sub>port));PRINTF("> Write to peer: ");
              ret = sendto(sock, data_buffer, len, 0,
                             (struct sockaddr *) &peer addr, addr len);
              PRINTF("%d bytes written(%d.%d.%d.%d:%d)\r\n", len,
                        (ntohl(peer addr.sin addr.s addr) >> 24) & 0xff,
                        (ntohl(peer_addr.sin_addr.s_addr) >> 16) & 0xff,
                        (ntohl(peer_addr.sin_addr.s_addr) >> 8) & 0xff,
                        (ntohl(peer_addr.sin_addr.s_addr) ) & 0xff,
                        (intohs(peer<sub></sub>addr,sin<sub>port</sub>));
           }
     }
}
```
## **11.8 UDP Server in DPM**

This section describes how the UDP server in the DPM sample application is built and works. The UDP server in the DPM sample application is an example of the simplest UDP echo application in DPM mode. The DA16200 SDK can work in DPM mode. The DPM manager of the DA16200 SDK is helpful for the user to develop and manage a UDP server socket application in Non-DPM and DPM modes.

## **11.8.1 How to Run**

- 1. Run a socket application on the peer computer (see Section [11.1.2\)](#page-57-0) and open a UDP socket with port number 10194 (Default UDP test port).
- 2. In the e<sup>2</sup> studio, import a project for the UDP Server DPM sample application.

~/SDK/apps/common/examples/Network/UDP\_Server\_DPM/projects/da16200

- 3. Build the DA16200 SDK, download the RTOS image to the DA16200 EVB, and reboot.
- 4. Use the console command to set up the Wi-Fi station interface.
- 5. To set the port number for the peer application (UDP Client) of the UDP Server DPM Sample, edit the source code:

~/SDK/apps/common/examples/Network/UDP\_Server\_DPM/src/udp\_server\_dpm\_sample.c

#define UDP\_SERVER\_DPM\_SAMPLE\_DEF\_SERVER\_PORT UDP\_SVR\_TEST\_PORT

After a connection is made to a Wi-Fi AP, the example connects to the peer application (UDP Client).

## **11.8.2 How It Works**

The DA16200 UDP Server in the DPM sample application is a simple echo server. When the peer's UDP application sends a message, the DA16200 UDP server echoes that message to the peer.

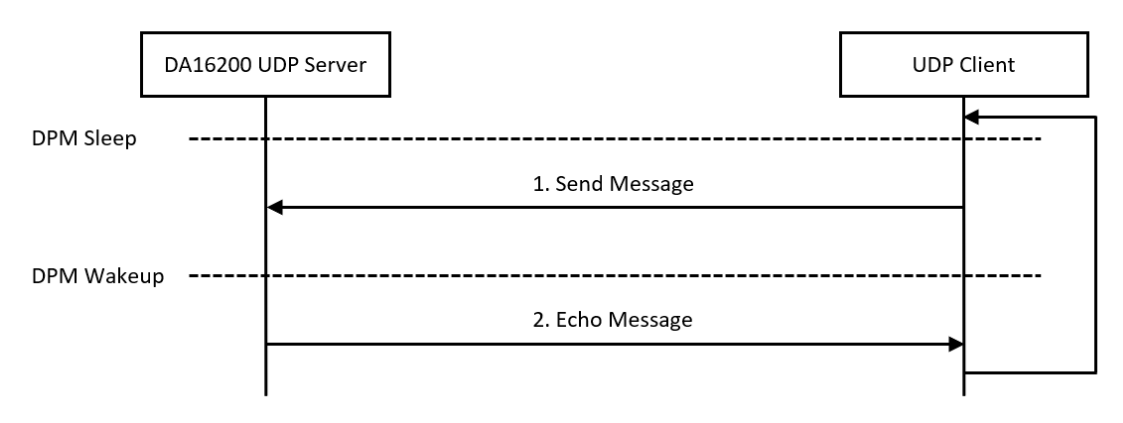

**Figure 28. Workflow of UDP server in DPM**

## **11.8.3 Sample Code**

#### **11.8.3.1 Registration**

The UDP server in the DPM sample application works in DPM mode. The basic code is similar to the UDP server sample application. The only differences are as below:

- An initial callback function is added, named udp\_server\_dpm\_sample\_wakeup\_callback() in the code. The callback function is called when the DPM state changes from sleep to wake-up.
- Additional user configuration can be stored in RTM.

In this sample, the peer's UDP socket port number is stored.

```
void udp_server_dpm_sample_init_user_config(dpm_user_config t_*user_config)
{
     const int session idx = 0;//Set Boot init callback
     user config->bootInitCallback = udp server dpm sample init callback;
     //Set DPM wakkup init callback
     user config->wakeupInitCallback = udp_server_dpm_sample_wakeup_callback;
     //Set Error callback
     user_config->errorCallback = udp_server_dpm_sample_error_callback;
     //Set session type(UDP Server)
     user_config->sessionConfig[session_idx].sessionType = REG_TYPE_UDP_SERVER;
     //Set local port
     user config->sessionConfig[session_idx].sessionMyPort =
      UDP_SERVER_DPM_SAMPLE_DEF_SERVER_PORT;
     //Set Connection callback
     user config->sessionConfig[session_idx].sessionConnectCallback =
      udp_server_dpm_sample_connect_callback;
     //Set Recv callback
     user config->sessionConfig[session_idx].sessionRecvCallback =
      udp_server_dpm_sample_recv_callback;
     //Set secure mode
     user_config->sessionConfig[session_idx].supportSecure = pdFALSE;
     //Set user configuration
```
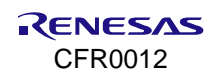

```
user config->ptrDataFromRetentionMemory = (UCHAR *) &srv info;
     user config->sizeOfRetentionMemory = sizeof(udp_server_dpm_sample_svr_info_t);
     return ;
}
```
#### **11.8.3.2 Data Transmission**

The callback function is called when a UDP packet is received from the peer's UDP socket application. In this example, the received data is printed out and an echo message is sent to the peer's UDP socket application.

```
void udp_server_dpm_sample_recv_callback(void *sock, UCHAR *rx_buf, UINT rx_len,
                                          ULONG rx_ip, ULONG rx_port)
{
      //Display received packet
     PRINTF(" =====> Received Packet(%ld) \n", rx len);
      //Echo message
     status = dpm mng send to session(SESSION1, rx ip, rx port,
                                      (char *) rx buf, rx len);
      if (status) {
          PRINTF(RED_COLOR " [%s] Fail send data(session%d,0x%x) \n" CLEAR_COLOR,
                 func , SESSION1, status);
      } else {
           //Display sent packet
          PRINTF(" \leq Sent Packet(%ld) \n", rx len);
 }
     dpm mng job done(); //Done opertaion }
```
## **11.9 UDP Client in DPM**

This section describes how the UDP client in the DPM sample application is built and works. The UDP client in the DPM sample application is an example of the simplest UDP echo application in DPM mode. The DA16200 SDK can work in DPM mode. The user application requires an additional operation to work in DPM mode. The DPM manager of the DA16200 SDK is helpful for the user to develop and manage a UDP client socket application in both Non-DPM and DPM modes.

## **11.9.1 How to Run**

- 1. Run a socket application on the peer computer (see Section [11.1.2\)](#page-57-0) and open a UDP socket with port number 10195 (Default UDP test port).
- 2. In the e<sup>2</sup> studio, import a project for the UDP Client DPM sample application. ~/SDK/apps/common/examples/Network/UDP\_Client\_DPM/projects/da16200
- 3. Build the DA16200 SDK, download the RTOS image to the DA16200 EVB, and reboot.
- 4. Use the console command to set up the Wi-Fi station interface.
- 5. To set the port number for the peer application (UDP Server) of the UDP Client DPM Sample, edit the source code:

~/SDK/apps/common/examples/Network/ UDP\_Client\_DPM/src/udp\_client\_dpm\_sample.c

#define UDP\_CLIENT\_DPM\_SAMPLE\_DEF\_SERVER\_PORT UDP\_CLI\_TEST\_PORT

After a connection is made to a Wi-Fi AP, the example connects to the peer application (UDP Server).

## **11.9.2 How It Works**

The DA16200 UDP Client in the DPM sample application is a simple echo message. When a peer's UDP application sends a message, then the DA16200 UDP client echoes that message to the peer.

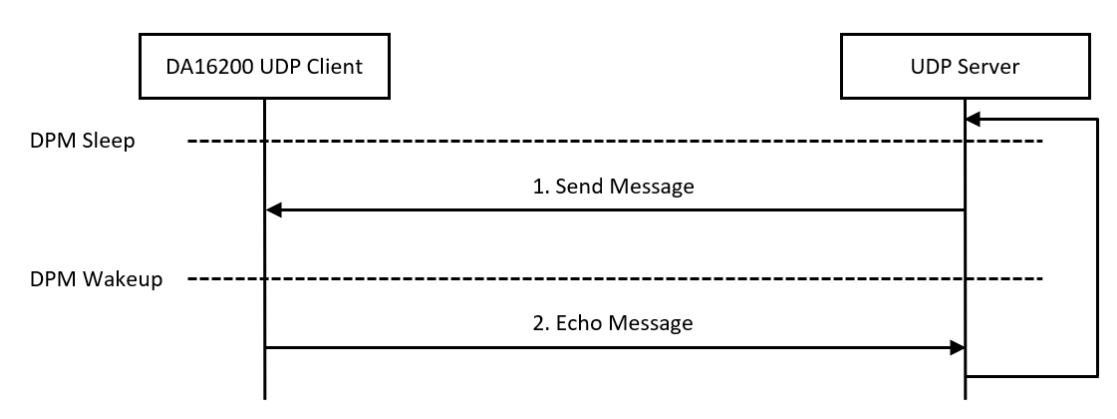

**Figure 29. Workflow of UDP client in DPM**

## **11.9.3 Sample Code**

#### **11.9.3.1 Registration**

The UDP client in the DPM sample application works in DPM mode. The basic code is similar to the UDP client sample application. There are two differences from the UDP client sample application:

- An initial callback function is added, named udp\_client\_dpm\_sample\_wakeup\_callback() in the code. The function is called when the DPM state changes from sleep to wake-up.
- Additional user configuration can be stored in RTM.

In this example, the peer's UDP IP address and port number are stored.

```
void udp_client_dpm_sample_init_user_config(dpm_user_config t_*user_config)
{
     const int session idx = 0;//Set Boot init callback
     user_config->bootInitCallback = udp_client_dpm_sample_init_callback;
     //Set DPM wake up init callback
     user_config->wakeupInitCallback = udp_client_dpm_sample_wakeup_callback;
     //Set Error callback
     user_config->errorCallback = udp_client_dpm_sample_error_callback;
     //Set session type(UDP Client)
     user_config->sessionConfig[session_idx].sessionType = REG_TYPE_UDP_CLIENT;
     //Set local port
     user_config->sessionConfig[session_idx].sessionMyPort =
      UDP_CLIENT_DPM_SAMPLE_DEF_CLIENT_PORT;
     //Set server IP address
     memcpy(user_config->sessionConfig[session_idx].sessionServerIp,
         srv info.ip addr, strlen(srv info.ip addr));
     //Set server port
     user_config->sessionConfig[session_idx].sessionServerPort = srv_info.port;
     //Set Connection callback
     user config->sessionConfig[session_idx].sessionConnectCallback =
      udp_client_dpm_sample_connect_callback;
     //Set Recv callback
     user config->sessionConfig[session_idx].sessionRecvCallback =
```
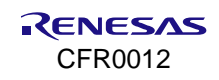

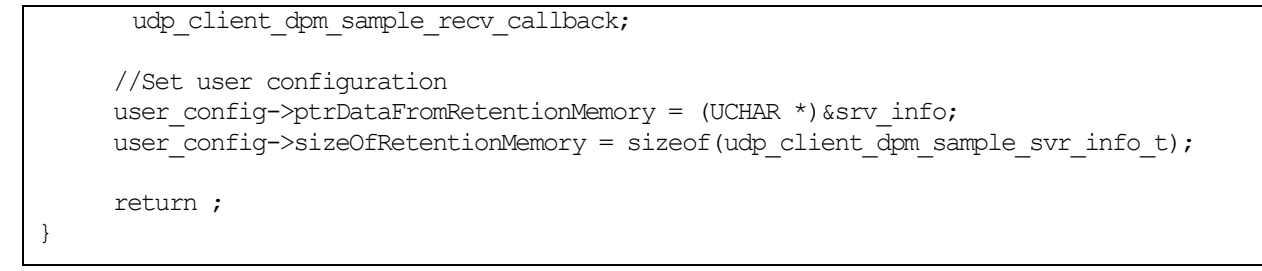

#### **11.9.3.2 Data Transmission**

The callback function is called when a UDP packet is received from the peer's UDP socket application. In this example, the received data is printed out and an echo message is sent to the peer's UDP socket application.

```
void udp_client_dpm_sample_recv_callback(void *sock, UCHAR *rx_buf, UINT rx_len,
                                            ULONG rx_ip, ULONG rx_port)
{
     //Display received packet
     PRINTF(" ==> Received Packet(%ld) \n", rx len);
     status = dpm mng_send_to_session(SESSION1, 0, 0, (char *)rx_buf, rx_len);
     if (status) \overline{\mathfrak{f}}PRINTF(RED_COLOR " [%s] Fail send data(session%d,0x%x) \n" CLEAR_COLOR,
                 -<br>func , SESSION1, status);
     } else {
           //Display sent packet
         PRINTF(" <== Sent Packet(%ld) \n", rx len);
      }
     dpm mng job done(); //Done opertaion
 }
```
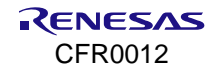

# **12. Network Examples: Security**

## **12.1 Peer Application**

The examples in this section require a peer device (Laptop or desktop) connected to the same AP running a (D)TLS test application.

## **12.1.1 Peer Application Examples**

There are many (D)TLS counter applications available. In this section, we use a self-implemented (D)TLS counter application to demonstrate these sample applications. It is based on the cryptography APIs of the Bouncy Castle [\(https://www.bouncycastle.org/java.html\)](https://www.bouncycastle.org/java.html). These examples were written and tested on Windows and might be different than the local environment. Use them as references for testing TLS/DTLS servers or clients.

### **12.1.1.1 TLS Server**

The TLS server application is for the DA16200 TLS client sample application. It runs with a default port number (10196) and waits for a TLS client to connect, as shown in [Figure 30.](#page-79-0) One TLS client connection is allowed, and no client certificate is required during the TLS handshake. If the TLS session is established successfully, the TLS server application sends a message per five seconds periodically.

| C:\Samples>tls server.exe      |
|--------------------------------|
| * TLS Server                   |
| $*$ ver. 1.0                   |
| * Usage: tls server.exe [Port] |
|                                |
| Bind on tcp/192.168.0.11:10196 |

**Figure 30. Start TLS server**

### <span id="page-79-0"></span>**12.1.1.2 TLS Client**

The TLS client application is for the DA16200 TLS server sample application. It runs with default TLS server information. The IP address is 192.168.0.2 and the port number is 10197. [Figure 31](#page-79-1) shows the TLS client tries to connect to the DA16200 TLS server sample application. If a TLS session is established successfully, the TLS client application sends a message per 5 seconds periodically.

<span id="page-79-1"></span>Usage: tls\_client.exe [TLS server IP address] [Port number]

| C:\Samples>tls client.exe                              |
|--------------------------------------------------------|
| * TLS Client<br>$*$ ver. 1.0                           |
| * Usage: tls client.exe [TLS Server IP Address] [Port] |
|                                                        |
| Server IP Address: 192.168.0.2<br>Server Port: 10197   |

**Figure 31. Start TLS client**

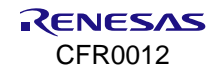

If the TLS client application cannot find a DA16200 TLS server, an exception occurs with a timeout message as shown in [Figure 32.](#page-80-0)

| C:\Samples>tls client.exe                                                                                                    |
|----------------------------------------------------------------------------------------------------|
| * TLS Client                                                                                                    |
| $*$ ver. 1.0                                                                                                    |
| * Usage: tls client.exe [TLS Server IP Address] [Port]                                                                                                    |
| Server IP Address: 192.168.0.2                                                                                                    |
| Server Port: 10197                                                                                                    |
| Exception in thread "main" java.net.ConnectException: Connection timed out: connect<br>at java.net.DualStackPlainSocketImpl.connect0(Native Method)<br>at java.net.DualStackPlainSocketImpl.socketConnect(DualStackPlainSocketImpl.java:79)<br>at java.net.AbstractPlainSocketImpl.doConnect(AbstractPlainSocketImpl.java:350)<br>at java.net.AbstractPlainSocketImpl.connectToAddress(AbstractPlainSocketImpl.java:206)<br>at java.net.AbstractPlainSocketImpl.connect(AbstractPlainSocketImpl.java:188)<br>at java.net.PlainSocketImpl.connect(PlainSocketImpl.java:172)<br>at java.net.SocksSocketImpl.connect(SocksSocketImpl.java:392)<br>at java.net.Socket.connect(Socket.java:589)<br>at java.net.Socket.connect(Socket.java:538)<br>at java.net.Socket. <init>(Socket.java:434)<br/>at java.net.Socket.<init>(Socket.java:244)<br/>at da16200 tls client sample.TLSEchoClient.openTlsConnection(TLSEchoClient.java:83)</init></init> |
| at da16200 tls client sample.TLSEchoClient.main(TLSEchoClient.java:57)                                                                                                    |
|                                                                                                    |

**Figure 32. TLS client timeout**

#### <span id="page-80-0"></span>**12.1.1.3 DTLS Server**

The DTLS server application is for the DA16200 DTLS client sample application. It runs with a default port number (10199) and waits for the DTLS client to connect, as shown in [Figure 33.](#page-80-1) A client certificate is not required during the DTLS handshake. If a DTLS session is established successfully, the DTLS server application sends a message per five seconds periodically.

| C:\Samples>dtls server.exe      |
|---------------------------------|
| * DTLS Server                   |
| $*$ ver. 1.0                    |
| * Usage: dtls server.exe [Port] |
|                                 |
|                                 |
| Bind on udp/192.168.0.11:10199  |
|                                 |

**Figure 33. Start DTLS server**

#### <span id="page-80-1"></span>**12.1.1.4 DTLS Client**

The Datagram Transport Layer Security (DTLS) client application is for the DA16200 DTLS server sample application. It runs with default DTLS server information. The IP address is 192.168.0.2 and the port number is 10199. The DTLS client tries to connect to the DA16200 DTLS server sample application as shown in [Figure 34.](#page-80-2) If a DTLS session is established successfully, the DTLS client application sends a message per five seconds periodically.

Usage: dtls\_client.exe [DTLS server IP address] [Port number]

| C:\Samples>dtls client.exe                                                                |
|-------------------------------------------------------------------------------------------|
| * DTLS Client<br>$*$ ver. 1.0<br>* Usage: dtls client.exe [DTLS Server IP Address] [Port] |
| Server IP Address: 192.168.0.2<br>Server Port: 10199                                      |

**Figure 34. Start DTLS client**

## <span id="page-80-2"></span>**12.2 TLS Server**

This section describes how the TLS server sample application is built and works. The TLS server sample application is an example of the simplest TLS echo server application. Transport Layer Security (TLS) is a cryptographic protocol designed to provide communication security over a computer network. The DA16200 SDK provides an SSL library, called mbedTLS, on the secure hardware engine to support the TLS protocol. MbedTLS is one of the popular SSL libraries. It is helpful to easily develop a network application with a TLS protocol.

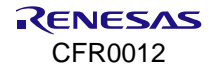

## **12.2.1 How to Run**

1. In the e<sup>2</sup> studio, import a project for the TLS Server sample application.

~/SDK/apps/common/examples/Network/TLS\_Server/projects/da16200

- 2. Build the DA16200 SDK, download the RTOS image to the DA16200 EVB, and reboot.
- 3. Use the console command to set up the Wi-Fi station interface.
- 4. After a connection is made to an AP, the sample application creates a TLS server socket with port number 10197 and waits for a client connection.
- 5. Run a TLS client application on the peer computer.

## **12.2.2 How It Works**

The DA16200 TLS Server sample is a simple echo server. When a TLS client sends a message, the DA16200 TLS server echoes that message to the TLS client.

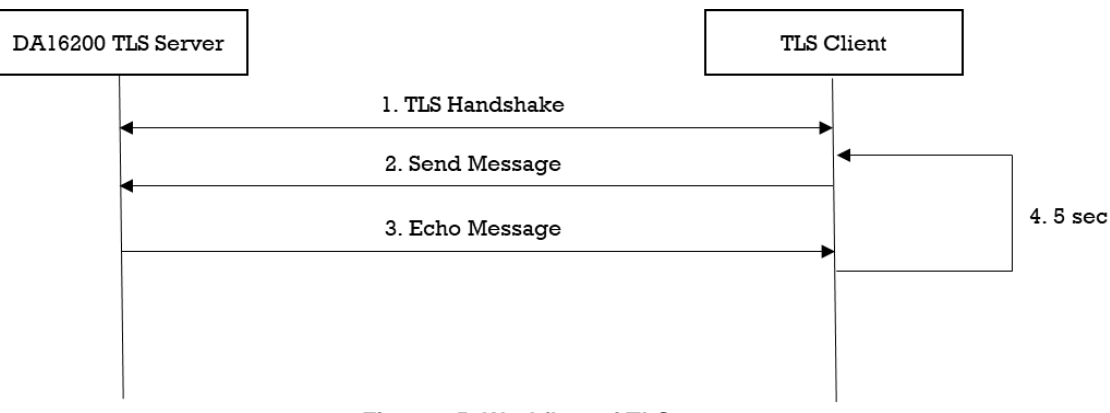

#### **Figure 35. Workflow of TLS server**

## **12.2.3 Sample Code**

The DA16200 SDK provides the mbedTLS library. This section describes how the TLS server is implemented with an mbedTLS library and a socket library.

#### **12.2.3.1 Initialization**

The DA16200 secure hardware engine must be initialized with  $d$ da16x secure module  $init()$  before the TLS context is initialized. To set up a TLS session, initialization functions are called as follows:

```
void tls server sample(void *param)
{
      ... 
     //Init session
     mbedtls net init(&listen ctx);
     mbedtls net init(&client ctx);
     //Init SSL context
     mbedtls ssl init(&ssl ctx);
     //Init SSL config
     mbedtls ssl config init(&ssl conf);
     //Init CTR-DRBG context
     mbedtls ctr drbg init(&ctr drbg);
     //Init Entropy context
     mbedtls entropy init(&entropy);
     //Init Certificate context
```
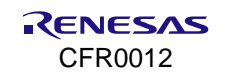

```
mbedtls x509 crt init(&cert);
     //Init Private key context
     mbedtls pk init(&pkey);
     //Init Private key context for ALT
     mbedtls pk init(&pkey alt);
     //Parse certificate
     ret = mbedtls x509 crt parse(&cert, tls server sample cert,
                                                 tls server sample cert len);
     //Parse private key
     ret = mbedtls pk parse key(&pkey, tls server sample key,
                                            tls server sample key len, NULL, 0);
     snprintf(str_port,_sizeof(str_port), "%d", TLS_SERVER_SAMPLE_DEF_PORT);
     ret = mbedtls net bind(&listen ctx, NULL, str_port, MBEDTLS NET_PROTO_TCP);
     ret = mbedtls ctr drbg seed(&ctr drbg, mbedtls entropy func, &entropy,
                                  (const unsigned char *)pers, strlen(pers));
     //Set default configuration
     ret = mbedtls ssl config defaults(&ssl conf, MBEDTLS SSL IS SERVER,
                        MBEDTLS_SSL_TRANSPORT_STREAM, MBEDTLS_SSL_PRESET_DEFAULT);
     mbedtls ssl conf rng(&ssl conf, mbedtls ctr drbg random, &ctr drbg);
     //Import certificate & private key
     if (mbedtls pk qet type(&pkey) == MBEDTLS PK RSA) {
         ret = mbedtls pk setup rsa alt(&pkey alt,
                                          (void *)mbedtls_pk_rsa(pkey),
                                         tls_server_sample_rsa_decrypt_func,
                                         tls server sample rsa sign func,
                                         tls server sample rsa key len func);
         ret = mbedtls ssl conf own cert(&ssl conf, &cert, &pkey alt);
          if (ret) {
            PRINTF("\r\n[%s] Failed to set certificate(0x%x)\r\n", func , -ret);
            goto end of task;
          }
     } else {
         ret = mbedtls ssl conf own cert(&ssl conf, &cert, &pkey);
          if (ret) {
            PRINTF("\r\n[%s] Failed to set certificate(0x%x)\r\n", func , -ret);
            goto end of task;
          }
     }
     //Don't care verificate of peer certificate
     mbedtls_ssl_conf_authmode(&ssl_conf,_MBEDTLS_SSL_VERIFY_NONE);
     //Set up an SSL context for use.
     ret = mbedtls ssl setup(&ssl ctx, &ssl conf);
reset:
      ...
    mbedtls ssl set bio(&ssl ctx, &client ctx, mbedtls net send, mbedtls net recv, NULL);
      ...
```
}

#### **12.2.3.2 TLS Handshake**

TLS is an encryption protocol designed to secure network communication. A TLS handshake is the process of initiating a communication session that uses TLS encryption. To do a TLS handshake, the function mbedtls ssl handshake() is called. If an error occurred during the TLS handshake, the API returns a specific error code. If a TLS session is established successfully, the API returns 0. The details are as follows:

```
void tls server sample(void *param)
{
 ...
reset:
 ...
   while ((ret = mbedtls ssl handshake(&ssl ctx)) != 0) {
      if ((ret != MBEDTLS_ERR_SSL_WANT_READ) && (ret != MBEDTLS_ERR_SSL_WANT_WRITE)){
         PRINTF("\r\n[%s] Failed to do handshake(0x%x)\r\n", \bar{f} func , -ret);
          goto reset;
     }
    }
       ...
 }
```
### **12.2.3.3 Data Transmission**

Encryption scrambles data so that only authorized parties can understand the information. While a TLS session is established, all application data must be encrypted to transfer application data. MbedTLS provides specific APIs to help encrypt and decrypt data. To write application data, the function mbedtls ssl write() of the mbedTLS library is called. The details are as follows:

```
void tls server sample(void *param)
{
     ...
reset:
     ...
     do {
        ...
       while ((ret = mbedtls ssl write(&ssl ctx, data buffer, len)) <= 0) {
             switch (ret) {
                case MBEDTLS_ERR_SSL_WANT_READ:
                case MBEDTLS_ERR_SSL_WANT_WRITE:
                    PRINTF("\r\nNeed more data - mbedtls ssl write(0x%x)\r\n", -ret);
                     continue;
                 case MBEDTLS_ERR_SSL_PEER_CLOSE_NOTIFY:
                    PRINTER(''\r\nconfection was closed aracefully\r\nr\nc) break;
                case MBEDTLS ERR NET CONN RESET:
                   PRINTF("\r\nConnection was reset by peer\r\n");
                    break;
                 default:
                    PRINTF("Failed to write data(0x%x)\r\n", -ret);
                    break;
             }
             break;
         }
     }
     ...
}
```
To read application data, the function mbedtls ssl read() of the mbedTLS library is called. In this sample, this function is called in tls\_server\_sample(). The details are as follows:

void tls server sample(void \*param)

#### **DA16200 DA16600 FreeRTOS SDK Programmer Guide**

```
{
     ...
reset:
     ...
     do {
        len = sizeof(data buffer) - 1;
        memset(data buffer, 0x00, sizeof(data buffer));
        PRINTF("< Read from client: ");
        ret = mbedtls ssl read(&ssl ctx, data buffer, len);
        if (ret \leq 0) {
             switch (ret) {
                case MBEDTLS_ERR_SSL_WANT_READ:
                 case MBEDTLS_ERR_SSL_WANT_WRITE:
                    PRINTF("\r\nNeed more data - mbedtls ssl write(0x%x)\r\n", -ret);
                      continue;
                 case MBEDTLS_ERR_SSL_PEER_CLOSE_NOTIFY:
                    PRINTF("\r\nConnection was closed gracefully\r\n");
                     break;
                case MBEDTLS_ERR_NET_CONN_RESET:
                    PRINTF("\overline{r}) \overline{r} ("\overline{r}) \overline{r} as reset by peer\r\n");
                     break;
                 default: 
                    PRINTF("\r\nFailed to read data(0x%x)\r\n", -ret);
                     break;
             }
             break;
         }
         len = ret;
        PRINTF("%d bytes read\r\n", len);
        while ((ret = mbedtls ssl write(&ssl ctx, data buffer, len)) \leq 0) {
             ...
         }
     }
     ...
}
```
## **12.3 TLS Server in DPM**

This section describes how the TLS server in the DPM sample application is built and works. The TLS server in the DPM sample application is an example of the simplest TLS echo server application. TLS is a set of cryptographic protocols designed to provide secure communication over a computer network. The DA16200 SDK can work in DPM mode. The user application requires an additional operation to work in DPM mode. The DA16200 SDK provides a DPM manager for the user network application. The DPM manager supports users to develop and manage a TLS network application in Non-DPM and DPM modes.

## **12.3.1 How to Run**

1. In the e <sup>2</sup> studio, import a project for the TLS Server in the DPM sample application.

~/SDK/apps/common/examples/Network/TLS\_Server\_DPM/projects/da16200

- 2. Build the DA16200 SDK, download the RTOS image to the DA16200 EVB, and reboot.
- 3. Use the console command to set up the Wi-Fi station interface.
- 4. After a connection is made to an AP, the example application creates a TLS server socket with port number 10197 and waits for a client connection.
- 5. Run a TLS client application on the peer computer.

## **12.3.2 How It Works**

The DA16200 TLS Server in the DPM sample is a simple echo server. When a TLS client sends a message, then the DA16200 TLS server echoes that message to the TLS client. The DA16200 TLS server takes time to wait to establish a TLS session.

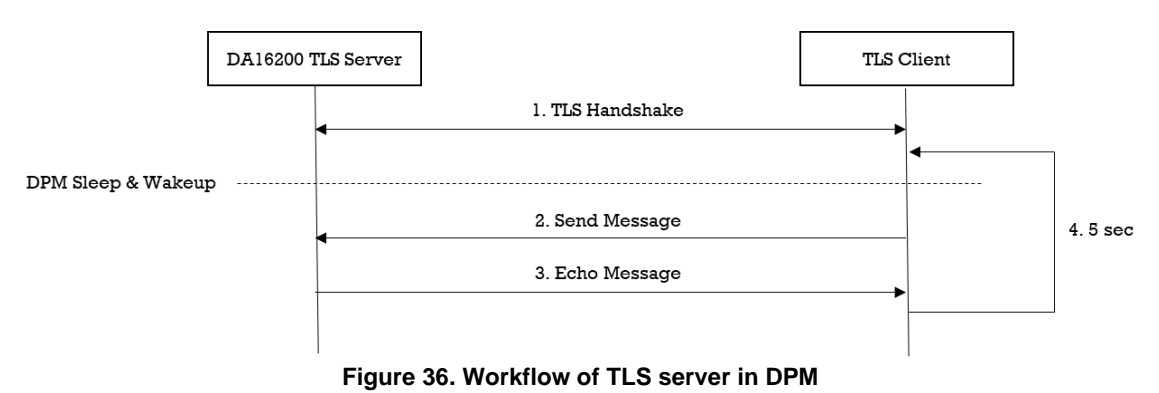

## **12.3.3 Sample Code**

#### **12.3.3.1 Registration**

The TLS server in the DPM sample application works in DPM mode. The basic code is similar to the TLS server sample application. There are two differences with the TLS Server sample application:

- An initial callback function is added, named tls\_server\_dpm\_sample\_wakeup\_callback() in the code. The function is called when the DPM state changes from sleep to wake-up.
- Additional user configuration can be stored in RTM.

In this sample, the TLS server information is stored.

```
void tls server dpm_sample_init_user_config(dpm_user_config t *user_config)
{
     const int session idx = 0;//Set Boot init callback
     user_config->bootInitCallback = tls_server_dpm_sample_init_callback;
     //Set DPM wakkup init callback
     user_config->wakeupInitCallback = tls_server_dpm_sample_wakeup_callback;
     //Set Error callback
     user_config->errorCallback = tls_server_dpm_sample_error_callback;
     //Set session type(TCP Server)
     user_config->sessionConfig[session_idx].sessionType = REG_TYPE_TCP_SERVER;
     //Set local port
     user config->sessionConfig[session_idx].sessionMyPort =
      TLS_SERVER_DPM_SAMPLE_DEF_SERVER_PORT;
     //Set Connection callback
     user config->sessionConfig[session_idx].sessionConnectCallback =
      tls server dpm sample connect_callback;
     //Set Recv callback
     user config->sessionConfig[session idx].sessionRecvCallback =
      tls server dpm sample recv callback;
     //Set secure mode
     user_config->sessionConfig[session_idx].supportSecure = pdTRUE;
```
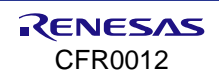

```
//Set secure setup callback
     user_config->sessionConfig[session_idx].sessionSetupSecureCallback =
      tls server dpm sample secure callback;
     //Set user configuration
     user config->ptrDataFromRetentionMemory = (UCHAR *)&srv info;
     user config->sizeOfRetentionMemory = sizeof(tls server dpm sample svr info t);
     return ; 
}
```
## **12.3.3.2 TLS Setup**

To establish a TLS session, TLS should be set up. DA16200 includes the mbedTLS library to provide the TLS protocol. Most APIs that are related to the TLS protocol are based on the mbedTLS library. TLS is set up by sessionSetupSecureCallback function. The details are as follows.

```
void tls server dpm sample secure callback(void *config)
{
     const char *pers = "tls server dpm sample";
     SECURE INFO T *secure config = (SECURE INFO T *)config;
     ret = mbedtls ssl config defaults(secure config->ssl conf,
                                       MBEDTLS SSL IS SERVER,
                                       MBEDTLS_SSL_TRANSPORT_STREAM,
                                       MBEDTLS_SSL_PRESET_DEFAULT);
     //import test certificate
     ret = mbedtls x509 crt parse(secure config->cert crt,
                                   tls server dpm sample cert,
                                   tls server dpm sample cert len);
     ret = mbedtls pk parse key(secure config->pkey ctx,
                              tls server dpm sample key,
                              tls server dpm sample key len,
                               NULL, 0);
     if (mbedtls pk qet type(secure config->pkey ctx) == MBEDTLS PK RSA) {
         ret = mbedtls pk setup rsa alt(secure config->pkey alt ctx,(void *)mbedtls pk rsa(*secure config->pkey ctx),
                                   tls server dpm_sample_rsa_decrypt_func,
                                   tls_server_dpm_sample_rsa_sign_func,
                                   tls_server_dpm_sample_rsa_key_len_func);
         ret = mbedtls ssl conf own cert(secure config->ssl conf,
                                         secure_config->cert_crt,
                                         secure_config->pkey_alt_ctx);
     } else {
         ret = mbedtls ssl conf own cert(secure config->ssl conf,
                                         secure_config->cert_crt,
                                         secure_config->pkey_ctx);
     }
     ret = dpm mng_setup_rng(secure_config->ssl_conf);
     //Don't care verification in this sample.
     mbedtls_ssl_conf_authmode(secure_config->ssl_conf, MBEDTLS_SSL_VERIFY_NONE);
     ret = mbedtls ssl setup(secure config->ssl ctx, secure config->ssl conf);
     dpm_mng_job_done(); //Done opertaion
```

```
return ;
```
}

#### **12.3.3.3 Data Transmission**

The callback function is called when a TLS packet is received from a TLS client. In this sample, the received data is printed out and an echo message is sent to the TLS server. Data is encrypted and decrypted in the callback function.

```
void tls server dpm sample recv callback(void *sock, UCHAR *rx buf, UINT rx len,
                                           ULONG rx_ip, ULONG rx_port)
{
     //Display received packet
     PRINTF(" =====> Received Packet(%ld) \n", rx len);
     //Echo message
     status = dpm_mng_send_to_session(SESSION1, rx_ip, rx_port, (char *)rx_buf,
                                        rx_len); 
     if (status) {
          PRINTF(RED_COLOR " [%s] Fail send data(session%d,0x%x) \n" CLEAR_COLOR,
                  func , SESSION1, status);
     } else {
            //Display sent packet
          PRINTF(" \leq ===== Sent Packet(%ld) \n", rx len);
     }
     dpm mng job done(); //Done opertaion
}
```
## **12.4 TLS Client**

This section describes how the TLS client sample application is built and works. The TLS client sample application is an example of the simplest TLS echo client application. TLS is a cryptographic protocol designed to provide secure communication over a computer network. The DA16200 SDK provides a DPM manager for the user network application. The DA16200 SDK provides an SSL library called mbedTLS on a secure hardware engine to support the TLS protocol. MbedTLS is one of the popular SSL libraries and helps to easily develop a network application with a TLS protocol.

## **12.4.1 How to Run**

- 1. Run a TLS server application on the peer computer and open a TLS server socket with port number 10196.
- 2. In the e<sup>2</sup> studio, import a project for the TLS Client sample application. ~/SDK/apps/common/examples/Network/TLS\_Client/projects/da16200
- 3. Build the DA16200 SDK, download the RTOS image to the DA16200 EVB, and reboot.
- 4. Use the console command to set up the Wi-Fi station interface.
- 5. After a connection is made to an AP, the example application connects to the peer.

## **12.4.2 How It Works**

The DA16200 TLS Client sample is a simple echo message. When the TLS server sends a message, then the DA16200 TLS client echoes that message to the TLS server.

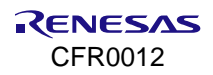

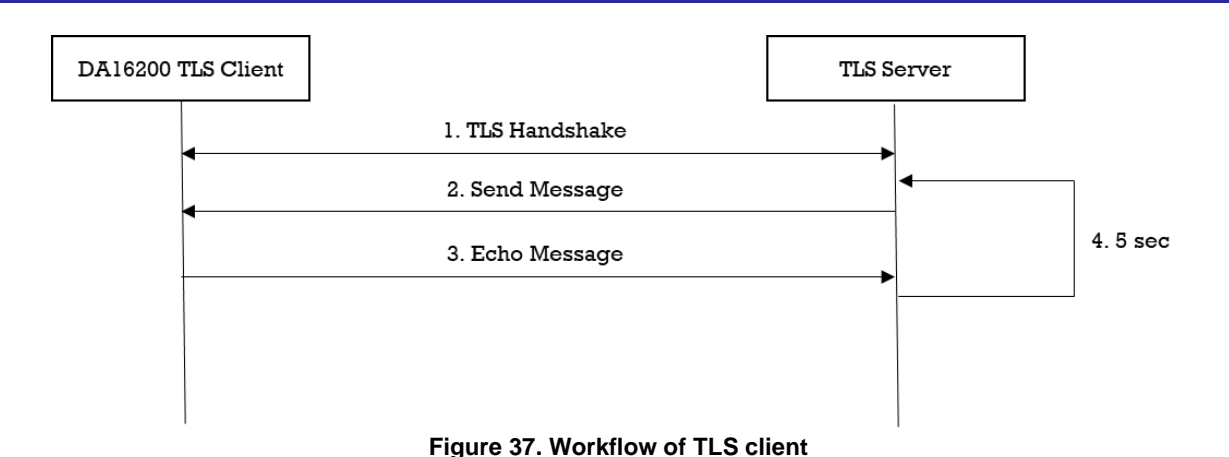

## **12.4.3 Sample Code**

DA16200 SDK provides the mbedTLS library. This section describes how the TLS client is implemented with the mbedTLS library and socket library.

## **12.4.3.1 Registration**

The DA16200 secure hardware engine must be initialized with da16x secure module init() before the TLS context is initialized. To set up a TLS session, initialization functions are called as follows:

```
void tls client sample(void *param)
{
      ...
     //Init session
     mbedtls net init(&server ctx);
     //Init SSL context
     mbedtls_ssl_init(&ssl_ctx);
     //Init SSL config
     mbedtls ssl config init(&ssl conf);
     //Init CTR-DRBG context
     mbedtls_ctr_drbg_init(&ctr_drbg);
     //Init Entropy context
     mbedtls entropy init(&entropy);
     snprintf(str_port, sizeof(str_port), "%d", TLS_CLIENT_SAMPLE_DEF_SERVER_PORT);
     ret = mbedtls net connect(&server ctx,
                               TLS_CLIENT_SAMPLE_DEF_SERVER_IP_ADDR, str_port,
                               MBEDTLS NET PROTO TCP);
     //Set default configuration
     ret = mbedtls ssl config defaults(&ssl conf,
                                    MBEDTLS SSL_IS_CLIENT.
                                    MBEDTLS_SSL_TRANSPORT_STREAM,
                                    MBEDTLS SSL_PRESET_DEFAULT);
     ret = mbedtls ctr drbg seed(&ctr drbg, mbedtls entropy func, &entropy,
                                  (const unsigned char *)pers, strlen(pers));
     mbedtls ssl conf rng(&ssl conf, mbedtls ctr drbg random, &ctr drbg);
     //Don't care verification in this sample.
     mbedtls_ssl_conf_authmode(&ssl_conf,_MBEDTLS_SSL_VERIFY_NONE);
```

```
//Setup an SSL context for use.
     ret = mbedtls ssl setup(&ssl ctx, &ssl conf);
     mbedtls_ssl_set_bio(&ssl_ctx, &server_ctx,
                                  mbedtls net send, mbedtls net recv, NULL);
     ...
}
```
### **12.4.3.2 TLS Handshake**

TLS is an encryption protocol designed to secure network communication. A TLS handshake is the process that starts a communication session that uses TLS encryption. To do a TLS handshake, the function mbedtls ssl\_handshake() is called. If an error occurred during the TLS handshake, the API returns a specific error code. If a TLS session is established successfully, the API returns 0. The details are as follows:

```
void tls client sample(void *param)
{
     ...
reset:
 ...
    while ((ret = mbedtls ssl handshake(&ssl ctx)) != 0) {
       if (ret == MBEDTLS ERR NET CONN RESET) {
           PRINTF("\r\n[%s] Peer closed the connection(0x%x)\r\n", func , -ret);
            goto end_of_task;
        }
        if ((ret != MBEDTLS_ERR_SSL_WANT_READ) && 
                                           (ret != MBEDTLS_ERR_SSL_WANT_WRITE)) {
           PRINTF("\r\n[%s] Failed to do tls handshake(0x%x)\r\n", func , -ret);
           goto end of task;
        }
     }
     ...
 }
```
#### **12.4.3.3 Data Transmission**

Encryption scrambles data so that only authorized parties can understand the information. While a TLS session is established, all data must be encrypted to transfer application data. MbedTLS provides specific APIs to help encrypt and decrypt data. To write application data, the function mbedtls ssl write() of the mbedTLS library is called. The details are as follows:

```
void tls client sample(void *param)
{
     ...
     do {
      ...
        while ((ret = mbedtls ssl write(&ssl ctx, data buffer, len)) \leq 0) {
            switch (ret) {
               case MBEDTLS_ERR_SSL_WANT_READ:
                case MBEDTLS_ERR_SSL_WANT_WRITE:
                   PRINTF("\r\nNeed more data - mbedtls ssl write(0x%x)\r\n", -ret);
                    continue;
                case MBEDTLS_ERR_SSL_PEER_CLOSE_NOTIFY:
                   PRINTER(''\r\nconrection was closed gracefully\r\n';
                    break;
               case MBEDTLS_ERR_NET_CONN_RESET:
                   PRINTER(''\r\nconrection was reset by peer\r\n';
```
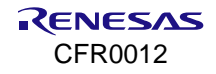

```
 break;
                  default:
                     PRINTF("\r\nFailed to write data(0x%x)\r\n", -ret);
                      break;
              }
              goto end_of_task;
        }
     }
     ...
}
```
To read application data, the function mbedtls ssl read() of the mbedTLS library is called. In this sample, this function is called in the client sample(). The details are as follows:

```
void tls client sample(void *param)
{
 ...
     do {
       len = sizeof(data buffer) - 1;
       memset(data buffer, 0x00, sizeof(data buffer));
       PRINTF("< Read from server: ");
        //Read at most 'len' application data bytes.
       ret = mbedtls ssl read(&ssl ctx, data buffer, len);
       if (ret \leq 0) {
             switch (ret) {
               case MBEDTLS_ERR_SSL_WANT_READ:
                case MBEDTLS_ERR_SSL_WANT_WRITE:
                   PRINTF("\r\nNeed more data - mbedtls ssl read(0x%x)\r\n", -ret);
                    continue;
                case MBEDTLS_ERR_SSL_PEER_CLOSE_NOTIFY:
                   \overline{\Pr}("\r\nConnection was closed gracefully\r\n");
                   goto end of task;
               case MBEDTLS_ERR_NET_CONN_RESET:
                   PRINTF("\r\nConnection was reset by peer\r\n");
                    goto end_of_task;
                default:
                   PRINTF("\r\nFailed to read data(0x%x)\r\n", -ret);
                    break;
             }
            goto end of task;
         }
       len = ret;
       PRINTF("%d bytes read\r\n", len);
       while ((ret = mbedtls ssl write(&ssl ctx, data buffer, len)) \leq 0) {
             ...
         }
     }
     ...
}
```
## **12.5 TLS Client in DPM**

This section describes how the TLS client in the DPM sample application is built and works. The TLS client in the DPM sample application is an example of the simplest TLS echo client application in DPM mode. TLS is a set of cryptographic protocols designed to provide secure communication over a computer network. The DA16200

SDK can work in DPM mode. The user application requires an additional operation to work in DPM mode. The DA16200 SDK provides a DPM manager for the user network application. The DPM manager supports the user to develop and manage the TLS network application in Non-DPM and DPM modes.

## **12.5.1 How to Run**

- 1. Run a TLS server application on the peer computer and open a TLS server socket with port number 10196.
- 2. In the e<sup>2</sup> studio, import a project for a TCP Client in the DPM sample application. ~/SDK/apps/common/examples/Network/TLS\_Client\_DPM/projects/da16200
- 3. Build the DA16200 SDK, download the RTOS image to the DA16200 EVB, and reboot.
- 4. Use the console command to set up the Wi-Fi station interface.
- 5. Set the TLS server IP address and the port number as created the socket on the peer computer with the following console command and then reboot. These parameters can also be defined in the source code.

```
[/DA16200] # nvram.setenv TLSC_SERVER_IP 192.168.0.11
[/DA16200] # nvram.setenv TLSC_SERVER_PORT 10196
[/DA16200] # reboot
```
After connecting to the AP, the example application connects to the peer computer.

## **12.5.2 How It Works**

The DA16200 TLS Client in the DPM sample is a simple echo message. When a TLS server sends a message, then the DA16200 TLS client echoes that message to the TLS server.

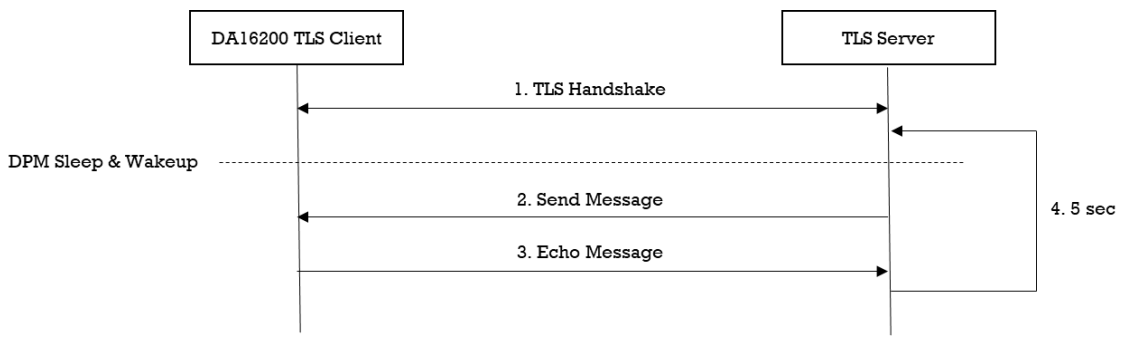

**Figure 38. Workflow of TLS client in DPM**

## **12.5.3 Sample Code**

#### **12.5.3.1 Registration**

The TLS client in the DPM sample application works in DPM mode. The basic code is similar to the TLS client sample application. There are two differences with the TLS client sample application:

- An initial callback function is added, named tls\_client\_dpm\_sample\_wakeup\_callback() in the code. It is called when the DPM state changes from sleep to wake-up.
- Additional user configuration that can be stored in RTM.

In this example, TLS server information is stored.

```
void tls client dpm sample init user config(dpm user config t *user config)
{
     const int session idx = 0;
     //Set Boot init callback
     user_config->bootInitCallback = tls_client_dpm_sample_init_callback;
     //Set DPM wake-up init callback
     user config->wakeupInitCallback = tls client dpm sample wakeup callback;
     //Set External wake-up callback
```
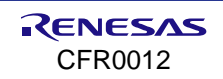

```
user config->externWakeupCallback = tls client dpm sample external callback;
//Set Error callback
user_config->errorCallback = tls_client_dpm_sample_error_callback;
//Set session type(TLS Client)
user_config->sessionConfig[session_idx].sessionType = REG_TYPE_TCP_CLIENT;
//Set local port
user config->sessionConfig[session_idx].sessionMyPort =
 TLS_CLIENT_DPM_SAMPLE_DEF_CLIENT_PORT;
//Set server IP address
memcpy(user_config->sessionConfig[session_idx].sessionServerIp,
    srv info.ip addr, strlen(srv info.ip addr));
//Set server port
user config->sessionConfig[session idx].sessionServerPort = srv info.port;
//Set Connection callback
user config->sessionConfig[session_idx].sessionConnectCallback =
 tls_client_dpm_sample_connect_callback;
//Set Recv callback
user config->sessionConfig[session_idx].sessionRecvCallback =
 tls client dpm sample recv callback;
//Set connection retry count
user config->sessionConfig[session_idx].sessionConnRetryCnt =
 TLS_CLIENT_DPM_SAMPLE_DEF_MAX_CONNECTION_RETRY;
//Set connection timeout
user config->sessionConfig[session_idx].sessionConnWaitTime =
 TLS_CLIENT_DPM_SAMPLE_DEF_MAX_CONNECTION_TIMEOUT;
//Set auto reconnection flag
user_config->sessionConfig[session_idx].sessionAutoReconn = pdTRUE;
//Set secure mode
user_config->sessionConfig[session_idx].supportSecure = pdTRUE;
//Set secure setup callback
user_config->sessionConfig[session_idx].sessionSetupSecureCallback =
 tls client dpm sample secure callback;
//Set user configuration
user_config->ptrDataFromRetentionMemory = (UCHAR *) &srv_info;
user_config->sizeOfRetentionMemory = sizeof(tls_client_dpm_sample_svr_info_t);
return ;
```
## **12.5.3.2 TLS Setup**

}

To establish a TLS session, TLS should be set up. DA16200 includes the mbedTLS library to provide the TLS protocol. Most APIs that are related to the TLS protocol are based on an mbedTLS library. TLS is set up by sessionSetupSecureCallback function. The details are as shown below. This sample application does not include certificates.

```
void tls client dpm sample secure callback(void *config)
{
```

```
const char *pers = "tls client sample";
     SECURE INFO T *secure config = (SECURE INFO T *)config;
     ret = mbedtls ssl config defaults(secure config->ssl conf,
                                   MBEDTLS_SSL_IS_CLIENT,
                                  MBEDTLS_SSL_TRANSPORT_STREAM,
                                  MBEDTLS_SSL_PRESET_DEFAULT);
     ret = dpm mng setup rng(secure config->ssl conf);
     //Don't care verification in this sample.
     mbedtls_ssl_conf_authmode(secure_config->ssl_conf, MBEDTLS_SSL_VERIFY_NONE);
     ret = mbedtls ssl setup(secure config->ssl ctx, secure config->ssl conf);
     dpm mng job done(); //Done opertaion
     return ;
}
```
## **12.5.3.3 Data Transmission**

The callback function is called when the TLS packet is received from the TLS server. In this sample, the received data is printed out and an echo message is sent to the TLS server. Data is encrypted and decrypted in the callback function.

```
void tls client dpm sample recv callback(void *sock, UCHAR *rx buf, UINT rx len,
                                           ULONG rx_ip, ULONG rx_port)
{
     //Display received packet
     PRINTF(" =====> Received Packet(%ld) \n", rx len);
     status = dpm mng_send_to_session(SESSION1, rx_ip, rx_port, (char *)rx_buf,
                                         rx_len);
     if (status)
     {
          PRINTF(RED_COLOR " [%s] Fail send data(session%d,0x%x) \n" CLEAR_COLOR,
                  func , SESSION1, status);
     }
     else
     {
           //Display sent packet
          PRINTF(" \leq ===== Sent Packet(%ld) \n", rx len);
     }
     dpm mng job done(); //Done opertaion}
```
## **12.6 DTLS Server**

This section describes how the Datagram Transport Layer Security (DTLS) server sample application is built and works. The DTLS server sample application is an example of the simplest DTLS echo server application. DTLS is a cryptographic protocol that provides security for datagram-based applications by allowing them to communicate in a way that is designed to prevent eavesdropping, tampering, or message forgery. The DA16200 SDK provides an SSL library called mbedTLS on a secure hardware engine to support the DTLS protocol. mbedTLS is one of the popular SSL libraries. mbedTLS is helpful to develop a network application with a DTLS protocol.

## **12.6.1 How to Run**

1. In the e <sup>2</sup> studio, import a project for the DTLS Server sample application.

~/SDK/apps/common/examples/Network/DTLS\_Server/projects/da16200

- 2. Build the DA16200 SDK, download the RTOS image to the DA16200 EVB, and reboot.
- 3. Use the console command to set up the Wi-Fi station interface.
- 4. After a connection is made to an AP, the example application creates a DTLS server socket with port number 10199 and waits for a client connection.
- 5. Run a DTLS client application on the peer computer.

## **12.6.2 How It Works**

The DA16200 DTLS Server sample is a simple echo server. When the DTLS client sends a message, then the DA16200 DTLS server echoes that message to the DTLS client.

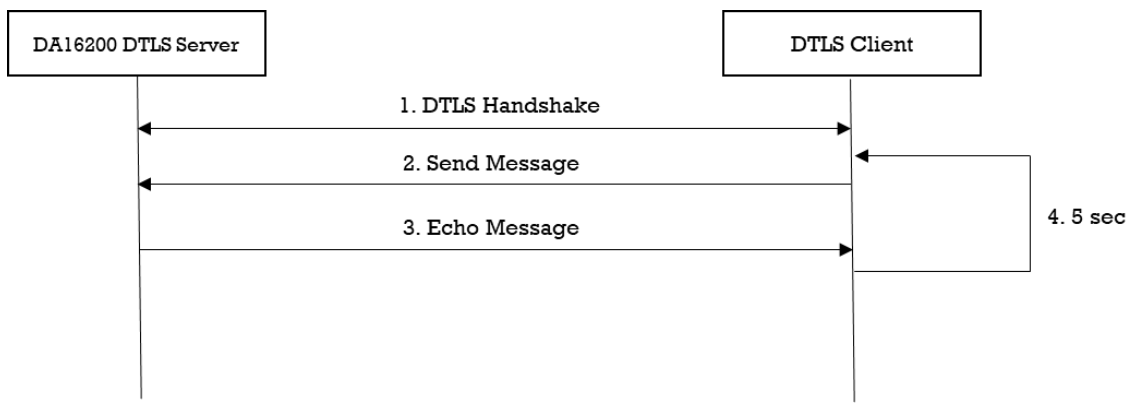

**Figure 39. Workflow of DTLS server**

### **12.6.3 Sample Code**

The DA16200 SDK provides the mbedTLS library. This sample application describes how the mbedTLS library is called and applied for the socket library.

#### **12.6.3.1 Initialization**

The DA16200 secure hardware engine must be initialized with da16x secure module init() before the TLS context is initialized. To set up a DTLS session, initialization functions are called as shown in the example code below. The DTLS session is established over a UDP protocol. In case a packet is lost, retransmission is required. So, the timer is registered to retransmit packet by function mbedtls ssl\_set\_timer\_cb().

```
void dtls server sample(void *param)
{
      ... 
     //Init session
     mbedtls net init(&listen ctx);
     mbedtls_net_init(&client_ctx);
     //Init SSL context
     mbedtls ssl init(&ssl ctx);
     //Init SSL config
     mbedtls ssl config init(&ssl conf);
     //Init CTR-DRBG context
     mbedtls ctr drbg init(&ctr drbg);
     //Init Entropy context
     mbedtls entropy init(&entropy);
     //Init Certificate context
```
mbedtls x509 crt init(&cert);

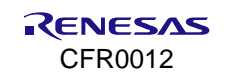

```
//Init Private key context
mbedtls pk init(&pkey);
//Init Private key context for ALT
mbedtls pk init(&pkey alt);
//Init Cookies
mbedtls ssl cookie init(&cookies);
memset(\bar{\text{atimer}}, 0x00, sizeof(dtls server_sample_timer_t));
//Parse certificate
ret = mbedtls x509 crt parse(&cert, dtls server sample cert,
                             dtls server sample cert len);
//Parse private key
ret = mbedtls pk parse key(&pkey, dtls server sample key,
                           dtls server sample key len, NULL, 0);
snprintf(str_port, sizeof(str_port), "%d", DTLS SERVER SAMPLE DEF PORT);
ret = mbedtls net bind(&listen_ctx, NULL, str_port, MBEDTLS_NET_PROTO_UDP);
ret = mbedtls ctr drbg seed(&ctr drbg, mbedtls entropy func, &entropy,
                             (const unsigned char *)pers, strlen(pers));
//Set default configuration
ret = mbedtls ssl config defaults(&ssl conf,
                                   MBEDTLS_SSL_IS_SERVER,
                                   MBEDTLS SSL TRANSPORT DATAGRAM,
                                   MBEDTLS_SSL_PRESET_DEFAULT) ;
mbedtls ssl conf rng(&ssl conf, mbedtls ctr drbg random, &ctr drbg);
//Import certificate & private key
if (mbedtls pk qet type(&pkey) == MBEDTLS PK RSA) {
    ret = mbedtls pk setup rsa alt(&pkey alt,
                                     (void *)mbedtls_pk_rsa(pkey),
                                    dtls server sample rsa decrypt func,
                                    dtls server sample rsa sign func,
                                    dtls_server_sample_rsa_key_len_func);
    ret = mbedtls ssl conf own cert(&ssl conf, &cert, &pkey alt);
} else {
    ret = mbedtls ssl conf own cert(&ssl conf, &cert, &pkey);
}
//Setup cookies
ret = mbedtls ssl cookie setup(&cookies, mbedtls ctr drbg random, &ctr drbg);
//Register callbacks for DTLS cookies.
mbedtls ssl conf dtls cookies(&ssl conf,
                               mbedtls ssl cookie write,
                               mbedtls_ssl_cookie_check,
                                &cookies);
//Don't care verificate of peer certificate
mbedtls_ssl_conf_authmode(&ssl_conf,_MBEDTLS_SSL_VERIFY_NONE);
//Enable or disable anti-replay protection for DTLS.
mbedtls_ssl_conf_dtls_anti_replay(&ssl_conf, MBEDTLS_SSL_ANTI_REPLAY_ENABLED);
mbedtls_ssl_conf_read_timeout(&ssl_conf,_DTLS_SERVER_SAMPLE_DEF_TIMEOUT);
```
//Set retransmit timeout values for the DTLS handshake.

```
mbedtls ssl conf handshake timeout(&ssl conf,
                                      DTLS_SERVER_SAMPLE_DEF_HANDSHAKE_MIN_TIMEOUT,
                                      DTLS_SERVER_SAMPLE_DEF_HANDSHAKE_MAX_TIMEOUT) ;
     //Set up an SSL context for use.
     ret = mbedtls ssl setup(&ssl ctx, &ssl conf);
     mbedtls ssl set timer cb(&ssl_ctx, &timer, dtls_server_sample_timer_start,
                              dtls server sample timer get state);
reset:
      ...
     ret = mbedtls ssl set client transport id(&ssl ctx, client ip, client ip len);
     mbedtls_ssl_set_bio(&ssl_ctx, &client_ctx, mbedtls_net_send, NULL,
                         mbedtls net recv timeout);
      ...
}
```
#### **12.6.3.2 DTLS Handshake**

DTLS is an encryption protocol designed to secure network communication. A DTLS handshake is the process that starts a communication session with DTLS encryption. To make a DTLS handshake, the application calls function mbedtls ssl handshake(). The DTLS server must verify cookies for the DTLS client. The DTLS client's transport-level identification information must be set up (generally an IP Address). After a ClientHello message is received, the DTLS server must set up its IP address. Then, a DTLS handshake should be retried as follows:

```
void dtls server sample(void *param)
{
     ...
reset:
 ...
    while ((ret = mbedtls ssl handshake(&ssl ctx)) != 0) {
        if ((ret = MBEDTLS ERR SSL WANT READ) ||
                                               (\text{ret} == \text{MBEDTLS} \text{ERR SSL WANT WRITE}) {
              continue;
        }
        if (ret == MBEDTLS_ERR_SSL_HELLO_VERIFY_REQUIRED) {
              PRINTF("hello verification requested\r\n");
              ret = 0;goto reset;
        } else {
              PRINTF("\r\n[%s] Failed to do handshake(0x%x)\r\n", func , -ret);
              goto reset;
        }
     }
     ...
 }
```
#### **12.6.3.3 Data Transmission**

Encryption scrambles data so that only authorized parties can understand the information. While a DTLS session is established, all data must be encrypted for transfer. mbedTLS provides specific APIs to help encrypt and decrypt data. To write application data, the function mbedtls ssl write() of the mbedTLS library is called. The details are as follows:

```
void dtls server sample(void *param) {
     ...
    do {
      ...
        while ((ret = mbedtls ssl write(&ssl ctx, data buffer, len)) \leq 0) {
            switch (ret) {
               case MBEDTLS_ERR_SSL_WANT_READ:
```

```
 case MBEDTLS_ERR_SSL_WANT_WRITE:
                   PRINTF("\r\nNeed more data - mbedtls ssl write(0x%x)\r\n", -ret);
                    continue;
      }
           PRINTF("\r\n[%s] Failed to write data(0x%x)\r\n", func , -ret);
            goto end_of_task;
        }
       PRINTF("%d bytes written\r\n", len);
     }
     ...
}
```
To read application data, the function mbedtls ssl read() of the mbedTLS library is called. In this sample, this function is called in dtls\_server\_sample(). The details are as follows:

```
void dtls server sample(void *param) {
     ...
     do {
       len = sizeof(data buffer) - 1;
       memset(data_buffer, 0x00, sizeof(data_buffer));
       PRINTF("< Read from server: ");
        //Read at most 'len' application data bytes.
       ret = mbedtls ssl read(&ssl ctx, data buffer, len);
       if (ret \leq 0) {
            switch (ret) {
                case MBEDTLS_ERR_SSL_WANT_READ:
               case MBEDTLS_ERR_SSL_WANT_WRITE:
                   PRINTF("\r\nNeed more data - mbedtls ssl write(0x%x)\r\n", -ret);
                    continue;
               case MBEDTLS_ERR_SSL_PEER_CLOSE_NOTIFY:
                   PRINTF("\r\nConnection was closed qracefully\r\n");
                   ret = 0;
                   goto close notify;
                case MBEDTLS_ERR_SSL_TIMEOUT:
                  PRINTF("\r\nTimeout\r\n");
                    goto reset;
                default:
                   PRINTF("\r\nFailed to read data(0x%x)\r\n", -ret);
                    break;
             }
            goto reset;
       }
       len = ret;
       PRINTF("%d bytes read\r\n", len);
       PRINTF("> Write to client: ");
       while ((ret = mbedtls ssl write(&ssl ctx, data buffer, len)) <= 0) { ...
       }
     }
     ...
}
```
## **12.7 DTLS Server in DPM**

This section describes how the DTLS server in the DPM sample application is built and works. The DTLS server in the DPM sample application is an example of the simplest DTLS echo server application. DTLS is a cryptographic protocol that provides security for datagram-based applications by allowing them to communicate in a way that is designed to prevent eavesdropping, tampering, or message forgery. The DA16200 SDK can

work in DPM mode. The user application requires an additional operation to work in DPM mode. The DA16200 SDK provides a DPM manager for the user network application. The DPM manager supports the user to develop and manage a DTLS network application in Non-DPM and DPM modes.

## **12.7.1 How to Run**

- 1. In the e <sup>2</sup> studio, import a project for the DTLS Server in the DPM sample application. ~/SDK/apps/common/examples/Network/DTLS\_Server\_DPM/projects/da16200
- 2. Build the DA16200 SDK, download the RTOS image to the DA16200 EVB, and reboot.
- 3. Use the console command to set up the Wi-Fi station interface.
- 4. After a connection is made to an AP, the example application creates a DTLS server socket with port number 10199 and waits for a client connection.
- 5. Run a DTLS client application on the peer computer.

## **12.7.2 How It Works**

The DA16200 DTLS Server in the DPM sample is a simple echo server. When a DTLS client sends a message, then the DA16200 DTLS server echoes that message to the DTLS client.

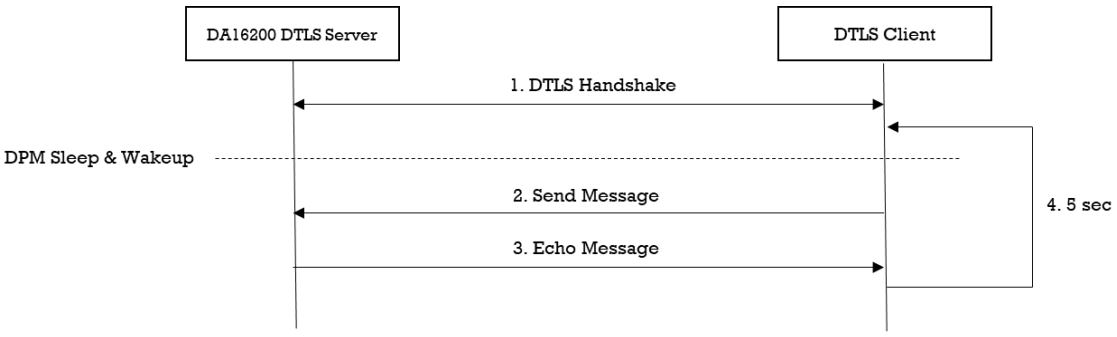

**Figure 40. Workflow of DTLS server in DPM**

## **12.7.3 Sample Code**

#### **12.7.3.1 Registration**

The DTLS server in the DPM sample application works in DPM mode. The basic code is similar to the DTLS server sample application. There are two differences with the DTLS server sample application:

- An initial callback function is added, named dtls\_server\_dpm\_sample\_wakeup\_callback() in the code. It is called when the DPM state changes from sleep to wake-up.
- Additional user configuration can be stored in RTM.

In this sample, DTLS server information is stored.

```
void dtls server dpm sample init user config(dpm user config t *user config)
{
     const int session idx = 0;//Set Boot init callback
     user config->bootInitCallback = dtls server dpm sample init callback;
     //Set DPM wakkup init callback
     user_config->wakeupInitCallback = dtls_server_dpm_sample_wakeup_callback;
     //Set Error callback
     user_config->errorCallback = dtls_server_dpm_sample_error_callback;
     //Set session type(UDP Server)
     user_config->sessionConfig[session_idx].sessionType = REG_TYPE_UDP_SERVER;
     //Set local port
```
#### **DA16200 DA16600 FreeRTOS SDK Programmer Guide**

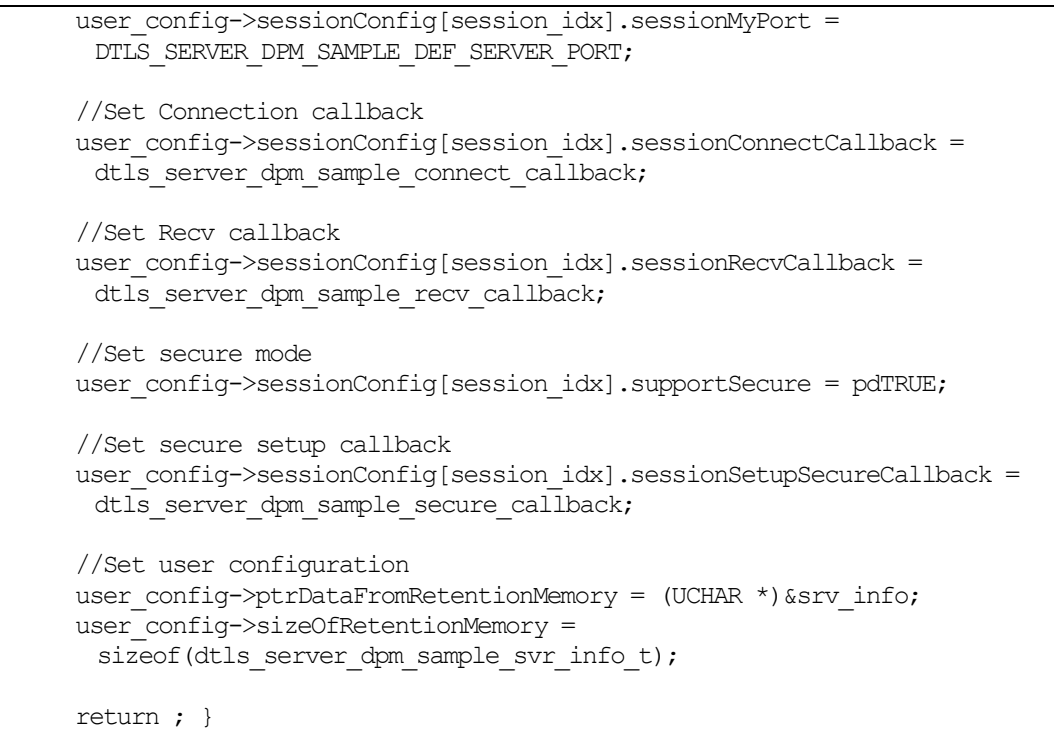

### **12.7.3.2 DTLS Setup**

To establish a DTLS session, DTLS should be set up. The DA16200 includes an mbedTLS library to provide the DTLS protocol. Most APIs that are related to the DTLS protocol are based on an mbedTLS library. DTLS is set up by sessionSetupSecureCallback function. The details are as follows.

```
void dtls server dpm sample secure callback(void *config)
{
     const char *pers = "dtls server dpm sample";
     SECURE INFO T *secure config = (SECURE INFO T *)config;
     ret = mbedtls_ssl_config_defaults(secure_config->ssl_conf,
                                       MBEDTLS SSL IS SERVER,
                                       MBEDTLS_SSL_TRANSPORT_DATAGRAM,
                                       MBEDTLS_SSL_PRESET_DEFAULT);
     //import test certificate
     ret = mbedtls x509 crt parse(secure config->cert crt,
                                  dtls_server_dpm_sample_cert,
                                  dtls server dpm sample cert len);
     ret = mbedtls pk parse key(secure config->pkey ctx,
                                dtls server dpm sample key,
                                dtls_server_dpm_sample_key_len,
                                NULL, 0;
     if (mbedtls pk get type(secure config->pkey ctx) == MBEDTLS PK RSA) {
         ret = mbedtls pk setup rsa alt(secure config->pkey alt ctx,
                                  (void *)mbedtls pk rsa(*secure_config->pkey_ctx),
                                  dtls server dpm sample rsa decrypt func,
                                  dtls server dpm sample rsa sign func,
                                  dtls server dpm_sample_rsa_key_len_func);
         ret = mbedtls ssl conf own cert(secure config->ssl conf,
                                          secure_config->cert_crt,
```
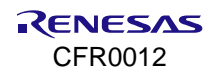

#### **DA16200 DA16600 FreeRTOS SDK Programmer Guide**

```
secure_config->pkey_alt_ctx);
     } else {
          ret = mbedtls ssl conf own cert(secure config->ssl conf,
                                           secure_config->cert_crt,
                                            secure_config->pkey_ctx);
     }
     ret = dpm mng setup rng(secure config->ssl conf);
     ret = dpm_m_mmg\_cookie\_setup\ rng\T(secure\ config->cookie\ ctx);mbedtls_ssl_conf_dtls_cookies(secure_config->ssl_conf,
                                     mbedtls ssl cookie write,
                                     mbedtls_ssl_cookie_check,
                                     secure \overline{config}\rightarrow \overline{code} ctx);
     //Don't care verification in this sample.
     mbedtls_ssl_conf_authmode(secure_config->ssl_conf, MBEDTLS_SSL_VERIFY_NONE);
      //use default value
     mbedtls ssl conf max frag len(secure config->ssl conf, 0);
     mbedtls ssl conf dtls anti replay(secure config->ssl conf,
                                        MBEDTLS SSL ANTI REPLAY ENABLED);
     mbedtls ssl conf read timeout(secure config->ssl conf,
                                    DTLS_SERVER_DPM_SAMPLE_RECEIVE_TIMEOUT * 10);
     mbedtls ssl conf handshake timeout(secure config->ssl conf,
                               DTLS_SERVER_DPM_SAMPLE_HANDSAHKE_MIN_TIMEOUT * 10,
                               DTLS_SERVER_DPM_SAMPLE_HANDSAHKE_MAX_TIMEOUT * 10);
     ret = mbedtls ssl setup(secure config->ssl ctx, secure config->ssl conf);
     dpm mng job done(); //Done opertaion
     return ;
}
```
### **12.7.3.3 Data Transmission**

The callback function is called when a DTLS packet is received from the DTLS client. In this example, the received data is printed out and an echo message is sent to the DTLS server. Data is encrypted and decrypted in the callback function.

```
void dtls server dpm sample recv callback(void *sock, UCHAR *rx buf, UINT rx len,
                                            ULONG rx_ip, ULONG rx_port)
{
     //Display received packet
     PRINTF(" ==> Received Packet(%ld) \n", rx len);
     //Echo message
     status = dpm mng_send_to_session(SESSION1,
                                        rx_ip, 
                                       rx_port, 
                                       (char *) rx buf,
                                       rx_len);
     if (status) {
         PRINTF(RED COLOR " [%s] Fail send data(session%d,0x%x) \n" CLEAR COLOR,
                  func , SESSION1, status);
     } else {
           //Display sent packet
          PRINTF(" \leq Sent Packet(%ld) \n", rx len);
```
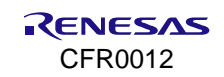

```
dpm mng job done(); //Done opertaion}
```
## **12.8 DTLS Client**

}

This section describes how the DTLS client sample application is built and works. The DTLS client sample application is an example of the simplest DTLS echo client application. DTLS is a cryptographic protocol that provides security for datagram-based applications by allowing them to communicate in a way that is designed to prevent eavesdropping, tampering, or message forgery. The DA16200 SDK provides an SSL library called mbedTLS on a secure hardware engine to support the DTLS protocol. mbedTLS is one of the popular SSL libraries. mbedTLS is helpful to easily develop a network application with the DTLS protocol.

## **12.8.1 How to Run**

- 1. Run a DTLS server application on the peer computer and open a DTLS server socket with port number 10199.
- 2. In the e<sup>2</sup> studio, import a project for the DTLS client sample application. ~/SDK/apps/common/examples/Network/DTLS\_Client/projects/da16200
- 3. Build the DA16200 SDK, download the RTOS image to the DA16200 EVB, and reboot.
- 4. Use the console command to set up the Wi-Fi station interface.

After a connection is made to an AP, the sample application connects to the peer computer.

### **12.8.2 How It Works**

The DA16200 DTLS Client sample is a simple echo message. When the DTLS server sends a message, then the DA16200 DTLS client echoes that message to the DTLS server.

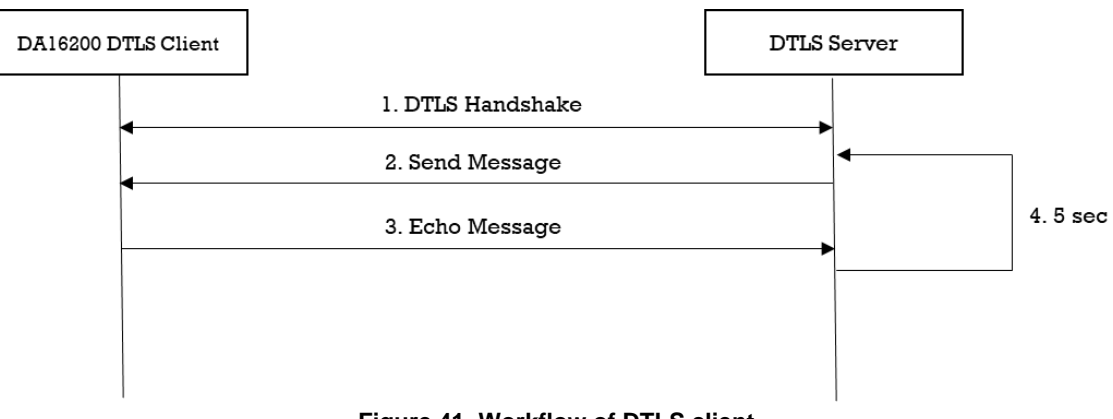

#### **Figure 41. Workflow of DTLS client**

### **12.8.3 Sample Code**

The DA16200 SDK provides an mbedTLS library. This sample application describes how an mbedTLS library is called and applied for the socket library.

#### **12.8.3.1 Initialization**

The DA16200 secure hardware engine must be initialized with da16x secure module init() before the DTLS context is initialized. To set up a DTLS session, initialization functions are called as shown in the example code below. A DTLS session is established over the UDP protocol. If a packet is lost, then retransmission is required. So, the timer is registered to retransmit the packet by function mbedtls ssl set timer  $cb()$ .

```
void dtls client sample(void *param)
{
 ... 
     //Init session
```
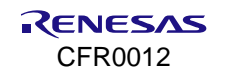

```
mbedtls net init(&server ctx);
//Init SSL context
mbedtls ssl init(&ssl ctx);
//Init SSL config
mbedtls ssl config init(&ssl conf);
//Init CTR-DRBG context
mbedtls ctr drbg init(&ctr drbg);
//Init Entropy context
mbedtls entropy init(&entropy);
memset(&timer, 0x00, sizeof(dtls client sample timer t));
PRINTF("\r\nConnecting to udp/%s:%d...",
       DTLS_CLIENT_SAMPLE_DEF_SERVER_IP_ADDR,
       DTLS_CLIENT_SAMPLE_DEF_SERVER_PORT);
snprintf(str_port, sizeof(str_port),"%d", DTLS_CLIENT_SAMPLE_DEF_SERVER_PORT);
ret = mbedtls net connect(&server ctx,
                          DTLS_CLIENT_SAMPLE_DEF_SERVER_IP_ADDR, str_port,
                          MBEDTLS NET PROTO UDP);
ret = mbedtls ssl config defaults(&ssl conf,
                                   MBEDTLS_SSL_IS_CLIENT,
                                   MBEDTLS_SSL_TRANSPORT_DATAGRAM,
                                  MBEDTLS_SSL_PRESET_DEFAULT);
ret = mbedtls ctr drbg seed(&ctr drbg, mbedtls entropy func, &entropy,
                            (const unsigned char *)pers, strlen(pers));
mbedtls ssl conf rng(&ssl conf, mbedtls ctr drbg random, &ctr drbg);
mbedtls_ssl_conf_authmode(&ssl_conf,_MBEDTLS_SSL_VERIFY_NONE);
mbedtls_ssl_conf_dtls_anti_replay(&ssl_conf, MBEDTLS_SSL_ANTI_REPLAY_ENABLED);
mbedtls_ssl_conf_read_timeout(&ssl_conf, DTLS_CLIENT_SAMPLE_DEF_TIMEOUT);
mbedtls_ssl_conf_handshake_timeout(&ssl_conf,
                                DTLS_CLIENT_SAMPLE_DEF_HANDSHAKE_MIN_TIMEOUT,
                                DTLS_CLIENT_SAMPLE_DEF_HANDSHAKE_MAX_TIMEOUT);
ret = mbedtls ssl setup(&ssl ctx, &ssl conf);
mbedtls_ssl_set_bio(&ssl_ctx, &server_ctx,
                      mbedtls net send, NULL, mbedtls net recv timeout);
mbedtls ssl set timer cb(&ssl ctx, &timer,
                         dtls client sample timer start,
                         dtls_client_sample_timer_get_state);
 ...
```
## **12.8.3.2 DTLS Handshake**

}

DTLS is an encryption protocol designed to secure network communication. A DTLS handshake is the process of initiating a communication session that uses DTLS encryption. To do a DTLS handshake, the function mbedtls ssl handshake() is called. If an error occurs during a DTLS handshake, the API returns the specific error code. If a DTLS session is established successfully, the API returns 0. The details are as follows:

```
void dtls_client_sample(void *param)
{
 ...
    while ((ret = mbedtls ssl handshake(\deltassl ctx)) != 0) {
        if (ret = MBEDTLS ERR NET CONN RESET) {
            PRINTF("\r\n[%s] Peer closed the connection(0x%x)\r\n", __func__, -ret);
            goto end of task;
         }
       if ((ret != MBEDTLS_ERR_SSL_WANT_READ) && (ret != MBEDTLS_ERR_SSL_WANT_WRITE))
       {
            PRINTF("\r\n[%s] Failed to do dtls handshake(0x%x)\r\n", __func__, -ret);
             goto end_of_task;
       }
     }
     ...
 }
```
### **12.8.3.3 Data Transmission**

Encryption scrambles data so that only authorized parties can understand the information. While a DTLS session is established, all data must be encrypted to transfer application data. mbedTLS provides specific APIs to help encrypt and decrypt data. To write application data, call function mbedtls ssl write() of the mbedTLS library. The details are as follows:

```
void dtls client sample(void *param)
{
 ...
     do {
 ...
        while ((ret = mbedtls ssl write(&ssl ctx, data buffer, len)) \leq 0) {
             switch (ret) {
                 case MBEDTLS_ERR_SSL_WANT_READ:
                case MBEDTLS ERR SSL WANT WRITE:
                   PRINTF("\r\nNeed more data - mbedtls ssl write(0x%x)\r\n", -ret);
                    continue;
                 case MBEDTLS_ERR_SSL_PEER_CLOSE_NOTIFY:
                   PRINTF("\\overline{r}\nConnection was closed gracefully\r\n");
                   goto end of task;
                case MBEDTLS_ERR_NET_CONN_RESET:
                   PRINTF("\\overline{r}\nConnection was reset by peer\r\n");
                   goto end of task;
                 default:
                   PRINTF("\r\nFailed to write data(0x%x)\r\n", -ret);
                    break;
 }
            goto end of task;
 }
        PRINTF("%d bytes written\r\n", len);
     }
     ...
}
```
To read application data, the function mbedtls ssl read() of the mbedTLS library is called. In this sample, this function is called in dtls client sample(). The details are as follows:

```
void dtls server sample(void *param)
{
     ...
     do {
        len = sizeof(data buffer) - 1;
        memset(data buffer, 0x00, sizeof(data buffer));
```

```
PRINTF("< Read from server: ");
        ret = mbedtls ssl read(&ssl ctx, data buffer, len);
        if (ret \leq 0) {
             switch (ret) {
                  case MBEDTLS_ERR_SSL_WANT_READ:
                  case MBEDTLS_ERR_SSL_WANT_WRITE:
                     PRINTF("\r\nNeed more data - mbedtls ssl read(0x%x)\r\n", -ret);
                      continue;
                  case MBEDTLS_ERR_SSL_PEER_CLOSE_NOTIFY:
                     PRINTF("\overline{r}) \overline{r}Connection was closed gracefully\rn");
                     goto end of task;
                 case MBEDTLS_ERR_NET_CONN_RESET:
                     PRINTER(\sqrt{r}\n\cdot\ncon\n\ncation\ was\ reset\ by\ peer\r\n\n'goto end of task;
                  default:
                     PRINTF("\r\nFailed to read data(0x%x)\r\n", -ret);
                      break;
 }
            goto end of task;
         }
        len = ret: PRINTF("%d bytes read\r\n", len);
         PRINTF("> Write to server: ");
        while ((ret = mbedtls ssl write(&ssl ctx, data buffer, len)) \leq 0) {
              ...
 }
     }
     ...
}
```
## **12.9 DTLS Client in DPM**

This section describes how the DTLS client in the DPM sample application is built and works. The DTLS client in the DPM sample application is an example of the simplest DTLS echo client application in DPM mode. DTLS is a cryptographic protocol that provides security for datagram-based applications by allowing them to communicate in a way that is designed to prevent eavesdropping, tampering, or message forgery. The DA16200 SDK can work in DPM mode. The user application requires an additional operation to work in DPM mode. The DA16200 SDK provides the DPM manager for the user network application. The DPM manager supports the user to develop and manage a DTLS network application in Non-DPM and DPM modes.

## **12.9.1 How to Run**

- 1. Run a DTLS server application on the peer computer and open a DTLS server socket with port number 10199.
- 2. In the e<sup>2</sup> studio, import a project for the DTLS Client in the DPM sample application. ~/SDK/apps/common/examples/Network/DTLS\_Client\_DPM/projects/da16200
- 3. Build the DA16200 SDK, download the RTOS image to the DA16200 EVB, and reboot.
- 4. Use the console command to set up the Wi-Fi station interface.
- 5. Set the DTLS server IP address and the port number as created the socket on the peer computer with the following console command and then reboot. These parameters can also be defined in the source code.

```
[/DA16200] # nvram.setenv DTLSC SERVER IP 192.168.0.11
[/DA16200] # nvram.setenv DTLSC_SERVER_PORT 10199
[/DA16200] # reboot
```
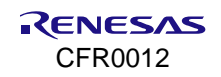

After a connection is made to an AP, the sample application connects to the peer computer.

## **12.9.2 How It Works**

The DA16200 DTLS Client in the DPM sample is a simple echo message. When the DTLS server sends a message, then the DA16200 DTLS client echoes that message to the DTLS server.

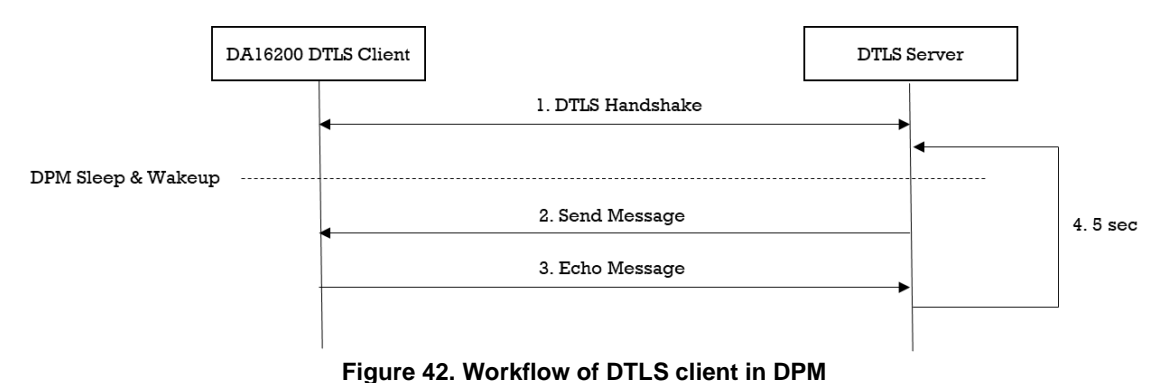

## **12.9.3 Sample Code**

#### **12.9.3.1 Registration**

The DTLS client in the DPM sample application works in DPM mode. The basic code is similar to the DTLS client sample application. There are two differences with the DTLS client sample application:

- An initial callback function is added, named dtls\_client\_dpm\_sample\_wakeup\_callback() in the code. It is called when the DPM state changes from sleep to wake-up.
- Additional user configuration can be stored in RTM.

In this sample, DTLS server information is stored.

```
void dtls client dpm sample init user config(dpm user config t *user config)
{
     const int session idx = 0;
     //Set Boot init callback
     user_config->bootInitCallback = dtls_client_dpm_sample_init_callback;
     //Set DPM wake up init callback
     user config->wakeupInitCallback = dtls client dpm sample wakeup callback;
     //Set Error callback
     user_config->errorCallback = dtls_client_dpm_sample_error_callback;
     //Set session type(UDP Client)
     user_config->sessionConfig[session_idx].sessionType = REG_TYPE_UDP_CLIENT;
     //Set local port
     user_config->sessionConfig[session_idx].sessionMyPort =
      DTLS_CLIENT_DPM_SAMPLE_DEF_CLIENT_PORT;
     //Set server IP address
     memcpy(user_config->sessionConfig[session_idx].sessionServerIp,
           srv_info.ip_addr, strlen(srv_info.ip_addr));
     //Set server port
     user_config->sessionConfig[session_idx].sessionServerPort = srv_info.port;
     //Set Connection callback
     user config->sessionConfig[session_idx].sessionConnectCallback =
      dtls client dpm sample connect callback;
```
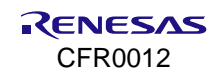

#### **DA16200 DA16600 FreeRTOS SDK Programmer Guide**

```
//Set Recv callback
     user config->sessionConfig[session idx].sessionRecvCallback =
      dtls client dpm sample recv callback;
     //Set secure mode
     user_config->sessionConfig[session_idx].supportSecure = pdTRUE;
     //Set secure setup callback
     user config->sessionConfig[session_idx].sessionSetupSecureCallback =
      dtls client dpm sample secure callback;
     //Set user configuration
     user_config->ptrDataFromRetentionMemory = (UCHAR *) &srv_info;
     user_config->sizeOfRetentionMemory =
      sizeof(dtls client dpm sample svr info t);
     return ; 
}
```
## **12.9.3.2 DTLS Setup**

To establish a DTLS session, DTLS should be set up. The DA16200 includes an mbedTLS library to provide the DTLS protocol. Most APIs that are related to the DTLS protocol are based on an mbedTLS library. DTLS is set up by function session setupSecureCallback(). The details are as shown below. This sample application does not include certificates.

```
void dtls client dpm sample secure callback(void *config)
{
     const char *pers = "dtls client dpm sample";
     SECURE INFO T *secure config = (SECURE INFO T *)config;
     ret = mbedtls ssl config defaults(secure config->ssl conf,
                                        MBEDTLS_SSL_IS_CLIENT,
                                        MBEDTLS_SSL_TRANSPORT_DATAGRAM,
                                       MBEDTLS_SSL_PRESET_DEFAULT);
     ret = dpm mng setup rng(secure config->ssl conf);
     //don't care verification in this sample.
     mbedtls_ssl_conf_authmode(secure_config->ssl_conf, MBEDTLS_SSL_VERIFY_NONE);
     //use default value
     mbedtls ssl conf max frag len(secure config->ssl conf, 0);
     mbedtls_ssl_conf_dtls_anti_replay(secure_config->ssl_conf,
                                       MBEDTLS_SSL_ANTI_REPLAY_ENABLED);
     mbedtls ssl conf read timeout(secure config->ssl conf,
                                   DTLS_CLIENT_DPM_SAMPLE_RECEIVE_TIMEOUT * 10);
     mbedtls ssl conf handshake timeout(secure config->ssl conf,
                                DTLS CLIENT DPM SAMPLE HANDSAHKE MIN TIMEOUT * 10,
                                DTLS_CLIENT_DPM_SAMPLE_HANDSAHKE_MAX_TIMEOUT * 10);
     ret = mbedtls ssl setup(secure config->ssl ctx, secure config->ssl conf);
     dpm_mng_job_done(); //Done opertaion
     return ;
}
```
#### **12.9.3.3 Data Transmission**

The callback function is called when a DTLS packet is received from the DTLS server. In this sample, the received data is printed out and an echo message is sent to the DTLS server. Data is encrypted and decrypted in the callback function.

```
void dtls client dpm sample recv callback(void *sock, UCHAR *rx buf, UINT rx len,
                                           ULONG rx_ip, ULONG rx_port)
{
     //Display received packet
     PRINTF(" ==> Received Packet(%ld) \n", rx len);
     status = dpm_mng_send_to_session(SESSION1,
                                        rx_ip, 
                                      rx_port, 
                                       (char *) rx buf,
                                      rx_len);
     if (status) {
         PRINTF(RED_COLOR " [%s] Fail send data(session%d,0x%x) \n" CLEAR_COLOR,
                 func , SESSION1, status);
     } else {
          //Display sent packet
         PRINTF(" \leq Sent Packet(%ld) \n", rx len);
     }
     dpm mng job done(); //Done opertaion
}
```
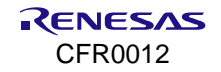
# **13. Network Examples: MQTT**

# **13.1 Overview**

MQTT (Message Queue Telemetry Transport) is an [ISO standard](https://en.wikipedia.org/wiki/International_Organization_for_Standardization) (ISO/IEC PRF 20922) [publish-subscribe](https://en.wikipedia.org/wiki/Publish%E2%80%93subscribe_pattern) based messaging protocol. It works on top of the [TCP/IP protocol.](https://en.wikipedia.org/wiki/TCP/IP) The publisher sends (PUBLISH) messages to the subscriber through the broker. The subscriber needs to keep the connection with the broker by TCP session while the publisher can disconnect the session with the broker after sending a message.

As shown in [Figure 43,](#page-108-0) when the broker receives a message with a specific topic the message is sent to subscribers that already registered with the topic. A subscriber can register with more than one topic. There can be many or no subscribers which register with a specific topic.

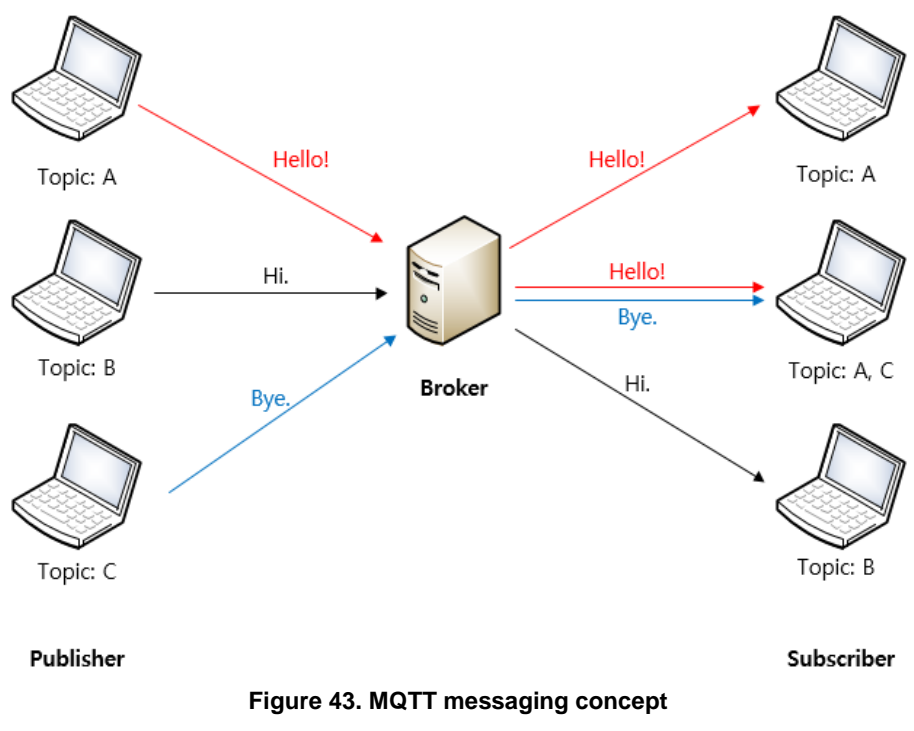

<span id="page-108-0"></span>The exchange of MQTT messages supports QoS (Quality of Service). QoS has three levels (0, 1, and 2) and the process of each QoS level is described in the following sections.

The DA16200/DA16600 supports both publisher and subscriber functions and allows simultaneous use. The subscriber function supports DPM mode. TLS is available for message encryption.

# **13.1.1 SDK Build**

Source files should be modified in the DA16200/DA16600 SDK to use the MQTT function. To enable the MQTT, modify it as shown in the following:

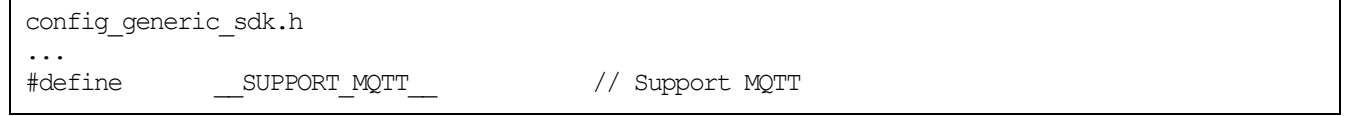

# **13.2 API**

# **13.2.1 APIs for Operating MQTT**

The APIs listed in [Table 15](#page-109-0) are used to create or terminate the MQTT thread, to check the status, and to publish a message. The configuration to execute MQTT protocols is explained in the next section.

# <span id="page-109-0"></span>**Table 15. APIs for operating MQTT**

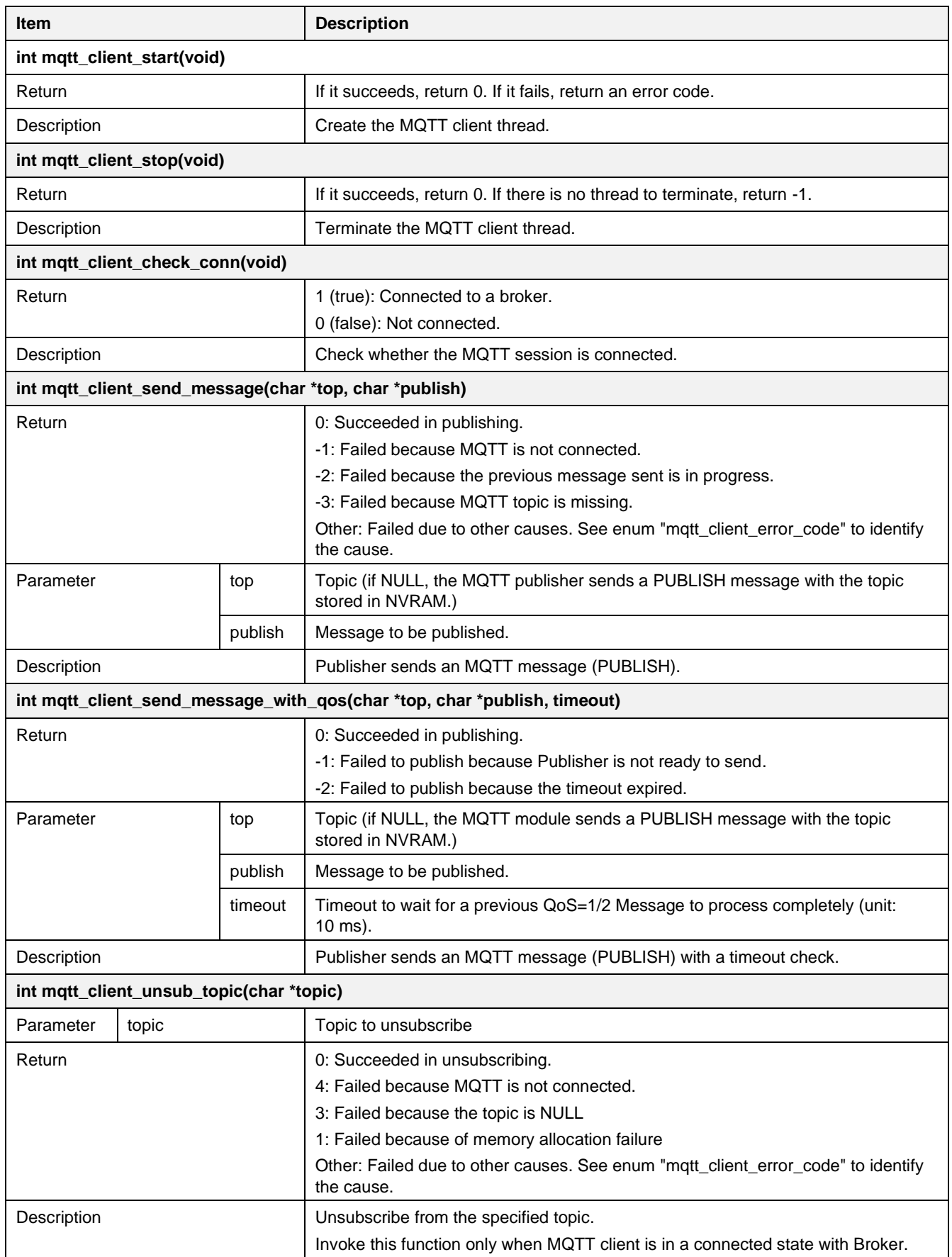

# **13.2.2 APIs for Configure MQTT Messaging**

With NVRAM items, you can configure MQTT messaging. This allows configuring the publisher and the subscriber.

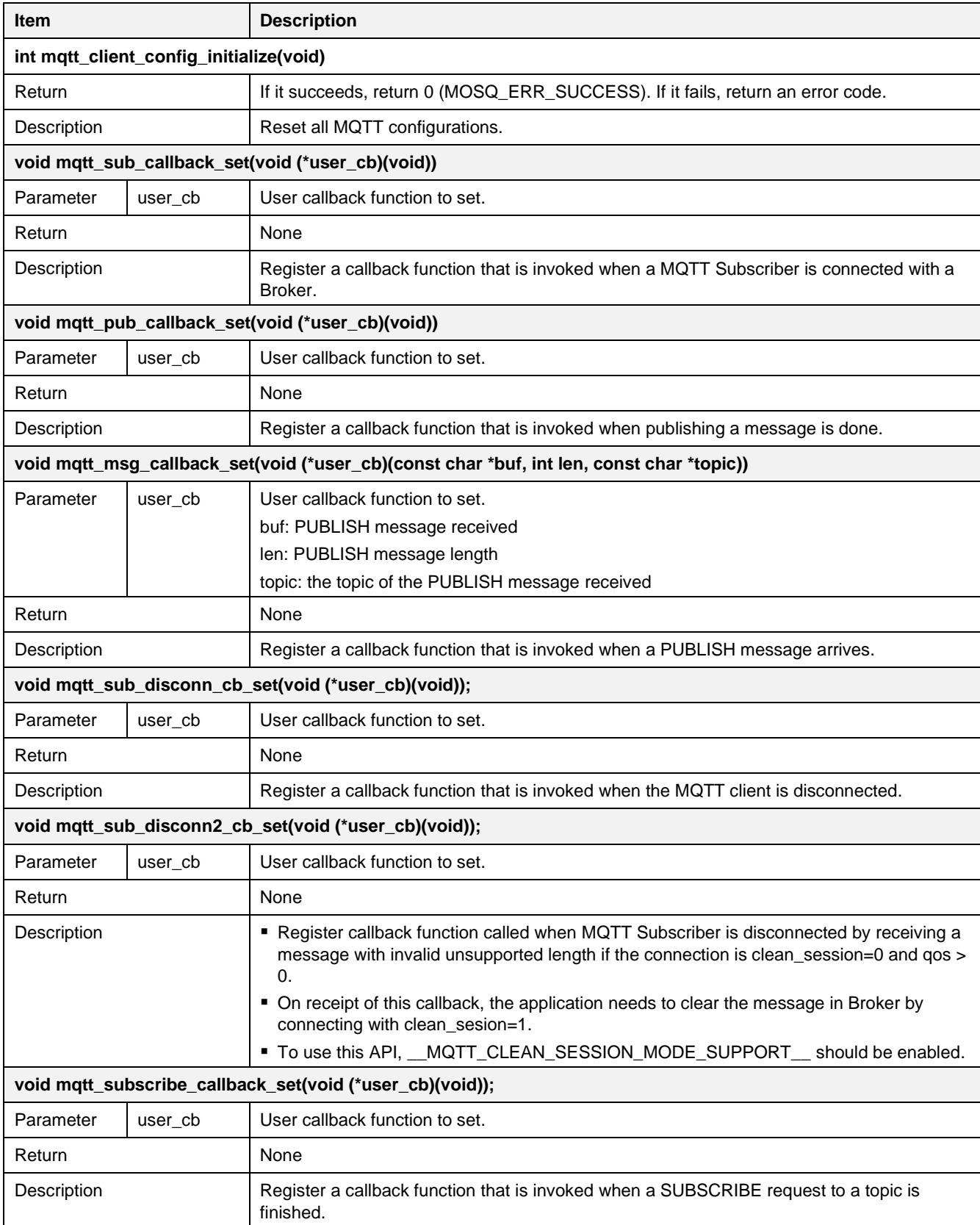

## **Table 16. APIs for configuring MQTT message**

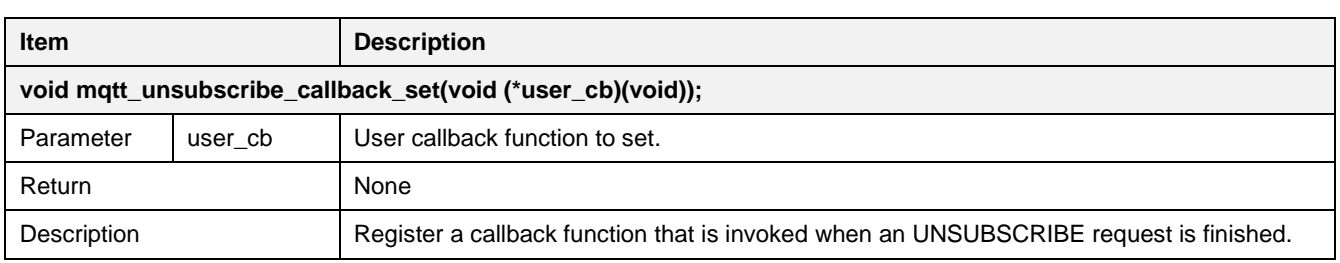

**Table 17. MQTT messaging configuration (String type)**

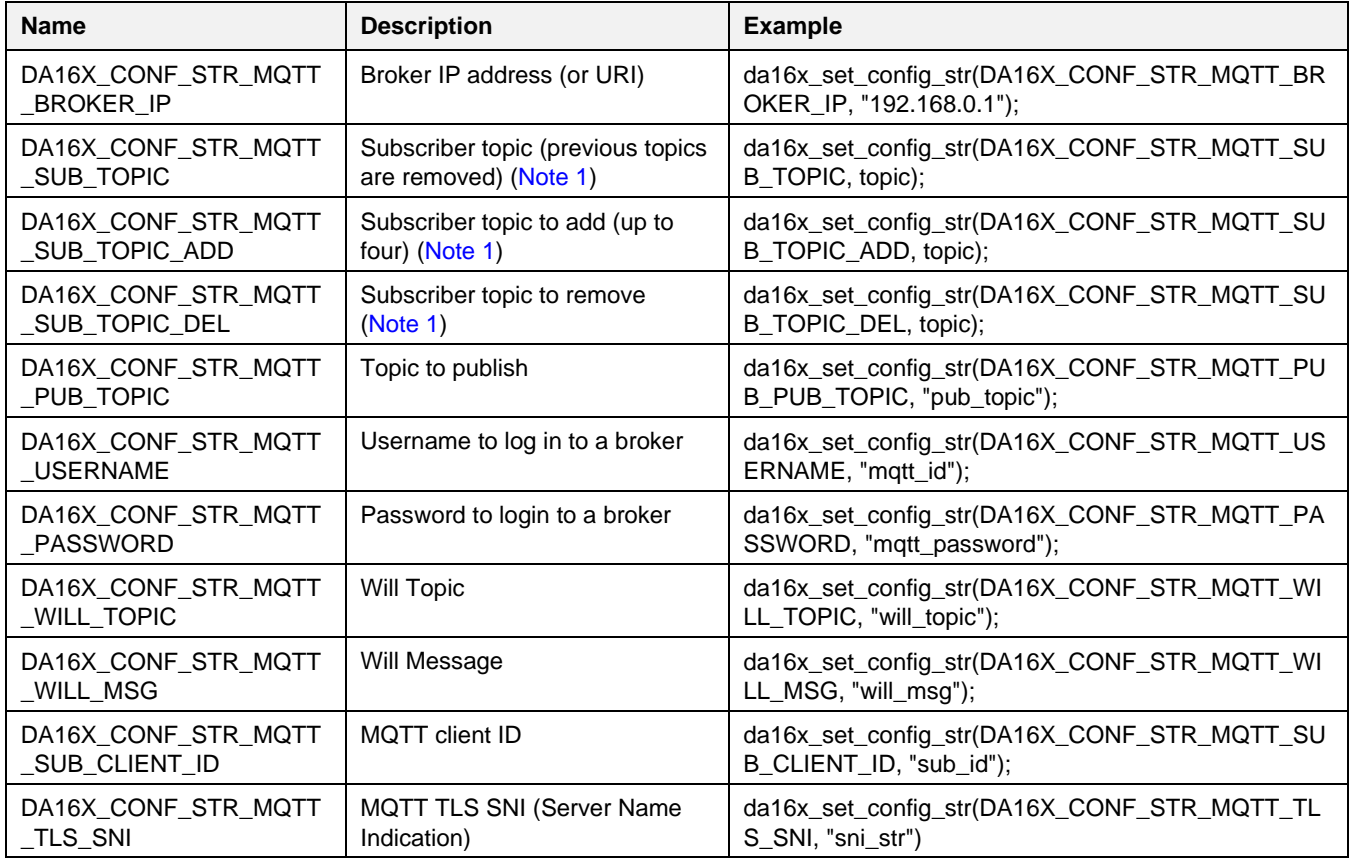

<span id="page-111-0"></span>**Note 1** Up to four subscriber topics can be registered, and only one publisher topic can be registered.

**Table 18. MQTT messaging configuration (Integer type)**

| <b>Name</b>                        | <b>Description</b>                                           | <b>Example</b>                                                    |
|------------------------------------|--------------------------------------------------------------|-------------------------------------------------------------------|
| DA16X_CONF_INT_MQTT_<br><b>SUB</b> | MQTT operation (0: stop, 1: start)                           | da16x_set_config_int(DA16X_CONF_INT_MQTT_SU<br>B, 1);             |
| DA16X CONF INT MQTT<br><b>AUTO</b> | MQTT Auto-start at booting<br>system (0: disable, 1: enable) | da16x_set_config_int(DA16X_CONF_INT_MQTT_AU<br>$TO, 1)$ ;         |
| DA16X CONF INT MQTT<br><b>PORT</b> | Broker port number                                           | da16x_set_config_int(DA16X_CONF_INT_MQTT_PO<br>RT, 8883);         |
| DA16X CONF INT MQTT<br>QOS         | $QoS$ level $(0-2)$                                          | da16x_set_config_int(DA16X_CONF_INT_MQTT_QO<br>S, 2);             |
| DA16X CONF INT MQTT<br>TLS         | TLS (0: disable, 1: enable)                                  | da16x_set_config_int(DA16X_CONF_INT_MQTT_TLS<br>, 1);             |
| DA16X CONF INT MQTT<br>WILL QOS    | $QoS$ level of Will messages $(0-2)$                         | da16x_set_config_int(DA16X_CONF_INT_MQTT_WIL<br>$L_QOS, 1);$      |
| DA16X CONF INT MQTT<br>PING PERIOD | MQTT ping period (secs)                                      | da16x_set_config_int(DA16X_CONF_INT_MQTT_PIN<br>G PERIOD, 86400); |

# **DA16200 DA16600 FreeRTOS SDK Programmer Guide**

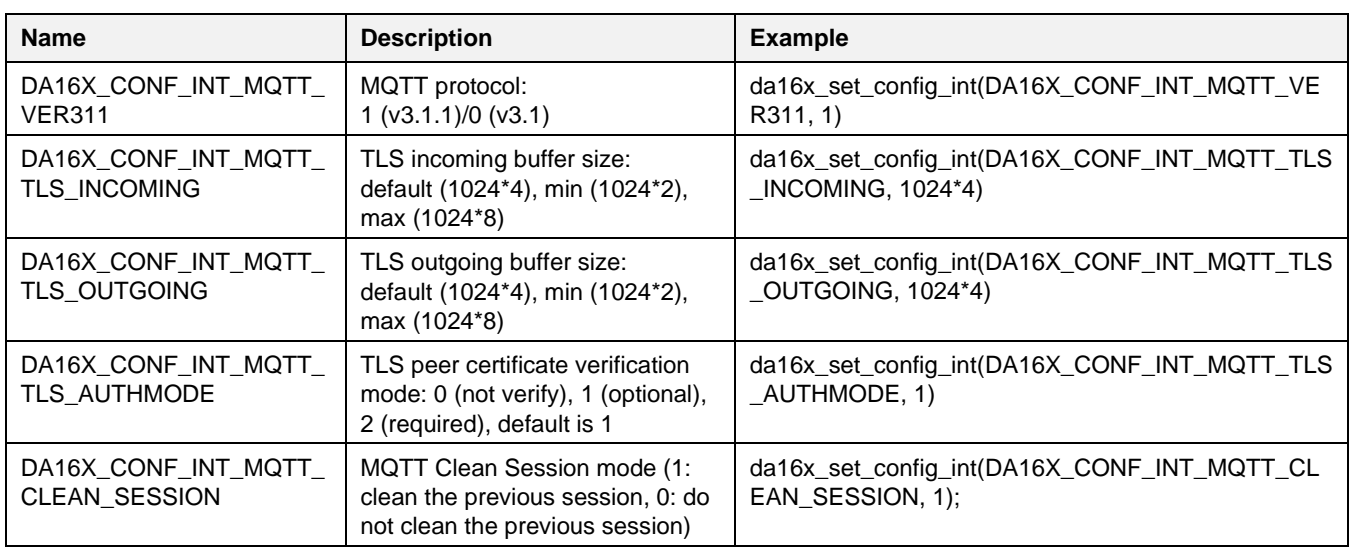

# **13.3 MQTT Connection and Flow Chart**

[Table 19](#page-112-0) shows that MQTT client is started/not started depending on the configuration and use cases.

<span id="page-112-0"></span>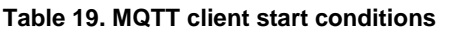

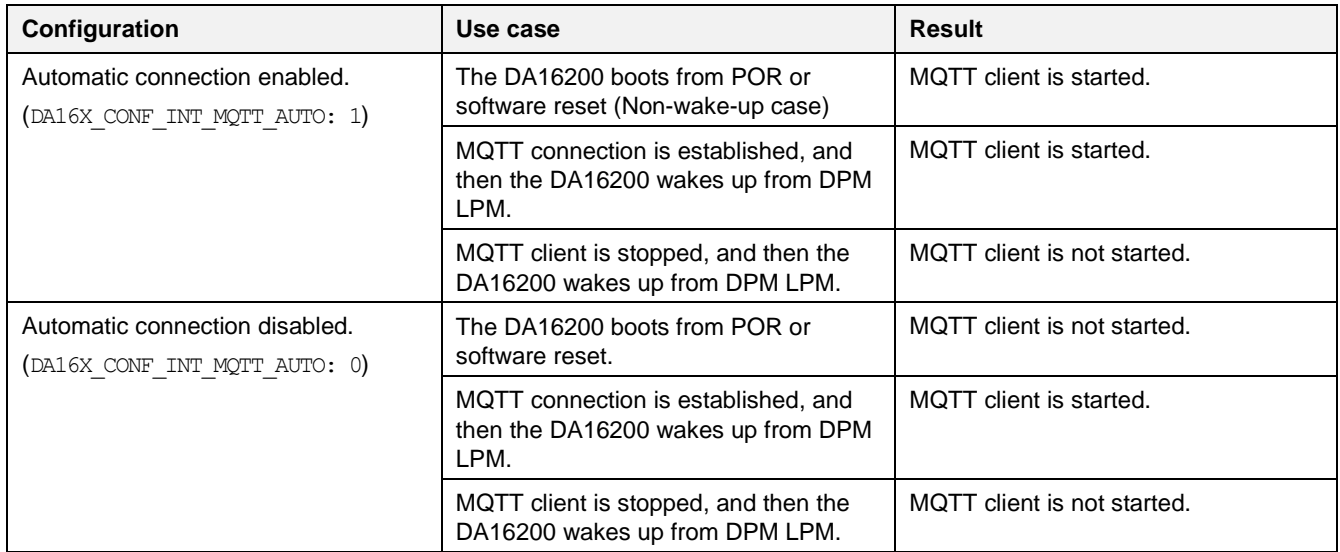

[Figure 44](#page-113-0) describes how the MQTT client in the DA16200/DA16600 tries to make MQTT connection. For example, MQTT client is started if DA16X CONF\_INT\_MQTT\_AUTO is enabled and the DA16200 boots from POR or software reset. If connection is established, then the DA16200 enters DPM LPM or stay awake depending on DPM configuration. If MQTT connection is failed, it retries the connection up to the values defined in the MQTT\_RESTART\_MAX\_RETRY and MQTT\_CONN\_MAX\_RETRY.

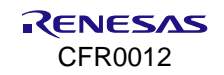

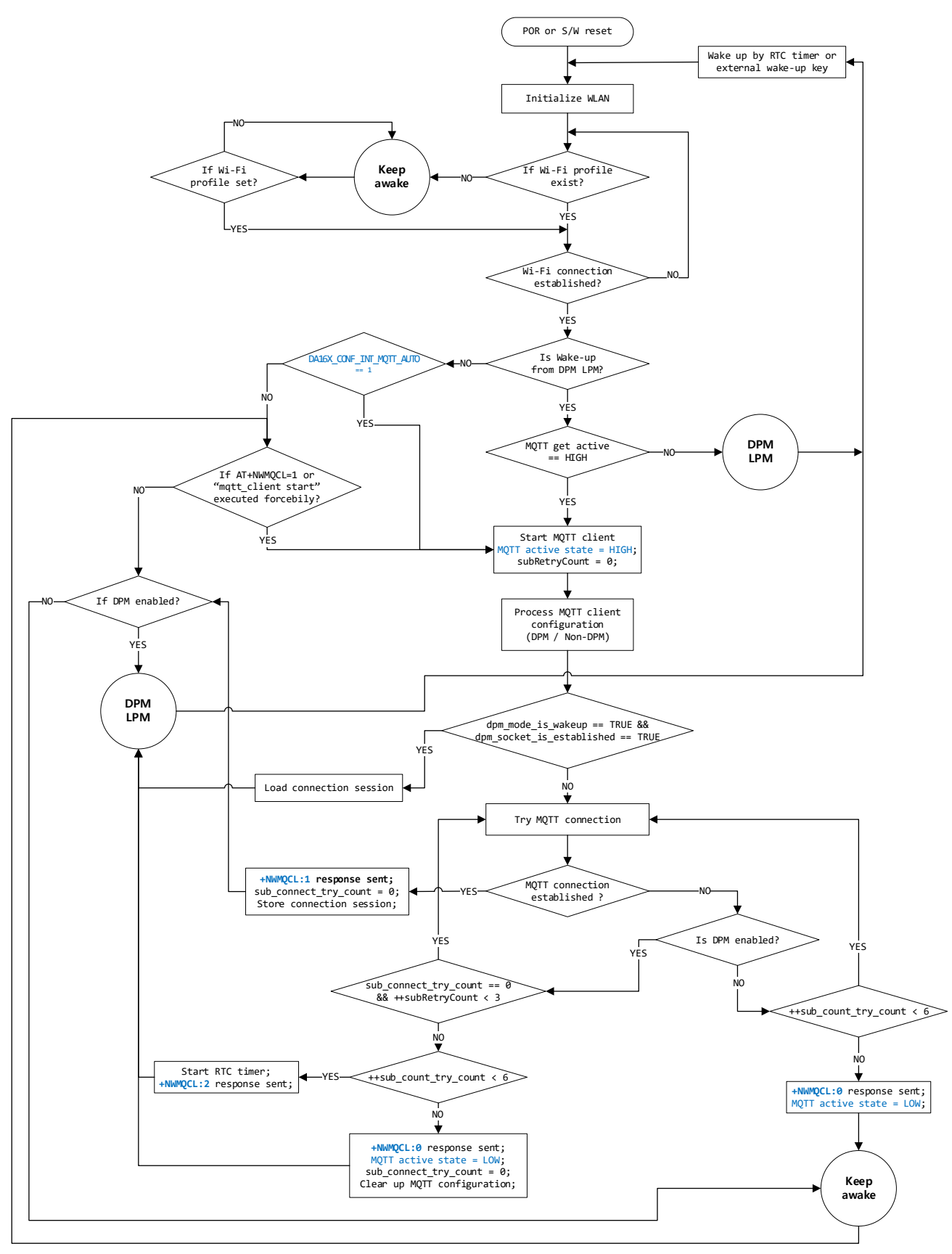

**Figure 44. MQTT client flow chart**

# <span id="page-113-0"></span>**13.4 Test**

This section explains how to test the MQTT function on the DA1620/DA16600 debug console window.

# **13.4.1 Test Environment**

For this test the Mosquitto MQTT broker is used, which can be downloaded from the following URL: [https://mosquitto.org/download/.](https://mosquitto.org/download/) If the broker cannot be installed, use the one provided by Renesas Electronics. Extract and run it on local Windows computer.

# **13.4.2 Setup**

Open a command window and go to the Mosquitto folder.

1. Run a broker.

```
mosquitto -v -p <Port Number>
      C:\mosquitto>mosquitto -v -p 1884<br>1582173416: mosquitto version 1.4.14 (build date 11/07/2017 -0:03:18.53) starting
      1582173416: Using default config.<br>1582173416: Using default config.<br>1582173416: Opening ipv6 listen socket on port 1884.
      1582173416: Opening ipv4 listen socket on port 1884
2. Open a new command window and run a subscriber.
```
mosquitto\_sub -h <Broker IP> -p <Port Number> -t <Topic>

# C:\mosquitto>mosquitto\_sub -h 172.16.30.163 -p 1884 -t da16k

The following message is shown in the broker window.

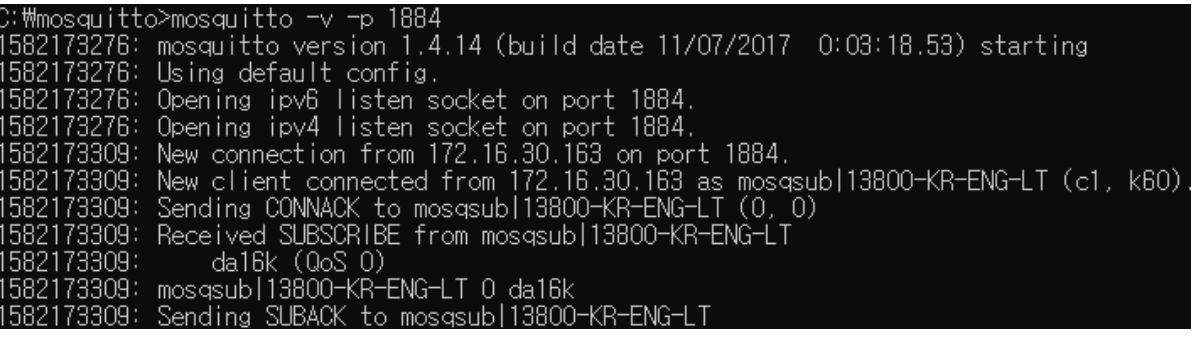

3. Open a new command window and publish a message.

mosquitto\_pub -h <Broker IP> -p <Port Number> -t <Topic> -m "<Message>"

## C:\mosquitto>mosquitto\_pub -h 172.16.30.163 -p 1884 -t da16k -m "Hello World!"

The following message is shown in the broker window.

2173567: New connection from 172.16.30.163 on port 1884.<br>2173567: New client connected from 172.16.30.163 as mosqpub|3508-KR-ENG-LT- (c1, k60).<br>2173567: Sending CONNACK to mosqpub|3508-KR-ENG-LT- (0, 0)<br>2173567: Received P

The subscriber receives the message as shown below.

# <span id="page-114-0"></span>**13.4.3 Certificate**

See Section [6](#page-33-0) for MOTT client certificate.

# **13.4.4 Publisher**

# **13.4.4.1 QoS=0 Message**

This section gives an example of publishing a QoS=0 message.

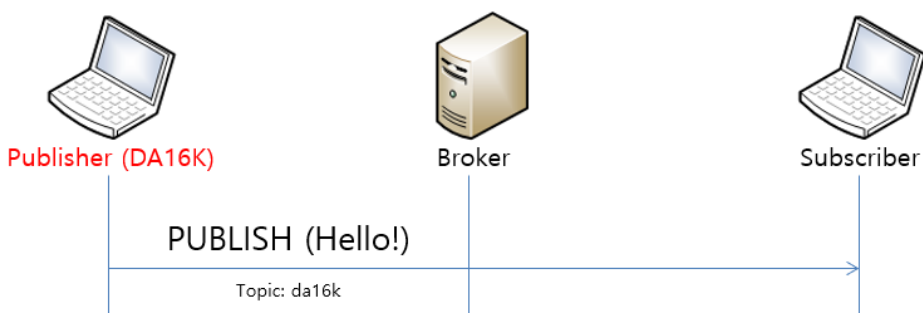

# **Figure 45. Publish QoS=0 message**

1. After the DA16200/DA16600 EVB is connected to an AP, configure the parameters, and publish a message.

```
[/DA16200]# net
[/DA16200/NET]# mqtt_config broker <Broker IP>
[/DA16200/NET]# mqtt_config port <Port Number>
[/DA16200/NET]# mqtt_config pub_topic <Topic>
[/DA16200/NET]# mqtt_client start
>>> MQTT Client connection OK (da16x FFFE)
[/DA16200/NET]# mqtt_client -m <Message>
…
[/DA16200/NET]# mqtt_client stop
```
Optionally, "client\_id" can also be set with the following command:

[/DA16200/NET]# mqtt\_config client\_id <client\_id\_string>

For example, mqtt\_config client\_id abcd1111

client id should be unique per each device. By default, client id is generated internally as "da16x\_<the last 2 bytes of mac address>". For example, da16x\_FCFA.

2. When message transmission -m "Hello!" is successful, the following messages are displayed:

Hello! (Send, Len: 6, Topic: da16k, Message ID: 1)

The following syntax allows you to send a message with a new topic:

[/DA16200/NET] mqtt\_client -m <Message> <NewTopic>

If the previous parameters for broker, port, and topics are not changed, then no action is required to set the parameters for the publication of every message.

The max length of the console command is 158. To send a longer PUBLISH, write the following command:

```
[/DA16200/NET] mqtt_client -l
Typing data: (MQTT Publisher message)
        Cancel - CTRL+D, End of Input - CTRL+C or CTRL+Z
123456789012345678901234567890123456789012345678901234567890123456789012345678901234567890123456789012
345678901234567890123456789012345678901234567890123456789012345678901234567890123456789012345678901234
5678901234567890123456789012345678901234567890 …
```
Use the keyboard combinations Ctrl+C or Ctrl+Z to send the message.

Optionally, "retain" can also be set with the following command:

[/DA16200/NET]# mqtt\_config pub\_topic <Topic> -r

For example, mqtt config pub topic abdc111  $-r$ 

MQTT client is a feature used to ensure that the last published message on a specific topic is stored by the broker. When a client subscribes to that topic, it immediately receives the retained message, without waiting for a new one to be published.

# **13.4.4.2 QoS=1/2 Message**

This section gives an example of publishing a QoS=1/2 Message.

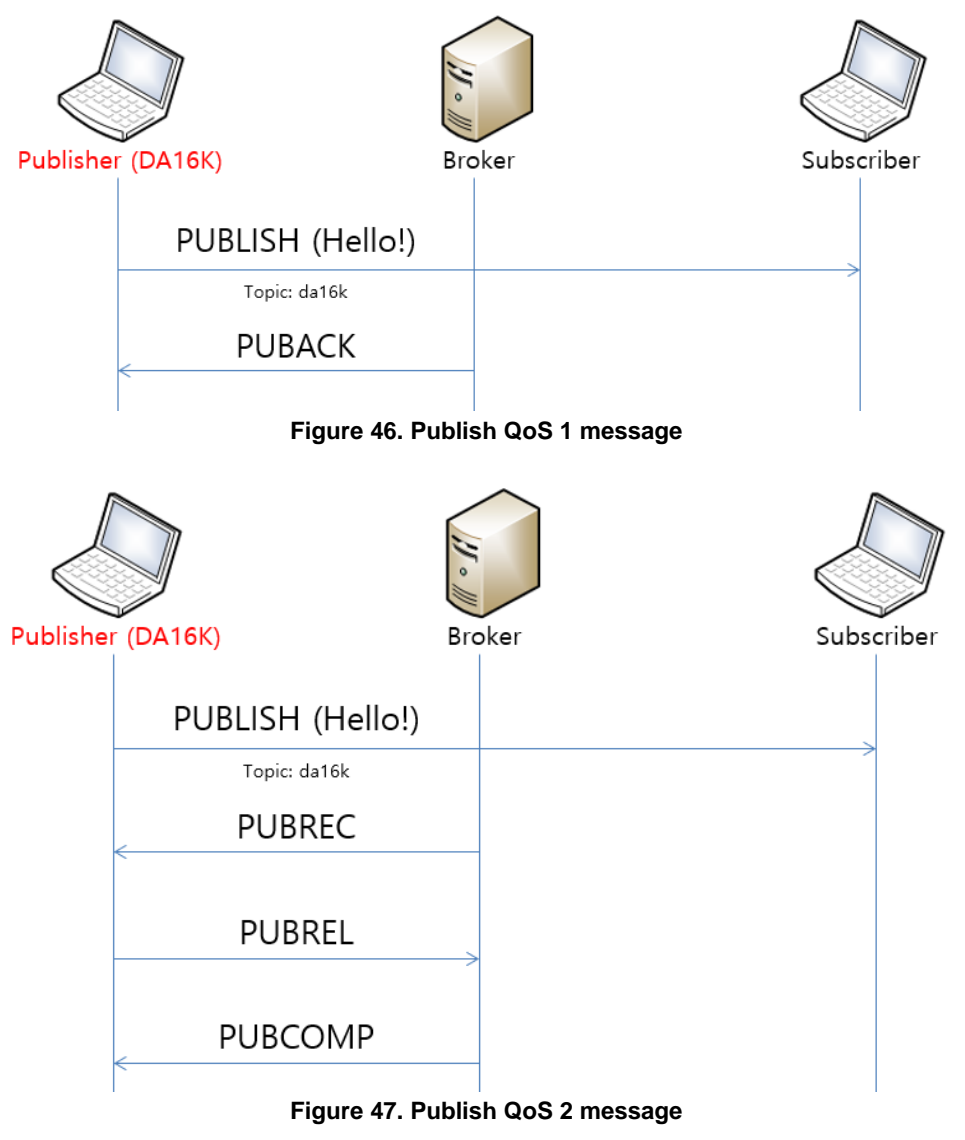

## ■ Configure the parameters and publish a message.

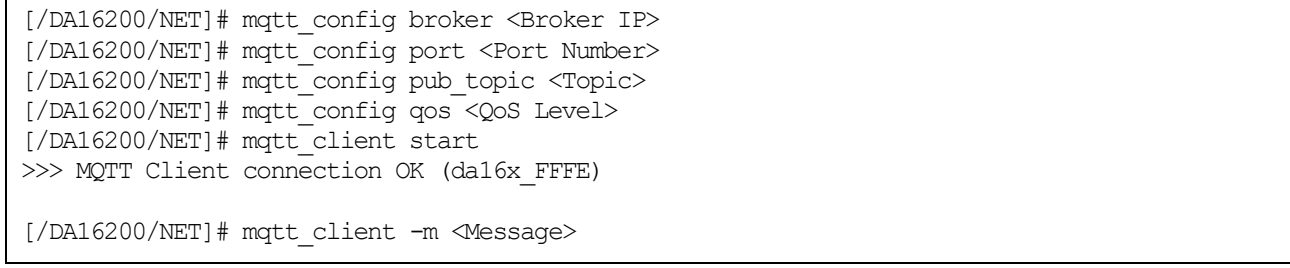

582175804: Received PUBLISH from PUB-da16x\_FD26 (d0, q1, r0, m1, 'da16k', ... (6 bytes))<br>582175804: Sending PUBACK to PUB-da16x\_FD26 (Mid: 1) 1582175859: Received PUBLISH from PUB-da16x\_FD26(dÓ, q2, r0, m1, 'da16k', ... (6 bytes))<br>1582175859: Sending PUBREC to PUB-da16x\_FD26 (Mid: 1)<br>1582175859: Received PUBREL from PUB-da16x\_FD26 (Mid: 1)<br>1582175859: Sending PU

**Figure 48. Configure parameters and publish message**

## **13.4.4.3 MQTT over TLS**

The DA16200/DA16600 SDK provides a TLS encrypted session for secure MQTT messages.

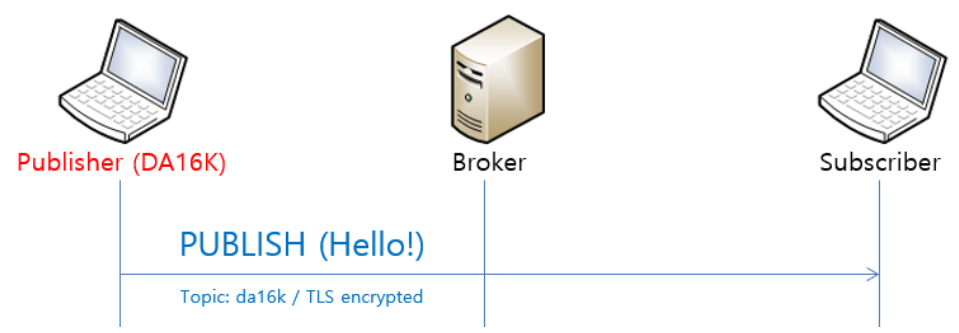

**Figure 49. Publish secure message**

#### **NOTE**

It is required to store certificates in the DA1620/DA16600 to use TLS encryption. This procedure is explained in Section [13.4.3.](#page-114-0)

#### 1. Run a broker with a secure port.

mosquitto –c mosquitto.conf -p <Port Number> -v

```
C:\mosquitto>mosquitto -c mosquitto.conf -p 8883 -v<br>1582174980: mosquitto version 1.4.14 (build date 11/07/2017 -0:03:18.53) starting
1582174980: Config loaded from mosquitto.conf
 1582174980: Connig Toaded Trom mosquitto.com :<br>1582174980: Opening ipv6 listen socket on port 8883.<br>1582174980: Opening ipv4 listen socket on port 8883.
```
#### 2. Run a subscriber.

mosquitto\_sub -h <Broker IP> -p <Port> --cafile <CA Certificate> --cert <Client Certificate> --key <Client Private Key> --tls-version <TLS Protocol Version> --insecure -t <Topic>

C:\mosquitto>mosquitto\_sub -h 172.16.30.163 -p 8883 --cafile cas.pem --cert wifiuser.pem --key wifiuser.key --tls-ve<br>sion tlsv1 --insecure -t da16k

3. Set the current time in the DA16200/DA16600 EVB to check if the certificate is valid. (If SNTP for time sync is needed, input the command net.sntp enable to get the current time.)

[/DA16200]# time set <yyyy-mm-dd> <hh:mm:ss>

4. Store three Certificates (see Section [6.6\)](#page-36-0) in the DUT and then complete the following steps.

```
[/DA16200/NET]# mqtt_config broker <Broker IP>
[/DA16200/NET]# mqtt_config port <Port Number>
[/DA16200/NET]# mqtt_config pub_topic <Topic>
[/DA16200/NET]# mqtt_config tls 1
[/DA16200/NET]# mqtt_client start
>>> MQTT Client connection OK (da16x FFFE)
[/DA16200/NET]# mqtt_client -m <Message>
```
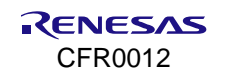

## **13.4.4.4 Username and Password**

1. Set up a username and password to authenticate users.

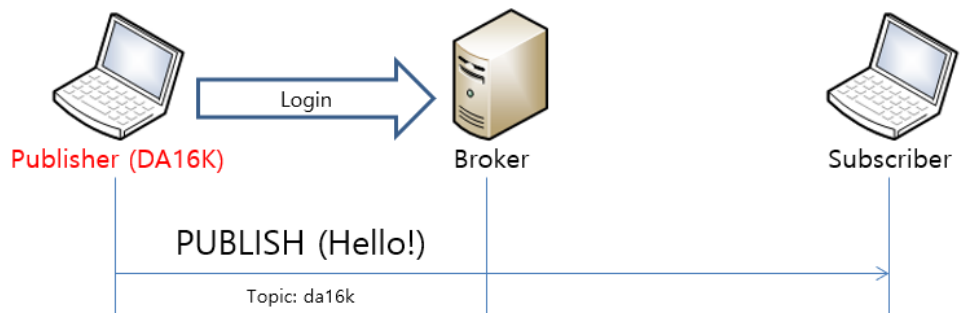

#### **Figure 50. User login**

2. Run a broker with a secure port. It needs to be prepared for the configuration file.

mosquitto -c <Config File> -p <Port> -v C:\mosquitto>mosquitto -c mosq\_idpw.conf -p 1900 -v<br>1582176530: mosquitto version 1.4.14 (build date 11/07/2017 -0:03:18.53) starting 1582176530: Config loaded from mosq\_idpw.conf. 1582176530: Opening ipv6 listen socket on port 1900. 1582176530: Opening ipv4 listen socket on port 1900.

In the Mosquitto package provided by Renesas Electronics, file mosq\_idpw.conf is used for the <Config File> parameter, and user accounts are registered in file p1.txt.

3. Add a new account in this file with the following command:

mosquitto passwd.exe -b p1.txt <username> <password>

4. At the Mosquitto command prompt, run the mosquito sub command to log in successfully to the broker.

mosquitto sub -h <br/> <br/> <br/> <br/> -p <port> -t <topic> -u <id> -P <pass>

5. On mott client (DUT), set the username and password, and start mott client.

```
[/DA16200/NET]# mqtt_config broker <Broker IP>
[/DA16200/NET]# mqtt_config port <Port Number>
[/DA16200/NET]# mqtt_config pub_topic <Topic>
[/DA16200/NET]# mqtt_config tls 0
[/DA16200/NET]# mqtt_config username <Username>
[/DA16200/NET]# mqtt_config password <Password>
[/DA16200/NET]# mqtt_client start
>>> MOTT Client connection OK (da16x FFFE)
```
[/DA16200/NET]# mqtt\_client -m <Message>

## **NOTE**

- The max length of the console command is 158 so to type in a password exceeding the limit of the console, use the command mqtt config long password.
- The max length of the buffer is currently 160 for a password, 64 for a username. If it needs to change max length, modify MQTT\_USERNAME\_MAX\_LEN or MQTT\_PASSWORD\_MAX\_LEN.

# **13.4.5 Subscriber**

## **13.4.5.1 Setup**

1. Configure the parameters and start the subscriber.

[/DA16200/NET]# mqtt\_config broker <Broker IP>

[/DA16200/NET]# mqtt\_config port <Port Number> [/DA16200/NET]# mqtt\_config sub\_topic 1 <Topic> [/DA16200/NET]# mqtt\_client start >>> MQTT Client connection OK (da16x\_FFFE) … [/DA16200/NET]# mqtt\_client stop

2. Multiple topics can be registered. Add the parameter for the number of topics in the command (up to four).

```
[/DA16200/NET]# mqtt_client stop
[/DA16200/NET]# mqtt_config sub_topic <Topic count> <Topic#1> <Topic#2> …
[/DA16200/NET]# mqtt_client start
>>> MQTT Client connection OK (da16x FFFE)
…
[/DA16200/NET]# mqtt_config sub_topic_add <New topic>
[/DA16200/NET]# mqtt_config sub_topic_del <Topic to remove>
```
# **13.4.5.2 MQTT over TLS**

Set the current time in the DA16200/DA16600 EVB to check if the certificate is valid. (If SNTP is auto-started during boot, skip this step.)

[/DA16200]# time set <yyyy-mm-dd> <hh:mm:ss>

1. Run the broker as below.

mosquitto –c mosquitto.conf -p <Port Number> -v

2. Add three Certificates (see Section [6.6\)](#page-36-0) for the DUT and then complete the following steps.

```
[/DA16200/NET]# mqtt_config broker <Broker IP>
[/DA16200/NET]# mqtt_config port <Port Number>
[/DA16200/NET]# mqtt_config sub_topic 1 <Topic>
[/DA16200/NET]# mqtt_config tls 1
[/DA16200/NET]# mqtt_client start
>>> MQTT Client connection OK (da16x_FFFE)
```
#### 3. Run a publisher on your computer.

```
mosquitto_pub -h <Broker IP> -p <Port> --cafile <CA Certificate> --cert <Client Certificate> --key 
<Client Private Key> --tls-version <TLS Protocol Version> -t <Topic> --insecure –m <message>
```

```
Example: mosquitto pub -h 192.168.0.101 -p 1884 --cafile cas.pem --cert wifiuser.pem --key
wifiuser.key --tls-version tlsv1 -t da16k --insecure -m "hello"
```
#### **13.4.5.3 Username and Password**

1. DUT: Set username and password.

```
[/DA16200/NET]# mqtt_config broker <Broker IP>
[/DA16200/NET]# mqtt_config port <Port Number>
[/DA16200/NET]# mqtt_config sub_topic 1 <Topic>
[/DA16200/NET]# mqtt_config tls 0
[/DA16200/NET]# mqtt_config username <Username>
[/DA16200/NET]# mqtt_config password <Password>
[/DA16200/NET]# mqtt_client start
>>> MQTT Client connection OK (da16x_FFFE)
```
2. In the Mosquitto package provided by Renesas Electronics, file mosq\_idpw.conf is used for the <Config File> parameter and user accounts are registered in file p1.txt. Add a new account in this file with the following command.

```
mosquitto_pub -h [Broker IP] -p [port] -t [topic] -m <message> -u [id] -P [password]
Example: 
mosquitto_pub -h 192.168.0.101 -p 1884 -t da16k -u mike -P 1234 -m hello
```
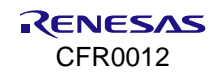

# **13.4.5.4 WILL**

1. Sub#1 (DUT): Set the Will message.

```
[/DA16200/NET]# mqtt_config broker <Broker IP>
[/DA16200/NET]# mqtt_config port <Port Number>
[/DA16200/NET]# mqtt_config sub_topic 1 <Topic>
[/DA16200/NET]# mqtt_config will_topic <Topic>
[/DA16200/NET]# mqtt_config will_message <Message>
[/DA16200/NET]# mqtt_config will_qos <QoS Level>
[/DA16200/NET]# mqtt_client start
>>> MOTT Client connection OK (da16x FFFE)
```
2. Broker: Write the following command.

>mosquitto -v -p 1884

3. Sub#2 (PC): Write the following command.

>mosquitto sub -h 192.168.0.101 -t da16k -p 1884 -q 0

4. Sub#1 (DUT): Try an unexpected disconnection.

```
[/DA16200/NET]# reset
>>> Network Interface (wlan0): DOWN
[mqtt_subscriber_main] Request_mqtt_restart
[wpa_supplicant_event_disassoc] CTRL-EVENT-DISCONNECTED bssid=ec:08:6b:d6:53:62 reason=3 
locally_generated=1
DA16200 ROM-Boot [ffffc000]
[MROM]
```
5. Sub#2 (PC): Wait until the following message is printed.

```
>mosquitto sub -h 192.168.0.101 -t da16k -p 1884 -q 2
imwill
```
# **13.4.6 MQTT Pub/Sub Test with DPM and TLS**

In this test, the Pub and Sub are run with the DPM mode enabled.

1. Broker: Run with TLS enabled.

>mosquitto -c mosquitto.conf -p 8883 -v

2. Sub#2 (PC): Write the following command.

```
>mosquitto sub -h 192.168.0.101 -p 8883 --cafile cas.pem --cert wifiuser.pem --key wifiuser.key --tls-
version tlsv1 -t da16k --insecure
```
3. Sub-Pub#1 (DUT): Write the following command.

```
[/DA16200/NET]# mqtt_config auto 1
[/DA16200/NET]# mqtt_config broker <Broker IP>
[/DA16200/NET]# mqtt_config port <Port Number>
[/DA16200/NET]# mqtt_config sub_topic 1 <Topic>
[/DA16200/NET]# mqtt_config pub_topic <Topic>
[/DA16200/NET]# mqtt_config tls 1
[/DA16200/NET]# sntp enable
[/DA16200/NET]# nvram.setenv dpm_mode 1
[/DA16200/NET]# reboot
```
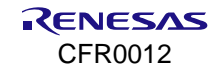

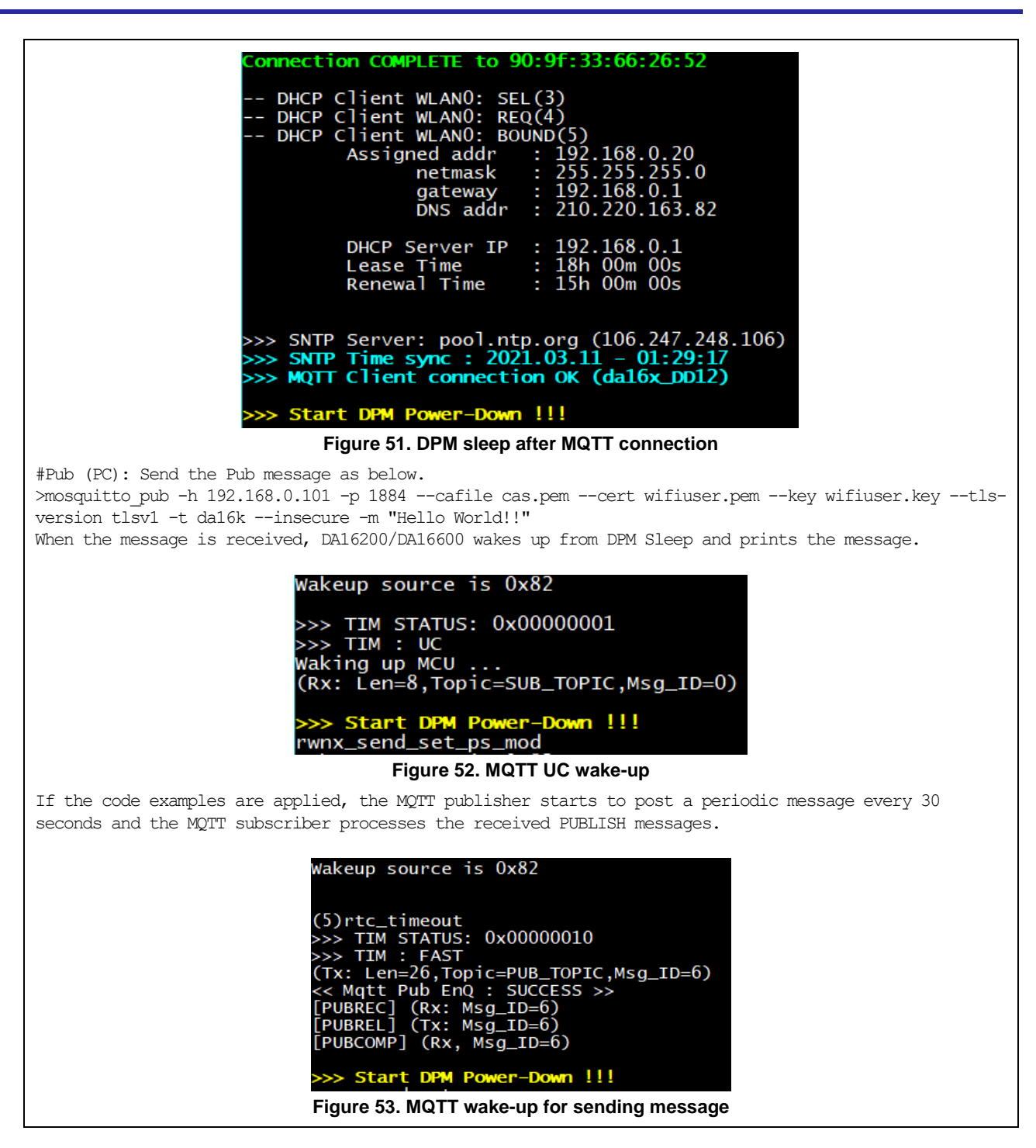

## **13.4.6.1 MQTT Reconnection Scheme**

When the broker is disconnected, MQTT Client tries to reconnect to the broker based on the following scheme.

## **13.4.6.1.1 Non-DPM Mode**

MQTT Client tries to reconnect six times (MQTT\_CONN\_MAX\_RETRY) and the attempt to retry is terminated after the max number of trials is reached.

## **13.4.6.1.2 DPM Mode**

1. After the disconnection from the broker is recognized, the system wakes up from DPM Sleep, and MQTT Client tries to reconnect three times (MQTT\_RESTART\_MAX\_RETRY), and the system enters DPM Sleep when the trials fail.

- 2. In five seconds, the system wakes up and MQTT Client tries reconnection with the broker. If it fails in connecting to the broker, the system enters DPM Sleep.
- 3. **Step 2** is repeated six times (MQTT\_CONN\_MAX\_RETRY) and MQTT Client is terminated after the max number of trials (MQTT\_CONN\_MAX\_RETRY) is reached. The system then enters DPM Sleep.
- 4. In case other DPM wake-up (User Wake-up, user RTC Wake-up, UC...) happens after Step 3, **Step 2** is repeated six times.

# **13.4.6.2 DPM Power Profile**

With Keysight, a current consumption measuring tester, check how DPM works in MQTT communication. DPM allows the system to stay in Sleep mode most of the time and only wake up (and stay active for only a small amount of time to get the job done) when needed.

In the Keysight snapshot below, the DA16200/DA16600 was in Sleep mode until it woke up to post a periodic status message to the broker. When the DA16200/DA16600 receives the response, it enters and stays in Sleep mode until the next Status Message TX time (the interval depends on application).

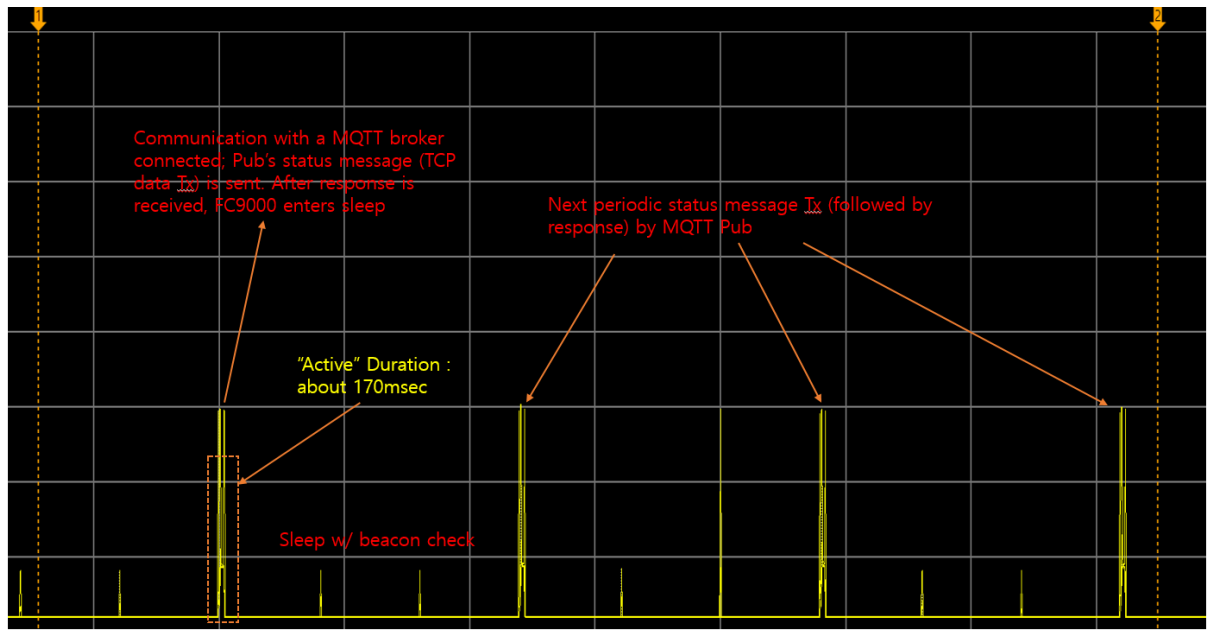

**Figure 54. MQTT communication**

# **13.4.7 MQTT CleanSession=0 Test Guide**

## **13.4.7.1 CleanSession=0 Mode**

When an MQTT Client (hereinafter referred to as MQTTC) establishes a connection with an MQTT Broker (Broker onward), there are two types of session: CleanSession=1 and CleanSession=0.

**CleanSession=1**: default session type. When the Broker receives a connect request from an MQTTC that tries to connect with an option "CleanSession=1" (which is default config on DA16x), Broker treats the connection as a "new" session. If an existing session associated with the same client\_id is found, the Broker clears that previous session and creates a new one with the client\_id.

**CleanSession=0**: When the Broker receives a connect request from an MQTTC that tries to connect with an option "CleanSession=0", the Broker first tries to find a session (session data) with the same client\_id. If it finds one, it keeps using that session for the new MQTTC.

While MQTTC is connected to the Broker, there may be times when the TCP connection becomes unstable and disconnected (for example, mqtt ping failed). This may cause some messages that had been published to the Broker during that time to not be delivered to a subscriber. If new messages (with QoS > 0) are published to the Broker and for sessions that have been configured in "CleanSession=0", the Broker retains and re-sends them when the MQTTC is re-connected. MQTTC (if CleanSession=0 is enabled) also should retain the state of the unfinished/unacked messages until reconnection.

| 1647307743: New connection from 192.168.0.2 on port 8883.                  |
|----------------------------------------------------------------------------|
| 1647307743: New client connected from 192.168.0.2 as da16x D9CC (c1, k60). |
| 1647307743: Sending CONNACK to da16x D9CC (0, 0)                           |
| 1647307743: Received SUBSCRIBE from da16x D9CC                             |
| 1647307743: SUB TOPIC (QoS 2)                                              |
| 1647307743: da16x D9CC 2 SUB TOPIC                                         |
| 1647307743: Sending SUBACK to da16x D9CC                                   |

**Figure 55. Broker console - CleanSession=1 connection**

| 1647307894: Client da16x D9CC disconnected.                                |
|----------------------------------------------------------------------------|
| 1647307898: New connection from 192.168.0.2 on port 8883.                  |
| 1647307898: New client connected from 192.168.0.2 as da16x D9CC (c0, k60). |
| 1647307898: Sending CONNACK to da16x D9CC (0, 0)                           |
| 1647307898: Received SUBSCRIBE from da16x D9CC                             |
| 1647307898: SUB TOPIC (QoS 2)                                              |
| 1647307898: da16x D9CC 2 SUB TOPIC                                         |
| 1647307898: Sending SUBACK to da16x D9CC                                   |
|                                                                            |

**Figure 56. Broker console - CleanSession=0 connection**

Even with CleanSession=0 connection, the Broker does not maintain session data if MQTTC is disconnected in the following cases.

- If a new message is published with QoS 0 after MQTTC is disconnected.
- If MQTTC's connection QoS is 0.

The DA16200 and DA16600 support CleanSession=0 mode in the following method.

**CleanSession=0 feature** is enabled by default in SDK v3.2.3.0 or higher (\_\_MQTT\_CLEAN\_SESSION\_MODE\_SUPPORT\_\_)

If an application uses **QoS 1 or Qos 2 and CleanSession=0**, the message (payload) size (both Tx and Rx) should be predecided (because there is limitation in the dpm user pool size). By default, 100 bytes are defined.

#define MQTT\_MSG\_TBL\_PRESVD\_MAX\_PLAYLOAD\_LEN 100

- Depending on the application's expected maximum payload size, a different value can be defined.
- **The DPM User Pool has a limited size (approximately 8K in total) in the system.**
- First check the available free DPM User Pool size using the console command dpm user pool and then calculate the max payload length and message number for the application if needed.
- The default configuration (payload len: 100, max count: 10) allocates approximately 1.9 kB of DPM user pool (Check mq msq\_tbl\_presvd\_t for detail).
- Search for the following compiler options in config\_generic\_sdk.h. //max payload length of a preserved message #define MQTT\_MSG\_TBL\_PRESVD\_MAX\_PLAYLOAD\_LEN 100 // max number of preserved messages #define MQTT\_MSG\_TBL\_PRESVD\_MAX\_MSG\_CNT 10 ■ The following console command is provided to configure CleanSession mode:

mqtt\_client clean\_session <1|0>

# **13.4.7.1.1 CleanSession and QoS Matrix Table for PUBLISH Rx**

## **Table 20. CleanSession and QoS matrix in message Rx**

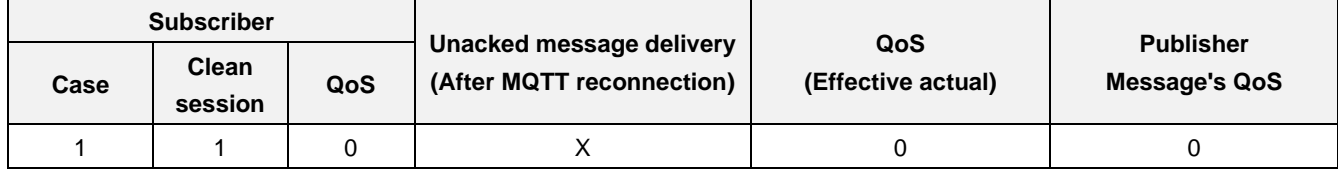

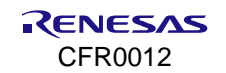

# **DA16200 DA16600 FreeRTOS SDK Programmer Guide**

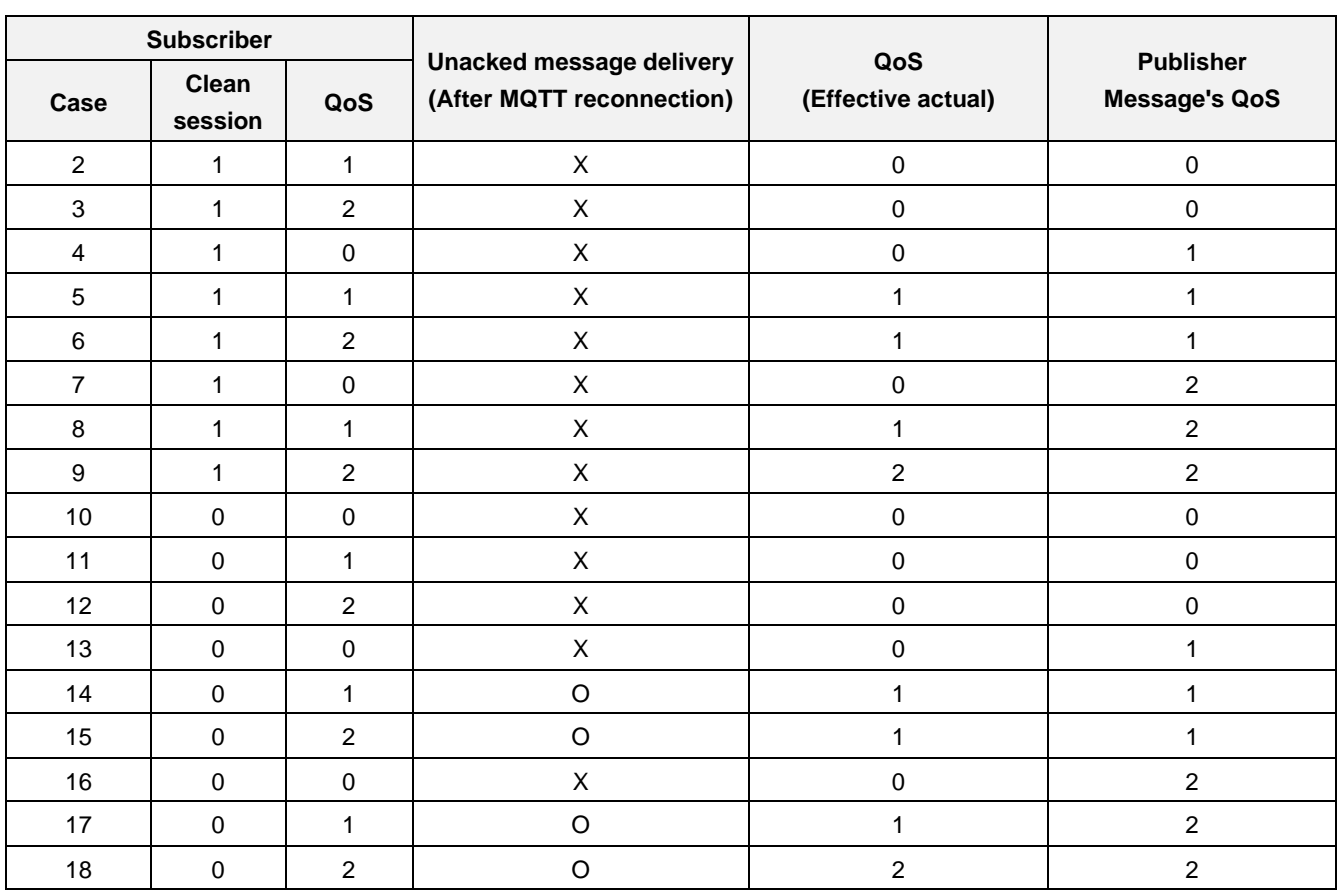

Basically, with CleanSession=1, no unacked message delivery happens when a MQTT reconnect happens (marked as x).

With CleanSession=0, only case 14, 15, 17, and 18 makes message redelivery happen for messages that had been delivered to the Broker while the MQTT was offline (marked as O).

## **13.4.7.1.2 CleanSession and QoS Matrix Table for PUBLISH Tx**

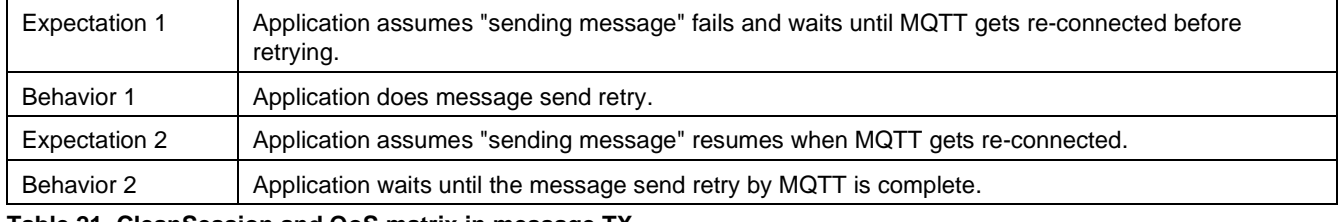

**Table 21. CleanSession and QoS matrix in message TX**

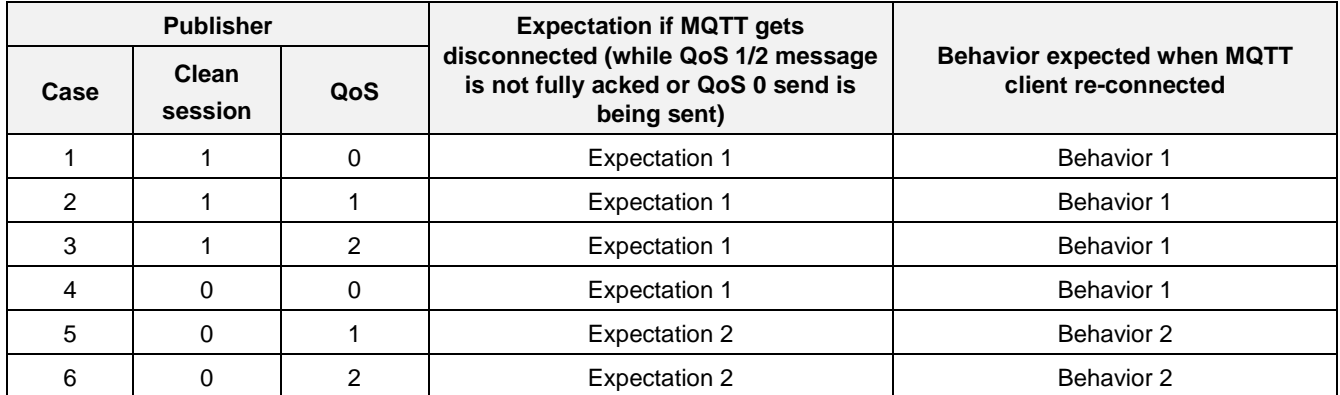

When publishing a message from DA16x, the application's expectation and action/behavior may be different if CleanSession=0 and QoS 1 or 2 are used in some specific cases.

In normal network conditions, there is no difference in message send behavior between CleanSession=0 and CleanSession=1.

In some abnormal cases where QoS 1/2's ACK message (PUBACK, PUBREC, PUBREL, or PUBCOMP) gets lost due to bad network conditions (which can cause a MQTTC re-connection), CleanSession=0 can recover the previous message state and resume communication with the Broker.

However, if CleanSession=1 is used, when MQTTC is disconnected, it can safely re-transmit the message when MQTTC is re-connected. Depending on the use case, either approach (CleanSession=0 or CleanSession=1) can be utilized.

# **13.4.7.2 Test Steps**

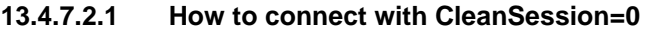

```
[/DA16200/NET] # mqtt_client stop
[/DA16200/NET] # mqtt_config clean_session 0
[}/DA16200/NET] # mqtt config qos 2
[/DA16200/NET] # mqtt_config status
MQTT Client Information:
 - MQTT Status : Not Running
 - Broker IP : 192.168.0.230
 - Port : 8883<br>- Pub. Topic : PUB_TOPIC
 - Pub. Topic : PUB_TOPIC<br>- Sub. Topic : SUB_TOPIC
 - Sub. Topic : SUB.<br>- Sub. Topic : SUB<br>- QoS Level : 2
 - OoS Level
  - TLS : Enable
  - Clean Session : No
 - TLS ALPN : (None)<br>- TLS SNI : (None)
- TLS SNI : (None)
- TLS CIPHER SUIT : (None)
 - Ping Period : 60
- TLS Incoming buf : 4096(bytes)
- TLS Outgoing buf : 4096(bytes)
  - TLS Auth mode : 1
 - User name : (None)
 - Password : (None)<br>- Client ID : (defau
                      : (default: da16x D9CC)
  - MQTT VER : 3.1
[/DA16200/NET] # mqtt_client start
MQTT CleanSession=0 Support Mode enabled.
[/DA16200/NET] # >>> MQTT Client connection OK (da16x_D9CC)
```
To activate "**CleanSession=0 support mode**" in DA16x, QoS should be 1 or 2 and CleanSession option should be set to 0.

If either option (CleanSession and QoS) is not set as above, CleanSession=0 support mode is disabled.

## **13.4.7.2.2 How to restart CleanSession=0 test**

If re-testing (fresh new test) with CleanSession=0 mode, the Broker may be needed to "clear the previous session" depending on the previous session type.

The reason is that since an MQTTC connects with CleanSession=0, the Broker does not delete the session data until the MQTTC re-connects with CleanSession=1.

**Case 1**: Previous session is CleanSession=1 and restart a new CleanSession=0 test.

```
[/DA16200/NET] # mqtt_client stop
```

```
[mqtt subscriber main] mosquitto loop forever exited (rc=17, sock=0, errno=0,
runContinueSub=0)
[mqtt_client] terminated
[/DA16200/NET] # mqtt_config clean_session 0
[/DA16200/NET] # mqtt_client start
MQTT CleanSession=0 Support Mode enabled.
[/DA16200/NET] # >>> MQTT Client connection OK (da16x_D9CC)
```
**Case 2**: Previous session is CleanSession=0 and re-test of CleanSession=0.

```
[/DA16200/NET] # mqtt_client stop
[mqtt subscriber main] mosquitto loop forever exited (rc=17, sock=0, errno=0,
runContinueSub=0)
[mqtt client] terminated
1/DA16200/NET #
[/DA16200/NET] #
[/DA16200/NET] #
[/DA16200/NET] # mqtt_config clean_session 1
[/DA16200/NET] # mqtt_client start
[/DA16200/NET] # >>> MQTT Client connection OK (da16x_D9CC)
[/DA16200/NET] #
[/DA16200/NET] # mqtt_client stop
[mqtt subscriber main] mosquitto loop forever exited (rc=17, sock=0, errno=0,
runContinueSub=0)
[mqtt_client] terminated
[/DA16200/NET] #
[/DA16200/NET] #
[/DA16200/NET] # mqtt_config clean_session 0
[/DA16200/NET] # mqtt_client start
MQTT CleanSession=0 Support Mode enabled.
[/DA16200/NET] # >>> MQTT Client connection OK (da16x_D9CC)
```
# **13.4.7.2.3 PUBLISH RX Test**

## **1) Test Steps**

Test steps are as follows under non-DPM and DPM modes.

# **In non-DPM mode:**

- DA16x: connect to Broker
- Publisher: send one or two messages
- DA16x: check if the messages are received.
- DA16x: disconnect from Broker
- Publisher: send one or two messages (let say msg\_A)
- DA16x: reconnect to Broker
- DA16x: check if msg\_A (sent while DA16x is offline) is received. **DPM mode:**
- DA16x: connect to Broker. Enter DPM sleep
- Publisher: send one or two messages
- DA16x: check if the messages are received
- DA16x: turn off AP. Wait for the MQTT keep alive period to finish (to make sure Broker recognizes the MQTTC disconnection)
- Publisher: send one or two messages (let say msg. A)
- DA16x: turn on AP. Wait until DA16x is connected to AP
- DA16x: reconnected to AP and check if msg A (sent while DA16x is offline) is received.

## **NOTE**

▪ Mosquitto broker (Broker), Mosquitto publisher (Publisher), and DA16x (Subscriber) are used for the test.

▪ Message length from publisher should be less than or equal to 100. If longer messages are sent, they may not be restored properly when MQTT is reconnected.

## **2) Test Steps - Example 1 (non-DPM)**

The following are the test steps for case 15 (non-DPM mode).

[DA16x] Connect MQTTC with CleanSession=0 and QoS 2

[/DA16200/NET] # mqtt\_client stop

[mqtt subscriber main] mosquitto loop forever exited (rc=17, sock=0, errno=0, runContinueSub=0) [mqtt\_client] terminated [/DA16200/NET] # [/DA16200/NET] # [/DA16200/NET] # [/DA16200/NET] # [/DA16200/NET] # mqtt\_config qos 2 [/DA16200/NET] # mqtt\_config clean\_session 0 [/DA16200/NET] # mqtt\_client start MQTT CleanSession=0 Support Mode enabled. [/DA16200/NET] # >>> MQTT Client connection OK (da16x\_D9CC)

#### [Other Publisher] Publish messages

```
C:\mosquitto>mosquitto pub -h 192.168.0.230 -p 8883 --cafile cas.pem --cert wifiuser.pem --
key wifiuser.key --tls-version tlsv1 --insecure -q 1 -t SUB_TOPIC -m "hello_qos_0"
C:\mosquitto>mosquitto pub -h 192.168.0.230 -p 8883 --cafile cas.pem --cert wifiuser.pem --
```
key wifiuser.key --tls-version tlsv1 --insecure -q 1 -t SUB\_TOPIC -m "hello\_qos\_1"

#### [DA16x] Check the messages are successfully received

[/DA16200/NET] # [/DA16200/NET] # (Rx: Len=11,Topic=SUB\_TOPIC,Msg\_ID=1) [PUBACK] (Tx: Msg\_ID=1) (Rx: Len=11,Topic=SUB\_TOPIC,Msg\_ID=2) [PUBACK] (Tx: Msg\_ID=2)

#### [DA16x] Disconnect from Broker

```
[/DA16200/NET] #
[/DA16200/NET] # mqtt_client stop
[mqtt subscriber main] mosquitto loop forever exited (rc=17, sock=0, errno=0,
runContinueSub=0)
[mqtt_client] terminated
```
[Other Publisher] Publish two messages (while DA16x is in disconnected state)

C:\mosquitto>mosquitto pub -h 192.168.0.230 -p 8883 --cafile cas.pem --cert wifiuser.pem -key wifiuser.key --tls-version tlsv1 --insecure -q 1 -t SUB\_TOPIC -m "hello\_qos\_2"

C:\mosquitto>mosquitto pub -h 192.168.0.230 -p 8883 --cafile cas.pem --cert wifiuser.pem -key wifiuser.key --tls-version tlsv1 --insecure -q 1 -t SUB\_TOPIC -m "hello\_qos\_3"

[DA16x] Re-connect to the Broker and check if the two messages that had been published while DA16x was in a disconnected state are received successfully.

[/DA16200/NET] # [/DA16200/NET] # mqtt\_client start MQTT CleanSession=0 Support Mode enabled.  $[}/DA16200/NET]$  # (Rx: Len=11, Topic=SUB TOPIC, Msq ID=3) [PUBACK] (Tx: Msg\_ID=3) (Rx: Len=11,Topic=SUB\_TOPIC,Msg\_ID=4)  $[PUBACK]$   $(Tx: MsqID=4)$ >>> MQTT Client connection OK (da16x\_D9CC)

## **3) Test Steps - Example 2 (DPM)**

The following are the test steps for case 18 (DPM mode). Mosquitto broker and Mosquitto publisher are used for the test.

[DA16x] Connect with CleanSession=0 and QoS 2

```
[}/DA16200/NET] # mqtt config qos 2
[/DA16200/NET] # mqtt_config clean_session 0
[/DA16200/NET] # mqtt_config status
MQTT Client Information:
 - MQTT Status : Not Running
- Broker IP : 192.168.0.230
 - Port : 8883
- Pub. Topic : PUB TOPIC
- Sub. Topic : SUB TOPIC
 - QoS Level : 2
 - QoS Level : 2<br>- TLS : Enable
 - Clean Session : No<br>- TLS ALPN : (None)
 - TLS ALPN
 - TLS SNI : (None)
- TLS CIPHER SUIT : (None)
 - Ping Period : 60
- TLS Incoming buf : 4096(bytes)
 - TLS Outgoing buf : 4096(bytes)
 - TLS Auth mode : 1
 - User name : (None)
 - Password : (None)<br>- Client ID : (defau<br>2 1
                   : (default: da16x D9CC)
 - MQTT VER : 3.1
[/DA16200/NET] #
[/DA16200/NET] #
[/DA16200/NET] # dpm on
[DP
Wake-up source is 0x0
[dpm_init_retmemory] DPM INIT CONFIGURATION(1)
...
System Mode : Station Only (0)
>>> Start DA16X Supplicant ...
```
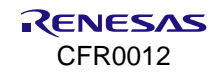

```
>>> DA16x Supp Ver2.7 - 2020 07
\gg Wi-Fi mode : b/q/n \rightarrow b/q (for DPM)
>>> MAC address (sta0) : d4:3d:39:10:d9:cc
...
Connection COMPLETE to 00:11:32:ce:8e:6f
-- DHCP Client WLAN0: SEL(6)
-- DHCP Client WLAN0: REQ(1)
-- DHCP Client WLAN0: CHK(8)
-- DHCP Client WLAN0: BOUND(10)
         Assigned addr : 192.168.1.195
              netmask : 255.255.255.0
                gateway : 192.168.1.1
                DNS addr : 192.168.1.1
         DHCP Server IP : 192.168.1.1
        Lease Time : 24h 00m 00s
         Renewal Time : 20h 00m 00s
MQTT CleanSession=0 Support Mode enabled.
>>> Hello World #2 ( network dependent application ) !!!
>>> MQTT Client connection OK (da16x_D9CC)
>>> Start DPM Power-Down !!!
```
#### [Other Publisher] Publish messages

C:\mosquitto>mosquitto pub -h 192.168.0.230 -p 8883 --cafile cas.pem --cert wifiuser.pem -key wifiuser.key --tls-version tlsv1 --insecure -q 2 -t SUB\_TOPIC -m "hello\_qos\_1"

C:\mosquitto>mosquitto pub -h 192.168.0.230 -p 8883 --cafile cas.pem --cert wifiuser.pem -key wifiuser.key --tls-version tlsv1 --insecure -q 2 -t SUB\_TOPIC -m "hello\_qos\_2"

#### [DA16x] Check the messages are successfully received

Wake-up source is 0x82 >>> Start DA16X Supplicant ... >>> TIM STATUS: 0x00000001 >>> TIM : UC >>> Hello World #1 ( Non network dependent application ) !!! MQTT CleanSession=0 Support Mode enabled. >>> Hello World #2 ( network dependent application ) !!! (Rx: Len=11,Topic=SUB\_TOPIC,Msg\_ID=1) [PUBREC] (Tx: Msg\_ID=1) [PUBREL] (Rx: Msg\_ID=1) [PUBCOMP] (Tx: Msg\_ID=1) >>> Start DPM Power-Down !!! [i3ed11\_dpm\_tcp\_ack\_proc] TCP Update SEQ Ný Wake-up source is 0x82 >>> Start DA16X Supplicant ... >>> TIM STATUS: 0x00000001 >>> TIM : UC >>> Hello World #1 ( Non network dependent application ) !!! MQTT CleanSession=0 Support Mode enabled. >>> Hello World #2 ( network dependent application ) !!! (Rx: Len=11,Topic=SUB\_TOPIC,Msg\_ID=2) [PUBREC] (Tx: Msg\_ID=2) [PUBREL] (Rx: Msg\_ID=2) [PUBCOMP] (Tx: Msg\_ID=2) >>> Start DPM Power-Down !!! [i3ed11 dpm tcp ack proc] TCP Update SEQ Num(20d7)

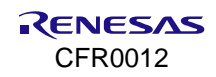

PS TIME 130369 us

#### [DA16x] Turn off AP

```
Wake-up source is 0x82
```

```
>>> Start DA16X Supplicant ...
>>> TIM STATUS: 0x00000008
>>> TIM : No BCN
>>> Network Interface (wlan0) : DOWN
[wpa_supplicant_event_disassoc] CTRL-EVENT-DISCONNECTED bssid=00:11:32:ce:8e:6f reason=4
locally_generated=1
Fast scan, freq=2432, num ssids=1
!!! No selected network !!!
Fast scan, freq=2432, num ssids=1
>>> Hello World #1 ( Non network dependent application ) !!!
!!! No selected network !!!
### User Call-back : Wi-Fi disconnected ( reason code = 4 ) ...
Fast scan, freq=2432, num ssids=1
!!! No selected network !!!
!!! No selected network !!!
!!! No selected network !!!
!!! No selected network !!!
!!! No selected network !!!
rtc_timeout (tid:14)
!!! No selected network !!!
[dpm_timer_process] 'mqtt_sub' is not ready. Callback can't be called. (/14)
>> Abnormal DPM(1) operation after 1 second
...
```
## [Broker] Make sure MQTTC is disconnected

... 1647318510: Socket error on client da16x\_D9CC, disconnecting. ...

#### [Other Publisher] Publish two messages (while DA16x is in a disconnected state)

```
C:\mosquitto>mosquitto pub -h 192.168.0.230 -p 8883 --cafile cas.pem --cert wifiuser.pem --
key wifiuser.key --tls-version tlsv1 --insecure -q 2 -t SUB_TOPIC -m "hello_qos_3"
C:\mosquitto>mosquitto pub -h 192.168.0.230 -p 8883 --cafile cas.pem --cert wifiuser.pem --
key wifiuser.key --tls-version tlsv1 --insecure -q 2 -t SUB_TOPIC -m "hello_qos_4"
```
#### [DA16x] Turn ON AP

[DA16x] Wait until AP is connected and see whether hello\_qos\_3 and hello\_qos\_4 are received

```
...
Wake-up source is 0x82
System Mode : Station Only (0)
>>> Start DA16X Supplicant ...
>>> DA16x Supp Ver2.7 - 2020 07
>>> Wi-Fi mode : b/q/n -> b/q (for DPM)
>>> MAC address (sta0) : d4:3d:39:10:d9:cc
>>> sta0 interface add OK
>>> Start STA mode...
>>> Hello World #1 ( Non network dependent application ) !!!
```

```
>>> Network Interface (wlan0) : UP
>>> Associated with 00:11:32:ce:8e:6f
Connection COMPLETE to 00:11:32:ce:8e:6f
-- DHCP Client WLAN0: SEL(6)
-- DHCP Client WLAN0: REQ(1)
-- DHCP Client WLAN0: CHK(8)
-- DHCP Client WLAN0: BOUND(10)
         Assigned addr : 192.168.1.195
              netmask : 255.255.255.0
                gateway : 192.168.1.1
                DNS addr : 192.168.1.1
         DHCP Server IP : 192.168.1.1
        Lease Time : 24h 00m 00s
         Renewal Time : 20h 00m 00s
  MQTT CleanSession=0 Support Mode enabled.
>>> Hello World #2 ( network dependent application ) !!!
(Rx: Len=11,Topic=SUB_TOPIC,Msg_ID=3)
[ PUBREC] (Tx: Msg ID=3)(Rx: Len=11, Topic=SUB_TOPIC, Msq_ID=4)
[PUBREC] (Tx: Msg_ID=4)
>>> MQTT Client connection OK (da16x_D9CC)
[PUBREL] (Rx: Msg_ID=3)
[PUBCOMP] (Tx: Msg_ID=3)
[PUBREL] (Rx: Msg_ID=4)
[PUBCOMP] (Tx: Msg_ID=4)
>>> Start DPM Power-Down !!!
```
## **13.4.7.2.4 PUBLISH Tx Test**

## **1) Test Steps**

Test steps are as follows.

- DA16x: connect to Broker
- DA16x: send messages
- DA16x: check if the message sent is successful.

## **NOTE**

Message length from DA16x should be less than or equal to 100 for case 5 and 6 configuration. Sending longer messages returns failure. For cases other than case 5 or 6, message length limit is 3K.

## **2) Test Steps – Example**

The following are the test steps for case 5 (non-DPM mode).

```
[}/DA16200/NET] # mqtt config qos 1
[/DA16200/NET] # mqtt_config clean_session 0
[/DA16200/NET] # mqtt_client start
  MQTT CleanSession=0 Support Mode enabled.
J/DA16200/NET # user cb: on connect
user cb: on subscribe
>>> MQTT Client connection OK (da16x_D9CC)
[/DA16200/NET] #
[}/DA16200/NET] # mqtt client -m hello q1
```
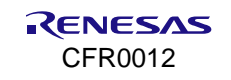

```
[}/DA16200/NET] # (Tx: Len=8, Topic=PUB TOPIC, Msq ID=2)
<< Mqtt Pub EnQ : SUCCESS >>
[PUBACK] (Rx, Msg_ID=2)
user cb: on publish(mid=2)
```
# **13.4.8 Reset**

The following command clears all MQTT configurations:

```
[/DA16200/NET]# mqtt_config reset
```
# **13.5 Sample Code**

This section explains how to test the MQTT client sample application on the DA16200/DA16600 EVB. This section describes how to configure and run MQTT client, and how to send or receive a message using DA16x MQTT APIs.

#### **NOTE**

This sample version is available in DA16200/DA16600 SDK v3.2.5.0 or higher.

# **13.5.1 Test Environment**

Users can use an MQTT broker that is compliant to MQTT Spec 3.1 or 3.1.1 but, for this test, Mosquitto broker, Mosquitto subscriber, and Mosquitto publisher are used, which can be download from the following URL: [https://mosquitto.org/files.](https://mosquitto.org/files/)

The DA16200/DA16600 contains the MQTT client module (hereinafter referred to as **mqtt\_client**) that can work with an MQTT broker.

# **13.5.2 Setup**

MQTT Broker (hereinafter referred to as **matt\_broker**)

- Open a command prompt and go to the Mosquitto folder
- Run the Mosquitto broker (matt\_broker) with TLS configured
- Any MQTT broker can be used but, the Mosquitto broker is used for this test
	- The following config options are used in the .conf file for the sample (depending on the local environment, other options can be modified. For detail explanation for each option, check default .conf file included in the Mosquitto package:
		- >> bind\_address, cafile <ca\_file>, certfile <cert\_file>, keyfile <key\_file>, require\_certificate yes

>> If TLS is not used, comment out the following options: cafile, certfile, keyfile, and require certificate as default

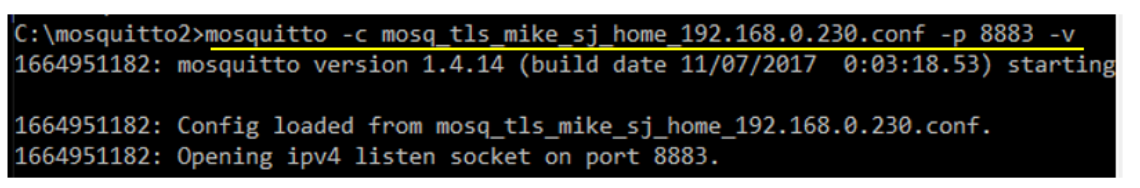

#### **Figure 57. Mosquitto MQTT broker**

MQTT subscriber (hereinafter referred to as **mqtt** sub)

- Open a new command prompt and run the Mosquitto subscriber (mqtt\_sub) with topic **da16k.**
- mqtt\_sub should be connected to mqtt\_broker.

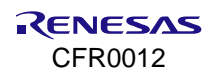

:\mosquitto2>mosquitto sub -h 192.168.0.230 -p 8883 --cafile cas.pem --cert wifil ser.pem --key wifiuser.key --tls-version tlsv1 --insecure -t da16k -q 0

## **Figure 58. Mosquitto MQTT subscriber**

MQTT publisher (hereinafter referred to as **mgtt** pub)

- Open a new command prompt and run the Mosquitto publisher (mqtt\_pub) with topic **\_da16k.**
- Make sure that the mqtt\_sub receives the published message sent by mqtt\_pub.

C:\mosquitto2>mosquitto\_pub -h 192.168.0.230 -p 8883 --cafile cas.pem --cert wifiuser.pem -key wifiuser.key --tls-version tlsv1 --insecure -q 0 -t da16k2 -m "hello2"

**Figure 59. Mosquitto MQTT publisher**

MQTT Client sample application **(**mqtt\_app).

The matt app acts as MQTT publisher and MQTT subscriber.

# **13.5.3 How to Test**

1. In the e <sup>2</sup> studio environment, import a project for the MQTT client sample application as follows:

```
~/SDK/apps/common/examples/Network/MQTT_Client/projects/da16200
~/SDK/apps/common/examples/Network/MQTT_Client/projects/da16600
```
2. Modify the MQTT broker address, port number, TLS, and cert info for the local environment in the source.

```
#define MQTT_SAMPLE_BROKER_IP "192.168.0.230"
#define MQTT_SAMPLE_BROKER_PORT 8883
#define MQTT_SAMPLE_TLS 1
```

```
...
```
If TLS is enabled, generate certificate sets. Same certificate sets should be set on the broker side as well to get TLS communication working.

```
static const char *cert buffer0 = ...static const char *cert_buffer1 = \dotsstatic const char *cert_buffer2 = \dots...
```
- 3. (Optional) There are two APIs for sending a message; mqtt\_client\_send\_message() and mqtt client send message with qos(). By default, mqtt client send message() is used. If the other APIs should be used, enable USE\_MQTT\_SEND\_WITH\_QOS\_API in mqtt\_client\_sample.c.
- 4. Build the DA16200 SDK (do not download it to the DA16200 EVB yet).
- 5. DA16200 EVB:
	- a. At the [/DA16200] prompt, type factory to do a factory reset (see Ref. [\[3\]\)](#page-18-0)
	- b. Reboot DA16200 EVB.
- 6. Download the build image to DA16200 EVB and reboot.
- 7. DA16200 EVB:
	- a. Run setup (to connect to a Wi-Fi router) : see the Station Mode Setup section of Ref. [\[3\]](#page-18-0)
		- i. Setup as STA.
		- ii. SNTP Client enable?: select Yes using the default setting (the Internet should be accessible through a Wi-Fi router).
		- iii. Dialog DPM (Dynamic Power Management)?: select No.
- 8. Reboot DA16200 EVB and connect to a Wi-Fi router, and the **mqtt\_app** starts running.

```
System Mode : Station Only (0)<br>>>> Start DAl6X Supplicant ...<br>>>> DAl6x Supp Ver2.7 - 2022_03<br>>>> MAC address (sta0) : d4:3d:39:10:d9:cc<br>>>> sta0 interface add OK
       Start STA mode...
>>> Network Interface (wlan0) : UP<br>>>> Associated with 58:ef:68:63:13:95
 Connection COMPLETE to 58:ef:68:63:13:95DHCP Client WLANO: SEL(6)<br>DHCP Client WLANO: REQ(1)<br>DHCP Client WLANO: CHK(8)<br>DHCP Client WLANO: BOUND(10)
                                                          192.168.1.39<br>255.255.255.0<br>192.168.1.1<br>192.168.1.1
                   Assigned addr
                                netmask
                                gateway
                                DNS addr
                                                          192.168.1.1<br>24h 00m 00s<br>12h 00m 00s
                   DHCP Server IP
                   Lease Time<br>Renewal Time
                                                      t
[MQTT_SAMPLE] MQTT Configuration is done.<br>>>> SNTP Server: pool.ntp.org (121.174.142.81)
 \gg SNTP Time sync : 2022.10.05 - 06:34:05
>>> MQTT Client connection OK (dal6x_D9CC)<br>>>> MQTT Client connection OK (dal6x_D9CC)
```
**Figure 60. MQTT client is ready**

# **13.5.3.1 Test with Non-DPM Mode**

- 1. When the mqtt\_app starts for the first time, it configures MQTT client. When it is configured, find MQTT configuration parameters in NVRAM. See my\_app\_mqtt\_user\_config() for more information on configuration.
- 2. Next the matt app waits for the system to sync the system time with SNTP server which is required for successful TLS session.
- 3. Then, the mqtt\_app starts the mqtt\_client.
- 4. After checking the successful connection of matt client with matt broker, the matt app initializes the app resource within my app init() and enters the main loop to handle various events. See EVT ANY.

## **13.5.3.1.1 MQTT Publish**

- 1. The mqtt\_app starts 30-second timer in my\_app\_init(). Every 30 seconds, the mqtt\_app tries to send a periodic message. \_my\_app\_mqtt\_pub\_send\_periodic() is the timer callback that triggers the MQTT publish.
- 2. The mqtt sub displays the published message from the mqtt app.

| $(Tx: Len=26, Topic=-dal6k, msg_ID=4)$             |
|----------------------------------------------------|
| << Mqtt Pub EnQ : SUCCESS >>                       |
| [PUBREC] (Rx: Msg_ID=4)                            |
| $[PUBREL]$ $(Tx: MgID=4)$                          |
| $[PUBCOMP]$ $(Rx, Mg_IP=4)$                        |
| [MQTT_SAMPLE] Sending a periodic message complete. |

**Figure 61. MQTT publish**

# **13.5.3.1.2 Receive MQTT Message**

- 1. mqtt\_pub: publish a message "hello" to the topic **da16k1** and try to publish it to other topics as well. The mqtt app has subscribed to 3 topics: da16k1, da16k2, and da16k3.
- 2. mqtt app: receive the message "hello". See the message callback "my\_app\_mqtt\_msg\_cb()"

# (Rx: Len=5,Topic=da16k1,Msg\_ID=0)<br>[**MQTT\_SAMPLE] Msg Recv: Topic=da16k1, Msg=hello**

**Figure 62. Receive MQTT message**

## **13.5.3.1.3 Receive and Reply MQTT Message**

- 1. mqtt\_pub: publish a message **reply\_needed** to the topic **da16k1**.
- 2. mqtt\_app: receive the message and try to publish a message **DA16K status: Not bad ( )** to the topic **\_da16k**. The message callback "my\_app\_mqtt\_msg\_cb()" upon receipt of **reply\_needed**, tries to publish a message to the topic **da16k**.
- 3. mqtt\_sub (subscribed to \_da16k): display the message received.

| (Rx: Len=12,Topic=da16k1,Msg_ID=0)                     |  |
|--------------------------------------------------------|--|
| [MQTT_SAMPLE] Msg Recv: Topic=da16k1, Msg=reply_needed |  |
|                                                        |  |
| $(Tx: Len=26, Topic=-dal6k, msg_ID=10)$                |  |
| << Mqtt Pub EnQ : SUCCESS >>                           |  |
| [PUBREC] (Rx: Msg_ID=10)                               |  |
| $[PUBREL]$ (Tx: $Msg\_ID=10$ )                         |  |
| $[PUBCOMP]$ $(Rx, MgID=10)$                            |  |
|                                                        |  |
| [MQTT_SAMPLE] Sending a reply message complete.        |  |
|                                                        |  |

**Figure 63. Receive and reply MQTT message**

# **13.5.3.1.4 MQTT Unsubscribe**

- 1. mqtt\_pub: publish a message "unsub:da16k2" to the topic **da16k1**.
- 2. mqtt app: receive the message and try to unsubscribe one of subscribed topics. The message callback "my\_app\_mqtt\_msg\_cb()" upon receipt of "unsub:da16k2," tries to unsubscribe da16k2.
- 3. Mqtt\_pub: try publishing a message to the **da16k2**. Make sure that the mqtt\_app does not receive the message.

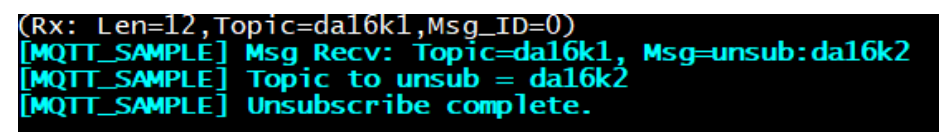

**Figure 64. MQTT unsubscribe**

## **13.5.3.2 Test with DPM Mode**

- 1. DA16200 EVB: enter the command **dpm on** in the command prompt.
- 2. DA16200 EVB: reboot automatically with the DPM mode (by **dpm on**).
- 3. When the mqtt app starts for the first time, it configures MQTT client. When it is configured, find MQTT configuration parameters in NVRAM. See  $my$  app\_mqtt\_user\_config() for more information on configuration.
- 4. Next the mqtt app waits for the system to sync the system time with SNTP server which is required for successful TLS session.
- 5. Then, the matt app starts matt client.
- 6. After checking the successful connection of matt client with matt broker, the matt app initializes the app resources in my app init(), and enter DPM sleep.

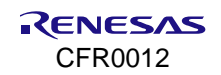

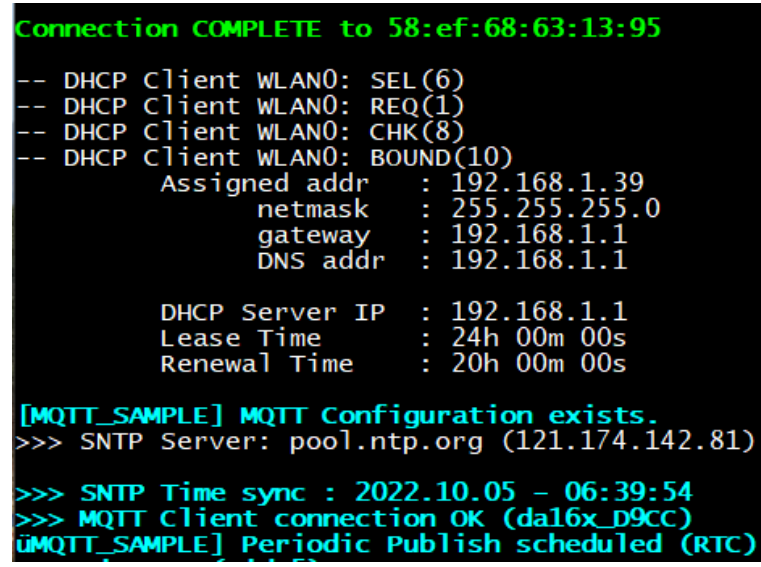

**Figure 65. MQTT client sample start-up (in DPM mode)**

# **13.5.3.2.1 MQTT Publish**

- 1. mqtt\_app: register 30-second RTC timer in my app\_init() when the system is in the DPM mode. Every 30 seconds, the DA16200 EVB wakes up, and the mott app tries to send a periodic message. my app mqtt pub send periodic() is the RTC timer callback that triggers MQTT publish.
- 2. mqtt sub: display the published message from the matt app.
- 3. mqtt app: after publishing the periodic message, enter DPM sleep.

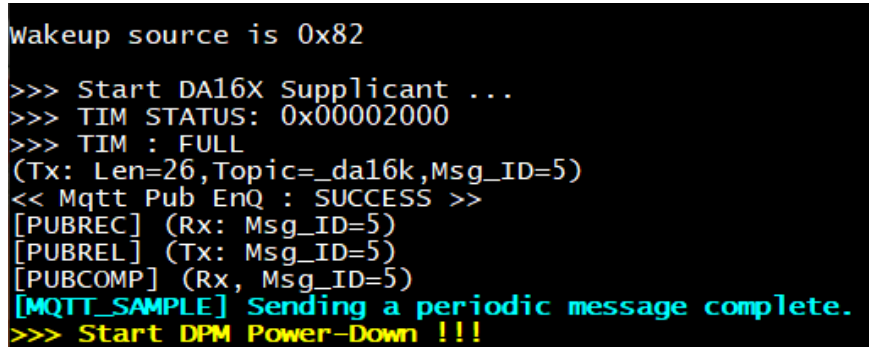

**Figure 66. Periodic MQTT publish (in DPM mode)**

## **13.5.3.2.2 Receive MQTT Message**

- 1. mqtt\_pub: publish a message "hello" to the topic **da16k1** and try to publish it to other topics as well. The mott app has subscribed to 3 topics: da16k1, da16k2, and da16k3.
- 2. The DA16200 EVB wakes up from DPM Sleep and the most app receives and display the message "hello" in the console. See the message callback my app\_mqtt\_msq\_cb().
- 3. After displaying the message, the DA16200 EVB enters DPM Sleep.

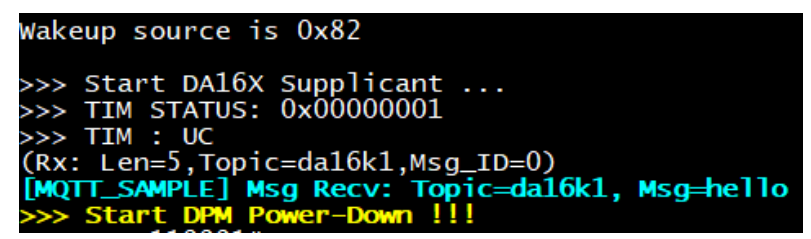

**Figure 67. Receive MQTT message (in DPM mode)**

# **13.5.3.2.3 Receive and Reply MQTT Message**

- 1. mqtt\_pub: publish a message reply\_needed to the topic **da16k1**.
- 2. The DA16200 EVB wakes up from DPM Sleep and the mott app receives the message and try to publish a message "DA16K status: Not bad ()" to topic da16k. The message callback my app\_mqtt\_msg\_cb() upon receipt of "reply\_needed", tries to publish a message to topic **\_da16k**.
- 3. matt sub (subscribed to da16k): display the message received.
- 4. After displaying the message, the DA16200 EVB enters DPM sleep.

| Wakeup source is Ox82                                  |
|--------------------------------------------------------|
| >>> Start DA16X Supplicant                             |
| >>> TIM STATUS: 0x00000001<br>>>> TIM : UC             |
| $(Rx: Len=12, Topic=dal6k1, Mg\_ID=0)$                 |
| [MQTT_SAMPLE] Msg Recv: Topic=da16k1, Msg=reply_needed |
| $(Tx: Len=26, Topic=-dal6k, MgID=7)$                   |
| << Mqtt Pub EnQ : SUCCESS >>                           |
| $[PUBREC]$ $(Rx: MgID=7)$<br>[PUBREL] (Tx: Msg_ID=7)   |
| [PUBCOMP] (Rx, Msg_ID=7)                               |
| [MQTT_SAMPLE] Sending a reply message complete.        |
| >>> Start DPM Power-Down !!!                           |
|                                                        |

**Figure 68. MQTT message receive and reply (in DPM mode)**

## **13.5.3.2.4 MQTT Unsubscribe**

- 1. mqtt\_pub: publish a message "unsub:da16k2" to the topic **da16k1**.
- 2. The DA16200 EVB wakes up from DPM Sleep and the mott app receives the message and try to unsubscribe one of subscribed topics. The message callback my app\_mqtt\_msg\_cb(), upon receipt of "unsub:da16k2," tries to unsubscribe da16k2.
- 3. mqtt\_pub: try publishing a message to **da16k2**. Make sure that the mqtt\_app does not receive the message.
- 4. After displaying the message, the DA16200 EVB enters DPM sleep.

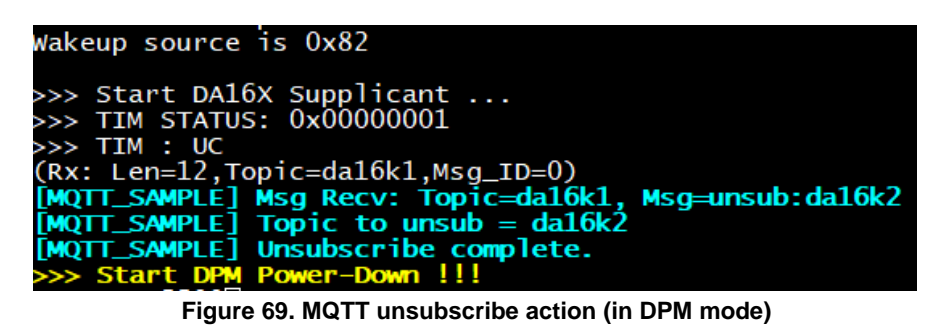

# **13.5.4 Code Walkthrough**

The MQTT client sample consists of two threads. The main thread is mqtt client sample(). The job handling thread is my app  $q$  handler().

Each job for sample application is triggered by callbacks.

```
void mqtt_client_sample(void * param)
{
…
      // Register callbacks to mqtt_client
      mqtt client set msg cb(my_app_mqtt_msg_cb);
      mqtt client set pub cb(my_app_mqtt_pub_cb);
      mqtt client set conn cb(my app mqtt conn cb);
      mqtt client set subscribe cb(my_app_mqtt_sub_cb);
…
```
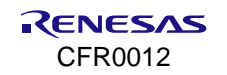

```
// mqtt user config in the 1st run
      my_app_mqtt_user_config();
…
      // Wait for SNTP sync
      ret = sntp wait sync(10);
…
      // Start mqtt_client
      mqtt client start();
…
      // Wait until mqtt client is connected to mqtt broker
      my app mqtt chk connection(10)
…
      // Application init
      ret = my\_app\_init();
…
      // Main event loop
      while (1) {
        …
       events = xEventGroupWaitBits(my app event group,...
        …
       if (events & EVT_PUB_COMPLETE) {
       …
               PRINTF(CYAN_COLOR "[MQTT_SAMPLE] Sending a periodic message complete. \n" CLEAR_COLOR);
        …
       } else if (events & EVT_PUB_ERROR) {
       …
       } else if (events & EVT_UNSUB_DONE) {
               PRINTF(CYAN_COLOR "[MQTT_SAMPLE] Unsubscribe complete. \n \Pi" CLEAR_COLOR);
      …
       } else if (events & EVT_UNSUB_ERR) {
      …
      }
}
```
Periodic MQTT publish is triggered by my app\_mqtt\_pub\_send\_periodic() or my app mqtt pub send periodic() in the DPM mode.

```
static void my app mqtt pub send periodic(TimerHandle t xTimer)
{
      DA16X_UNUSED_ARG(xTimer);
      BaseType_t ret;
      if (!mqtt client is running() && !is mqtt client thd alive()) {
       PRINTF(CYAN COLOR "[MQTT_SAMPLE] Mqtt_client is in terminated state, terminating my app ... \n"
CLEAR_COLOR) ;
       if ((ret = my_app_send_to_q(NAME_JOB_MY_APP_TERM, NULL, APP_MSG_TERMINATE, NULL)) != pdPASS ) {
               PRINTF(RED_COLOR "[%s] Failed to add a message to Q^-(\%d)\r\r\n" CLEAR COLOR, \quad func, ret;
       }
       return;
      } else if (!mqtt_client_is_running() && is_mqtt_client_thd_alive()) {
       PRINTF(CYAN_COLOR "[MQTT_SAMPLE] Mqtt_client may be trying to reconnect ... canceling the job this
time \n" CLEAR COLOR);
       return;
      }
     if ((ret = my_app_send_to_q(NAME_JOB_MQTT_TX_PERIODIC, &tx_periodic, APP_MSG_PUBLISH, NULL)) !=
pdPASS ) {
       PRINTF(RED_COLOR "[%s] Failed to add a message to Q (%d)\r\n" CLEAR_COLOR, __func__, ret);
```

```
}
return;
```
}

The matt app receives the message through the message callback my app\_matt\_msg\_cb(), which triggers the MQTT publish or MQTT unsubscribe action depending on message contents or types.

```
void my app_mqtt_msq_cb(const char *buf, int len, const char *topic)
{
      DA16X_UNUSED_ARG(len);
      BaseType_t ret;
      PRINTF(CYAN_COLOR "[MQTT_SAMPLE] Msg Recv: Topic=%s, Msg=%s \n" CLEAR_COLOR, topic, buf);
      if (strcmp(buf, "reply needed") == 0) {
       if ((ret = my_app_send_to_q(NAME_JOB_MQTT_TX_REPLY, &tx_reply, APP_MSG_PUBLISH, NULL)) != pdPASS )
{
               PRINTF(RED COLOR "[%s] Failed to add a message to Q (%d)\r\n" CLEAR COLOR, func , ret);
       }
      } else if \frac{1}{\pi} (strncmp(buf, APP UNSUB HDR, 6) == 0) {
       if ((ret = my_app_send_to_q(NAME_JOB_MQTT_UNSUB, NULL, APP_MSG_UNSUB, buf)) != pdPASS ) {
               PRINTF(RED COLOR "[%s] Failed to add a message to Q (%d)\r\n" CLEAR COLOR, func , ret);
       }
      } else {
       return;
      }
}
```
For each action execution, the thread my app q handler() handles the job when one is submitted to the message queue my app q.

```
void my_app_q_handler(void* arg)
{
…
      while (1) {
        …
       xStatus = xQueueReceive(my app q, &RecvVal, portMAX DELAY);
        …
       if (RecvVal == APP_MSG_PUBLISH) {
                …
               my_app_mqtt_pub_msg( ) // invoke mqtt_client_send_message( )
       } else if (RecvVal = APP_MSG_UNSUB) {
               mqtt_client_unsub_topic( )
                …
      }
}
```
## ■ Cert 2: Client Key

-----BEGIN RSA PRIVATE KEY-----

MIIEpQIBAAKCAQEA3KO5EOFtm/3wcNmYEgF1VgQpiVtMmsfCuvNpEYh5QdWieSJv K0xJLWZTw0FYaDt1K/iI/WPLpA9x6gjGveU9Wty8vZYQyDBP1UakYGURmvxQv45I ivbvUoCFz2aiZNbPyVRu2u3XgvAbyoqiBYV6B5dDeJyccFQPJGoOPHV2608azh9u gvasFPOYkv3NaMxyTJqtOdlj0kGSCEqvPlZsZQm218UO5FNqGZMQ6lt4TCNzj0vN LPKuLTM7orb8xTtCbwB4IeCBchO8oJyBO/pTPX9xMMxAsPZxAXS+wL352C4ZSBCP EvMGU1KZ3fFwOULO0GuKyzbqiNu92SFiS4fb/wIDAQABAoIBAQDcnbCc2mt5AM98 Z3aQ+nhSy9Kkj2/njDqAKIc0ituEIpNUwEOcbaj2Bk1W/W3iuyEMGHURuMmUgAUN WD0w/5j705+9ieG56eTJgts1r5mM+SHch+6tVQAz5GLn4N4cKlaWHyDBM/S77k47 lacwEijUkkFaxm3+O27woEMf3OxNl24KmRenMYBhqcsoT4BYBw3Bh8xe+XN95rXj 2BdIbr5+RWGc9Zsz4o5Wmd4mL/JvbKeohrsecien4TZRzWFku93XV5kie1c1aJy1 nJ85bGJk4focmP/2ToxQysTbPYCxHVTIHuADK/qf9SGHJ9F7EBHE7+0isuwBbqOD

# **DA16200 DA16600 FreeRTOS SDK Programmer Guide**

OzS8rHdRAoGBAPCXlaHumEkLIRv3enhpHPBYxnDndNCtT1T6+Cuit/vfo6K6oA7p iUaej/GPZsDKXhayeTiEaq7QMinUtGkiCgGlVtXghXuCZz6KrH19W6wzC6Pbokmq BZak4LQcvGavt3VzjliAKLcdn6nQt/+bp/jKDJOKVbvb30sjS035Ah4zAoGBAOrF BgE9UTEnfQHIh7pyiM1DAomBbdrlRos8maQl26cHqUHN3+wy1bGHLzOjYFFoAasx eizw7Gudgbae28WIP1yLGrpt15cqVAvlCYmBtZ3C98FuT3FYgEEZpWNmE8Om+5UM td+mtMjonWAPkCYC+alqUZzeIs+CZs5CHKYCDqcFAoGBAOfkQv38GV2102jARJPQ RGtINaRXApmrod43s4Fjac/kAzVyiZk18PFXHUhnvlMt+jgIN5yIzMbHtsHo2SbH /zsM4MBuklm0G80FHjIp5HT6EksSA77amF5VdptDYzfaP4p+IYIdrKCqddzYZrCA mArMvAhs+iuCRhuG3is+SZNPAoGAHs6r8w2w0dp0tP8zkGvnN8hLVO//EnJzx2G0 Z63wHQMMWu5BLCWflSRANW6C/SvAzE450hvralPI6cX+4PT4G5TFdSFk4RlU3hq4 Has/wewLxv5Kvnz2l5Rd96U1gr8u1GhOlYKyxop/3FMuf050pJ6nBwa/WquqAfb6 +23ZrmECgYEA6l0GFHwMFBNnpPuxHgYgS5+4g3+8DhZZIDc7IflBCBWF/ZwbM+nH +JSxiYYjvD7zIBhndqERcZ+fvbZTQ8oymr3j5AESM0ZfAHbft6IFQWjDUC3IDUF/ 4F0cUidFC8smu6Wa2tjvSIz7DfvmDsn1l+7s9qQvDxdyPas0IkL/v8w= -----END RSA PRIVATE KEY-----

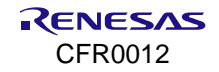

# **14. Network Examples: Protocols/Applications**

# **14.1 CoAP Client**

# **14.1.1 Peer Application**

The example in this section requires a peer device (Laptop or desktop) running a CoAP test server application to demonstrate the DA16200 CoAP client sample application. The sample application is based on Eclipse CaliforniumTM [\(https://www.eclipse.org/californium/\)](https://www.eclipse.org/californium/) and runs on a Windows OS as shown in [Figure 70.](#page-141-0)

| C:\Samples>coap server.exe |
|----------------------------|
| * CoAP Server              |
| ×<br>ver. 1.0              |
| resources                  |
| 金<br>\res                  |
| \obs res                   |
|                            |
| --<br>__________           |

**Figure 70. Start of CoAP server application**

<span id="page-141-0"></span>The CoAP server application is a simple CoAP server. It has two resources, called \res and \obs\_res. The **res** resource allows GET, POST, PUT, DELETE, and PING methods. The **obs\_res** resource allows OBSERVE request to send an observe notification every ten seconds.

# **14.1.2 How to Run**

- 1. Run a CoAP server application on the peer computer.
- 2. In the e<sup>2</sup> studio, import a project for the CoAP Client application.

~/SDK/apps/common/examples/Network/CoAP\_Client/projects/da16200

- 3. Build the DA16200 SDK, download the RTOS image to the DA16200 EVB, and reboot.
- 4. Use the console command to set up the Wi-Fi station interface.

After a connection is made to an AP, the example application initializes a CoAP client to start the service.

# **14.1.3 CoAP Client Initialization**

This section explains how to initialize and construct a CoAP client.

```
int coap client sample init config(coap client sample conf t *config)
{
     int ret = DA APP SUCCESS;
     coap client t *coap client ptr = &config->coap client;
     config->state = COAP_CLIENT_SAMPLE_STATE_SUSPEND;
     //Init coap client
     ret = coap client init(coap client ptr, COAP CLIENT SAMPLE DEF NAME);
     if (ret != DA APP SUCCESS) {
         PRINTF("[s_5]Failed to init coap client(0x%x)\r\n", func , -ret);
          goto end;
     }
     coaps_client_set_authmode(coap_client_ptr, 0);
     config->req_port = COAP_CLIENT_SAMPLE_REQUEST_PORT;
     confiq \rightarrow obs port = COAP CLIENT SAMPLE OBSERVE PORT;
end:
     return ret;
}
```
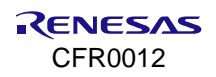

The coap client sample init config function guides how the CoAP client is initialized. The coap client init function initializes the CoAP Client instance. If a CoAP observe relationship is already established in DPM wake-up, it is recovered. The API's details are as follows:

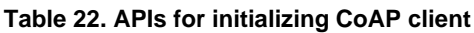

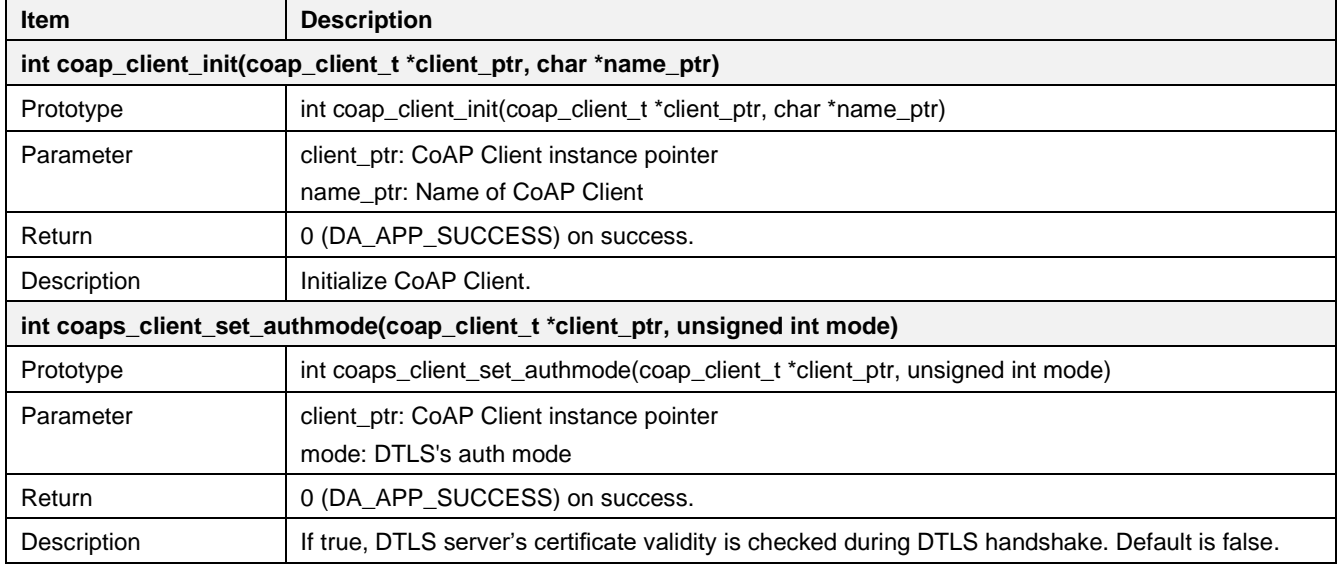

# **14.1.4 CoAP Client Deinitialization**

This section explains how to release the CoAP client.

```
int coap client sample deinit config(coap client sample conf t *config)
{
     int ret = DA_APP_SUCCESS;
     coap client \overline{t} *coap client ptr = &config->coap client;
     //Deinit coap client
     ret = coap client deinit(coap client ptr);
     if (ret != DA_APP_SUCCESS) {
         PRINTF("[%s]Failed to deinit coap client(0x%x)\r\n", func , -ret);
     }
     return ret;
}
```
The coap\_client\_deinit function releases the CoAP client. The API details are as follows.

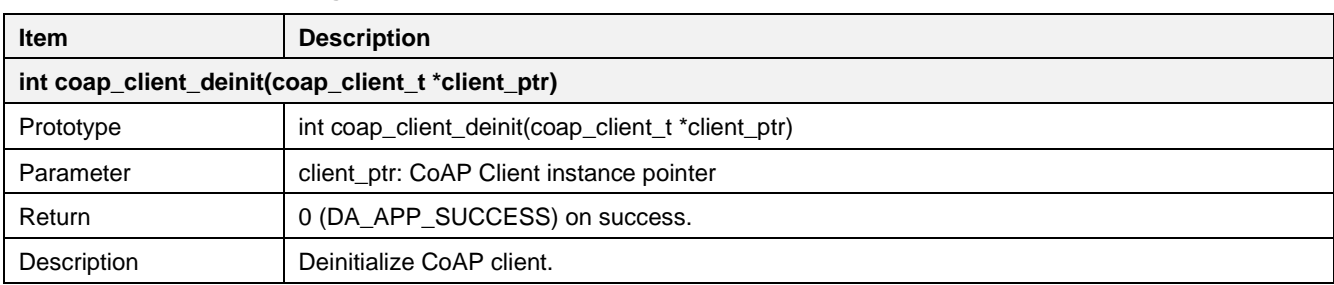

# **Table 23. API for deinitializing CoAP client**

# **14.1.5 CoAP Client Request and Response**

The DA16200 provides a CoAP client request (GET/POST/PUT/DELETE/PING) and response. In this section, we describe how the DA16200 sends the CoAP request to the CoAP server and receives the CoAP response.

# **14.1.5.1 CoAP URI and Proxy URI**

To transmit a CoAP request and response, a URI must be set up. DA16200 provides APIs as shown below.

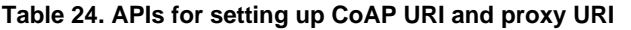

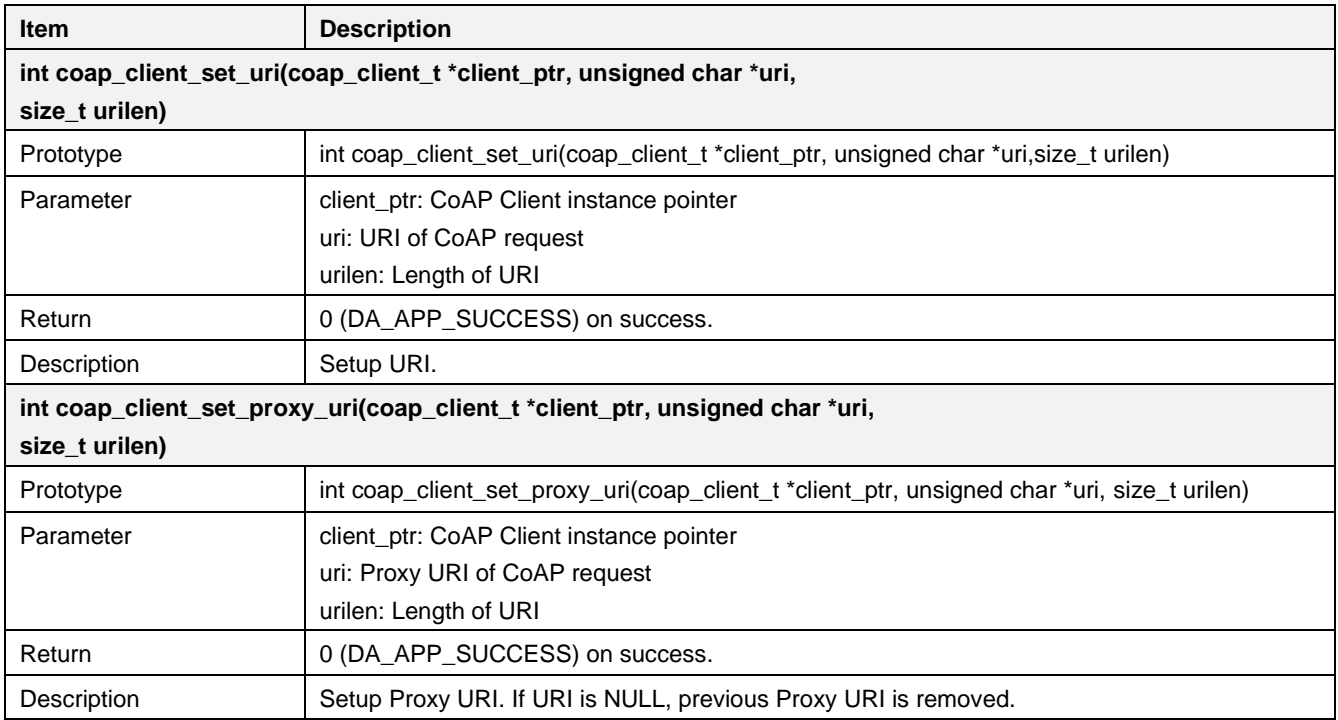

## **14.1.5.2 GET Method**

The DA16200 provides an API to send a GET request as shown in the example code.

```
int coap client sample request get(coap client sample conf t *config,
                                      \overline{\text{coup}} client sample request t *request)
{
     int ret = DA_APP_SUCCESS;
     coap client \overline{t} *coap client ptr = &config->coap client;
     coap_rw_packet_t resp_packet;
     memset(\overline{\&}resp_packet, 0x00, sizeof(coap_rw_packet_t));
     //set URI.
     ret = coap client set uri(coap client ptr,
                                (unsigned char \star) request->uri,
                                  request->urilen);
     //set Proxy URI. If null, previous proxy uri will be removed.
     ret = coap client set proxy uri(coap client ptr,
                                      (unsigned char *) request->proxy uri,
                                        request->proxy_urilen);
     //send coap request
     ret = coap client request get with port(coap client ptr, config->req port);
     //receive coap response
     ret = coap client recv response(coap client ptr, &resp packet);
     //display output
     if (resp_packet.payload.len) {
      coap_client_sample_hexdump("GET Request",
                                     resp_packet.payload.p,
```
```
resp_packet.payload.len);
     }
end:
     //release coap response
     coap_clear_rw_packet(&resp_packet);
     return ret;
}
```
The CoAP GET request is generated and sent in function coap client request get with port(). A CoAP response is received in function coap client recv response(). The API details are as follows:

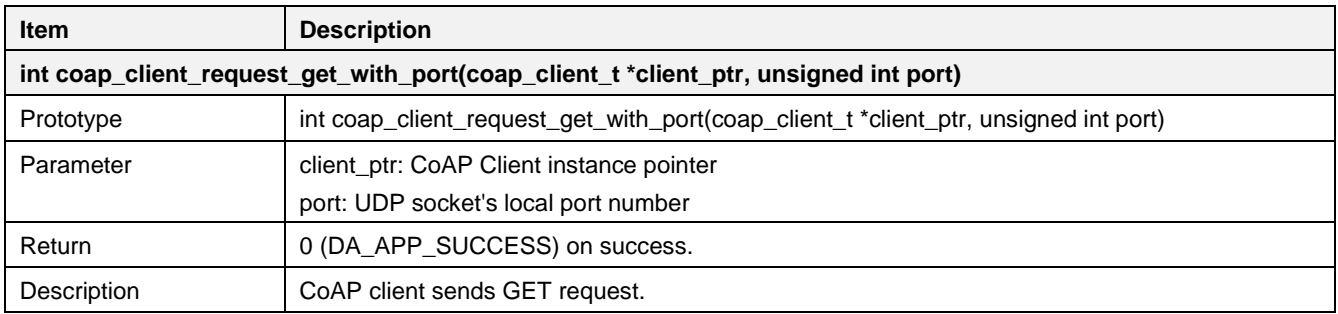

**Table 25. GET API for CoAP client**

<span id="page-144-0"></span>The DA16200 CoAP client sample application provides a command to send a GET request to the CoAP server. [Figure 71,](#page-144-0) [Figure 72,](#page-144-1) and [Figure 73](#page-144-2) show the interaction of two DA16200 CoAP clients with the CoAP server for a GET request.

|                             | [/DA16200] # user.coap client -get coap://192.168.0.11/res             |    |
|-----------------------------|------------------------------------------------------------------------|----|
| Operation code        : GET | (1)                                                                    |    |
| URI                         | $: \text{coap:} \,(192.168.0.11/\text{res}(24))$                       |    |
|                             | $[$ /DA16200/user] # ===== GET Request(len:18) =====                   |    |
|                             | 0000: 53 61 6D 70 6C 65 20 43 6F 41 50 20 53 65 72 76 Sample CoAP Serv |    |
| 0010: 65 72                 |                                                                        | er |
| П                           |                                                                        |    |

**Figure 71. GET method of CoAP client #1**

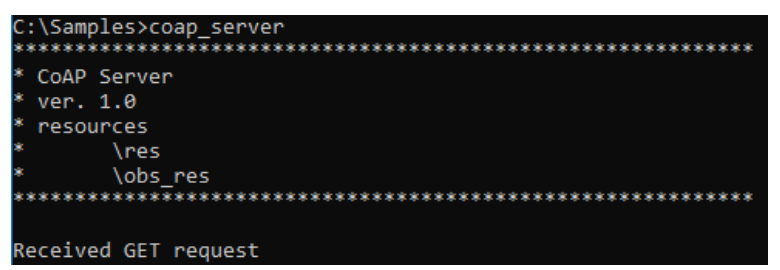

**Figure 72. GET method of CoAP client #2**

<span id="page-144-1"></span>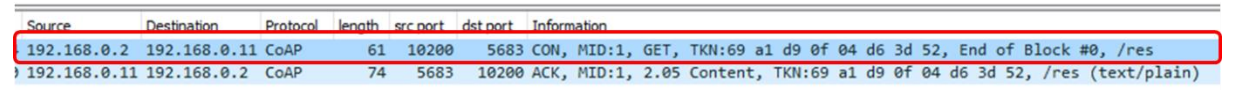

**Figure 73. GET method of CoAP client #3**

## <span id="page-144-2"></span>**14.1.5.3 POST Method**

The DA16200 provides an API to send a POST request as shown in the example code.

```
int coap client sample request post(coap client_sample_conf_t *config,
                                      coap_client_sample_request_t *request)
{
     int ret = DA_APP_SUCCESS;
     coap client \overline{t} *coap client ptr = &config->coap client;
     coap_rw_packet_t_resp_packet;
```
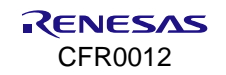

```
memset(&resp_packet, 0x00, sizeof(coap_rw_packet_t));
     //set URI
     ret = coap client set uri(coap client ptr,
                               (unsigned char *) request->uri,
                                 request->urilen);
     //set Proxy URI. If null, previous proxy uri will be removed.
     ret = coap client set proxy uri(coap client ptr,
                                     (unsigned char *) request->proxy uri,
                                       request->proxy_urilen);
     //send coap request
     ret = coap_client_request_post_with_port(coap_client_ptr,_config->req_port,
                                                request->data, request->datalen);
     //receive coap response
     ret = coap client recv response(coap client ptr, &resp packet);
     //display output
     if (resp_packet.payload.len) {
         coap_client_sample_hexdump("POST Request",
                                       resp_packet.payload.p, 
                                       resp_packet.payload.len);
     }
end:
     //release coap response
     coap_clear_rw_packet(&resp_packet);
     return ret;
}
```
A CoAP POST request is generated and sent in function coap client request post with port(). A CoAP response is received in function coap client recv response(). The API details are as follows.

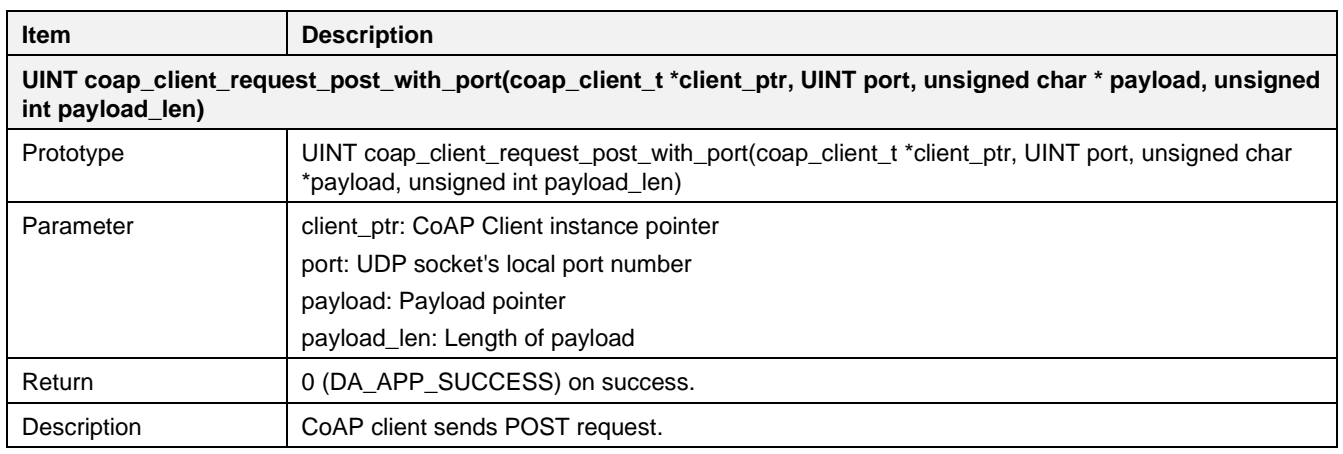

The DA16200 CoAP client sample application has a command to send a POST request to a CoAP server. [Figure 74,](#page-146-0) [Figure 75,](#page-146-1) and [Figure 76](#page-146-2) show the interaction of two DA16200 CoAP clients with the CoAP server for a POST request.

## **Table 26. POST API for CoAP client**

<span id="page-146-0"></span>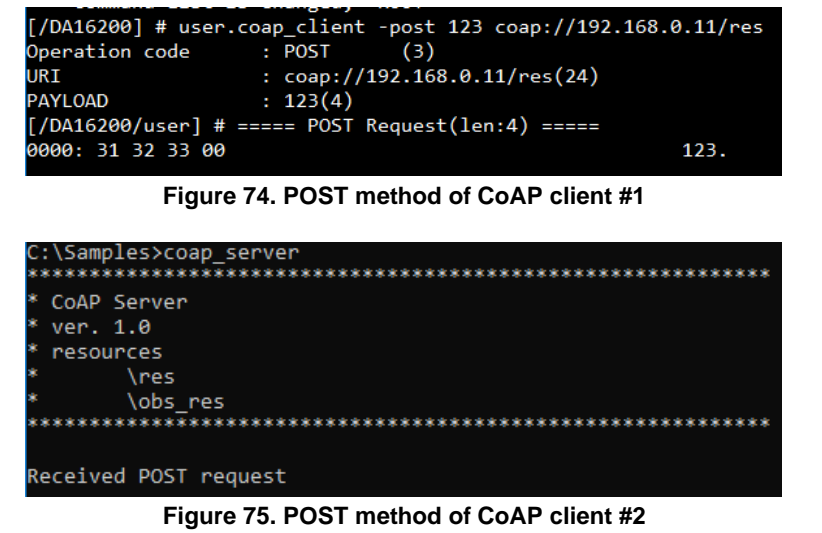

<span id="page-146-1"></span>

| Source                        | Destination | Protocol length src port dst port Information |  |  |  |                                                                                        |  |  |  |  |  |  |
|-------------------------------|-------------|-----------------------------------------------|--|--|--|----------------------------------------------------------------------------------------|--|--|--|--|--|--|
| 192.168.0.2 192.168.0.11 CoAP |             |                                               |  |  |  | 64 10200 5683 CON, MID:1, POST, TKN:e9 e5 f0 26 4d f6 95 25, /res (text/plain)         |  |  |  |  |  |  |
| 192.168.0.11 192.168.0.2 COAP |             |                                               |  |  |  | 60 5683 10200 ACK, MID:1, 2.04 Changed, TKN:e9 e5 10 26 4d 16 95 25, /res (text/plain) |  |  |  |  |  |  |

**Figure 76. POST method of CoAP client #3**

#### <span id="page-146-2"></span>**14.1.5.4 PUT Method**

The DA16200 provides an API to send a PUT request as shown in the example code.

```
int coap client sample request put(coap client sample conf t *config,
                                      \overline{\text{coup}} coap client sample request t *request)
{
     int ret = DA_APP_SUCCESS;
     coap client \overline{t} *coap client_ptr = &config->coap_client;
     \overline{\phantom{a}} coap rw packet t resp packet;
     memset(&resp_packet, 0x00, sizeof(coap_rw_packet_t));
     //set URI
     ret = coap\_client\_set\_uri(coap\_client~ptr,(unsigned char \star) request-\text{Var}_t,
                                   request->urilen);
     //set Proxy URI. If null, previous proxy uri will be removed.
     ret = coap_client_set_proxy_uri(coap_client_ptr,
                                       (unsigned char *)request->proxy_uri,
                                        request->proxy_urilen);
     //send coap request
     ret = coap_client_request_put_with_port(coap_client_ptr, config->req_port,
                                                  request->data, 
                                                  request->datalen);
     //receive coap response
     ret = coap client recv response(coap client ptr, &resp packet);
     //display output
     if (resp_packet.payload.len) {
       coap_client_sample_hexdump("PUT Request",
                                     resp packet.payload.p,
                                     resp_packet.payload.len);
      }
```
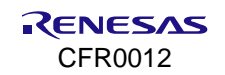

```
end:
     //release coap response
     coap_clear_rw_packet(&resp_packet);
     return ret;
}
```
The CoAP PUT request is generated and sent in function coap client request put with port(). A CoAP response is received in function coap client recv response(). The API details are as follows.

#### **Table 27. PUT API for CoAP client**

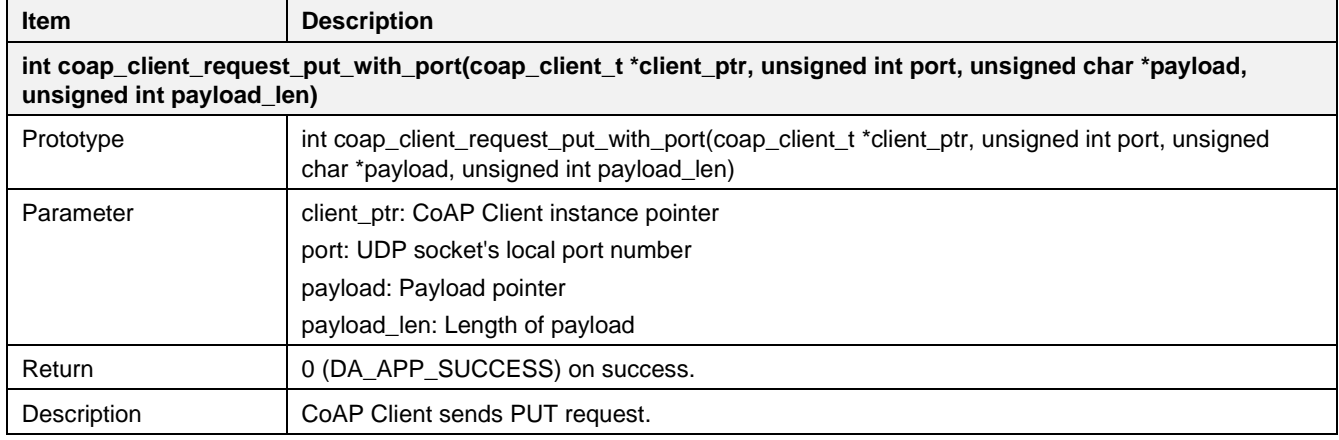

<span id="page-147-0"></span>The DA16200 CoAP client sample application provides a command to send a PUT request to the CoAP server. [Figure 77,](#page-147-0) [Figure 78,](#page-147-1) and [Figure 79](#page-147-2) show the interaction of two DA16200 CoAP clients and the CoAP server for PUT requests.

|                | $[}/DA16200]$ # user.coap client -put 123 coap://192.168.0.11/res |
|----------------|-------------------------------------------------------------------|
| Operation code | $:$ PUT (2)                                                       |
| URI            | $: \text{coap:} \,(192.168.0.11/\text{res}(24))$                  |
| PAYLOAD        | : 123(4)                                                          |

**Figure 77. PUT method of CoAP client #1**

|     | C:\Samples>coap_server |
|-----|------------------------|
|     | * CoAP Server          |
|     | $*$ ver. 1.0           |
| *   | resources              |
| *   | \res                   |
| ls. | \obs res               |
|     |                        |
|     |                        |
|     | Received PUT request   |

**Figure 78. PUT method of CoAP client #2**

<span id="page-147-1"></span>

| Source                            | Destination |  |  | Protocol length src port dst port Information |  |                                                                                        |  |  |  |  |
|-----------------------------------|-------------|--|--|-----------------------------------------------|--|----------------------------------------------------------------------------------------|--|--|--|--|
| 192.168.0.2 192.168.0.11 CoAP     |             |  |  |                                               |  | 64 10200 5683 CON, MID:1, POST, TKN:7e 7a e6 c2 ae aa 16 93, /res (text/plain)         |  |  |  |  |
| $192.168.0.11$ $192.168.0.2$ CoAP |             |  |  |                                               |  | 60 5683 10200 ACK, MID:1, 2.04 Changed, TKN:7e 7a e6 c2 ae aa 16 93, /res (text/plain) |  |  |  |  |

**Figure 79. PUT method of CoAP client #3**

#### <span id="page-147-2"></span>**14.1.5.5 DELETE Method**

The DA16200 provides an API to send a DELETE request as shown in the example code.

```
int coap client sample request delete(coap client sample conf t *config,
                                            \overline{\phantom{a}} coap client sample request t *request)
{
      int ret = DA_APP_SUCCESS;
      coap client \overline{t} *coap client ptr = &config->coap client;
      coap rw packet t resp packet;
```

```
memset(&resp_packet, 0x00, sizeof(coap_rw_packet_t));
     //set URI
     ret = coap client set uri(coap client ptr,
                               (unsigned char *) request->uri,
                                 request->urilen);
     //set Proxy URI. If null, previous proxy uri will be removed.
     ret = coap_client_set_proxy_uri(coap_client_ptr,
                                     (unsigned char *) request->proxy uri,
                                       request->proxy_urilen);
     //send coap request
     ret = coap client request delete with port(coap client ptr, config->req port);
     //receive coap response
     ret = coap client recv response(coap client ptr, &resp packet);
     //display output
     if (resp_packet.payload.len) {
      coap_client_sample_hexdump("DELETE Request",
                                   resp_packet.payload.p, 
                                   resp_packet.payload.len);
     }
end:
     //release coap response
     coap_clear_rw_packet(&resp_packet);
     return ret;
}
```
A CoAP DELETE request is generated and sent in function coap client request delete with port(). A CoAP response is received in function coap client recv response(). The API details are as follows.

## **Table 28. DELETE API for CoAP client**

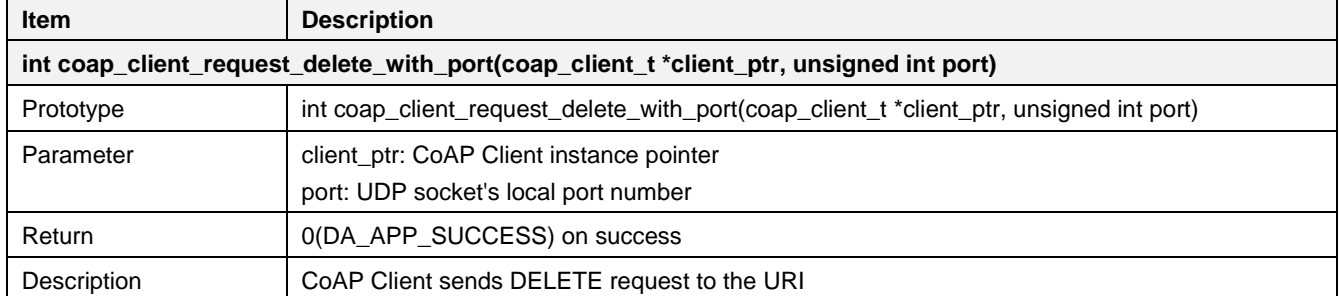

<span id="page-148-0"></span>The DA16200 CoAP client sample application provides a command to send a DELETE request to the CoAP server. [Figure 80,](#page-148-0) [Figure 81,](#page-149-0) and [Figure 82](#page-149-1) show the interaction of a DA16200 CoAP client and the CoAP server for a DELETE request.

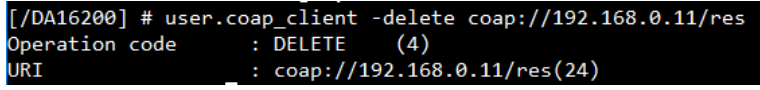

**Figure 80. DELETE method of CoAP client #1**

|             | C:\Samples>coap server  |
|-------------|-------------------------|
| CoAP Server |                         |
| ver. 1.0    |                         |
| resources   |                         |
|             | \res                    |
|             | \obs res                |
|             |                         |
|             | Received DELETE pequest |

**Figure 81. DELETE method of CoAP client #2**

<span id="page-149-0"></span>

| Source | Destination                   |  |      | Protocol length src port dst port Information |                                                                       |  |  |
|--------|-------------------------------|--|------|-----------------------------------------------|-----------------------------------------------------------------------|--|--|
|        | 192.168.0.2 192.168.0.11 CoAP |  |      |                                               | 60 10200   5683 CON, MID:1, DELETE, TKN:51 6c db 10 c9 08 c5 93, /res |  |  |
|        | 192.168.0.11 192.168.0.2 CoAP |  | 5683 |                                               | 10200 ACK, MID:1, 2.02 Deleted, TKN:63 28 6b c4 4b dc 67 e3           |  |  |

**Figure 82. DELETE method of CoAP client #3**

#### <span id="page-149-1"></span>**14.1.5.6 CoAP Ping**

The DA16200 provides an API to send a PING request as shown in the example code.

```
int coap client sample request ping(coap client sample conf t *config,
                                     coap client sample request t *request)
{
     int ret = DA_APP_SUCCESS;
     coap client \overline{t} *coap client ptr = &config->coap client;
     //set URI
     ret = coap client set uri(coap client ptr,
                                 (unsigned char *) request->uri,
                                  request->urilen);
     //set Proxy URI. If null, previous proxy uri will be removed.
     ret = coap_client_set_proxy_uri(coap_client_ptr,
                                       (unsigned char *) request->proxy uri,
                                        request->proxy_urilen);
     //progress ping request
     ret = coap_client_ping_with_port(coap_client_ptr, config->req_port);
end:
     return ret;
}
```
A CoAP PING request is processed in function coap client ping with port(). The API details are as follows.

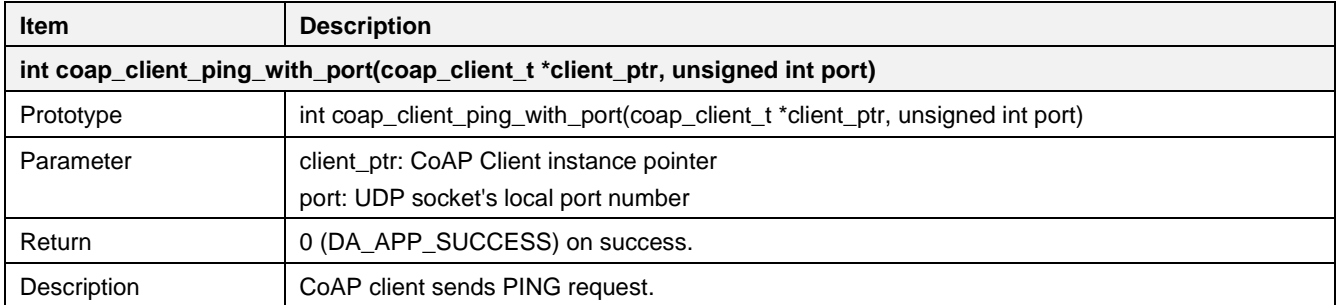

#### **Table 29. PING API for CoAP client**

The DA16200 CoAP client sample application has a command to send a PING method to the CoAP server. [Figure 83](#page-150-0) and [Figure 84](#page-150-1) show the interaction of the DA16200 CoAP client and the CoAP server for a PING request.

<span id="page-150-0"></span>

|                               | Operation code<br>URI                    |    |       | : PING | (7)                                           | [/DA16200] # user.coap_client -ping coap://192.168.0.11/res<br>$: \text{coap:} \,(192.168.0.11/\text{res}(24))$ |  |  |  |  |  |  |  |  |  |
|-------------------------------|------------------------------------------|----|-------|--------|-----------------------------------------------|----------------------------------------------------------------------------------------------------|--|--|--|--|--|--|--|--|--|
|                               | Figure 83. PING method of CoAP client #1 |    |       |        |                                               |                                                                                                    |  |  |  |  |  |  |  |  |  |
| Destination<br>Source         |                                          |    |       |        | Protocol length src port dst port Information |                                                                                                    |  |  |  |  |  |  |  |  |  |
| 192.168.0.2                   | 192.168.0.11 CoAP                        | 60 | 10200 |        |                                               | 5683 CON, MID:3, Empty Message, TKN:7e 7a e6 c2 ae aa 16 95, /res                                               |  |  |  |  |  |  |  |  |  |
| 192.168.0.11 192.168.0.2 CoAP |                                          | 46 | 5683  |        |                                               | 10200 RST, MID:3, Empty Message                                                                                 |  |  |  |  |  |  |  |  |  |

**Figure 84. PING method of CoAP client #2**

#### <span id="page-150-1"></span>**14.1.5.7 CoAP Response**

The DA16200 constructs a CoAP response in coap\_rw\_packet\_t structure. In this section, details are given of how a CoAP response is constructed.

```
~/SDK/core/coap/coap_common.h
typedef struct {
    /// Version number
   uint8 t version;
    /// Message type
   uint8 t type;
    /// Token length
   uint8 t token len;
    /// Status code
   uint8 t code;
    /// Message-ID
   uint8 t msg id[2];
} coap header t;
typedef struct {
    /// Option number
   uint8 t num;
     /// Option value
    coap_rw_buffer_t buf;
} coap rw option t;
typedef struct {
    /// Header of the packet
   coap header t header;
   /// Token value, size as specified by header.token len
   coap_rw_buffer_t_token;
    /// Number of options
   uint8 t numopts;
    /// Options of the packet
   coap_rw_option_t_opts[MAXOPT];
     /// Payload carried by the packet
    coap_rw_buffer_t payload;
} coap rw packet t;
```
The coap\_rw\_packet\_t structure includes the CoAP response information. After CoAP response is received, the DA16200 parses and constructs it. To receive a CoAP response, DA16200 provides an API. See [Table 30.](#page-150-2) The API must be called after a CoAP requests to send a response.

<span id="page-150-2"></span>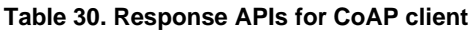

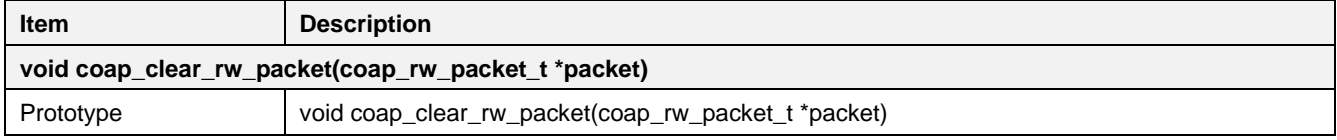

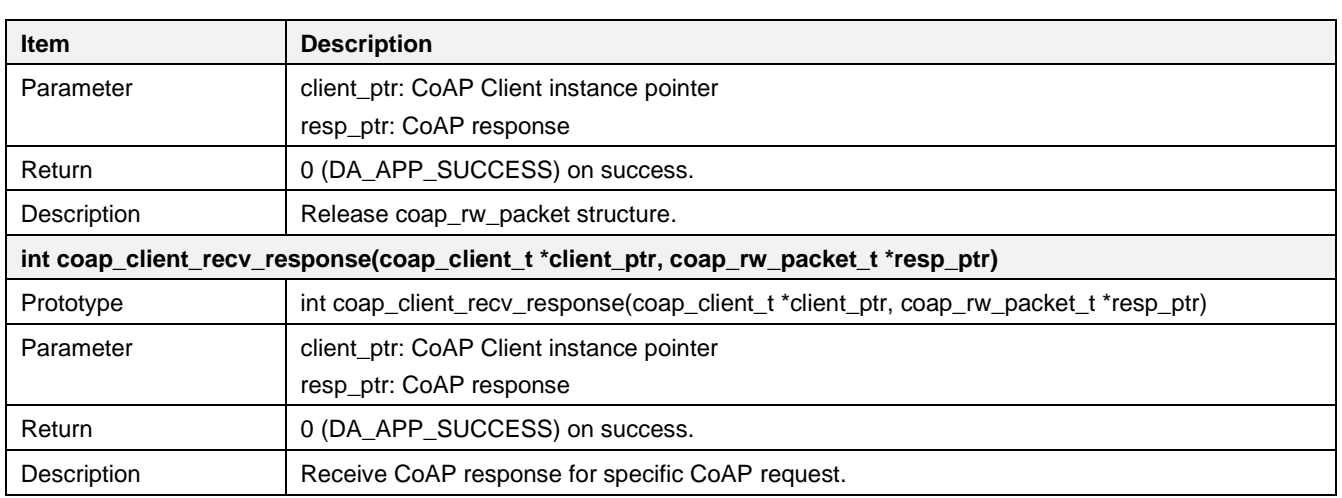

## **14.1.6 CoAP Observe**

This section describes how CoAP observe is registered and deregistered from the CoAP server. DA16200 provides CoAP observe functionality. After registration at a CoAP server, DA16200 (CoAP client) is ready to receive an observe notification.

## **14.1.6.1 Registration**

The DA16200 provides an API to register a CoAP observe as shown in the example code.

```
int coap client sample register observe(coap client sample conf t *config,
                                            \overline{\phantom{a}} coap client sample request t *request)
{
     int ret = DA_APP_SUCCESS;
     coap client \overline{t} *coap client ptr = &config->coap client;
      //set URI
     ret = coap client set uri(coap client ptr,
                                  \frac{1}{2} (unsigned char *) request->uri,
                                    request->urilen);
     //set Proxy URI. If null, previous proxy uri will be removed.
     ret = coap_client_set_proxy_uri(coap_client_ptr,
                                         (unsigned char *) request->proxy uri,
                                          request->proxy_urilen);
     //register coap observe
      ret = coap client set observe notify with port(coap client ptr,
                                               config->obs_port,
                                              coap client sample observe notify,
                                              coap client sample observe close notify);
end:
     return ret;
}
```
The DA16200 CoAP observe allows only one connection. After successful registration, the DA16200 CoAP client allows receiving an observe notification. When the observe notification is received, the callback function (observe\_notify) is called. If there is no observe notification during the max-age, the close callback function (observe\_close\_notify) is called. The API details are as follows.

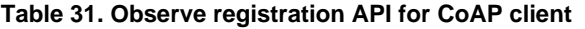

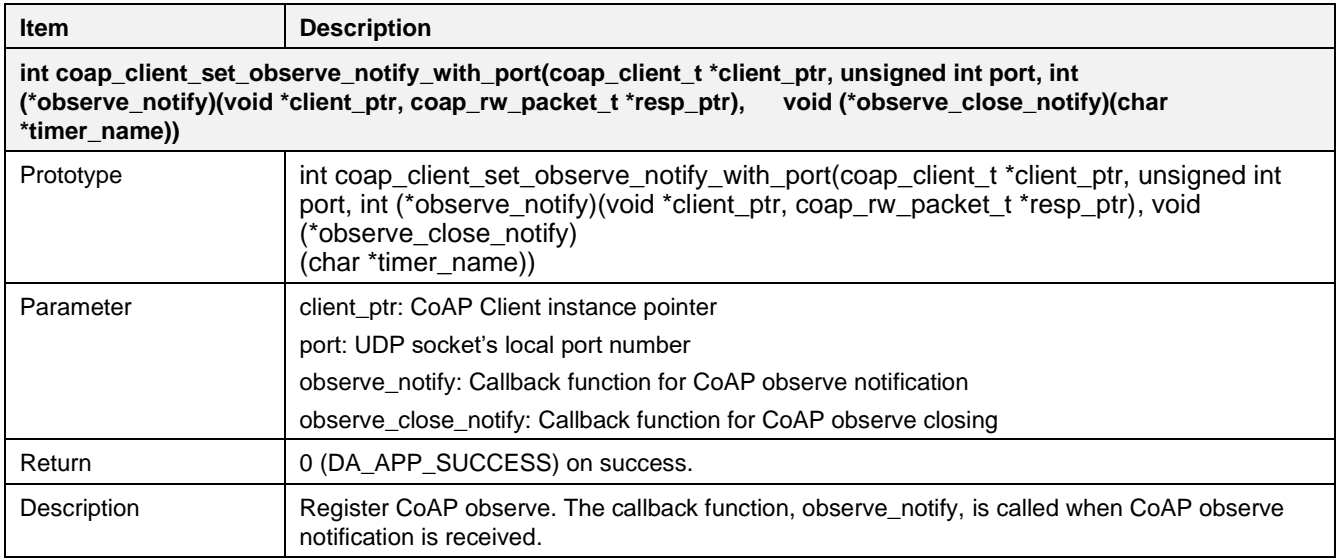

The DA16200 CoAP client sample application has a command for CoAP observe[. Figure 85,](#page-152-0) [Figure 86,](#page-152-1) and [Figure 87](#page-152-2) show the interaction of the DA16200 CoAP client and the CoAP server for CoAP observe. The CoAP server sends an observe notification every five seconds before deregistration.

| $[$ /DA16200] # user.coap client -reg observe coap://192.168.0.11/obs res               |           |
|-----------------------------------------------------------------------------------------|-----------|
| Operation code : REG OBSERVE(5)                                                         |           |
| : $\cos(28)$<br><b>URI</b>                                                              |           |
| [[/DA16200/user] # [coap client sample observe notify]Received Observe notification(25) |           |
| $=== 0$ bserve Notification(len:25) =====                                               |           |
| 0000: 43 6F 41 50 20 4F 62 73 65 72 76 65 20 4E 6F 74 CoAP Observe Not                  |           |
| 0010: 69 66 69 63 61 74 69 6F 6E                                                        | ification |
|                                                                                         |           |

**Figure 85. CoAP observe of CoAP client #1**

<span id="page-152-0"></span>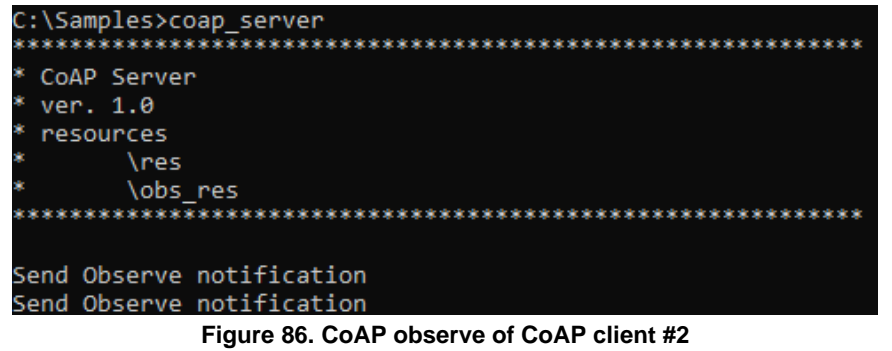

<span id="page-152-1"></span>

| Source | Destination                   |  |          | Protocol length src port dst port Information                                                                       |  |
|--------|-------------------------------|--|----------|----------------------------------------------------------------------------------------------------|--|
|        | 192.168.0.2 192.168.0.11 CoAP |  |          | 67 10201 5683 CON, MID:1, GET, TKN:fc 48 1b 0b 13 e7 b1 02, End of Block #0, /obs res                               |  |
|        | 192.168.0.11 192.168.0.2 CoAP |  |          | 84 5683 10201 ACK, MID:1, 2.05 Content, TKN:tc 48 1b 0b 13 e7 b1 02, /obs res (text/plain)                          |  |
|        | 192.168.0.11 192.168.0.2 CoAP |  |          | 85 5683 10201 CON, MID:46584, 2.05 Content, TKN:fc 48 1b 0b 13 e7 b1 02, /obs_res (text/plain) Observe nofitication |  |
|        | 192.168.0.2 192.168.0.11 COAP |  | 60 10201 | 5683 ACK, MID:46584, Empty Message                                                                                  |  |

**Figure 87. CoAP observe of CoAP client #3**

#### <span id="page-152-2"></span>**14.1.6.2 Deregistration**

The DA16200 provides an API to deregister a CoAP observe as shown in the example code.

```
int coap client sample unregister observe(coap client sample conf t *config)
{
     int ret = DA_APP_SUCCESS;
     coap client \overline{t} *coap client ptr = &config->coap client;
     coap_client_clear_observe(coap_client_ptr);
     return ret;
```
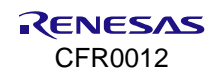

#### }

The API details are as follows.

#### **Table 32. Observe deregistration API for CoAP client**

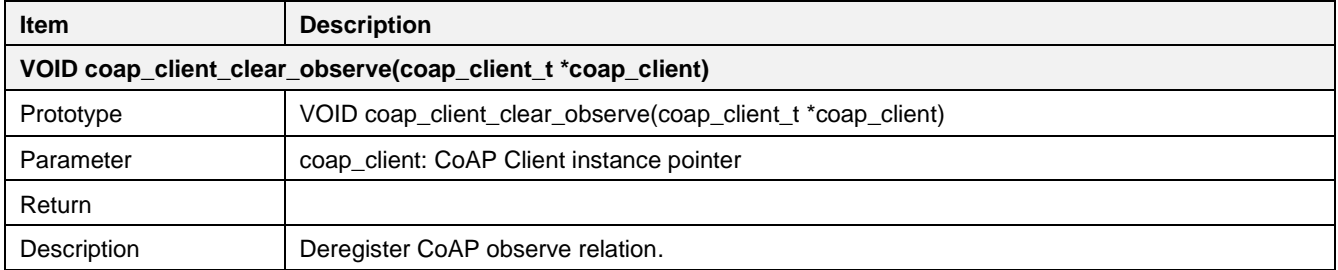

## **14.2 DNS Query**

## **14.2.1 How to Run**

This section shows how to get the IPv4 address from a domain name URL. Two types of API functions are supported to get the IP address:

- Get a single IPv4 address:
	- char \*dns\_A\_Query(char \*domain\_name, unsigned long wait\_option)
- Get multiple IPv4 addresses:
	- unsigned int dns\_ALL\_Query(unsigned char \*domain\_name, unsigned char \*record\_buffer, unsigned int record\_buffer\_size, unsigned int \*record\_count, unsigned long wait\_option)
- 1. In the e <sup>2</sup> studio, import a project for the DNS Query sample application.

~/SDK/apps/common/examples/Network/DNS\_Query/projects/da16200

- 2. Build the DA16200 SDK, download the RTOS image to the DA16200 EVB, and reboot.
- 3. Use the console to set up the Wi-Fi station interface.
- 4. After a connection is made to an AP, the example application starts a DNS query operation with a test URL.

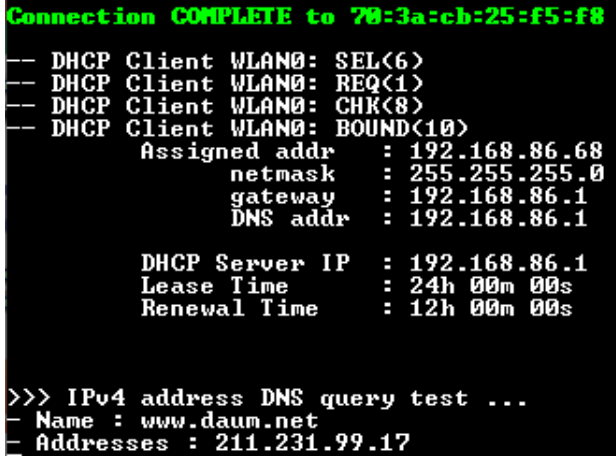

**Figure 88. DNS query result**

## **14.2.2 DNS Query Initialization**

This example creates entry function which is dns\_query\_sample().

```
void dns query sample(void * param)
{
```

```
char *test url = NULL;
   if (netmode[WLAN0 IFACE] == DHCPCLIENT) {
     // wait until dhcp is done 
    while (da16x network main check dhcp state(WLAN0 IFACE) != DHCP STATE BOUND) {
         vTaskDelay(100);
      }
    }
   vTaskDelay(500);
    /* Check test url */
   test url = read nvram string("TEST DOMAIN URL");
   if (test url == NULL) {
      test ur1 = TEST URL; }
   PRINTF(''\n\n'\n');
  dns A query sample(test url);
    vTaskDelete(NULL);
}
```
## **14.2.3 Get Single IPv4 Address**

This example shows the use of the API function char \*dns A Query(char \*domain\_name, unsigned long wait option) to get the IPv4 address string with a domain name URL.

```
void dns A query sample(char *test url str)
{
     char *ipaddr str = NULL;
     PRINTF(">>> IPv4 address DNS query test ...\n");
     /* DNS query with test url string */
     ipaddr str = dns A Query(test url str, MAX DNS QUERY TIMEOUT);
     /* Fail checking ... */
     if (ipaddr str = NULL) {
         PRINTF("\nFailed to dns-query with s\n", test url str);
     } else {
         PRINTF("- Name : %s\n", test url str);
         PRINTF("- Addresses : \frac{1}{8}s\n", ipaddr str);
     }
}
```
# <span id="page-154-0"></span>**14.3 SNTP and Get Current Time**

Wi-Fi devices may need to synchronize the device clock on the internet with the use of TLS or communication with the server. DA16200 provides SNTP for this operation and users can use this function to get the current time.

## **14.3.1 How to Run**

- 1. In the e <sup>2</sup> studio, import a project for the SNTP and current time sample application. ~/SDK/apps/common/examples/ETC/Cur\_Time/projects/da16200
- 2. Build the DA16200 SDK, download the RTOS image to the DA16200 EVB, and reboot.
- 3. Use the console to set up the Wi-Fi station interface.
- 4. After a connection is made to an AP, the example application starts an SNTP client with test values.

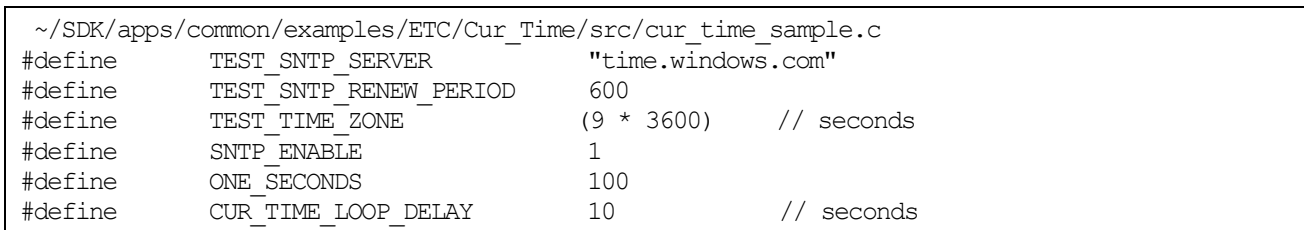

The legacy AP must be connected to the internet.

5. After a connection is made to the SNTP server, DA16200 shows the connection result on the debug console.

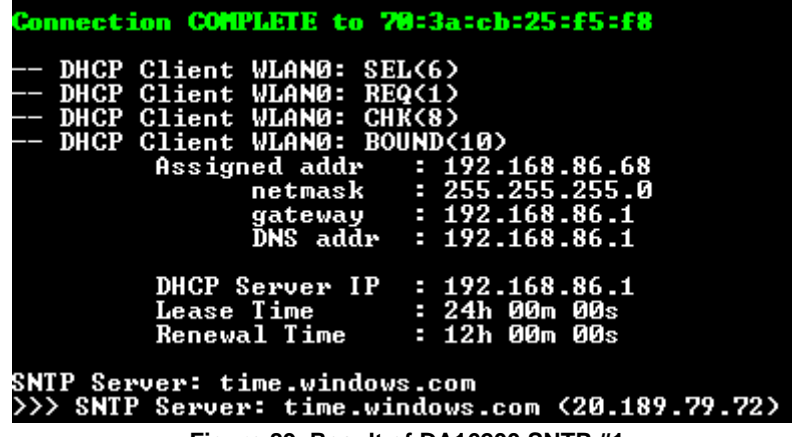

**Figure 89. Result of DA16200 SNTP #1**

The DA16200 periodically gets the current time (the test period: 10 seconds).

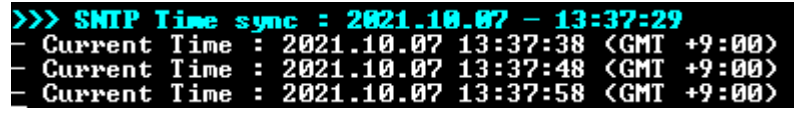

**Figure 90. Result of DA16200 SNTP #2**

## **14.3.2 Sample Code**

1. Configure SNTP client information.

```
~/SDK/apps/common/examples/ETC/Cur_Time/src/cur_time_sample.c
void cur time sample(void * param)
{
     unsigned char status;
      time64 t now;
     struct tm *ts;
     char time buf[80];
     /* Config SNTP client */
     status = set n start SNTP();
     if (status = \overline{p}dFAIL) {
      PRINTF("[%s] Faile to start SNTP client \ldots \n\backslash n", func );
      vTaskDelete(NULL);
      return;
     }
}
```
2. If the SNTP client has already been started with predefined values, then skip this configuration. Set the SNTP server address, time update period, and time zone and finally enable the function.

```
~/SDK/apps/common/examples/ETC/Cur_Time/src/cur_time_sample.c
static UCHAR set n start SNTP(void)
{
```
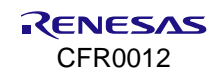

```
unsigned int status = TX SUCCESS;
      /* Check current SNTP running status */
     status = getSNTPuse();
     if (status = TX TRUE) {
       /* Already SNTP module running ... */
       return TX_SUCCESS;
     }
     /* Config and save SNTP server domain */
     status = (unsigned int)setSNTPsrv(TEST_SNTP_SERVER, 0);
     if (status != TX_SUCCESS) {
      PRINTF("[%s] Failed to write nvram operation (SNTP server
                 domain)...\n\cdot \mathbb{r}, func );
      status = TX START ERROR;
       goto exit;
      }
      /* Config and save SNTP periodic renew time : seconds */
     status = (unsigned int)setSNTPperiod(TEST_SNTP_RENEW_PERIOD);
     if (status != TX_SUCCESS) {
      PRINTF("[%s] Failed to write nvram operation (SNTP renew 
                  period)...\n \n \begin{cases} \n \frac{1}{\sqrt{2}} & \text{func} \n \end{cases}status = TX START ERROR;
       goto _exit;
      }
     /* Config and save SNTP time zone */
     status = (unsigned int)setTimezone(TEST TIME ZONE);
     if (status != TX_SUCCESS) {
      PRINTF("[%s] Failed to write nvram operation (SNTP renew 
                  period)...\n\cdot \ln", __func_);
      status = TX START ERROR;
       goto exit;
      }
     da16x SetTzoff(TEST TIME ZONE);
     /* Config and save SNTP client mode : enable */
     status = setSNTPuse(SNTP_ENABLE);
     if (status != TX_SUCCESS) {
       PRINTF("[%s] Failed to write nvram operation (SNTP mode)...\ln",
                     func );
       status = TX \overline{START} ERROR;
       goto _exit;
      }
\_exit :
     return status;
```
3. After a connection is made to the SNTP server, the DA16200 periodically gets the current time.

```
 ~/SDK/apps/common/examples/ETC/Cur_Time/src/cur_time_sample.c
void cur time sample(void * param)
{
     ...
     while (1) {
```
}

```
/* delay */
 vTaskDelay(CUR_TIME_LOOP_DELAY * ONE_SECONDS);
 /* get current time */da16x time64(NULL, &now);
 ts = (\text{struct } \text{tm} \cdot \text{dals}) localtime64(&now);
 /* make time string */
 da16x strftime(time buf, sizeof(time buf), "%Y.%m.%d %H:%M:%S", ts);
 /* display current time string */
 PRINTF("- Current Time : %s (GMT %+02ld:%02ld) \n",
            time_buf,
           da16x Tzoff() / 3600,
            da16x Tzoff() % 3600);
}
```
# **14.4 SNTP and Get Current Time in DPM**

This example application applies to the DPM function. Most parts of the example came from as Section [14.3](#page-154-0) and the only different part is to apply the example to the DPM mode.

## **14.4.1 How to Run**

}

1. In the e <sup>2</sup> studio, import a project for the SNTP and the current time in the DPM sample application.

~/SDK/apps/common/examples/ETC/Cur\_Time\_DPM/projects/da16200

- 2. Build the DA16200 SDK, download the RTOS image to the DA16200 EVB, and reboot.
- 3. Use the console to set up the Wi-Fi station interface.
- 4. After a connection is made to an AP, the example application starts an SNTP client with test values.

```
~/SDK/apps/common/examples/ETC/Cur_Time_DPM/src/cur_time_dpm_sample.c
#define TEST_SNTP_SERVER "time.windows.com"
#define TEST_SNTP_RENEW_PERIOD 600<br>#define TEST_TIME_ZONE (9 * 3600)
#define TEST_TIME_ZONE (9 * 3600) // seconds
#define SNTP_ENABLE 1
#define ONE_SECONDS 100
#define CUR_TIME_LOOP_DELAY 10 // seconds
```
**NOTE**

- If the SNTP client is started with pre-defined values, this configuration is ignored.
- The legacy AP must be connected to the internet.
- 5. After a connection is made to the SNTP server, DA16200 shows the connection result on the debug console and goes to DPM Sleep mode.

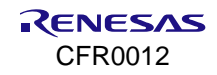

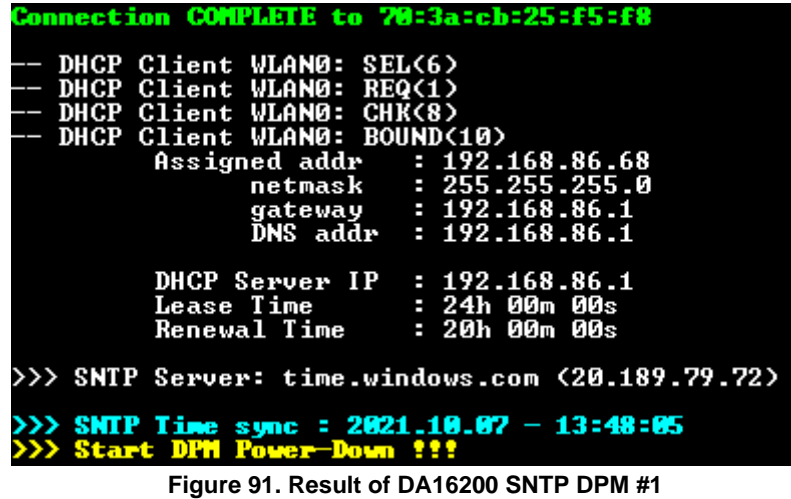

The DA16200 periodically gets the current time (the test period is 10 seconds).

| rtc_timeout (tid:5)                                                                                                    |  |
|----------------------------------------------------------------------------------------------------|--|
| Wakeup source is 0x82                                                                                                    |  |
| >>> TIM STATUS: 0x00000010<br>$>>$ TIM : FAST<br>- Current Time : 2021.10.07 13:51:55 (GMT +9:00)<br>>>> Start DPM Power-Down !!!<br>PS TIME 109826 us |  |
| rtc_timeout (tid:5)<br>Wakeup source is 0x82                                                                                                    |  |
| >>> TIM STATUS: 0x00000010<br>>>> TIM : FAST<br>- Current Time : 2021.10.07 13:52:05 (GMT +9:00)                                                       |  |
| >>> Start DPM Power-Down !!!<br>PS TIME 109892 us                                                                                                    |  |

**Figure 92. Result of DA16200 SNTP DPM #2**

## **14.4.2 Sample Code**

The SNTP configuration interface is the same as the non-DPM SNTP example. When the DA16200 wakes up from DPM Sleep mode, use the RTM API to get the current SNTP status, or save the SNTP status into the RTM.

```
~/SDK/apps/common/examples/ETC/Cur_Time_DPM/src/cur_time_dpm_sample.c
static unsigned char set n start SNTP(void)
{
     unsigned char status = pdPASS;
     /* Check current SNTP running status */
     if (dpm mode is wakeup() == DPM WAKEUP) {
         status = get sntp use from rtm();
     } else {
        status = get sntp use();
     }
     if (status = pdPASS) {
         long time_zone;
          /* Already SNTP module running, set again time-zone ... */
         time zone = get timezone from rtm();
         da16x SetTzoff(time zone);
          return pdPASS;
```
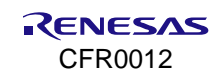

#### **DA16200 DA16600 FreeRTOS SDK Programmer Guide**

```
}
     if (dpm mode is wakeup() == NORMAL BOOT) {
           /* Config and save SNTP server URI */
          status = set_sntp_server(TEST_SNTP_SERVER, 0);
          if (status != pdPASS) {
              PRINTF("Failed to write nvram operation (SNTP server domain)...\n");
               status = pdFAIL;
              goto exit;
          }
          /* Config and save SNTP periodic renew time : seconds */
         status = set_sntp_period(TEST_SNTP_RENEW_PERIOD);
         if (status != pdPASS) {
              PRINTF("Failed to write nvram operation (SNTP renew period)...\n");
               status = pdFAIL;
              goto exit;
          }
          /* Config and save SNTP time zone */
         set_time_zone(TEST_TIME_ZONE);
         set_timezone_to_rtm(TEST_TIME_ZONE);
         da16x SetTzoff(TEST TIME ZONE);
         set_time_zone(TEST_TIME_ZONE);
          /* Config, save, and run SNTP client */
         if (set sntp use(SNTP_ENABLE) != 0) {
             PRINTF("[%s] Failed to run SNTP...\n\cdot \n\cdot, func );
              status = pdFAIL;
              goto _exit;
          }
          /* Save config and start SNTP client */
         set sntp use to rtm(status);
     }
_exit :
     return status;
```
When connected to the SNTP server, the DA16200 starts an RTC timer to periodically get the current time.

```
~/SDK/apps/common/examples/ETC/Cur_Time_DPM/src/cur_time_dpm_sample.c
void cur time dpm sample(void * param)
{
      ...
     /* Register periodic RTC Timer : Get current time */
     if (dpm_mode_is_wakeup() == NORMAL_BOOT){
           /* Time delay for stable running SNTP client */
           vTaskDelay(10);
          status = dpm_timer_create(SAMPLE_CUR_TIME_DPM,
                                     "timer<sup>1"</sup>,
                                     display cur time,
                                      CUR_TIME_LOOP_DELAY,
                                     CUR TIME LOOP DELAY);
          switch ((int)status) {
         case DPM_MODE_NOT_ENABLED :
```
}

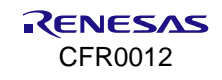

```
case DPM_TIMER_SEC_OVERFLOW :
          case DPM_TIMER_ALREADY_EXIST:
         case DPM_TIMER_NAME_ERROR
          case DPM_UNSUPPORTED_RTM :
          case DPM_TIMER_REGISTER_FAIL:
         case DPM_TIMER_MAX_ERR :
           PRINTF(">>> Fail to create %s timer (err=%d) \n",
                  SAMPLE CUR TIME DPM, (int)status);
             // Delay to display above message on console ...
             vTaskDelay(2);
            break;
          }
          /* Set flag to go to DPM Sleep mode 3 */dpm app sleep ready set (SAMPLE CUR TIME DPM);
      } else {
           /* Notice initialize done to DPM module */
          dpm_app_wakeup_done(SAMPLE_CUR_TIME_DPM);
      }
     vTaskDelete(NULL);
}
```
The SNTP configuration interface is the same as for the non-DPM SNTP example.

```
~/SDK/apps/common/examples/ETC/Cur_Time_DPM/src/cur_time_dpm_sample.c
static void display_cur_time(char *timer_name)
{
     dpm_app_wakeup_done(SAMPLE_CUR_TIME_DPM);
      time64 t now;
     struct tm *ts;
     char time buf[80];
     /* get current time */
     da16x time64(NULL, &now);
     ts = (struct tm * )dal6x localtime64(&now);
     /* make time string */
     da16x strftime(time buf, sizeof(time buf), "%Y.%m.%d %H:%M:%S", ts);
     /* display current time string */
     PRINTF("- Current Time : %s (GMT %+02ld:%02ld)\n",
          time_buf,
         da16x Tzoff() / 3600,
         da16xTzoff() % 3600);
     vTaskDelay(1);
     /* Set flag to go to DPM Sleep mode 3 */
     dpm_app_sleep_ready_set(SAMPLE_CUR_TIME_DPM);
}
```
# **14.5 HTTP Client**

The DA16200 SDK has a ported lwIP 2.1.2 stack. With this product, an application programmer can develop an HTTP client application that uses lwIP HTTP APIs.

## **14.5.1 How to Run**

- 1. In the e <sup>2</sup> studio, import a project for the HTTP\_Client sample application. ~/SDK/apps/common/examples/Network/Http\_Client/projects/da16200
- 5. Build the DA16200 SDK, download the RTOS image to the DA16200 EVB, and reboot.
- 2. Use the console to set up the Wi-Fi station interface and connect to the AP that is connected to the Internet.
- 3. Complete the setup and (re)start the sample.

## **14.5.2 Sample Code**

The sample code shows the -get and -post methods. When the sample starts by default, it is executed as a -get method request. To request -post, define ENABLE\_METHOD\_POST\_TEST at the top of the sample code.

To connect to HTTPS(TLS) server, enter "https://" instead of "http://" in the URL address. To set valid time information in the certificate before the HTTPS request, the system's current time must be set (SNTP service must be enabled). The URL and data of the sample code are examples, and it needs to modify them according to the user environment.

The sample code is executed as follows:

1. Using the http client parse uri () API, set the port number for HTTP or HTTPS and parse the path and host\_name.

```
unsigned char g http url[256] = {"http://httpbin.org/get"};
error = http client parse uri(g http url, strlen((char *)g http url), &request);
if (error != ERR OK) {
    PRINTF("Failed to set URI(error=%d) \rm\ln", error);
     goto finish;
}
```
- 2. Set a variable in the httpc connection t type and set the value to be passed to the API.
- 3. If the user registers the callback function in *headers\_done\_fn* and *result\_fn*, the header response received from the server and the result value of the HTTP Client can be returned.

```
static httpc connection t g_conn_settings;
g conn settings.use prox_y = 0;
g_conn_settings.altcp_allocator = NULL;
g conn_settings.headers_done_fn = httpc_cb_headers_done_fn;
g_conn_settings.result_fn = httpc_cb_result_fn;
```
4. When ENABLE\_METHOD\_POST\_TEST is defined, users can insert the data they want to send to the server using the httpc insert send data() API.

```
#if defined (ENABLE METHOD POST TEST)
error = httpc_insert_send_data("POST", user_post_data, strlen(user_post_data));
if (error != ERR_OK) {
   PRINTF("Failed to insert data\n");
}
#endif
```
5. To perform TLS communication with the HTTP server that requires the HTTP client's certificate, define ENABLE\_HTTPS\_SERVER\_VERIFY\_REQUIRED. The certificate must have been previously stored in the TLS area of the DA16200 SFlash.

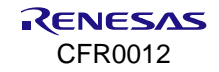

```
if (g_conn_settings.insecure) {
   memset(&g_conn_settings.tls_settings, 0x00,sizeof(httpc_secure_connection_t));
    g_conn_settings.tls_settings.incoming_len = HTTPC_MAX_INCOMING_LEN;
   g_conn_settings.tls_settings.outgoing_len = HTTPC_DEF_OUTGOING_LEN;
#ifdef ENABLE_HTTPS_SERVER_VERIFY_REQUIRED
   http_client_read_certs(&g_conn_settings.tls_settings);
   g_conn_settings.tls_settings.auth_mode = MBEDTLS_SSL_VERIFY_NONE;
/* SNI */
   sni_str = read_nvram_string(HTTPC_NVRAM_CONFIG_TLS_SNI);
 …
/* ALPN */if (read nvram_int(HTTPC_NVRAM_CONFIG_TLS_ALPN_NUM, &alpn_cnt) == 0) {
 …
#endif //ENABLE_HTTPS_SERVER_VERIFY_REQUIRED
}
```
6. Call API to get request. User calls httpc get file() or httpc get file dns() depending on whether hostname needs a DNS query. If the request is successful, the user can receive payload data through the registered httpc\_cb\_recv\_fn callback function.

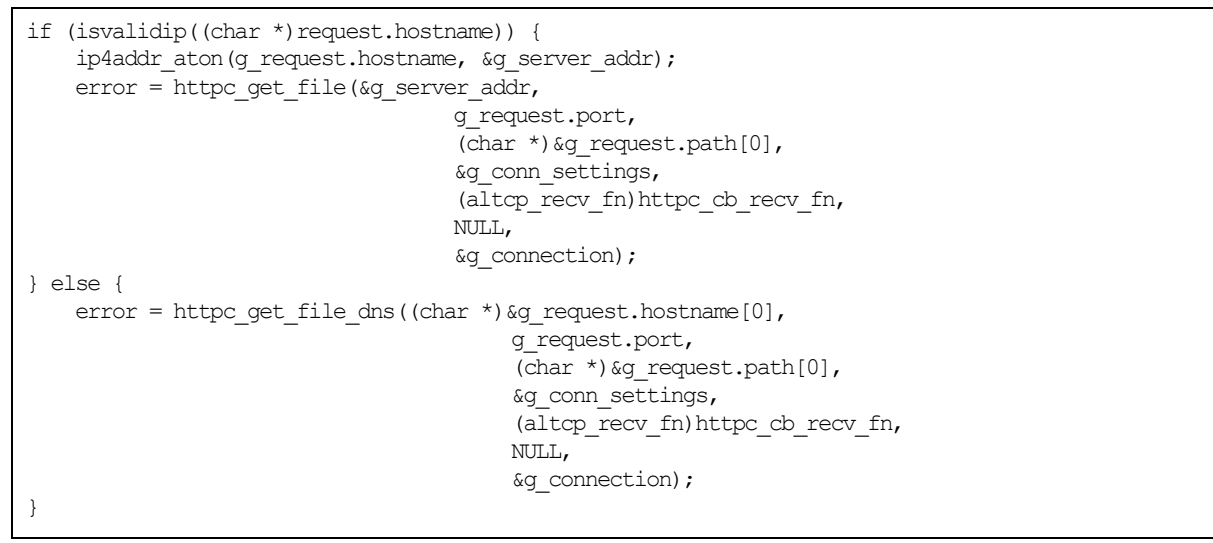

7. The httpc cb recv fn() callback function receives a pbuf pointer. p->payload is the data received from the server.

```
static err t httpc cb recv fn(void *arg, struct tcp pcb *tpcb,
                              struct pbuf *p, err t err)
{
    if (p = NULL) {
       PRINTF("\n[%s:%d] Receive data is NULL !! \r\n", __ func_, __ LINE__);
        return ERR_BUF;
     } else {
      PRINTF("\n[%s:%d] Received length = %d \r\n", __func__, __LINE__, p->len);
       hexa dump print("Received data \r\n", p->payload,
                        p->len, 0, OUTPUT_HEXA_ASCII);
     }
     return ERR_OK;
}
```
# **14.6 HTTP Client in DPM**

The DA16200 SDK has a ported lwIP 2.1.2 stack. With this product, an application programmer can develop an HTTP client application that uses lwIP HTTP APIs.

## **14.6.1 How to Run**

- 1. In the e <sup>2</sup> studio, import a project for the HTTP\_Client sample application. ~/SDK/apps/common/examples/Network/Http\_Client\_DPM/projects/ da16200
- 2. Build the DA16200 SDK, download the RTOS image to the DA16200 EVB, and reboot.
- 3. Use the console to set up the Wi-Fi station interface and connect to the AP that is connected to the Internet.
- 4. Complete the setup and (re)start the sample.

## **14.6.2 Sample Code**

The sample code shows the -get and -post methods. When the sample starts by default, it is executed as a -get method request. To request -post, define ENABLE\_METHOD\_POST\_TEST at the top of the sample code.

To connect to HTTPS(TLS) server, enter "https://" instead of "http://" in the URL address. To set valid time information in the certificate before the HTTPS request, the system's current time must be set (SNTP service must be enabled). The URL and data of the sample code are examples, and it needs to modify them according to the user environment.

The sample code is executed as follows:

1. If an application that uses the HTTP protocol is registered in DPM, a setting must be made not to enter DPM\_SLEEP while HTTP transmission (request/response) is in progress. Set DPM\_SLEEP after all transfers are complete.

```
void http client dpm sample entry(void * param)
{
 ...
   dpm_app_register(HTTP_CLIENT_SAMPLE_TASK_NAME,_request.port);
   dpm_app_sleep_ready_clear(HTTP_CLIENT_SAMPLE_TASK_NAME);
 ...
}
static void httpc_cb_result_fn(void *arg, httpc_result_t httpc_result, u32_t
                                rx_content_len, u32_t srv_res, err_t err)
{
   PRINTF("\n httpc_result: %d, received: %d byte\r\n",
           httpc result, rx content len);
   dpm_app_sleep_ready_set(HTTP_CLIENT_SAMPLE_TASK_NAME);
     return;
}
```
2. Using the http client parse uri() API, set the port number for HTTP or HTTPS and parse the path and host\_name.

```
unsigned char g http url[256] = {"http://httpbin.org/get"};
error = http client parse uri(g http url, strlen((char *)g http url), &request);
if (error != ERR OK) {
    PRINTF("Failed to set URI(error=%d) \r\n", error);
     goto finish;
}
```
- 3. Set a variable in the httpc\_connection\_t type and set the value to be passed to the API.
- 4. If the user registers the callback function in *headers\_done\_fn* and *result\_fn*, the header response received from the server and the result value of the HTTP Client can be returned.

```
static httpc connection t conn settings;
q conn settings.use proxy = 0;q conn settings.altcp allocator = NULL;
q conn settings.headers done fn = httpc cb headers done fn;
q conn settings.result f_n = httpc cb result fn;
```
5. When ENABLE METHOD POST TEST is defined, users can insert the data they want to send to the server using the httpc insert send data() API.

```
#if defined (ENABLE METHOD POST TEST)
 error = httpc_insert_send_data("POST", user_post_data, strlen(user_post_data));
 if (error != ERR OK) {
    PRINTF("Failed to insert data\n");
 }
#endif
```
6. To perform TLS communication with the HTTP Server that requires the HTTP Client's certificate, define ENABLE\_HTTPS\_SERVER\_VERIFY\_REQUIRED. The certificate must have been previously stored in the TLS area of the DA16200 SFlash.

```
if (g_conn_settings.insecure) {
   memset(&q conn settings.tls settings, 0x00, size of (httpc secure connection t));
   g_conn_settings.tls_settings.incoming_len = HTTPC_MAX_INCOMING_LEN;
   g_conn_settings.tls_settings.outgoing_len = HTTPC_DEF_OUTGOING_LEN;
#ifdef ENABLE_HTTPS_SERVER_VERIFY_REQUIRED
   http client read certs(\&g conn settings.tls settings);
   g_conn_settings.tls_settings.auth_mode = MBEDTLS_SSL_VERIFY_NONE;
/* SNI */
   sni_str = read_nvram_string(HTTPC_NVRAM_CONFIG_TLS_SNI);
 …
/* ALPN */if (read nvram_int(HTTPC_NVRAM_CONFIG_TLS_ALPN_NUM, &alpn_cnt) == 0) {
 …
#endif //ENABLE_HTTPS_SERVER_VERIFY_REQUIRED
}
```
7. Call API to get request. User calls httpc get file() or httpc get file dns() depending on whether hostname needs a DNS query. If the request is successful, the user can receive payload data through the registered httpc\_cb\_recv\_fn callback function.

```
if (isvalidip((char *)g_request.hostname)) {
    ip4addr aton(q_request.hostname, & q_server_addr);
    error = httpc get file(\&q server addr,
                                     g_request.port,
                                    char \star) &g request.path[0],
                                    & q_conn_settings,
                                    (altcp_recv_fn)httpc_cb_recv_fn,
                                     NULL,
                                     &connection);
} else {
   error = httpc qet file dns((char *) &g_request.hostname[0],
                                         g_request.port,
                                         (char *)*g request.path[0],
                                         &g_conn_settings,
                                         altcp_recv_fn)httpc_cb_recv_fn,
                                         NULL,
                                         &connection);
}
```
8. The httpc cb recv fn() callback function receives a pbuf pointer. p->payload is the data received from the server.

```
static err_t httpc_cb_recv_fn(void *arg, struct tcp_pcb *tpcb,
                              struct pbuf *p, err t err)
{
   if (p = NULL) {
     PRINTF("\n[%s:%d] Receive data is NULL !! \r\n", __func__, __LINE__);
      return ERR_BUF;
    } else { 
     PRINTF("\n[%s:%d] Received length = %d \r\n", __func__, __LINE__, p->len);
     hexa dump print("Received data \r\n", p->payload,
                      p->len, 0, OUTPUT_HEXA_ASCII);
 }
```
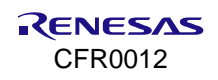

```
 return ERR_OK;
 }
```
# **14.7 HTTP Server**

The DA16200 SDK has a ported lwIP 2.1.2 stack. With this product, an application programmer can develop an HTTP server application that uses lwIP HTTP APIs.

## **14.7.1 How to Run**

- 1. In the e <sup>2</sup> studio, import a project for the HTTP\_Server sample application. ~/SDK/apps/common/examples/Network/Http\_Server/projects/da16200
- 2. Build the DA16200 SDK, download the RTOS image to the DA16200 EVB, and reboot.
- 3. Use the console to set up the Wi-Fi station interface and connect to the AP.
- 4. Complete the setup and (re)start the sample.

## **14.7.2 Sample Code**

The sample code shows the -get methods.

1. The HTTP Server sample code supports both HTTP and HTTPS (Default is HTTP).

To operate with HTTPS, define ENABLE\_HTTPS\_SERVER as shown below. Also, update the certificate embedded in the code (tls\_srv\_sample\_cert, tls\_srv\_sample\_key) as needed.

/// HTTPS server #define ENABLE\_HTTPS\_SERVER

2. The HTTP server can be operated simply by calling the httpd\_init() API.

Also, user callback function can be registered as argument value. The registered callback function is called when data is received from the HTTP Client.

```
 /* Callback function*/
static err t http server cb recv fn(struct pbuf *p, err t err)
 {
    err t error = ERR OK;
    extern void hex dump(UCHAR * data, UINT length);
    PRINTF("[%s] err = %d, p->tot len = %d, p->len = %d\n", func , err, p->tot len, p->len);
    hex_dump(p->payload, p->len);
     return error;
 }
 /* Server task */
static void http server sample(void *params)
 {
    httpd_init((altcp_user_recv_fn)http_server_cb_recv_fn);
    PRINTF("[%s] HTTP-Server Start!! \n\timesn", func );
    while (1) {
         vTaskDelay(100);
     }
     return ;
 }
```
3. The HTTPS server must set the key and certificate information required for TLS.

```
struct altcp tls config *tls srv sample config = NULL;
 ...
 tls srv sample config =
```

```
 altcp_tls_create_config_server_privkey_cert(tls_srv_sample_key,
                                                       tls srv sample key len,
                                                       NULL,
                                                       \theta.
                                                       tls_srv_sample_cert,
                                                       tls srv sample cert len);
   if (!tls_srv_sample_config) {
      PRINTF("[%s] Failed to create tls config\r\n", func );
      goto end of task;
 }
 httpd_inits(tls_srv_sample_config,_(altcp_user_recv_fn)http_server_cb_recv_fn);
  PRINTF("[%s] HTTPS-Server Start!! \r \n\cdot \r func );
end_of_task:
 while (1) {
       vTaskDelay(100);
 }
```
4. If the HTTP Server works successfully, test the **-get** method as follows.

Use the web browser of the test computer that is connected to the same network.

- Access from a Web browser http://[Server IP]/index.html
- The page displayed is located below
- [ ~/sdk/libraries/3rdloty/lwip/src/src/apps/http/fs/index.html ]

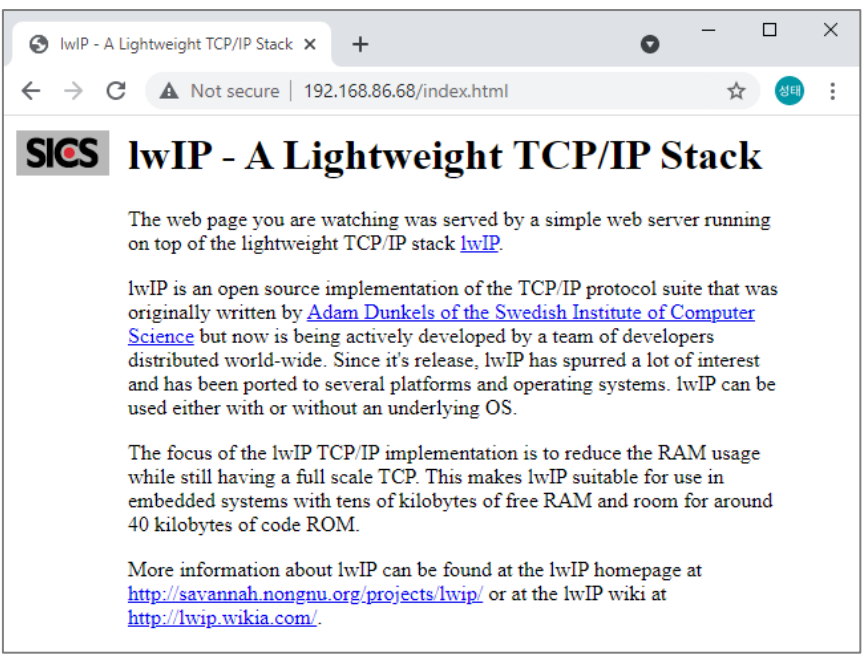

#### **Figure 93. Result of DA16200 HTTP server**

For POST, write "/post" at the end of the URL (http://[Server IP]/post).

#### **NOTE**

To modify the html page, see the readme.txt file in .\core\libraries\3rdparty\lwip\src\apps\http\makefsdata.

- Complete the following steps to create new fsdata.c code suitable for httpd for given html pages.
- 1. Make sure to install Perl or else install Perl.

2. Run the Git bash or Unix based terminal, or windows command prompt if Cygwin is installed.

3. Navigate to the directory in SDK: .\core\libraries\3rdparty\lwip\src\apps\http\makefsdata

#### **DA16200 DA16600 FreeRTOS SDK Programmer Guide**

4. Copy makefsdata and rename it (to makefsdata run for example) and rename the current fs\_data.c as well like fs\_data.c.ori for future reference/compare when needed. 5. Type this command "perl makefsdata\_run", it overwrites the fsdata.c. 6. After the fsdata.c is created, go to the end of the file and add this code manually in all const struct fsdata file file \*\*\* variables. ",FS\_FILE\_FLAGS\_HEADER\_INCLUDED | FS\_FILE\_FLAGS\_HEADER\_PERSISTENT," 7. The code before the update is as follows: const struct fsdata\_file file\_404\_html[] = {{NULL, data\_404\_html, data\_404\_html + 10, sizeof(data\_404\_html) - 10}}; const struct fsdata file file\_img\_sics\_gif[] = {{file\_404\_html, data\_img\_sics\_gif, data\_img\_sics\_gif + 14, sizeof(data\_img\_sics\_gif) - 14}}; const struct fsdata\_file file\_index\_html[] = {{file\_img\_sics\_gif, data\_index\_html, data\_index\_html + 12, sizeof(data\_index\_html) - 12}}; 8. It must be: const struct fsdata\_file file\_404\_html[] = {{NULL, data\_404\_html, data\_404\_html + 10, sizeof(data\_404\_html) - 10, FS FILE FLAGS HEADER INCLUDED | FS FILE FLAGS HEADER PERSISTENT.}}; const struct fsdata\_file file\_img\_sics\_gif[] = {{file\_404\_html, data\_img\_sics\_gif, data\_img\_sics\_gif + 14, sizeof(data\_img\_sics\_gif) - 14, FS\_FILE\_FLAGS\_HEADER\_INCLUDED | FS\_FILE\_FLAGS\_HEADER\_PERSISTENT, }}; const struct fsdata\_file file\_index\_html[] = {{file\_img\_sics\_gif, data\_index\_html, data\_index\_html + 12, sizeof(data\_index\_html) - 12, FS\_FILE\_FLAGS\_HEADER\_INCLUDED | FS\_FILE\_FLAGS\_HEADER\_PERSISTENT,}}; 9.Build the SDK and try again.

# **14.8 WebSocket Client**

This section describes the behavior of the example WebSocket Client application and how to build it.

#### **NOTE**

WebSocket client does not support DPM mode.

## **14.8.1 How to Run**

1. In the e <sup>2</sup> studio, import a project for the Websocket\_Client application.

~/SDK/apps/common/examples/Network/WebSocket\_Client/projects/da16200

2. To set the WebSocket Server URI in the WebSocket Client Sample, edit the source code:

~/SDK/apps/common/examples/Network/WebSocket\_Client/src/websocket\_client\_sample.c

#define WEBSOCKET\_SERVER\_URI "ws(wss)://xxxx.xxxx.xxxx"

- 3. Build the DA16200 SDK, download the RTOS image to the DA16200 EVB, and reboot.
- 4. Use the console to set up the Wi-Fi station interface and connect to the AP that is connected to the Internet.
- 5. Complete the setup and (re)start the sample.

## **14.8.2 Sample Code**

When the WebSocket client application starts, it tries to connect to a WebSocket Server and send a message 10 times. The URI and data of the example code are for demonstration purposes and can be modified as required to create a custom application. To use the WebSocket Secure connection, enter "wss://" instead of "ws://" in the URI.

The sample code is executed as follows:

1. Set websocket, cfg.uri for the WebSocket Server URI and WebSocket initializes with the WebSocket configurations.

```
websocket cfg.uri = WEBSOCKET SERVER URI;
WS_LOGI(TAG, "Connecting to \overline{\$s...n}, \overline{\'} websocket_cfg.uri);
websocket_client_handle_t client = websocket_client_init(&websocket_cfg);
```
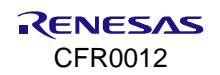

2. To receive event data, register *websocket\_client\_event\_callback* function before starting the WebSocket Client.

```
static void ws event handler (websocket client event id t event id,
websocket client event data t *event data)
```

```
{
      websocket_client_event_data_t *data = (websocket_client_event_data_t *)event_data;
    switch (event_id) {
   case WEBSOCKET CLIENT EVENT CONNECTED:
       WS_LOGW(TAG, "WEBSOCKET_CONNECTED\n");
        break;
    case WEBSOCKET CLIENT EVENT DISCONNECTED:
       WS_LOGW(TAG, "WEBSOCKET_DISCONNECTED\n");
        break;
   case WEBSOCKET CLIENT EVENT DATA:
                … 
                … 
        if(data->op_code = WS TRANSPORT OPCODES CLOSE) {
               WS_LOGW(TAG, "Websocket Server Closed\n");
               websocket client abort connection(data->client);
 }
       xTimerReset(shutdown_signal_timer, portMAX_DELAY);
        break;
     case WEBSOCKET_CLIENT_EVENT_ERROR:
       WS_LOGE(TAG, "WEBSOCKET ERROR\n");
        break;
     }
}
websocket client start(client, ws event handler);
```
3. When the WebSocket Client connects to the server, it sends a message 10 times using websocket client send text() API. If no event data is received for 5 seconds, shutdown signal timer disconnects the WebSocket connection.

```
while (i < 10) {
    if (websocket client is connected(client)) {
        int len = sprintf(data, "hello %04d", i++);
        WS LOGI(TAG, "Sending %s\n", data);
        websocket client send text(client, data, len, portMAX DELAY);
     }
    vTaskDelay(1000 / portTICK PERIOD MS);
}
```
4. shutdown\_signal\_timer disconnects the WebSocket connection using the websocket client stop() API.

```
if(websocket_client_stop(client)== WS_OK){
      WS LOGI(TAG, "Websocket Stopped\n");
     }
```
# **15. Network Examples: OTA**

# **15.1 Overview**

The DA16200/DA16600 provides support for over the air (OTA) firmware update using the HTTP protocol. The chip operates as an HTTP client which can download and update new firmware from an HTTP server.

The DA16200 firmware image set consists of Bootloader (Second bootloader) and RTOS. The boot loader cannot be updated through OTA, but only RTOS. This product allows application programmers to develop an OTA firmware application that uses the OTA APIs. In addition, users can update certificates such as TLS Certificate Key #1 and TLS Certificate Key #2 and support a firmware update of MCU. Users can easily develop these functions using the API provided by the DA16200/DA16600 SDK.

#### **NOTE**

When DPM mode is enabled and an OTA (firmware) update is in progress, DPM Sleep mode is paused temporarily due to SFlash write operations. When the firmware update is complete, DPM Sleep mode returns to normal operation.

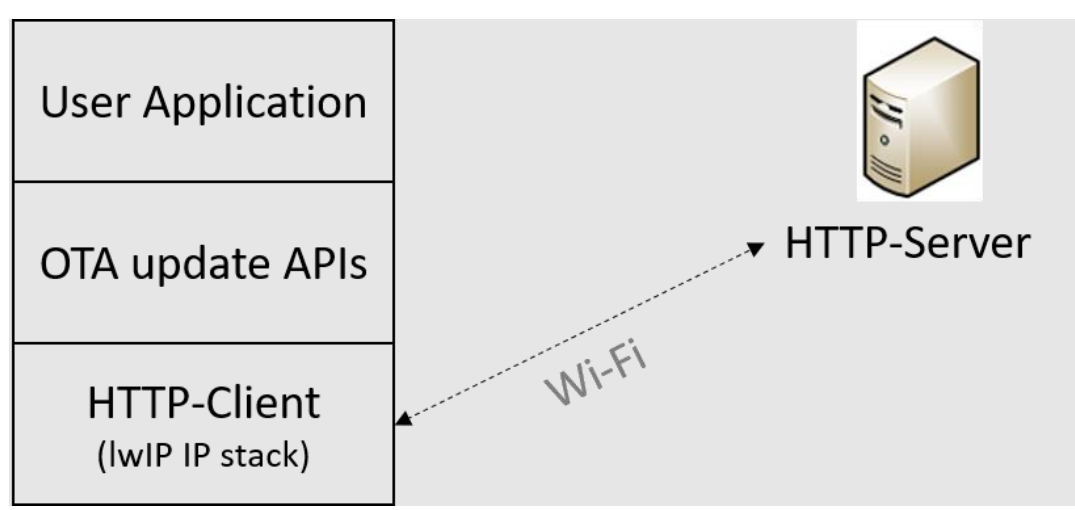

**Figure 94. OTA update layer**

# **15.2 SFLASH Memory Area**

The DA16200/DA16600 does not support file systems, so the firmware should be stored in SFlash memory. The SFlash is divided into several areas as shown in the [Table 33.](#page-169-0) Among them, the areas that users can directly access are as follows:

- User accessible SFlash areas:
	- RTOS #0
	- RTOS #1
	- TLS Certificate #1
	- TLS Certificate #2
	- User Area

#### **NOTE**

Incorrect access to other areas may cause serious failure in the system.

#### <span id="page-169-0"></span>**Table 33. 4 MB sflash memory map**

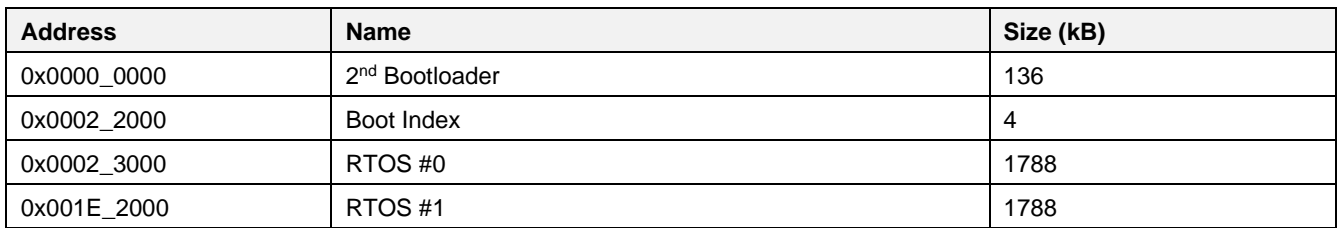

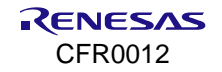

#### **DA16200 DA16600 FreeRTOS SDK Programmer Guide**

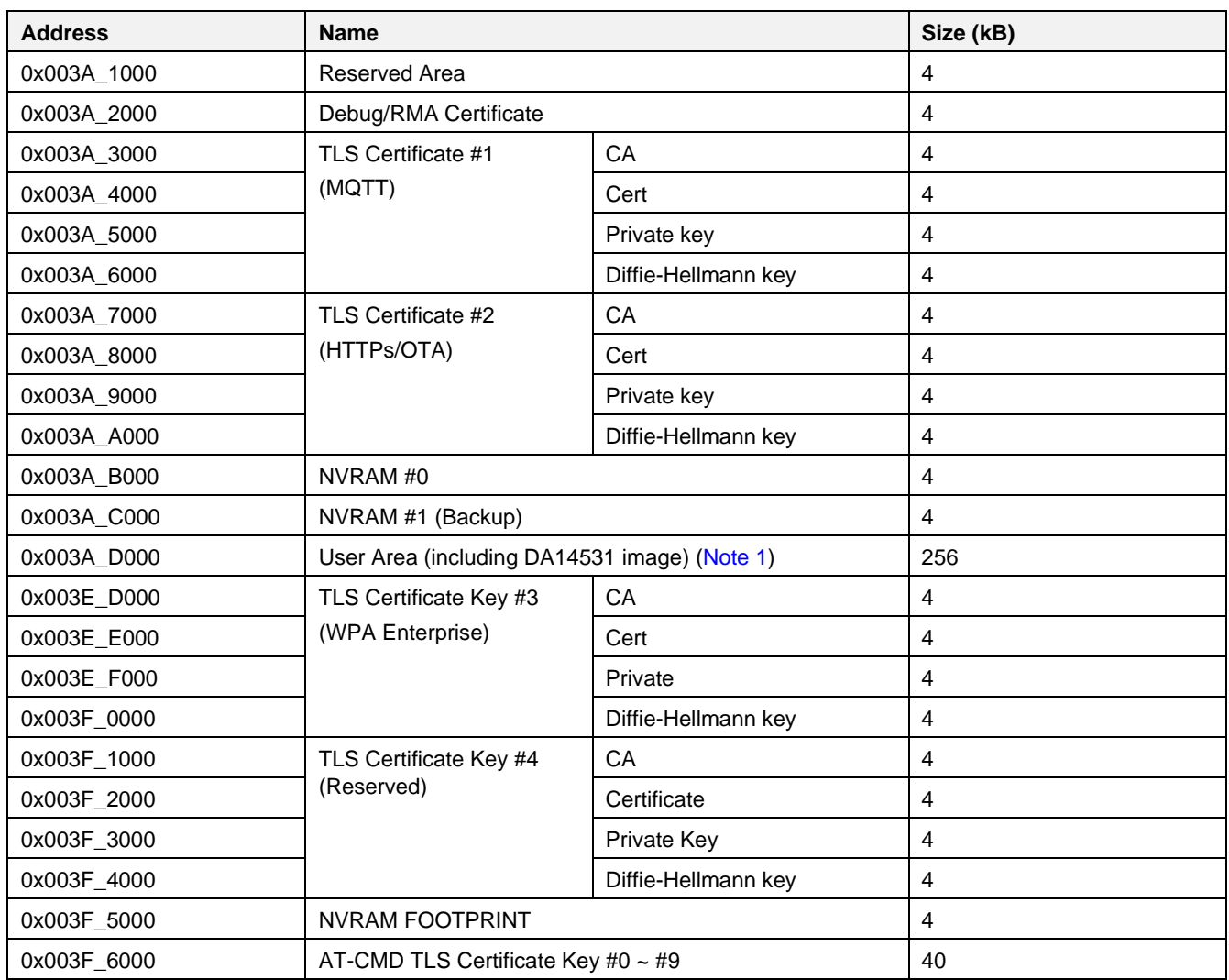

<span id="page-170-0"></span>**Note 1** For DA16600, the DA14531 image is stored in the User Area (0x003A\_D000 ~ 0x003C\_1FFF). See Ref. [\[3\]](#page-18-0) for further details.

# **15.3 HTTP Protocol**

The DA16200/DA16600 supports HTTP/HTTPS 1.1 and requests firmware download to the HTTP server by using the GET method of the HTTP client.

The OTA update application should know the URL of the HTTP server before requesting a download. How to obtain the URL depends on the user's preference. When using HTTPS, the DA16200/DA16600 should have at least 36 kB of heap memory for TLS encryption and decryption. The user can print the current memory usage from the terminal.

■ CLI commands

 $[/DA16200]$  # sys.os.heap [/DA16200] # sys.os.pool

▪ API

extern void memoryPoolInfo(void); extern void cmd heapinfo func(int argc, char \*argv[]); memoryPoolInfo(); cmd\_heapinfo\_func(0, NULL);

# **15.4 OTA Firmware Update**

The OTA firmware update is divided into two stages: **DOWNLOAD** and **RENEW**.

**DOWNLOAD** refers to the process of downloading the new firmware from the OTA server. In this case, the firmware is not yet applied.

**RENEW** is the process of applying the downloaded firmware. When the firmware is successfully applied, the new firmware is executed after reboot.

## **15.4.1 Header**

[Figure 95](#page-171-0) shows DA16200/DA16600 header information as an example. Header information is 96 bytes and is automatically inserted when the firmware is built. The red box in [Figure 95](#page-171-0) is the magic number and version information. The yellow box is information for checking firmware Cyclic Redundancy Check (CRC). Users only need to check the version information in the red box.

| Offset (h) |  |  |  |  | 00 01 02 03 04 05 06 07 08 09 0A 0B 0C 0D 0E 0F    |  |  |  |                                                            |
|------------|--|--|--|--|----------------------------------------------------|--|--|--|------------------------------------------------------------|
| 00000000   |  |  |  |  | 46 43 39 4B 10 61 46 52 00 00 00 00 00 00 00 00 00 |  |  |  | $FC9K.aFR$                                                 |
| 00000010   |  |  |  |  | 46 52 54 4F 53 2D 47 45 4E 30 31 2D 30 31 2D 31    |  |  |  | FRTOS-GEN01-01-1                                           |
| 00000020   |  |  |  |  | 33 30 33 32 2D 30 30 30 30 30 30 00 00 00 00 00    |  |  |  | $3032 - 000000$                                            |
| 00000030   |  |  |  |  | 00 00 00 00 00 00 00 00 00 90 9D 0D 00 6F 5B F1 0A |  |  |  | . 0 [ñ.                                                    |
| 00000040   |  |  |  |  | 00 03 03 02 5D C0 27 EA E0 89 0D 00 00 14 10 00    |  |  |  | $\ldots$ ) $\lambda$ ' eat $\ldots$                        |
| 00000050   |  |  |  |  | 48 03 00 00 A2 29 B2 0B 48 03 00 00 65 75 AB 41    |  |  |  | $H \ldots c$ ) <sup><math>c</math></sup> . $H \ldots$ eu«A |
| 00000060   |  |  |  |  | 64 03 00 00 8A 6F 96 4D 00 00 00 00 00 00 00 00    |  |  |  | $d \ldots \r{S}o-M \ldots \ldots \r{S}$                    |
| 00000070   |  |  |  |  | 63 6B 42 53 00 00 01 00 72 00 00 00 01 00 00 00    |  |  |  | ckBSr                                                      |
| 00000080   |  |  |  |  | CO 31 92 46 80 0A D7 85 66 8E F2 EC 3D 3B 2D B2    |  |  |  | $\angle 1$ 'FE. x $\angle 2$ òi=; - $\angle$               |
| 00000090   |  |  |  |  | 7E BD D7 B2 8A B9 9C 96 DD CB 86 10 6E 71 FC 00    |  |  |  | $\frac{1}{2}x^2 \sin^2 \theta - \frac{y \sin x}{1}$ . ngü. |
| 000000A0   |  |  |  |  | 13 1D 97 FF FC 1F 12 31 A5 05 C1 BA C2 04 E6 0A    |  |  |  | $. -y\ddot{u}$ . 1¥. Á°Â. æ.                               |
|            |  |  |  |  | 医甲状腺 医心包 医甲状腺 医心包 医心包 医心包 医心包 医心包 医心包 医心包          |  |  |  |                                                            |

**Figure 95. Firmware header information**

## <span id="page-171-0"></span>**15.4.2 Version**

DA16200/DA16600's RTOS has unique version rules for system protection. The version name is inserted as a string of up to 39 bytes including the separator "-" in the header part of the firmware image at build time.

There are five elements in the version string, separated by "-": Type, Vendor, Major, Minor, and Customer. For example, FRTOS-GEN01-01-12345-000001.

The file name of the firmware does not have to be the same as the version. DA16200/DA16600 only refers to the version inserted in the firmware header.

#### **Version String**

Type-Vendor-Major-Minor-Customer

- Type (6 bytes): Identify the type of firmware
- Vendor (6 bytes): Vendor classification
- Major (3 bytes): Major number to check compatibility
- Minor (10 bytes): SDK patch number
- Customer (10 bytes): User configurable version

**Type-Vendor-Major** determines whether DOWNLOAD or RENEW is compared to the version of firmware currently in operation. **Minor-Customer** can be used by the user for firmware version management.

Users can change the customer version by editing ..\version\3rd\_customer\_build\_num.h. If users change the customer version and build the SDK, the customer version is applied to the image.

## **15.4.3 Result Code**

All APIs provided by OTA update return the result codes as shown in the [Table 34.](#page-171-1) It is delivered through the callback function connected with DOWNLOAD and RENEW APIs.

### <span id="page-171-1"></span>**Table 34. Result code**

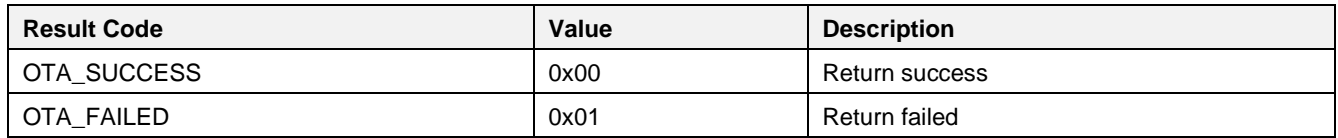

#### **DA16200 DA16600 FreeRTOS SDK Programmer Guide**

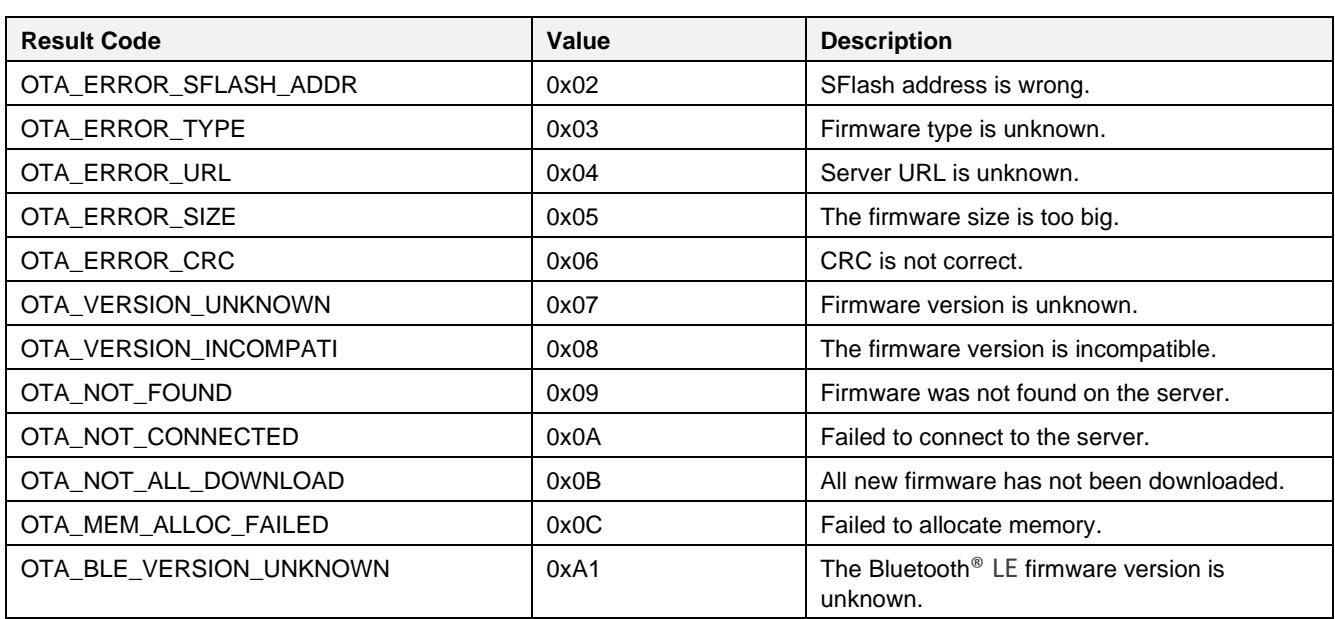

## **15.4.4 DOWNLOAD**

DOWNLOAD is the process of downloading firmware from the OTA server and saving it into the SFlash area.

The communication protocol with the OTA server uses HTTP and can be implemented using the HTTP API supported by lwIP. Therefore, the process of communicating with HTTP-server works the same as lwIP's HTTP Client.

#### **NOTE**

Firmware downloads may fail because of HTTP timeout caused by high network latency in low bandwidth environments. To avoid firmware download failure, the HTTP timeout can be set to a higher value than the default. However, the HTTP timeout affects power consumption as the device cannot enter Sleep mode while waiting for the HTTP response. Therefore, using a high HTTP timeout value may increase power consumption.

For this reason, the minimum recommended bandwidth for firmware download should be higher than 1 Mbps, although this may vary as the environment and conditions may not be the same.

Default HTTP timeout: 6 seconds (.\core\libraries\3rdparty\lwip\src\apps\http\http\_client.c)

#define HTTPC\_POLL\_TIMEOUT 30 // 200 ms Interval x 30 times = 6 seconds timeout.

The download sequence proceeds as follows, and both success and failure results can be delivered through the callback function (see [Table 34](#page-171-1) for results):

- 1. Request a query from the HTTP server.
- 2. Confirm that the response was successfully received from the HTTP server. If the server connection fails or receives a failure response, the download is terminated, and the result is transferred to the callback function. See [Table 34](#page-171-1) for result values.
- 3. Check the magic number and version name in the firmware header, and if they do not match, the download is terminated, and the result is transferred to the callback function.
- 4. If the magic number and version name are normal, the downloaded data is written to SFlash. The SFlash address where the data is written is automatically determined by the boot index (see Section [15.4.5.1\)](#page-174-0). When the download is completed successfully, the entire firmware stored in SFlash has a CRC check.
- 5. When the CRC check is successfully completed, the result value of 0x00 is transferred to the callback function and the download is terminated.

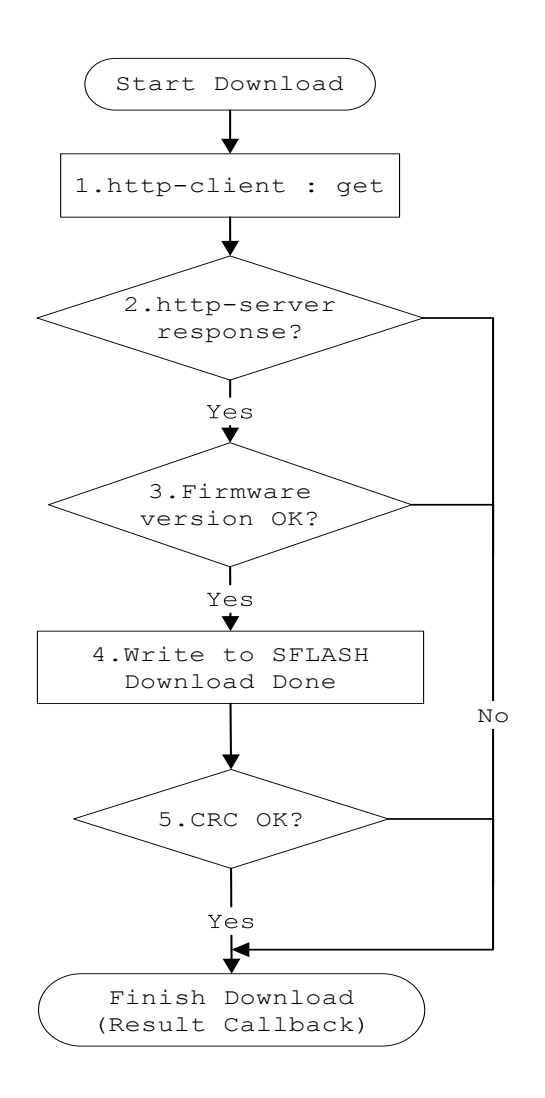

**Figure 96. Firmware DOWNLOAD**

## **15.4.5 RENEW**

RENEW only operates when the firmware download is successful. DA16200/DA16600 should have the download history after power is on.

- 1. Check whether the download was successful. After turning on the power, check the download history.
- 2. Check the CRC of the firmware stored in SFlash. In case of failure, RENEW ends and the result is transmitted to the callback function.
- 3. Check the firmware version stored in the flash. In case of failure, RENEW ends and the result is transmitted to the callback function.
- 4. Determine if the new firmware is normal and change the boot index to the new firmware location.

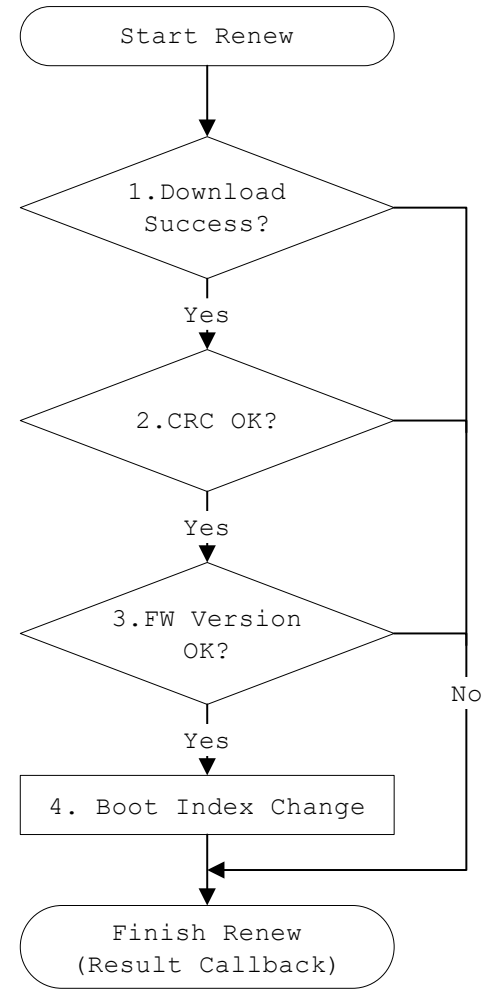

**Figure 97. Firmware RENEW**

#### <span id="page-174-0"></span>**15.4.5.1 Boot Index**

The DA16200/DA16600 is divided into firmware download area and current area for OTA firmware update. The two areas are toggled on each other by the boot index. For example, if the boot index value is 0, it operates as the firmware stored in the SFlash RTOS #0 area upon booting, and the newly downloaded firmware is stored in RTOS #1. After that, if RENEW is operated successfully, the boot index value is changed to 1, rebooted, and the firmware stored in the SFlash RTOS#1 area is operated.

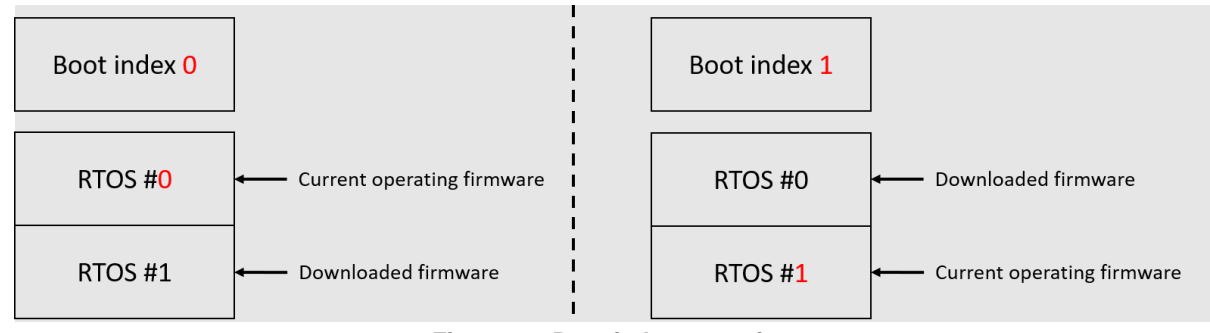

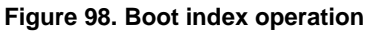

# **15.5 API**

This section describes the structures and application programming interface (API) required for the OTA firmware update application.

# **15.5.1 Type**

OTA update task is operated based on the type defined in the OTA update type. The operation sequence is tailored to the specified type.

## **Table 35. OTA update type**

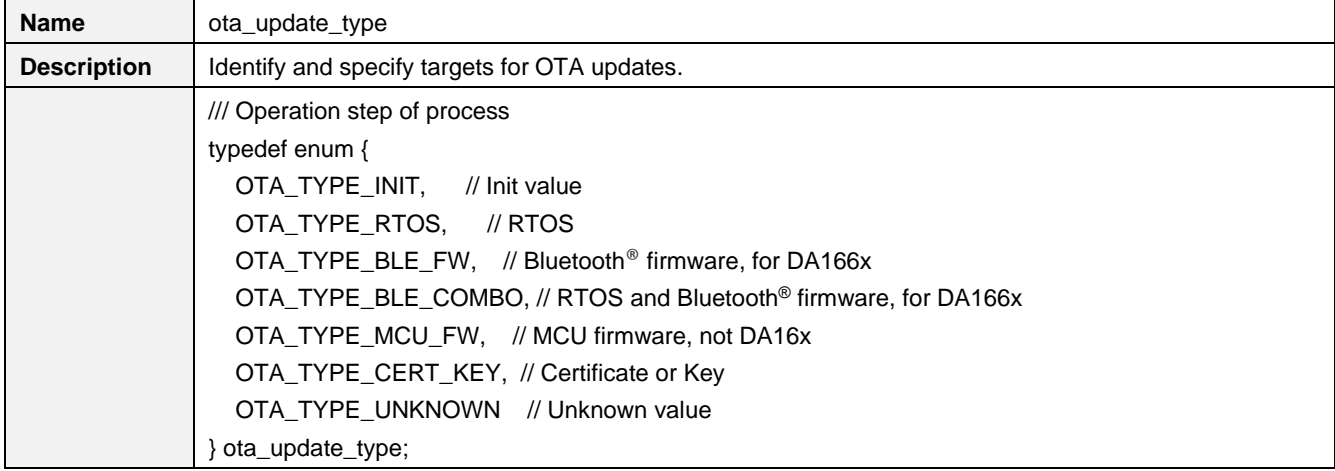

## **15.5.2 Structure**

OTA UPDATE CONFIG sets the necessary parameters when calling OTA firmware update API.

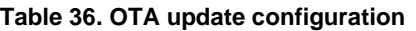

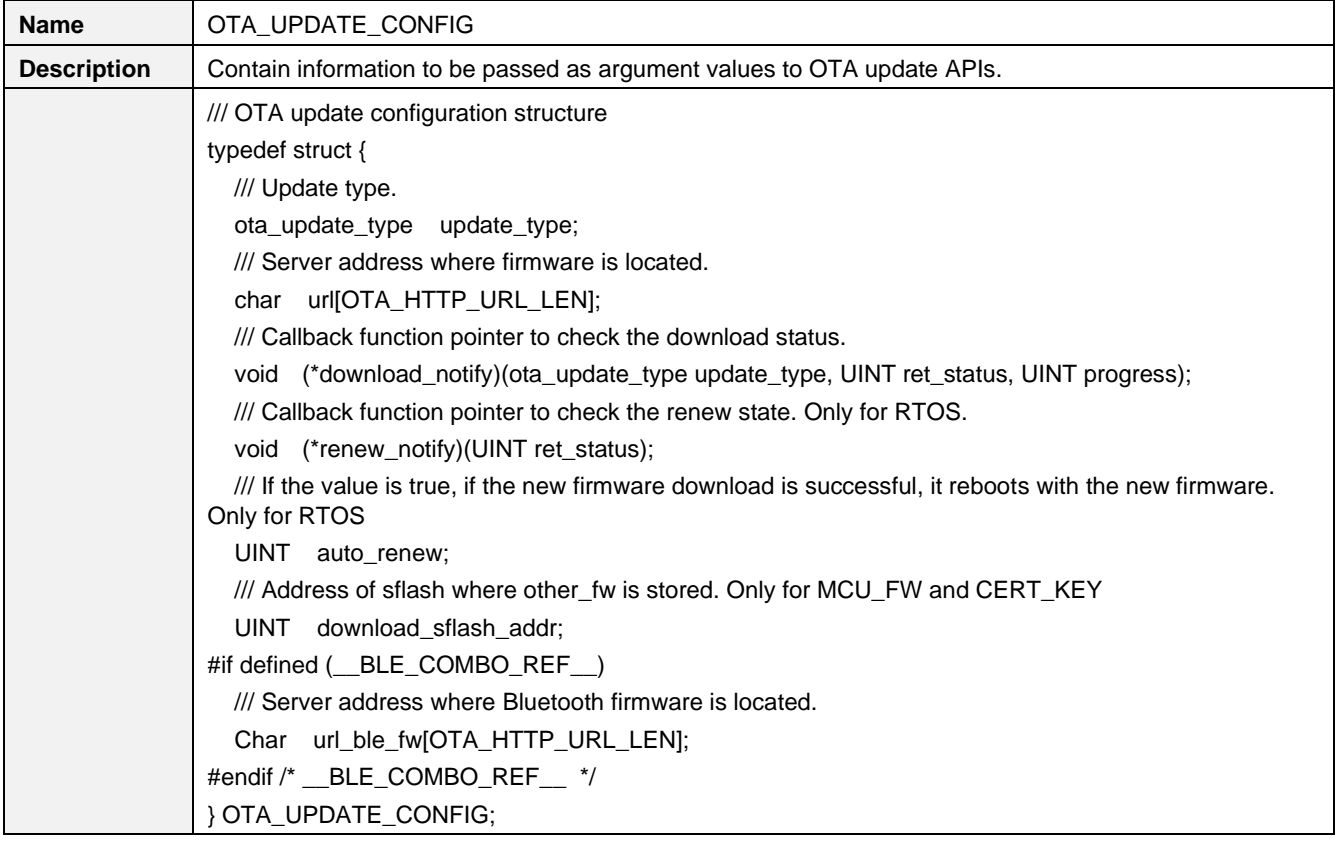

## **15.5.3 APIs**

This section describes the APIs required for the OTA firmware update application.

## **Table 37. APIs for OTA firmware**

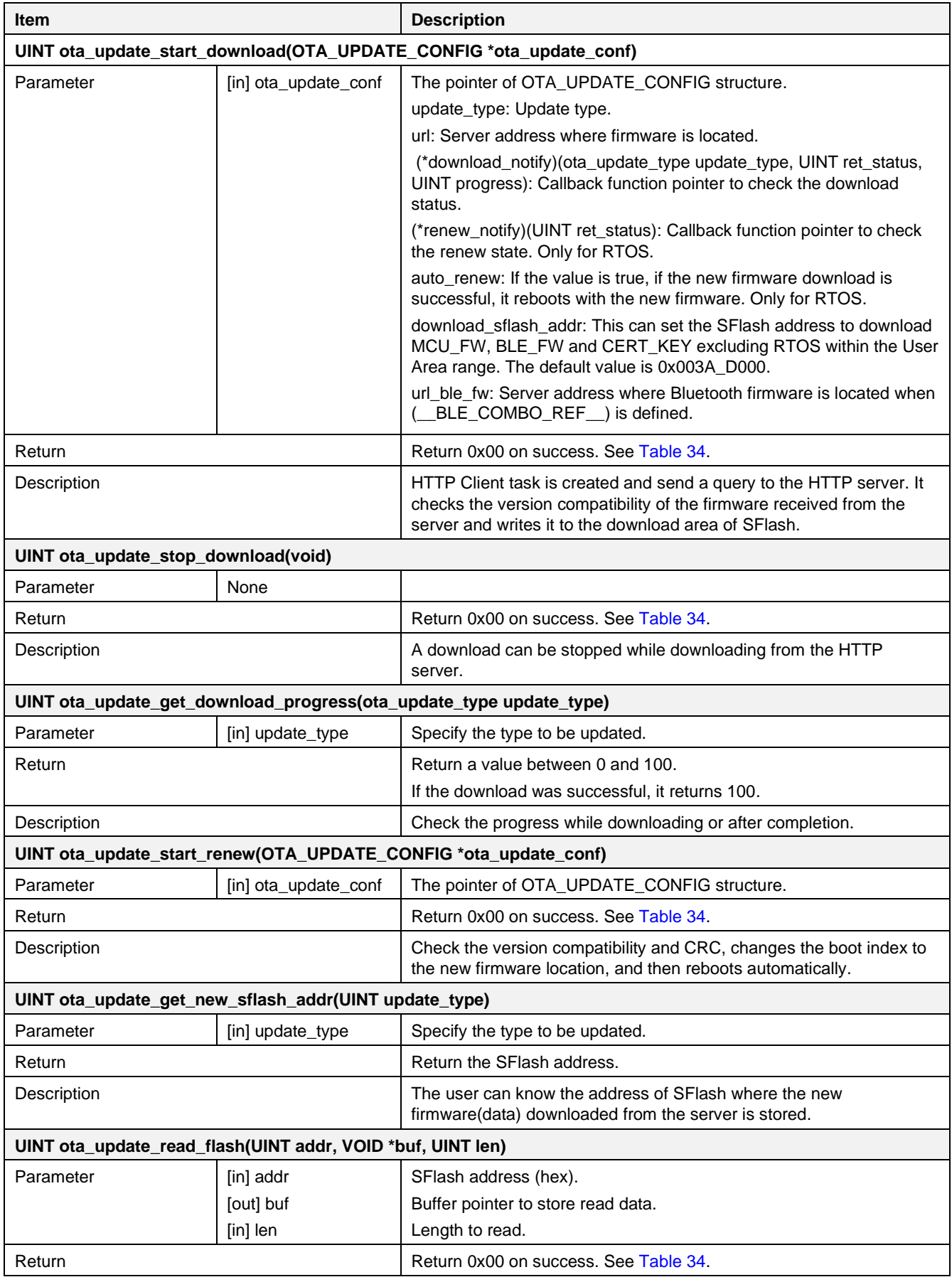

## **DA16200 DA16600 FreeRTOS SDK Programmer Guide**

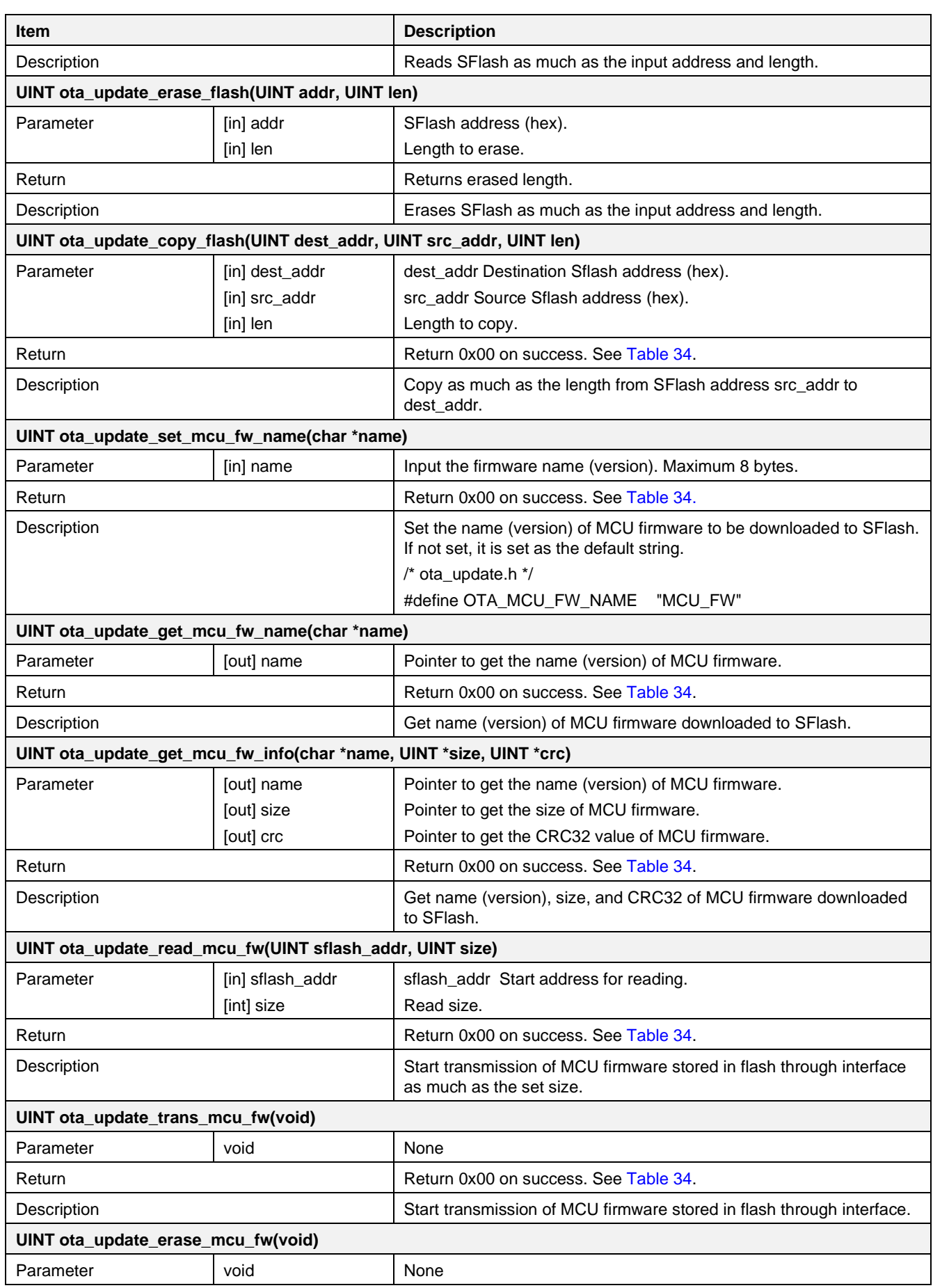

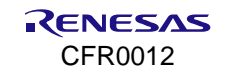

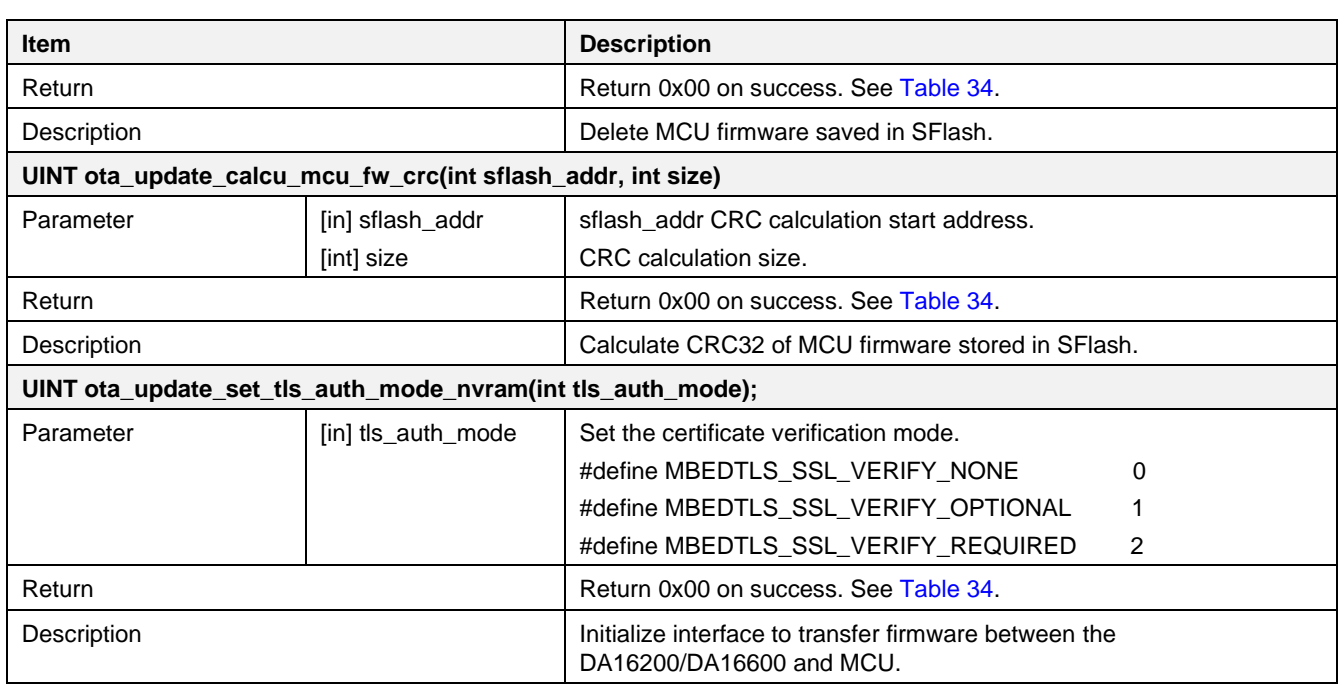

## **15.5.4 Example**

This is an example of the DA16200 firmware update.

- 1. Make sure to set update type to OTA\_TYPE\_RTOS.
	- /\* Setting the type to be updated \*/
	- g\_ota\_update\_conf->update\_type =  $OTA$ \_TYPE\_RTOS;
- 1. Set URL to suit the user environment.

/\* URL setting example - Change it to suit your environment. \*/

memcpy(g\_ota\_update\_conf->url, ota\_server\_url\_rtos, strlen(ota\_server\_url\_rtos));

- 2. If the download completes successfully, the user can set it to automatically activate RENEW. g ota update conf- $>$ auto renew = 1;
- 2. By registering a callback function in download notify, the user can be notified whether the download succeeds or fails. Users can check whose notification is by update type.

g\_ota\_update\_conf->download\_notify = user\_sample\_da16\_fw\_download\_notify;

3. Receive notification about the RENEW status by registering a callback function. If the notification status is successful, the DA16200 automatically reboots after 2-3 seconds.

g\_ota\_update\_conf->renew\_notify = user\_sample\_da16\_fw\_renew\_notify;

4. Finally, call the OTA update start API. When ota update start download() is called, an OTA update task is created internally, and the creation status of the task is immediately returned. The process is not blocked.

status = ota\_update\_start\_download(g\_ota\_update\_conf);

3. Reboot the DA16200 when the firmware is updated.

## **15.5.4.1 Test Command**

The DA16200/DA16600 SDK includes sample code and CLI commands to make it easier for users to use the OTA update. It is possible to program directly by referring to the sample code, but the user can simply check the network status with the OTA server by using the CLI command before that.

■ Download Example Using CLI Command

```
[/DA16200/NET] # ota_update rtos https://ota-server/NEW_RTOS.img
   > Server FW version: RTOS-GEN01-01-12345-000000
   >> HTTP(s) Client Downloading... 100 % (800000/800000 bytes)
```
- OTA Update: <RTOS> Download – Success [/DA16200/NET] # ota\_update renew

#### **Table 38. OTA test command**

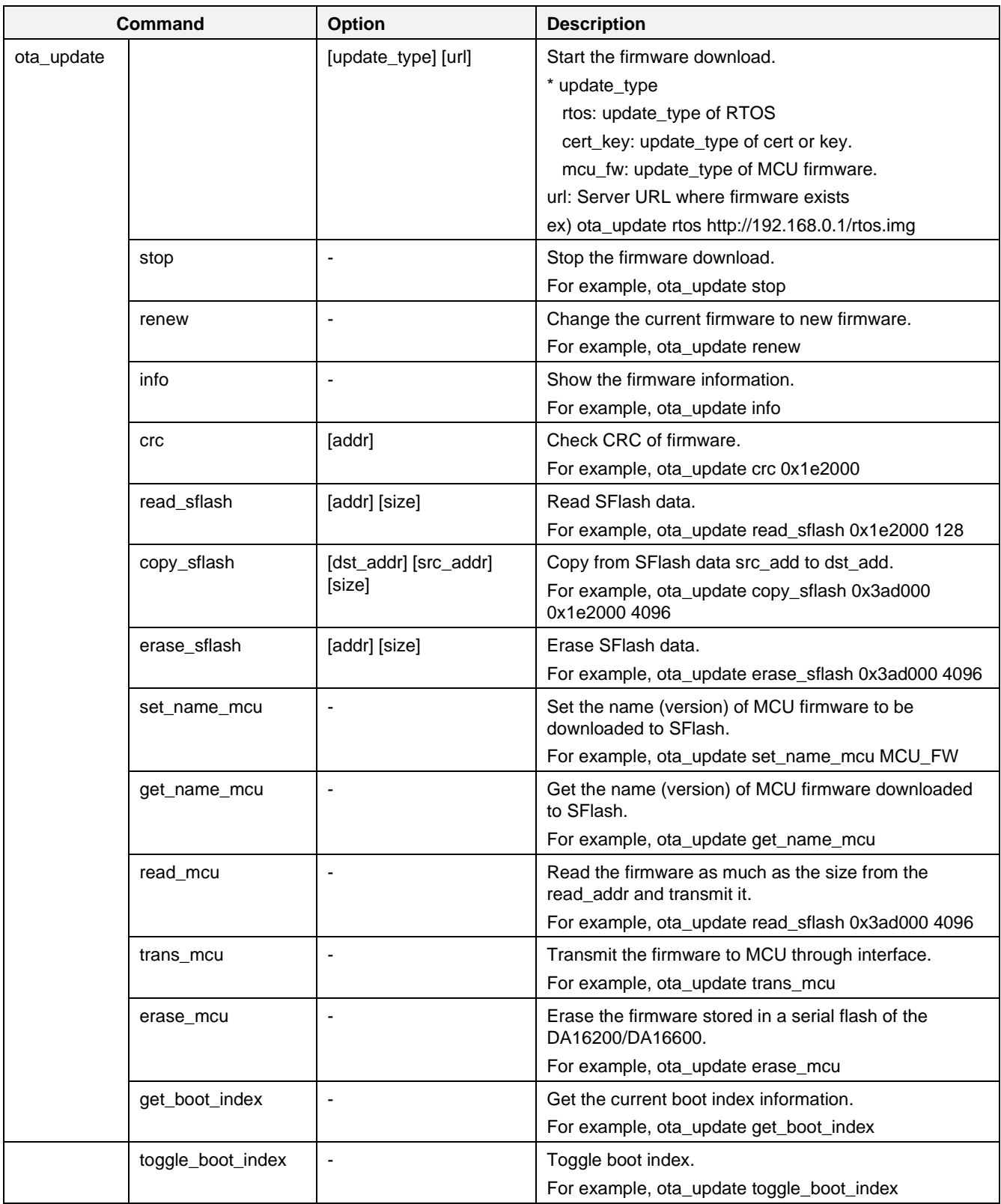

## **15.5.4.2 Sample Code**

The DA16200/DA16600 SDK provides sample code and user guide:
■ Sample code

The sample code includes not only the DA16200/DA16600 firmware update, but also a sample of the MCU firmware and certificate update.

.\sample\Network\OTA\_Update\src\ota\_update\_sample.c

## **15.6 OTA Firmware Update – Extensions**

The OTA firmware update supports updating not only the DA16200/DA16600 firmware but also the firmware of the MCU chip or the certificate for TLS protocol.

## **15.6.1 Certificates**

To update the SFlash TLS Certificate #1 and TLS Certificate #2 areas:

Download directly to SFlash TLS Certificate #1, TLS Certificate #*2*, or User Area and copy to SFlash TLS Certificate #1 or TLS Certificate #2.

1. Set URL to suit the user environment.

/\* URL setting example - Change it to suit your environment. \*/

memcpy(g\_ota\_update\_conf->url, ota\_server\_url\_cert, strlen(ota\_server\_url\_cert));

- 2. Make sure to set update\_type to OTA\_TYPE\_CERT\_KEY. g\_ota\_update\_conf->update\_type = OTA\_TYPE\_CERT\_KEY;
- 3. Set the address of SFlash to be saved when downloading. If not set, the default is SFLASH\_USER\_AREA\_0\_START (See [Table 33\)](#page-169-0).

g\_ota\_update\_conf->download\_sflash\_addr = SFLASH\_USER\_AREA\_0\_START;

4. Register a callback to be notified of the download status.

g\_ota\_update\_conf->download\_notify = user\_sample\_cert\_key\_download\_notify;

5. Finally, call the OTA update and start API. When ota update start download() is called, an OTA update task is created internally, and the creation status of the task is immediately returned. The process is not blocked.

status = ota\_update\_start\_download(g\_ota\_update\_conf);

6. Copy them to the TLS Certificate Key #0 and TLS Certificate Key #1 areas when downloaded. status = ota\_update\_copy\_flash(SFLASH\_ROOT\_CA\_ADDR1, g\_ota\_update\_conf->download\_sflash\_addr, 4096);

## **15.6.2 MCU Firmware**

To update the firmware of the MCU connected to the DA16200/DA16600 interface,

1. Set URL to suit the user environment.

/\* URL setting example - Change it to suit your environment. \*/

memcpy(g\_ota\_update\_conf->url, ota\_server\_url\_mcu, strlen(ota\_server\_url\_mcu));

2. Set update\_type to OTA\_TYPE\_MCU\_FW.

g\_ota\_update\_conf->update\_type = OTA\_TYPE\_MCU\_FW;

- 3. Set the address of SFlash to save when downloading. If not set, the default is SFLASH\_USER\_AREA\_0\_START. (See [Table 33\)](#page-169-0) g\_ota\_update\_conf->download\_sflash\_addr = SFLASH\_USER\_AREA\_0\_START;
- 4. Register a callback to notify the download status.

g\_ota\_update\_conf->download\_notify = user\_sample\_mcu\_fw\_download\_notify;

- 5. Call the OTA update start API. When ota\_update\_start\_download() is called, an OTA update task is created internally, and the creation status of the task is immediately returned. The process is not blocked. status = ota\_update\_start\_download(g\_ota\_update\_conf);
- 6. Transmit the firmware to the MCU when downloaded.

When the transmission API is called, transmit <FW\_NAME>, <FW\_SIZE>, <FW\_CRC> information to the MCU first. Next, transmit the divided buffer size of the entire firmware to the MCU.

That is, transmit "MCU\_FW,4096,5aa8b6c4" to the MCU first. Then, transmit 2048 bytes, the divided buffer size of the firmware (4096 divided by 2), to the MCU in sequential order as shown in [Figure 99.](#page-181-0)

#### **NOTE**

Buffer size is defined by OTA\_MCU\_BUF\_SIZE. ota update trans mcu fw();

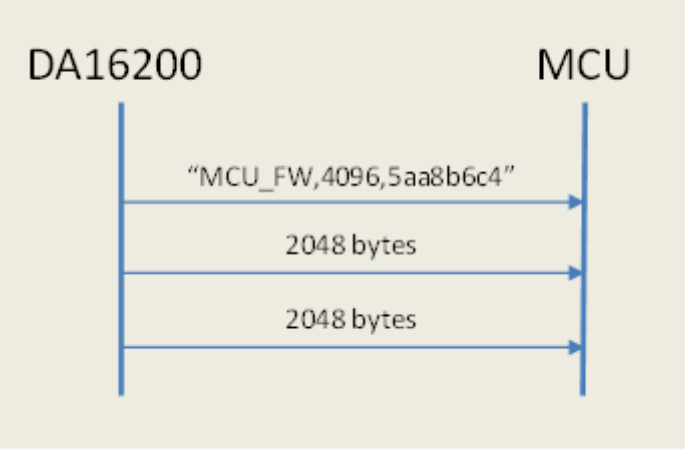

#### **Figure 99. MCU firmware**

#### <span id="page-181-0"></span>**15.6.2.1 CRC-32 Calculation**

This is an example for calculating the CRC value required in the Transfer protocol.

```
static const unsigned int ota crc table[] =
{
   0x00000000L, 0x77073096L, 0xee0e612cL, 0x990951baL, 0x076dc419L,
   0x706af48fL, 0xe963a535L, 0x9e6495a3L, 0x0edb8832L, 0x79dcb8a4L,
   0xe0d5e91eL, 0x97d2d988L, 0x09b64c2bL, 0x7eb17cbdL, 0xe7b82d07L,
   0x90bf1d91L, 0x1db71064L, 0x6ab020f2L, 0xf3b97148L, 0x84be41deL,
   0x1adad47dL, 0x6ddde4ebL, 0xf4d4b551L, 0x83d385c7L, 0x136c9856L,
   0x646ba8c0L, 0xfd62f97aL, 0x8a65c9ecL, 0x14015c4fL, 0x63066cd9L,
   0xfa0f3d63L, 0x8d080df5L, 0x3b6e20c8L, 0x4c69105eL, 0xd56041e4L,
   0xa2677172L, 0x3c03e4d1L, 0x4b04d447L, 0xd20d85fdL, 0xa50ab56bL,
   0x35b5a8faL, 0x42b2986cL, 0xdbbbc9d6L, 0xacbcf940L, 0x32d86ce3L,
   0x45df5c75L, 0xdcd60dcfL, 0xabd13d59L, 0x26d930acL, 0x51de003aL,
   0xc8d75180L, 0xbfd06116L, 0x21b4f4b5L, 0x56b3c423L, 0xcfba9599L,
   0xb8bda50fL, 0x2802b89eL, 0x5f058808L, 0xc60cd9b2L, 0xb10be924L,
   0x2f6f7c87L, 0x58684c11L, 0xc1611dabL, 0xb6662d3dL, 0x76dc4190L,
   0x01db7106L, 0x98d220bcL, 0xefd5102aL, 0x71b18589L, 0x06b6b51fL,
   0x9fbfe4a5L, 0xe8b8d433L, 0x7807c9a2L, 0x0f00f934L, 0x9609a88eL,
   0xe10e9818L, 0x7f6a0dbbL, 0x086d3d2dL, 0x91646c97L, 0xe6635c01L,
   0x6b6b51f4L, 0x1c6c6162L, 0x856530d8L, 0xf262004eL, 0x6c0695edL,
   0x1b01a57bL, 0x8208f4c1L, 0xf50fc457L, 0x65b0d9c6L, 0x12b7e950L,
   0x8bbeb8eaL, 0xfcb9887cL, 0x62dd1ddfL, 0x15da2d49L, 0x8cd37cf3L,
   0xfbd44c65L, 0x4db26158L, 0x3ab551ceL, 0xa3bc0074L, 0xd4bb30e2L,
   0x4adfa541L, 0x3dd895d7L, 0xa4d1c46dL, 0xd3d6f4fbL, 0x4369e96aL,
   0x346ed9fcL, 0xad678846L, 0xda60b8d0L, 0x44042d73L, 0x33031de5L,
   0xaa0a4c5fL, 0xdd0d7cc9L, 0x5005713cL, 0x270241aaL, 0xbe0b1010L,
   0xc90c2086L, 0x5768b525L, 0x206f85b3L, 0xb966d409L, 0xce61e49fL,
   0x5edef90eL, 0x29d9c998L, 0xb0d09822L, 0xc7d7a8b4L, 0x59b33d17L,
   0x2eb40d81L, 0xb7bd5c3bL, 0xc0ba6cadL, 0xedb88320L, 0x9abfb3b6L,
   0x03b6e20cL, 0x74b1d29aL, 0xead54739L, 0x9dd277afL, 0x04db2615L,
   0x73dc1683L, 0xe3630b12L, 0x94643b84L, 0x0d6d6a3eL, 0x7a6a5aa8L,
```
#### **DA16200 DA16600 FreeRTOS SDK Programmer Guide**

```
 0xe40ecf0bL, 0x9309ff9dL, 0x0a00ae27L, 0x7d079eb1L, 0xf00f9344L,
   0x8708a3d2L, 0x1e01f268L, 0x6906c2feL, 0xf762575dL, 0x806567cbL,
   0x196c3671L, 0x6e6b06e7L, 0xfed41b76L, 0x89d32be0L, 0x10da7a5aL,
   0x67dd4accL, 0xf9b9df6fL, 0x8ebeeff9L, 0x17b7be43L, 0x60b08ed5L,
   0xd6d6a3e8L, 0xa1d1937eL, 0x38d8c2c4L, 0x4fdff252L, 0xd1bb67f1L,
   0xa6bc5767L, 0x3fb506ddL, 0x48b2364bL, 0xd80d2bdaL, 0xaf0a1b4cL,
   0x36034af6L, 0x41047a60L, 0xdf60efc3L, 0xa867df55L, 0x316e8eefL,
   0x4669be79L, 0xcb61b38cL, 0xbc66831aL, 0x256fd2a0L, 0x5268e236L,
   0xcc0c7795L, 0xbb0b4703L, 0x220216b9L, 0x5505262fL, 0xc5ba3bbeL,
   0xb2bd0b28L, 0x2bb45a92L, 0x5cb36a04L, 0xc2d7ffa7L, 0xb5d0cf31L,
   0x2cd99e8bL, 0x5bdeae1dL, 0x9b64c2b0L, 0xec63f226L, 0x756aa39cL,
   0x026d930aL, 0x9c0906a9L, 0xeb0e363fL, 0x72076785L, 0x05005713L,
   0x95bf4a82L, 0xe2b87a14L, 0x7bb12baeL, 0x0cb61b38L, 0x92d28e9bL,
   0xe5d5be0dL, 0x7cdcefb7L, 0x0bdbdf21L, 0x86d3d2d4L, 0xf1d4e242L,
   0x68ddb3f8L, 0x1fda836eL, 0x81be16cdL, 0xf6b9265bL, 0x6fb077e1L,
   0x18b74777L, 0x88085ae6L, 0xff0f6a70L, 0x66063bcaL, 0x11010b5cL,
   0x8f659effL, 0xf862ae69L, 0x616bffd3L, 0x166ccf45L, 0xa00ae278L,
   0xd70dd2eeL, 0x4e048354L, 0x3903b3c2L, 0xa7672661L, 0xd06016f7L,
   0x4969474dL, 0x3e6e77dbL, 0xaed16a4aL, 0xd9d65adcL, 0x40df0b66L,
   0x37d83bf0L, 0xa9bcae53L, 0xdebb9ec5L, 0x47b2cf7fL, 0x30b5ffe9L,
   0xbdbdf21cL, 0xcabac28aL, 0x53b39330L, 0x24b4a3a6L, 0xbad03605L,
   0xcdd70693L, 0x54de5729L, 0x23d967bfL, 0xb3667a2eL, 0xc4614ab8L,
   0x5d681b02L, 0x2a6f2b94L, 0xb40bbe37L, 0xc30c8ea1L, 0x5a05df1bL,
   0x2d02ef8dL
};
/* update the CRC on the data block one byte at a time */static unsigned int update crc (unsigned int init, const unsigned char *buf, int len)
{
     unsigned int crc = init;
     while (len--)
      crc = ota crc table[(crc ^ *(buf++)) & 0xFF] ^ (crc >> 8);
     return ~crc;
}
```
## **15.7 Bluetooth® LE Firmware Update OTA**

After building the code of the DA14531 SDK, the following images are available to update DA14531 firmware through OTA.

The DA14531 SDK:

[DA16600 SDK ROOT]\utility\combo\da14531\_sdk\_v\_6.0.14.1114.zip

- The Bluetooth<sup>®</sup> OTA firmware images for the DA16600 examples (after code build):
	- IoT Sensor gateway example (central example) [DA14531\_SDK\_ROOT]\projects\target\_apps\ble\_examples\prox\_monitor\_aux\_ext\_coex\Keil\_5\out\_img \px**m\_coex\_ext\_531\_6\_0\_14\_1\_ota.img.**
	- Rest of the DA16600 examples (peripheral examples) [DA14531\_SDK\_ROOT]\projects\target\_apps\ble\_examples\prox\_reporter\_sensor\_ext\_coex\Keil\_5\out\_i mg\px**r**\_sr\_coex\_ext\_531\_6\_0\_14\_1114\_1\_**ota**.img.

## **15.8 OTA Test Server**

OTA update complies with HTTP protocol to download firmware. Therefore, users can easily implement an OTA server using HTTP-server. This manual does not provide a guide on configuring OTA servers. However, it explains how to configure a simple test environment for functional testing in the application development stage on the cloud environment.

Amazon Simple Storage Service (Amazon S3) is recommended for the OTA test server.

1. Sign up for an AWS account and log in to the console.

#### **DA16200 DA16600 FreeRTOS SDK Programmer Guide**

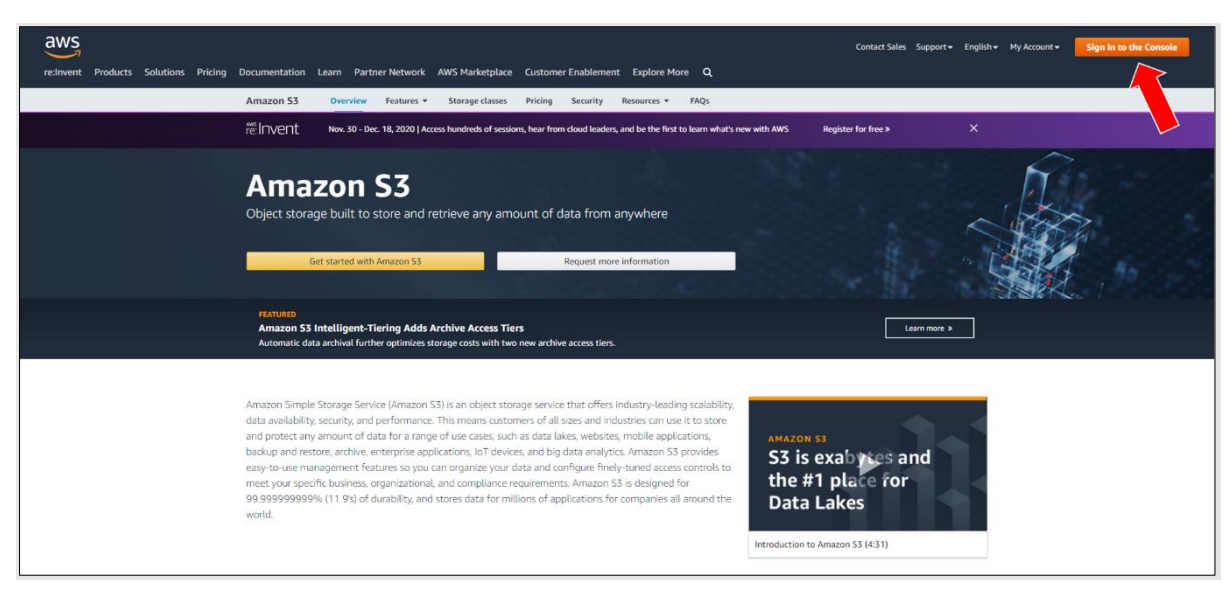

2. In the AWS console, go to **Storage** and choose **S3**.

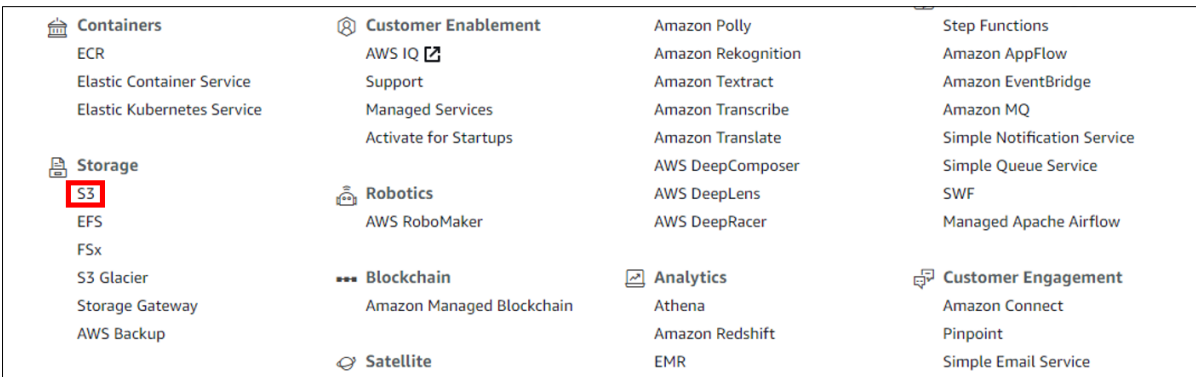

3. To create a bucket with default settings, click **Create Bucket**.

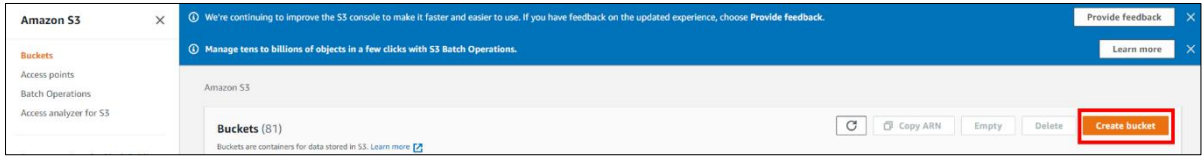

4. Upload the firmware to the created bucket.

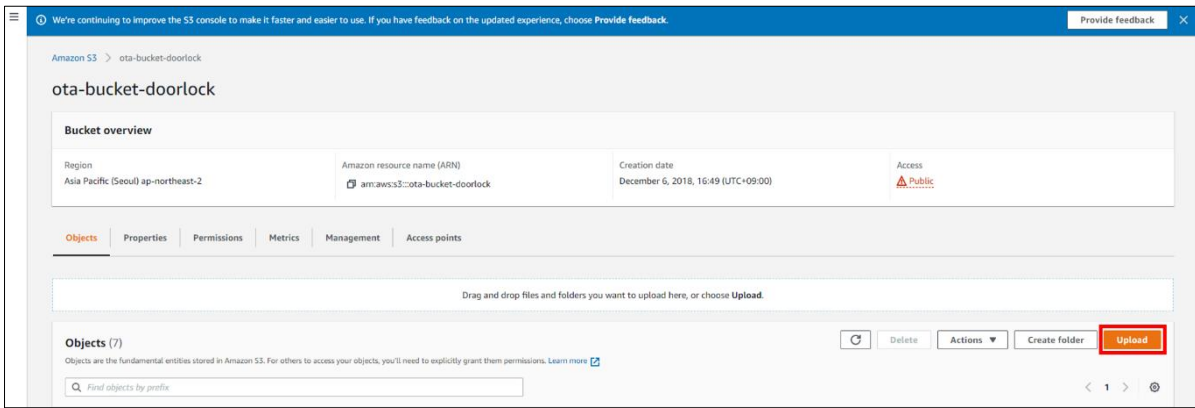

5. Check the URL (https://) of the uploaded firmware.

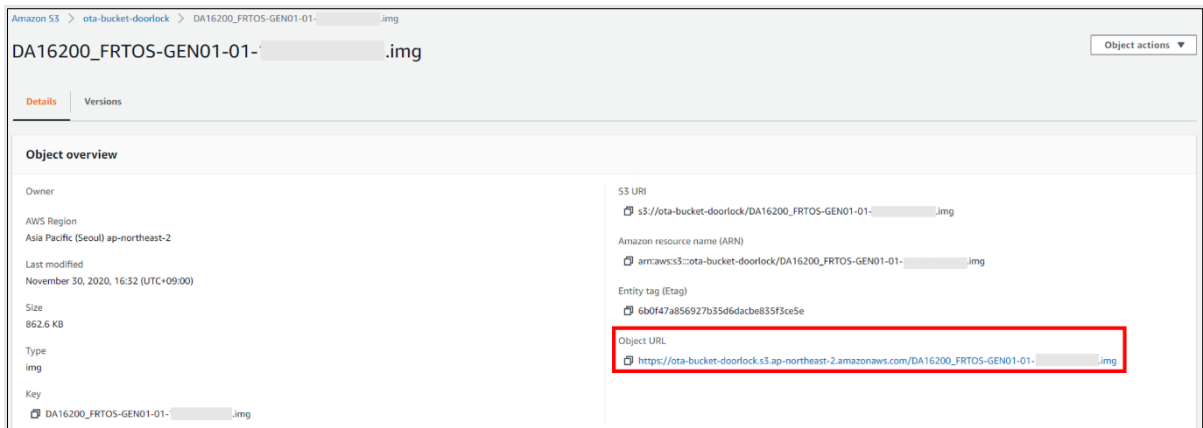

6. Set the URL as the OTA update API parameter value and proceed with the test.

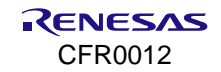

# **16. Crypto Examples**

## **16.1 Crypto API**

This section describes how it is built and works. The Crypto API sample application demonstrates common use cases of cryptographic algorithms such as AES, DES, and Hash. The DA16200 SDK includes an **mbedTLS** library which is an implementation of the TLS and SSL protocols and the respective cryptographic algorithms.

## **16.1.1 How to Run**

1. In the e <sup>2</sup> studio, import a project for the Crypto API sample application.

~/SDK/apps/common/examples/Crypto/Crypto\_API/projects/da16200

- 2. Enable features of what cryptographic algorithms are required.
- 3. Build the DA16200 SDK, download the RTOS image to the DA16200 EVB, and reboot.

## **16.1.2 How to Enable Cryptographic Algorithm**

The Crypto API sample application includes 11 types of cryptographic algorithms. Each type can be enabled by feature definition in crypto sample.h file as follows. By default, AES cryptographic algorithms are enabled.

- AES Algorithms
- Cipher API
- DES Algorithms
- **Diffie-Hellman Key Exchange**
- DRBG
- ECDH
- ECDSA
- HASH and HMAC Algorithms
- Key Derivation Function
- Public Key Abstraction Layer
- RSA PKCS#1.

```
// AES Algorithms
#define __CRYPTO_SAMPLE_AES__
// Cipher API
#undef __CRYPTO_SAMPLE_CIPHER__
// DES Algorithms
#undef __CRYPTO_SAMPLE_DES__
// Diffie–Hellman key exchange
#undef __CRYPTO_SAMPLE_DHM__
// DRBG
#undef __CRYPTO_SAMPLE_DRBG__
// ECDH
#undef __CRYPTO_SAMPLE_ECDH__
// ECDSA
#undef __CRYPTO_SAMPLE_ECDSA__
// Hash & HMAC Algorithms
#undef __CRYPTO_SAMPLE_HASH__
// Key Derivation Function
#undef __CRYPTO_SAMPLE_KDF__
```
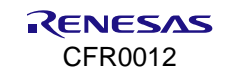

```
// Public Key abstraction layer.
#undef __CRYPTO_SAMPLE_PK__
// RSA PKCS#1
#undef __CRYPTO_SAMPLE_RSA__
```
## **16.1.3 Cryptographic Algorithms – AES**

The AES algorithm sample application demonstrates common use cases of AES ciphers such as CBC, CFB, and ECB. The sample application runs five types of cryptographic algorithms:

- AES-CBC-128, 192, and 256
- AES-CFB128-128, 192, and 256
- AES-ECB-128, 192, and 256
- AES-ECB-128, 192, and 256
- AES-CTR-128
- AES-CCM

| $AES-CBC-128$ (dec):<br>passed       |
|--------------------------------------|
| $AES-CBC-128$ (enc):<br>passed       |
| AES-CBC-192 (dec): passed            |
| AES-CBC-192 (enc): passed            |
| AES-CBC-256 (dec):<br>passed         |
| AES-CBC-256 (enc): passed            |
| AES-CFB128-128 (dec): passed         |
| AES-CFB128-128<br>(enc):<br>passed   |
| AES-CFB128-192<br>(dec): passed      |
| AES-CFB128-192 (enc): passed         |
| AES-CFB128-256 (dec): passed<br>¥.   |
| AES-CFB128-256 (enc):<br>passed      |
| $AES-ECB-128$<br>(dec):<br>passed    |
| AES-ECB-128 (enc): passed            |
| AES-ECB-192 (dec): passed            |
| AES-ECB-192 (enc): passed            |
| AES-ECB-256 (dec): passed            |
| AES-ECB-256 (enc): passed            |
| $AES-CTR-128$ (dec):<br>passed       |
| $AES-CTR-128$ (enc):<br>passed       |
| CCM-AES (enc): passed<br>X           |
| CCM-AES (dec): passed                |
| $AES-GCM-128$ (enc):<br>passed       |
| AES-GCM-192<br>(enc):<br>passed      |
| AES-GCM-256 (enc):<br>passed         |
| $AES-GCM-128$ (dec):<br>passed       |
| $AES-GCM-192$ (dec):<br>Ĩ.<br>passed |
| $AES-GCM-256$ (dec):<br>passed       |
| $AES-OFB-128$<br>(dec):<br>passed    |
| AES-OFB-128 (enc):<br>passed         |
| AES-OFB-192 (dec):<br>passed         |
| $AES-OFB-192$ (enc):<br>passed       |
| $AES-OFB-256$ (dec):<br>passed       |
| AES-OFB-256<br>(enc):<br>passed      |

**Figure 100. Results of crypto AES**

#### **16.1.3.1 Application Initialization**

The following example describes how the user uses the AES algorithms of the **mbedTLS** library to encrypt and decrypt data.

void crypto\_sample\_aes(void \*param) { #if defined(MBEDTLS CIPHER MODE CBC) crypto sample aes  $\overline{c}$ bc(); #endif // (MBEDTLS\_CIPHER\_MODE\_CBC)

#if defined(MBEDTLS CIPHER MODE CFB)

```
crypto_sample_aes_cfb();
#endif // (MBEDTLS_CIPHER_MODE_CFB)
    crypto_sample_aes_ecb();
#if defined(MBEDTLS CIPHER MODE CTR)
    crypto_sample_aes_ctr();
#endif // (MBEDTLS_CIPHER_MODE_CTR)
    crypto_sample_aes_ccm();
    crypto_sample_aes_gcm();
#if defined(MBEDTLS CIPHER MODE OFB)
   crypto_sample_aes_ofb();
#endif // (MBEDTLS_CIPHER_MODE_OFB)
     return ;
}
```
#### **16.1.3.2 AES-CBC-128, 192, and 256**

The DA16200 supports cryptographic algorithms for AES-CBC-128, 192, and 256. To explain how AES-CBC works, see the test vector in [http://csrc.nist.gov/archive/aes/rijndael/rijndael-vals.zip.](http://csrc.nist.gov/archive/aes/rijndael/rijndael-vals.zip)

```
int crypto_sample_aes_cbc()
{
   mbedtls aes context *ctx = NULL;
    // Initialize the AES context.
   mbedtls aes init(ctx);
   for (i = 0; i < 6; i++) {
       u = i \gg 1;
        v = i \& 1; PRINTF("* AES-CBC-%3d (%s): ", 128 + u * 64,
               (v = \text{MBEDTLS} AES DECRYPT) ? "dec" : "enc");
        if (v = M\text{BEDTLS} AES DECRYPT) {
            // Set the decryption key.
           mbedtls aes setkey dec(ctx, key, 128 + u * 64);
            // Performs an AES-CBC decryption operation on full blocks.
            for (j = 0; j < CRYPTO SAMPLE AES LOOP COUNT ; j++) {
               mbedtls_aes_crypt_cbc(ctx, v, 16, iv, buf, buf);
 }
         } else {
            // Set the encryption key.
           mbedtls aes setkey enc(ctx, key, 128 + u * 64);
            // Performs an AES-CBC encryption operation on full blocks.
            for (j = 0 ; j < CRYPTO SAMPLE AES LOOP COUNT ; j++) {
               unsigned char tmp[16] = {0x00,};
               mbedtls aes crypt cbc(ctx, v, 16, iv, buf, buf);
               memcpy(tmp, prv, 16);
               memcpy(prv, buf, 16);
               memcpy(buf, tmp, 16);
 }
         }
 }
```

```
 // Clear the AES context.
mbedtls aes free(ctx);
```
}

The mbedtls aes context is the AES context-type definition to use the AES algorithm. It is initialized by function mbedtls\_aes\_init. Function mbedtls\_aes\_crypt\_cbc does an AES-CBC encryption or decryption operation on full blocks. And it does the operation defined in the mode parameter (encrypt/decrypt), on the input data buffer defined in the input parameter. To do encryption or decryption, the function mbedtls aes setkey enc or mbedtls aes setkey dec should be called first. After the operation is complete, the function mbedtls aes free should be called to clear the AES context.

#### **16.1.3.3 AES-CFB128-128, 192, and 256**

The DA16200 supports a cryptographic algorithm for AES-CFB128-128, 192, and 256. To explain how AES-CFB128 works, see the test vector in [http://csrc.nist.gov/publications/nistpubs/800-38a/sp800-38a.pdf.](http://csrc.nist.gov/publications/nistpubs/800-38a/sp800-38a.pdf)

```
int crypto_sample_aes_cfb()
{
    mbedtls aes context *ctx = NULL;
     // Initialize the AES context.
    mbedtls aes init(ctx);
    for (i = 0; i < 6; i++) {
        u = i \gg 1;v = i \& 1; PRINTF("* AES-CFB128-%3d (%s): ", 128 + u * 64,
                 (v == \text{MBEDTLS} AES DECRYPT) ? "dec" : "enc");
         // Set the key.
        mbedtls aes setkey enc(ctx, key, 128 + u * 64);
        if (v = MBEDTLS AES DECRYPT) {
             // Perform an AES-CFB128 decryption operation.
            mbedtls aes crypt cfb128(ctx, v, 64, &offset, iv, buf, buf);
         } else {
             // Perform an AES-CFB128 encryption operation.
            mbedtls aes crypt cfb128(ctx, v, 64, &offset, iv, buf, buf);
         }
     }
     // Clear the AES context.
    mbedtls aes free(ctx);
}
```
The mbedtls\_aes\_context is the AES context-type definition to use the AES algorithm. It is initialized by function mbedtls\_aes\_init. Function mbedtls\_aes\_crypt\_cfb128 does AES-CFB128 encryption or decryption. And it does the operation defined in the mode parameter (encrypt or decrypt) on the input data buffer defined in the input parameter. For CFB, the user should set up the context with function mbedtls aes setkey enc, regardless of whether to encrypt or decrypt operations, that is, regardless of the mode parameter. This is because CFB mode uses the same key schedule for encryption and decryption. After the operation is complete, the function mbedtls aes free should be called to clear the AES context.

#### **16.1.3.4 AES-ECB-128, 192, and 256**

The DA16200 supports cryptographic algorithms for AES-ECB-128, 192, and 256. To explain how AES-ECB works, see the test vector in [http://csrc.nist.gov/archive/aes/rijndael/rijndael-vals.zip.](http://csrc.nist.gov/archive/aes/rijndael/rijndael-vals.zip)

```
int crypto_sample_aes_ecb()
{
    mbedtls aes context *ctx = NULL;
```

```
 // Initialize the AES context.
   mbedtls aes init(ctx);
    for (i = 0; i < 6; i++) {
        u = i \gg 1;
        v = i \& 1; PRINTF("* AES-ECB-%3d (%s): ", 128 + u * 64,
                 (v == \text{MBEDTLS} AES DECRYPT) ? "dec" : "enc");
        if (v = M\text{BEDTLS} AES DECRYPT) {
             // Set the decryption key.
            mbedtls aes setkey dec(ctx, key, 128 + u * 64);
             // Perform an AES single-block decryption operation.
            for (j = 0 ; j < CRYPTO SAMPLE AES LOOP COUNT ; j++) {
                mbedtls aes crypt ecb(ctx, v, buf, buf);
 }
         } else {
             // Set the encryption key.
            mbedtls aes setkey enc(ctx, key, 128 + u * 64);
             // Perform an AES single-block encryption operation.
            for (j = 0 ; j < CRYPTO SAMPLE AES LOOP COUNT ; j++) {
                mbedtls aes crypt ecb(ctx, v, buf, buf);
 }
         }
     }
     // Clear the AES context.
   mbedtls aes free(ctx);
}
```
The mbedtls\_aes\_context is the AES context-type definition to use the AES algorithm. It is initialized by function mbedtls\_aes\_init. Function mbedtls\_aes\_crypt\_ecb does an AES single-block encryption or decryption operation. And it does the operation defined in the mode parameter (encrypt or decrypt) on the input data buffer defined in the input parameter. Function mbedtls\_aes\_init and either function mbedtls\_aes\_setkey\_enc function or function mbedtls aes setkey dec should be called before the first call to this API with the same context. After the operation is complete, the function mbedtls aes free should be called to clear the AES context.

## **16.1.3.5 AES-CTR-128**

The DA16200 supports cryptographic algorithms for AES-CTR-128. To explain how AES-CTR works, see the Test Vectors section in [http://www.faqs.org/rfcs/rfc3686.html.](http://www.faqs.org/rfcs/rfc3686.html)

```
int crypto_sample_aes_ctr()
{
    mbedtls aes context *ctx = NULL;
     // Initialize the AES context.
    mbedtls aes init(ctx);
    for (i = 0; i < 2; i++) {
        v = i \& 1; PRINTF("* AES-CTR-128 (%s): ",
                      (v == \text{MBEDTLS} AES DECRYPT) ? "dec" : "enc");
         // Set the key.
        mbedtls aes setkey enc(ctx, key, 128);
```
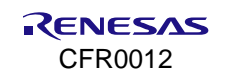

```
if \overline{(v = MBEDTLS AES DECRYPT)} {
             // Perform an AES-CTR decryption operation.
            mbedtls aes crypt ctr(ctx, len, &offset,
                                    nonce counter, stream block, buf, buf);
         } else {
             // Perform an AES-CTR encryption operation.
            mbedtls aes crypt ctr(ctx, len, &offset,
                                   nonce counter, stream block, buf, buf);
         }
     }
     // Clear the AES context.
    mbedtls aes free(ctx);
}
```
The mbedtls aes context is the AES context-type definition to use the AES algorithm. It is initialized by function mbedtls\_aes\_init. Function mbedtls\_aes\_crypto\_ctr does an AES-CTR encryption or decryption operation. And it does the operation defined in the mode parameter (encrypt/decrypt) on the input data buffer, defined in the input parameter. Use the same key schedule for both encryption and decryption operations because of the nature of CTR. Therefore, use the context initialized with function mbedtls\_aes\_setkey\_enc for both MBEDTLS\_AES\_ENCRYPT and MBEDTLS\_AES\_DECRYPT. After the operation is complete, call function mbedtls\_aes\_free to clear the AES context.

#### **16.1.3.6 AES-CCM-128, 192, and 256**

The DA16200 supports cryptographic algorithms for AES-CCM-128, 192, and 256. To explain how AES-CCM works, see the test vector in SP800-38C Appendix C #1.

```
int crypto_sample_aes_ccm()
{
   mbedtls ccm context *ctx = NULL;
     // Initialize the CCM context
   mbedtls ccm init(ctx);
     /* Initialize the CCM context set in the ctx parameter
     * and sets the encryption key.
     */
     ret = mbedtls_ccm_setkey(ctx, MBEDTLS_CIPHER_ID_AES,
                              crypto_sample_ccm_key,
                             8 * sizeof(crypto_sample_ccm_key));
    PRINTF("* CCM-AES (enc): ");
     // Encrypt a buffer using CCM.
    ret = mbedtls ccm_encrypt_and_tag(ctx, crypto_sample_ccm_msg_len,
                                   crypto_sample_ccm_iv, crypto_sample_ccm_iv_len,
                                   crypto_sample_ccm_ad, crypto_sample_ccm_add_len,
                                   crypto_sample_ccm_msg, out,
                                   out + crypto_sample_ccm_msg_len,
                                   crypto_sample_ccm_tag_len);
     PRINTF("* CCM-AES (dec): ");
     // Perform a CCM* authenticated decryption of a buffer.
    ret = mbedtls ccm auth decrypt(ctx, crypto sample ccm msg len,
                            crypto_sample_ccm_iv, crypto_sample_ccm_iv_len,
                            crypto_sample_ccm_ad, crypto_sample_ccm_add_len,
                            crypto_sample_ccm_res, out,
                            crypto_sample_ccm_res + crypto_sample_ccm_msg_len,
                           crypto_sample_ccm_tag_len);
```
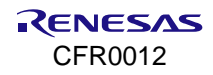

```
 // Clear the CCM context.
mbedtls ccm free(ctx);
```
}

The mbedtls\_ccm\_context is the CCM context-type definition for the CCM authenticated encryption mode for block ciphers. It is initialized by function mbedtls\_ccm\_init. Function mbedtls\_ccm\_setkey initializes the CCM context set in the ctx parameter and sets the encryption key. Function mbedtls\_ccm\_encrypt\_and\_tag encrypts a buffer with CCM. And function mbedtls\_ccm\_auth\_decrypt does CCM-authenticated decryption of a buffer. After the operation is complete, call function mbed\_ccm\_free to release and clear the specified CCM context and underlying cipher subcontext.

#### **16.1.3.7 AES-GCM-128, 192, and 256**

The DA16200 supports cryptographic algorithms for AES-GCM-128, 192, and 256. To explain how AES-GCM works, see the test vector in the GCM test vectors of CSRC [\(http://csrc.nist.gov/groups/STM/cavp/documents/mac/gcmtestvectors.zip\)](http://csrc.nist.gov/groups/STM/cavp/documents/mac/gcmtestvectors.zip).

```
int crypto_sample_aes_gcm()
{
     //The GCM context structure.
    mbedtls gcm context *ctx = NULL;
    mbedtls cipher id t cipher = MBEDTLS CIPHER ID AES;
     // Initialize the specified GCM context.
    mbedtls gcm init(ctx);
     // AES-GCM Encryption Test
    for (j = 0; j < 3; j++)int key len = 128 + 64 * j;PRINTF("* AES-GCM-%3d (%s): ", key len, "enc");
         // Associate a GCM context with a cipher algorithm and a key.
        mbedtls gcm_setkey(ctx, cipher, crypto_sample_gcm_key, key_len);
         // Perform GCM encryption of a buffer.
         ret = mbedtls_gcm_crypt_and_tag(ctx, MBEDTLS_GCM_ENCRYPT,
                            sizeof(crypto_sample_qcm_pt),
                            crypto_sample_gcm_iv, sizeof(crypto_sample_gcm_iv),
                           crypto_sample_gcm_additional, 
                            sizeof(crypto_sample_gcm_additional),
                            crypto_sample_gcm_pt, buf,
                            16, tan buf);
         // Clear a GCM context and the underlying cipher sub-context.
        mbedtls gcm free(ctx);
     }
     //AES-GCM Decryption Test
    for (j = 0; j < 3; j++) {
        int key len = 128 + 64 * j;
         PRINTF("* AES-GCM-%3d (%s): ", key_len, "dec");
         // Associate a GCM context with a cipher algorithm and a key.
        mbedtls gcm_setkey(ctx, cipher, crypto_sample_gcm_key, key_len);
         // Perform GCM decryption of a buffer.
         ret = mbedtls_gcm_crypt_and_tag(ctx, MBEDTLS_GCM_DECRYPT,
                     sizeof(crypto_sample_gcm_pt),
                           crypto_sample_gcm_iv, sizeof(crypto_sample_gcm_iv),
```
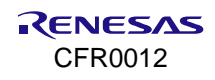

```
crypto_sample_gcm_additional,
                            sizeof(crypto_sample_gcm_additional),
                            crypto_sample_gcm_ct[j], buf,
                            16, tag_buf);
         // Clear a GCM context and the underlying cipher sub-context.
        mbedtls gcm free(ctx);
     }
}
```
The mbedtls\_gcm\_context is the GCM context-type definition. It is initialized by function mbedtls\_gcm\_init. Function mbedtls gcm setkey associates a GCM context with a cipher algorithm (AES) and a key. Function mbedtls\_gcm\_crypt\_and\_tag does GCM encryption or decryption of a buffer by the second parameter. After the operation is complete, the function mbed\_gcm\_free should be called to clear a GCM context and underlying cipher sub-context.

#### **16.1.3.8 AES-OFB-128, 192, and 256**

The DA16200 supports cryptographic algorithms for AES-OFB-128, 192, and 256. To explain how AES-OFB works, see the test vector in the OFB test vectors of CSRC [\(https://csrc.nist.gov/publications/detail/sp/800-](https://csrc.nist.gov/publications/detail/sp/800-38a/final) [38a/final\)](https://csrc.nist.gov/publications/detail/sp/800-38a/final).

```
int crypto_sample_aes_ofb()
{
   mbedtls aes context *ctx = NULL;
    // Initialize the AES context.
   mbedtls aes init(ctx);
    // Test OFB mode
   for (i = 0; i < 6; i++) {
         PRINTF("* AES-OFB-%3d (%s): ", keybits,
                 (v = MEDTLS AES DECRYPT) ? "dec" : "enc");
       memcpy(iv, crypto sample aes ofb iv, 16);
       memcpy(key, crypto sample aes ofb key[u], keybits / 8);
         // Set the encryption key.
        ret = mbedtls aes setkey enc(ctx, key, keybits);
        if (v == MBEDTLS AES DECRYPT) {
            memcpy(buf, crypto sample aes ofb ct[u], 64);
            expected out = crypto sample aes ofb pt;
         } else {
            memcpy(buf, crypto sample aes ofb pt, 64);
            expected out = crypto sample aes ofb ct[u];
 } 
         // Perform an AES-OFB (Output Feedback Mode) encryption or decryption 
         // operation.
        ret = mbedtls aes crypt ofb(ctx, 64, &offset, iv, stream block, buf, buf);
     }
     // Clear the AES context.
   mbedtls aes free(ctx);
}
```
The mbedtls aes context is the AES context-type definition to use the AES algorithm. It is initialized by mbedtls\_aes\_init. Function mbedtls\_aes\_crypt\_ofb does an AES-OFB (Output Feedback Mode) encryption or decryption operation. For OFB, the user should set up the context with the function mbedtls aes setkey enc, regardless of whether the user does an encryption or decryption operation. This is because OFB mode uses the same key schedule for encryption and decryption. The OFB operation is identical for encryption or decryption,

therefore no operation mode needs to be specified. After the operation is complete, call function mbedtls aes free to clear the AES context.

## **16.1.4 Cryptographic Algorithms – DES**

The DES algorithm sample application demonstrates common use cases of DES and Triple-DES ciphers. The sample application runs two types of cryptography algorithms:

- DES-CBC-56
- DES3-CBC-112 and 168.

| >>> Start STA mode           |  |
|------------------------------|--|
| * DES -CBC- 56 (dec): passed |  |
| * DES -CBC- 56 (enc): passed |  |
| * DES3-CBC-112 (dec): passed |  |
| * DES3-CBC-112 (enc): passed |  |
| * DES3-CBC-168 (dec): passed |  |
| * DES3-CBC-168 (enc): passed |  |

**Figure 101. Result of crypto DES**

#### **16.1.4.1 Application Initialization**

The following example shows how to use DES algorithms of the **mbedTLS** library to encrypt and decrypt data.

```
void crypto_sample_des(void *param)
{
#if defined(MBEDTLS CIPHER MODE CBC)
   crypto_sample_des_cbc();
#endif // (MBEDTLS_CIPHER_MODE_CBC)
     return ;
}
```
## **16.1.4.2 DES-CBC-56, DES3-CBC-112, and 168**

The DA16200 supports cryptographic algorithms for DES-CBC-56, DES3-CBC-112, and 168.

```
int crypto_sample_des_cbc()
{
   mbedtls des context *ctx = NULL;
   mbedtls des3 context *ctx3 = NULL;
    // Initialize the DES context.
   mbedtls des init(ctx);
    // Initialize the Triple-DES context.
   mbedtls des3 init(ctx3);
    // Test CBC
   for (i = 0; i < 6; i++) {
       u = i \gg 1;v = i \in \{1\} PRINTF("* DES%c-CBC-%3d (%s): ",
                 (u = 0) ? ' ' : '3', 56 + u * 56,
                 (v = MEDTLS DES DECRYPT) ? "dec" : "enc" );
         switch (i) {
            case 0: {
                 // DES key schedule (56-bit, decryption).
                mbedtls des setkey dec(ctx, crypto sample des3 keys);
 }
            break;
            case 1: {
```
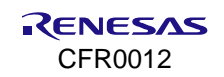

```
 // DES key schedule (56-bit, encryption).
               mbedtls des setkey enc(ctx, crypto sample des3 keys);
 }
            break;
            case 2: {
               // Triple-DES key schedule (112-bit, decryption).
              mbedtls des3 set2key dec(ctx3, crypto sample des3 keys);
 }
            break;
            case 3: {
               // Triple-DES key schedule (112-bit, encryption).
              mbedtls des3 set2key enc(ctx3, crypto sample des3 keys);
 }
            break;
            case 4: {
                // Triple-DES key schedule (168-bit, decryption).
              mbedtls des3 set3key dec(ctx3, crypto sample des3 keys);
 }
            break;
            case 5: {
               // Triple-DES key schedule (168-bit, encryption).
              mbedtls des3 set3key enc(ctx3, crypto sample des3 keys);
 }
            break;
 } 
       if (v == MBEDTLS DES DECRYPT) {
           for (j = 0 ; j < CRYPTO SAMPLE DES LOOP COUNT ; j++) {
               if (u == 0) {
                   // DES-CBC buffer decryption.
                  mbedtls des crypt cbc(ctx, v, 8, iv, buf, buf);
                } else {
                   // 3DES-CBC buffer decryption.
                  mbedtls des3 crypt cbc(ctx3, v, 8, iv, buf, buf);
 }
 }
        } else {
           for (j = 0; j < CRYPTO SAMPLE DES LOOP COUNT; j++) {
               if (u == 0) {
                   // DES-CBC buffer encryption.
                  mbedtls des crypt cbc(ctx, v, 8, iv, buf, buf);
                } else {
                   // 3DES-CBC buffer encryption.
                  mbedtls des3 crypt cbc(ctx3, v, 8, iv, buf, buf);
 }
 }
        }
    }
    // Clear the DES context.
   mbedtls des free(ctx);
    // Clear the Triple-DES context.
   mbedtls des3 free(ctx3);
```
The mbedtls\_des\_context is the DES context structure. It is initialized by function mbedtls\_des\_init. Function mbedtls\_des\_crypt\_cbc does DES-CBC buffer encryption and decryption. Before that, the key should be set up by function mbedtls\_des\_setkey\_enc. After the operation is complete, call function mbed\_des\_free to clear the DES context.

}

The mbedtls\_des3\_context is the Triple-DES context structure. It is initialized by function mbedtls\_des3\_init. There are two key-sizes supported: 112 bits and 168 bits. Based on the key-size, the key is set up through mbedtls\_des3\_set2key\_enc (or mbedtls\_des3\_set2key\_dec) or mbedtls\_des3\_set3key\_enc(or mbedtls\_des3\_set3key\_dec). After that, the function mbedtls\_des3\_crypt\_cbc does Triple-DES CBC encryption and decryption. After the operation is complete, call function mbedtls des3 free to clear the DES3 context.

### **16.1.5 Cryptographic Algorithms – HASH and HMAC**

The HASH and HMAC algorithms sample application demonstrates common use cases of HASH and HMAC algorithms such as SHA-1, SHA-256, and SHA-512. The sample application runs six types of hash algorithms and HMAC algorithms:

- SHA1, SHA-224, SHA-256, SHA-384, SHA-512, and MD5
- HMAC.

| >>> Start STA mode                  |
|-------------------------------------|
| * SHA-1: passed                     |
| * SHA-224: passed                   |
| * SHA-256: passed                   |
| * SHA-384: passed                   |
| * SHA-512: passed                   |
| * MD5: passed                       |
| * Message-digest Information        |
| >>> MD5: passed                     |
| >>> SHA1: passed                    |
| >>> SHA224: passed                  |
| >>> SHA256: passed                  |
| >>> SHA384: passed                  |
| >>> SHA512: passed                  |
| * Hash with text string             |
| >>> MD5: passed                     |
| $\,$ Hash with multiple text string |
| >>> MD5: passed                     |
| * HMAC with hex data                |
| >>> MD5: passed                     |
| >>> SHA1: passed                    |
| >>> SHA224: passed                  |
| >>> SHA256: passed                  |
| >>> SHA384: passed                  |
| >>> SHA512: passed                  |

**Figure 102. Result of crypto hash #1**

| * HMAC with multiple hex data |  |
|-------------------------------|--|
| >>> MD5: passed               |  |
| >>> SHA1: passed              |  |
| >>> SHA224: passed            |  |
| >>> SHA256: passed            |  |
| >>> SHA384: passed            |  |
| >>> SHA512: passed            |  |
| * Hash with hex data          |  |
| >>> SHA1: passed              |  |
| >>> SHA224: passed            |  |
| >>> SHA256: passed            |  |
| >>> SHA384: passed            |  |
| >>> SHA512: passed            |  |
| * Hash with multiple hex data |  |
| >>> SHA1: passed              |  |
| >>> SHA224: passed            |  |
| >>> SHA256: passed            |  |
| >>> SHA384: passed            |  |
| >>> SHA512: passed            |  |

**Figure 103. Result of crypto hash #2**

#### **16.1.5.1 Application Initialization**

This example describes how the user can use hash and HMAC algorithms of the mbedTLS library.

```
void crypto sample hash(void *param)
{
     crypto_sample_hash_sha1();
```

```
crypto_sample_hash_sha224();
     crypto_sample_hash_sha256();
     crypto_sample_hash_sha384();
     crypto_sample_hash_sha512();
#if defined(MBEDTLS MD5 C)
     crypto sample \bar{h}ash md5();
#endif // (MBEDTLS_MD5_C)
     crypto_sample_hash_md_wrapper();
     return ;
}
```
#### **16.1.5.2 SHA-1 Hash**

The DA16200 supports cryptographic algorithms for the SHA-1 hash. To explain how the SHA-1 hash works, see the test vector in FIPS-180-1.

```
int crypto_sample_hash_sha1()
{
   mbedtls shal context *ctx = NULL;
     PRINTF("* SHA-1: ");
     // Initialize a SHA-1 context.
    mbedtls sha1 init(ctx);
     // Start a SHA-1 checksum calculation.
    mbedtls sha1 starts ret(ctx);
     // Feed an input buffer into an ongoing SHA-1 checksum calculation.
    mbedtls sha1 update ret(ctx, crypto sample hash sha1 buf,
                            crypto_sample_hash_sha1_buflen);
     // Finish the SHA-1 operation, and writes the result to the output buffer.
    mbedtls sha1 finish(ctx, sha1sum);
     // Clear a SHA-1 context.
    mbedtls sha1 free(ctx);
}
```
The mbedtls sha1 context is the SHA-1 context structure. Function mbedtls sha1 init is called to initialize the context. To calculate SHA-1 Hash, three functions should be called. The details can be found in [Table 39.](#page-196-0)

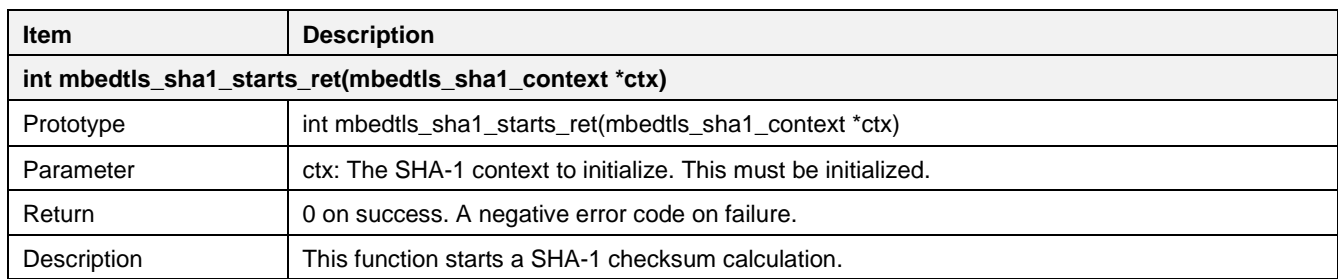

#### <span id="page-196-0"></span>**Table 39. APIs for SHA-1 hash**

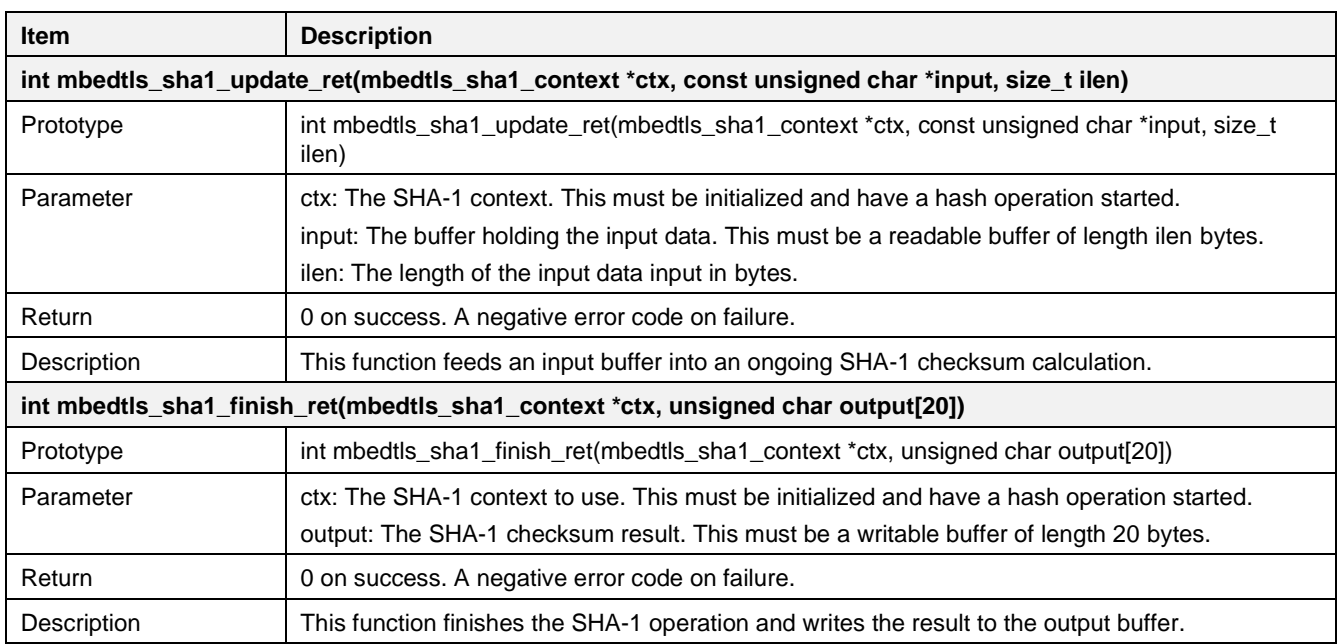

#### <span id="page-197-1"></span>**16.1.5.3 SHA-224 Hash**

The DA16200 supports cryptographic algorithms for the SHA-224 hash. To explain how SHA-224 hash works, see the test vector in FIPS-180-2.

```
int crypto_sample_hash_sha224()
{
     mbedtls sha256 context *ctx = NULL;
     PRINTF("* SHA-224: ");
     // Initialize the SHA-224 context.
     mbedtls sha256 init(ctx);
     // Start a SHA-224 checksum calculation.
     mbedtls sha256 starts ret(ctx, 1);
     // Feeds an input buffer into an ongoing SHA-224 checksum calculation.
     mbedtls_sha256_update_ret(ctx, crypto_sample_hash_sha224_buf,
                               crypto_sample_hash_sha224_buflen);
     // Finishes the SHA-224 operation, and writes the result to the output buffer.
     mbedtls sha256 finish ret(ctx, sha224sum);
     //Clear s SHA-224 context.
     mbedtls sha256 free(ctx);
}
```
The mbedtls\_sha256\_context is the SHA-256 context structure. The mbedTLS library supports SHA-224 and SHA-256 using the context. This sample describes SHA-224. Call function mbedtls sha256 init to initialize the context. To calculate SHA-224 Hash, three functions should be called. The details can be found in [Table 40.](#page-197-0)

<span id="page-197-0"></span>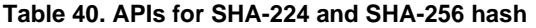

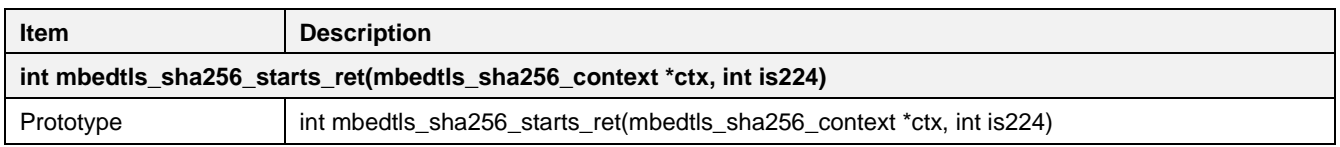

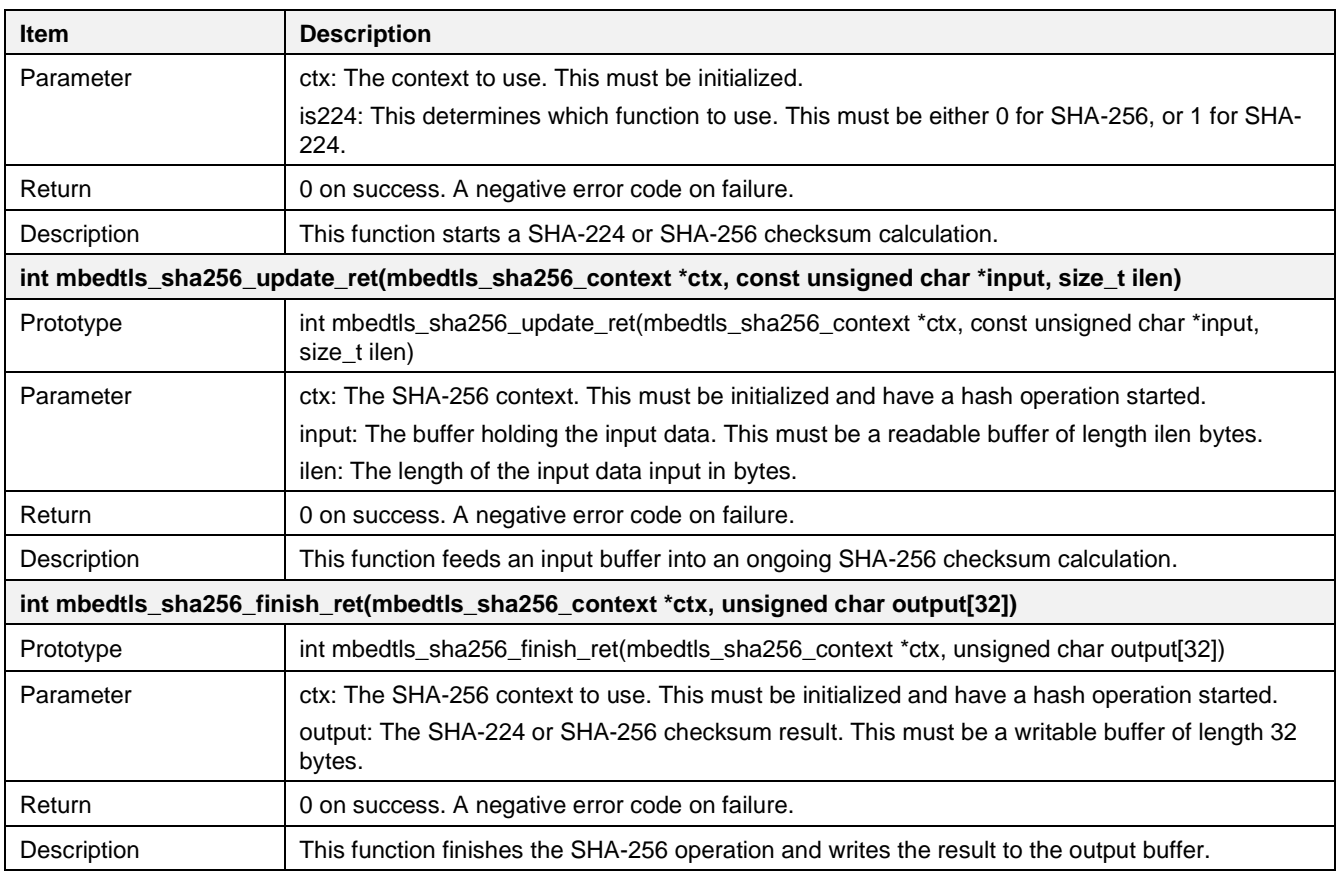

#### **16.1.5.4 SHA-256 Hash**

The DA16200 supports cryptographic algorithms for the SHA-256 hash. To explain how the SHA-256 hash works, see the test vector in FIPS-180-2.

```
int crypto_sample_hash_sha256()
{
    mbedtls sha256 context *ctx = NULL;
     PRINTF("* SHA-256: ");
     // Initialize the SHA-256 context.
   mbedtls sha256 init(ctx);
     // Start a SHA-256 checksum calculation.
    mbedtls sha256 starts ret(ctx, 0);
     // Feeds an input buffer into an ongoing SHA-256 checksum calculation.
    mbedtls_sha256_update_ret(ctx, rypto_sample_hash_sha256_buf,
                              crypto_sample_hash_sha256_buflen);
     // Finishe the SHA-256 operation, and writes the result to the output buffer.
    mbedtls sha256 finish ret(ctx, sha256sum);
     //Clear s SHA-256 context.
   mbedtls sha256 free(ctx);
}
```
This example is the same as the Cryptographic Algorithm for the SHA-224 code (see Section [16.1.5.3\)](#page-197-1). When starting the SHA-256 checksum calculation, the second parameter should be set to 0 for SHA-256.

#### <span id="page-199-1"></span>**16.1.5.5 SHA-384 Hash**

The DA16200 supports cryptographic algorithms for the SHA-384 hash. To explain how the SHA-384 hash works, see the test vector in FIPS-180-2.

```
int crypto_sample_hash_sha384()
{
    mbedtls sha512 context *ctx = NULL;
     PRINTF("* SHA-384: ");
     // Initialize a SHA-384 context.
   mbedtls sha512 init(ctx);
     // Start a SHA-384 checksum calculation.
   mbedtls sha512 starts ret(ctx, 1);
     // Feed an input buffer into an ongoing SHA-384 checksum calculation.
    mbedtls_sha512_update(ctx, crypto_sample_hash_sha384_buf,
                          crypto_sample_hash_sha384_buflen);
     // Finishe the SHA-384 operation, and writes the result to the output buffer.
    mbedtls sha512 finish(ctx, sha384sum);
     // Clear a SHA-384 context.
    mbedtls sha512 free(ctx);
}
```
The mbedtls\_sha512\_context is the SHA-512 context structure. mbedTLS library supports SHA-384 and SHA-512 using the context. This example describes SHA-384. Function mbedtls\_sha512\_init is called to initialize the context. To calculate SHA-384 Hash, three functions should be called. The details can be found in [Table 41.](#page-199-0)

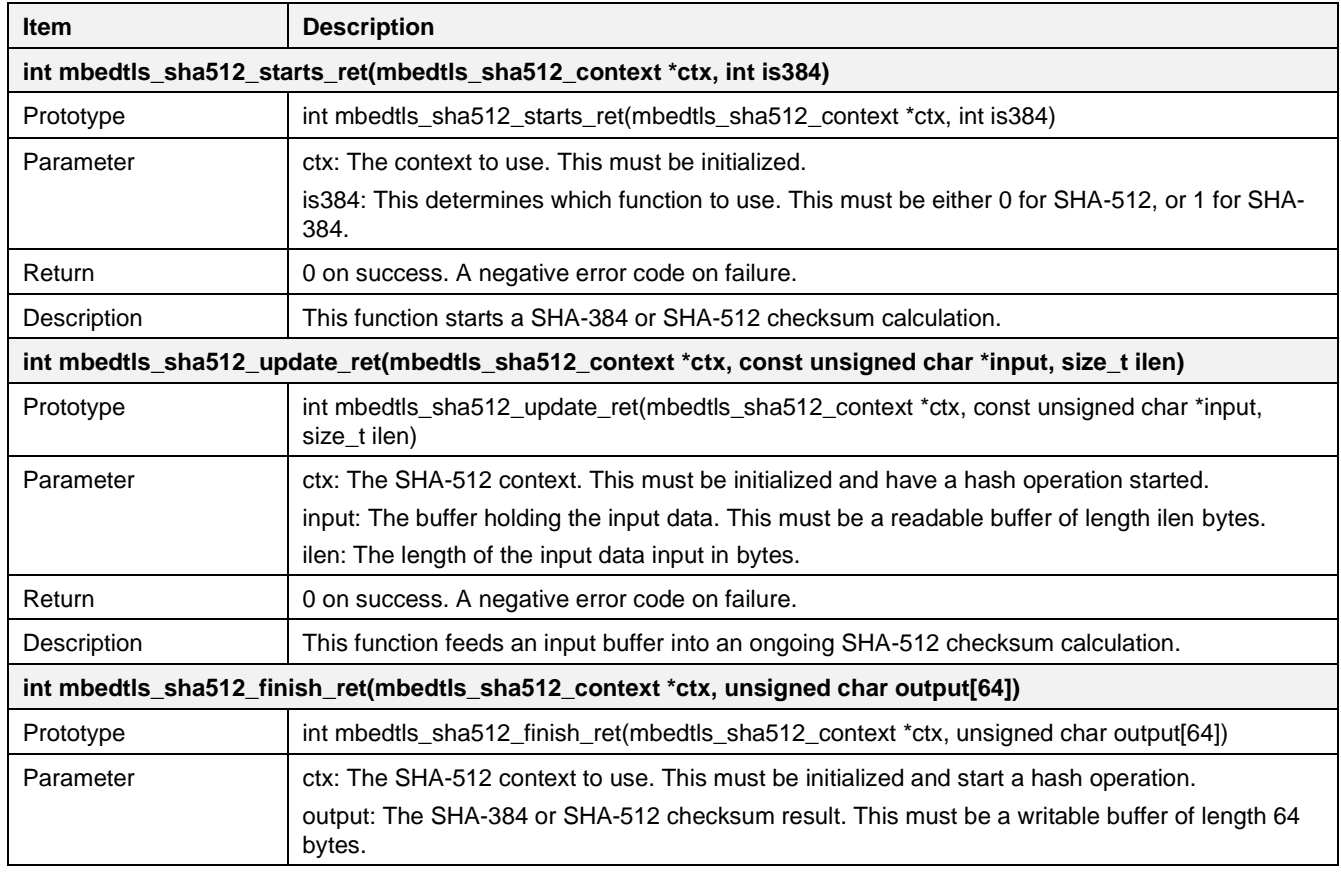

<span id="page-199-0"></span>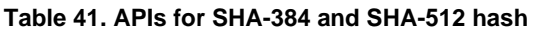

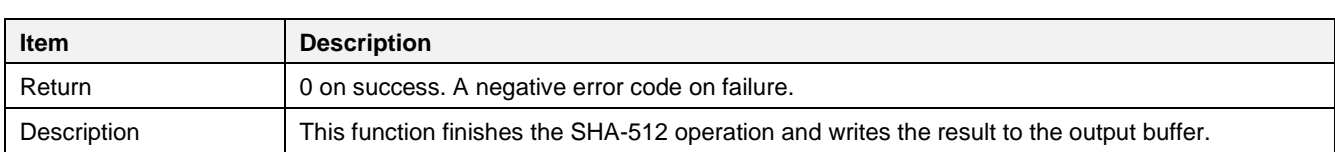

### **16.1.5.6 SHA-512 Hash**

The DA16200 supports cryptographic algorithms for the SHA-512 hash. To explain how the SHA-512 hash works, see the test vector in FIPS-180-2.

```
int crypto_sample_hash_sha512()
{
  mbedtls_sha512_context *ctx = NULL;
   PRINTF("* SHA-512: ");
   // Initialize a SHA-512 context.
  mbedtls_sha512_init(ctx);
   // Start a SHA-512 checksum calculation.
  mbedtls_sha512_starts_ret(ctx, 0);
   // Feed an input buffer into an ongoing SHA-512 checksum calculation.
   mbedtls_sha512_update_ret(ctx, crypto_sample_hash_sha512_buf,
                                                  crypto_sample_hash_sha512_buflen);
   // Finishe the SHA-512 operation, and writes the result to the output buffer.
  mbedtls_sha512_finish(ctx, sha512sum);
   // Clear a SHA-512 context.
  mbedtls_sha512_free(ctx);
}
```
This sample is the same as Cryptographic Algorithm for the SHA-384 code (see Section [16.1.5.5\)](#page-199-1). When the SHA-512 checksum calculation is started, the second parameter should be set to 0 for SHA-512.

#### **16.1.5.7 MD5 Hash**

The DA16200 supports cryptographic algorithms for an MD5 hash. To explain how the MD5 hash works, see the test vector in RFC1321.

```
int crypto_sample_hash_md5()
{
     PRINTF("* MD5: ");
     // Output = MD5(input buffer)
    mbedtls md5 ret(crypto sample hash md5 buf,
                    crypto_sample_hash_md5_buflen, md5sum);
     return ret;
}
```
In this example, the MD5 hash function is calculated by function mbedtls\_md5\_ret. The details can be found in [Table 42.](#page-201-0)

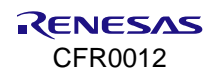

#### <span id="page-201-0"></span>**Table 42. APIs for MD5 hash**

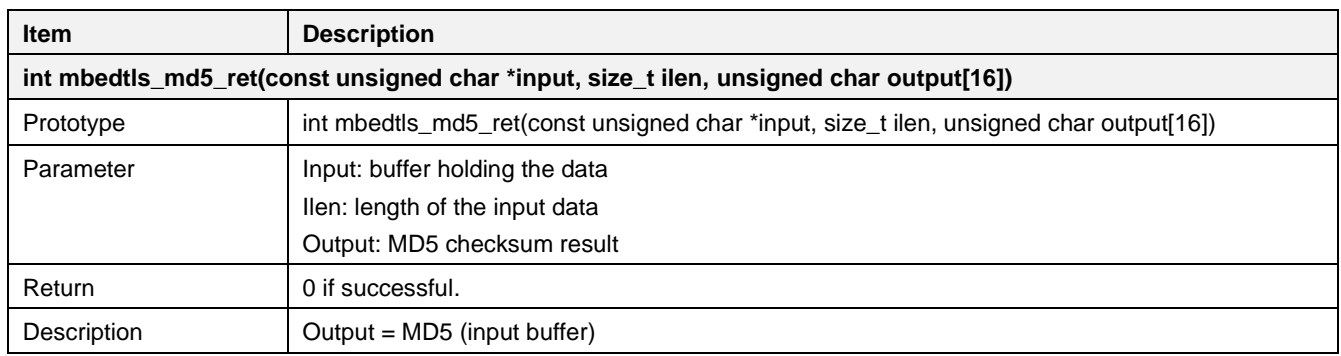

#### **16.1.5.8 HASH and HMAC with Generic Message-Digest Wrapper**

The mbedTLS library provides the generic message-digest wrapper to calculate HASH and HMAC. The APIs and sample codes show how HASH and HMAC are calculated with the generic message-digest wrapper functions. The API details are as follows:

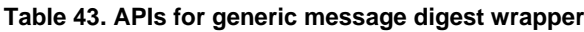

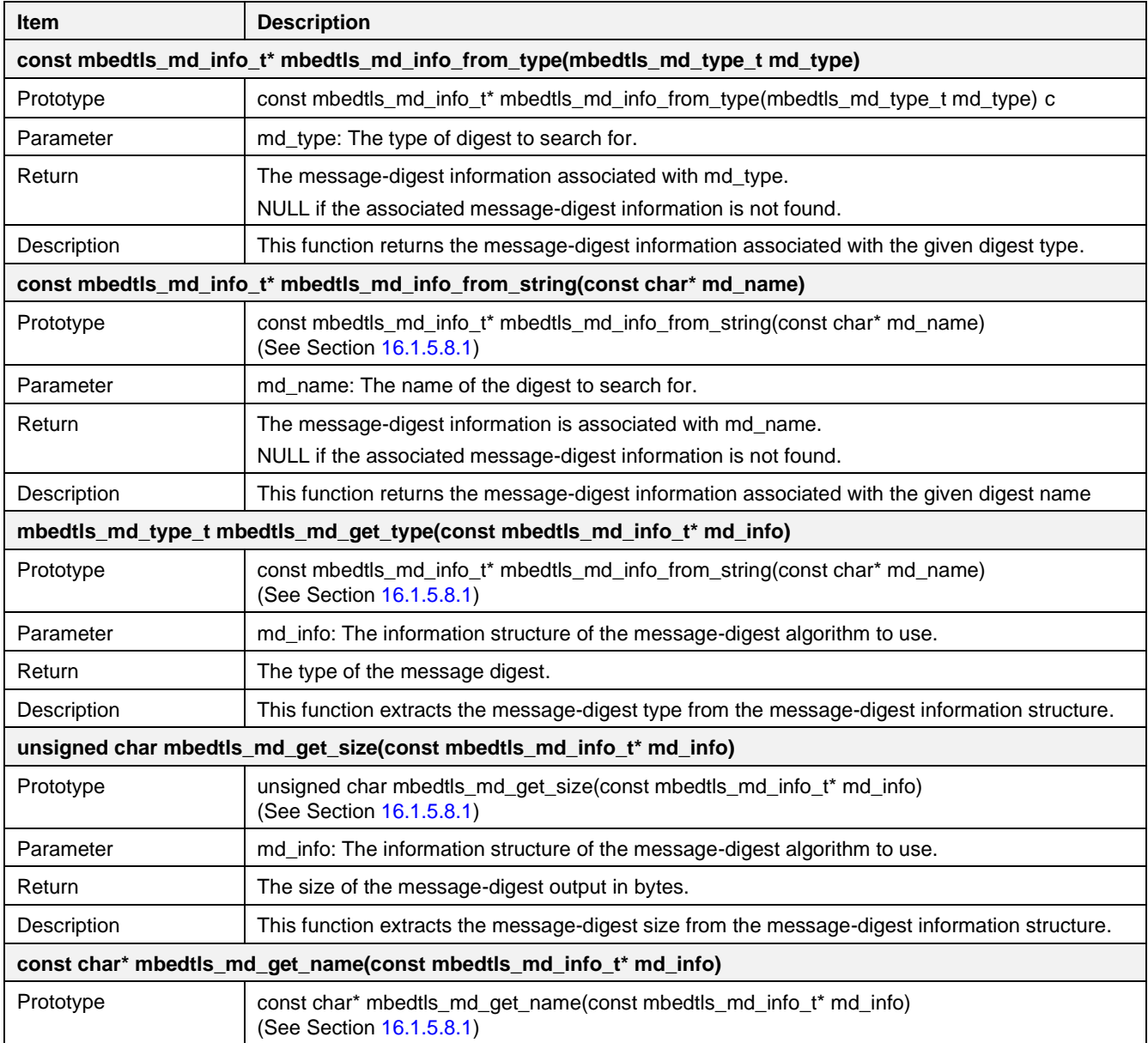

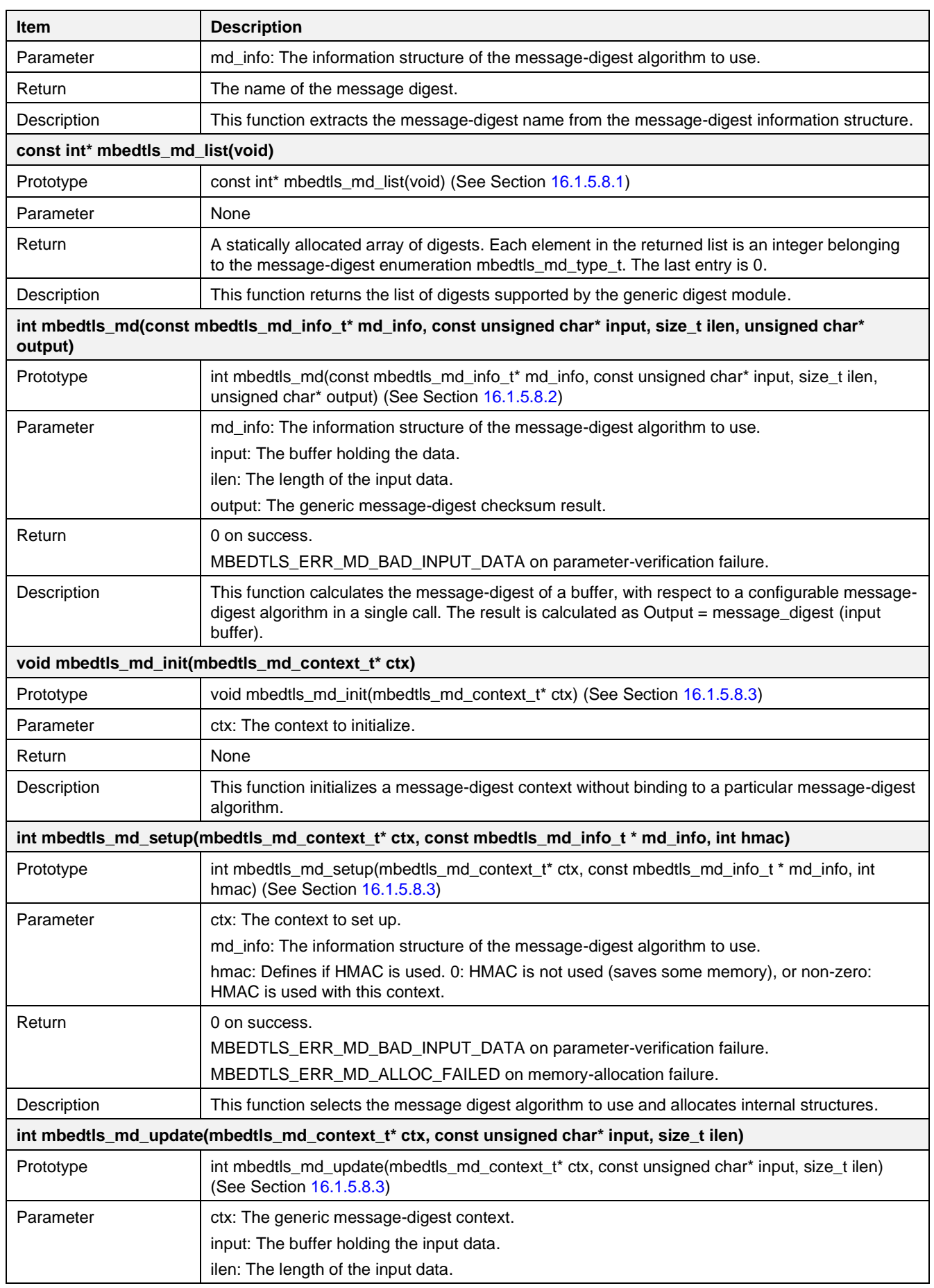

## **DA16200 DA16600 FreeRTOS SDK Programmer Guide**

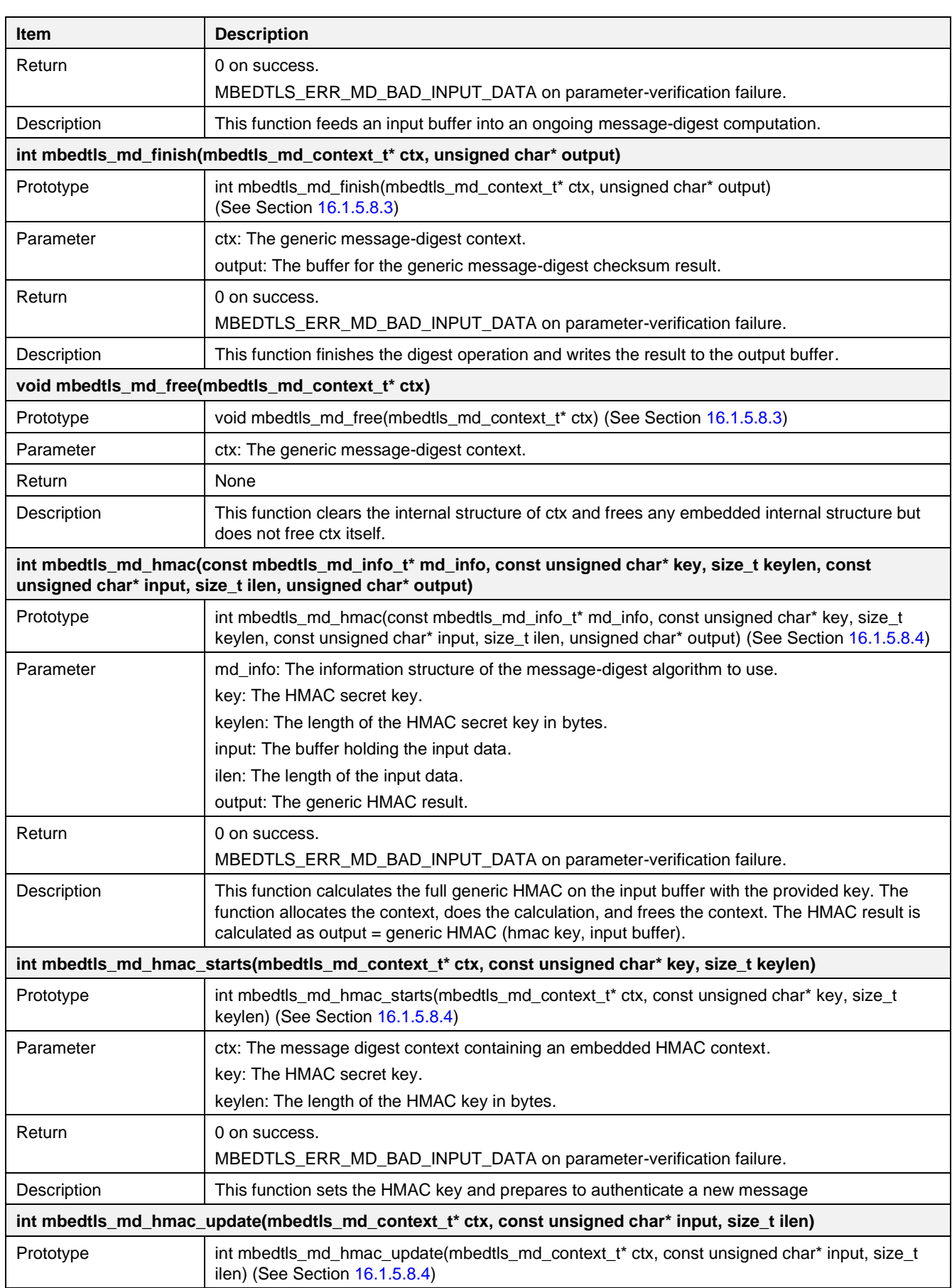

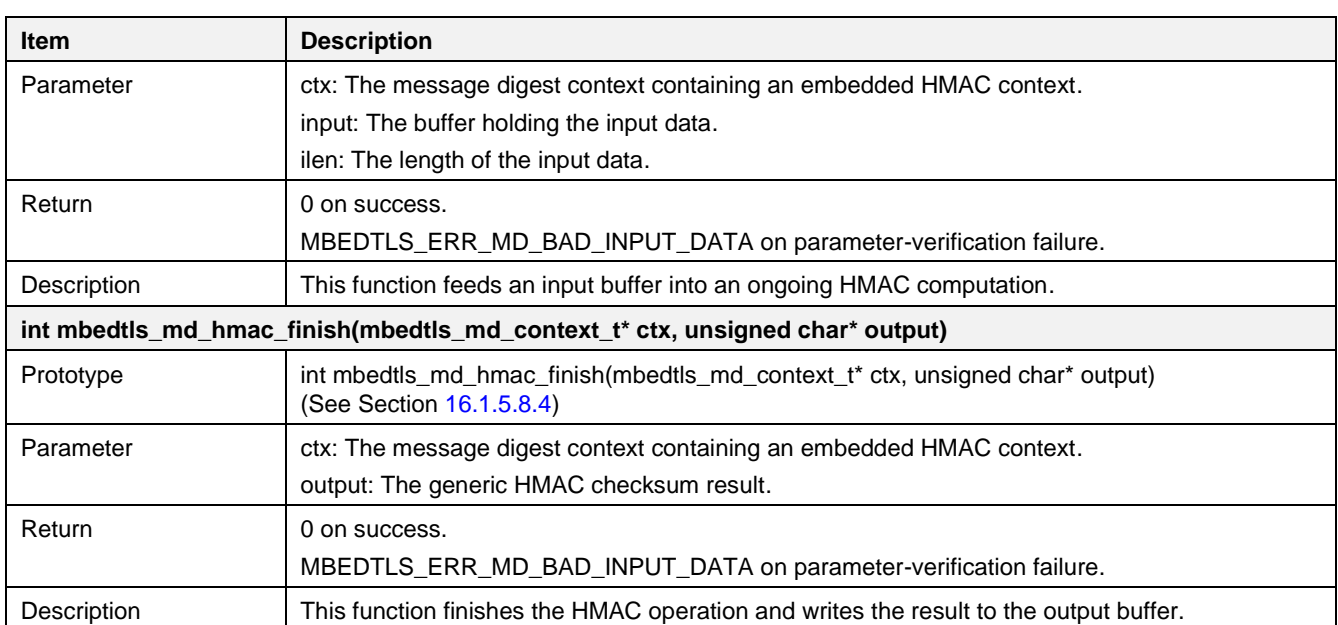

### <span id="page-204-0"></span>**16.1.5.8.1 Supported Message-digest Functions**

The user needs to check which message-digests are supported by the mbedTLS library. The sample code below shows how to get and check message-digest information.

```
int crypto sample hash md wrapper info(char *md name, mbedtls md type t md type, int md size)
{
   const mbedtls md_info_t *md_info = NULL;
   const int *md type ptr = NULL;
    // Get the message-digest information associated with the given digest type.
   md info = mbedtls md info from_type(md_type);
   if (!md info) {
       PRINTF("[%s] Unknown Hash Type(%d)\r\n", func , md type);
         goto cleanup;
     }
    // Get the message-digest information associated with the given digest name.
    if (md_info != mbedtls_md_info_from_string(md_name)) {
        PRINTF("[%s] Unknown Hash Name(%s)\r\n", md_name);
         goto cleanup;
     }
    // Extract the message-digest type from the message-digest information 
    // structure.
   if (mbedtls md get type(md_info) != (mbedtls md type t)md type) {
       PRINTF("[%s] Not matched Hash Type\r\n", func );
         goto cleanup;
     }
    // Extract the message-digest size from the message-digest information 
     // structure.
   if (mbedtls md get size(md_info) != (unsigned char)md size) {
        PRINTF("[%s] Not matched Hash Size\r\n", func );
         goto cleanup;
     }
    // Extract the message-digest name from the message-digest information 
     // structure.
    if (strcmp(mbedtls_md_get_name(md_info), md_name) != 0) {
```

```
PRINTF("[%s] Not matched Hash Name\r \n\cdot \r func );
         goto cleanup;
     }
     // Find the list of digests supported by the generic digest module.
    for (md type ptr = mbedtls md_list() ; *md_type_ptr != 0 ; md_type_ptr++) {
        if (*md type ptr = md type) {
            found = 1; break;
         }
     } 
     return ret;
}
```
#### <span id="page-205-0"></span>**16.1.5.8.2 How to Calculate HASH Using Single Text String**

The following sample code describes how a HASH function is calculated using the generic message-digest. In this sample, the text\_src\_string is used to calculate the message-digest algorithm, and the expected output is hex hash string.

```
int crypto_sample_hash_md_wrapper_text(char *md_name, char *text_src_string, char
*hex hash string)
{
    const mbedtls md_info_t *md_info = NULL;
     // Get the message-digest information associated with the given digest name.
    md info = mbedtls md info from string(md name);
     /* Calculates the message-digest of a buffer,
     * with respect to a configurable message-digest algorithm in a single call.
     */
    ret = mbedtls md(md info,
                     (const unsigned char *) text src string,
                      strlen(text src_string),
                      output); 
}
```
#### <span id="page-205-1"></span>**16.1.5.8.3 How to Calculate HASH Using Multiple Text Strings**

The sample code is similar to Section 16.1.5.8.2 and the only difference is that multiple text strings are used.

```
int crypto sample hash md wrapper text multi(char *md name, char *text src_string, char
*hex hash string)
{
   const mbedtls md info t *md info = NULL;
   mbedtls md context t *ctx = NULL; //The generic message-digest context.
    /* Initialize a message-digest context without binding it
     * to a particular message-digest algorithm.
     */
   mbedtls md init(ctx);
    // Get the message-digest information associated with the given digest name.
   md info = mbedtls md info from string(md name);
    // Select the message digest algorithm to use, and allocates internal 
    // structures.
   ret = mbedtls md setup(ctx, md info, 0);
    // Start a message-digest computation.
   ret = mbedtls md starts(ctx);
```

```
 // Feed an input buffer into an ongoing message-digest computation.
   ret = mbedtls md update(ctx, (const unsigned char *)text src string, halfway);
    // Feed an input buffer into an ongoing message-digest computation.
   ret = mbedtls md update(ctx,
                            (const unsigned char *)(text_src_string + halfway), 
                           len - halfway); 
    // Finish the digest operation, and writes the result to the output buffer.
   ret = mbedtls md finish(ctx, output);
     /* Clear the internal structure of ctx and free any embedded internal 
       structure,
     * but does not free ctx itself.
      */
   mbedtls md free(ctx);
}
```
#### <span id="page-206-0"></span>**16.1.5.8.4 How to Calculate HMAC and HASH**

#### ▪ **How to calculate HMAC using single hex data**

The sample code below shows how the HMAC function is calculated using the generic message-digest wrapper. The hex\_key\_string is the HMAC secret key, the hex\_src\_string is input data, and the hex\_hash\_string is expected output. The mbedtls\_md\_hmac is for a single hex data.

```
int crypto sample hash md wrapper hmac(char *md name, int trunc size, char *hex key string,
char *hex_src_string, char *hex_hash_string)
{
   const mbedtls md info t *md info = NULL;
    // Get the message-digest information associated with the given digest name.
   md info = mbedtls md info from string(md name);
    // Calculate the full generic HMAC on the input buffer with the provided key.
    ret = mbedtls_md_hmac(md_info, key_str, key_len, src_str, src_len, output); 
}
```
#### ▪ **How to calculate HMAC using multiple hex data**

The sample code is similar to **How to calculate HMAC using single hex data** and the only difference is that multiple hex data are used for input value.

```
int crypto sample hash md wrapper hmac multi(char *md name, int trunc size, char
*hex key string, char *hex src_string, char *hex hash_string)
{
    const mbedtls md_info_t *md_info = NULL;
   mbedtls md context t \starctx = NULL;
     /* Initialize a message-digest context without binding it
     * to a particular message-digest algorithm.
      */
    mbedtls md init(ctx);
    md info = mbedtls md info from string(md name);
     // Select the message digest algorithm to use, and allocate internal 
     // structures.
    ret = mbedtls md setup(ctx, md info, 1);
     // Start a message-digest computation.
    ret = mbedtls md hmac starts(ctx, key_str, key_len);
```
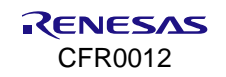

```
 // Feed an input buffer into an ongoing message-digest computation.
ret = mbedtls md hmac update(ctx, src str, halfway);
 // Feed an input buffer into an ongoing message-digest computation.
ret = mbedtls md hmac update(ctx, src str + halfway, src len - halfway);
 // Finish the digest operation, and writes the result to the output buffer.
ret = mbedtls md hmac finish(ctx, output);
 /* Clear the internal structure of ctx and free any embedded internal 
   structure,
  * but does not free ctx itself.
  */
mbedtls md free(ctx);
```
#### ▪ **How to calculate HASH using a single hex data**

}

The sample code below describes how the HASH function is calculated with the generic message-digest function. The code is similar to Section 16.1.5.8.2 and the only difference is that a single hex data is used for input value.

```
int crypto_sample_hash_md_wrapper_hex(char *md_name, char *hex_src_string, char
*hex_hash_string)
{
   const mbedtls md_info_t *md_info = NULL;
    // Get the message-digest information associated with the given digest name.
   md info = mbedtls md info from string(md name);
    /* Calculates the message-digest of a buffer,
     * with respect to a configurable message-digest algorithm in a single call.
     */
   ret = mbedtls md(md_info, src_str, src_len, output);
}
```
#### ▪ **How to calculate HASH using multiple hex data**

The sample code below describes how the HASH function is calculated with the generic message-digest function. The code is similar to Section [16.1.5.8.3](#page-205-1) and the only difference is that multiple hex data are used for input value.

```
int crypto_sample_hash_md_wrapper_hex_multi(char *md_name, char *hex_src_string, char
*hex hash string)
{
    const mbedtls md info t *md info = NULL;
   mbedtls md context t \to -\text{ctx} = \text{NULL};
     /* Initialize a message-digest context without binding it
      * to a particular message-digest algorithm.
      */
   mbedtls md init(ctx);
     // Get the message-digest information associated with the given digest name.
   md info = mbedtls md info from string(md name);
     // Select the message digest algorithm to use, and allocate internal 
     // structures.
   ret = mbedtls md setup(ctx, md info, 0);
     // Start a message-digest computation.
    ret = mbedtls md starts(ctx);
```
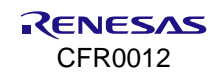

```
 // Feed an input buffer into an ongoing message-digest computation.
   ret = mbedtls md update(ctx, src str, halfway);
    // Feed an input buffer into an ongoing message-digest computation.
   ret = mbedtls md update(ctx, src str + halfway, src len - halfway);
    // Finish the digest operation, and writes the result to the output buffer.
   ret = mbedtls md finish(ctx, output);
     /* Clear the internal structure of ctx and free any embedded internal 
       structure,
     * but does not free ctx itself.
     */
   mbedtls md free(ctx);
}
```
## **16.1.6 Cryptographic Algorithms – DRBG**

The random generator sample application demonstrates common use cases of CTR-DRBG (Counter mode Deterministic Random Byte Generator) and HMAC-DRBG (HMAC Deterministic Random Byte Generator). The sample application explains how to use the DRBG function with CTR and HMAC.

- CTR\_DRBG
- **· HMAC\_DRBG.**

| * CTR_DRBG <pr =="" true="">: passed</pr> |  |
|-------------------------------------------|--|
| * CTR_DRBG (PR = FALSE): passed           |  |
| * HMAC_DRBG (PR = True) : passed          |  |
| * HMAC_DRBG (PR = False) : passed         |  |

**Figure 104. Result of crypto DRBG**

#### **16.1.6.1 Application Initialization**

This example describes how the user uses CTR DRBG and HMAC DRBG of the mbedTLS library. CTR\_DRBG is a standardized way of building a PRNG from a block-cipher in counter mode operation, as defined in NIST SP 800-90A: Recommendation for Random Number Generation Using Deterministic Random Bit Generators. To implement mbedTLS of CTR\_DRBG, use AES-256 (default) or AES-128 as the underlying block cipher. HMAC DRBG is based on a Hash-based message authentication code.

```
void crypto sample drbg(void *param)
{
    crypto_sample_ctr_drbg_pr_on();
    crypto_sample_ctr_drbg_pr_off();
    crypto_sample_hmac_drbg_pr_on();
    crypto_sample_hmac_drbg_pr_off();
     return ;
}
```
#### **16.1.6.2 CTR\_DRBG with Prediction Resistance**

This example describes how to use CTR\_DRBG with prediction resistance.

```
int crypto_sample_ctr_drbg_pr_on()
{
   mbedtls ctr drbg context *ctx = NULL; //The CTR DRBG context structure.
     // Based on a NIST CTR_DRBG test vector (PR = True)
```

```
PRINTF("* CTR DRBG (PR = TRUE): ");
     // Initialize the CTR_DRBG context.
   mbedtls ctr drbg init( ctx );
    ret = mbedtls ctr drbg seed entropy len(ctx, drbg test entropy,
                                       (void *)crypto_sample_ctr_drbg_entropy_src_pr,
                                        crypto_sample_ctr_brdg_nonce_pers_pr,
                                        16,
                                        32); 
     // Turn prediction resistance on
   mbedtls_ctr_drbg_set_prediction_resistance(ctx, MBEDTLS_CTR_DRBG_PR_ON);
     // Generate random data using CTR_DRBG.
   ret = mbedtls ctr drbg random(ctx, buf, MBEDTLS CTR DRBG BLOCKSIZE);
     // Generate random data using CTR_DRBG.
   ret = mbedtls ctr drbg random(ctx, buf, MBEDTLS CTR DRBG BLOCKSIZE);
    // Clear CTR CRBG context data.
   mbedtls ctr drbg free(ctx);
}
```
The API details are as follows:

#### **Table 44. APIs for CTR DRBG**

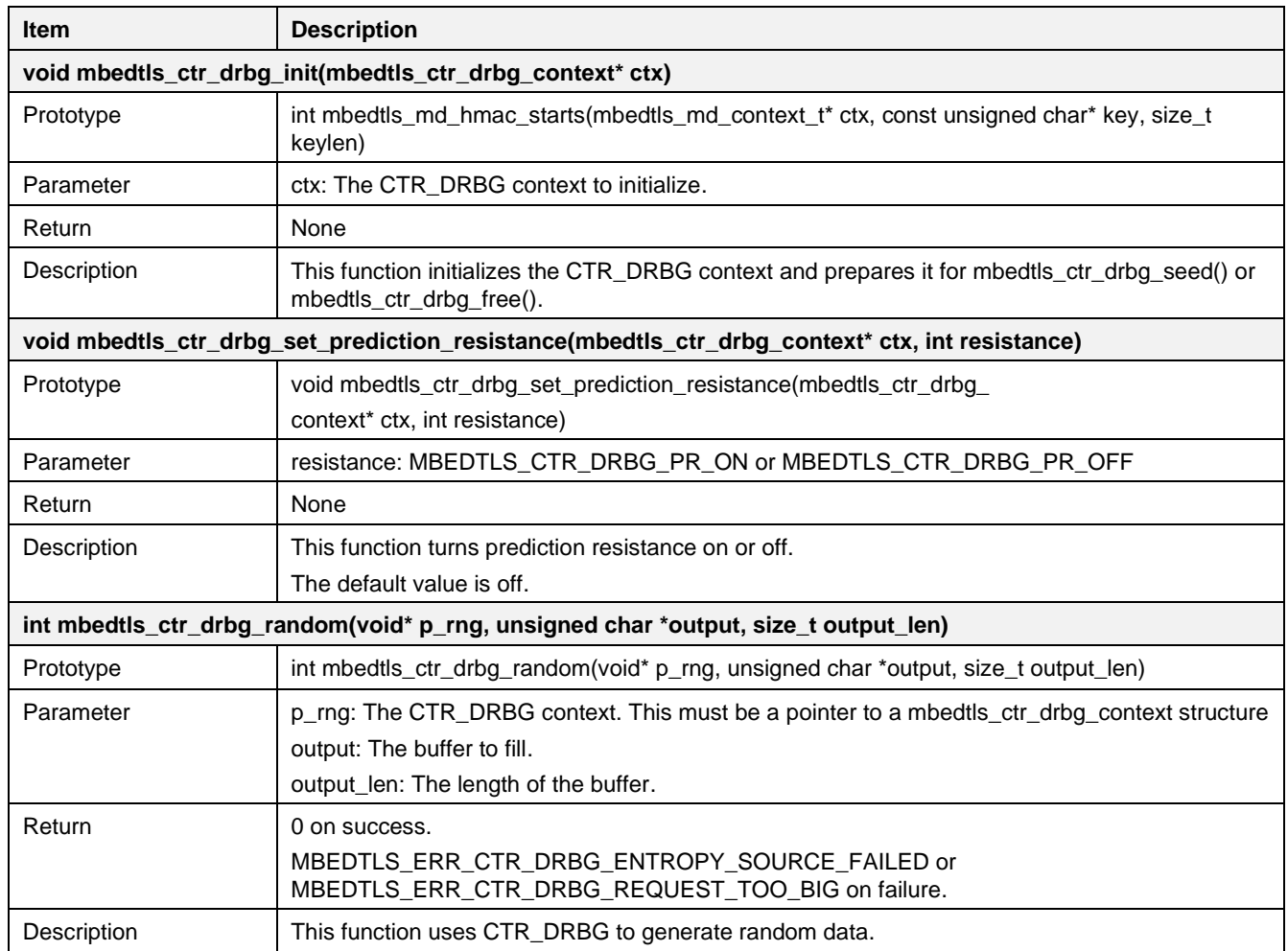

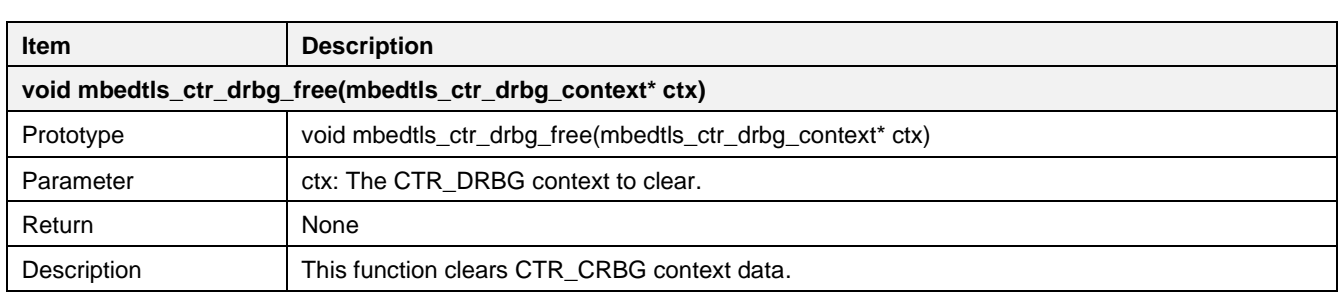

#### **16.1.6.3 CTR\_DRBG Without Prediction Resistance**

This example describes how to use CTR\_DRBG without prediction resistance.

```
int crypto_sample_ctr_drbg_pr_off() 
{
   mbedtls ctr drbg context ctx; //The CTR DRBG context structure.
     // Based on a NIST CTR_DRBG test vector (PR = FALSE)
    PRINTF("* CTR DRBG (PR = FALSE): ");
     // Initialize the CTR_DRBG context.
   mbedtls ctr drbg init(&ctx);
    ret = mbedtls ctr drbg seed entropy len(&ctx, drbg test entropy,
                                   (void *) crypto_sample_ctr_drbg_entropy_src_nopr,
                                   crypto_sample_ctr_brdg_nonce_pers_nopr, 16, 32);
     // Generate random data using CTR_DRBG.
    ret = mbedtls ctr drbg random(&ctx, buf, MBEDTLS CTR DRBG BLOCKSIZE);
   // Reseed the CTR DRBG context, that is extracts data from the entropy source.
   ret = mbedtls ctr drbg reseed(&ctx, NULL, 0);
     // Generate random data using CTR_DRBG.
    ret = mbedtls ctr drbg random(&ctx, buf, MBEDTLS CTR DRBG BLOCKSIZE);
    // Clear CTR CRBG context data.
   mbedtls ctr \overline{dr}bg free(&ctx);
}
```
#### **16.1.6.4 HMAC\_DRBG with Prediction Resistance**

This example describes how to use HMAC\_DRBG with prediction resistance.

```
int crypto_sample_hmac_drbg_pr_on()
{
     mbedtls hmac drbg context ctx;
     const mbedtls md_info_t *md_info = mbedtls md_info_from_type(MBEDTLS_MD_SHA1);
     PRINTF("* HMAC DRBG (PR = True) : ");
     // Initialize HMAC DRBG context.
     mbedtls hmac drbg init(&ctx);
     // HMAC_DRBG initial seeding Seed and setup entropy source for future reseeds.
     ret = mbedtls hmac drbg seed(&ctx, md info,
                                  drbg_test_entropy,
                                   (void *)crypto_sample_hmac_drbg_entropy_src_pr,
                                  NULL, 0); 
     // Enable prediction resistance.
```

```
mbedtls hmac drbg_set_prediction_resistance(&ctx, MBEDTLS_HMAC_DRBG_PR_ON);
// Generate random.
ret = mbedtls hmac drbg random(&ctx, buf, CRYPTO SAMPLE HMAC DRBG OUTPUT LEN);
// Generate random.
ret = mbedtls_hmac_drbg_random(&ctx, buf, CRYPTO_SAMPLE_HMAC_DRBG_OUTPUT_LEN);
// Free an HMAC_DRBG context.
mbedtls hmac drbg free(&ctx);
```
The API details are as follows:

}

#### **Table 45. APIs for HMAC DRBG**

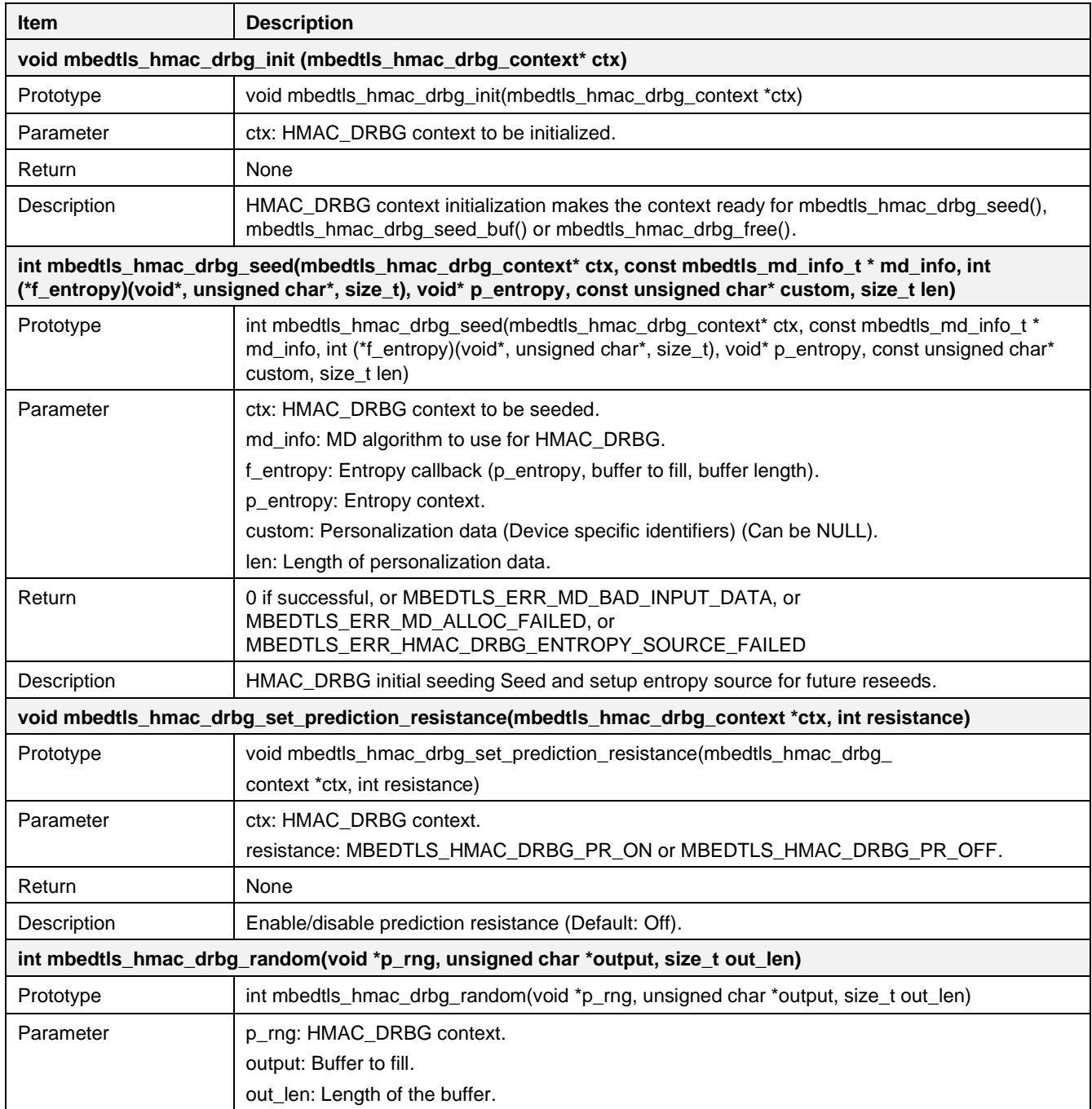

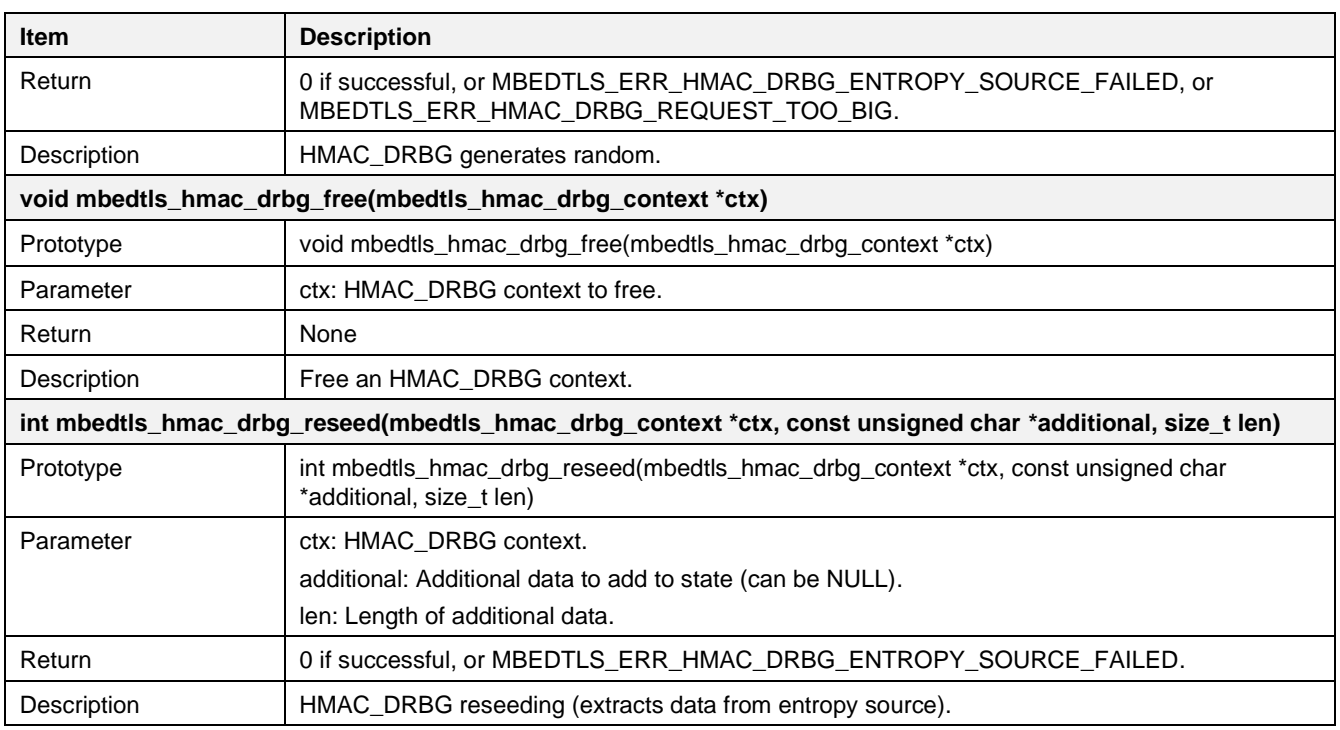

### **16.1.6.5 HMAC\_DRBG Without Prediction Resistance**

This example describes how to use HMAC\_DRBG without prediction resistance.

```
int crypto_sample_hmac_drbg_pr_off()
{
     mbedtls hmac drbg context ctx;
     const mbedtls md_info_t *md_info = mbedtls_md_info_from_type(MBEDTLS_MD_SHA1);
     PRINTF("* HMAC DRBG (PR = False) : ");
     // Initialize HMAC DRBG context.
     mbedtls_hmac_drbg_init(&ctx);
     // HMAC_DRBG initial seeding Seed and setup entropy source for future reseeds.
     ret = mbedtls hmac drbg seed(&ctx, md_info,
                                  drbg_test_entropy,
                                  (void *)crypto sample hmac drbg entropy src nopr,
                                  NULL, 0); 
     // HMAC_DRBG reseeding (extracts data from entropy source)
     ret = mbedtls hmac drbg reseed(&ctx, NULL, 0);
     // Generate random.
     ret = mbedtls hmac drbg random(&ctx, buf, CRYPTO SAMPLE HMAC DRBG OUTPUT LEN);
     // Generate random.
     ret = mbedtls hmac_drbg_random(&ctx, buf, CRYPTO_SAMPLE_HMAC_DRBG_OUTPUT_LEN);
     // Free an HMAC_DRBG context.
     mbedtls hmac drbg free(&ctx);
}
```
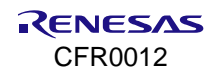

## **16.1.7 Cryptographic Algorithms – ECDSA**

The Elliptic Curve Digital Signature Algorithm sample application demonstrates common use cases of the Elliptic Curve Digital Signature Algorithm. In cryptography, the Elliptic Curve Digital Signature Algorithm (ECDSA) offers a variant of the Digital Signature Algorithm (DSA) which uses elliptic curve cryptography.

```
Seeding the random number generator: passed<br>Generating key pair: passed - (key size: 192 bits)<br>Computing message hash: passed<br>Signing message hash: passed - (signature length = 56)<br>Preparing verification context: passed<br>He
Verifying signature: passed
```
#### **Figure 105. Result of crypto ECDSA**

#### **16.1.7.1 Application Initialization**

In cryptography, the ECDSA offers a variant of the DSA, which uses elliptic curve cryptography. This sample describes how the user uses the ECDSA of the mbedTLS library.

```
void crypto_sample_ecdsa(void *param)
{
    crypto_sample_ecdsa_test();
     return ;
}
```
#### **16.1.7.2 Generate ECDSA Key Pair and Verifies ECDSA Signature**

This example generates an ECDSA keypair and verifies the self-computed ECDSA signature.

```
int crypto_sample_ecdsa_test()
{
    int ret = -1;
    const char *pers = "crypto_sample_ecdsa";
   mbedtls ecdsa context ctx sign;
   mbedtls_ecdsa_context ctx_verify;
   mbedtls entropy context entropy;
    mbedtls ctr drbg context ctr drbg;
    mbedtls sha256 context sha256 ctx;
     // Initialize an ECDSA context.
    mbedtls ecdsa init(&ctx sign);
    mbedtls ecdsa init(&ctx verify);
     // Initialize the CTR_DRBG context.
    mbedtls ctr drbg init(&cctr drbg);
     // Initialize the SHA-256 context.
    mbedtls sha256 init(&sha256 ctx);
     // Initialize the entropy context.
    mbedtls entropy init(&entropy);
    memset(sig, 0x00, MBEDTLS ECDSA MAX LEN);
   memset (message, 0x25, 100);
     // Generate a key pair for signing
    PRINTF("* Seeding the random number generator: ");
    // Seed and sets up the CTR DRBG entropy source for future reseeds.
    ret = mbedtls ctr drbg seed(&ctr drbg, mbedtls entropy func, &entropy,
```
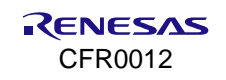

```
 (const unsigned char *)pers, strlen(pers)); 
PRINTF("* Generating key pair: ");
 // Generate an ECDSA keypair on the given curve.
 ret = mbedtls_ecdsa_genkey(&ctx_sign, MBEDTLS_ECP_DP_SECP192R1,
                           mbedtls ctr drbg random, &ctr drbg);
 // Compute message hash
PRINTF("* Computing message hash: ");
 // Start a SHA-256 checksum calculation.
mbedtls sha256 starts ret(&sha256 ctx, 0);
 // Feeds an input buffer into an ongoing SHA-256 checksum calculation.
mbedtls sha256 update ret(&sha256 ctx, message, 100);
 // Finishe the SHA-256 operation, and writes the result to the output buffer.
mbedtls sha256 finish(&sha256 ctx, hash);
 // Sign message hash
PRINTF("* Signing message hash: ");
 // Compute the ECDSA signature and writes it to a buffer.
ret = mbedtls ecdsa write signature(&ctx sign, MBEDTLS MD SHA256, hash, 32,
                       sig, &sig len, mbedtls ctr drbg random, &ctr drbg);
 // Verify signature
PRINTF("* Verifying signature: ");
 // Read and verify an ECDSA signature.
ret = mbedtls ecdsa read signature(&ctx verify, hash, 32, sig, sig len);
 // Free an ECDSA context.
mbedtls ecdsa free(&ctx verify);
mbedtls ecdsa free(&ctx sign);
// Clear CTR CRBG context data.
mbedtls ctr drbg free(&ctr drbg);
 // Free the data in the context.
mbedtls_entropy_free(&entropy);
 // Clear s SHA-256 context.
mbedtls sha256 free(&sha256 ctx);
```
The API details are as follows:

#### **Table 46. APIs for ECDSA**

}

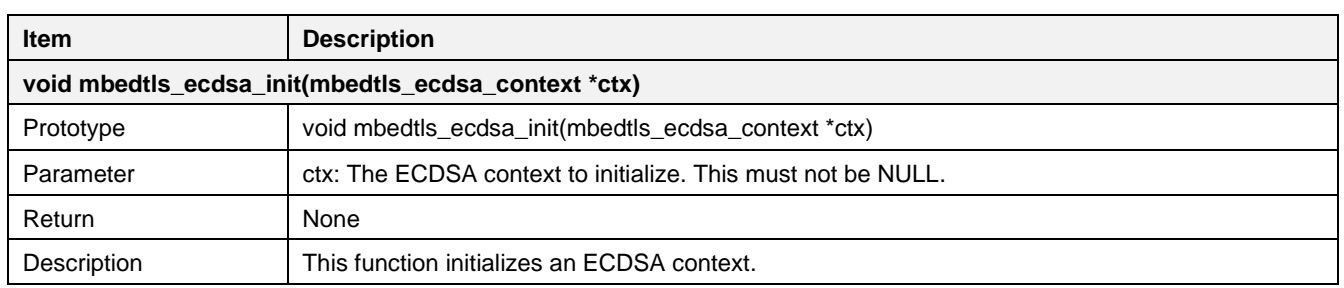

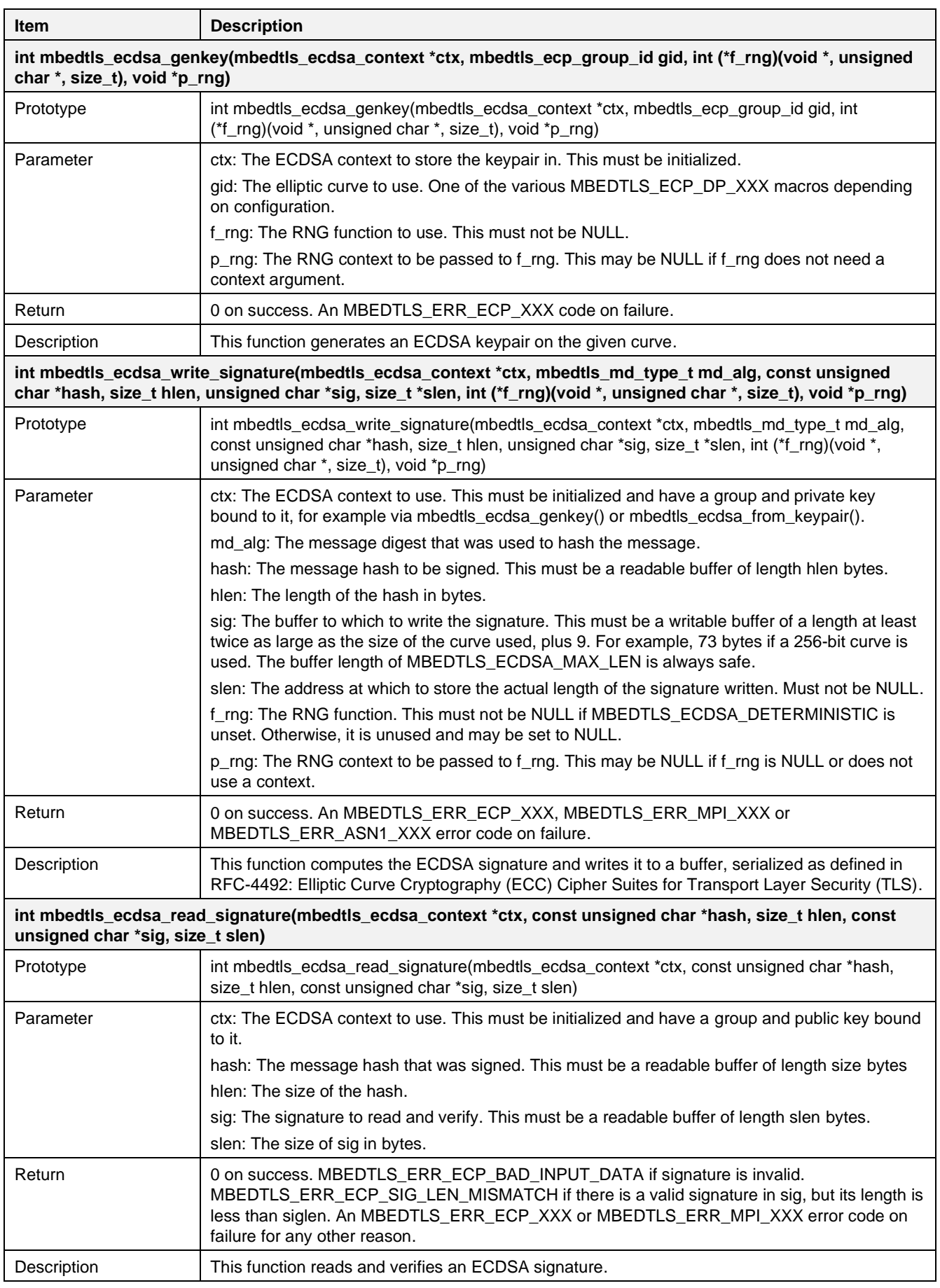
## **16.1.8 Cryptographic Algorithms – Diffie-Hellman Key Exchange**

The Diffie-Hellman-Merkle (DHM) key exchange sample application demonstrates common use cases of DHM key exchange on the client and server sides.

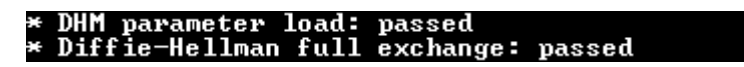

**Figure 106. Result of crypto Diffie Hellman**

## **16.1.8.1 Application Initialization**

This example includes two types. The first function crypto\_sample\_dhm\_parse\_dhm, shows how Diffie-Hellman parameters can be loaded. The second function crypto\_sample\_dhm\_do\_dhm, shows how DA16200 works for Diffie-Hellman key exchange.

```
void crypto_sample_dhm()
{
     ret = crypto_sample_dhm_parse_dhm();
    for (idx = 0 ; crypto sample dhm do dhm list[idx].title != NULL ; idx++) {
         ret = crypto_sample_dhm_do_dhm(crypto_sample_dhm_do_dhm_list[idx].title,
                                        crypto_sample_dhm_do_dhm_list[idx].radix_P,
                                        crypto_sample_dhm_do_dhm_list[idx].input_P,
                                       crypto_sample_dhm_do_dhm_list[idx].radix_G,
                                       crypto sample dhm do dhm listidx].input G);
     } 
}
```
## **16.1.8.2 How Diffie-Hellman Works**

Sample codes and APIs show how the Diffie-Hellman works and is loaded over the mbedTLS library's API. The API details are as follows.

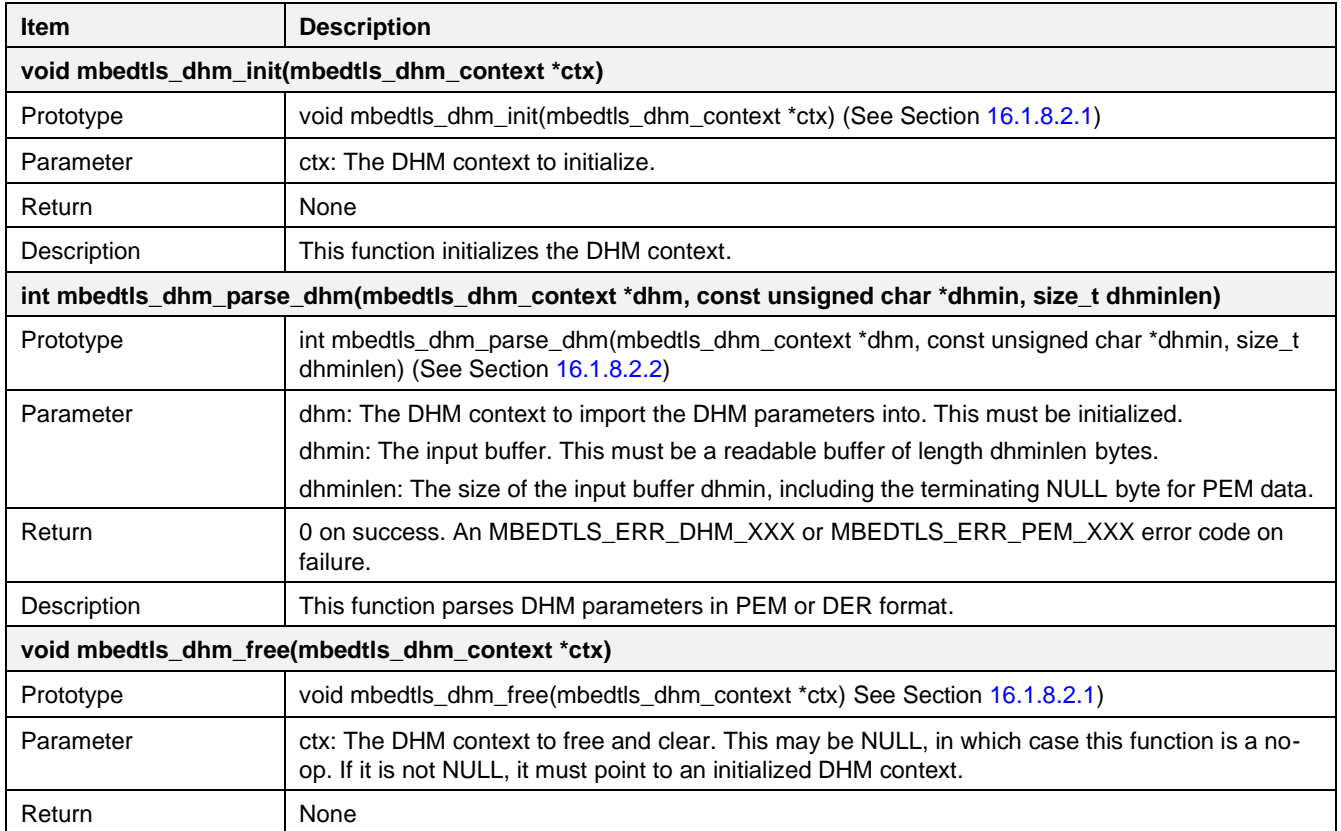

#### **Table 47. APIs for Diffie-Hellman-Merkle**

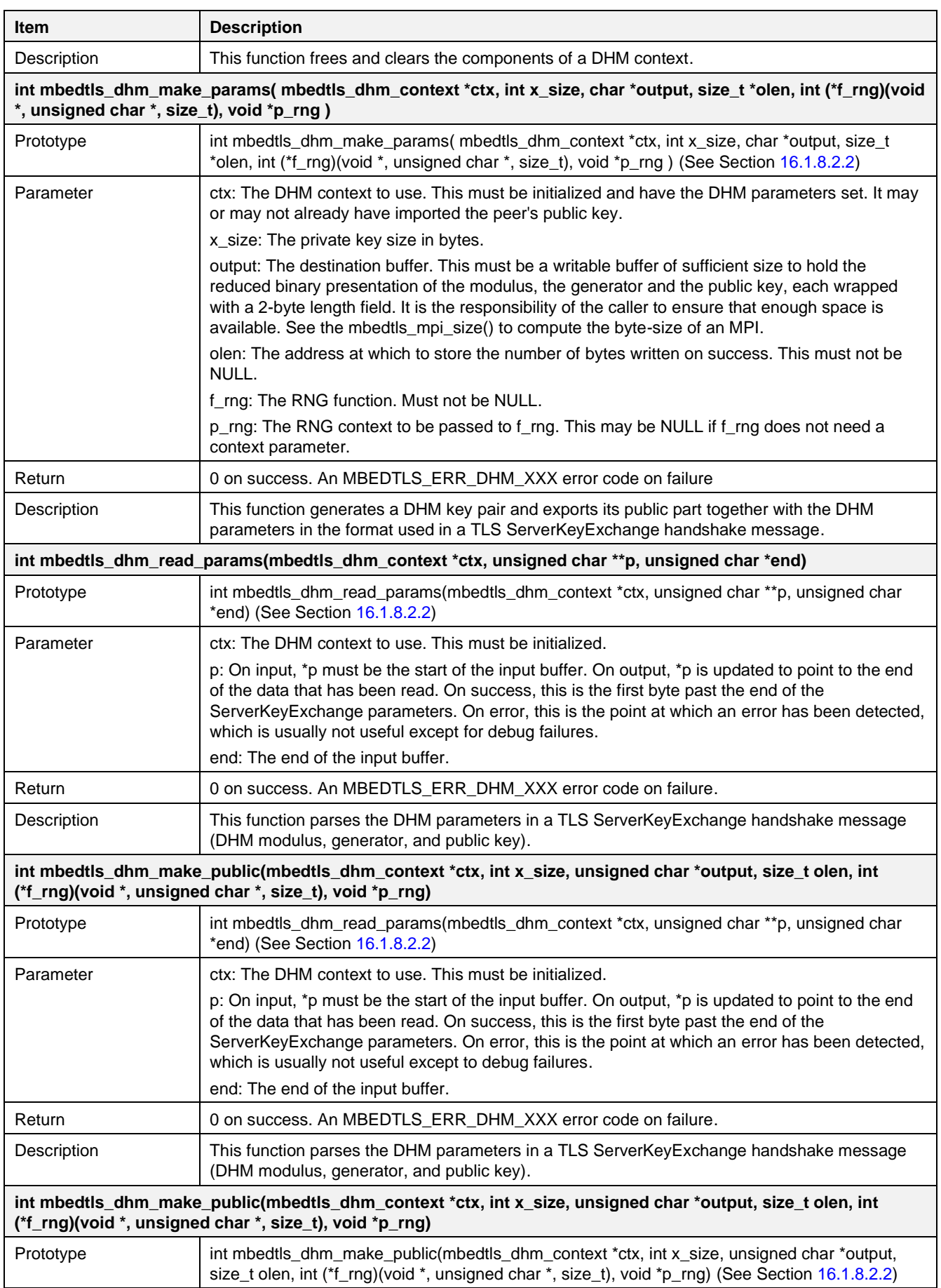

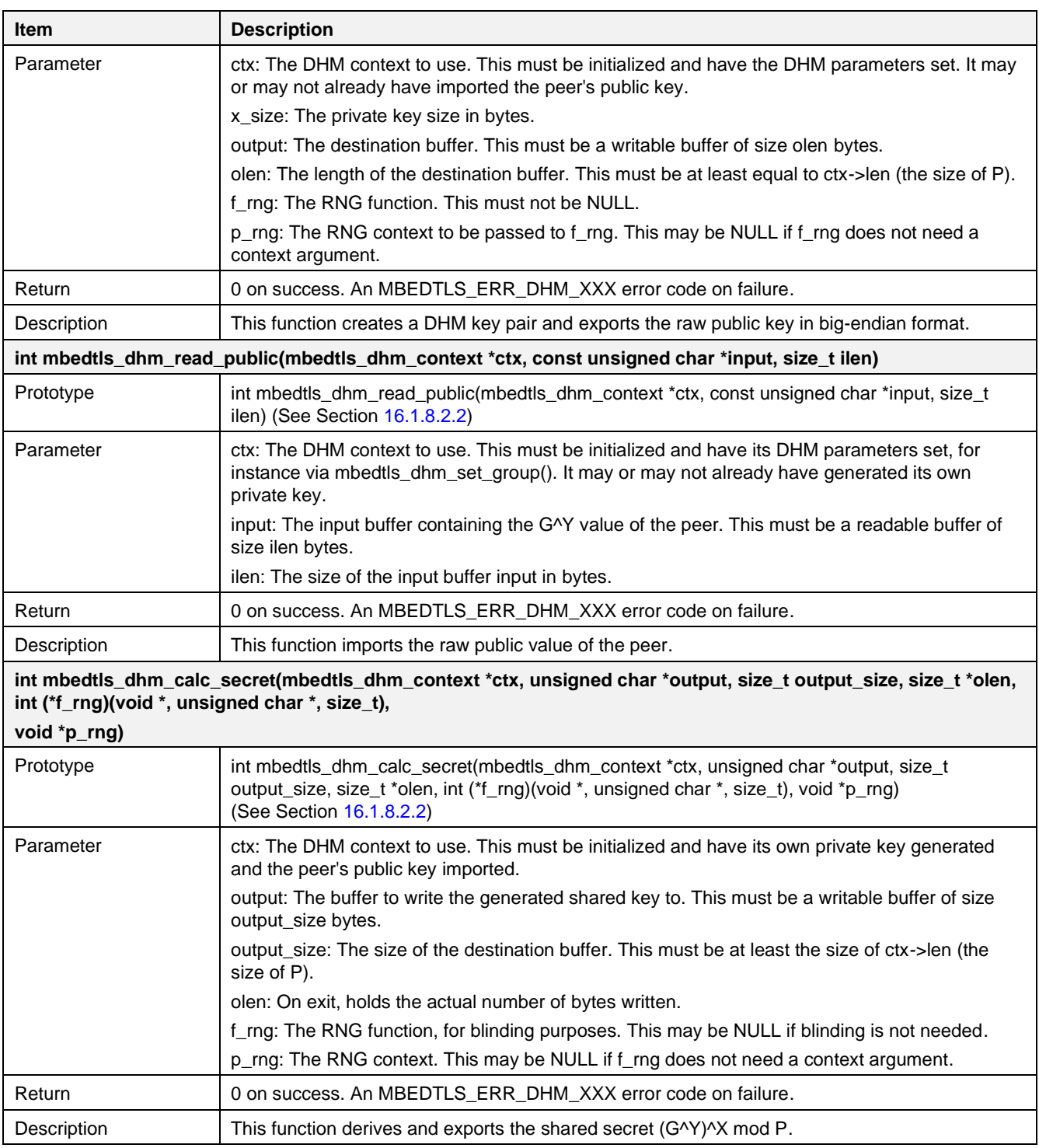

## <span id="page-218-0"></span>**16.1.8.2.1 How to Load Diffie-Hellman Parameters**

```
The mbedtls dhm parse dhm parses DHM parameters in PEM or DER format. The
crypto sample dhm params is already defined in this sample.
int crypto_sample_dhm_parse_dhm()
{
   mbedtls_dhm_context *dhm = NULL; // The DHM context structure.
    // Initialize the DHM context.
   mbedtls_dhm_init(dhm) ;
```
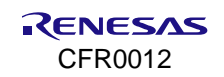

```
 // Parse DHM parameters in PEM or DER format.
   ret = mbedtls dhm parse dhm(dhm,
                                  (const unsigned char *)crypto_sample_dhm_params,
                                 crypto_sample_dhm_params_len);
     // Free and clear the components of a DHM context.
   mbedtls dhm free(dhm);
}
```
### <span id="page-219-0"></span>**16.1.8.2.2 How Diffie-Hellman Works**

The sample code shows how Diffie-Hellman works over the API of the mbedTLS library. Diffie-Hellman operation is normally used during TLS Handshake, ServerKeyExchange, and ClientKeyExchange messages. To verify it, the code exchanges ServerKeyExchange and ClientKeyExchange messages.

```
int crypto sample dhm do dhm(char *title, int radix P, char *input P, int radix G, char
*input_G)
{
   mbedtls dhm context ctx srv;
    mbedtls_dhm_context ctx_cli;
    rnd pseudo \overline{info} rnd \overline{info};
     // Initialize the DHM context.
    mbedtls_dhm_init(&ctx_srv);
    mbedtls_dhm_init(&ctx_cli);
     // Set parameters
    MBEDTLS MPI CHK(mbedtls mpi read string(&ctx srv.P, radix P, input P));
    MBEDTLS MPI CHK(mbedtls mpi read string(&ctx srv.G, radix G, input G));
   x size = mbedtls mpi size(&ctx srv.P);
   pub cli len = x size;
     /* Generate a DHM key pair and export its public part together
     * with the DHM parameters in the format.
     */
    ret = mbedtls dhm make params(&ctx srv, x size, ske, &ske len,
                                   &rnd_pseudo_rand, &rnd_info);
     // Parse the DHM parameters (DHM modulus, generator, and public key)
     ret = mbedtls_dhm_read_params(&ctx_cli, &p, ske + ske_len); 
     // Create a DHM key pair and export the raw public key in big-endian format.
    ret = mbedtls dhm make public(&ctx cli, x size, pub cli, pub cli len,
                                    &rnd_pseudo_rand, &rnd_info); 
     // Import the raw public value of the peer.
    ret = mbedtls dhm read public(&ctx srv, pub cli, pub cli len);
     // Derive and export the shared secret (G^Y)^X mod P.
    ret = mbedtls dhm_calc_secret(&ctx_srv, sec_srv, DHM_BUF_SIZE,
                                   &sec_srv_len, &rnd_pseudo_rand, &rnd_info);
     // Derive and export the shared secret (G^Y)^X mod P.
     ret = mbedtls_dhm_calc_secret(&ctx_cli, sec_cli, DHM_BUF_SIZE, &sec_cli_len,
                                   NULL, NULL); 
     // Free and clear the components of a DHM context.
    mbedtls dhm free(&ctx srv);
    mbedtls dhm free(&ctx cli);
}
```
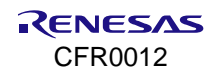

# **16.1.9 Cryptographic Algorithms – RSA PKCS#1**

The RSA PKCS#1 sample application demonstrates common use cases of RSA PKCS#1 functions.

| * PKCS#1 data sign  : passed<br>* PKCS#1 sig. verify: passed |
|--------------------------------------------------------------|
|--------------------------------------------------------------|

**Figure 107. Result of crypto RSA**

#### **16.1.9.1 Application Initialization**

This example shows RSA key validation, encryption, decryption, and verification of the signature. To verify the signature, a SHA-1 Hash algorithm is used.

```
void crypto_sample_rsa(ULONG arg)
{
    crypto_sample_rsa_pkcs1();
     return ;
}
```
## **16.1.9.2 How RSA PKCS#1 Works**

The example application below shows how RSA PKCS#1 works over the API of the mbedTLS library. To verify, an RSA-1024 keypair and a SHA-1 Hash algorithm are used on RSA PKCS-1 v1.5.

```
int crypto_sample_rsa_pkcs1()
{
   mbedtls rsa context *rsa = NULL; // The RSA context structure.
    unsigned char *sha1sum = NULL;
    // Initializes an RSA context.
   mbedtls_rsa_init(rsa, MBEDTLS_RSA_PKCS_V15, MBEDTLS_MD_NONE);
   PRINTF("* RSA key validation: ");
    // Check if a context contains at least an RSA public key.
   ret = mbedtls rsa check pubkey(rsa);
   ret = mbedtls rsa check privkey(rsa);
   PRINTF("* PKCS#1 encryption : ");
   memcpy(rsa_plaintext, RSA_PT, PT_LEN);
    // Add the message padding, then performs an RSA operation.
   ret = mbedtls rsa pkcs1 encrypt(rsa, myrand,
                                     NULL, MBEDTLS_RSA_PUBLIC, PT_LEN,
                                    rsa plaintext, rsa ciphertext);
   PRINTF("* PKCS#1 decryption : ");
    // Perform an RSA operation, then removes the message padding.
   ret = mbedtls rsa pkcs1 decrypt(rsa, myrand,
                                     NULL, MBEDTLS_RSA_PRIVATE, &len,
                                    rsa ciphertext, rsa decrypted,
                                    (PT LEN * sizeof(unsigned char)));
   PRINTF("* PKCS#1 data sign : ");
   mbedtls sha1 ret(rsa plaintext, PT LEN, sha1sum);
```
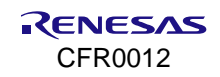

```
 // Perform a private RSA operation to sign a message digest using PKCS#1.
    ret = mbedtls_rsa_pkcs1_sign(rsa, myrand,
                                 NULL, MBEDTLS RSA PRIVATE, MBEDTLS MD SHA1,
                                  0, shalsum, rsa ciphertext);
   PRINTF("* PKCS#1 sig. verify: ");
    // Perform a public RSA operation and checks the message digest.
   ret = mbedtls rsa pkcs1 verify(rsa, NULL,
                                   NULL, MBEDTLS RSA PUBLIC, MBEDTLS MD SHA1,
                                   0, shalsum, rsa ciphertext);
    // Free the components of an RSA key.
   mbedtls rsa free(rsa);
}
```
The API details are as follows.

#### **Table 48. APIs for PKCS#11 RSA**

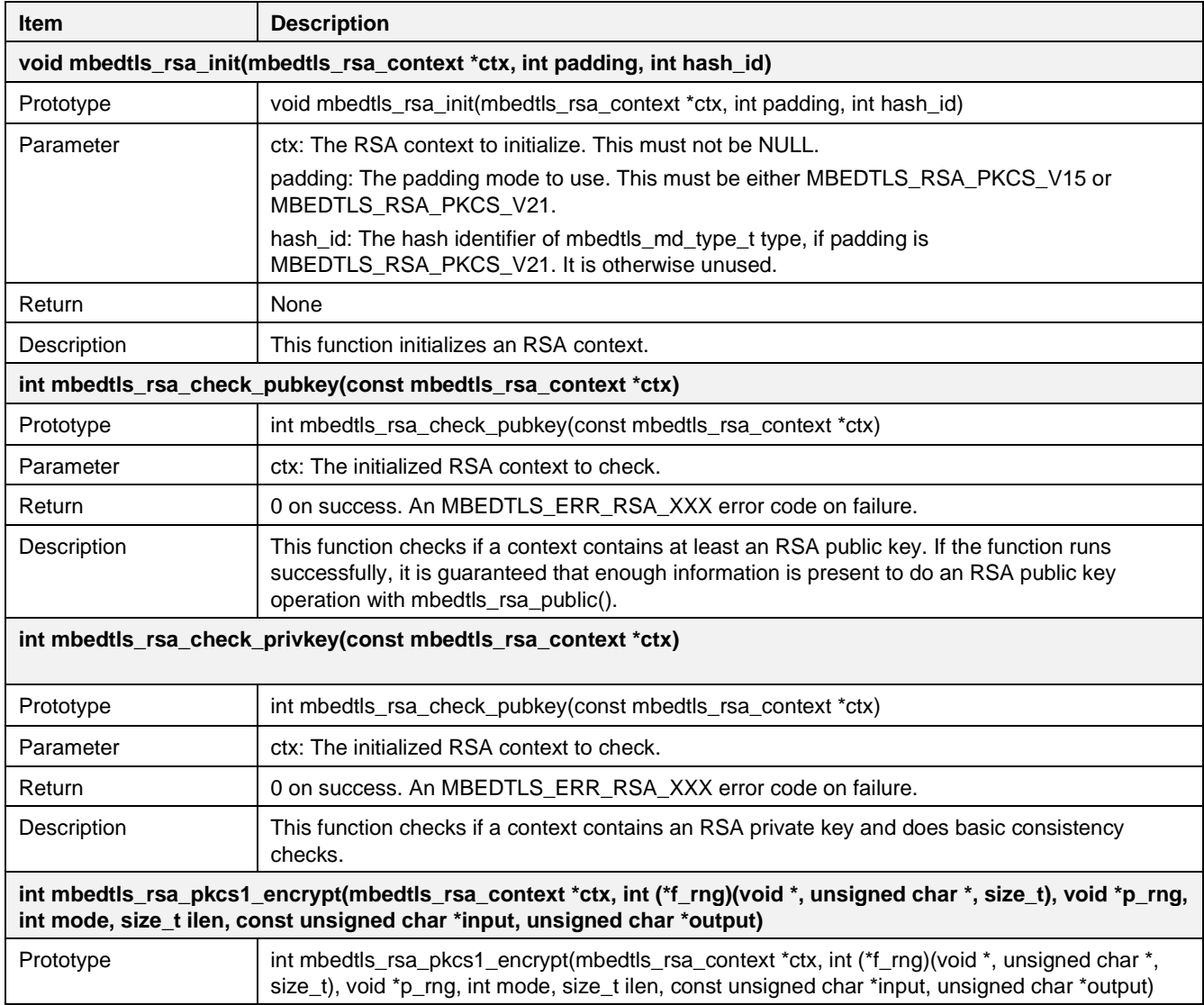

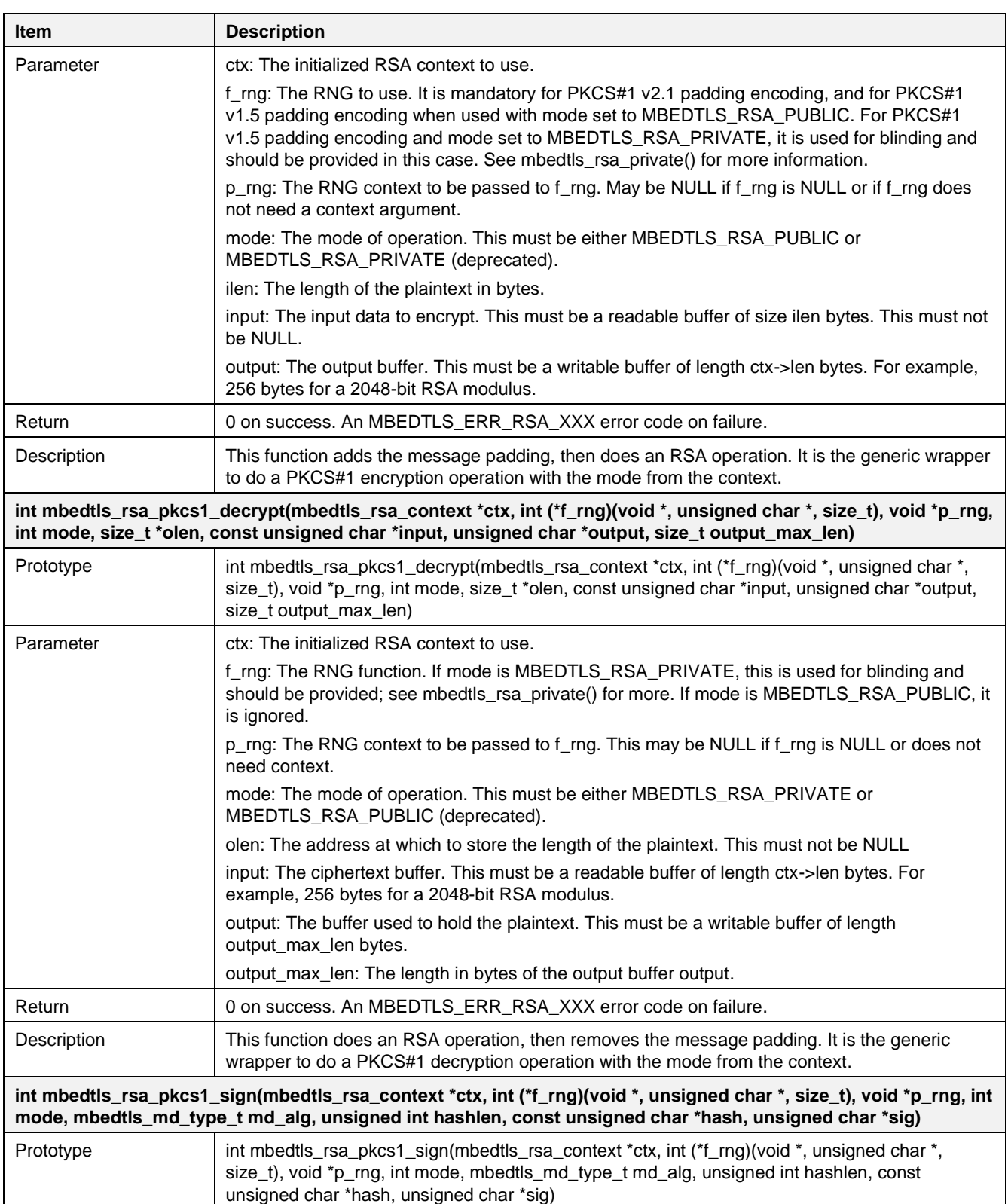

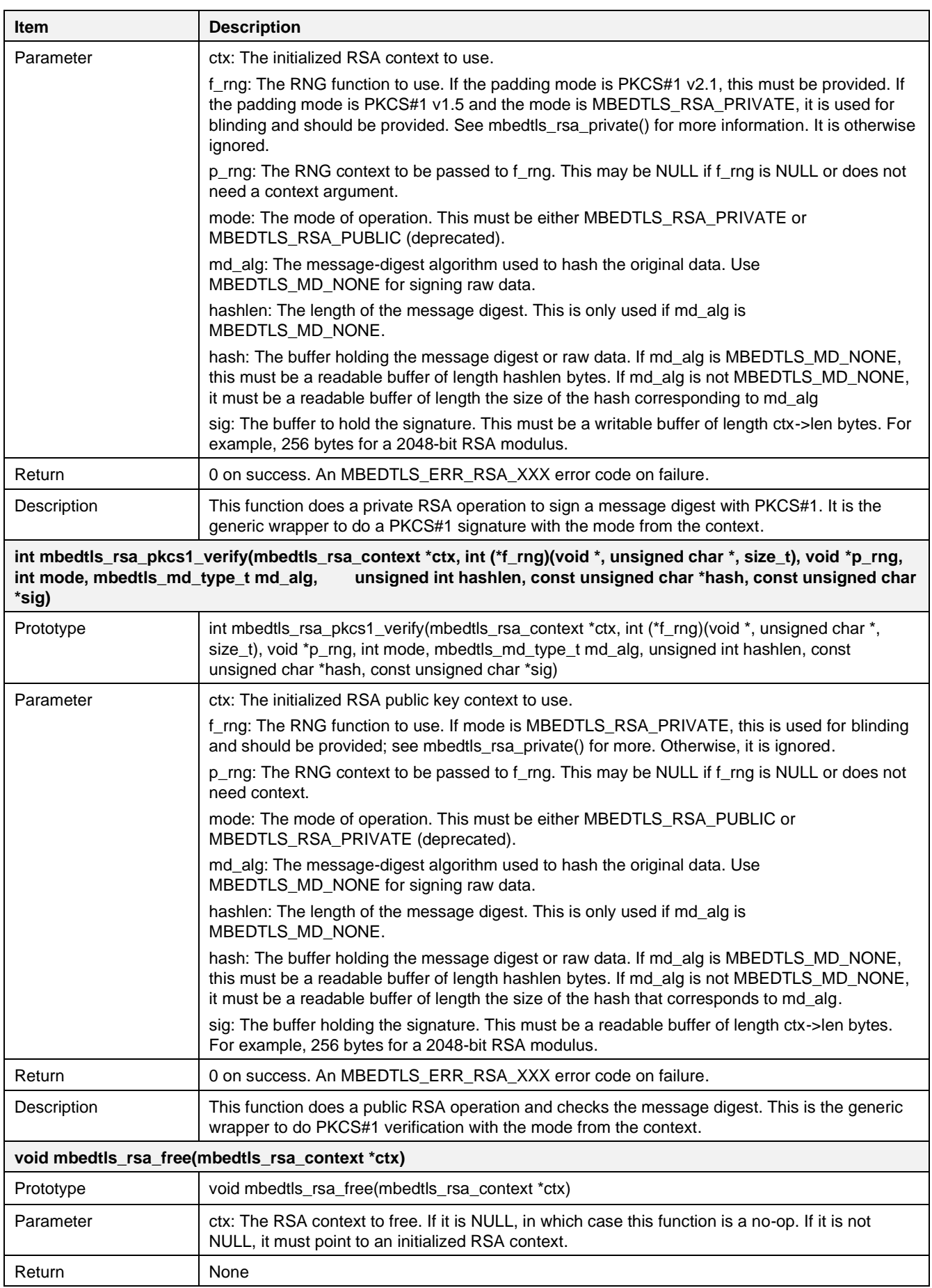

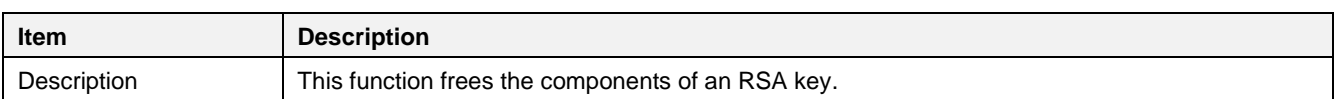

## **16.1.10 Cryptographic Algorithms – ECDH**

The Elliptic-curve Diffie-Hellman (ECDH) sample application demonstrates common use cases of ECDH key exchange. It is a variant of the Diffie-Hellman protocol that uses elliptic-curve cryptography.

```
>> Using Elliptic Curve: SECP224R1<br>Seeding the random number generator: passed<br>Setting up client context: passed<br>Setting up server context: passed<br>Server reading client key and computing secret: passed<br>Client reading serve
 ł.
>>> Using Elliptic Curve: SECP256R1
      Solution the random number generator: passed<br>Seeding the random number generator: passed<br>Setting up client context: passed<br>Setting up server context: passed<br>Server reading client key and computing secret: passed<br>Client rea
>>> Using Elliptic Curve: SECP384R1<br>* Seeding the random number generator: passed<br>* Setting up client context: passed<br>* Setting up server context: passed<br>* Server reading client key and computing secret: passed<br>* Client re
Figure 108. Result of CLEV ASSECTS<br>
Figure 108. The venture is setting up client context: passed<br>
Figure 108. Setting up server context: passed<br>
Figure 108. Result of crypto ECDH<br>
Figure 108. Result of crypto ECDH
```
## **16.1.10.1 Application Initialization**

This example describes how the ECDH key exchange works with the use of Elliptic Curve SECP224R1, SECP256R1, SECP384R1, SECP521R1, and Curve25519.

```
void crypto_sample_ecdh(void *param) 
{
   mbedtls ecp group id ids[6] = {MBEDTLS ECP DP SECP224R1, /*! < 224-bits NIST curve */MBEDTLS ECP DP SECP256R1, /*! < 256-bits NIST curve */
       MBEDTLS ECP DP SECP384R1, /*!< 384-bits NIST curve */
       MBEDTLS ECP DP SECP521R1, /*!< 521-bits NIST curve */
       MBEDTLS ECP DP CURVE25519,/*!< Curve25519 */
        MBEDTLS_ECP_DP_NONE
    };
   for (idx = 0, id = ids[idx]; idx < 6 && id != MBEDTLS ECP DP_NONE; idx++,
        id = ids[idx] {
       ret = crypto_sample_ecdh_key_exchange(id);
        if (ret) {
            break;
 }
    }
}
```
## **16.1.10.2 How ECDH Key Exchange Works**

{

This sample application shows how ECDH works over the API of the "mbedTLS" library. In this example, the ECDH key exchange is verified on the server and client sides.

```
int crypto_sample_ecdh_key_exchange(mbedtls_ecp_group_id id)
    mbedtls ecdh context ctx cli;
    mbedtls ecdh context ctx srv;
    mbedtls entropy context entropy;
    mbedtls_ctr_drbg_context ctr_drbg;
     // Initialize an ECDH context.
    mbedtls ecdh init(&ctx cli);
     mbedtls_ecdh_init(&ctx_srv);
     // Initialize the CTR_DRBG context.
    mbedtls ctr drbg init(&ctr drbg);
     // Initialize the entropy context.
    mbedtls entropy init(&entropy);
     PRINTF( ">>> Using Elliptic Curve: ");
     switch (id) {
        case MBEDTLS ECP DP SECP224R1: {
            PRINTF("\overline{\text{SECP224R1}\r\nu}");
         }
         break;
        case MBEDTLS ECP DP SECP256R1: {
            PRINTF("\overline{\text{SECP256R1}}\r\n\cdots;
 }
         break;
        case MBEDTLS ECP DP SECP384R1: {
            PRINTF("\overline{\text{SECP}}384R1\r\n");
         }
         break;
        case MBEDTLS ECP DP SECP521R1: {
            PRINTF("\overline{\text{SECP5}}21\overline{\text{R1}}\text{r}\text{n}");
 }
         break;
        case MBEDTLS ECP DP CURVE25519: {
            PRINTF("Curve25519\r\n");
 }
         break;
         default: {
             PRINTF("failed - [%s] Invalid Curve selected!\r\n");
 }
         goto cleanup;
 }
     // Initialize random number generation
    PRINTF("* Seeding the random number generator: ");
    ret = mbedtls ctr drbg seed(&ctr drbg, mbedtls_entropy_func, &entropy,
                                         (const unsigned char \overline{'}) pers, sizeof(pers));
     // Client: inialize context and generate keypair
    PRINTF("* Setting up client context: ");
     // Sets up an ECP group context from a standardized set of domain parameters.
    ret = mbedtls ecp group load(&(ctx cli.grp), id);
     // Generate an ECDH keypair on an elliptic curve.
    ret = mbedtls ecdh gen public(&(ctx cli.grp), &(ctx cli.d), &(ctx cli.Q),
                                             mbedtls ctr drbg random, \overline{\text{c}}ctr drbg);
     /* Export multi-precision integer (MPI) into unsigned binary data,
```
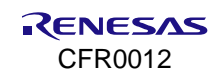

```
 * big endian (X coordinate of ECP point)
    \star /
   MBEDTLS_MPI_CHK(mbedtls_mpi_write_binary(&(ctx_cli.Q.X), cli_to_srv_x, buflen));
    /* Export multi-precision integer (MPI) into unsigned binary data,
     * big endian (Y coordinate of ECP point)
    \star/MBEDTLS MPI CHK(mbedtls mpi_write_binary(&(ctx_cli.Q.Y), cli_to_srv_y, buflen));
    // Server: initialize context and generate keypair
   PRINTF("* Setting up server context: ");
    // Sets up an ECP group context from a standardized set of domain parameters.
   ret = mbedtls ecp group load(&(ctx srv.grp), id);
    // Generate a public key
    ret = mbedtls_ecdh_gen_public(&(ctx_srv.grp), &(ctx_srv.d), &(ctx_srv.Q),
                                      mbedtls_ctr_drbg_random, &ctr_drbg);
    /* Export multi-precision integer (MPI) into unsigned binary data,
     * big endian (X coordinate of ECP point).
     */
   MBEDTLS_MPI_CHK(mbedtls_mpi_write_binary(&(ctx_srv.Q.X), srv_to_cli_x, buflen));
    /* Export multi-precision integer (MPI) into unsigned binary data,
     * big endian (Y coordinate of ECP point).
     */
   MBEDTLS MPI CHK(mbedtls mpi_write_binary(&(ctx_srv.Q.Y), srv_to_cli_y, buflen));
/*
     * Server: read peer's key and generate shared secret
 */
    // Set the Z component of the peer's public value (public key) to 1
   MBEDTLS MPI CHK(mbedtls mpi_lset(&(ctx_srv.Qp.Z), 1));
    /* Set the X component of the peer's public value based on
     * what was passed from client in the buffer.
     */
   MBEDTLS_MPI_CHK(mbedtls_mpi_read_binary(&(ctx_srv.Qp.X), cli_to_srv_x, buflen));
    /* Set the Y component of the peer's public value based on
     * what was passed from client in the buffer.
    \star /
   MBEDTLS MPI CHK(mbedtls mpi read binary(&(ctx_srv.Qp.Y), cli_to_srv_y, buflen));
    // Compute the shared secret.
   ret = mbedtls ecdh_compute_shared(&(ctx_srv.grp),
                                           \&(ctx_srv.z), \&(ctx_srv.Qp), \&(ctx_srv.d),
                                           mbedtls ctr drbg random, \&ctr drbg);
    // Client: read peer's key and generate shared secret
   PRINTF("* Client reading server key and computing secret: ");
   MBEDTLS MPI CHK(mbedtls mpi lset(\&(ctx cli.Qp.Z), 1));
   MBEDTLS_MPI_CHK(mbedtls_mpi_read_binary(&(ctx_cli.Qp.X), srv_to_cli_x, buflen));
   MBEDTLS_MPI_CHK(mbedtls_mpi_read_binary(&(ctx_cli.Qp.Y), srv_to_cli_y, buflen));
    // Compute the shared secret.
   ret = mbedtls ecdh_compute_shared(&(ctx_cli.grp), &(ctx_cli.z),
                                           \&(ctx cli.Qp), \&(ctx cli.d),
                                           mbedtls ctr_drbg_random, &ctr_drbg);
    // Verification: are the computed secrets equal?
   PRINTF("* Checking if both computed secrets are equal: ");
```
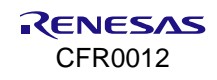

```
 MBEDTLS_MPI_CHK(mbedtls_mpi_cmp_mpi(&(ctx_cli.z), &(ctx_srv.z)));
 // Free ECDH context.
mbedtls ecdh free(&ctx cli);
 mbedtls_ecdh_free(&ctx_srv);
 // Free the data in the context.
mbedtls entropy free(&entropy);
// Clear CTR CRBG context data.
mbedtls_ctr_drbg_free(&ctr_drbg);
```
#### The API details are as follows.

#### **Table 49. APIs for ECDH**

}

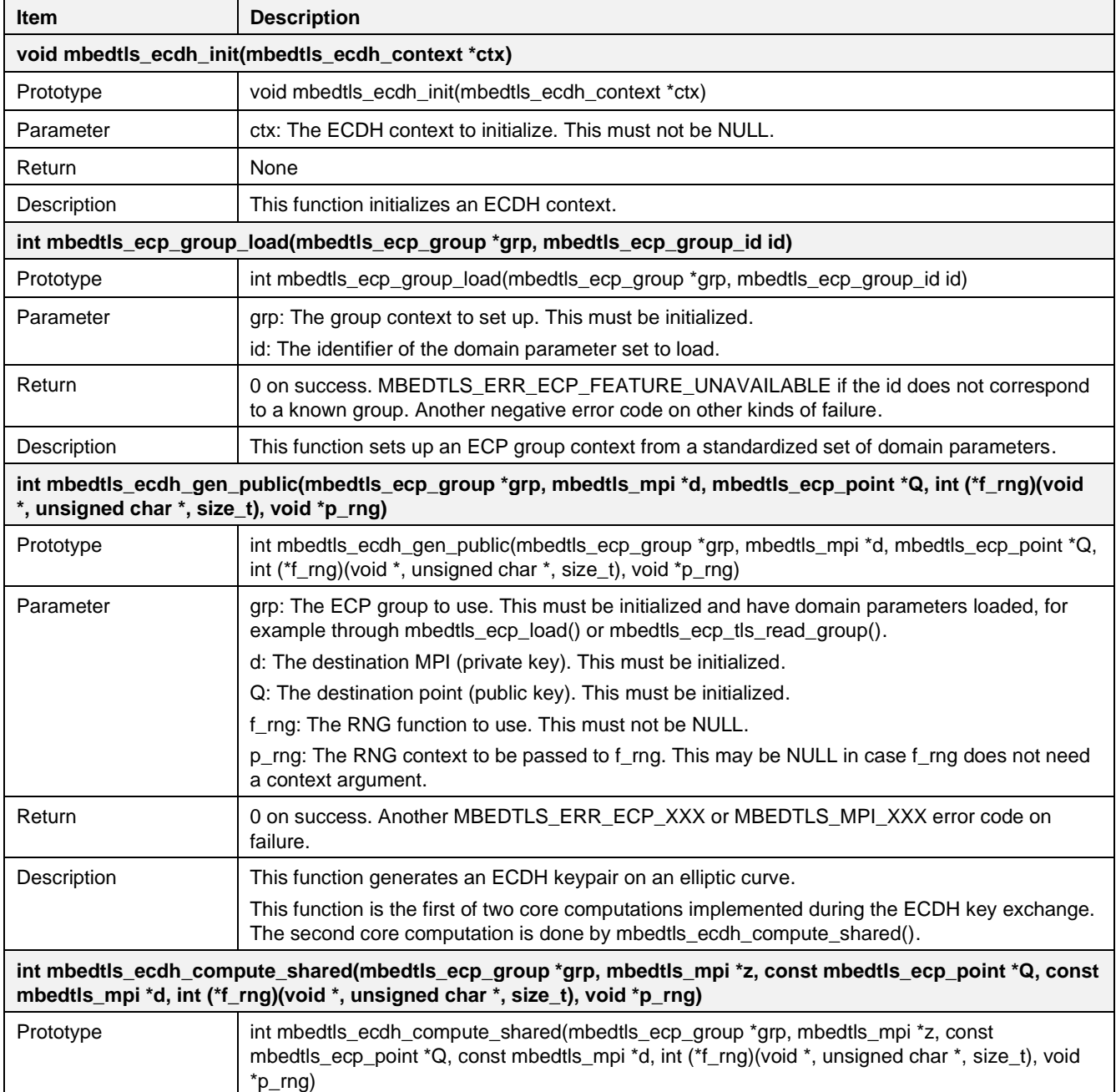

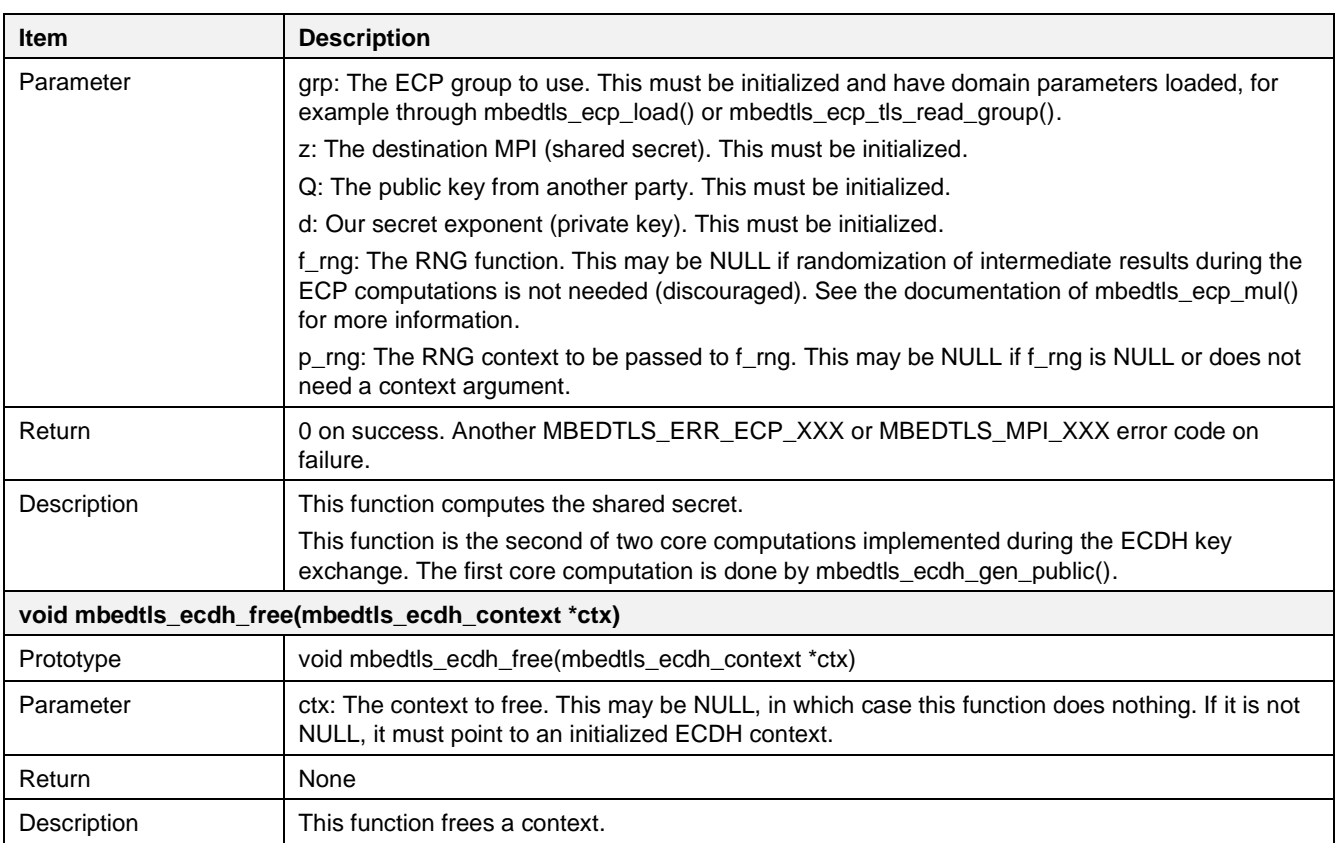

# **16.1.11 Cryptographic Algorithms – KDF**

The Key Derivation Function (KDF) sample application demonstrates common use cases of PKCS#5 functions.

## \* PBKDF2 (SHA1): passed

**Figure 109. Result of crypto KDF**

## **16.1.11.1 Application Initialization**

This example uses a password-based Key Derivation Function specified in PKCS#5 PBKDF2 and implemented in mbedTLS in function mbedtls\_pkcs5\_pdkdf2\_hmac.

```
void crypto_sample_kdf(void *param)
{
     crypto_sample_pkcs5();
}
```
## **16.1.11.2 How KDF Works**

This example application shows how KDF works over the API of the mbedTLS library. In this example, PKCS#5 PBKDF2 is used. To verify, a SHA-1 Hash algorithm is used.

```
int crypto_sample_pkcs5()
{
    mbedtls md context t shal ctx;
     const mbedtls_md_info_t *info_sha1;
     // Initialize a SHA-1 context.
   mbedtls md init(&sha1 ctx);
     // Get the message-digest information associated with the given digest type.
    info_sha1 = mbedtls_md_info_from_type(MBEDTLS_MD_SHA1);
```
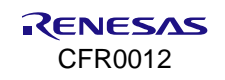

```
 // Select the message digest algorithm to use, and allocate internal 
     // structures.
    ret = mbedtls md setup(&shal ctx, info shal, 1);
    PRINTF("* PBKDF2 (SHA1): ");
     // Derive a key from a password using PBKDF2 function with HMAC
    ret = mbedtls pkcs5 pbkdf2 hmac(&sha1 ctx,
                                      pkcs5_password, pkcs5_plen,
                                     pkcs5_salt, pkcs5_slen,
                                     pkcs5_it_cnt,
                                     pkcs5 key len, key);
     /* Clear the internal structure of ctx and free any embedded internal 
        structure,
      * but does not free ctx itself.
      */
    mbedtls md free(&sha1 ctx);
}
```
The API details are as follows.

### **Table 50. APIs for PKCS#5 PBKDF2**

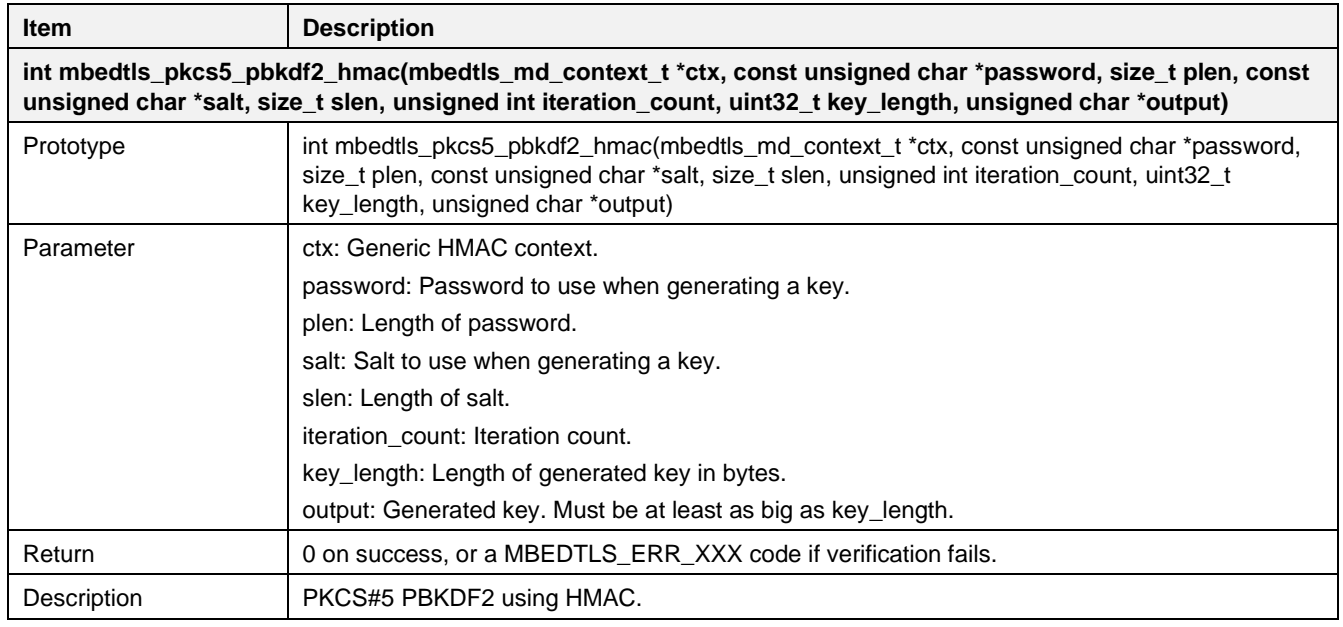

# **16.1.12 Cryptographic Algorithms – Public Key Abstraction Layer**

The mbedTLS library provides the Public Key abstraction layer for confidentiality, integrity, authentication, and non-repudiation based on asymmetric algorithms, using traditional RSA or Elliptic Curves. The Public Key abstraction layer sample application demonstrates common use cases of the APIs.

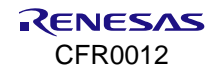

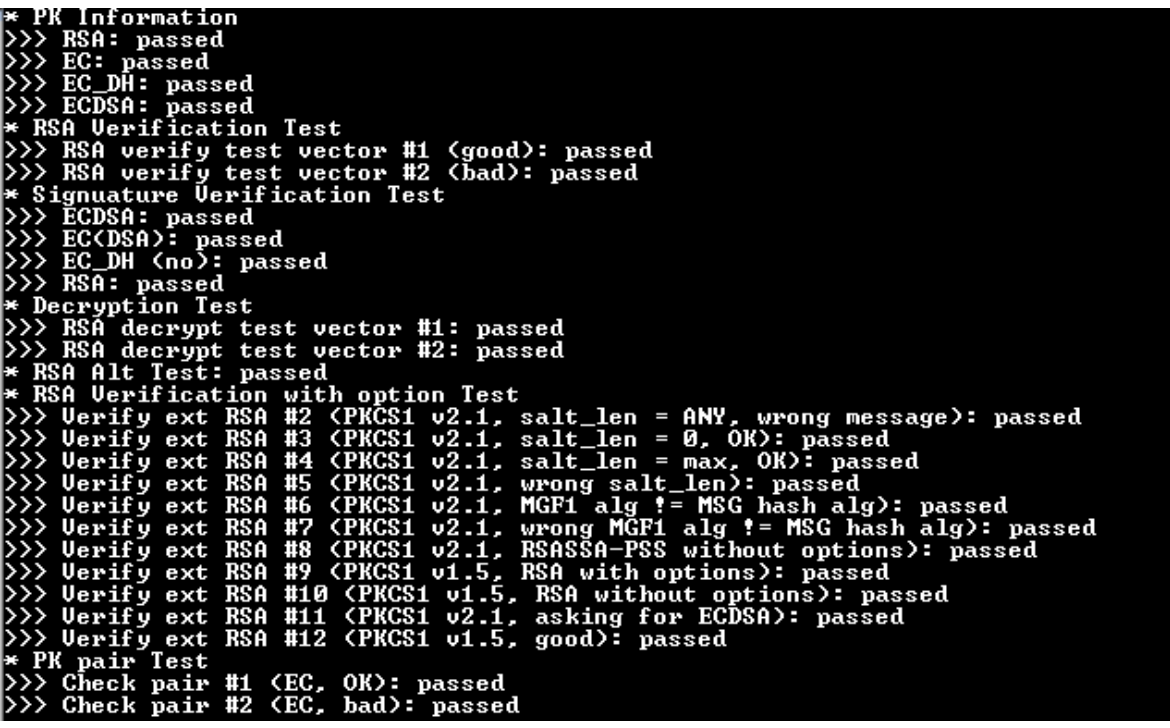

#### **Figure 110. Result of crypto public key**

## **16.1.12.1 Application Initialization**

This example shows how to use the Public Key Abstraction Layer of the mbedTLS library.

```
void crypto_sample_pk(void *param) 
{
   PRINTF("* PK Information\n");
    ret = crypto_sample_pk_utils(crypto_sample_pk_utils_list[i].type,
                          crypto_sample_pk_utils_list[i].size,
                   crypto_sample_pk_utils_list[i].len,
             crypto_sample_pk_utils_list[i].name);
   PRINTF("* RSA Verification Test\n");
   ret = crypto sample pk rsa verify test vec(
              crypto_sample_pk_rsa_verify_test_vec_list[i].title,
              crypto_sample_pk_rsa_verify_test_vec_list[i].message_hex_string,
              crypto_sample_pk_rsa_verify_test_vec_list[i].digest,
              crypto_sample_pk_rsa_verify_test_vec_list[i].mod,
              crypto_sample_pk_rsa_verify_test_vec_list[i].radix_N,
              crypto_sample_pk_rsa_verify_test_vec_list[i].input_N,
              crypto_sample_pk_rsa_verify_test_vec_list[i].radix_E,
               crypto_sample_pk_rsa_verify_test_vec_list[i].input_E,
              crypto sample pk rsa verify test vec list[i].result hex str,
              crypto_sample_pk_rsa_verify_test_vec_list[i].result);
   PRINTF("* Signuature Verification Test\n");
   ret = crypto sample pk sign verify(
             crypto_sample_pk_sign_verify_list[i].title,
             crypto_sample_pk_sign_verify_list[i].type,
             crypto_sample_pk_sign_verify_list[i].sign_ret,
             crypto_sample_pk_sign_verify_list[i].verify_ret);
   PRINTF("* Decryption Test\n");
    ret = crypto_sample_pk_rsa_decrypt_test_vec(
             crypto_sample_pk_rsa_decrypt_list[i].title,
             crypto_sample_pk_rsa_decrypt_list[i].cipher_hex,
```

```
crypto_sample_pk_rsa_decrypt_list[i].mod,
             crypto_sample_pk_rsa_decrypt_list[i].radix_P,
             crypto_sample_pk_rsa_decrypt_list[i].input_P,
             crypto_sample_pk_rsa_decrypt_list[i].radix_Q,
             crypto_sample_pk_rsa_decrypt_list[i].input_Q,
             crypto_sample_pk_rsa_decrypt_list[i].radix_N,
             crypto_sample_pk_rsa_decrypt_list[i].input_N,
             crypto_sample_pk_rsa_decrypt_list[i].radix_E,
             crypto_sample_pk_rsa_decrypt_list[i].input_E,
             crypto_sample_pk_rsa_decrypt_list[i].clear_hex,
             crypto_sample_pk_rsa_decrypt_list[i].result);
   ret = crypto sample pk rsa alt();
   PRINTF("* RSA Verification with option Test\n");
    ret = crypto_sample_pk_rsa_verify_ext_test_vec(
             crypto_sample_pk_rsa_verify_ext_list[i].title,
             crypto sample pk rsa verify ext list[i].message hex string,
             crypto sample pk rsa verify ext list[i].digest,
             crypto sample pk rsa verify ext list[i].mod,
             crypto_sample_pk_rsa_verify_ext_list[i].radix_N,
             crypto_sample_pk_rsa_verify_ext_list[i].input_N,
             crypto_sample_pk_rsa_verify_ext_list[i].radix_E,
             crypto_sample_pk_rsa_verify_ext_list[i].input_E,
             crypto_sample_pk_rsa_verify_ext_list[i].result_hex_str,
             crypto_sample_pk_rsa_verify_ext_list[i].pk_type,
             crypto sample pk rsa verify ext list[i].mgf1 hash id,
             crypto sample pk rsa verify ext list[i].salt len,
             crypto_sample_pk_rsa_verify_ext_list[i].result);
    PRINTF("* PK pair Test\n");
   ret = crypto sample pk check pair(
             crypto_sample_pk_check_pair_list[i].title,
             crypto_sample_pk_check_pair_list[i].pub_file,
             crypto_sample_pk_check_pair_list[i].prv_file,
             crypto_sample_pk_check_pair_list[i].result);
}
```
## **16.1.12.2 How to Use Public Key Abstraction Layer**

The mbedTLS library provides the Public Key Abstraction Layer for confidentiality, integrity, authentication, and non-repudiation based on asymmetric algorithms, using traditional RSA or Elliptic Curves. The user needs to check which public key could be supported by the mbedTLS library. The example code below shows how to get and check public key information.

```
int crypto sample pk utils(mbedtls pk type t type, int size, int len, char *name)
{
   mbedtls pk context pk;
    // Initialize a mbedtls pk context.
   mbedtls pk init(&pk);
     /* Initialize a PK context with the information given
     * and allocates the type-specific PK subcontext.
     */
    ret = mbedtls pk setup(&pk, mbedtls pk info from type(type));
     // Get the key type.
     if (mbedtls_pk_get_type(&pk) != type) {
     }
```

```
 // Tell if a context can do the operation given by type.
     if (!mbedtls_pk_can_do(&pk, type)) {
     }
     // Get the size in bits of the underlying key.
    if (mbedtls pk get bitlen(&pk) != (unsigned)size) {
     }
    // Get the length in bytes of the underlying key.
    if (mbedtls_pk_get_len(&pk) != (unsigned)len) {
     }
    // Access the type name.
    if ((ret = strcmp(mbedtls pk get name(&pk), name)) != 0) {
     }
    // Free the components of a mbedtls pk context.
   mbedtls pk free(&pk);
}
```
The API details are as follows.

#### **Table 51. APIs for public key abstraction layer**

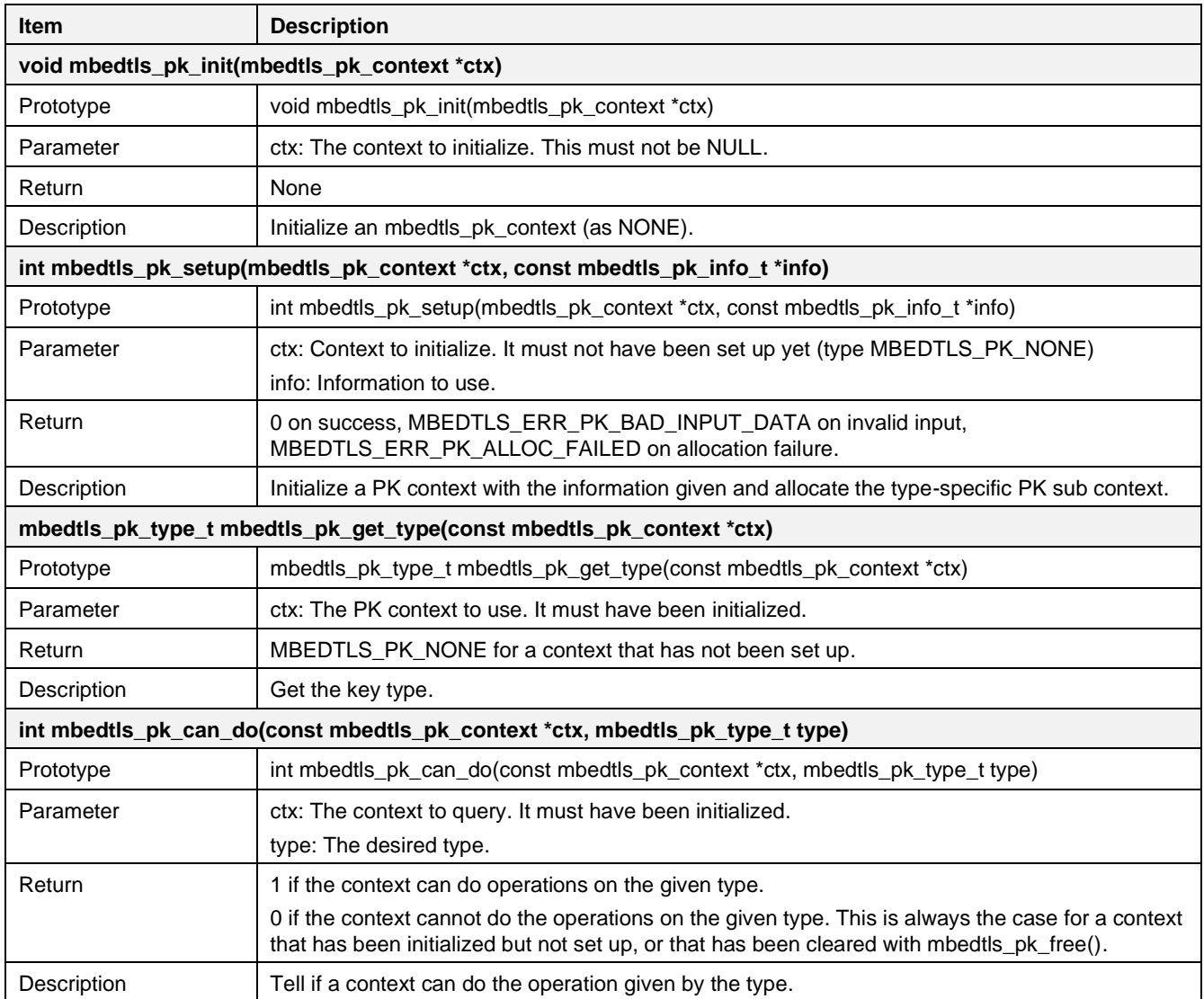

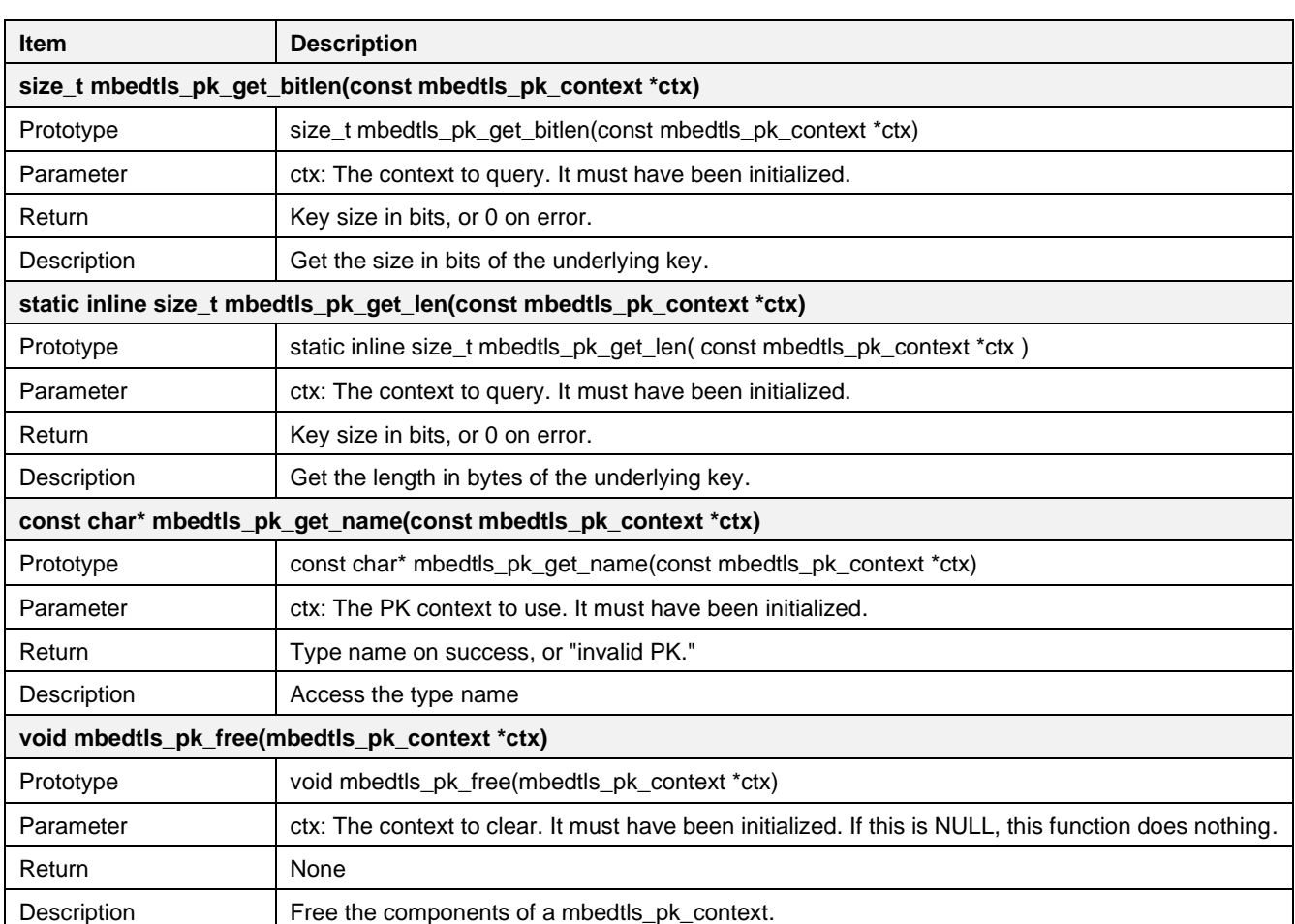

Function crypto sample pk genkey describes how to generate a public key with the given algorithms (RSA or Elliptic curves).

```
int crypto sample pk genkey(mbedtls pk context *pk)
{
   mbedtls_entropy context *entropy = NULL;mbedtls ctr drbg context *ctr drbg = NULL;
    // Initialize the entropy context.
   mbedtls entropy init(entropy);
    // Initialize the CTR_DRBG context.
   mbedtls ctr drbg int(ctr drbg);
   // Seed and sets up the CTR DRBG entropy source for future reseeds.
   mbedtls ctr drbg seed(ctr drbg, mbedtls entropy func, entropy, NULL, 0);
#if defined(MBEDTLS RSA C) && defined(MBEDTLS GENPRIME)
   if (mbedtls pk get type(pk) == MBEDTLS PK RSA) {
        // Generate the RSA key pair.
        ret = mbedtls rsa gen key(mbedtls pk rsa(*pk),
                                   rnd_std_rand, 
                                  ctr_drbg, 
                                  RSA KEY SIZE, 3);
    }
#endif
#if defined(MBEDTLS_ECP_C)
   if ((mbedtls p_k get type(pk) == MBEDTLS PK ECKEY)
    || (mbedtls pk get type(pk) == MBEDTLS PK ECKEY DH)
```
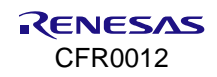

```
|| (mbedtls_pk_get_type(pk) == MBEDTLS_PK_ECDSA)) {
         // Set a group using well-known domain parameters.
        ret = mbedtls ecp group load(&mbedtls pk ec(*pk)->grp,
                                        MBEDTLS_ECP_DP_SECP192R1);
         // Generate key pair, wrapper for conventional base point
         ret = mbedtls_ecp_gen_keypair(&mbedtls_pk_ec(*pk)->grp, 
                                          &mbedtls_pk_ec(*pk)->d,
                                          \overline{\text{embedtls}}\text{pk}ec(*pk)->Q,
                                          rnd std \overline{rand}, ctr drbg);
     }
#endif
    mbedtls ctr drbg free(ctr drbg);
    mbedtls entropy free(entropy);
}
```
The API details are as follows.

#### **Table 52. APIs for generating key pair**

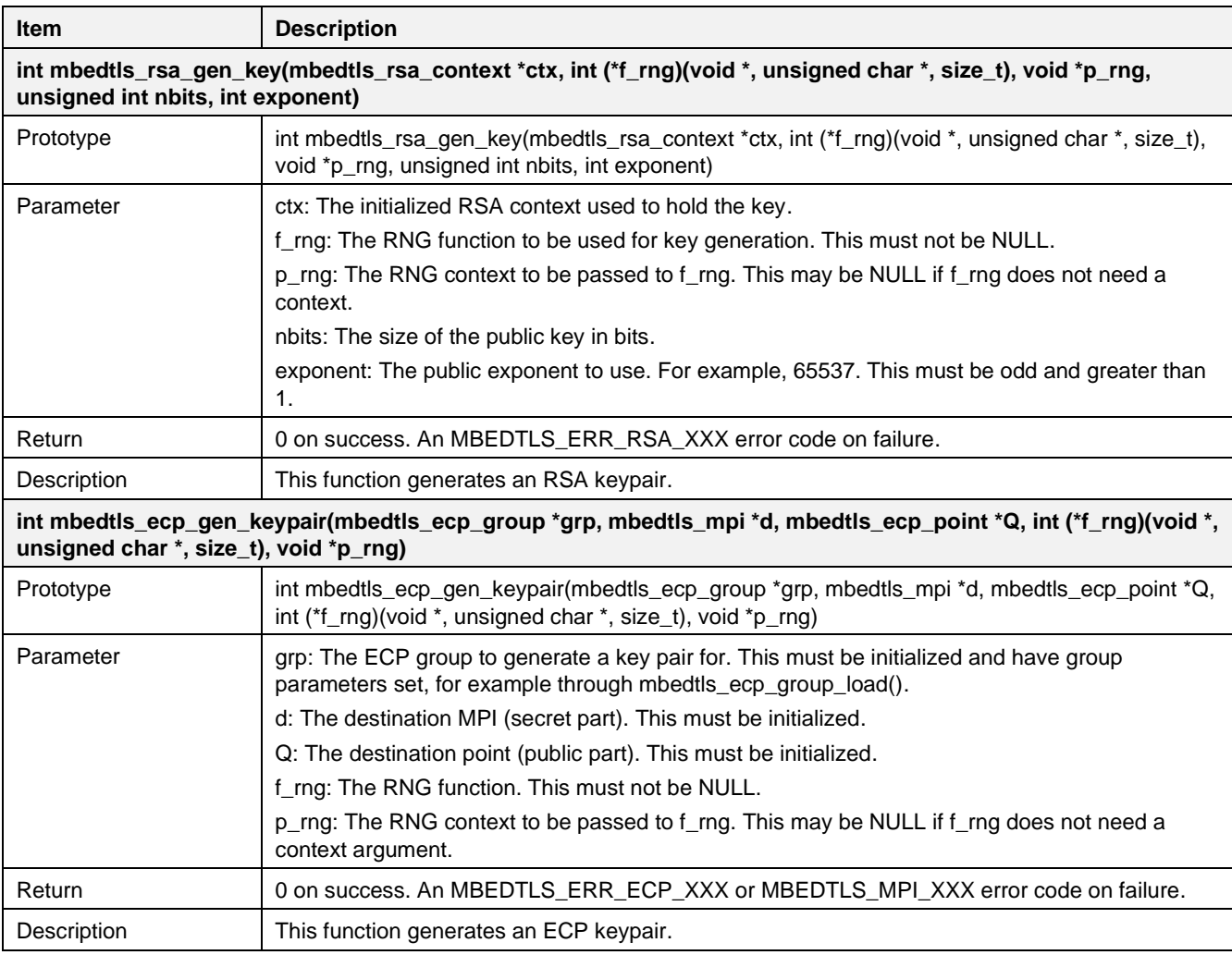

Function crypto\_sample\_pk\_rsa\_verify\_test\_vec describes how to verify RSA signatures with Public Key abstraction Layer functions.

int crypto sample pk rsa verify test vec(char \*title, char \*message hex string, mbedtls md type t digest, int mod, int radix N, char \*input N, int radix E, char \*input E, char \*result hex str, int result)

```
{
   mbedtls rsa context *rsa = NULL;
    mbedtls_pk_context pk;
   // Initialize a mbedtls pk context.
   mbedtls pk init(&pk);
     /* Initialize a PK context with the information given
     * and allocates the type-specific PK subcontext.
     */
   ret = mbedtls pk_setup(&pk, mbedtls_pk_info_from_type(MBEDTLS_PK_RSA));
    // Quick access to an RSA context inside a PK context.
   rsa = mbedtls pk rsa(pk);
   rsa->len = mod / 8;
   MBEDTLS MPI CHK(mbedtls mpi read string(&rsa->N, radix N, input N));
   MBEDTLS_MPI_CHK(mbedtls_mpi_read_string(&rsa->E, radix_E, input_E));
   msg len = unhexify(message str, message hex string);
   unhexify(result str, result hex str);
    // Get the message-digest information associated with the given digest type.
    if (mbedtls_md_info_from_type(digest) != NULL) {
         /* Calculates the message-digest of a buffer,
          * with respect to a configurable message-digest algorithm in a single call.
         */
        ret = mbedtls md(mbedtls md_info_from_type(digest),
                          message_str, msg_len, 
                         hash result);
    }
    // Verify signature (including padding if relevant) & Check result with 
    // expected result.
   ret = mbedtls pk verify(&pk, digest, hash result, 0, result str,
                            mbedtls pk get len(&pk));
   // Free the components of a mbedtls pk context.
   mbedtls pk free(&pk);
}
```
The API details are as follows.

## **Table 53. APIs for verifing signature**

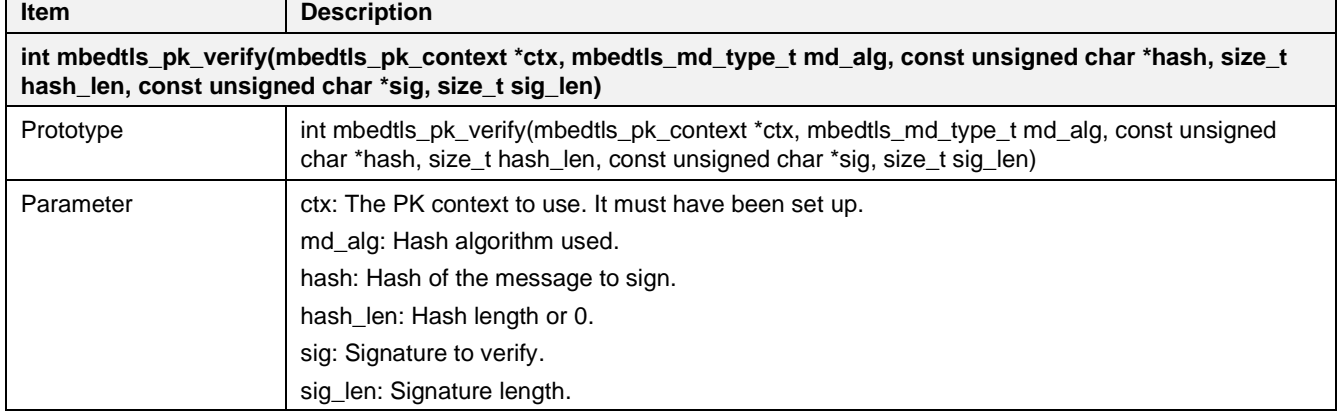

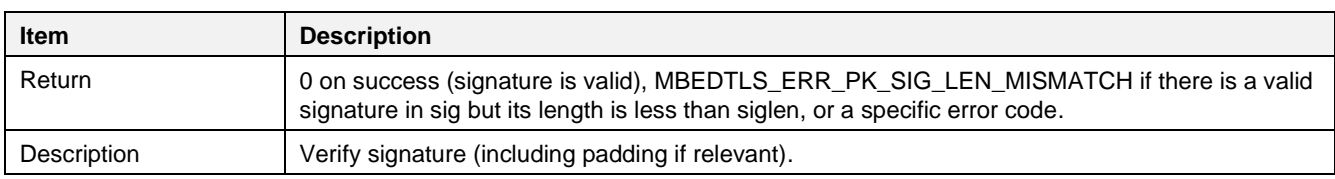

Function crypto\_sample\_pk\_sign\_verify describes how to generate a key, make a signature, and verify this with the given cryptographic algorithms.

```
int crypto sample pk sign_verify(char *title, mbedtls pk type t type, int sign_ret, int
verify ret)
{
     mbedtls_pk_context pk;
    // Initialize a mbedtls pk context.
    mbedtls pk init(&pk);
     /* Initialize a PK context with the information given
      * and allocates the type-specific PK subcontext.
      */
    ret = mbedtls pk setup(&pk, mbedtls pk info from type(type));
     // Generate key pair by the type.
    ret = crypto_sample_pk_genkey(&pk);
     // Make signature, including padding if relevant and Check result with expected 
     // result.
    ret = mbedtls pk sign(&pk, MBEDTLS MD SHA256,
                            hash, 64, \overline{\text{sig}}, \overline{\text{sig}} len,
                            rnd_std_rand, NULL);
     // Verify signature (including padding if relevant) and Check result with 
     // expected result.
    ret = mbedtls pk verify(&pk, MBEDTLS MD SHA256, hash, 64, sig, sig len);
    // Free the components of a mbedtls pk context.
    mbedtls pk free(&pk);
}
```
The API details are as follows.

#### **Table 54. APIs for making signature**

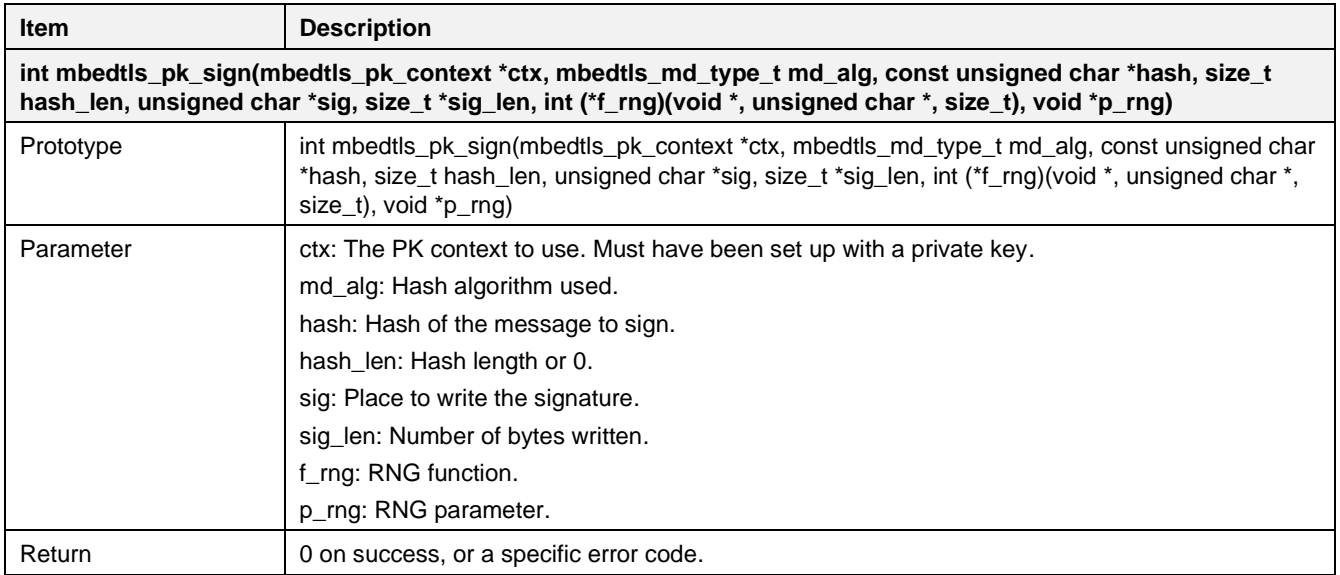

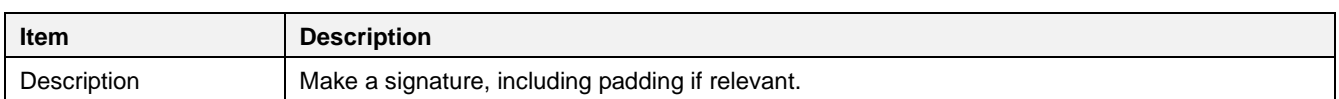

Function crypto\_sample\_pk\_rsa\_decrypt\_test\_vec describes how RSA is decrypted using Public Key Abstraction Layer's functions. Encryption could also be used. But this example only explains RSA decryption.

```
int crypto sample pk rsa decrypt test vec(char *title, char *cipher hex, int mod, int
radix P, char *input P, int radix Q, char *input Q, int radix N, char *input N, int radix E,
char \overline{x}input E, char \overline{x}clear hex, int result)
{
    rnd pseudo info *rnd info = NULL;
    mbedtls rsa context \overline{x}rsa = NULL;
   mbedtls pk context pk;
    // Initialize a mbedtls pk context.
   mbedtls pk init(&pk);
     /* Initialize a PK context with the information given
      * and allocates the type-specific PK subcontext.
      */
    ret = mbedtls pk_setup(&pk, mbedtls_pk_info_from_type(MBEDTLS_PK_RSA));
     // Quick access to an RSA context inside a PK context.
    rsa = mbedtls pk rsa(pk);
     // Import a set of core parameters into an RSA context.
    ret = mbedtls rsa import(rsa, &N, &P, &Q, NULL, &E);
     // Retrieve the length of RSA modulus in bytes.
    if (mbedtls rsa qet len(rsa) != (size t)(mod / 8)) {
     }
     // Complete an RSA context from a set of imported core parameters.
    ret = mbedtls rsa complete(rsa);
     // Decrypt message (including padding if relevant).
     ret = mbedtls_pk_decrypt(&pk, cipher, cipher_len, 
                               output, \text{solen}, (1000 * \text{size} \times \text{times} \times \text{times} \times \text{char}),
                               rnd pseudo rand, rnd info);
    // Free the components of a mbedtls pk context.
    mbedtls pk free(&pk);
}
```
The API details are as follows.

#### **Table 55.APIs for PKCS#11 RSA**

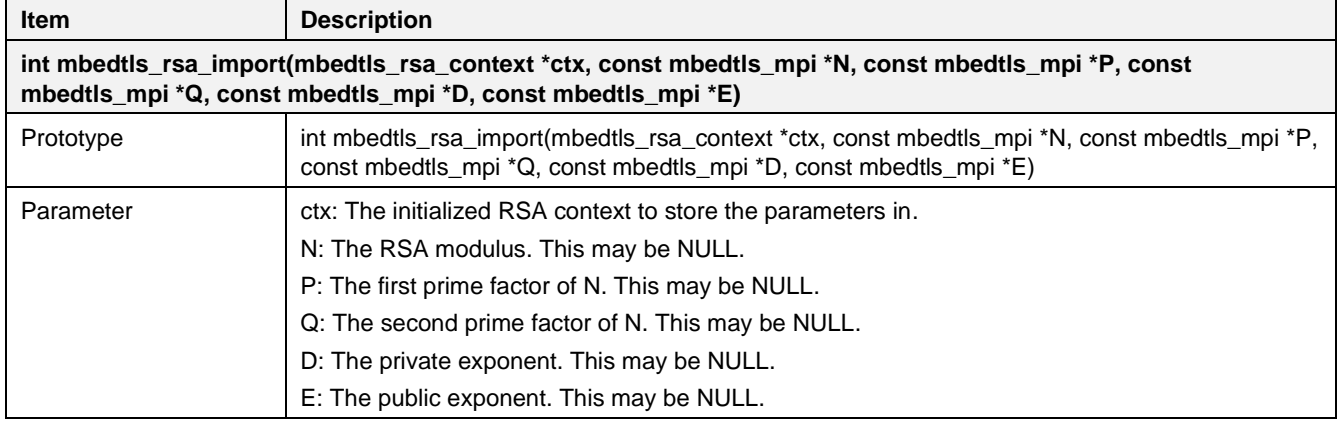

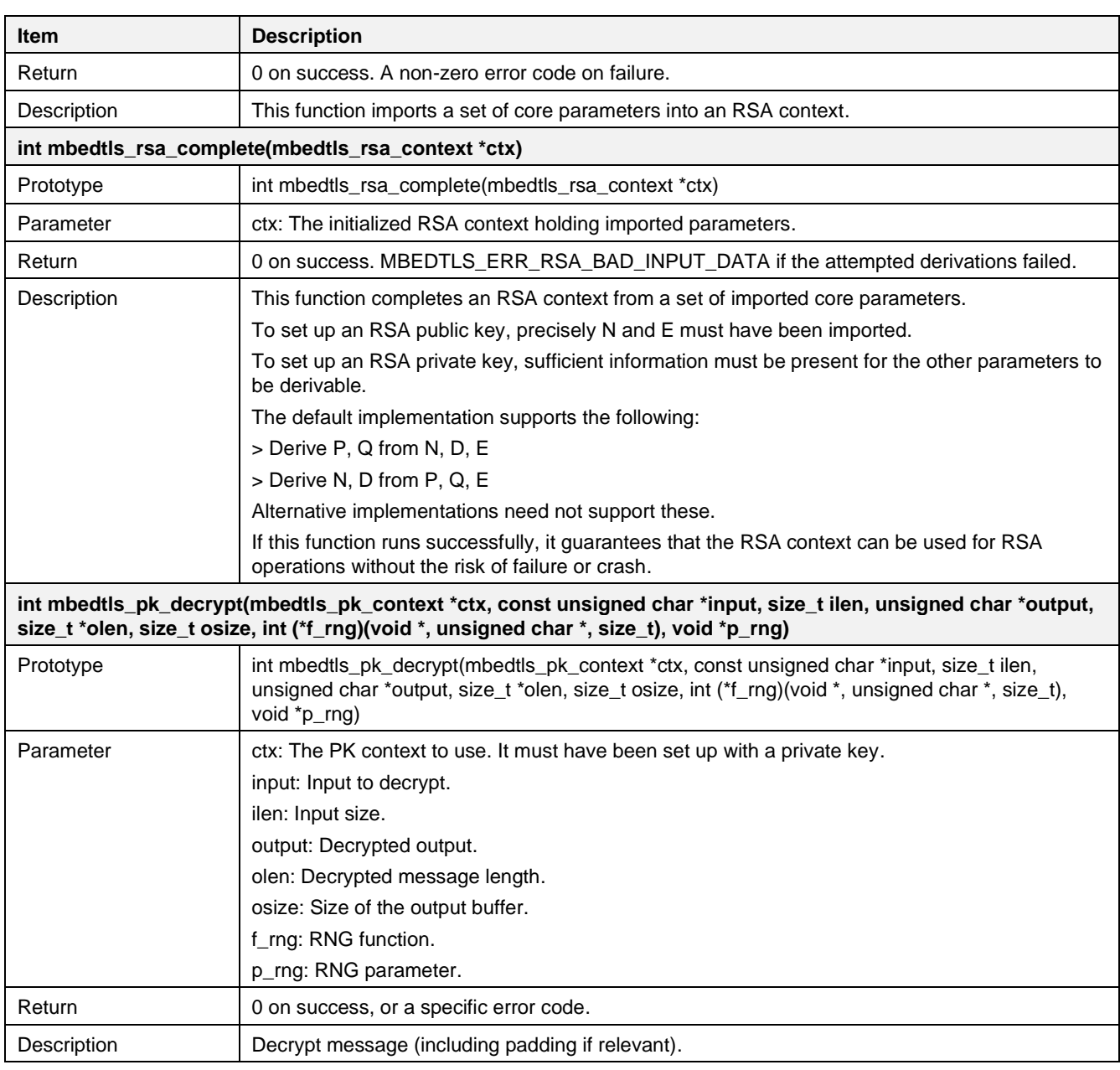

Function crypto sample pk rsa alt describes how RSA ALT context creates and decrypts a signature.

```
int crypto_sample_pk_rsa_alt()
{
     /*
     * An rsa_alt context can only do private operations (decrypt, sign).
     * Test it against the public operations (encrypt, verify) of a
     * corresponding rsa context.
      */
   mbedtls rsa context *raw = NULL;
   mbedtls pk context rsa, alt;
   mbedtls pk debug item *dbg items = NULL;
    // Initialize an RSA context.
   mbedtls rsa init(raw, MBEDTLS RSA PKCS V15, MBEDTLS MD NONE);
   // Initialize a mbedtls pk context.
   mbedtls pk init(&rsa);
   mbedtls pk init(\&alt);
```
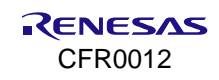

```
 /* Initialize a PK context with the information given
     * and allocates the type-specific PK subcontext.
     */
   ret = mbedtls pk_setup(&rsa, mbedtls_pk_info_from_type(MBEDTLS_PK_RSA));
    // Generate key pair by the type.
   ret = crypto sample pk genkey(&rsa);
    // Copy the components of an RSA context.
   ret = mbedtls_rsa_copy(raw, mbedtls pk rsa(rsa));
    // Initialize PK RSA_ALT context
   ret = mbedtls pk setup rsa alt(&alt, (void *)raw,
                                    crypto_sample_rsa_decrypt_func,
                                    crypto_sample_rsa_sign_func,
                                   crypto_sample_rsa_key_len_func);
    // Encrypt message (including padding if relevant).
    ret = mbedtls_pk_encrypt(&rsa, msg, 50, cipher, 
                             &cipher_len, 1000, rnd std rand, NULL);
    // Decrypt message (including padding if relevant).
   ret = mbedtls pk decrypt(&alt, cipher, cipher len,
                              test, &test len, 1000, rnd std rand, NULL);
    // Free the components of an RSA key.
   mbedtls rsa free(raw);
   // Free the components of a mbedtls pk context.
   mbedtls pk free(&rsa);
   mbedtls pk free(&alt);
}
```
The API details are as follows.

#### **Table 56. APIs for initializing RSA**

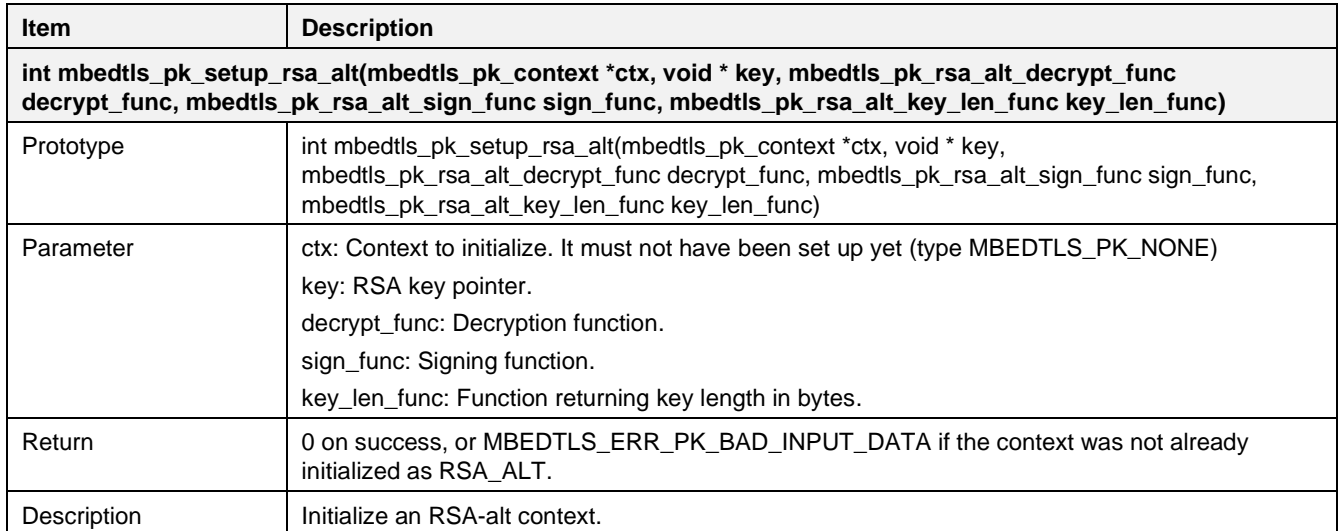

The code example shows how to check if a public and private pair of keys matches.

int crypto sample pk check pair(char \*title, char \*pub\_file, char \*prv\_file, int result)

mbedtls pk context pub, prv, alt;

{

```
// Initialize a mbedtls pk context.
mbedtls pk init(&pub);
 mbedtls_pk_init(&prv); 
 // Parse a public key in PEM or DER format.
ret = mbedtls pk parse public key(&pub,
                                     (const unsigned char *)pub_file, 
                                    (\text{strlen}(\text{pub file}) + 1)); // Parse a private key in PEM or DER format.
ret = mbedtls pk parse key(&prv,
                             (const unsigned char *)prv_file,
                            (strlen(prv_file) + 1), NULL, 0);
 // Check if a public-private pair of keys matches.
ret = mbedtls pk check pair(&pub, &prv);
mbedtls pk free(&pub);
mbedtls_pk_free(&prv);
```
The API details are as follows.

}

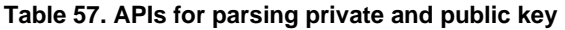

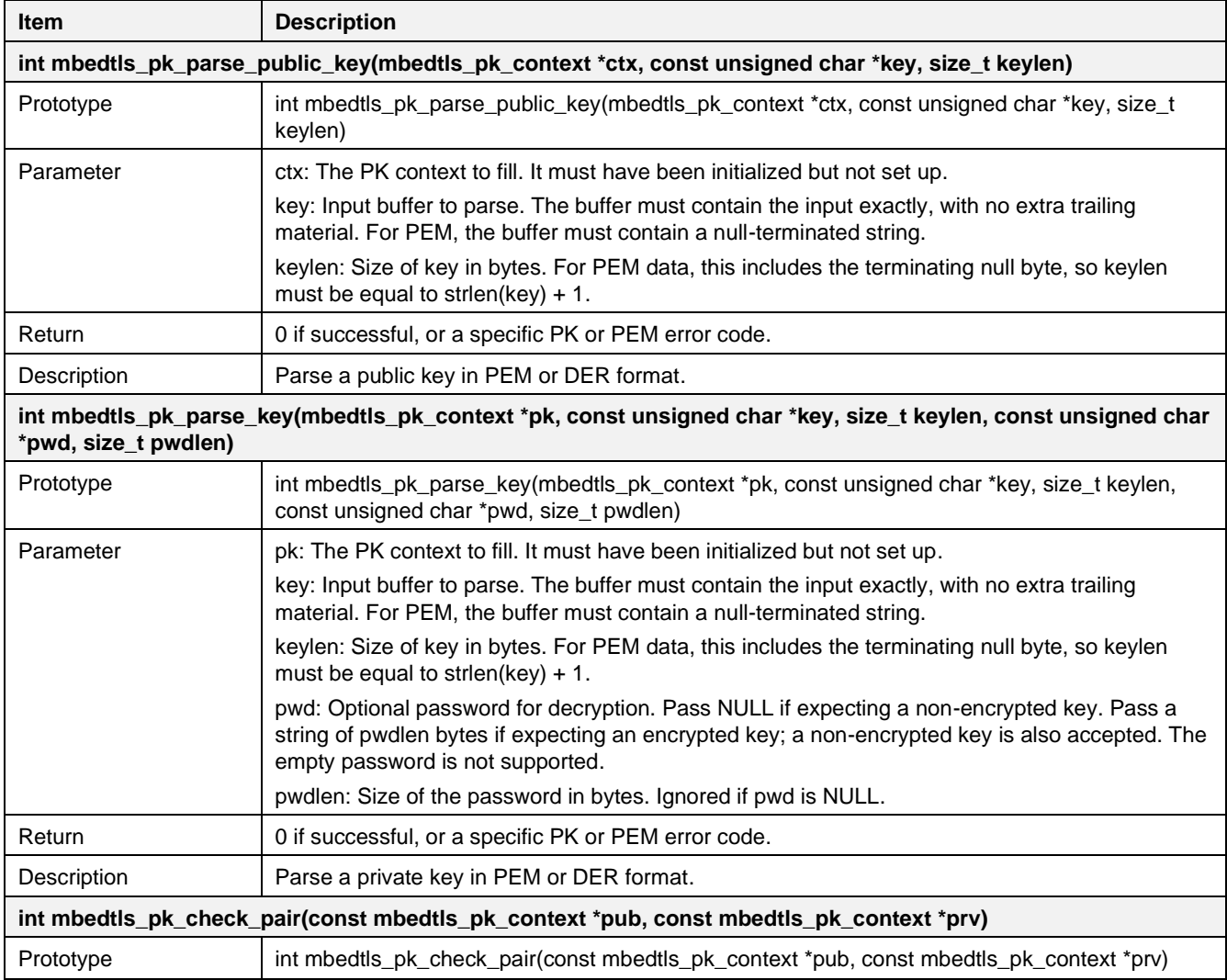

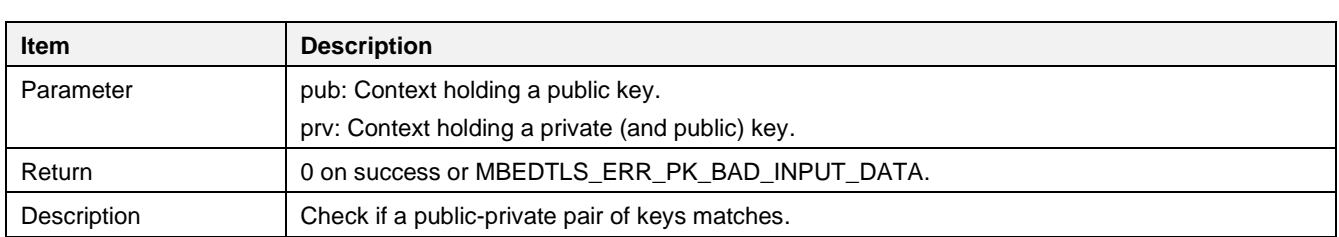

# **16.1.13 Cryptographic Algorithms – Generic Cipher Wrapper**

The Generic cipher wrapper sample application demonstrates common use cases of a generic cipher wrapper API of the mbedTLS library that is included in the DA16200 SDK.

| * AES-128-ECB(enc, dec): passed    |
|------------------------------------|
| * AES-192-ECB(enc, dec): passed    |
| * AES-256-ECB(enc, dec): passed    |
| * AES-128-CBC(enc, dec): passed    |
| * AES-192-CBC(enc. dec): passed    |
| * AES-256-CBC(enc, dec): passed    |
| * AES-128-CFB128(enc, dec): passed |
| * AES-192-CFB128(enc, dec): passed |
| * AES-256-CFB128(enc, dec): passed |
| * AES-128-CTR(enc, dec): passed    |
| * AES-192-CTR(enc, dec): passed    |
| * AES-256-CTR(enc, dec): passed    |
| * AES-128-GCM(enc, dec): passed    |
| * AES-192-GCM(enc. dec): passed    |
| * AES-256-GCM(enc, dec): passed    |
| * DES-CBC(enc, dec): passed        |
| * DES-EDE-CBC(enc, dec): passed    |
| * DES-EDE3-CBC(enc, dec): passed   |
| * AES-128-CCM(enc, dec): passed    |
| * AES-192-CCM(enc, dec): passed    |
| * AES-256-CCM(enc, dec): passed    |
|                                    |

**Figure 111. Result of generic cipher**

## **16.1.13.1 Application Initialization**

The generic cipher wrapper contains an abstraction interface for use with the cipher primitives that the library provides. It provides a common interface to all the available cipher operations.

```
void crypto_sample_cipher(void *param)
{
     crypto_sample_cipher_wrapper();
     vTaskDelete(NULL);
     return ;
}
```
## **16.1.13.2 How Generic Cipher Wrapper is Used**

This example describes how to encrypt and decrypt with generic cipher wrapper functions.

```
int crypto_sample_cipher_wrapper()
{
    mbedtls cipher type t cipher type = MBEDTLS CIPHER NONE;
    mbedtls cipher_context t cipher ctx;
    mbedtls cipher info t \times \text{ciphertext} = \text{NULL};
    mbedtls cipher mode t cipher mode = MBEDTLS MODE NONE;
    for (cipher type = MBEDTLS CIPHER AES 128 ECB ;
         cipher_type \leq MEDTLS CIPHER CAMELLIA 256 CCM ;
         cipher_type++) {
        flag pass = FALSE;
```
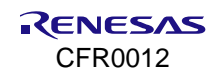

```
// Initialize a cipher context as NONE.
mbedtls cipher init(cipher ctx);
 // Retrieve the cipher-information structure associated with the given 
 // cipher type.
cipherinfo = (mbedtls cipher info t *)mbedtls cipher info from type
              (cipher_type);
 // Initialize and fill the cipher-context structure with the appropriate 
 // values.
mbedtls cipher setup(&cipher ctx, cipherinfo);
 // Return the key length of the cipher.
cipher keylen = mbedtls cipher qet key bitlen(&cipher ctx);
 // Return the mode of operation for the cipher.
cipher mode = mbedtls cipher get cipher mode(&cipher ctx);
 // Return the size of the IV or nonce of the cipher, in bytes.
cipher_ivlen = mbedtls_cipher_get_iv_size(&cipher_ctx);
 // Return the block size of the given cipher.
cipher blksiz = mbedtls cipher get block size(&cipher ctx);
 // Return the name of the given cipher as a string.
cipher name = (char *)mbedtls cipher get name(&cipher ctx);
PRINTF("* %s", cipher name);
PRINTF("(enc, ");
if (cipher adlen == 0) { // No CCM or GCM
     // Set the key to use with the given context.
    cipher status = mbedtls cipher setkey(&cipher ctx,
                                            cipher key, cipher keylen,
                                            MBEDTLS ENCRYPT);
     // Set the initialization vector (IV) or nonce.
    cipher status = mbedtls cipher set iv(&cipher ctx,
                                            cipher iv, cipher ivlen);
     // Reset the cipher state.
    cipher status = mbedtls cipher reset(&cipher ctx);
     // Encrypt or decrypt using the given cipher context.
    cipher status = mbedtls cipher update(&cipher ctx,
                                            plain \bar{i}n, plain inlen,
                                             ciphertext, &ciphertext_len);
     // Finish the operation.
    cipher status = mbedtls cipher finish(&cipher ctx,
                                            &(ciphertext[ciphertext_len]),
                                           &ciphertext_finlen);
 } else {
     // Set the key to use with the given context.
    cipher status = mbedtls cipher setkey(&cipher ctx,
                                            cipher key, cipher keylen,
                                            MBEDTLS_ENCRYPT);
```

```
 // Perform autenticated encryption (AEAD).
            cipher status = mbedtls cipher auth encrypt(&cipher ctx,
                                                        cipher iv, cipher ivlen,
                                                        cipher ad, cipher adlen,
                                                        plain in, plain inlen,
                                                        ciphertext, &ciphertext_len,
                                                        cipher tag, cipher taglen);
 }
        PRINTF("dec): ");
        if (cipher adlen == 0) { // No CCM or GCM
            // Set the key to use with the given context.
           cipher status = mbedtls cipher setkey(&cipher ctx,
                                                  cipher key, cipher keylen,
                                                  MBEDTLS DECRYPT);
             // Set the initialization vector (IV) or nonce.
           cipher status = mbedtls cipher set iv(&cipher ctx,
                                                  cipher iv, cipher ivlen);
             // Reset the cipher state.
           cipher status = mbedtls cipher reset(&cipher ctx);
             // Encrypt or decrypt using the given cipher context.
           cipher status = mbedtls cipher update(&cipher ctx,
                                  ciphertext, (ciphertext_len + ciphertext_finlen),
                                 plain out, &plain outlen);
             // Finish the operation.
            cipher status = mbedtls cipher finish(&cipher ctx,
                                                    &(plain_out[plain_outlen]), 
                                                    &plain_finlen);
         } else {
             // Set the key to use with the given context.
           cipher status = mbedtls cipher setkey(&cipher ctx,
                                                  cipher key, cipher keylen,
                                                  MBEDTLS DECRYPT);
             // Perform autenticated decryption (AEAD).
           cipher status = mbedtls cipher auth decrypt(&cipher ctx,
                                                        cipher iv, cipher ivlen,
                                                        cipher_ad, cipher_adlen,
                                                        ciphertext, ciphertext_len,
                                                        plain out, &plain outlen,
                                                        cipher tag, cipher taglen);
         }
        // Free and clear the cipher-specific context of ctx.
       mbedtls_cipher_free(&cipher_ctx);
     }
```
The API details are as follows.

}

#### **Table 58. APIs for generic cipher wrapper**

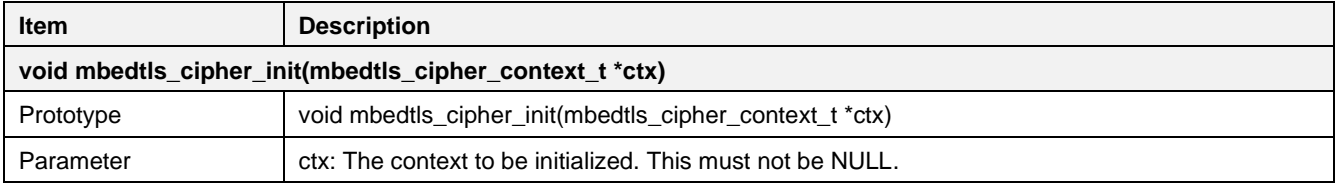

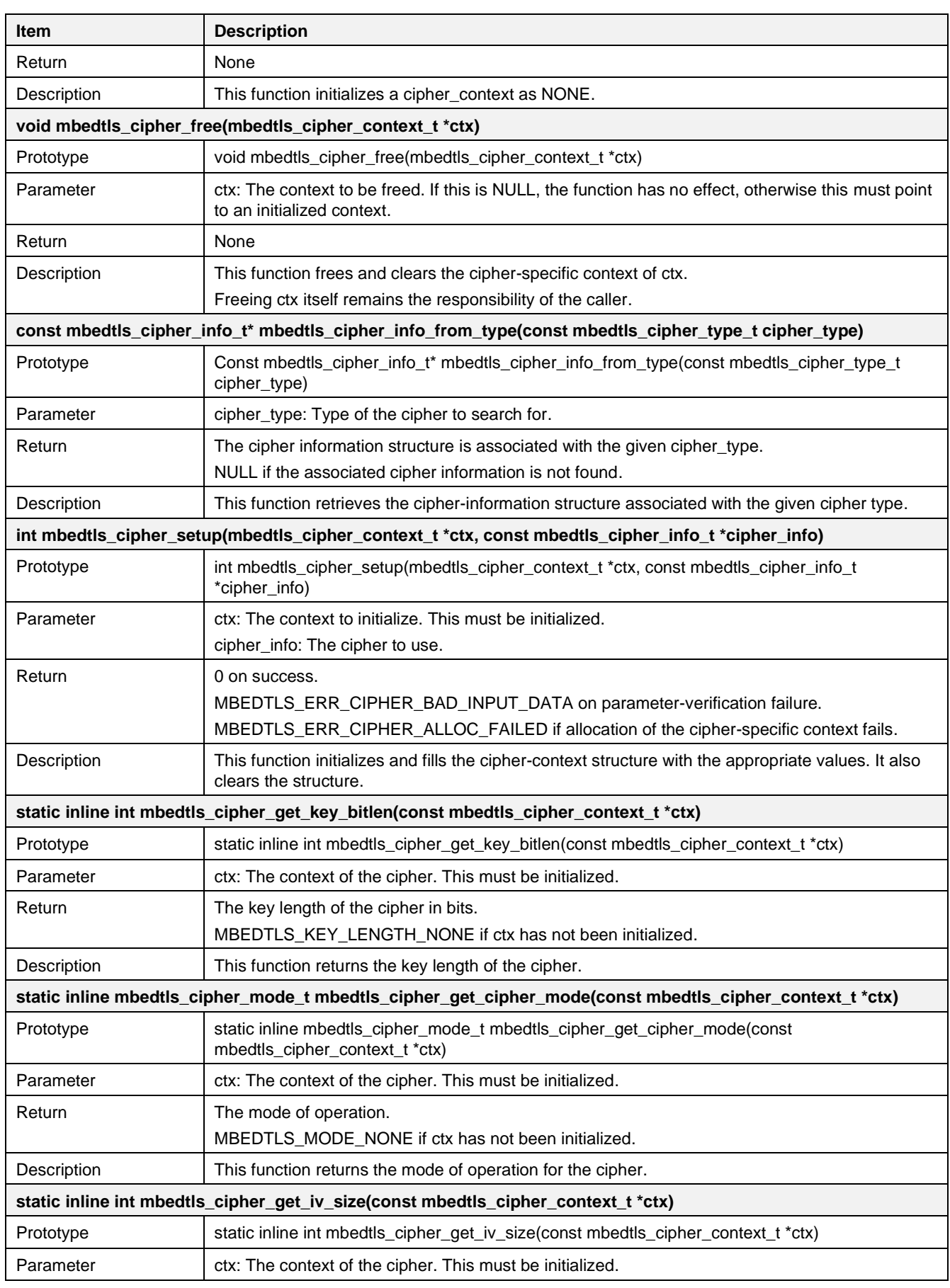

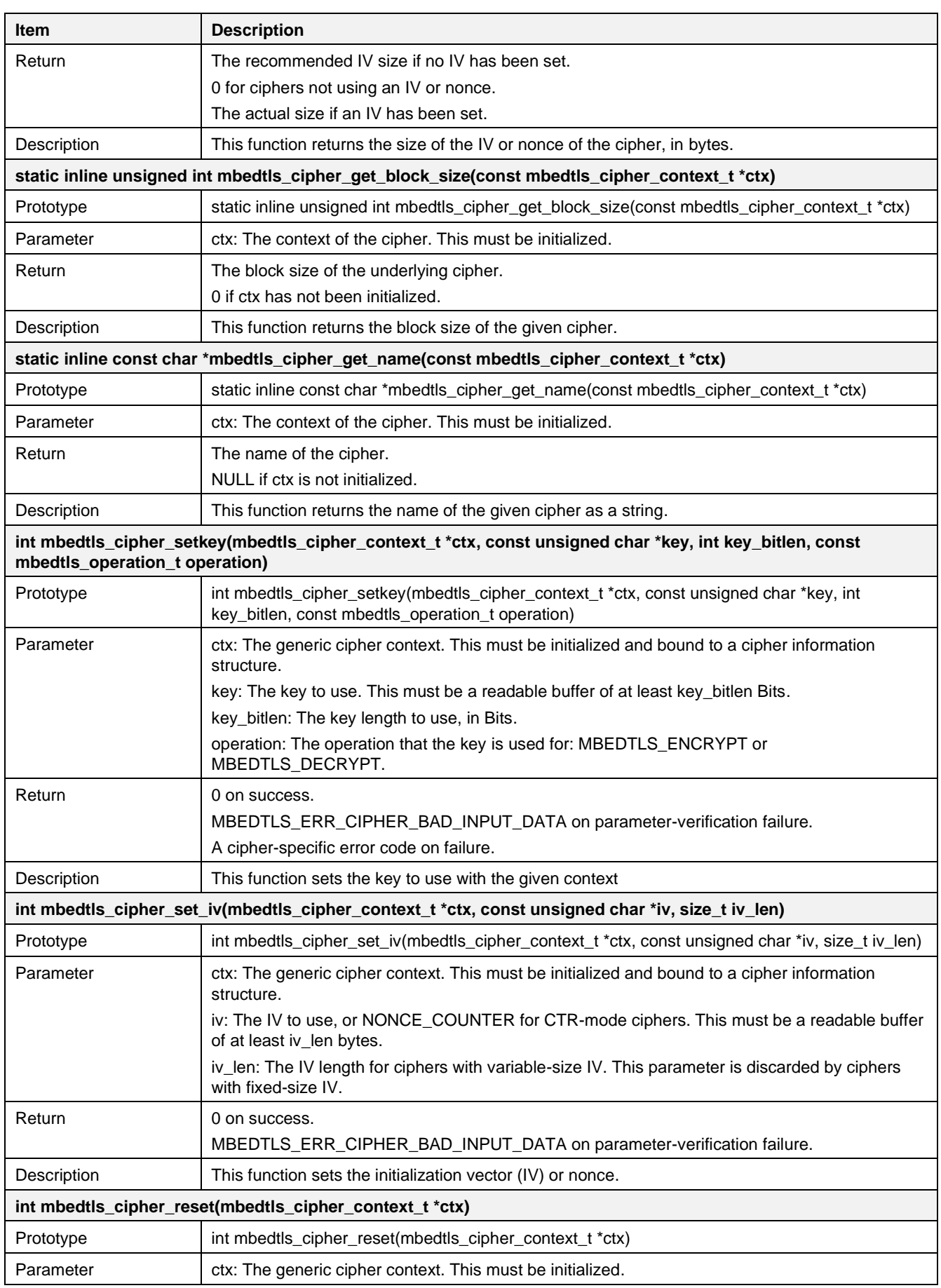

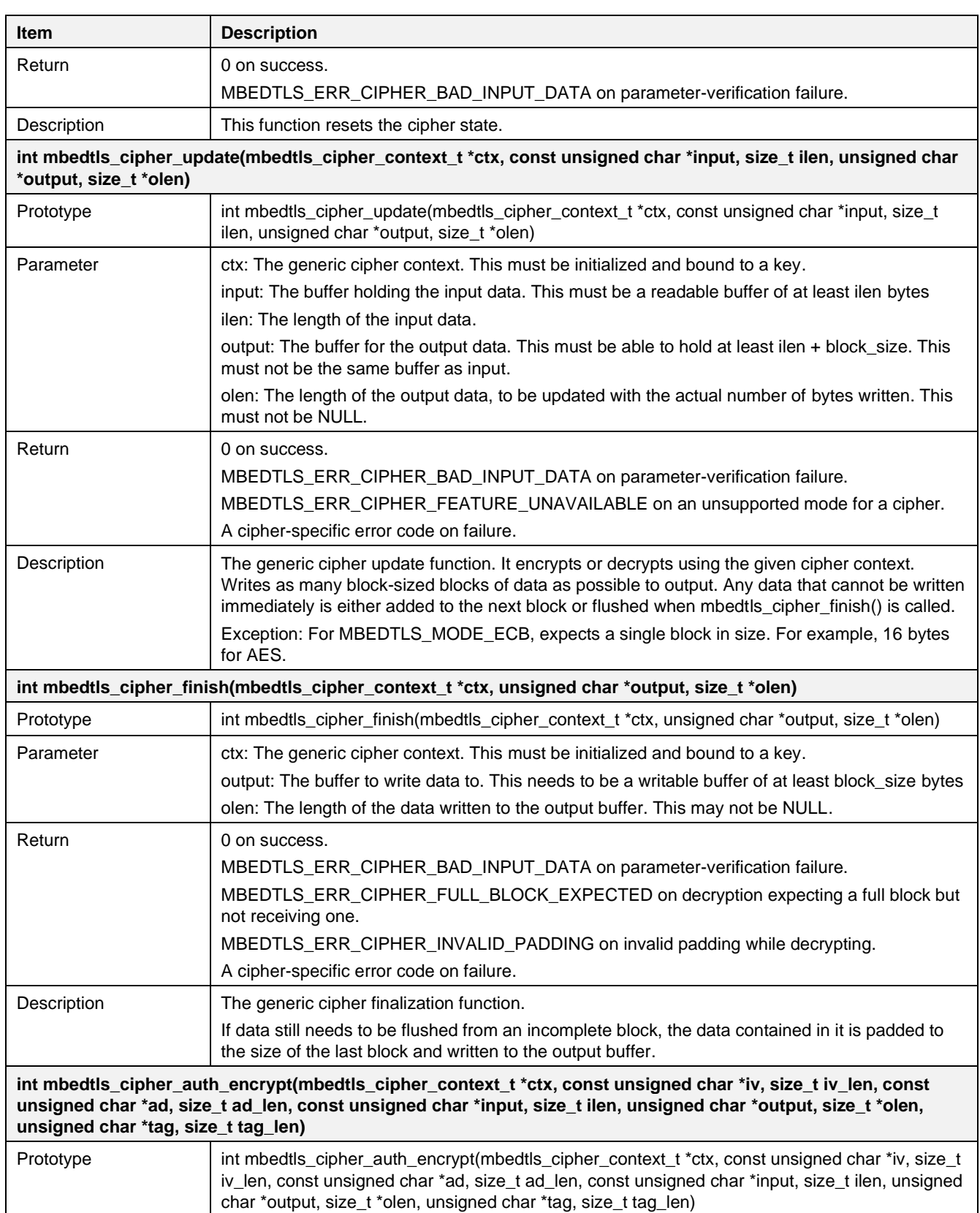

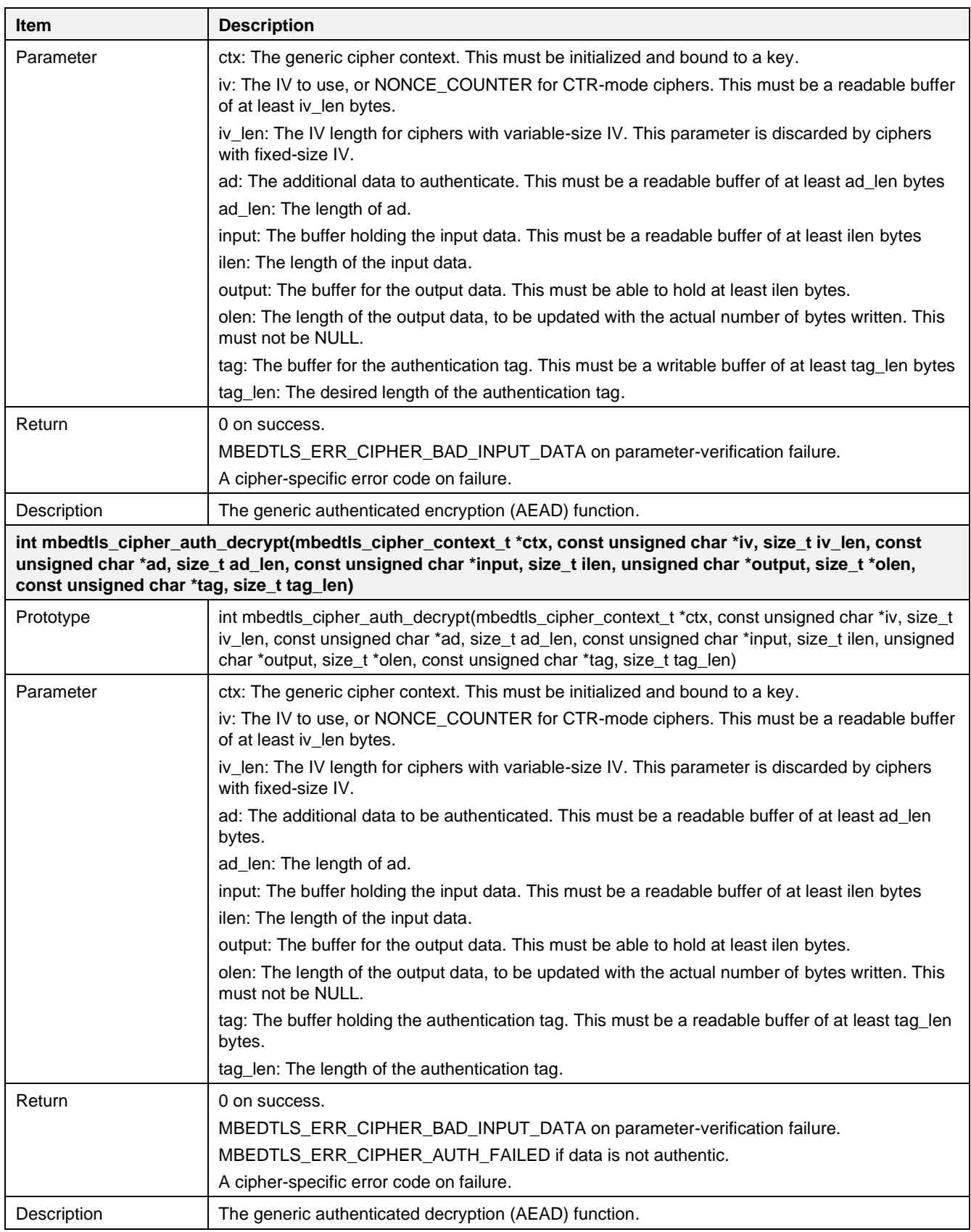

# **17. Peripheral and System Examples**

# **17.1 UART**

Along with a UART0 interface for the debug console, the DA16200 SDK has a UART1 or UART2 interface to communicate with an external MCU. GPIOA[4] and GPIOA[5] can be used to this interface.

# **17.1.1 Introduction**

The DA16200/DA16600 has two UARTs (Universal Asynchronous Receiver-Transmitter), which have the following features:

- Programmable use of UART
- Compliance to the AMBA AHB bus specification for easy integration into SoC implementation
- Support both byte and word access for reduction of bus burden
- Support both RS-232 and RS-485
- Separate 32x8 bit transmit and 32x12 bit receive FIFO memory buffers to reduce CPU interrupts
- Programmable FIFO disabling for 1-byte depth
- Programmable baud rate generator
- Standard asynchronous communication bits (start, stop and parity). These are added before transmission and removed upon reception
- Independent masking of transmit FIFO, receive FIFO, receive timeout
- Support for Direct Memory Access (DMA)
- False start bit detection
- Programmable flow control
- Fully programmable serial interface characteristics:
	- Data can be 5, 6, 7 or 8 bits
	- Even, odd, stick or no-parity bit generation and detection
	- 1 or 2 stop bit generation
	- Baud rate generation

## **Table 59. UART pin configuration**

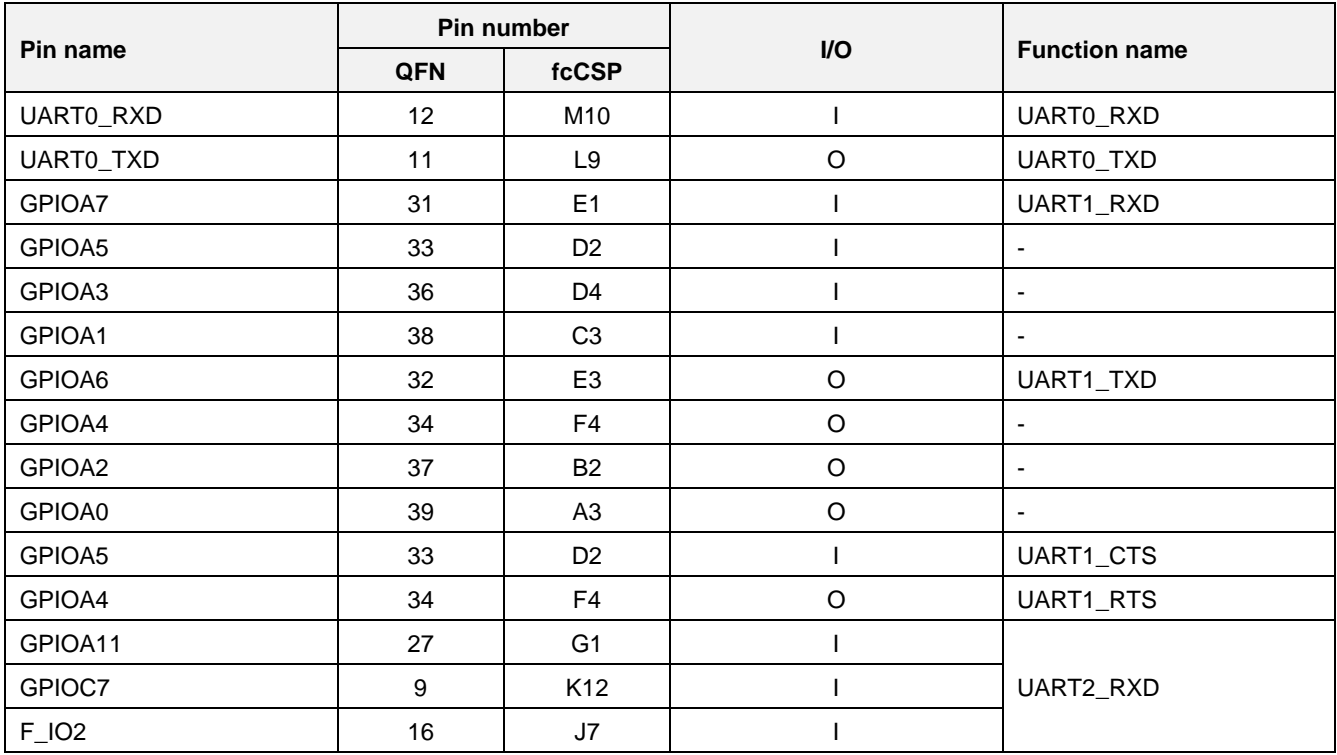

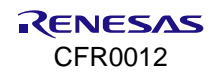

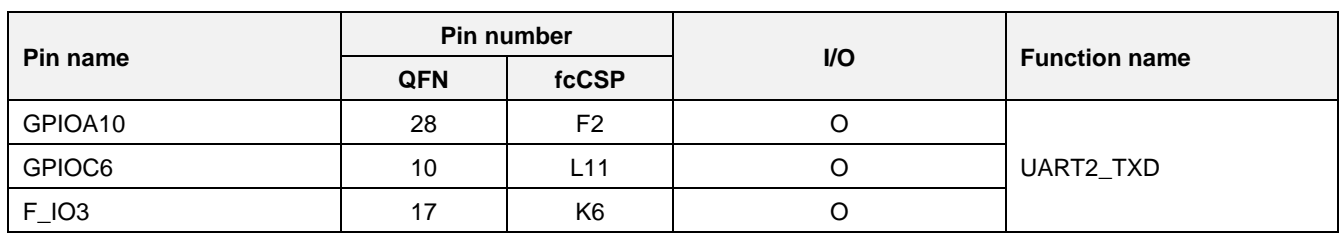

# **17.1.2 API**

## **Table 60. APIs for UART interface**

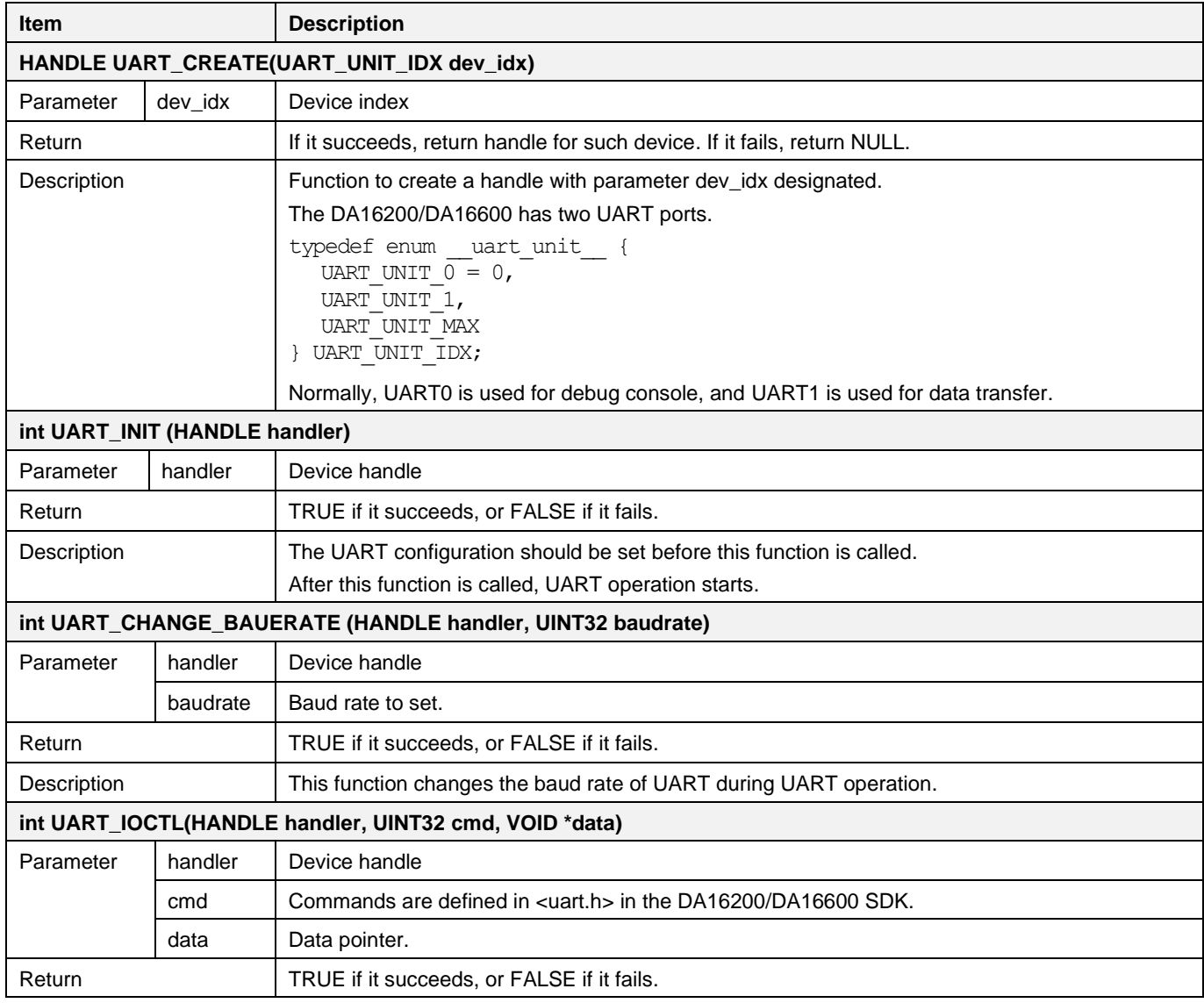

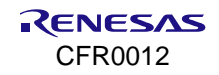

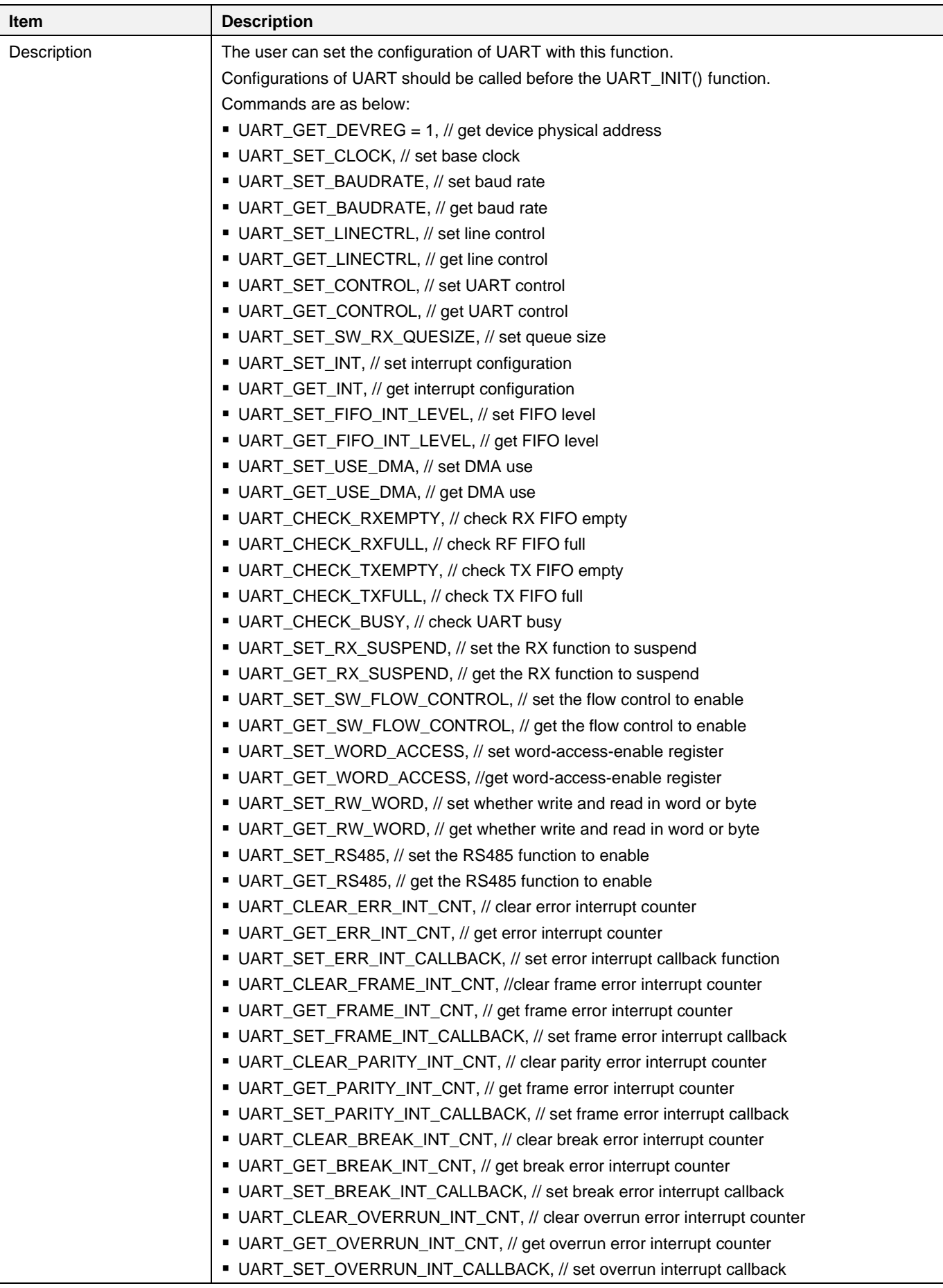

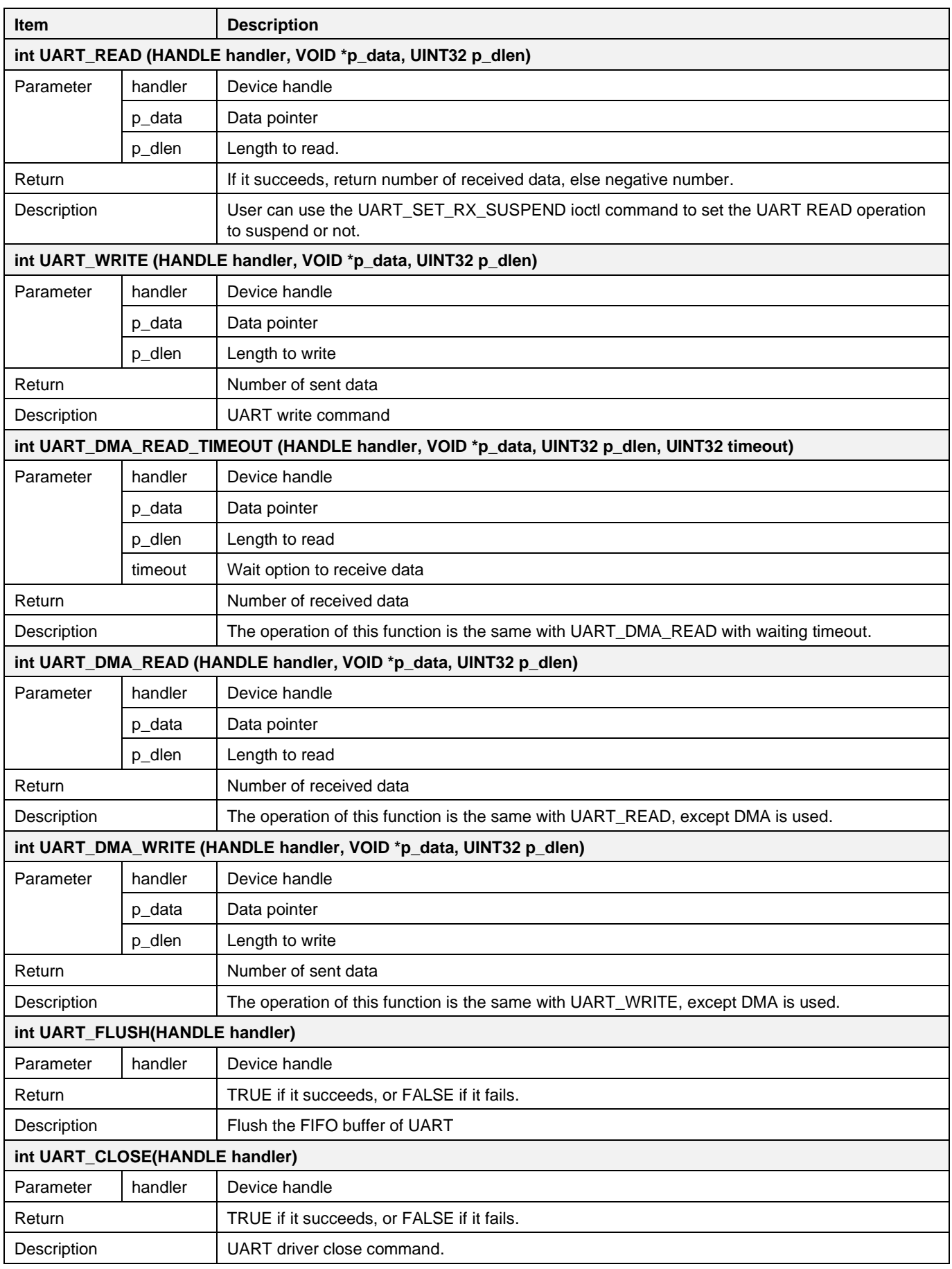
# **17.1.3 How to Run**

1. In the e <sup>2</sup> studio, import a project for the UART sample application as follows.

~/SDK/apps/common/examples/Peripheral/UART1/projects/da16200

- 2. Build the DA16200 SDK, download the RTOS image to the DA16200 EVB, and reboot.
- 3. The start log message is shown in the console terminal and UART1 terminal.
- 4. To test with UART1, input test data (hexa or ascii) on the UART1 terminal and click the Enter key to send data to DA16200. Then the console terminal shows the received data in hexadecimal and sends the message "- Data receiving OK…" to UART1.
	- a. UART1 terminal

Start UART1 communicate module ...  $11<sub>0</sub>$ Data receiving OK.

**Figure 112. Result of UART #1**

b. Console terminal

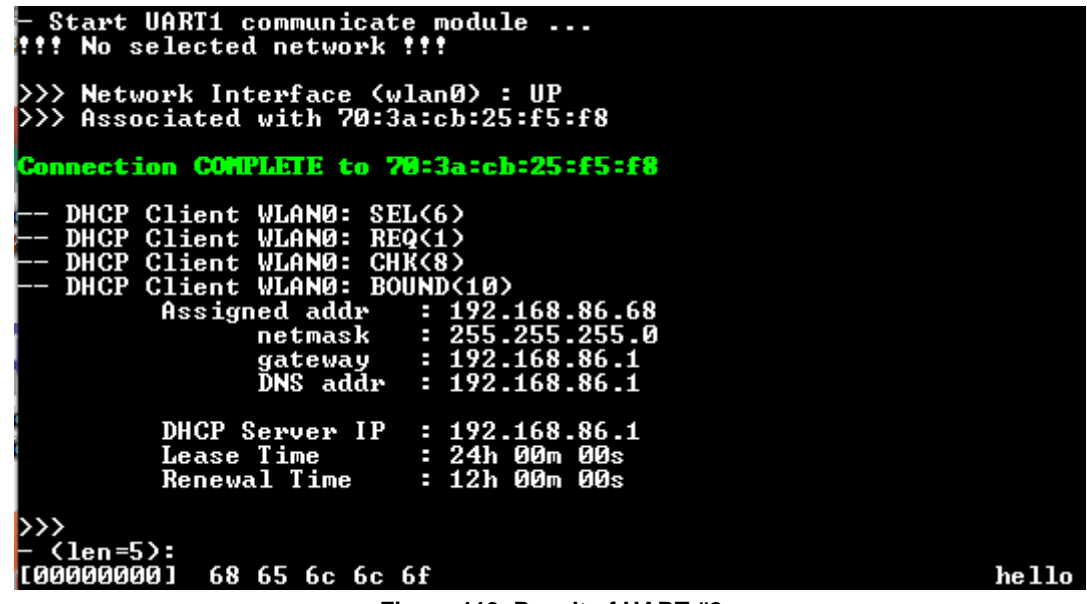

**Figure 113. Result of UART #2**

# **17.1.4 Sample Code**

### **17.1.4.1 Application Initialization**

This is an example of a user application to initialize and communicate between the DA16200 and an MCU that is connected through the UART1 interface. Function user\_uart1\_init() initializes the UART1 hardware resource and then uart1 monitor sample() is run to communicate with the host through the UART1 interface.

```
~/SDK/apps/common/examples/Peripheral/UART1/src/uart_sample.c
/* Local static variables */
static int sample uart idx = UART UNIT 1; // UART UNIT 1, UART UNIT 2
/*
 * For configuring UART devices,
 *
 * "user UART config info" data should be located in /SDK/customer/src/user uart.c.
 *
 * This data is temporary for sample application.
 */
static uart info t sample UART config info =
{
```
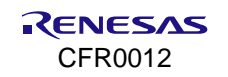

```
 UART_BAUDRATE_115200, /* baud */
   UART DATABITS 8,UART PARITY NONE, \frac{1}{2} /* parity */
UART STOPBITS 1, /* stopbit */
UART FLOWCTL OFF /* flow control */};
void run_uart1_sample(UINT32 arg)
{
    int status;
\star* int set user UART conf(int uart idx, uart info t *uart conf info, char
     atcmd flag)
    */
   status = set user_UART_conf(UART_UNIT_1, &sample_UART_config_info, FALSE);
   if (status != 0)
     {
       PRINTF("[%S] Error to configure for UART1 !!\n, func );
        return;
     }
\star* int UART init(int uart idx);
    */
   status = UART init(sample uart idx);
   if (status != 0)
    {
       PRINTF("[%S] Error to initialize UART1 with sample UART config !!\<sup>"</sup>,
        func );
    return;
    }
    /* Start UART monitor */
   uart1 sample();
}
```
Function uart1 sample() invokes function get data from uart1() repeatedly to read data from UART1. User can enable/disable the UART echo function by setting echo enable.

```
static void uart1 sample(void)
{
     int i;
    char *init str = "- Start UART1 communicate module \ldots\r\n";
   char *rx buf = NULL;
   char *tx buf = "\r\n- Data receiving OK...\r\n";
    int tx_len;
     /* Print-out test string to console and to UART1 device */
    PRINTF((const char *)init str); // For Console
    puts UART(sample uart idx, init str, strlen((const char *)init str));
    echo enable = TRUE;
    rx_buf = malloc(USER_UART1_BUF_SZ);
     while (1)
     {
       memset(rx_buf, 0, USER_UART1_BUF_SZ);
         /* Get on byte from uart1 comm port */
       get data from uart1(rx buf);
```
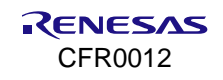

 … … } }

### **17.1.4.2 Data Read/Write**

Use getchar UART() to read a character from UART1 or UART2. This example shows how to read data from UART device until it meets characters '\n' or '\r'. Users can modify this function for customized application operation.

**NOTE**

After UART\_INIT() is called, it tries to receive UART\_RX data even if UART\_READ() does not call. Flush the UART\_RX data if there is no need to use data before UART\_READ().

```
#define USER_DELIMITER_0 '\0'<br>#define USER_DELIMITER_1 '\n'
#define USER_DELIMITER_1 '\n'<br>#define USER DELIMITER 2 '\r'
#define USER_DELIMITER_2 '\r'
static void get data from uart1(char *buf)
{
    char ch = 0;int i = 0;while (1) {
          /* Get on byte from uart1 comm port */
         ch = getchar UART(sample uart idx, portMAX DELAY);
         if (ch == 0) {
              vTaskDelay(1);
              continue;
          }
         if (echo enable == TRUE) {
             puts UART(sample uart idx, &ch, sizeof(char)); // echo
          }
          /* check data length */
         if (i >=(USER~UART1~BUF~SZ ~-~1)) {
             i = \text{USER}\_\text{UART1}\_ \text{BUF}\_ \text{SZ} - 2; }
         if (ch == USER DELIMITER 1 || ch == USER DELIMITER 2) {
             buf[i++] = USER DELIMITER 0;
              break;
          } else {
             buf[i++] = ch; }
     }
}
```
Also, this example shows how to send data to UART1 using puts UART() API.

```
~/SDK/core/system//include/common/common_uart.h
/**
****************************************************************************************
* @brief Put character string to UART device
 * @param[in] uart_idx Index value of UART interface (UART_UNIT_1, UART_UNIT_2)
 * @param[in] *data Text string to write
```

```
* @param[in] len Write length
 * @return None
 ****************************************************************************************
 */
void puts UART(int uart idx, char *data, int data len);
```
# **17.2 GPIO**

This application shows how to read/write the GPIO port and use the GPIO interrupt.

# **17.2.1 Introduction**

All digital pads can be used as GPIO. Each GPIO port is mixed with a multi-functional interface. The GPIO features for this device are:

- Input or output lines in a programmable direction
- Word and half word read/write access
- Address-masked byte writes to facilitate quick bit set and clear operations
- Address-based byte reads to facilitate quick bit test operations
- Make a GPIO pin to an interrupt pin possible to be the output signal of PWM [3:0], external Interrupt, SPI\_CSB  $[3:1]$ , RF SW  $[1:0]$  and UART TXDOE  $[1:0]$  on any GPIO pin

It provides special functions for GPIO pin use. PWM [3:0], external interrupt, SPI\_CSB [3:1], RF\_SW [1:0] and UART\_TXDOE [1:0] signals can be output if any of the unused pins among the GPIO pins are selected. It is possible to select the function to be output from the GPIO register setting and select the remaining GPIO pin and not output the specific function to any desired GPIO pin.

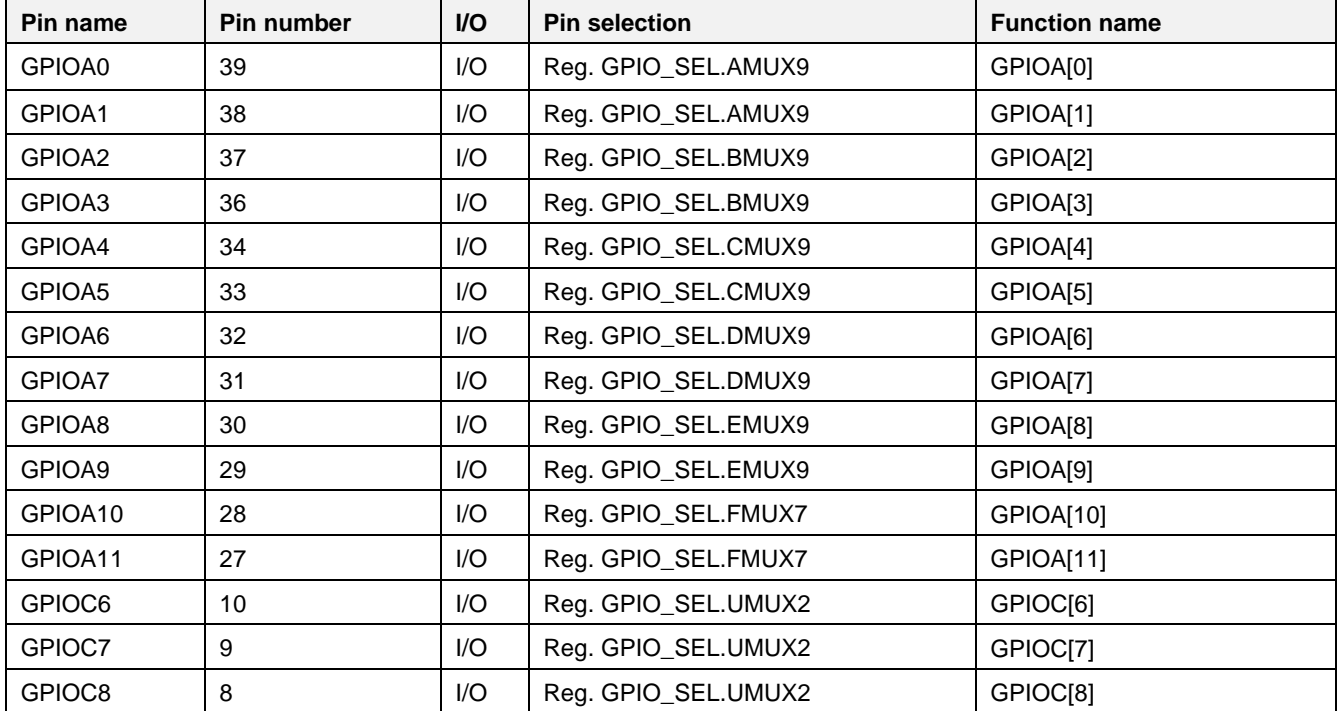

#### **Table 61. GPIO pin configuration**

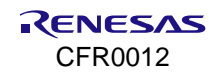

When keeping GPIO PIN state high or low in sleep state, use one of the following API functions:

- \_GPIO\_RETAIN\_HIGH()
- \_GPIO\_RETAIN\_LOW().

GPIOA [11:4] and GPIOC [8:6] can only be set as GPIO retention high or low. When using GPIO and GPIO Retention API, the status of GPIO PIN is shown in [Table 62.](#page-256-0)

### <span id="page-256-0"></span>**Table 62. Status of GPIO pin**

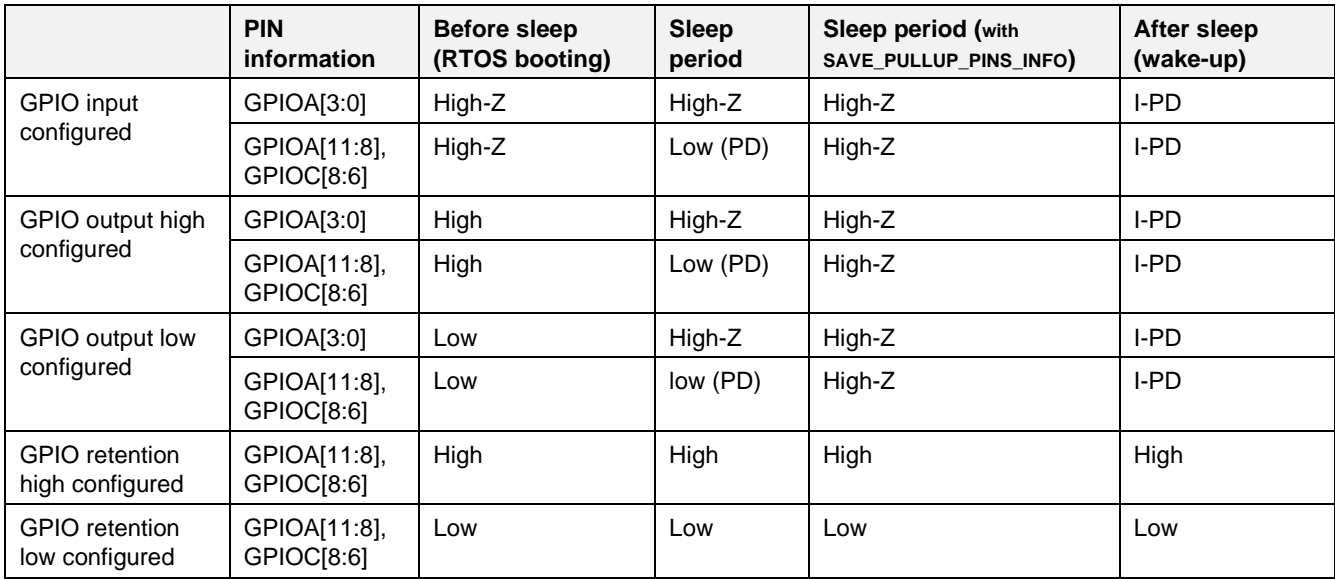

When keeping GPIO PIN in high-z state in sleep period, use the API described in the Section [17.2.2:](#page-256-1)

### ▪ SAVE\_PULLUP\_PINS\_INFO()

This function should be used when an external pull-up register is connected to a GPIO PIN. If this function is not used, leakage current may occur.

# <span id="page-256-1"></span>**17.2.2 API**

### **Table 63. APIs for GPIO interface**

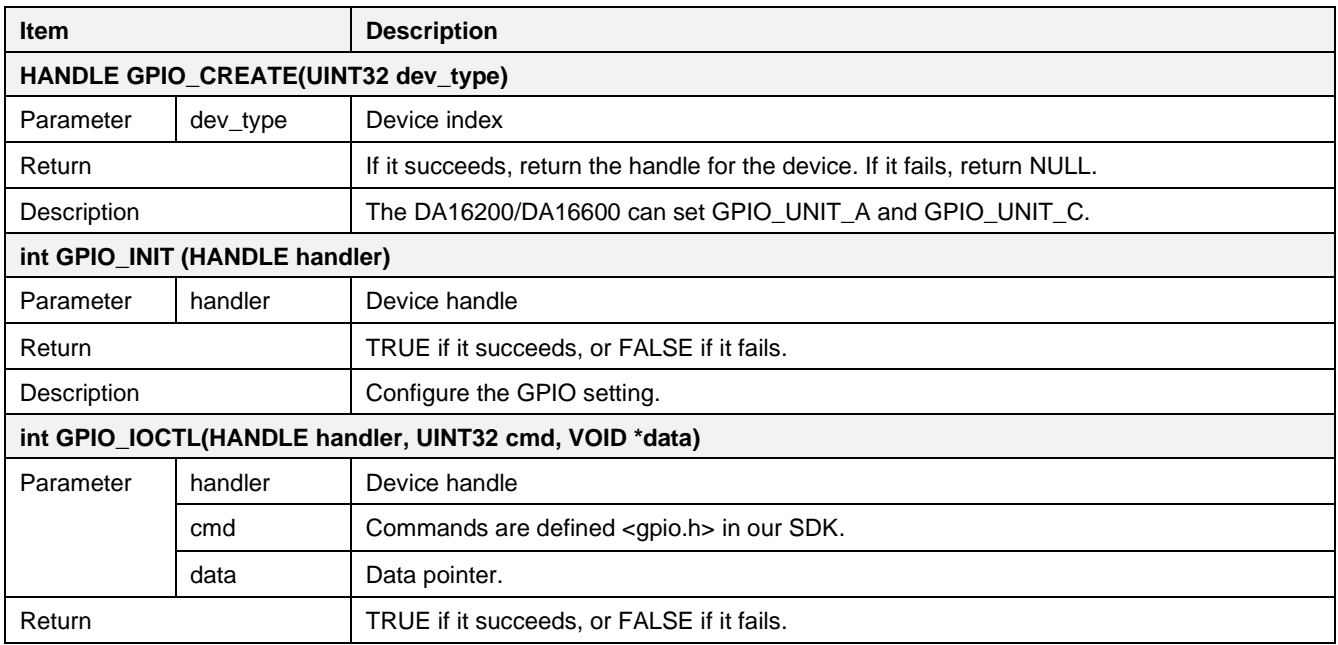

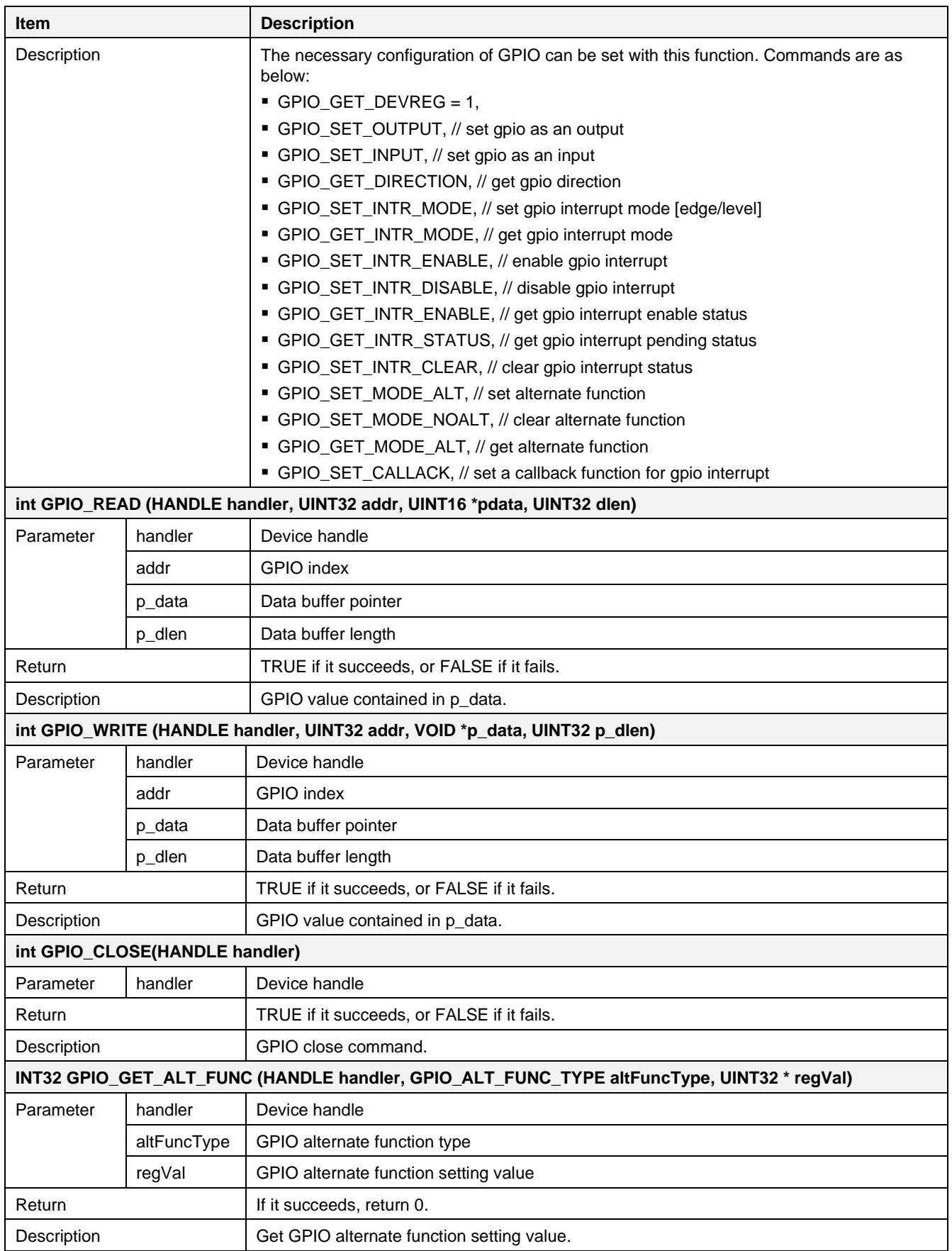

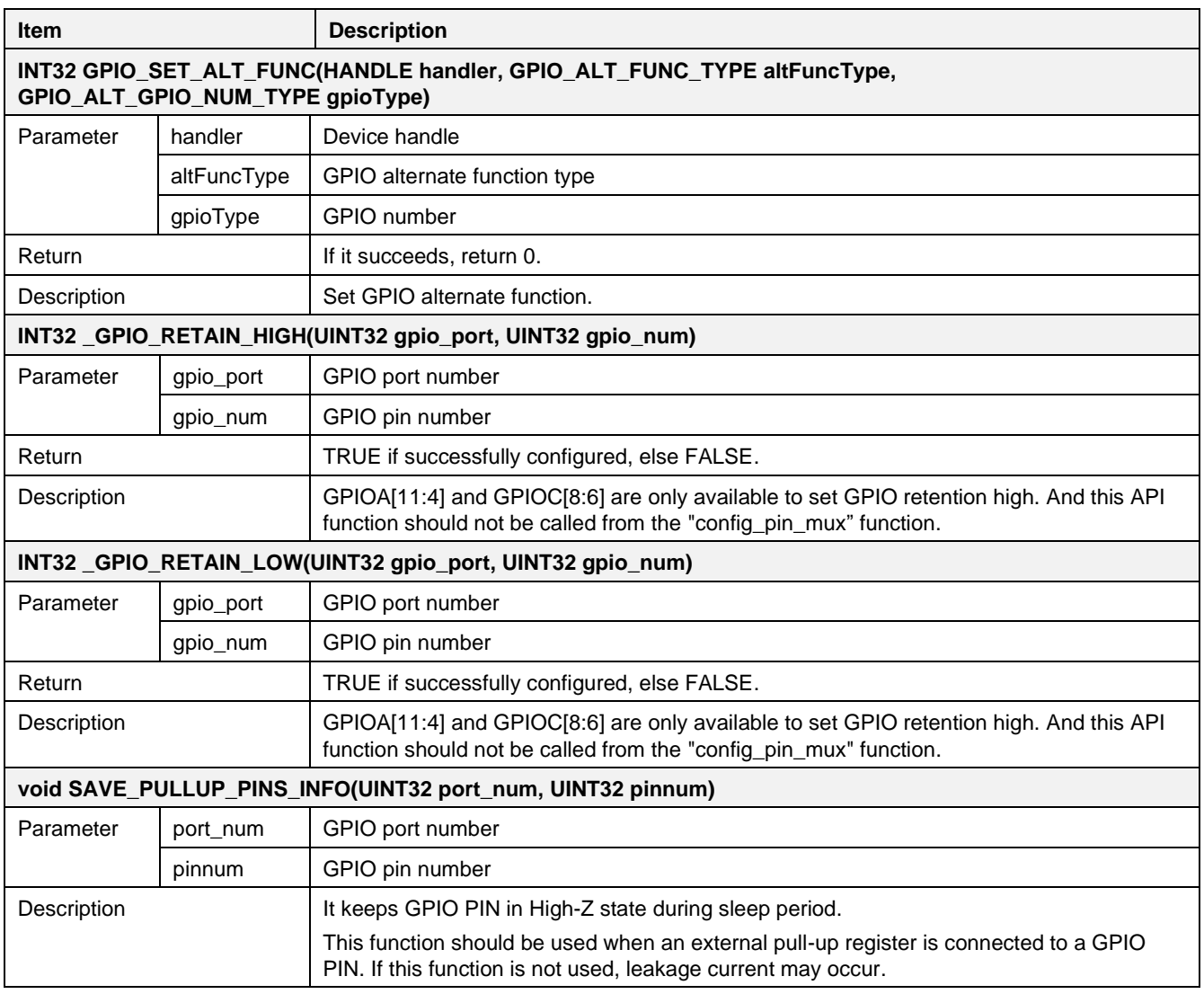

# **17.2.3 How to Run**

- 1. In the e <sup>2</sup> studio, import a project for the GPIO sample application as follows. ~/SDK/apps/common/examples/Peripheral/GPIO/projects/da16200
- 2. Build the DA16200 SDK, download the RTOS image to the DA16200 EVB, and reboot.
- 3. The status of GPIOA[0] and GPIOA[1] is printed every 1 second.
	- GPIOA[0] output low, GPIOA[4] output low, GPIOA[1] input low
	- GPIOA[0] output high, GPIOA[4] output high, GPIOA[1] input low
	- GPIOA[0] output low, GPIOA[4] output low, GPIOA[1] input low

# **17.2.4 Sample Code**

1. Create and initialize a GPIO handle.

```
HANDLE gpio;
gpio = GPIO_CREATE(GPIO_UNIT_A);
GPIO INIT(gpio);
```
### 2. Set pin multiplexing.

```
/* AMUX to GPIOA[1:0] */da16x io pinmux(PIN AMUX, AMUX GPIO);
```
 $/*$  BMUX to GPIOA[3:2]  $*/$ \_da16x\_io\_pinmux(PIN\_BMUX, BMUX\_GPIO);

 $/*$  CMUX to GPIOA[5:4]  $*/$ da16x io pinmux(PIN CMUX, CMUX GPIO);

#### 3. Set GPIOA[0] and GPIOA[4] as output mode and GPIOA[1] as input mode.

```
/* GPIOA[0],GPIOA[4] output high low toggle */
pin = GPIO PINO | GPIO PIN4;GPIO_IOCTL(gpio, GPIO_SET_OUTPUT, &pin); /* GPIOA[1] input */
pin = GPIO PIN1;GPIO IOCTL(gpio, GPIO SET INPUT, &pin);
```
4. Set GPIOA[2] as an interrupt source with active low and register a callback function.

```
static int set qpio interrupt(HANDLE handler, UINT8 pin num, UINT8 int type, UINT8 int pol,
void *callback_func)
{
     UINT16 pin, int en status;
     UINT32 ioctldata[3];
     int ret;
     if (15 < pin num )
      return FALSE;
     if(handler == NULL) {
      return FALSE;
     }
     pin = 0x01 \leq pin num;ret = GPIO IOCTL(handler, GPIO SET INPUT, &pin);
     ret = GPIO_IOCTL(handler, GPIO_GET_INTR_MODE, &ioctldata[0]);
     \frac{1}{x} interrupt type 1: edge, 0: level*/
     ioctldata[0] \bar{s} = \sim (1 \ll \bar{p} \cdot \bar{p} \cdot \bar{p}) // clear the bit first
     ioctldata[0] | = (int type \lt pin num);
     /* interrupt pol 1: high active, \overline{0}: low active */
     ioctldata[1] &= \sim(1 \ll pin num); // clear the bit first
     ioctldata[1] | = (int pol \lt\lt pin num);
     ret = GPIO IOCTL(handler, GPIO SET INTR MODE, &ioctldata[0]);
     /* register callback function */
     ioctldata[0] = pin; /* interrupt pin */ioctldata[1] = (UINT32) callback func; /* callback function */
     ioctldata[2] = (UINT32) pin num; /* param data */
     ret = GPIO IOCTL(handler, GPIO SET CALLACK, ioctldata);
     ret = GPIO_IOCTL(handler, GPIO_GET_INTR_ENABLE, &int_en_status);
     int en status | = \text{pin};ret = GPIO_IOCTL(handler, GPIO_SET_INTR_ENABLE, &int_en_status);
     return ret;
}
/* GPIOA[2] interrupt active low , Edge trigger */
set gpio interrupt(gpio, 2, GPIO INT TYPE EDGE, GPIO INT POL LOW, (void*)gpio callback );
```
5. Set GPIOA[3] as an interrupt source with active high and register a callback function.

/\*GPIOA[3] interrupt active high, Edge trigger \*/ set gpio interrupt(gpio, 3, GPIO INT TYPE EDGE, GPIO INT POL HIGH, (void\*)gpio callback );

### 6. Write GPIOA[0] and GPIOA[4] and read GPIOA[1].

```
if (toggle) {
     /* GPIOA[0],GPIOA[4] to high */
    write data = GPIO PIN0 | GPIO PIN4;
    GPIO \overline{W}RITE(qpio, GPIO PIN0 | GPIO PIN4, &write data, sizeof(UINT16));
    toqqle = 0;} else {
    /* GPIOA[0],GPIOA[4] to low*/
    write data = 0;
    GPIO WRITE(qpio, GPIO PIN0 | GPIO PIN4, &write data, sizeof(UINT16));
    toggle = 1;}
GPIO READ(gpio, GPIO PIN1, &read data, sizeof(UINT16));
```
7. Set the PAD pull condition by using PAD\_PULL\_CONTROL.

### #if **PAD\_PULL\_CONTROL**

```
 /*
      * GPIOA[1] input pull control it can make gpio pad pull up or pull down or HIZ
      */
     da16x gpio set pull(GPIO UNIT A, GPIO PIN1, PULL UP);
    7* or */da16x gpio set pull(GPIO UNIT A, GPIO PIN1, PULL DOWN);
    7* or \overline{t}da16x gpio set pull(GPIO UNIT A, GPIO PIN1, HIGH Z);
#endif
```
8. Activate the RTC\_GPO example by using RTC\_GPO\_CONTROL.

```
#ifdef RTC_GPO_CONTROL
RTC GPO OUT CONTROL(1); // Set High
#endif
```
RTC GPO OUT INIT(1);  $\frac{1}{2}$  // 0: auto, 1: manual

9. Both edges of interrupt are not supported by hardware but can be supported by software.

Activate the GPIO interrupt according to the GPIO read value.

```
GPIO READ(gpioc, GPIO PIN6, &read data, sizeof(UINT16));
set qpio interrupt(qpioc, 6, GPIO_INT_TYPE_EDGE, !(GPIO_PIN6&read_data),
(void*)gpioc callback );
```
And change the interrupt polarity at every GPIO callback function. See the "GPIOC6\_BOTH\_EDGE\_INTERRUPT" example for details.

# **17.3 GPIO Retention**

This application shows how to use GPIO retention. If the GPIO pin is set to retention high, it is kept in the high state during the sleep period. If the GPIO pin is set to retention low, it is kept in the low state during the sleep period.

# **17.3.1 How to Run**

1. In the e <sup>2</sup> studio, import a project for the GPIO Retention sample application.

~/SDK/apps/common/examples/Peripheral/GPIO\_Retention/projects/da16200

- a. Build the main project, download the image to the DA16200 EVB, and reboot.
- b. Toggle switch 13 (SW13).
- c. Use an oscilloscope to check that the GPIOA [10: 8] and GPIOC [7] keep their PIN states.

### **17.3.2 Sample Code**

### 1. Set pin multiplexing.

```
/*
 * 1. Set to GPIOA[11:8], GPIOC[8:6]
 * 2. Need be written to "config_pin_mux" function.
 */
_da16x_io_pinmux(PIN_EMUX, EMUX_GPIO);
da16x io pinmux(PIN FMUX, FMUX GPIO);
dal6x io pinmux(PIN UMUX, UMUX GPIO);
```
#### 2. Set GPIO retention config.

```
/* Set GPIOA[9:8] to retention high */
ret = GPIO RETAIN HIGH(GPIO UNIT A, GPIO PIN8 | GPIO PIN9);
if(ret == FALSE)PRINTF("GPIO RETAIN HIGH() return false.\n \n \begin{bmatrix}\n 1 \\
 2\n \end{bmatrix}/* Set GPIOA[10] to retention low */
ret = GPIO RETAIN LOW(GPIO_UNIT_A, GPIO_PIN10);
if (ret == FALSE)
     PRINTF("GPIO_RETAIN_LOW() return false.\n");
/* Set GPIOC[7] to retention high */
ret = GPIO RETAIN HIGH(GPIO UNIT C, GPIO PIN7);
if(ret == FALSE)PRINTF("GPIO RETAIN HIGH() return false.\n");
```
3. Power down.

```
char * \text{argv}[4] = {\text{``down''}, \text{``sec''}, \text{''10''}, \text{''1''}};cmd power down config(4, _argv);
/* Set GPIOC[7] to retention high */
ret = GPIO RETAIN HIGH(GPIO UNIT C, GPIO PIN7);
if(ret == FALSE)PRINTF("GPIO RETAIN HIGH() return false.\n");
```
# **17.4 I2C**

This section shows how to use the I2C interface.

### **17.4.1 Introduction**

### **17.4.1.1 I2C Master**

The DA16200/DA16600 includes an I2C master module. There are two supportable clock speeds for I2C in the DA16200/DA16600; the standard speed is 100 kbps, and fast mode is 400 kbps. [Table 64](#page-262-0) shows the pin definition of the I2C master interface in GPIO Pin Configuration.

#### <span id="page-262-0"></span>**Table 64. I2C master pin configuration**

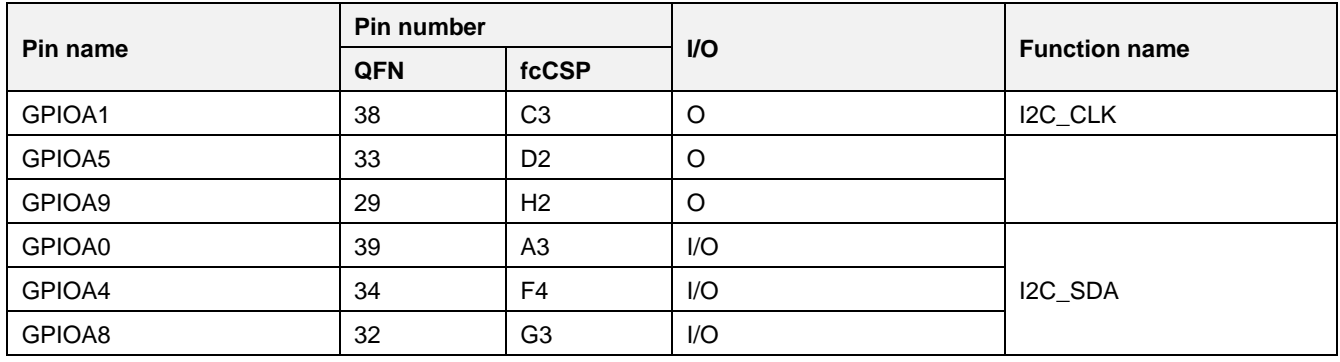

For more details, see Ref. [\[2\].](#page-18-0)

### **17.4.1.2 I2C Slave**

The DA16200/DA16600 supports the I2C slave interface controlled by an external host. The pin mux configurations are defined in [Table 65.](#page-262-1) The I2C slave interface also supports the standard (100 kbps) or fast (400 kbps) transmission speeds.

#### <span id="page-262-1"></span>**Table 65. I2C slave pin configuration**

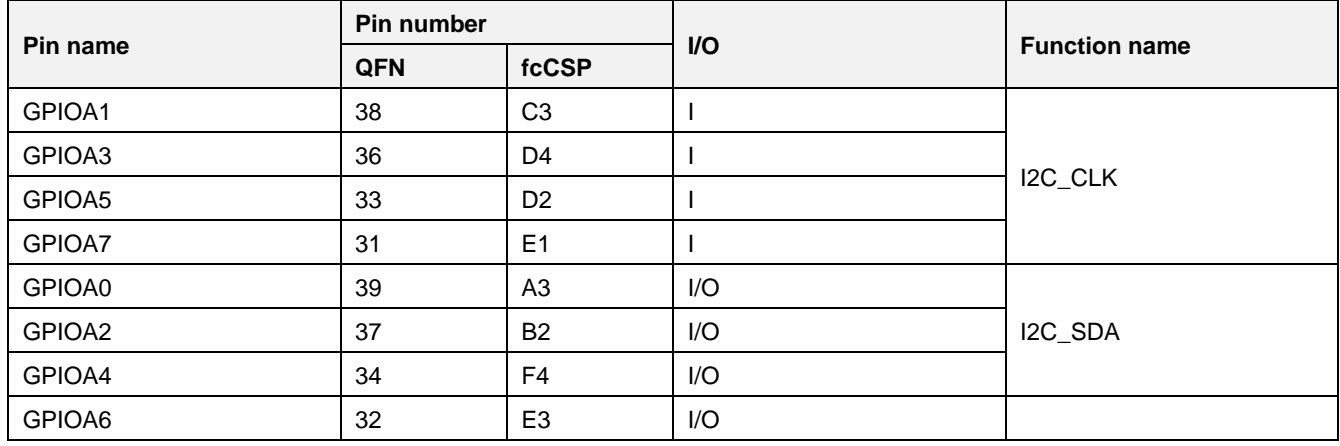

For more details, see Ref. [\[2\].](#page-18-0)

# **17.4.2 API**

### **Table 66. APIs for I2C interface**

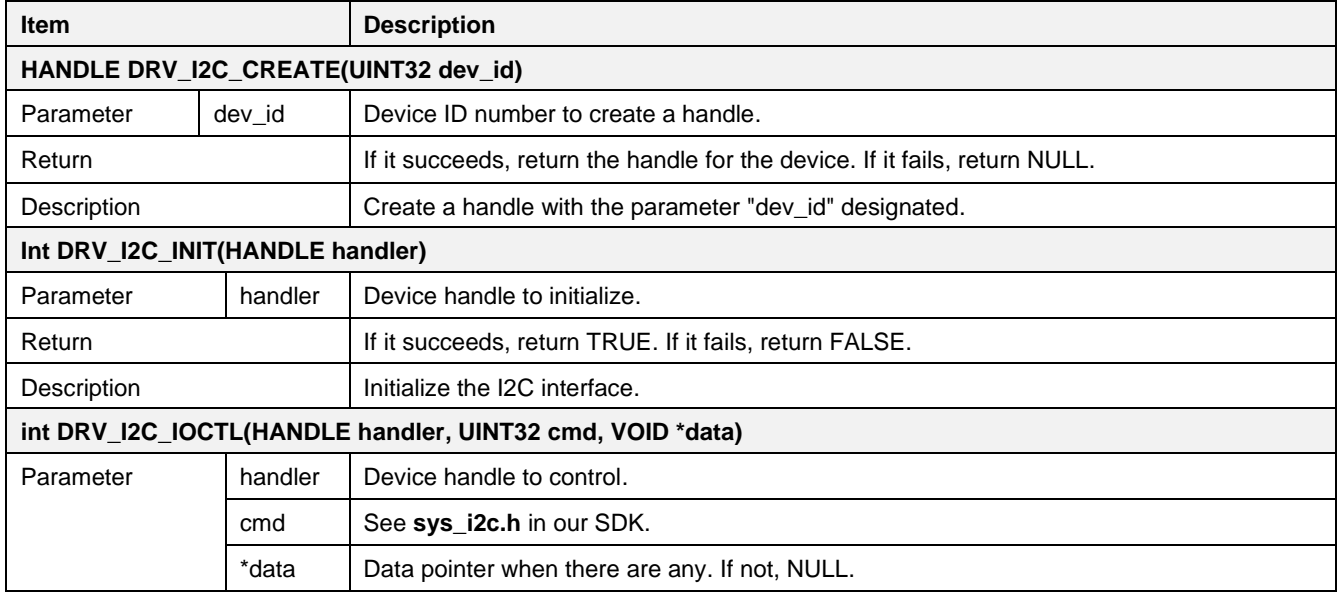

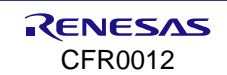

# **DA16200 DA16600 FreeRTOS SDK Programmer Guide**

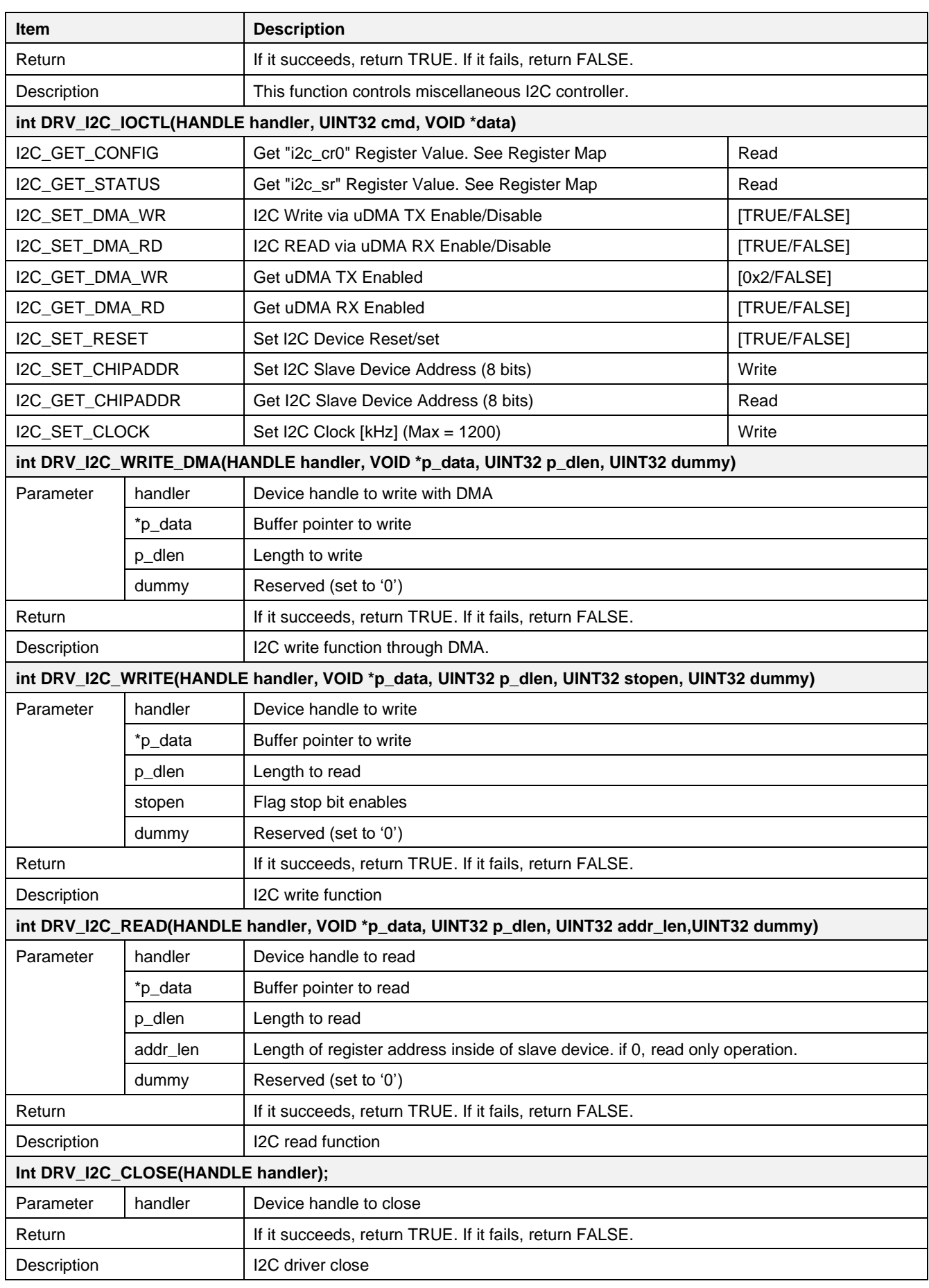

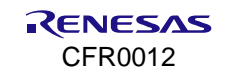

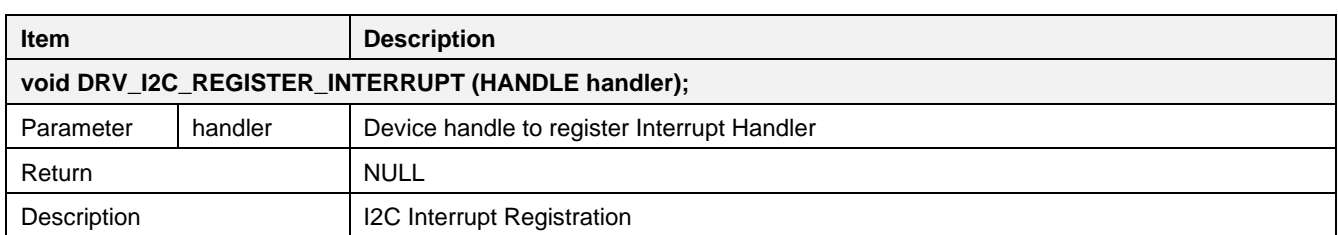

### **17.4.3 How to Run**

1. In the e <sup>2</sup> studio, import a project for the I2C sample application.

~/SDK/apps/common/examples/Peripheral/I2C/projects/da16200

2. Build the DA16200 SDK, download the RTOS image to the DA16200 EVB, and reboot.

The sample application code is written in the following source file: ~/SDK/apps/common/examples/Peripheral/I2C/src/i2c\_sample.c

### **17.4.3.1 Test Procedure**

- 1. Remove resistors R6 and R7.
- 2. Connect the AT24C512 EEPROM with the EVB.
- 3. Connect each 1,2 kΩ Pull-Up resistor with GPIOA0 and GPIOA1. GPIOA0= SDA, GPIOA1=SCL
- 4. Run I2C example code.

### **17.4.3.2 Sample Code for Using I2C**

### 1. Initialize I2C.

```
// GPIO Select for I2C working. GPIO1 = SCL, GPIO0= SDA
Board initialization();
DA16X CLOCK SCGATE->Off DAPB I2CM = 0;
DA16X CLOCK SCGATE->Off DAPB APBS = 0;
// Create Handle for I2C Device
```
 $\text{I2C} = \text{DRV} \text{I2C} \text{ CREATE}(\text{i2c 0});$ 

```
// Initialization I2C Device
DRV I2C INIT(I2C);
```
### 2. I2C address.

```
// Device Address for AT24C512
UINT32 addr = 0xa0;DRV_I2C_IOCTL(I2C, I2C_SET_CHIPADDR, &addr);
```
3. I2C clock.

```
// Set I2C Working Clock. Unit = kHz
DRV_I2C_IOCTL(I2C, I2C_SET_CLOCK, &i2c_clock);
```
### 4. Write I2C.

```
// Data Random Write to EEPROM
// Address = 0, Length = 32, Word Address Length = 2
// [Start] - [Device addr. W] - [1st word addr.] - [2nd word addr.] - [wdata0] \sim [wdata31] - [Stop]
```
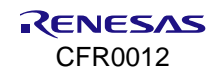

### **DA16200 DA16600 FreeRTOS SDK Programmer Guide**

```
i2c data[0] = AT_I2C_FIRST_WORD_ADDRESS; //Word Address to Write Data. 2 bytes.
                                            refer at24c512 DataSheet
i2c data[1] = AT_I2C_SECOND_WORD_ADDRESS; //Word Address to Write Data. 2 bytes.
                                            refer at24c512 DataSheet
// Fill Ramp Data
for (int i = 0; i < AT_I2C_DATA_LENGTH; i++) {
   i2c data[i+AT_I2C_LENGTH_FOR_WORD_ADDRESS] = i;
}
status = DRV I2C WRITE(I2C, i2c data,
// Handle, buffer, length, stop enable, dummy
AT_I2C_DATA_LENGTH + AT_I2C_LENGTH_FOR_WORD_ADDRESS, 1, 0);
if (status != TRUE) {
   PRINTF("ret : 0x808x\r\n", status);
}
```
5. Read I2C.

```
// Data Random Read from EEPROM
// Address = 0, Length = 32, Word Address Length = 2
// [Start] - [Device addr. W] - [1st word addr.] - [2nd word addr.] - [Start] -
   [Device addr. R] - [rdata0] ~ [rdata31] - [Stop]
// Word Address to Write Data. 2 bytes. refer at24c512 DataSheet
i2c_data_read[0] = AT_I2C_FIRST_WORD_ADDRESS;
//Word Address to Write Data. 2 bytes. refer at24c512 DataSheet
i2c data read[1] = AT_I2C_SECOND_WORD_ADDRESS;
// Handle, buffer, length, address length, dummy
status = DRV_I2C_READ(I2C, i2c_data_read, AT_I2C_DATA_LENGTH,
                      AT_I2C_LENGTH_FOR_WORD_ADDRESS, 0);
if (status != TRUE) {
   PRINTF("ret : 0x808x\r\n'', status);
}
// Check Data
for (int i = 0; i < AT_I2C_DATA_LENGTH; i++) {
   if (i2c data read[i] != i2c data[i + AT I2C LENGTH FOR WORD ADDRESS]) {
        PRINTF("%dth data is different W:0x%02x, R:0x%02x\r\n", i,
                i2c data[i + AT_I2C_LENGTH_FOR_WORD_ADDRESS],
                i2c data read[i]);
        status = AT<sup>I2C</sup> ERROR DATA CHECK;
     }
}
if (status != AT_I2C_ERROR_DATA_CHECK) {
   PRINTF("***** 32 bytes Data Write and Read Success *****\r\n");
}
```
6. I2C read\_nostop.

```
// Data Current Address Read from EEPROM
// Length = 32, Word Address Length = 0// [Start] -[Device addr. R] - [rdata0] \sim [rdata31] - [Stop]
// Handle, buffer, length, address length, dummy
```
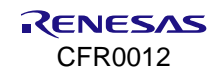

```
status = DRV I2C READ(I2C, i2c data read, 4, 0, 0);
if (status != TRUE) {
    PRINTF("ret : 0x808x\r\n", status);
}
```
# **17.5 I2S**

This section shows how to use the I2S interface.

# **17.5.1 How to Run**

1. In the e <sup>2</sup> studio, import a project for the I2S sample application.

~/SDK/apps/common/examples/Peripheral/I2S/projects/da16200

2. Build the DA16200 SDK, download the RTOS image to the DA16200 EVB, and reboot.

The sample application code is written in the following source file: ~/SDK/apps/common/examples/Peripheral/I2S/src/i2s\_sample.c

# **17.5.2 User Task**

The user task of the I2S application is added as shown in the example below and is executed by the system. SAMPLE 12S should be a unique name to create a task. The port number does not need to be set, because this is a non-network task.

```
~/SDK/apps/common/examples/Peripheral/I2S/src/sample_apps.c
static const app task info t sample apps table \boxed{1} =
\overline{12}SAMPLE, i2s sample, 512, (tskIDLE PRIORITY + 7), FALSE, FALSE,
 UNDEF PORT, RUN ALL MODE },
};
```
# **17.5.3 Sample Code**

1. Create and initialize an I2S handle.

```
HANDLE gi2shandle = NULL;
I2S_HANDLER_TYPE *i2s;
unsigned int mode, data;
DA16X CLOCK SCGATE->Off DAPB 12S = 0;
DA16X CLOCK SCGATE->Off DAPB APBS = 0;
qi2shandle = DRV I2S CREATE(I2S 0);
i2s = (I2S HANDLER TYPE *) gi2shandle;
if (!gi2shandle) {
     vTaskDelete(NULL);
     return;
}
/* Set I2S Output Mode */
if (DRV I2S INIT(gi2shandle, mode) == FALSE) {
    vTaskDelete(NULL);
     return;
}
```
### 2. Set the internal DAC or the external DAC.

```
// GPIO[3] - I2S LRCK, GPIO[2] - I2S SDO
da16x io pinmux(PIN BMUX, BMUX I2S);
\frac{7}{10} GPIO\boxed{1} - I2S MCLK, GPIO\boxed{0} - I2S BCLK
```
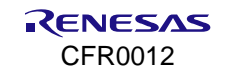

```
_da16x_io_pinmux(PIN_AMUX, AMUX_I2S);
```
DRV\_I2S\_SET\_CLOCK(gi2shandle, I2S\_CLK\_SOURCE\_INTERNAL, 0);

#### 3. Set additional configuration.

```
data = TRUE;DRV_I2S_IOCTL(i2s, I2S_SET_STEREO, &data); /* Set Stereo Output Mode */
#ifdef I2S_SAMPLE_SET_MODE_RX
data = 12S RESOLUTION RX 16B;
#else
data = I2S RESOLUTION TX 16B;
#endif
DRV_I2S_IOCTL(i2s, I2S_SET_PCM_RESOLUTION, &data); /* Set 16bit resolution Mode */
```
### 4. Write and read data.

```
for(int i=0; i<2; i++){
#ifdef I2S_SAMPLE_SET_MODE_RX
    rd len = DRV I2S READ(i2s, (unsigned int *)rx buf[i], 768, 0);
#else
    DRV I2S WRITE(i2s, (unsigned int *) sinewave pattern, 768, 0);
#endif
    xEventGroupWaitBits(i2s_sample_event, 0x1, pdTRUE, pdFALSE, 20);
}
```
# **17.6 PWM**

This section shows how to use the PWM interface.

# **17.6.1 Introduction**

Pulse-Width Modulation (PWM) is a modulation technique used to encode a message into a pulse signal. The blocks are designed to adjust the output pulse duration by means of the CPU bus clock (HCLK).

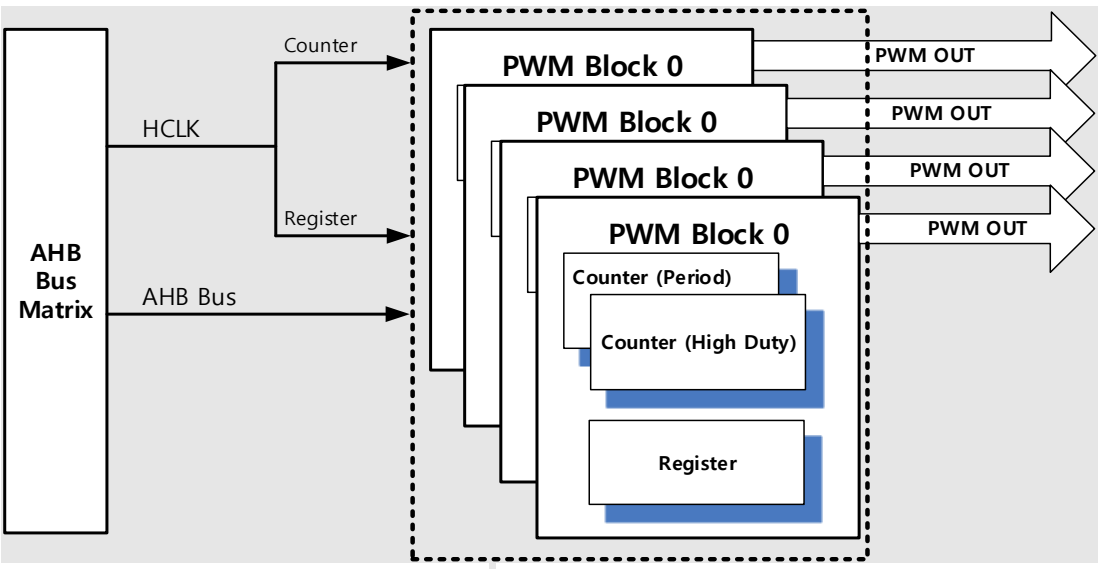

**Figure 114. PWM block diagram**

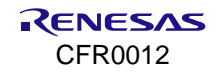

#### **Table 67. PWM pin configuration**

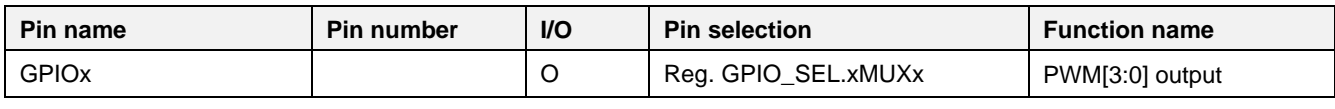

For more details, see Ref. [\[2\].](#page-18-0)

# **17.6.2 API**

### **Table 68. APIs for PWM interface**

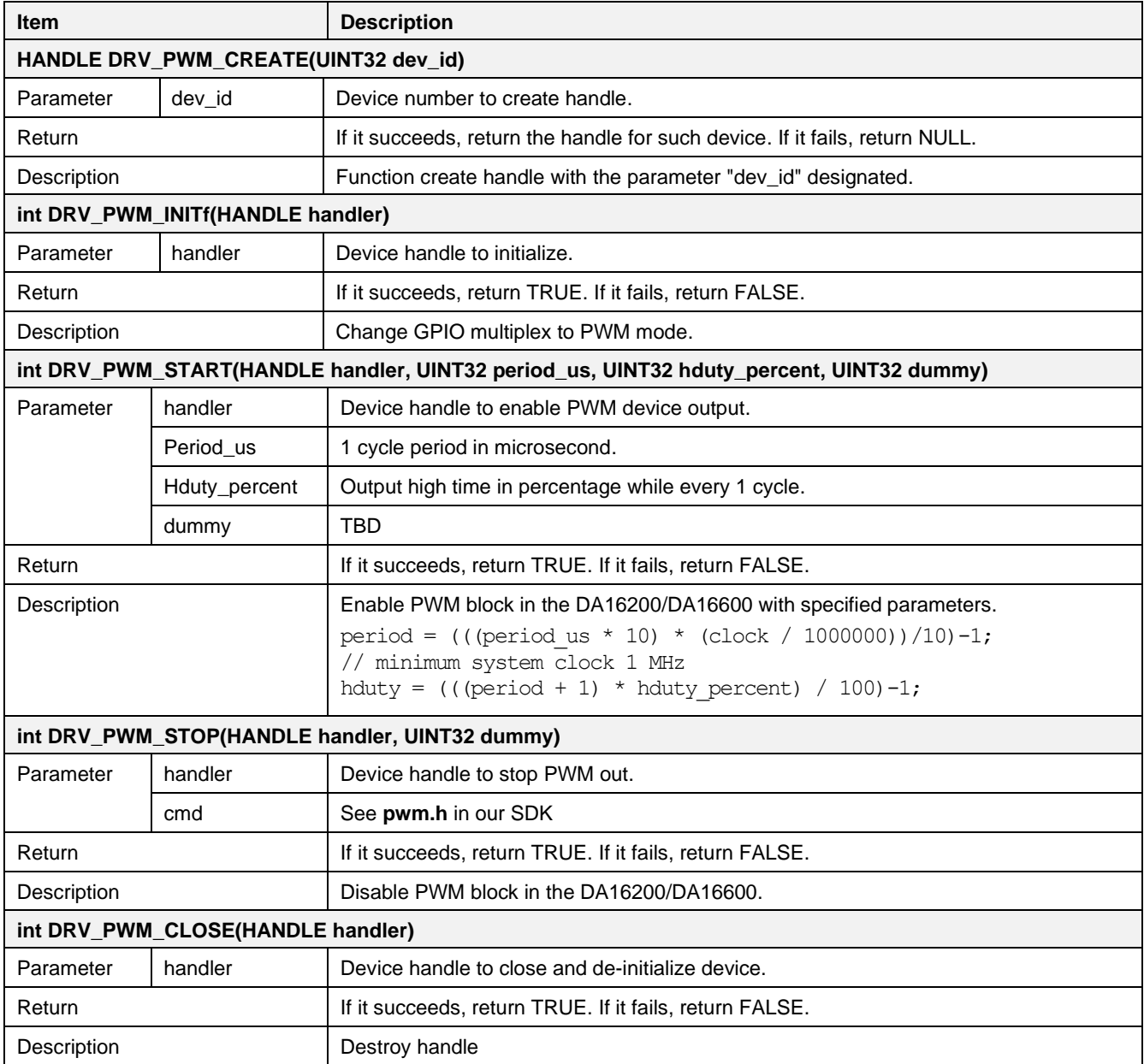

# **17.6.3 How to Run**

1. In the e <sup>2</sup> studio, import a project for the PWM sample application. ~/SDK/apps/common/examples/Peripheral/PWM/projects/da16200

### 2. Build the DA16200 SDK, download the RTOS image to the DA16200 EVB, and reboot.

The sample application code is written in the following source file: ~/SDK/apps/common/examples/Peripheral/PWM/src/pwm\_sample.c

#### **17.6.3.1 Test Procedure**

- 1. Remove resistors R6~R9.
- 2. Run the PWM example command.
- 3. Get waveform from P7~P9 in connector J4.
- 4. Compare the waveform with the PWM setting inside the example code.

### **17.6.3.2 Sample Code**

1. Set GPIO.

```
Board Init();
DA16X CLOCK SCGATE->Off_CAPB_PWM = 0;
gpio = GPIO_CREATE(GPIO_UNIT_A);
GPIO_INIT(gpio);
GPIO_SET_ALT_FUNC(gpio, GPIO_ALT_FUNC_PWM_OUT0, GPIO_ALT_FUNC_GPIO0);
GPIO_SET_ALT_FUNC(gpio, GPIO_ALT_FUNC_PWM_OUT1, GPIO_ALT_FUNC_GPIO1);
GPIO_SET_ALT_FUNC(gpio, GPIO_ALT_FUNC_PWM_OUT2, GPIO_ALT_FUNC_GPIO2);
GPIO_SET_ALT_FUNC(gpio, GPIO_ALT_FUNC_PWM_OUT3, GPIO_ALT_FUNC_GPIO3);
```
2. Initialize PWM.

```
pwm[0] = DRV PWM CREATE(pwm 0);pwm[1] = DRV PWM CREATE(pwm 1);pwm[2] = DRV PWM CREATE(pwm 2);pwm[3] = DRV PWM CREATE(pwm 3);
DRV_PWM_INIT(pwm[0]);
DRV_PWM_INIT(pwm[1]);
DRV_PWM_INIT(pwm[2]);
DRV_PWM_INIT(pwm[3]);
```
3. Set start\_time.

```
period = 10; // 10 \text{ }\mu\text{s}duty percent = 30; //30%, duration high 3 µs s per 10 µs
DRV_PWM_START(pwm[0], period, duty percent, PWM_DRV_MODE_US); //PWM_Start
period = 20; // 20 µs
duty percent = 40; //40%, duration high 8 µs per 10 µs
DRV_PWM_START(pwm[1], period, duty_percent, PWM_DRV_MODE_US); //PWM_Start
period = 40; // 40 \text{ }\mu\text{s}duty percent = 50; //50%, duration high 20 µs per 10 µs
DRV_PWM_START(pwm[2], period, duty percent, PWM_DRV_MODE_US); //PWM_Start
period = 80; // 80 \text{ }\mu\text{s}duty percent = 80; //80%, duration high 64 µs per 10 µs
DRV_PWM_START(pwm[3], period, duty percent, PWM_DRV_MODE_US); //PWM_Start
```
4. Set start\_cycle.

```
// 2400 cycles (=30us 0 80 MHz), cycle = value + 1cycle = 2400-1;// 1680 cycles(=21us@80 MHz, 70% Duty High), duty cycle = value + 1
duty cycle = 1680-1;DRV_PWM_START(pwm[0], cycle, duty_cycle, PWM_DRV_MODE_CYC); //PWM_Start
```
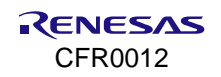

### **DA16200 DA16600 FreeRTOS SDK Programmer Guide**

```
// 2400 cycles (=30us 0 80 MHz), cycle = value + 1cycle = 2400-1;
// 1680 cycles(=21us@ 80 MHz, 70% Duty High), 70% Duty High), duty cycle = value + 1
duty cycle = 1680-1;
DRV_PWM_START(pwm[1], cycle, duty_cycle, PWM_DRV_MODE_CYC); //PWM_Start
// 2400 cycles (=30us 0 80 MHz), cycle = value + 1cycle = 2400-1;
// 1680 cycles(=21us@ 80 MHz, 70% Duty High), 70% Duty High), duty cycle = value + 1
duty cycle = 1680-1;
DRV_PWM_START(pwm[2], cycle, duty cycle, PWM_DRV_MODE_CYC); //PWM_Start
\frac{1}{2400} cycles(=30us @ 80 MHz), cycle = value + 1
cycle = 2400-1;
// 1680 cycles(=21us@ 80 MHz, 70% Duty High), 70% Duty High), duty cycle = value + 1
duty cycle = 1680-1;
DRV_PWM_START(pwm[3], cycle, duty_cycle, PWM_DRV_MODE_CYC); //PWM_Start
```
### 5. Stop PWM.

```
DRV PWM STOP(pwm[0], 0);
\overline{DRV} PWM STOP(pwm[1], 0);
DRV PWM STOP(pwm[2], 0);
DRV PWM STOP(pwm[3], 0);
```
# **17.7 ADC**

This section shows how to use the ADC interface.

# **17.7.1 Introduction**

The DA16200/DA16600 has Analog-to-Digital Converters (ADC): a four-channel single-end ADC of 12-bit resolution. Analog input is measured by means of 4 pins from GPIO0 to GPIO3, and the pin selection is changed through the register setting. See [Figure 115](#page-270-0) and [Table 69.](#page-270-1)

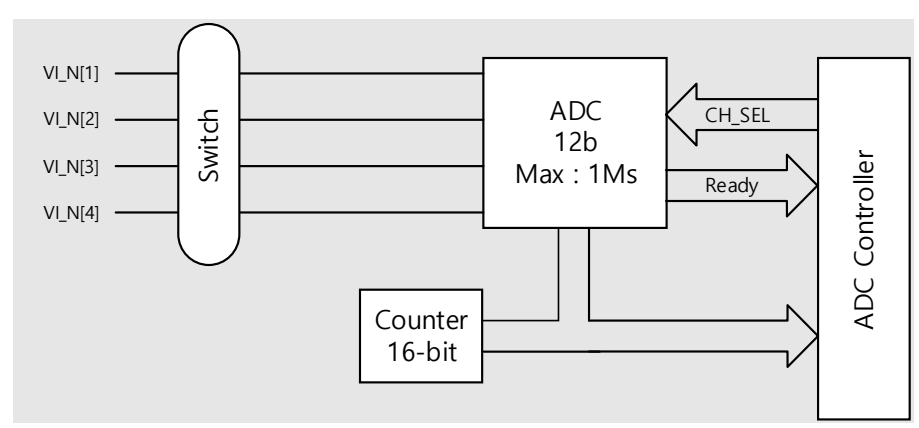

**Figure 115. ADC control block diagram**

### <span id="page-270-1"></span><span id="page-270-0"></span>**Table 69. AUX ADC pin configuration**

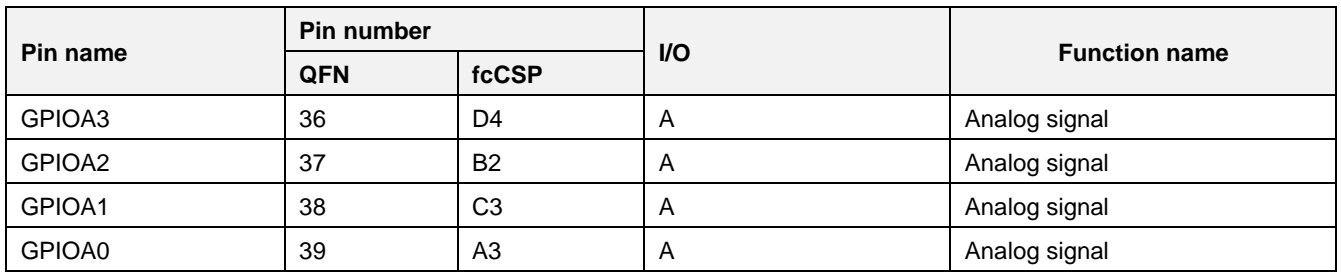

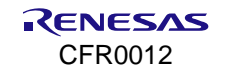

For more details, see Ref. [\[2\].](#page-18-0)

# **17.7.2 API**

### **Table 70. APIs for ADC interface**

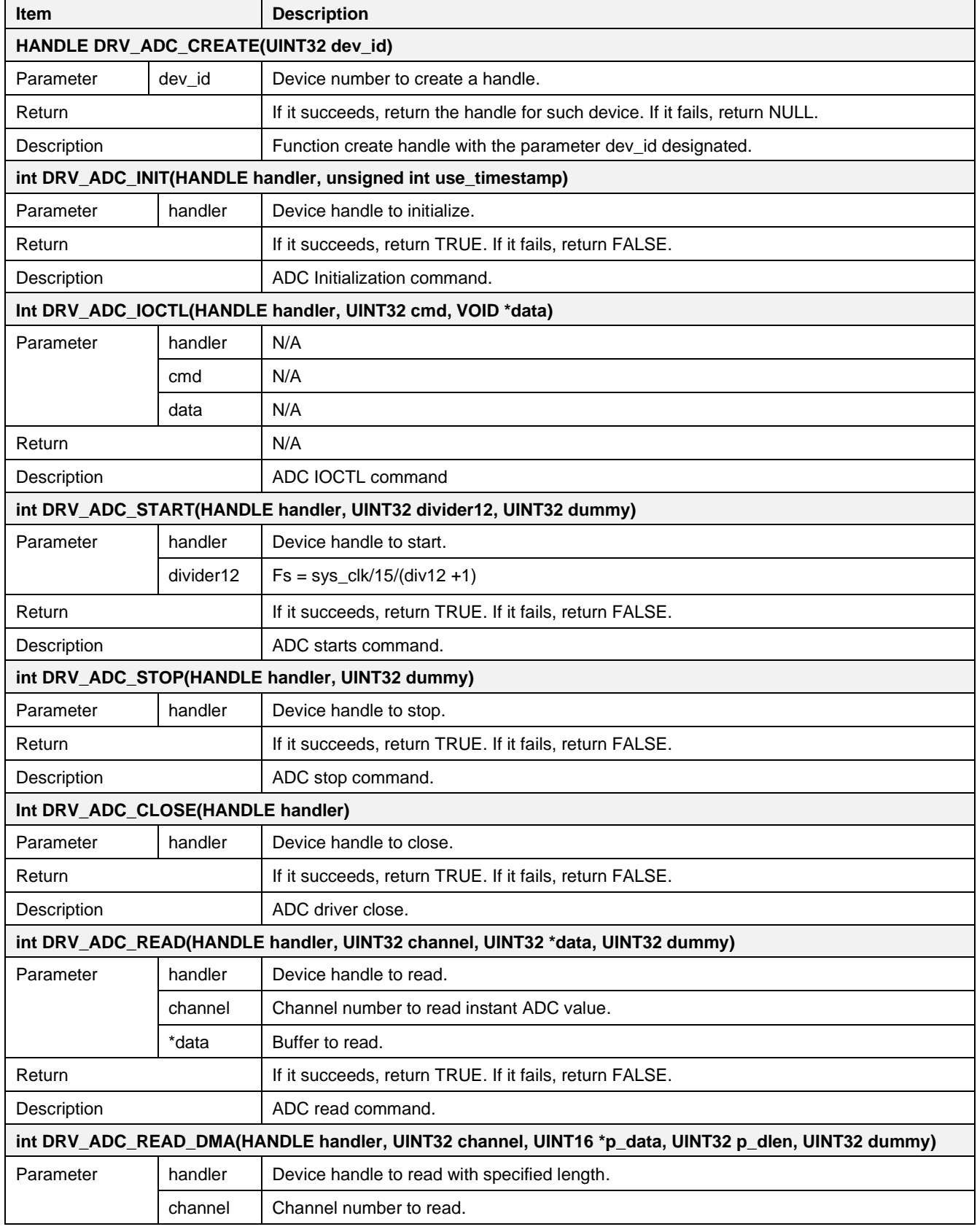

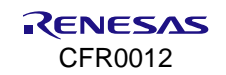

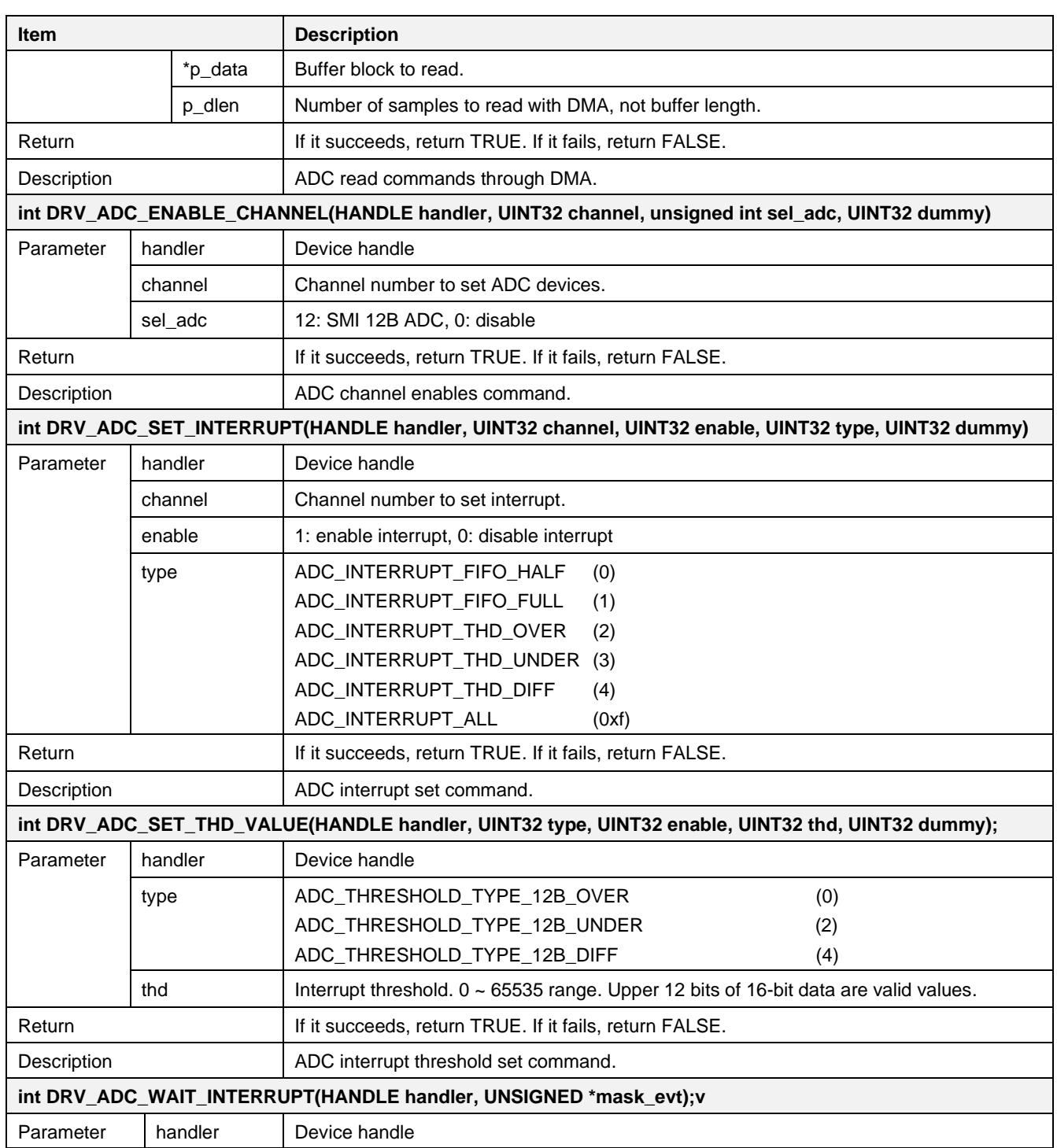

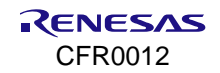

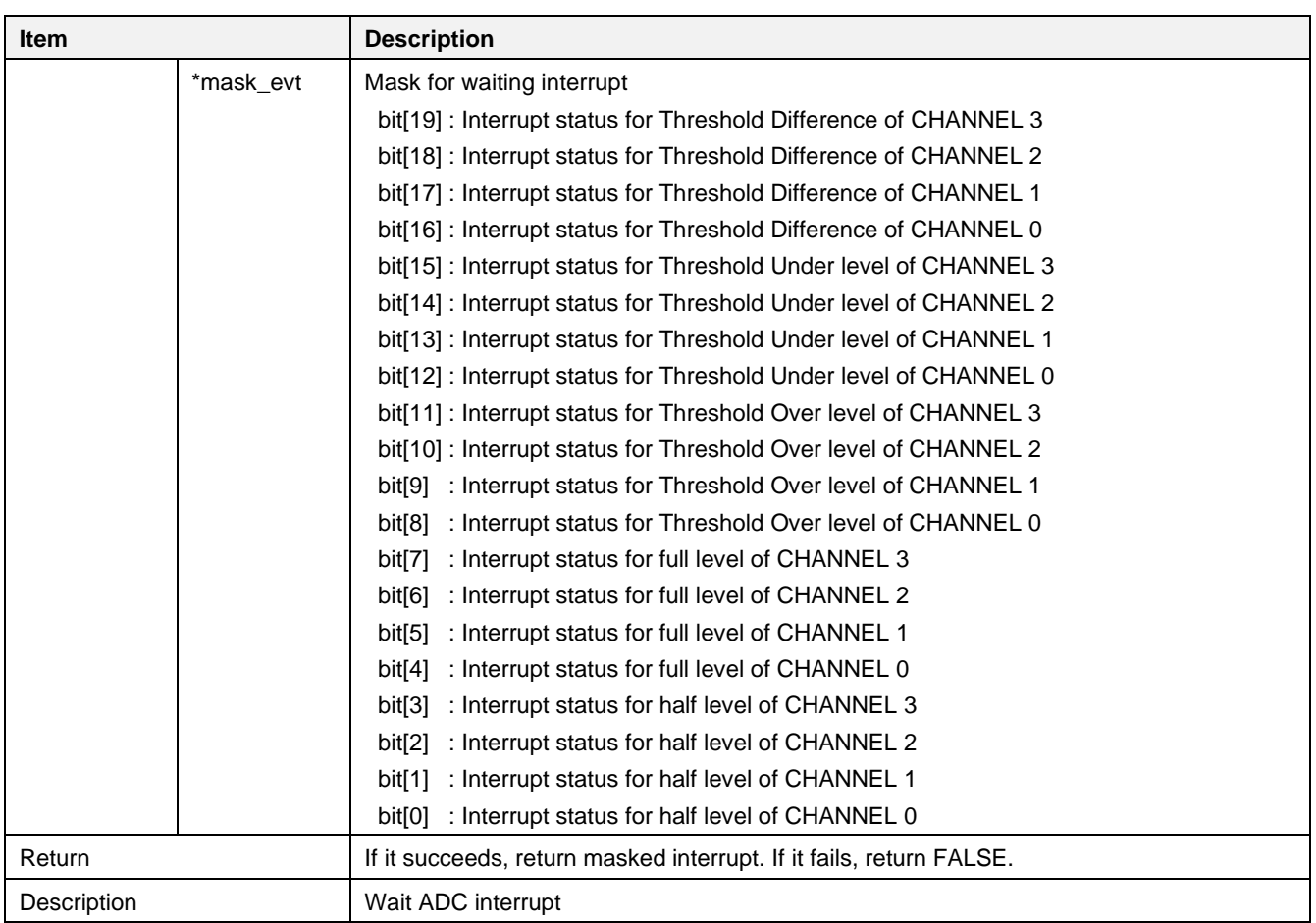

# **17.7.3 Interrupt Description**

**ADC\_INTERRUPT\_FIFO\_HALF**: this interrupt occurs when the FIFO Level is 4 or higher.

ADC INTERRUPT FIFO FULL: this interrupt occurs when FIFO Level is 8.

**ADC\_INTERRUPT\_THD\_OVER:** this interrupt occurs when the current input value to the ADC device is greater than the value set in the "ADC\_THRESHOLD\_TYPE\_12B\_OVER" type.

**ADC\_INTERRUPT\_THD\_UNDER**: this interrupt occurs when the current input value to the ADC device is smaller than the value set in the " ADC\_THRESHOLD\_TYPE\_12B\_UNDER " type.

**ADC\_INTERRUPT\_THD\_DIFF**: this interrupt occurs when the difference between the current input value to the ADC device and the previous input value is greater than the value set in "ADC\_INTERRUPT\_THD\_DIFF" type.

# **17.7.4 How to Run**

1. In the e <sup>2</sup> studio, import a project for the ADC sample application.

~/SDK/apps/common/examples/Peripheral/ADC/projects/da16200

- 2. There are three types of preprocessor statements defined in the ADC example code.
	- ADC\_SAMPLE\_READ
		- Read and print ADC input values
	- ADC\_SAMPLE\_INTERRUPT
		- Set the interrupt to occur at 0.7 V or less and verify that the setting works
	- ADC\_SAMPLE\_DPM
		- Set the ADC value of 0.15 V or more before entering Sleep mode 2, and it wakes up from Sleep mode 2 when ADC input is 0.15 V or more.
- 3. Build the DA16200 SDK, download the RTOS image to the DA16200 EVB, and reboot.
- 4. The sample application code is written in the following source file:

~/SDK/apps/common/examples/Peripheral/ADC/src/adc\_sample.c

### **17.7.5 Sample Code – SAMPLE\_READ**

### **17.7.5.1 Test Procedure**

- 1. Provide  $0-1.3$  V to P7  $\sim$  P9, in connector J4.
- 2. Run the ADC example and read the ADC value.
- 3. Compare the value with the voltage supplied.

### **17.7.5.2 Sample Code for Reading ADC**

### 1. Initialize ADC.

```
PRINTF("ADC_SAMPLE\n");
DA16X_CLOCK_SCGATE->Off_DAPB_AuxA = 0;
DA16X_CLOCK_SCGATE->Off_DAPB_APBS = 0;
// Set PAD Mux. GPIO 0 (ADC CH0), GPIO 1(ADC CH1)
da16x io pinmux(PIN_AMUX, AMUX AD12);
// Create Handle
hadc = DRV ADC CREATE(DA16200 ADC DEVICE ID);
// Initialization
```
DRV\_ADC\_INIT(hadc, DA16x\_ADC\_NO\_TIMESTAMP);

### 2. Start ADC.

```
// Start. Set Sampling Frequency. 12B ADC Set to 200 kHz
// Clock = 1 MHz / (value + 1)// Ex) If Value = 4, Clock = 1 MHz / (4+1) = 200 kHz
DRV_ADC_START(hadc, DA16x_ADC_DIVIDER_12, 0);
```
### 3. Enable ADC.

```
// Set ADC 0 to 12- Bit ADC, ADC 1 to 12-Bit ADC
DRV ADC_ENABLE_CHANNEL(hadc, DA16200_ADC_CH_0, DA16x_ADC_SEL_ADC_12, 0);
DRV_ADC_ENABLE_CHANNEL(hadc, DA16200_ADC_CH_1, DA16x_ADC_SEL_ADC_12, 0);
```
### 4. Read ADC Using DMA.

```
// Read 16ea ADC 0 Value. 12B ADC, Bit [15:4] is valid adc data, [3:0] is zero
DRV_ADC_READ_DMA(hadc, DA16200_ADC_CH_0, data0, DA16x_ADC_NUM_READ * 2,
                  DA16x ADC TIMEOUT DMA, 0);
```
// Read 16ea ADC\_1 Value DRV\_ADC\_READ\_DMA(hadc, DA16200\_ADC\_CH\_1, data1, DA16x\_ADC\_NUM\_READ \* 2, DA16x\_ADC\_TIMEOUT\_DMA, 0);

### 5. Read ADC.

```
// Read Current ADC 0 Value. Caution!! When read current adc value consequently,
// need delay at each read function bigger than Sampling Frequency
DRV_ADC_READ(hadc, DA16200_ADC_CH_0, &data, 0);
```
#### 6. Close ADC.

```
// Close ADC
DRV_ADC_CLOSE(hadc);
\Omega.
```
# **17.7.6 Sample Code – ADC\_SAMPLE\_INTERRUPT**

### **17.7.6.1 Test Procedure**

1. Provide 1.3 voltage to P7 ~ P9, in connector J4.

- 2. Run the ADC example.
- 3. Change the power supply to the ADC to 0.7 V or lower to see if an interrupt occurs.

### **17.7.6.2 Sample Code for ADC Interrupt**

1. Initialize ADC.

```
HANDLE hadc;
int status, int handling mode;
unsigned int data, type, thd;
PRINTF("ADC_SAMPLE\n");
DA16X CLOCK SCGATE->Off DAPB AuxA = 0;
\overline{DA16X} CLOCK SCGATE->Off_DAPB_APBS = 0;
// Set PAD Mux. GPIO 0 (ADC CH0), GPIO 1 (ADC CH1)
da16x io pinmux(PIN AMUX, AMUX AD12);
// Create Handle
hadc = DRV ADC CREATE(DA16200 ADC DEVICE ID);
```
// Initialization status = DRV ADC\_INIT(hadc, DA16x ADC\_NO\_TIMESTAMP); PRINTF("ADC-INIT: %d\n", status);

### 2. Start ADC.

// Start. Set Sampling Frequency. 12B ADC Set to 200 kHz  $\frac{1}{\sqrt{2}}$  Clock = 1 MHZ  $\frac{1}{\sqrt{2}}$  (value + 1) // Ex) If Value = 4, Clock = 1 MHz /  $(4+1)$  = 200 kHz status = DRV\_ADC\_START(hadc, DA16x\_ADC\_DIVIDER\_12, 0); RINTF("ADC start: %d\n", status); // Set ADC\_0 to 12-Bit ADC status = DRV ADC\_ENABLE\_CHANNEL(hadc, DA16200\_ADC\_CH\_0, DA16x\_ADC\_SEL\_ADC\_12, 0); PRINTF("ADC enable: %d\n", status); //Set Data type offset binary, 0 : 2's complement , 1 : offset binary type =  $1;$ DRV\_ADC\_IOCTL(hadc, ADC\_SET\_DATA\_MODE, &type);

3. Read ADC.

// Read Current ADC 0 Value. Caution!! When read current adc value consequently, need delay at each read function bigger than Sampling Frequency DRV\_ADC\_READ(hadc, DA16200\_ADC\_CH\_0, &data, 0); PRINTF("Current ADC Value =  $0x\&x\r\n\$ ", GET VALID ADC VALUE(data));

### 4. Set ADC Interrupt.

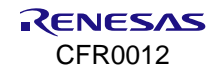

### **DA16200 DA16600 FreeRTOS SDK Programmer Guide**

//set threshold //value  $0x800$  (=0.7V/1.4V  $*$  4095), max=4095(1.4V), min=0(0V), increase linearly) means about 0.7Volt in EVK environment. thd =  $0x800$ ; //thd value must be shifted 4 bits right. status = DRV\_ADC\_SET\_THD\_VALUE(hadc, ADC\_THRESHOLD\_TYPE\_12B\_UNDER, CONVERT\_TO\_THD\_VALUE(thd), 0); PRINTF("ADC-set threshold: %d\n", status); // set Interrupt status = DRV ADC\_SET\_INTERRUPT(hadc, DA16200\_ADC\_CH\_0, TRUE, ADC\_INTERRUPT\_THD\_UNDER, 0);

//set Interrupt Handling Mode //ADC\_INTERRUPT\_MODE\_EVENT mode : in interrupt handler, call set\_event function. //ADC\_INTERRUPT\_MODE\_MASK mode : in interrupt handler, disable interrupt. int\_handling\_mode =  $\overline{ADC}$  INTERRUPT\_MODE\_EVENT | ADC\_INTERRUPT\_MODE\_MASK; DRV\_ADC\_IOCTL(hadc, ADC\_SET\_INTERRUPT\_MODE, (void  $\frac{1}{\epsilon}$ )(&int\_handling\_mode));

5. Wait ADC Interrupt.

```
//Wait Interrupt
UNSIGNED interrupt status ;
DRV_ADC_WAIT_INTERRUPT(hadc, &interrupt_status);
```
PRINTF("ADC-set interrupt: %d\n", status);

vTaskDelay(5);

#### 6. Print and Disable Interrupt.

```
// disable Interrupt
status = DRV_ADC_SET_INTERRUPT(hadc, DA16200_ADC_CH_0, FALSE, ADC_INTERRUPT_THD_UNDER, 0);
PRINTF("ADC-reset interrupt: %d\n", status);
```

```
// Read Current ADC 0 Value. Caution!! When read current adc value consequently, need delay at each
read function bigger than Sampling Frequency
DRV_ADC_READ(hadc, DA16200_ADC_CH_0, \&data, 0);
PRINTF("Interrupt Occured with Value = 0x*x\r\n\cdot", GET VALID ADC VALUE(data));
```
vTaskDelete(NULL);

# **17.7.7 Sample Code – ADC\_SAMPLE\_DPM**

### **17.7.7.1 Test Procedure**

- 1. Provide 0 V to P7 ~ P9, in connector J4.
- 2. Run the ADC example.
- 3. After the DA16200 enters Sleep mode, verify that it wakes up by changing the voltage supplied to the ADC to at least 0.15 V.

### **17.7.7.2 Sample Code for Wake Up DPM**

1. Initialize ADC.

```
HANDLE hadc;
int status, int handling mode;
unsigned int data, type, val;
unsigned long long wakeup time;
UINT32 wakeup_src;
DA16X CLOCK SCGATE->Off DAPB AuxA = 0;
\overline{D}DA16X CLOCK SCGATE-\geqOff_DAPB_APBS = 0;
// Set PAD Mux. GPIO 0 (ADC CH0), GPIO 1(ADC CH1)
da16x io pinmux(PIN AMUX, AMUX AD12);
// Create Handle
```
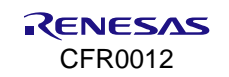

hadc = DRV ADC CREATE(DA16200 ADC DEVICE ID); // Initialization status = DRV ADC\_INIT(hadc, DA16200\_ADC\_NO\_TIMESTAMP);  $//$ PRINTF("ADC-INIT: %d\n", status);

### 2. Start ADC.

```
// Start. Set Sampling Frequency. 12B ADC Set to 200 kHz
// Clock = 1 MHz / (value + 1)// Ex) If Value = 4, Clock = 1 MHz / (4+1) = 200 kHz
status = DRV_ADC_START(hadc, DA16200_ADC_DIVIDER_12, 0);
//PRINTF("ADC start: %d\n",status);
// Set ADC_0 to 12-Bit ADC
status = DRV ADC_ENABLE_CHANNEL(hadc, DA16200_ADC_CH_0,
DA16200 ADC SEL ADC 12, 0;
//PRINTF(TADC enable: %d\n', status);//Set Data type offset binary, 0 : 2's complement, 1 : offset binary
type = 1:
DRV_ADC_IOCTL(hadc, ADC_SET_DATA_MODE, &type);
```
3. Read ADC.

//Read Current ADC\_0 Value. DRV\_ADC\_READ(hadc, DA16200\_ADC\_CH\_0, &data, 0); PRINTF("Current ADC Value = 0x%x\r\n", data & 0xffff);

### 4. Set ADC Interrupt.

```
//set threshold
//value 0x8000 means about 0.7Volt in EVK environment.
status = DRV ADC_SET_THD_VALUE(hadc, ADC_THRESHOLD_TYPE_12B_OVER, 0x1B60,
               \ddot{0});
PRINTF("ADC-set threshold: %d\n", status);
//set Interrupt
status = DRV ADC SET INTERRUPT(hadc, DA16200 ADC CH 0, TRUE,
ADC_INTERRUPT_THD_OVER, 0);
PRINTF("ADC-set interrupt: %d\n", status);
//set Interrupt Mode
int_handling_mode = ADC_INTERRUPT_MODE_EVENT | ADC_INTERRUPT_MODE_MASK;
DRV_ADC_IOCTL(hadc, ADC_SET_INTERRUPT_MODE, (void*) (&int_handling_mode));
//Set ADC for Sleep mode 2 //
DRV_ADC_SET_THRESHOLD(hadc, DA16200_ADC_CH_0, 0x1B6,
ADC_RTC_THRESHOLD_TYPE_OVER);
val = 1;DRV_ADC_IOCTL(hadc, ADC_SET_RTC_CYCLE_BEFORE_ON, &val);
val = 1;
DRV_ADC_IOCTL(hadc, ADC_SET_RTC_CYCLE_BEFORE_CAPTURE, &val);
val = 0;DRV_ADC_IOCTL(hadc, ADC_SET_CAPTURE_STEP, &val);
DRV_ADC_SET_SLEEP_MODE(hadc, 1, 0xf, 1);
DRV_ADC_SET_RTC_ENABLE_CHANNEL(hadc, DA16200_ADC_CH_0, 1);
drv adc sensor out enable(hadc);
vTaskDelay(50);
```
5. Enter Sleep mode 2.

```
wakeup src = dal6x boot get wakeupmode();
P{\text{RINTF}}(\text{''}\text{Nakeup source is } 0 \times \n^* \text{m}, \text{wakeup src};wakeup time = 10000000000 * 1000000;
start dpm sleep mode 2(wakeup time, TRUE);
PRINTF("Sample: Go to Sleep mode 2 ... \n");
```
# **17.8 SPI**

This section shows how the SPI loopback operation works.

### **17.8.1 Introduction**

### **17.8.1.1 SPI Master**

The SPI master communicates in full duplex mode that uses master-slave architecture with a single master. The master device originates the frame to be read or written. Multiple slave-devices are supported with the selection of individual chip select (CS) lines.

[Table 71](#page-278-0) shows the pin definition of the SPI master interface. To use as an SPI master, the CSB signal can be used with any of the GPIO pins. CSB [3:2] can be selected from the GPIO special function. This is done through register settings in the GPIO.

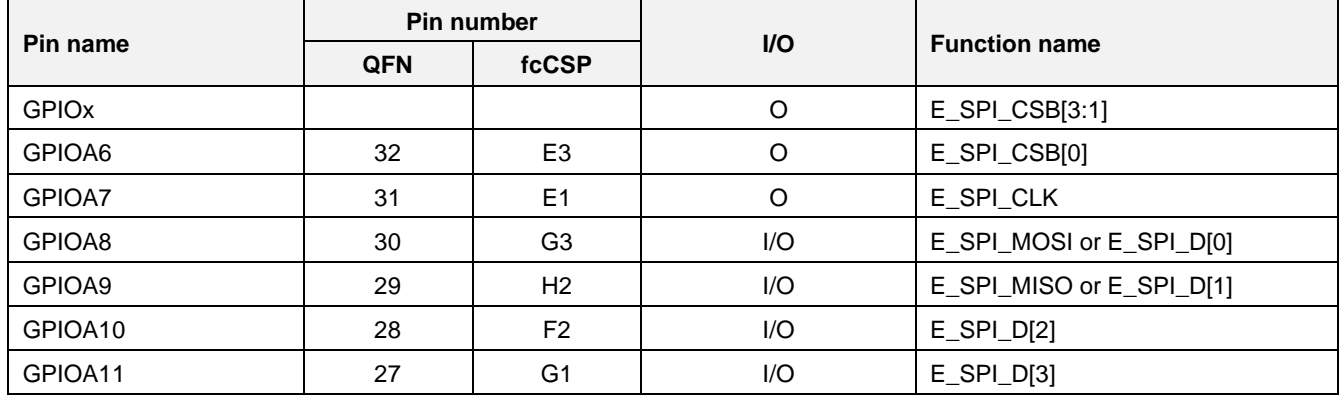

#### <span id="page-278-0"></span>**Table 71. SPI master pin configuration**

### **17.8.1.2 SPI Slave**

The SPI slave interface enables support to control the DA16200/DA16600 from an external host. The range of the SPI clock speed is the same as that of the internal bus clock speed. The SPI slave supports both burst mode and non-burst mode. In the burst mode, SPI\_CSB remains active from the start to the end of communication. In the non-burst mode, SPI\_CLK remains active at every 8-bit.

The communication protocols of the SPI slave interface use either 4-byte or 8-byte control signals. Between the two available communication protocols, the CPU chooses one before initiating the control.

### **Table 72. SPI slave pin configuration**

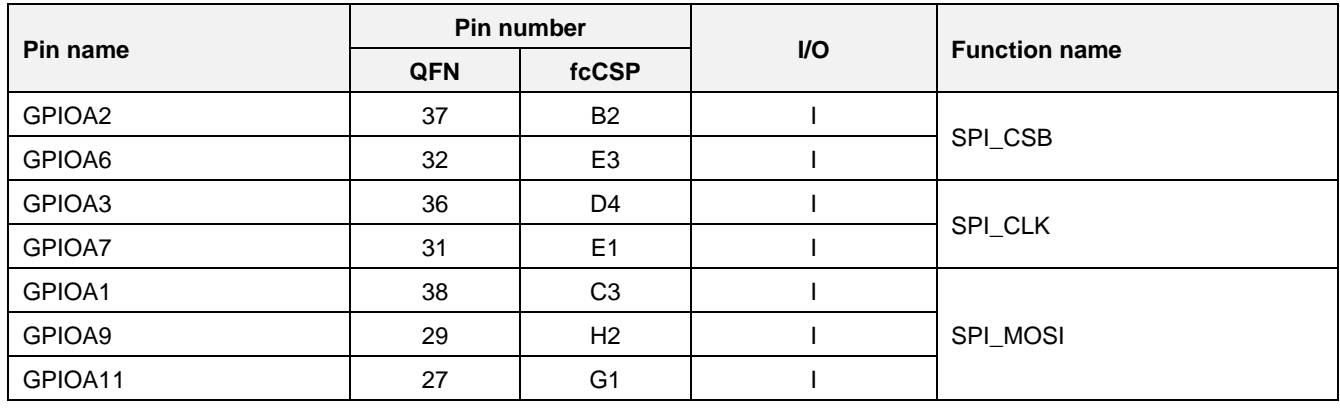

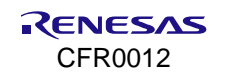

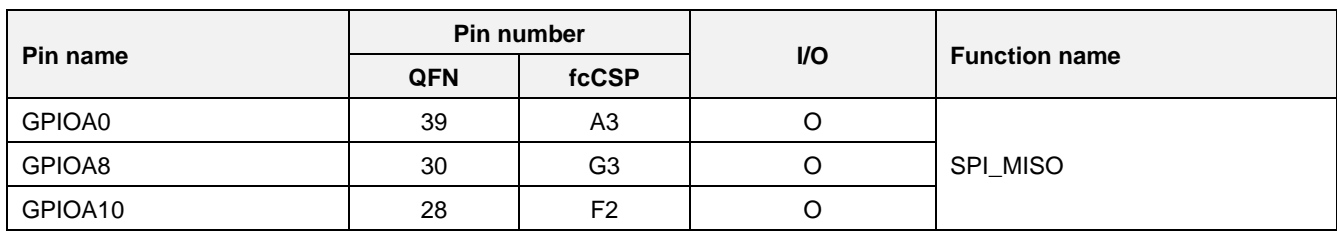

# **17.8.2 API**

# **Table 73. APIs for SPI master interface**

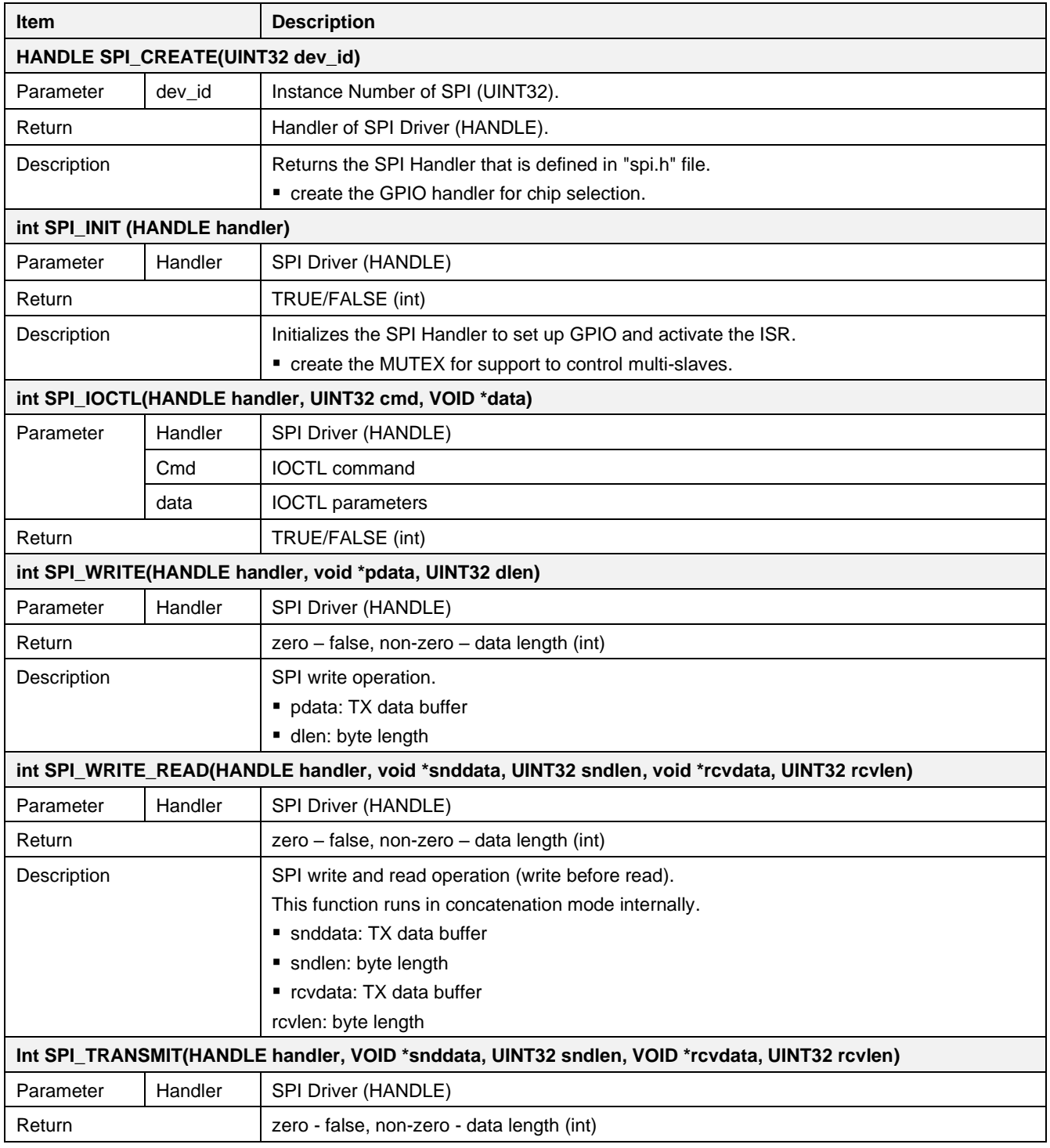

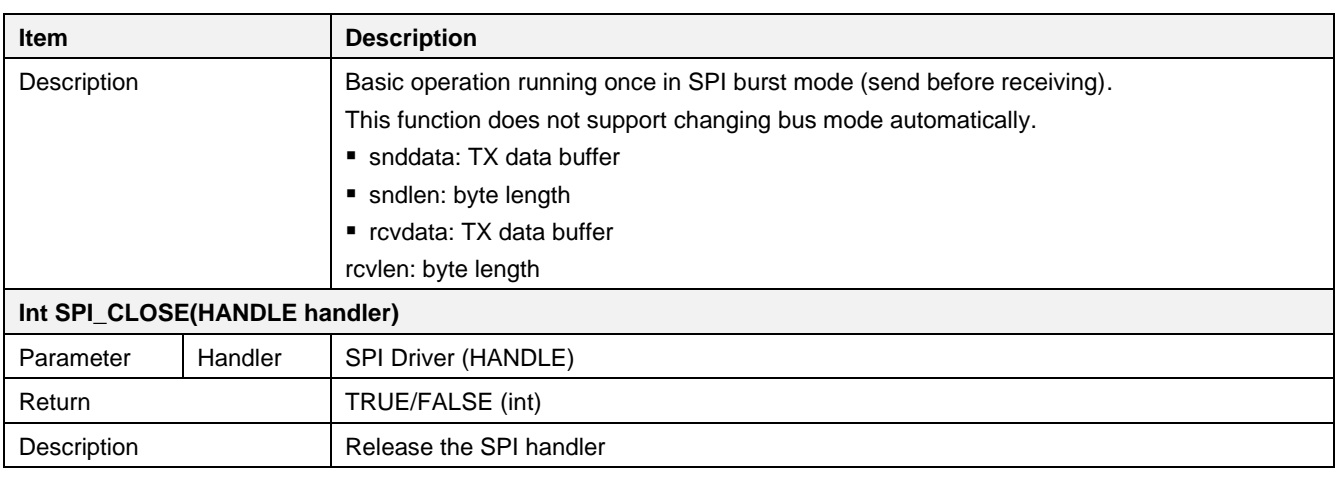

### **Table 74. APIs for SPI slave interface**

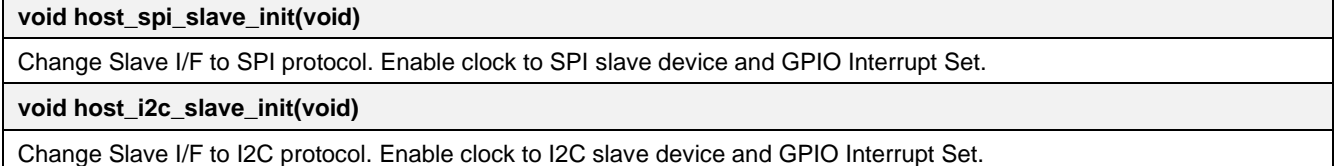

# **17.8.3 How to Run**

1. In the e <sup>2</sup> studio, import a project for the SPI sample application.

~/SDK/apps/common/examples/Peripheral/SPI/projects/da16200

- 2. Connect the SPI master pins and SPI slave pins.
	- GPIOAI01 (SPI\_MISO) GPIOAI91 (E\_SPI\_DIO1)
	- GPIOA[1] (SPI\_MOSI) GPIOA[8] (E\_SPI\_DIO0)
	- GPIOA[2] (SPI\_CSB) GPIOA[6] (E\_SPI\_CSB)
	- GPIOA[3] (SPI\_CLK) GPIOA[7] (E\_SPI\_CLK)
- 3. Build the DA16200 SDK, download the RTOS image to the DA16200 EVB, and reboot.
- 4. The SPI loopback communication works as shown in [Figure 116.](#page-280-0)

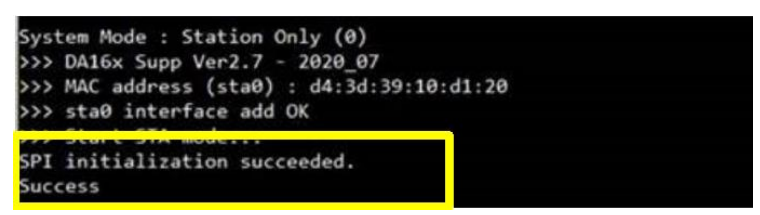

**Figure 116. SPI loopback communication**

# <span id="page-280-0"></span>**17.8.4 Sample Code**

1. Create an SPI handle and configure the interface.

```
spi = SPI CREATE(SPI_UNIT_0);
if(spi == NULL) {
   PRINTF("[%s]failed to create instance\n\cdot n", func );
     return;
}
sys clock read( ioctldata, sizeof(UINT32));
SPI_IOCTL(spi, SPI_SET_CORECLOCK, ioctldata);
/* set SPI speed */
ioctldata[0] = SMC SPI SPEED * MHz;
```
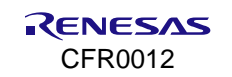

#### **DA16200 DA16600 FreeRTOS SDK Programmer Guide**

```
SPI_IOCTL(spi, SPI_SET_SPEED, ioctldata);
/* set SPI polarity */
ioctldata[0] = SMC SPI POLARITY;
SPI_IOCTL(spi, SPI_SET_FORMAT, ioctldata);
/* set SPI DMA config */
ioctldata[0] = SPI DMA MP0 BST(8)
              | SPI_DMA_MP0_IDLE(1)
              | SPI_DMA_MP0_HSIZE(XHSIZE_DWORD)
              | SPI<sup>DMA_MPO_AI(SPI ADDR_INCR);</sup>
SPI_IOCTL(spi, SPI_SET_DMA_CFG, ioctldata);
SPI<sup>IOCTL(spi, SPI</sub><sup>I</sup>SET_DMAMODE, NULL);</sup>
/* set SPI chip select, io operation type */
ioctldata[0] = SMC SPI CS;
ioctldata[1] = SMC IO OPERTATION TYPE;
SPI_IOCTL( spi, SPI_SET_WIRE, (VOID *)ioctldata);
/* set SPI delay index */
ioctldata[0] = SPI_DELAY_INDEX_LOW;
SPI_IOCTL(spi, SPI_SET_DELAY_INDEX, ioctldata);
/* SPI initialization */
status = SPI INT(spi);
```
#### 2. Set pin multiplexing as SPI master and SPI slave.

 $/*$  pinmux config for SPI Slave - GPIOA[3:0]  $*/$ da16x io pinmux(PIN AMUX, AMUX SPIs); da16x io pinmux(PIN BMUX, BMUX SPIs);  $/*$  pinmux config for SPI Host - GPIOA[9:6] \*/ da16x io pinmux(PIN DMUX, DMUX SPIm); da16x io pinmux(PIN EMUX, EMUX SPIm);

3. Write data.

```
/* generate host interface protocol header */
buf[0] = (addr \gg 8) \& 0xff;\bar{b} buf[1] = (addr >> 0) & 0xff;
\bar{b} buf[2] = (HPC WRITE CMD & 0xff)
       | (HPC COMMON ADDR MODE \lt\lt 5)
       | (HPC REF LEN<<4)\boxed{ ((length>>8) &0xf);
buf[3] = (length)\&0xff;/* copy data to buf */memcpy(&( buf[4]), data, length);
/* Bus Lock : CSEL0 */ioctldata[0] = TRUE;
ioctldata[1] = portMAX DELAY;
ioctldata[2] = SPI CSEL 0;
SPI_IOCTL(spi, SPI_SET_LOCK, (VOID *)ioctldata);
status = SPI_WRITE(spi, buf, (HPC_HEADER_LEN + length));
/* Bus Unlock */
ioctldata[0] = FALSE;
ioctldata[1] = portMAX DELAY;
```
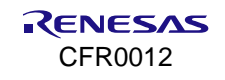

 $i$ octldata $[2]$  = SPI CSEL 0; SPI\_IOCTL(spi, SPI\_SET\_LOCK, (VOID \*)ioctldata);

#### 4. Read data.

```
buf[0] = (addr \gg 8) & 0xff;
buf[1] = (addr \gg 0) \& 0xff;buf[2] = HPC READCMD| (HPC<sup>\overline{\text{COMMON}}</sup> ADDR MODE \lt\lt 5)
        | (HPC REF LEN<<4)|((len>>8)&0xf);
buf[3] = (\overline{len}) \& 0 \times \overline{lf};
/* Bus Lock : CSEL0 */
ioctldata[0] = TRUE;
ioctldata[1] = portMAX_DELAY;
ioctldata[2] = SPI CSEL 0;
SPI_IOCTL(spi, SPI_SET_LOCK, (VOID *)ioctldata);
status = SPI_WRITE_READ(spi, _buf, 4, rx_data, len);
/* Bus Unlock */
ioctldata[0] = FALSE;
ioctldata[1] = portMAX_DELAY;
ioctldata[2] = SPI CSEL 0;
SPI_IOCTL(spi, SPI_SET_LOCK, (VOID *)ioctldata);
```
# **17.9 SDIO**

The DA16200 can be accessed with the SDIO interface. If the user wants to test it, then another host system is needed.

### **17.9.1 Introduction**

### **17.9.1.1 SDIO Master**

[Secure Digital Input Output](https://en.wikipedia.org/wiki/Secure_Digital#SDIO_cards) (SDIO) is a full/high speed card suitable for memory card and I/O card applications with low power consumption. The full/high speed card supports SPI, 1-bit SD and 4-bit SD transfer modes at the full clock range of 0~50 MHz. To be compatible with the serviceable SDIO clock, the internal BUS clock should be set to a minimum of 50 MHz. The CIS and CSA areas are inside the internal memory, and the SDIO registers (CCCR and FBR) are programmed by the SD host. For more details, see Ref. [\[2\].](#page-18-0)

### **17.9.1.2 SDIO Slave**

The GPIO4 and GPIO5 pins are set to SDIO CMD and CLK by default. If SDIO initialization is done and SDIO communication is enabled, then the SDIO data pin setting is done automatically. In other words, when SDIO communication is detected, the pin used as the SDIO data among the GPIO pins is automatically activated in the SDIO use mode. However, the auto setting function is not supported for the F\_xx pin used as the flash function.

# **17.9.2 API**

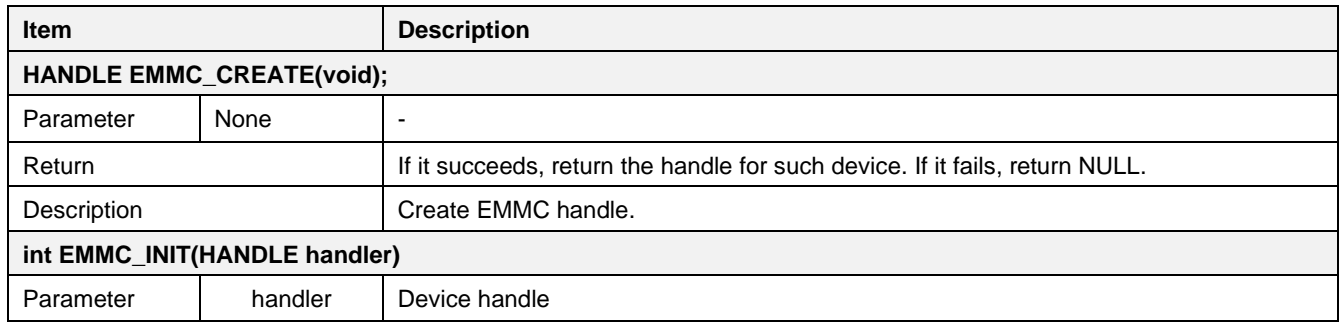

**Table 75. APIs for SDIO master interface**

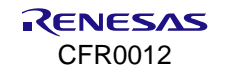

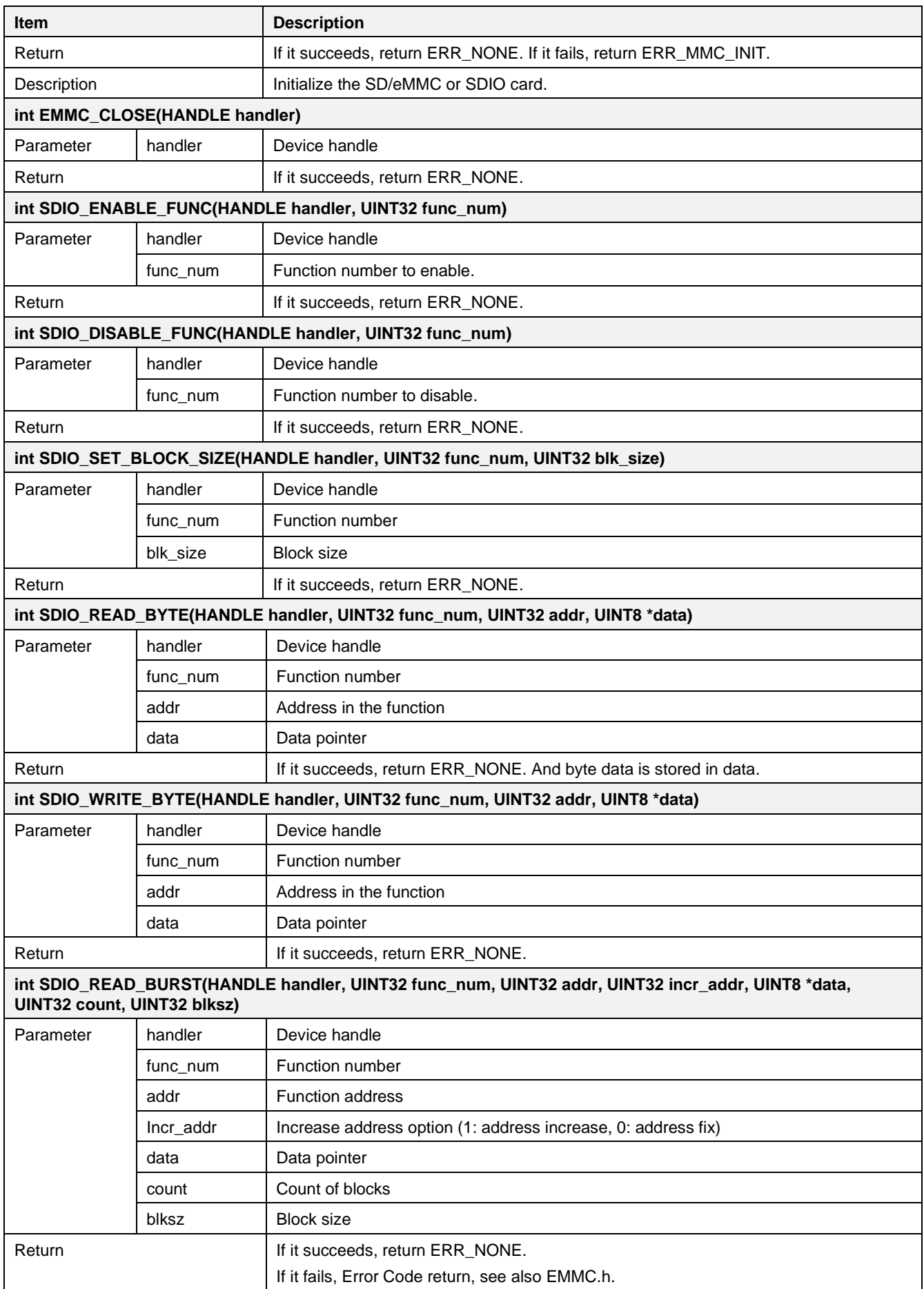

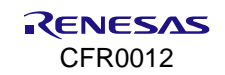

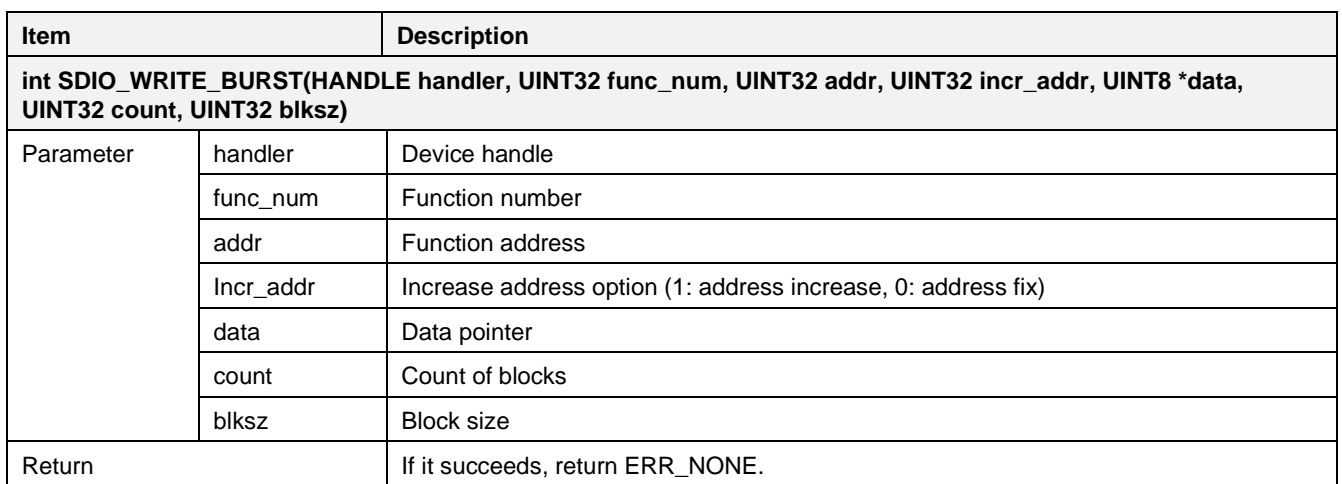

#### **Table 76. SDIO slave pin configuration**

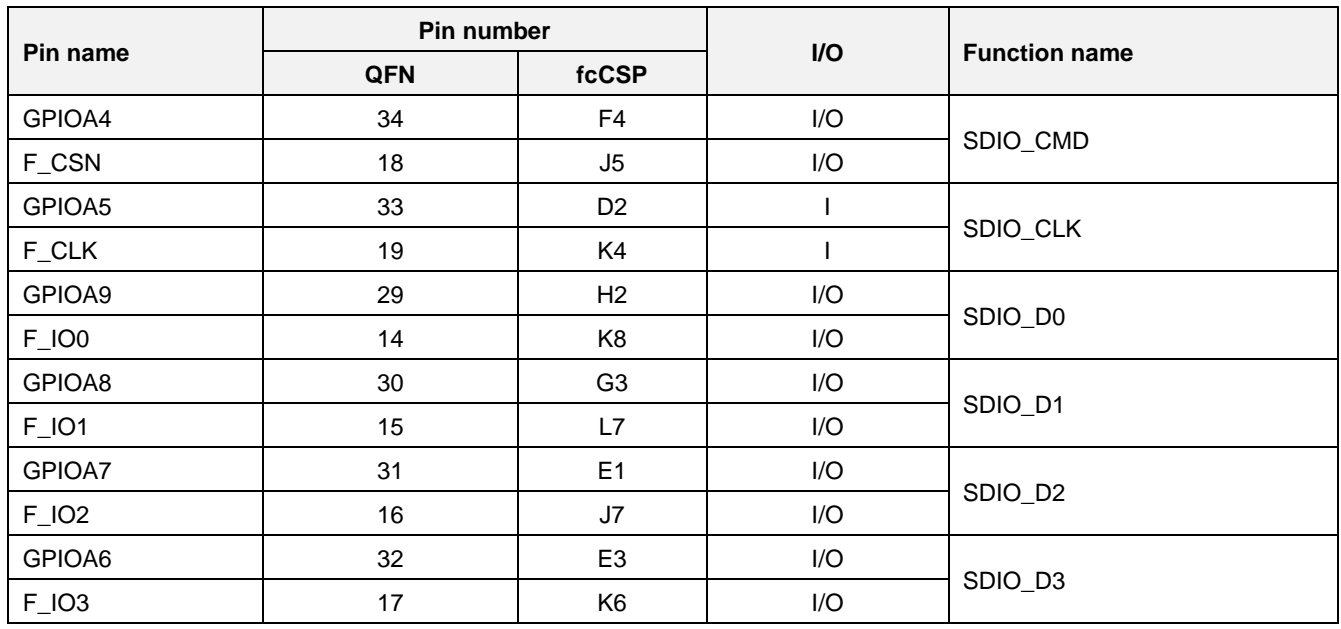

For more details, see Ref. [\[2\].](#page-18-0)

# **17.9.3 How to Run**

- 1. In the e <sup>2</sup> studio, import a project for the SDIO sample application. ~/SDK/apps/common/examples/Peripheral/SDIO/projects/da16200
- 2. The sample application code is written in the following source file:
	- ~/SDK/apps/common/examples/Peripheral/SDIO/src/sdio\_sample.c
	- GPIOA[9:4] needs to connect to the HOST system
	- GPIOA[9] SDIO\_D0, GPIOA[8] SDIO\_D1
	- GPIOA[7] SDIO\_D2, GPIOA[6] SDIO\_D3
	- GPIOA[5] SDIO\_CLK, GPIOA[4] SDIO\_CMD
- 3. Build the DA16200 SDK, download the RTOS image to the DA16200 EVB, and reboot.
- 4. The sample runs as soon as the boot up is completed.

```
[}/DA16200] # sdio slave start
Now the sdio host can access the DA16200
[/DA16200] #
```
Now the DA16200 is ready to receive an SDIO command.

# **17.9.4 Sample Code**

In the DA16200, the loopback test between SD host and sdio slave is not supported. Instead, in the sample code provided, SDIO is just waiting for a request from the host after initialization.

```
/*
 * SDIO Slave
*/
// GPIO[9] - SDIO D0, GPIO[8] - SDIO D1
da16x io pinmux(PIN EMUX, EMUX SDs);
\frac{1}{\sqrt{2}} GPIO\left[5\right] - SDIO_CLK, GPIO\left[4\right] - SDIO_CMD
da16x io pinmux(PIN CMUX, CMUX SDs);
\frac{7}{10} GPIO[7] - SDIO D2, GPIO[6] - SDIO D3
_{\text{dal6x}} io pinmux (PIN DMUX, DMUX SDs);
// clock enable sdio_slave
DA16X CLOCK SCGATE->Off SSI M3X1 = 0;
DA16X_CLOCK_SCGATE->Off_SSI_SDIO = 0;
SDIO_SLAVE_INIT();
/* now the sdio host can access the DA16200 */Printf("now the sdio host can access the DA16200\r\n");
```
# **17.10SD/eMMC**

This section shows how to use the SD/eMMC interface.

# **17.10.1 Introduction**

The SD/eMMC host interface of the DA16200/DA16600 provides access to SD or eMMC cards. The SD/eMMC host interface supports a 4-bit data bus with a maximum clock rate of 48 MHz giving a maximum data rate of 24 MB/s (192 Mbps). The SD/eMMC pin mux condition is defined in [Table 77.](#page-285-0)

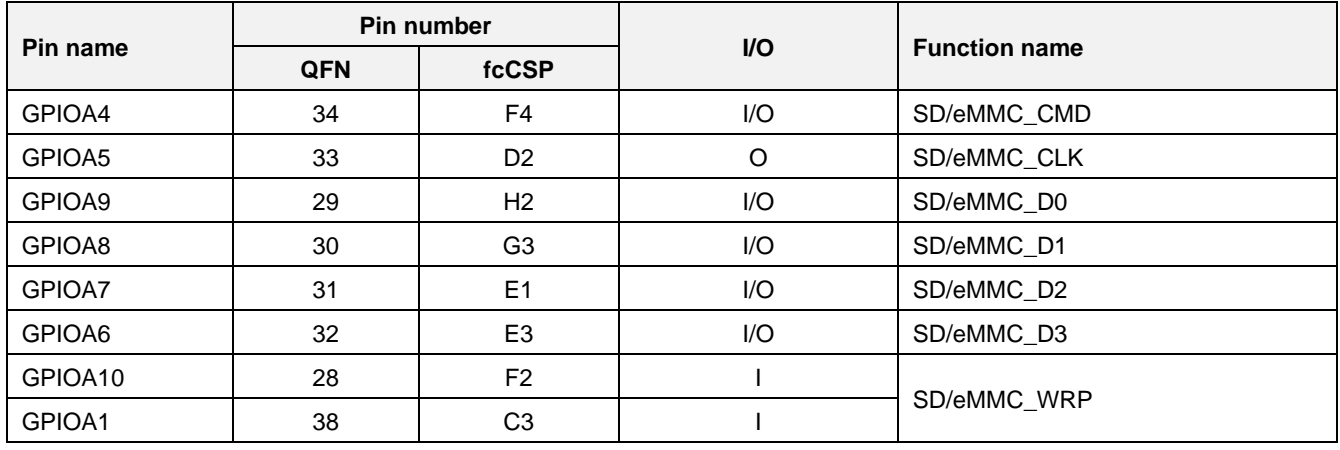

### <span id="page-285-0"></span>**Table 77. SD/eMMC master pin configuration**

For more details, see Ref. [\[2\].](#page-18-0)

# **17.10.2 API**

### **Table 78. APIs for SD/eMMC interface**

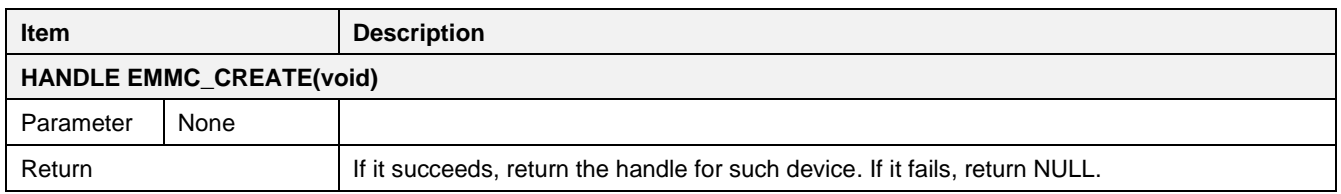

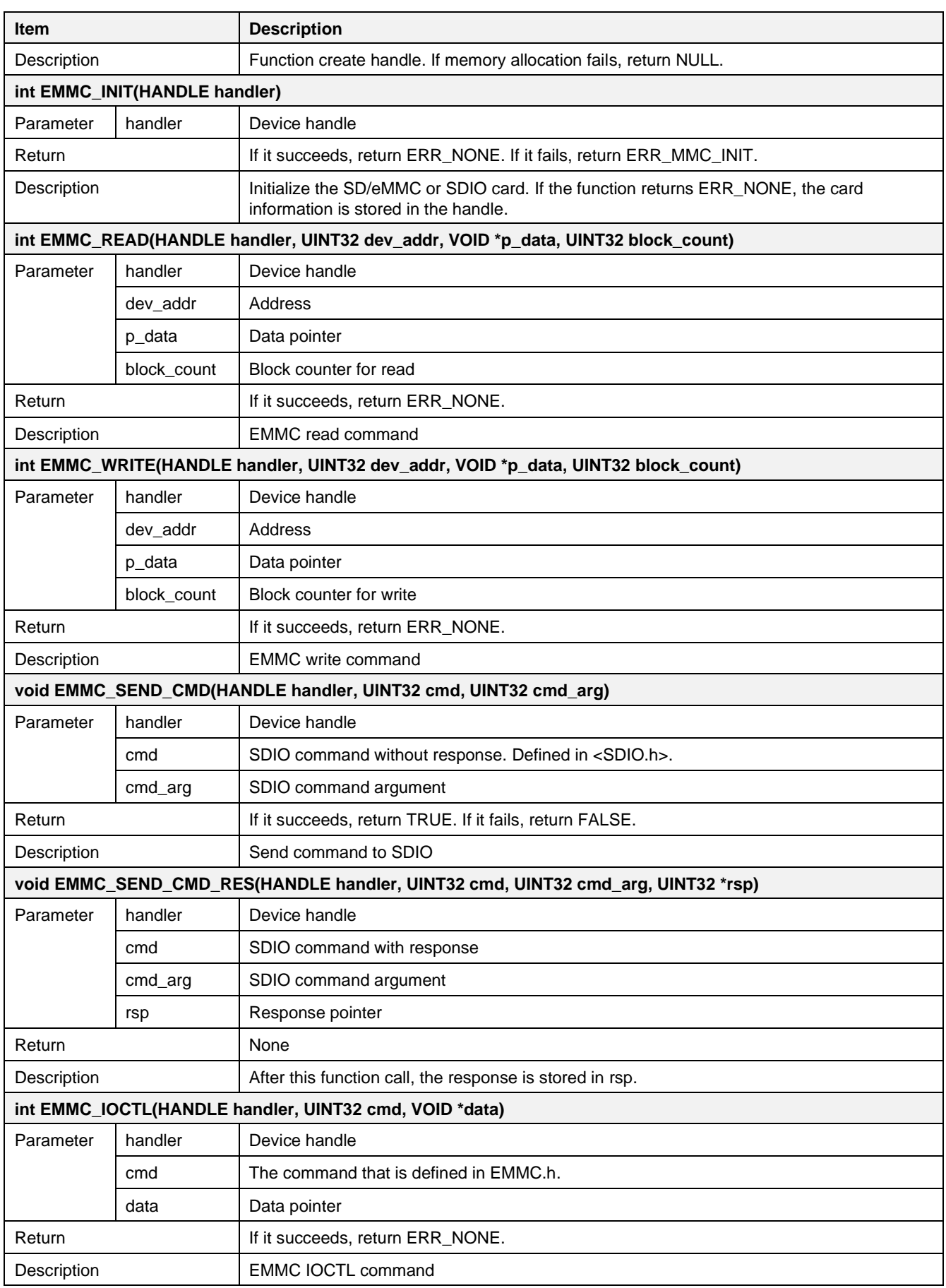

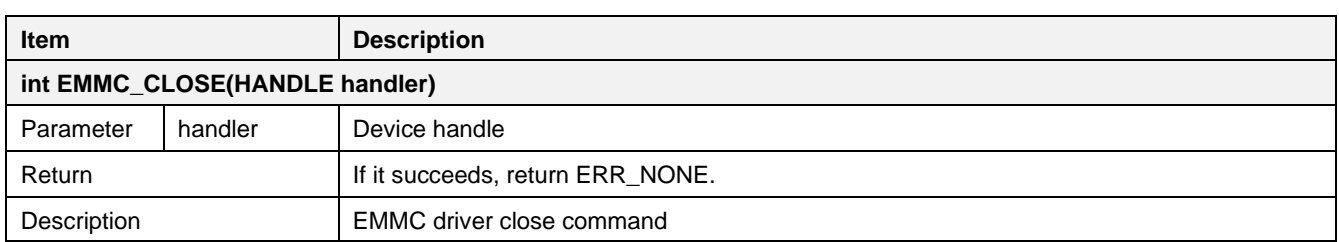

# **17.10.3 How to Run**

- 1. In the e <sup>2</sup> studio, import a project for the SD\_EMMC sample application. ~/SDK/apps/common/examples/Peripheral/SD\_EMMC/projects/da16200
- 2. The sample application code is written in the following source file: ~/SDK/apps/common/examples/Peripheral/SD\_EMMC/src/sd\_emmc\_sample.c
- 3. Build the DA16200 SDK, download the RTOS image to the DA16200 EVB, and reboot.
- 4. The sample runs as soon as the boot is complete.

```
[/DA16200] # emmc sample start
fail / total 0 / 100
[/DA16200] #
```
- 5. If the SD card is not ready, then the message "emmc\_init fail" is returned.
- 6. Connect GPIOA[9:4] to the SD card socket as shown below.

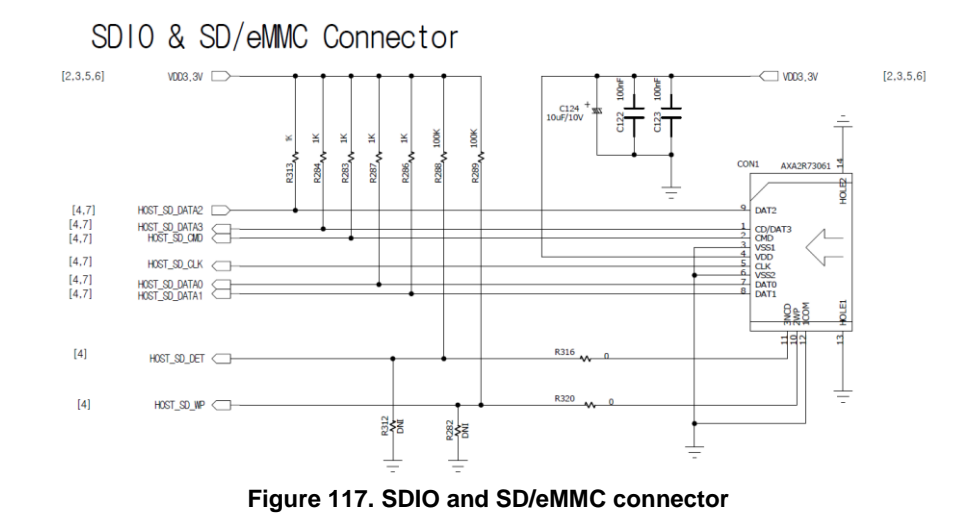

# **NOTE**

The CMD and DATA pins of the SD card connections are open-drain at initialization. When the SD card initialization is not working normally, it needs to use smaller pull-up resisters for CMD and DATA pins or a shorter length jumper wire of the SD card connections.

- GPIOA[9] mSDeMMCIO\_D0, GPIOA[8] mSDeMMCIO\_D1
- GPIOA[7] mSDeMMCIO\_D2, GPIOA[6] mSDeMMCIO\_D3
- GPIOA[5] mSDeMMCIO\_CLK, GPIOA[4] mSDeMMCIO\_CMD
- GPIOA[10] is not mandatory (for write protect function).

# **17.10.4 Sample Code**

This sample code shows how the eMMC host writes random data to a slave memory card and reads back the written data to check if that data matches.
Function Emmc\_verify() compares the written data with the data read from the SD memory card. The sector size of the SD memory card is 512 bytes. The "addr" variable value (210) in the code is just an example sector number in the SD memory card.

```
void emmc_init() {
...
   DA16X CLOCK SCGATE->Off SysC HIF = 0;
   DA16X_SYSCLOCK->CLK_DIV_EMMC = EMMC_CLK_DIV_VAL;
   DA16X_SYSCLOCK->CLK_EN_SDeMMC = 0x01; - // clock enable
...
```
■ Set pin multiplexing

```
/*
 * SDIO Master
 */
// GPIO[9] - mSDeMMCIO D0, GPIO[8] - mSDeMMCIO D1
da16x io pinmux(PIN EMUX, EMUX SDm);
\overline{7/} GPIO\overline{151} - mSDeMMCIO CLK, GPIO\overline{[4]} - mSDeMMCIO CMD
da16x io pinmux(PIN CMUX, CMUX SDm);
\overline{7}/ GPIO\overline{[7]} - mSDeMMCIO D2, GPIO\overline{[6]} - mSDeMMCIO D3
da16x io pinmux(PIN DMUX, DMUX SDm);
```
■ Create and initialize an SD/eMMC handle

```
if (\text{emmc} == NULL) {
     \epsilon = EMMC CREATE();
}
err = EMMC INIT(emmc);
```
## **17.11 User SFLASH Read/Write Example**

## **17.11.1 How to Run**

- 1. In the e <sup>2</sup> studio, import a project for the SD\_EMMC sample application. ~/SDK/apps/common/examples/Peripheral/Sflash\_API/projects/da16200
- 2. The sample application code is written in the following source file: ~/SDK/apps/common/examples/Peripheral/Sflash\_API/src/sflash\_sample.c
- 3. Build the DA16200 SDK, download the RTOS image to the DA16200 EVB, and reboot.
- 4. After booting, the sample starts automatically.

```
Օռly (0)<br>- 2020 07
               upp Ver2
  DA16x Supp Ver2.7 - 2020_07<br>MAC address (sta0) : d4:3d:39:10:cc:78<br>sta0 interface add OK<br>Start STA mode...<br>SH_API_SAMPLE<br>SH_API_SAMPLE
  ŠFLASH
               len = 128:
                                                                                                                    888888888888888
                 1444444
                       1444444
                             1444444
                                   414444444
                                         \frac{41}{41}AAAAA
                                                4<sub>1</sub>
```
**Figure 118. SFlash example sample test**

### **17.11.2 User Task**

The user task of the sflash api sample application is defined as below and executed by the system. SAMPLE\_SFLASH should be a unique name to create a task. This test is not related to network initialization and DPM mode.

```
~/SDK/apps/common/examples/Peripheral/Sflash_API/src/sample_apps.c
static const app task info t sample apps table[] = {
  SAMPLE SFLASH, user sflash test, 1024, USER PRI APP(1), FALSE, FALSE, UNDEF PORT,
     RUN ALL MODE \},
};
```
## **17.11.3 Sample Code**

#### **17.11.3.1 Application Initialization**

The user\_sflash\_test function is run after the basic initialization is complete.

```
void SFLASH_API_sample(void *param)
{
     /* DO SOMETHING */
   PRINTF("SFLASH_API_SAMPLE\n");
   test sflash write();
   vTaskDelay(10); // Dealy 100 msec
   test sflash read();
    vTaskDelete(NULL);
    return ;
}
```
#### **17.11.3.2 SFlash Read and Write**

```
// user sflash APIs
extern UINT user sflash read(UINT sflash addr, VOID *rd buf, UINT rd size);
sflash addr: see above user sflash area
rd buf: buffer to which data is copied
rd_size: data size
extern UINT user sflash write(UINT sflash addr, UCHAR *wr buf, UINT wr size);
sflash addr: see above user sflash area
rd buf: buffer from which data is copied to sflash addr
rd_size: data size
...
void test_sflash_write(void)
{
   UCHAR *_{WT} buf = NULL;
   UINT wr_addr;
#define SFLASH_WR_TEST_ADDR SFLASH_USER_AREA_START
#define TEST_WR_SIZE SF_SECTOR_SZ
   wr_buf = (UCHAR *)malloc(TESTWR_SIZE);
   if (wr buf = NULL) {
       PRINTF("[%s] malloc fail ...\n\", func );
        return;
     }
```
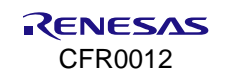

```
memset(wr buf, 0, TEST WR SIZE);
   for (int i = 0; i < TEST WR SIZE; i++) {
       wr buf[i] = 0x41; // A
     }
   wr_addr = SFLASH_WR_TEST_ADDR;
   PRINTF("=== SFLASH Write Data ======================\n");
   user_sflash_write(wr_addr, wr_buf, TEST_WR_SIZE);
}
void test_sflash_read(void)
{
   UCHAR *rd buf = NULL;
   UINT rd addr;
   UINT status;
#define SFLASH_RD_TEST_ADDR SFLASH_USER_AREA_START
#define TEST_RD_SIZE (1 * 1024)rd buf = (UCHAR *)malloc(TEST_RD_SIZE);
   if (rd buf == NULL) {
       PRINTF("[%s] malloc fail ...\n", func );
        return;
    }
   memset(rd_buf, 0, TEST_RD_SIZE);
   rd_addr = SFLASH_RD_TEST_ADDR;
   status = user_sflash_read(rd_addr, (VOID *)rd_buf, TEST_RD_SIZE);
   if (status == TRUE) {
       hex dump(rd buf, 128);
     }
   free(rd buf);
}
```
#### **NOTE**

user\_sflash\_read/write is a blocking function.

Take special care when running this code under DPM mode enabled (sleep mode 2 or sleep mode 3 applications): when invoking user\_sflash\_write( ), make sure to get the result before the DPM sleeping API is invoked.

# **17.12OTP**

## **17.12.1 Introduction**

The DA16200/DA16600 includes a one-time electrically field programmable non-volatile CMOS memory. This memory is to protect and manage major information essential for mass production and management of products, such as booting information, MAC address, serial number, and others.

OTP is also used for storing secret information which is used for the advanced security functions such as secure booting, secure debugging, and secure asset storage. But this secret information cannot be accessed in a normal way of CPU read or write access so that it is protected from external access.

#### <span id="page-291-0"></span>**Table 79. OTP map**

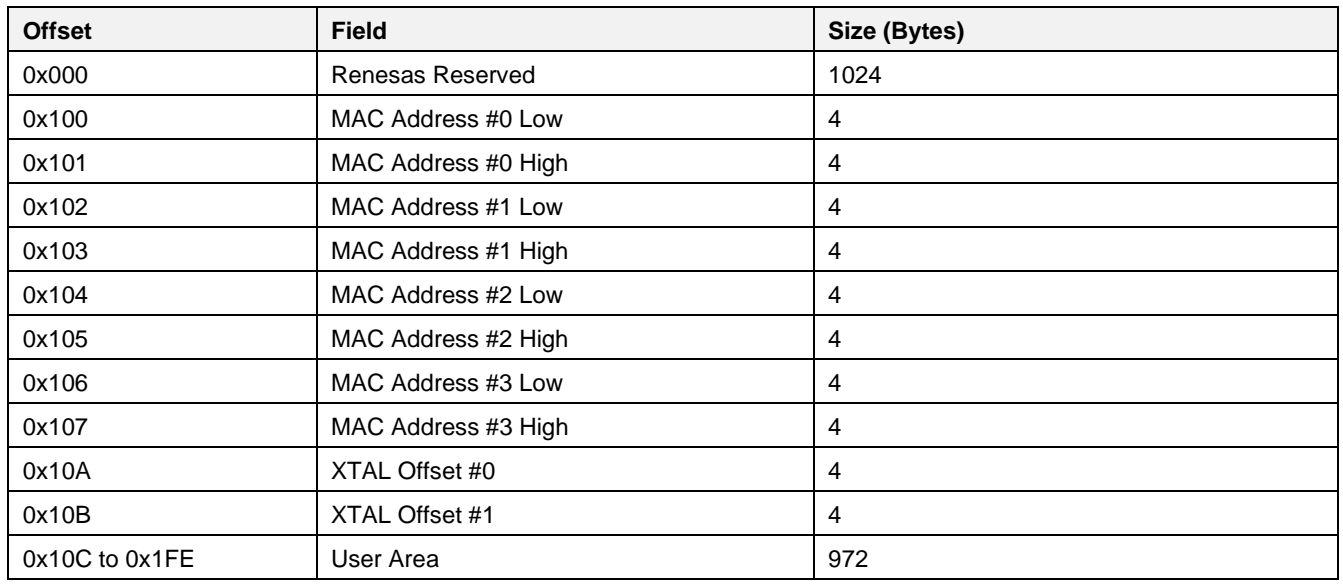

## **17.12.2 API**

### **Table 80. OTP API list**

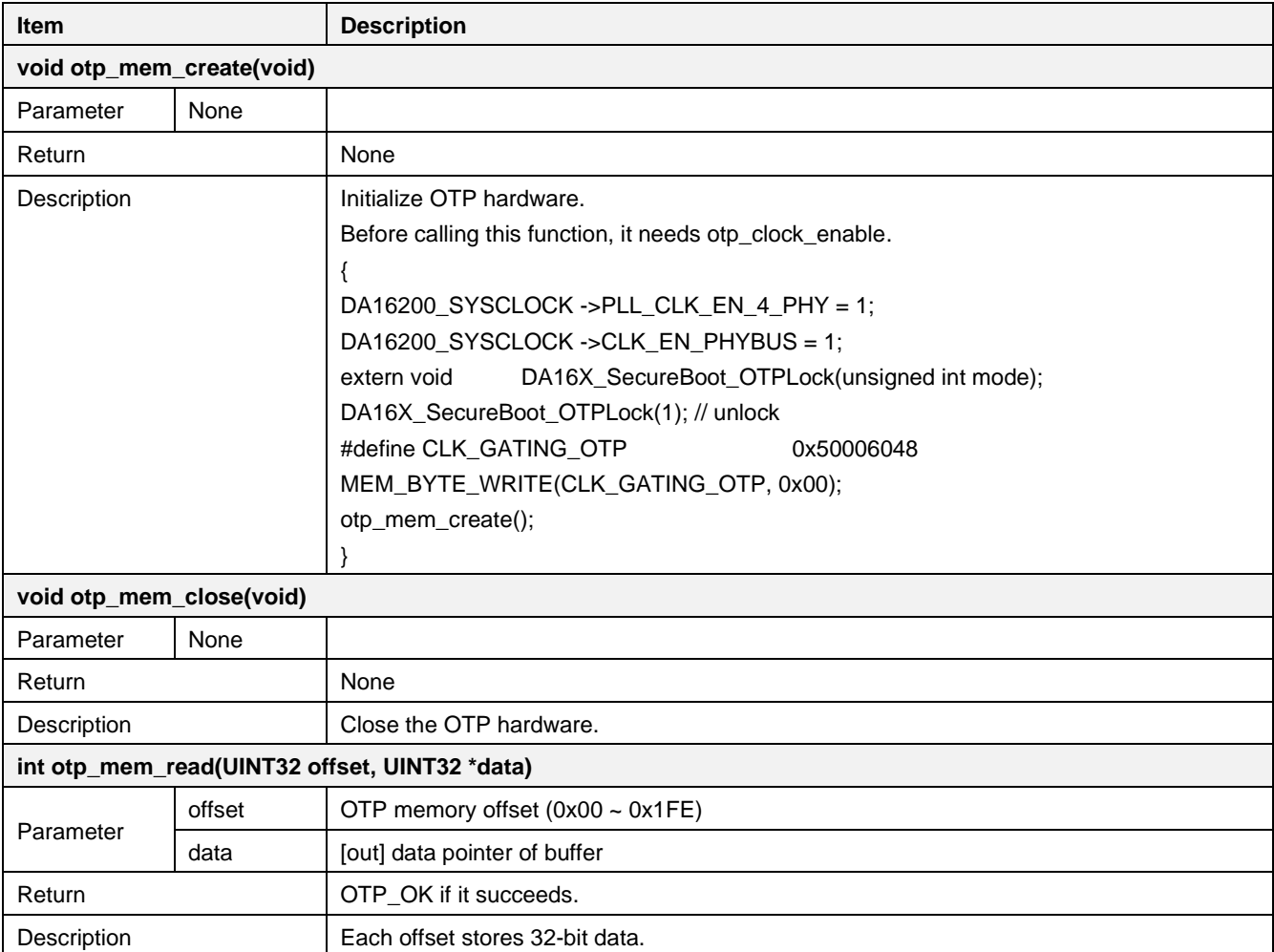

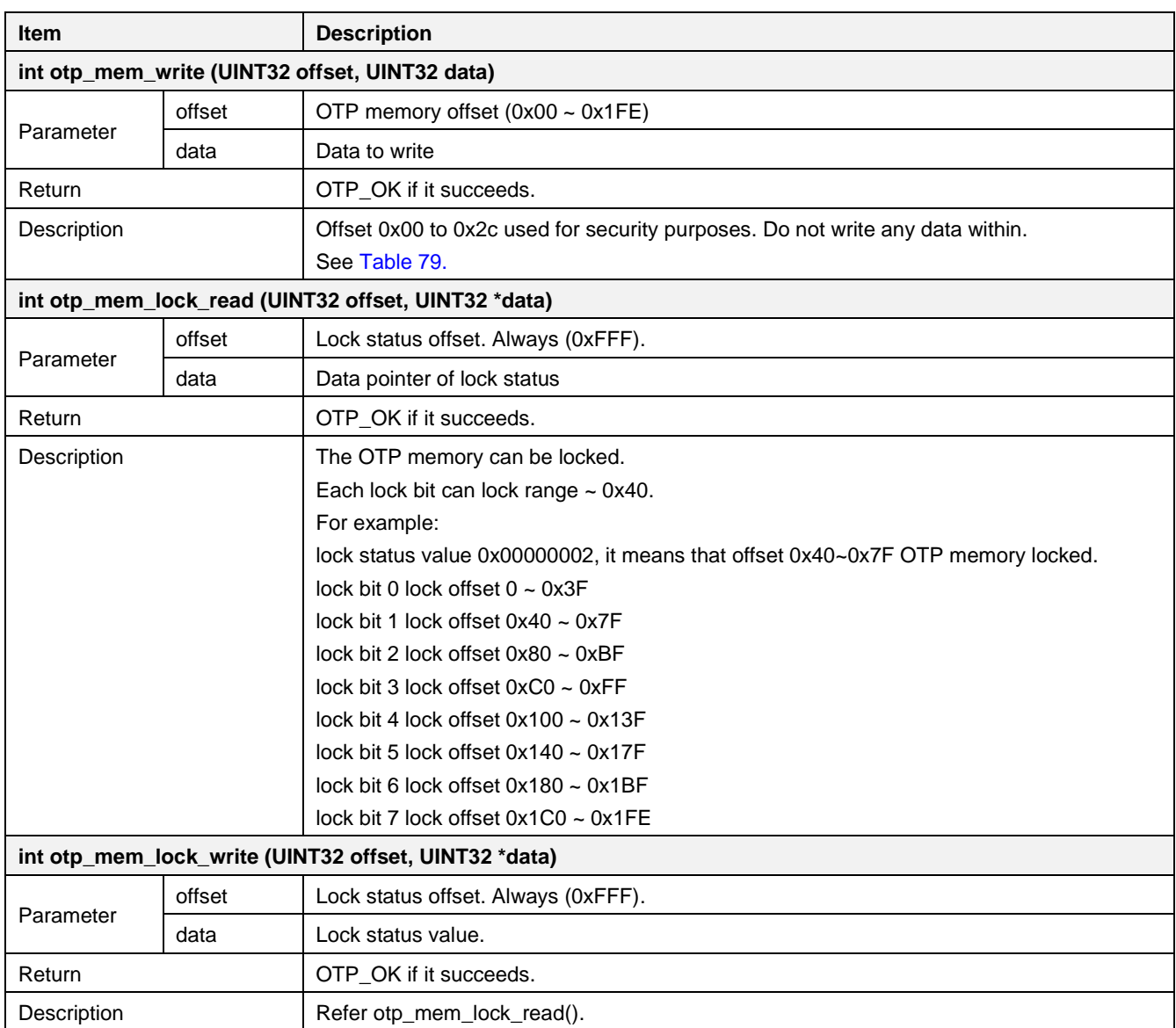

## **17.13 Bluetooth LE Coexistence**

The Bluetooth® Low Energy (LE) coexistence feature can be enabled and disabled through a configuration register. The activation scenarios based on the status of each pin are as follows:

- BT\_sig0 (oWlanAct)
	- When asserted, the external Bluetooth/Bluetooth® LE device is expected to stop occupying RF.
	- This signal can be configured as always high by software to block the external Bluetooth/Bluetooth® LE device from occupying RF. See Section [17.13.4](#page-294-0) for details
- BT\_sig1 (iBtAct)
- When asserted, the DA16200/DA16600 stops occupying RF
- BT\_sig2 (iBtPri)
	- This is optional.
	- When iBtPri is active, the DA16200/DA16600 stops occupying RF when iBtAct is active even if a Wi-Fi transmission is in progress.

When both DA16200/DA16600 and Bluetooth/Bluetooth® LE try to transmit a packet at the same time, there is a configuration in the DA16200/DA16600 that determines which has the priority over the other.

When the priority of the DA16200/DA16600 is set to be higher than Bluetooth/Bluetooth<sup>®</sup> LE, it ignores iBtAct signal and transmits its packet anyway. When the priority of the DA16200/DA16600 is set to be lower than

Bluetooth/Bluetooth® LE, it delays transmission of its packet until Bluetooth/Bluetooth® LE de-asserts the iBtAct signal.

Priority can be set through an API which is described in Section [17.13.4.](#page-294-0)

## **17.13.1 Pin Configuration**

[Table 81](#page-293-0) shows the 3-pin configuration of Bluetooth® LE coexistence interface. If the iBTPri pin is not controlled, it must be configured as pull-up or pull-down and not high-z to avoid any leakage.

<span id="page-293-0"></span>**Table 81. 3-Pin Bluetooth® LE coexistence pin configuration**

| <b>Signals</b> | <b>Description</b>         | <b>VO</b> | DA16200<br>GPIO No. | <b>Pin number</b> |                   |            |                        |
|----------------|----------------------------|-----------|---------------------|-------------------|-------------------|------------|------------------------|
|                |                            |           |                     | DA16200           | <b>DA16200MOD</b> | DA16600MOD |                        |
|                |                            |           |                     |                   |                   | DA16200    | DA14531                |
| oWlanAct       | Wi-Fi active signal        | O         | GPIOA8              | 30                | 25                | 35         | 48 (P0_5)              |
| iBtAct         | Bluetooth active<br>signal |           | GPIOA9              | 29                | 24                | 34         | $3 (P0 - 6)$           |
| <b>iBtPri</b>  | <b>Bluetooth priority</b>  |           | GPIOA10             | 28                | 23                | 33         | 47 (P <sub>0</sub> _7) |

When GPIOA8 and GPIOA9 are assigned as either an SDIO or SPI interface, only the GPIOA10 pin should be used for Bluetooth® LE Coexistence. In this case, the GPIOA10 pin must be connected to the iBtAct pin of the Bluetooth/Bluetooth® LE chipset to coordinate the use of the RF signal between the DA16200/DA16600 and Bluetooth/Bluetooth® LE chipsets [Table 82](#page-293-1) shows 1-pin configuration of Bluetooth® LE coexistence.

<span id="page-293-1"></span>**Table 82. 1-Pin Bluetooth® LE coexistence pin configuration**

| <b>Signals</b><br><b>Description</b> |                                   | I/O | DA16200<br><b>GPIO No.</b> | <b>Pin number</b> |                   |            |              |
|--------------------------------------|-----------------------------------|-----|----------------------------|-------------------|-------------------|------------|--------------|
|                                      |                                   |     |                            | DA16200           | <b>DA16200MOD</b> | DA16600MOD |              |
|                                      |                                   |     |                            |                   |                   | DA16200    | DA14531      |
| iBtAct                               | <b>Bluetooth active</b><br>signal |     | GPIOA10                    | 28                | 23                | 33         | $3 (P0 - 6)$ |

## **17.13.2 Pin Multiplex**

Pin multiplexing for the Bluetooth<sup>®</sup> LE coexistence feature can be configured by modifying the initialize bt coex(void) function in the "rf\_meas\_api.c" file as follows:

```
// pin mux setup for Bluetooth® LE coexistence
#ifndef __SUPPORT_BTCOEX_1PIN
      da16x io pinmux(PIN EMUX, EMUX BT);
#endif
   da16x io pinmux(PIN_FMUX, FMUX_GPIOBT);
```
## **17.13.3 SDK Feature Definition**

The Bluetooth® LE coexistence feature can be enabled in the DA16200/DA16600 SDK in the config generic sdk.h file as follows:

■ 3-Pin Bluetooth<sup>®</sup> LE Coexistence #define \_\_SUPPORT\_BTCOEX\_\_ // BT Coexistences

■ 1-Pin Bluetooth<sup>®</sup> LE Coexistence

#define \_\_SUPPORT\_BTCOEX\_\_ // BT Coexistences #define SUPPORT\_BTCOEX\_1PIN // BT Coexistences with 1 pin

#### **NOTE**

When 1-pin Bluetooth® LE Coexistence is defined in "config\_generic\_sdk.h," the GPIOA10 pin should be connected to the iBtAct pin of the Bluetooth/Bluetooth® LE chipset.

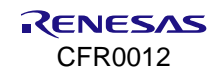

## <span id="page-294-0"></span>**17.13.4 API**

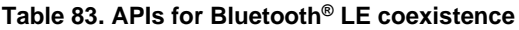

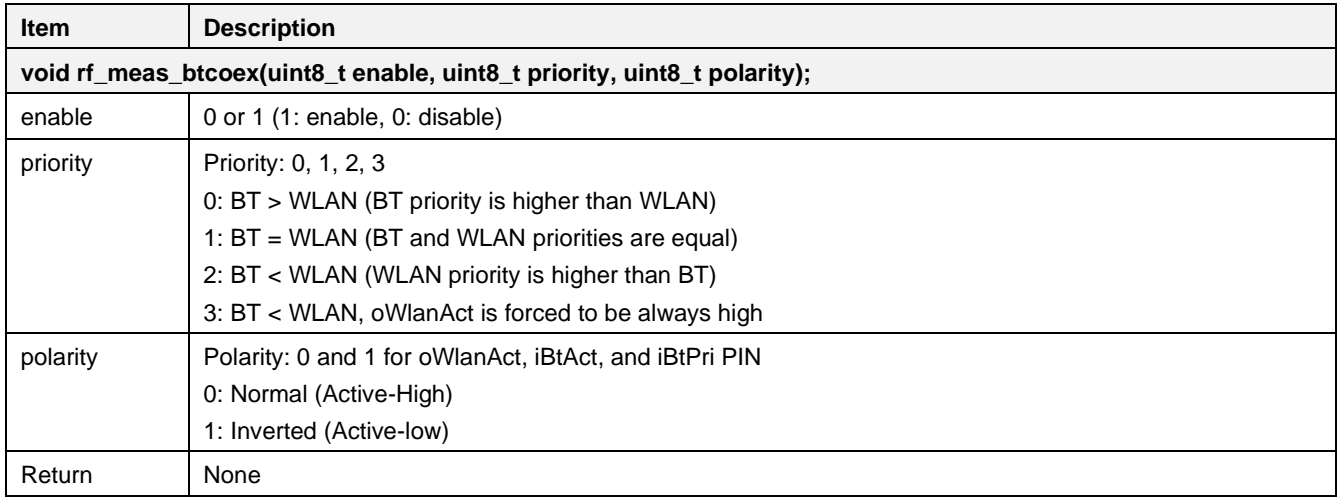

Example code for the Bluetooth® LE coexistence API when using 3 pins:

```
// The 1st Element means BT coexistence is enabled
rf meas btcoex(1, 0, 0); // 0: Bluetooth® win in conflict
rf_meas_btcoex(1, 2, 0); // 2: WLAN win in conflict
rf meas btcoex(1, 3, 0); // 3: Set oWlanAct pin high always, available in SDK v3.2.6.0 or
later
```
Example code for the Bluetooth® LE coexistence API when using 1 pin:

rf meas btcoex(1, 0, 0); // 1: BT coexistence is enabled, 0: Bluetooth® win in conflict

To change the default setting, after starting the system,  $rf$  meas  $btcoex(1, 0, 0)$  is called in user main() to set the default configuration of the Bluetooth<sup>®</sup> LE coexistence interface.

The rf meas btcoex() function can be called at any time after system startup to reconfigure the priorities without requiring a reboot.

## **17.14 RTC Timer in DPM**

This sample code describes how to use the RTC timer for waking up from Sleep mode 2 or Sleep mode 3 and, see Ref. [\[2\]](#page-18-0) for further details.

## **17.14.1 How to Run**

1. In the  $e^2$  studio, import a project for the RTC timer sample application. ~/SDK/apps/common/examples/Peripheral/RTC\_Timer\_DPM/projects/da16200

- 2. Build the DA16200 SDK, download the RTOS image to the DA16200 EVB, and reboot.
- 3. Use the console terminal of DA16200 EVB to set up the Wi-Fi station interface and enable DPM mode.
- 4. After rebooting, the RTC timer sample application starts automatically.

The user can select Sleep modes in the sample code.

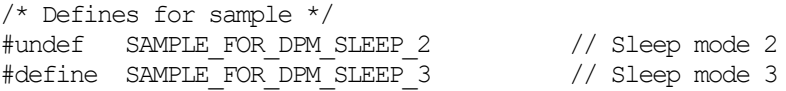

#### **17.14.2 Timer Creation: Sleep Mode 2**

Sleep mode 2 powers off all components of DA16200 except RTC. However, for test purposes, retention memory can be powered on. External wake-up or RTC timer can wake up a DUT (Device Under Test) in Sleep mode 2. If the RTC timer is not set, the DUT in Sleep mode 2 is not woken up by the RTC timer. When the DUT is woken up by wake-up sources, it works using the data of retention memory.

To go to Sleep mode 2, run API dpm\_sleep\_start\_mode\_2().

```
Void rtc timer sample(void * param)
{
    unsigned long long wakeup time;
     /* Just work in case of RTC timer wakeup */
    if ( dpm mode is wakeup() == DPM WAKEUP
           \frac{1}{2} - \frac{1}{2} - \frac{1}{2} - \frac{1}{2} source() \frac{1}{2} = WAKEUP COUNTER WITH RETENTION) {
        dpm app sleep ready set(SAMPLE RTC TIMER);
          return;
     }
     /* TRUE : Maintain RTM area for DPM operation */
    wakeup_time = MICROSEC_FOR_ONE_SEC * RTC_TIMER_WAKEUP_ONCE;
    dpm_sleep_start_mode_2(wakeup_time, TRUE);
}
```
## **17.14.3 Timer Creation: Sleep Mode 3**

Sleep mode 3 powers off all components except RTC, retention memory, and pTIM (should be in running state to be connected to Wi-Fi). Sleep mode 3 is always connected to Wi-Fi, but Sleep mode 2 needs to connect to the Wi-Fi network first and transmits or receives data. For more detailed information on Sleep mode 3, see Ref. [\[3\].](#page-18-1)

This sample code shows how to create the one-shot RTC timer and a periodic RTC timer.

```
void rtc timer sample(void * param)
{
     ULONG status;
     if (dpm_mode_is_wakeup() == NORMAL_BOOT) {
        /*
         * Create a timer only once during normal boot.
         */
       dpm_app_sleep_ready_clear(SAMPLE_RTC_TIMER);
        /* One-Shot timer */
       status = dpm_timer_create(SAMPLE_RTC_TIMER,
                               "timer1",
                                rtc_timer_dpm_once_cb,
                               RTC_TIMER_WAKEUP_ONCE,
                               0);
        switch ((int)status) {
         case DPM_MODE_NOT_ENABLED :
        case DPM_TIMER_SEC_OVERFLOW :
         case DPM_TIMER_ALREADY_EXIST:
        case DPM_TIMER_NAME_ERROR :
        case DPM_UNSUPPORTED_RTM :
        case DPM_TIMER_REGISTER_FAIL:
        case DPM TIMER MAX ERR :
             PRINTF(">>> Fail to create %s timer (err=%d)\n",
                   SAMPLE CUR TIME DPM, (int)status);
             // Delay to display above message on console ...
             vTaskDelay(2);
             break;
```
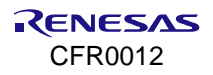

```
 }
    /* Periodic timer */
   status = dpm_timer_create(SAMPLE_RTC_TIMER,
                          "timer2",
                          rtc_timer_dpm_periodic_cb,
                         RTC_TIMER_WAKEUP_PERIOD,
                         RTC_TIMER_WAKEUP_PERIOD);
          switch ((int)status) {
  case DPM_MODE_NOT_ENABLED :
  case DPM_TIMER_SEC_OVERFLOW :
   case DPM_TIMER_ALREADY_EXIST:
  case DPM_TIMER_NAME_ERROR :
  case DPM_UNSUPPORTED_RTM :
  case DPM_TIMER_REGISTER_FAIL:
  case DPM_TIMER_MAX_ERR = :
      PRINTF(">> Fail to create %s timer (err=%d) \n",
              SAMPLE CUR TIME DPM, (int)status);
     // Delay to display above message on console ...
    vTaskDelay(2);
    break;
   }
  dpm_app_sleep_ready_set(SAMPLE_RTC_TIMER);
 } else {
    /* Notice initialize done to DPM module */
   dpm_app_wakeup_done(SAMPLE_RTC_TIMER);
 }
while (1) {
   /* Nothing to do... */
  vTaskDelay(100);
 }
```
}

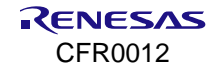

# **18. DA16600 Example Applications**

The DA16600 module is comprised of the DA16200 (Wi-Fi) and the DA14531 (Bluetooth**®** LE) SoC. The two chips exchange data with each other through the GTL interface. This document describes the test steps and code walkthrough of four example applications with the DA16600.

The DA16600 SDK has four example applications as listed below and all of them support Wi-Fi provisioning and OTA download.

- Gas leak detection sensor
- TCP client in DPM
- DA14531 peripheral driver
- IoT sensor gateway

The applications are based on the two basic external host examples included in the DA14531 SDK.

- [DA14531\_SDK\_ROOT]\projects\host\_apps\windows\proximity\**monitor**
- [DA14531\_SDK\_ROOT]\projects\host\_apps\windows\proximity\**reporter**

A DA16600 user application (that may desire to use both Wi-Fi and Bluetooth**®** LE functions) needs the development of functions that use both Wi-Fi APIs and Bluetooth**®** LE APIs.

To develop a function that talks to a Bluetooth**®** LE peer (for example, can talk to the Provisioning Mobile Application), see Ref. [\[9\]](#page-18-2) for details.

To develop a local function such as driver function in the DA14531 (for example, to handle a custom GTL message that should be handled in the DA14531), the user also needs to understand the local APIs of the DA14531. See Ref. [\[10\]](#page-18-3) or the API documentation included in the DA14531 SDK.

For the hardware configuration of the DA16600 EVB, see Ref. [\[3\].](#page-18-1)

## **18.1 Source Structure and Common APIs**

The DA16600 example applications working with Bluetooth**®** LE (DA14531) are added into the DA16200 SDK. The Wi-Fi (DA16200) and Bluetooth**®** LE (DA14531) chips are connected through a four-wire UART (TX, RX, RTS, and CTS, the baud rate is 115200 by default) and communicating with each other over Renesas Electronics' proprietary GTL interface. In the GTL architecture, a Bluetooth**®** LE application is running on the external host (DA16200).

As the GTL architecture and the DA16200 based SDK are used in the DA16600, the application developer should understand and know how to use the user APIs for both host platforms – the DA16200 SDK and Bluetooth**®** LE platform (DA14531).

## **18.1.1 DA16600 Bluetooth® Source Structure**

[Figure 119](#page-298-0) shows the folder structure for Wi-Fi and Bluetooth® LE applications:

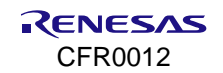

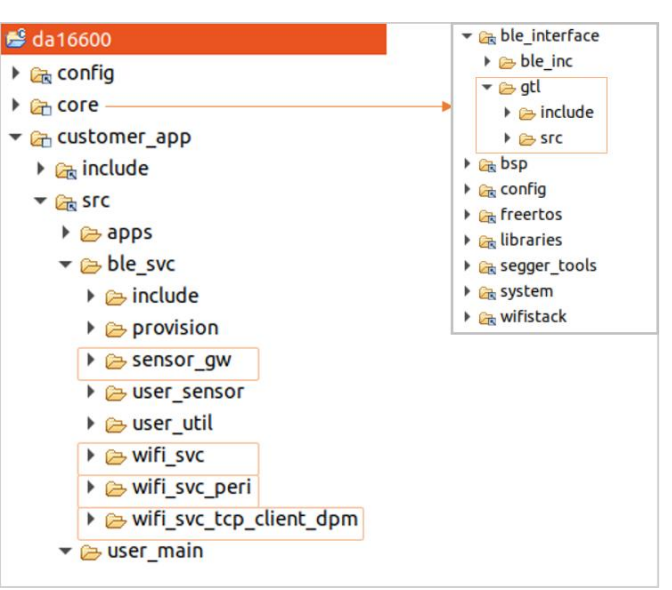

**Figure 119. DA16600 Bluetooth® source structure**

- <span id="page-298-0"></span>■ **core/ble interface/gtl** folder contains Bluetooth<sup>®</sup> LE image load, boot, and reset
- customer app/src/ble svc folder contains four example applications: The examples support the Wi-Fi provisioning application – GATT Server implementation to communicate with Bluetooth® LE peer applications (Wi-Fi Provisioning Mobile APP) and OTA download as default
	- **sensor\_gw**: **IoT Sensor Gateway**

GAP Central example application based on a Bluetooth<sup>®</sup> LE example; this is a GATT Client application used in this application.

• **wifi\_svc**: **Gas leak detection sensor application**

GAP Peripheral example application based on a Bluetooth® LE example, works with a gas leak sensor (virtual) that is locally connected to the DA14531 chip. When a gas leak event occurs, this application posts a message to a network server in TCP/IP network.

• **wifi\_svc\_tcp\_client\_dpm**: **TCP Client DPM application (default enabled)**

GAP Peripheral example application based on a Bluetooth® LE example, a pure TCP/IP network application that communicates with a TCP Server in the connected network.

• **wifi\_svc\_peri**: **DA14531 Peripheral driver sample application**

GAP Peripheral example application based on a Bluetooth® LE example, this configures and runs some peripheral devices locally attached to DA14531.

## **18.1.2 Application APIs and Console Commands**

[Table 84](#page-298-1) and [Table 85](#page-299-0) show the list of common APIs used in the example applications.

#### <span id="page-298-1"></span>**Table 84. Application functions**

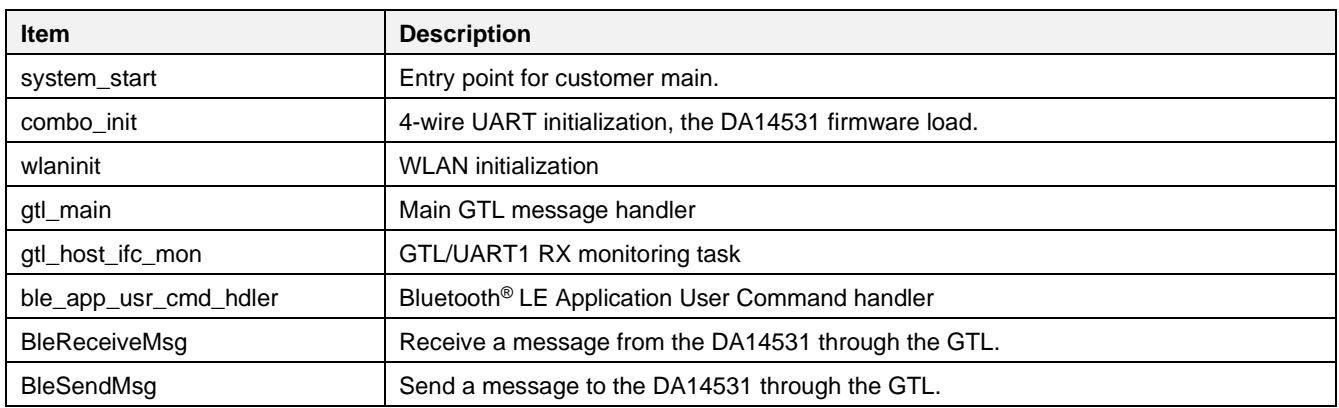

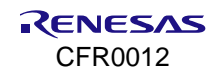

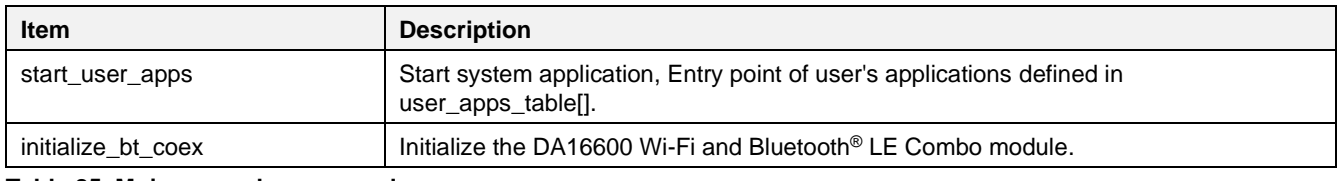

<span id="page-299-0"></span>**Table 85. Major console commands**

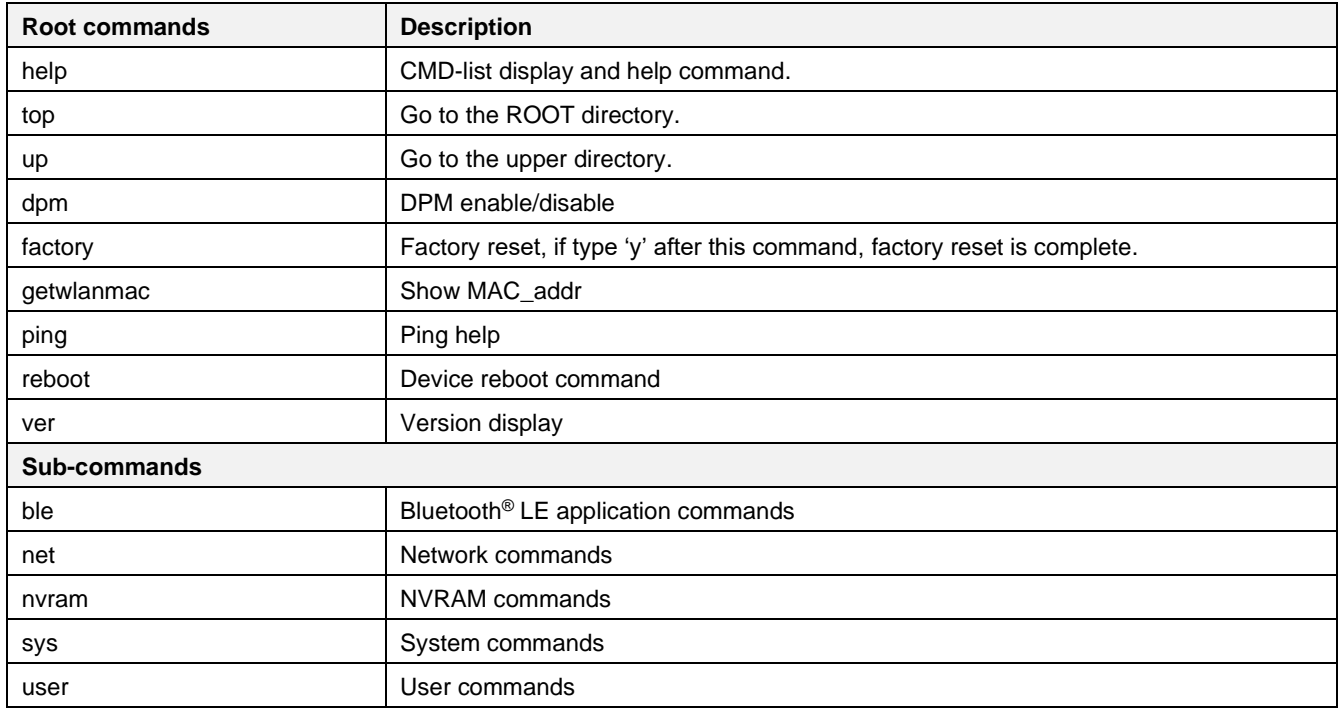

## **18.2 Environment Setup**

The DA16600 module consists of two SoC chips – DA16200 and DA14531. The firmware images of the two chips are stored in the SPI flash memory of the DA16600 module. The flash memory is only accessible by DA16200 and not accessible by DA14531 directly. That is, the DA16200 reads and transfers it to DA14531.

The list of firmware images required to run each SoC chip is as follows:

#### **DA16200: Wi-Fi chip**

- Two image files:
	- **FBOOT** image: secondary bootloader
- **FRTOS** image: main operation software which user applications are built
- Code storage memory
	- SFlash of DA16200

#### **DA14531: Bluetooth® LE chip**

- Single image file:
	- Main image: main operation software which user applications are built
- Code storage memory
	- SFlash of DA16200 or DA14531 OTP memory (32 kB allocated for OTP image)
		- OTP memory can be used to burn a default image but since OTP can only be written once, the firmware cannot be updated. If an OTA firmware update is required, then the SFlash of the DA16200 should be used to store the DA14531 firmware.

## **18.2.1 SFlash Memory Map**

The following code shows the DA16200 source code which defines the address where the Bluetooth® LE firmware is stored in SFlash.

```
.\core\bsp\driver\include\DA16200\da16200_map.h
...
/*
 * 0x003A D000 BLE Area 0x10000 ~ 0x15000 ( 64 KB MIN ~ 84 KB MAX)
 * Bluetooth Firmware Size Max 0x10000 ~ 0x14000 (64 KB MIN ~ 80 KB MAX)
 * BLE Security DB 0x00000 ~ 0x01000 ( 00 KB MIN ~ 04 KB MAX)
…
*/
…
#define SFLASH_14531_BLE_AREA_START
   (SFLASH_NVRAM_BACKUP + SFLASH_NVRAM_BACKUP - SFLASH_NVRAM_ADDR) // 0x003AD000
/* DA14531 Bluetooth LE Firmware start */
#define SFLASH_BLE_FW_BASE (SFLASH_14531_BLE_AREA_START)
```
Two image banks are defined in the SFlash memory map for storing firmware, one for the DA16200 image and one for the DA14531 image.

The following sections describe how to build the firmware for the DA16200 and the DA14531 based on the memory map above.

## <span id="page-300-1"></span>**18.2.2 Build the DA16600 SDK**

To build the FreeRTOS based version of the DA16600 SDK, install the e<sup>2</sup> studio. See Ref. [\[3\]](#page-18-1) for details on how to install and set up the development environment.

This section describes four example applications and provides instructions on how to configure and build the SDK. Each application supports provisioning of the Wi-Fi interface through the Bluetooth® LE device and OTA firmware download through the Wi-Fi interface. Before building one of the following four applications, the key features for the selected application should be configured in the following main header file:

.\apps\da16600\get\_started\include\apps\user\_custom\_config.h

#### <span id="page-300-0"></span>**18.2.2.1 Gas Leak Detection Sensor Example Feature**

This application supports the example described in Section [18.5.](#page-319-0)

■ Change the features as follows.

**#define** \_\_BLE\_PERI\_WIFI\_SVC\_\_ #undef \_\_BLE\_PERI\_WIFI\_SVC\_TCP\_DPM\_\_ #undef \_\_BLE\_PERI\_WIFI\_SVC\_PERIPHERAL\_\_ #undef \_\_BLE\_CENT\_SENSOR\_GW\_\_

#### **18.2.2.1.1 How to Add Security Feature**

In addition to Gas Leak Detection Sensor Example Feature, if security needs to be enabled, then enable it in ble\_combo\_features.h(.\apps\da16600\get\_started\include\apps\) as follows:

■ #define WIFI\_SVC\_SECURITY

## **NOTE**

There are two pairing modes in Bluetooth pairing mechanism and they depend on the test mobile phone's Bluetooth**®**  authentication capability configuration:

**Legacy Pairing**: the mobile application may show an input box and ask a user to enter a passkey that can be found on the display of the DA16600 hardware, and then a user needs to enter the exact passkey on the test smartphone to successfully connect to the DA16600.

**Secure Connection Pairing** (SC Pairing): the mobile application may show a PIN code on the test mobile and ask a user to compare the PIN code with the one printed on the display of the DA16600 hardware. If the PIN code matches, click the **OK** button to connect the DA16600 to test the mobile application.

The DA16600 example currently can save bond information for up to ten Bluetooth**®** LE peers.

#### **NOTE**

When the bond information is stored in the test mobile phone, the test mobile phone's Bluetooth**®** LE peer application can be connected to the DA16600 without the need to repeat the pairing process. If either party loses the pairing credentials, the pairing process starts again when trying to reconnect.

#### <span id="page-301-0"></span>**18.2.2.2 TCP Client in DPM Example Feature**

This application supports the examples described in Section [18.6.](#page-321-0)

#### ▪ **Change the features as follows**:

```
#undef __BLE_PERI_WIFI_SVC__
#define __BLE_PERI_WIFI_SVC_TCP_DPM__
#undef __BLE_PERI_WIFI_SVC_PERIPHERAL__
#undef __BLE_CENT_SENSOR_GW__
```
#### <span id="page-301-1"></span>**18.2.2.3 Peripherals in DA14531 Driver Example Feature**

This application supports the examples described in Section [18.7.](#page-324-0)

#### ▪ **Change the features as follows**:

#undef \_\_BLE\_PERI\_WIFI\_SVC\_\_ #undef \_\_BLE\_PERI\_WIFI\_SVC\_TCP\_DPM\_\_ **#define** \_\_BLE\_PERI\_WIFI\_SVC\_PERIPHERAL\_\_ #undef \_\_BLE\_CENT\_SENSOR\_GW\_\_

#### <span id="page-301-2"></span>**18.2.2.4 IoT Sensor Gateway Example Feature**

This application supports the examples described in Section [18.8.](#page-334-0)

#### ▪ **Change the features as follows**:

#undef \_\_BLE\_PERI\_WIFI\_SVC\_\_ #undef \_\_BLE\_PERI\_WIFI\_SVC\_TCP\_DPM\_\_ #undef \_\_BLE\_PERI\_WIFI\_SVC\_PERIPHERAL\_\_ **#define** \_\_BLE\_CENT\_SENSOR\_GW\_\_

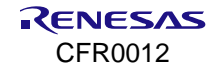

#### <span id="page-302-0"></span>**18.2.2.5 Build SDK in e <sup>2</sup> studio IDE**

|                                                                                                    | DA16600 - da16600/customer_app/include/apps/user_custom_config.h - e <sup>2</sup> studio                                                                                                    | $\Box$                                                                                                    |  |
|----------------------------------------------------------------------------------------------------|----------------------------------------------------------------------------------------------------|----------------------------------------------------------------------------------------------------|--|
|                                                                                                    | File Edit Source Refactor Navigate Search Project Renesas Views Run Renesas AI Window Help                                                                                                    |                                                                                                    |  |
| ※ ▼ • ↓ タ 2 π : 日 : ミ : な ▼ ♀ ▼<br>圖                                                                                                    |                                                                                                    | illa C/C++<br>Q : 爵                                                                                                    |  |
| $ -$<br>Project Explorer X<br>日息<br>$\frac{8}{2}$<br>$\mathcal{F}$<br><b>e</b> da16600 [Debug-da16600-mod]<br>$\triangleright \&$ Binaries<br>▶ p Includes<br>▶ app_common<br>$\triangleright$ $\mathbb{Q}_k$ config<br>$\triangleright$ $\mathbb{C}$ core<br>▼ A customer app<br>$\triangleright$ $\mathcal{C}_n$ include<br>$\triangleright$ $\mathbb{R}$ SFC<br>▶ @ Debug-da16600-mod<br>$\rightarrow \infty$ img<br>$\triangleright$ $\mathbb{G}_{\mathbb{R}}$ include<br>$\triangleright$ $\mathbb{R}$ library<br>$\triangleright$ $\mathbb{C}$ <sub>n</sub> src<br>$\triangleright$ $\mathbb{R}$ version<br>X da16600 Debug-da16600-mod.launch | $=$ $\Box$<br>$\boxed{h}$ user custom config.h $\times$ $\boxed{h}$ ble combo features.h<br>$4 \oplus *$ @file user custom config.h.<br>32<br>⊕#ifndef USER CUSTOM CONFIG H<br>33<br>#define USER CUSTOM CONFIG H<br>34<br>35<br>$\Theta$ /*<br>36<br>* BLE: Peripheral Role(Slave).<br>37<br>* WiFi service.<br>38<br>39<br>40<br>#define<br>BLE PERI WIFI SVC<br>41<br>42<br>43<br>* BLE: Peripheral Role(Slave).<br>44<br>* TCP DPM sample.<br>45<br>46<br>47<br>#undef<br>BLE PERI WIFI SVC TCP DPM<br>48<br>49<br><b>Problems</b> $\Box$ <b>Console</b> $\times$ $\Box$ Properties $\Diamond$ Smart Browser $\Box$ Smart Manual<br>$x + \theta + \theta$<br>$\Box$ $\Box$ | $\qquad \qquad \blacksquare$<br>$\Box$<br>$\equiv$ Outline $\times$<br>₩<br>$A^2 \times \mathbb{R}^s$<br>$\bullet$<br><b>■</b> /home/roy/project/freer<br>■ /home/roy/project/freer<br><b># USER CUSTOM CONFIG</b><br><b>#</b> BLE PERI WIFI SVC<br>$\qquad \qquad$<br>$\Box$<br>良日 |  |
| makefile.targets                                                                                                    | CDT Build Console [da16600]<br>arm-none-eabi-size --format=berkeley "da16600.elf"<br>hex filename<br>data<br>bss<br>dec<br>text<br>7396 148944 1326376 143d28 da16600.elf<br>1170036<br>17:00:34 Build Finished. 0 errors, 0 warnings. (took 4m:35s.246ms)                                                                                                    |                                                                                                    |  |
| Writable                                                                                                    | Smart Insert<br>41:31:1797                                                                                                    | $\blacksquare$ $\blacksquare$ $\blacksquare$ $\blacksquare$ $\blacksquare$ $\blacksquare$ $\blacksquare$ $\blacksquare$ $\blacksquare$ $\blacksquare$                                                                                                    |  |

**Figure 120. Project view**

To build the SDK based on FreeRTOS, right-click the **da16600** folder in the project explorer panel, and then select **Build project** in the list. After the build is complete, the following two DA16200 images can be found in the [DA16600 SDK ROOT]\apps\da16600\get\_started\projects\da16600\img\ folder:

- DA16600\_FRTOS-\*.img
- DA16600\_FBOOT-\*.img

## **18.2.3 Build DA14531 SDK**

The DA14531 software (Bluetooth**®** LE Software) used in the DA16600 SDK is based on the DA14531 SDK version 6.0.14.1114. To build the DA14531 software, it needs a DA14531 SDK 6.0.14.1114 that is specifically adapted for DA16600. It is available in [DA16600\_SDK\_ROOT]\utility\combo\da14531\_sdk\_v\_xxx.zip. The DA14531 SDK project is determined by which DA16600 example application is required.

#### **18.2.3.1 DA14531 Peripheral Role Project**

The **peripheral role project** (used for [18.2.2.1,](#page-300-0) [18.2.2.2,](#page-301-0) and [18.2.2.3\)](#page-301-1) is located in

[DA14531\_SDK\_ROOT]\projects\target\_apps\ble\_examples\prox\_reporter\_sensor\_ext\_coex.

#### **18.2.3.2 DA14531 Central Role Project**

The **central role project** (used for [18.2.2.4\)](#page-301-2) is located in

[DA14531\_SDK\_ROOT]\projects\target\_apps\ble\_examples\prox\_monitor\_aux\_ext\_coex.

#### **18.2.3.3 Install Keil**

For information on the Keil installation, see Ref. [\[8\].](#page-18-4)

#### **NOTE**

The Keil IDE download URL is [https://www.keil.com/download/product/.](https://www.keil.com/download/product/)

#### **18.2.3.4 Build Project**

To build a project in Keil, go to **Project** > **Open Project**, and then select the .**uvprojx** file. For **peripheral** role project example, open

[DA14531\_SDK\_ROOT]\projects\target\_apps\ble\_examples\prox\_reporter\_sensor\_ext\_coex\Keil\_5\prox\_ **reporter**\_ext.uvprojx.

#### Or for **central** role project example, open

[DA14531\_SDK\_ROOT]\projects\target\_apps\ble\_examples\prox\_monitor\_aux\_ext\_coex\Keil\_5\prox\_**moni tor**\_ext.uvprojx.

On the project window as shown in [Figure 121.](#page-303-0)

- 1. Go to **Project** > **Clean Targets**.
- 2. Click **Rebuild**.

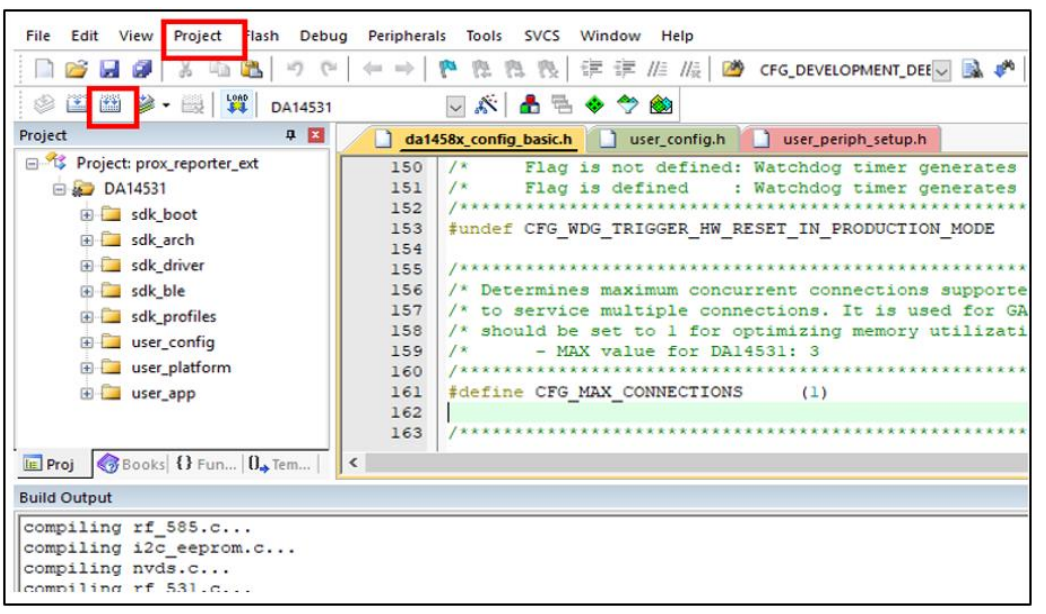

**Figure 121. Keil – build**

#### <span id="page-303-0"></span>**18.2.3.4.1 Peripheral Role Image**

After **Peripheral role projects** are built with the Keil IDE, the pxr\_coex\_ext\_\*.bin file is generated in [DA14531\_SDK\_ROOT]\projects\target\_apps\ble\_examples\prox\_reporter\_sensor\_ext\_coex\Keil\_5\out\_D A14531\Objects\.

Based on the bin file, following \*.img files are generated as well for Sflash image update in

[DA14531\_SDK\_ROOT]\projects\target\_apps\ble\_examples\prox\_reporter\_sensor\_ext\_coex\Keil\_5\**out\_i mg**\.

- da14531\_multi\_part\_prox**r**.img: for Sflash image update
- px**r**\_sr\_coex\_ext\_\*\*\*\_ota.img: for image update by OTA

#### **18.2.3.4.2 Central Role Image**

After **Central role project** are built with the Keil IDE, the pxm\_coex\_ext\_\*.bin file is generated in

[DA14531\_SDK\_ROOT]\projects\target\_apps\ble\_examples\prom\_monitor\_aux\_ext\_coex\Keil\_5\out\_DA145 31\Objects\.

#### Based on the bin file, following \*.img files are generated as well for Sflash image update in

[DA14531\_SDK\_ROOT]\projects\target\_apps\ble\_examples\prox\_reporter\_sensor\_ext\_coex\Keil\_5\**out\_i mg**\.

- da14531 multi part proxm.img: for Sflash image update
- pxm\_sr\_coex\_ext\_\*\*\*\_ota.img: for image update by OTA

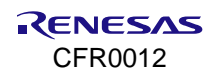

#### **NOTE**

To quickly test an example without building the DA14531 software, use the pre-built DA14531 image da14531\_multi\_part\_prox\*.img. See the folder

 $[DA16600$  SDK ROOT]\apps\da16600\get\_started\projects\da16600\img\DA14531\_x:

#### DA14531\_P – **Peripheral role**

#### DA14531\_C – **Central role**

If you want to run multiple DA16600 boards at the same time (with the same example project), this feature is available to get random BD address - USE\_BLE\_RANDOM\_STATIC\_ADDRESS, otherwise you need to build the DA14531 projects with different BD addresses and update the DA14531 firmware. Ensure that each DA16600 board's BD address is unique to avoid an address conflict. You can change the BD address of the DA14531 in the **da1458x\_config\_advanced.h** file (search for **CFG\_NVDS\_TAG\_BD\_ADDRESS** at the bottom of the source).

### <span id="page-304-1"></span>**18.2.4 Firmware Image Update**

After building DA16200 SDK, the relevant firmware images are located properly in

.\apps\da16600\get\_started\projects\da16600\img\ folder.

But after building DA14531 SDK, the built image - da14531\_multi\_part\_prox\*.img should be copied to the above folder manually. And some notes are similar to items listed below for the DA14531 images.

- **E** da14531 multi part prox<sup>\*</sup>.img: this is a multi-part format image and the file used for direct download to flash, when new built image is required, copy this file to the folder where the DA16200 images are located (.\apps\da16600\get\_started\projects\da16600\img\, described in Section [18.2.2.5\)](#page-302-0), then download into the flash as described in the sections [18.2.4.1](#page-304-0) or [18.2.4.2.](#page-305-0)
- px<sup>\*</sup> coex ext <sup>\*</sup> ota.img: this file is a single-part format image for the OTA update used in Section [18.4.](#page-316-0)

#### <span id="page-304-0"></span>**18.2.4.1 Firmware Update with \*.ttl File**

In the [DA16600\_SDK\_ROOT]\apps\da16600\get\_started\projects\da16600\img\ folder, the following .ttl file can be found in

▪ da16600\_da14531\_**P**\_download.ttl

This script file is used for **peripheral** example applications using in Sections [18.2.2.1,](#page-300-0) [18.2.2.2,](#page-301-0) and [18.2.2.3](#page-301-1)

▪ da16600\_da14531\_**C**\_download.ttl

This script file is used for **central** example application using in Section [18.2.2.4](#page-301-2)

Make sure that all images are ready in the [DA16600\_SDK\_ROOT]

\apps\da16600\get\_started\projects\da16600\img\ folder as follows:

- DA16600\_FBOOT-\*.img
- DA16600 FRTOS-\*.img
- da14531\_multi\_part\_prox**r**.img in DA14531\_P
- da14531\_multi\_part\_prox**m**.img in DA14531\_C

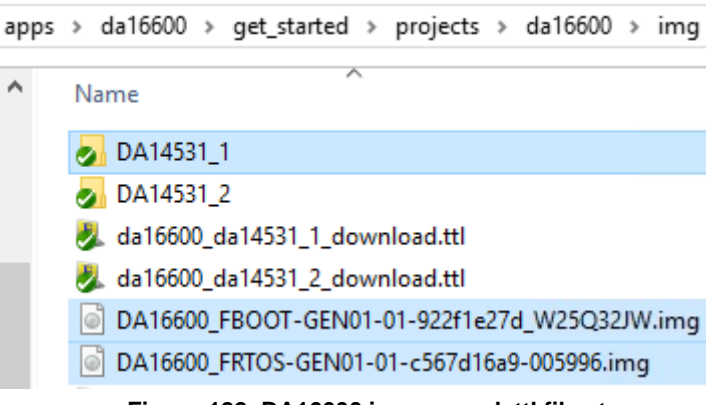

**Figure 122. DA16600 images and .ttl files to program**

When the files are ready, complete the following steps:

- 1. Put a micro-USB cable in the CN1 USB port of the DA16600 board (see Ref. [\[3\]\)](#page-18-1). The recommendation is to put the other end of this USB cable in a USB hub with a power switch attached per port and connect that USB hub to your computer to make a "power cycle" of the board easy during the test.
- 2. Run Tera Term. Windows detects two USB ports (for example, COM34 and COM35).
- 3. Connect Tera Term to the lowest of the two COM port numbers that were detected (for example, COM34, which is UART0 of DA16200).
- 4. Make sure that the baud rate is 230400.
- 5. Press **Enter** several times to check that it is online with the DA16600 EVB.
- 6. Type reset and then press **Enter**. Check the [MROM] prompt.
- 7. In the Tera term, go to **Control** > **Macro**, then browse and select the .ttl file in the img folder.

The three images are programed step by step and then rebooted. Now it is ready to test.

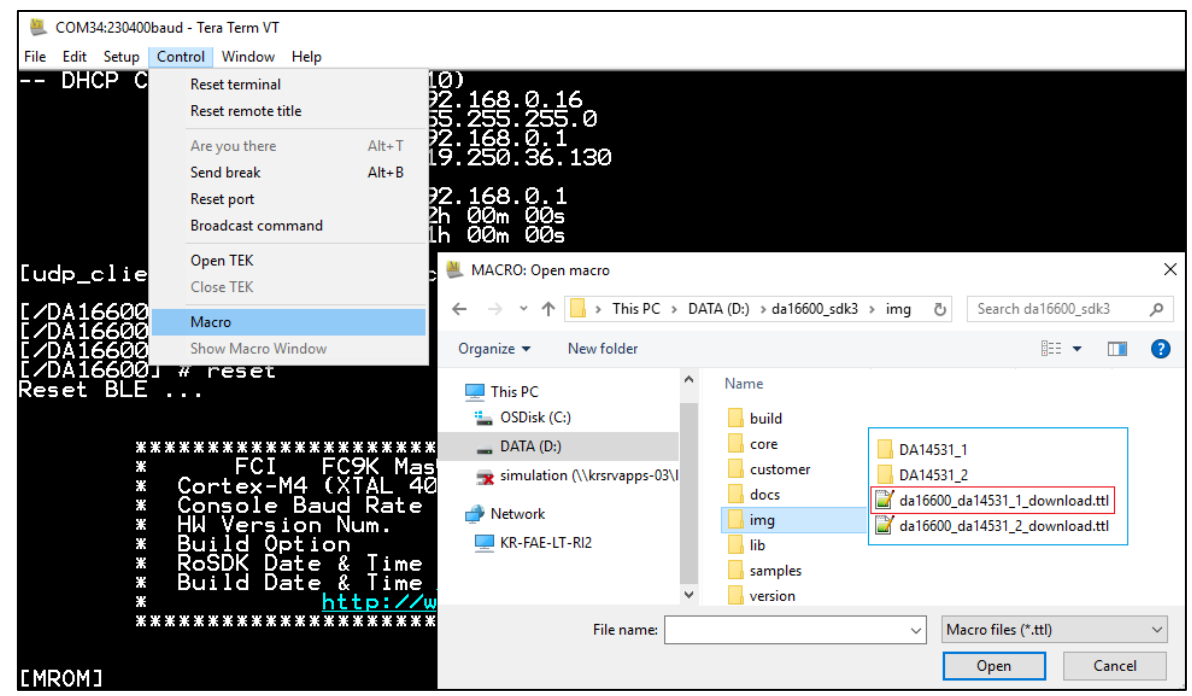

**Figure 123. Steps to program by .ttl file**

#### <span id="page-305-0"></span>**18.2.4.2 Firmware Update Without .ttl File**

To program SFlash without .ttl file, check the steps (until step 6) described in Section [18.2.4.1.](#page-304-0)

**Type reset and then press Enter. Check the [MROM] prompt)** 

Then, complete the following steps:

- 1. Before entering a command, copy the location path to the folder where the three firmware images are stored (FBOOT, RTOS, and DA14531 image) in advance for sure so that you do not get a timeout error while running the loady command. If you select a file slowly, the Tera Term's ymodem transfer progress dialog is stuck or not working. Then, you need to re-run the loady command.
- 2. Type loady 0 1000 and press **Enter**.
- 3. Go to **File** > **Transfer** > **YMODEM** > Send to quickly find file DA16600\_FBOOT-\*.img, see [Figure](#page-306-0) 124. These shortcut keys can be used: keep the **Alt + F and T, Y, S**.

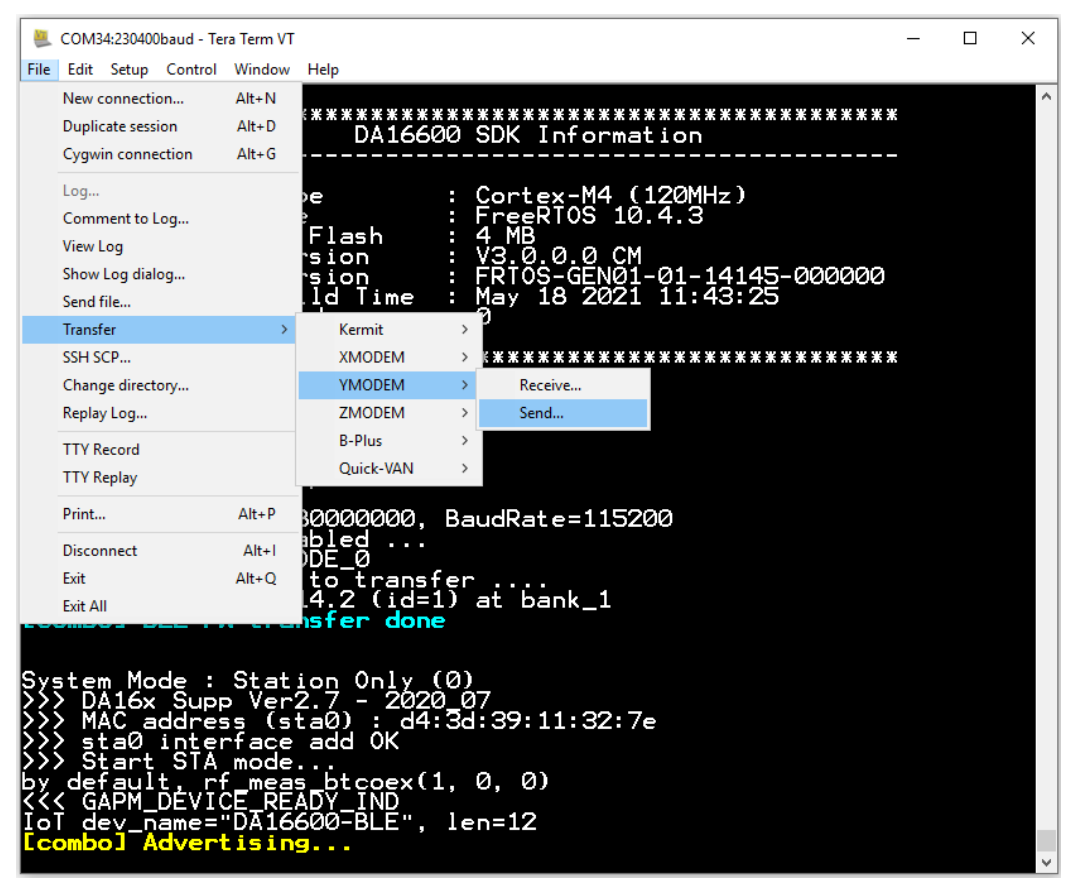

#### **Figure 124. Tera Term**

<span id="page-306-0"></span>It takes time to download (to serial flash) of the selected image file.

- 4. Similar to step 3, type loady 23000 1000 and press **Enter.** Then, select **DA16600\_FRTOS-\*.img**. This ymodem transfer takes the longest time to complete.
- 5. Similar to step 3, type loady 3ad000 1000 bin and press **Enter.** Then, select **da14531\_multi\_part\_proxr.img** or **da14531\_multi\_part\_proxm.img**.

#### **NOTE**

When downloading only one image file (RTOS or da14531), Renesas strongly recommends downloading the FBOOT image first (loady 0 1000) and then either loady 23000 1000 for RTOS or loady 3ad000 1000 bin for da14531.

- 6. After all images are transferred to SFlash, type boot, and then press **Enter**. Some debug messages are printed in Tera Term.
- 7. Press **Enter** several times until the prompt [/DA16600] # shows.

#### **IMPORTANT**

Switch off and on the USB port (if a user USB hub has a power switch per port, then toggle it) or remove the USB cable completely and then put it back in. This is needed to change the DA14531 to Bootloader mode and wait to get an image from the DA16600.

8. Wait until the Tera Term is connected to COMxx (for example, COM34). Or simply reconnect with serial. This step is not needed if Tera Term is not used during the test.

#### **NOTE**

When Tera Term is connected, type reboot in the Tera Term console to check early boot messages.

#### **18.2.5 Run DA16600 with JTAG**

When the steps in Section [18.2.4](#page-304-1) are complete, it is ready to run the example applications. Users can also use JTAG to run DA16600 because the DA16600 has two chips – Wi-Fi (DA16200) and Bluetooth**®** LE (DA14531) – and each chip has its JTAG port.

#### **18.2.5.1 Run DA16200 with JTAG**

The JTAG cable should be connected to JTAG PIN (ID 5 or J7) of the DA16600 EVB. See Section of Debugging with J-Link Debug Probe in Ref. [\[3\]](#page-18-1) on how to run the JTAG debugging. If you want to boot the DA16600 EVB in "non" JTAG mode again after JTAG is used, then SPI re-programming with two DA16200 images is required. This is because the memory map is different for JTAG boot and normal boot – as DA16200 is using XIP: JTAG writes code in SFlash by its memory map which is not the same as the DA16600's memory map.

#### **18.2.5.2 Run DA14531 with JTAG**

To load a DA14531 image (.bin) with the JTAG function in the Keil IDE:

#### **NOTE**

The default DA16200 software loads and transfers a DA14531 image to DA14531 at boot. Disable this Bluetooth**®** LE image transfer feature before starting the procedure.

- 1. Build the DA16600 SDK with DA14531 BOOT FROM UART disabled (see [DA16600\_SDK\_ROOT]\apps\da16600\get\_started\include\apps\ble\_combo\_features.h), and program SFlash with the three DA16200 images (FBOOT and FRTOS). The DA14531 image does not need to be programmed.
- 2. Set DA16600 EVB's DIP switch configuration (SW4 P0\_2, P0\_10 on DA16600 EVB figure in Ref. [\[3\]\)](#page-18-1) as shown in [Figure 143.](#page-324-1)
- 3. Connect a USB cable to the CN6 USB Port (DA14531 JTAG Port) of the DA16600 EVB. See the Components on DA16600 EVB figure in Ref. [\[3\].](#page-18-1)
- 4. Connect a USB cable to the CN1 USB Port (see Figure 2. DA16600 EVB hardware configuration of Ref. [\[3\]](#page-18-1) of the DA16600 EVB for a Tera Term connection.
- 5. Switch ON (in a USB hub) the two USB cable connections.
- 6. Run the Keil IDE and open a DA14531 project.
- 7. Click the  $\frac{|\mathbf{x}^*|}{|\mathbf{x}^*|}$  icon as shown in [Figure 125.](#page-307-0)

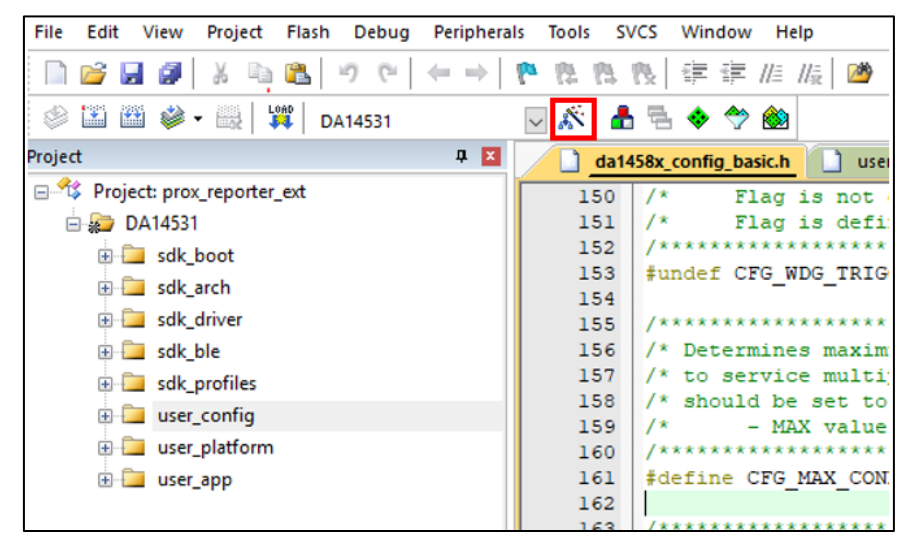

**Figure 125. Keil – option**

<span id="page-307-0"></span>8. Select the **Debug** tab and click **Settings**. See [Figure 126.](#page-308-0)

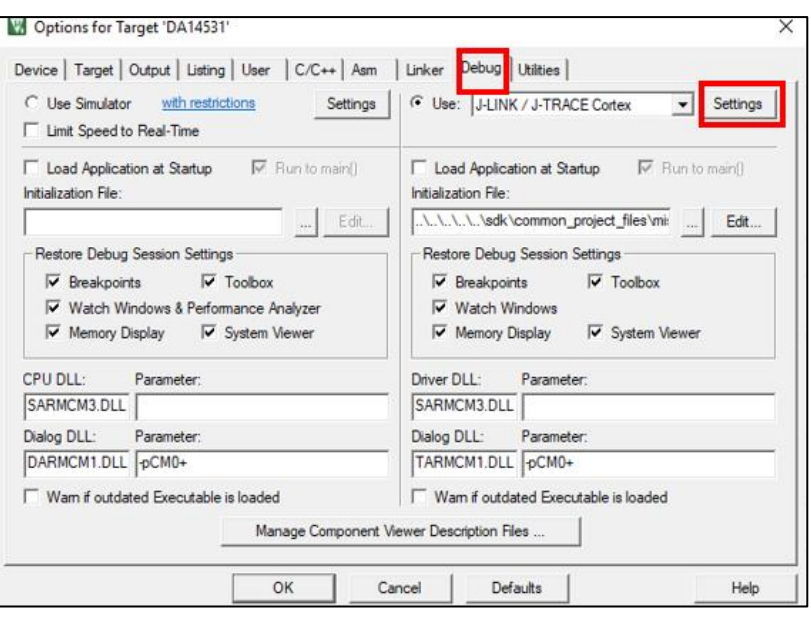

**Figure 126. Keil – debug**

<span id="page-308-0"></span>9. Set **SN** and **SWD** fields with valid values. See [Figure 127.](#page-308-1)

#### **NOTE**

If there is invalid value for SN or SWD, the JTAG/J-Link firmware does not exist or is not enabled in the JTAG chip of the DA16600, or the JTAG is not working for some reason. In this case, contact Renesas Electronics to update the JTAG firmware on the DA16600 EVB.

- 10. If the DA14531 JTAG is successfully recognized, click **OK**.
- 11. Switch OFF the power to the two USB cables.
- 12. Switch ON the power to the two USB cables.

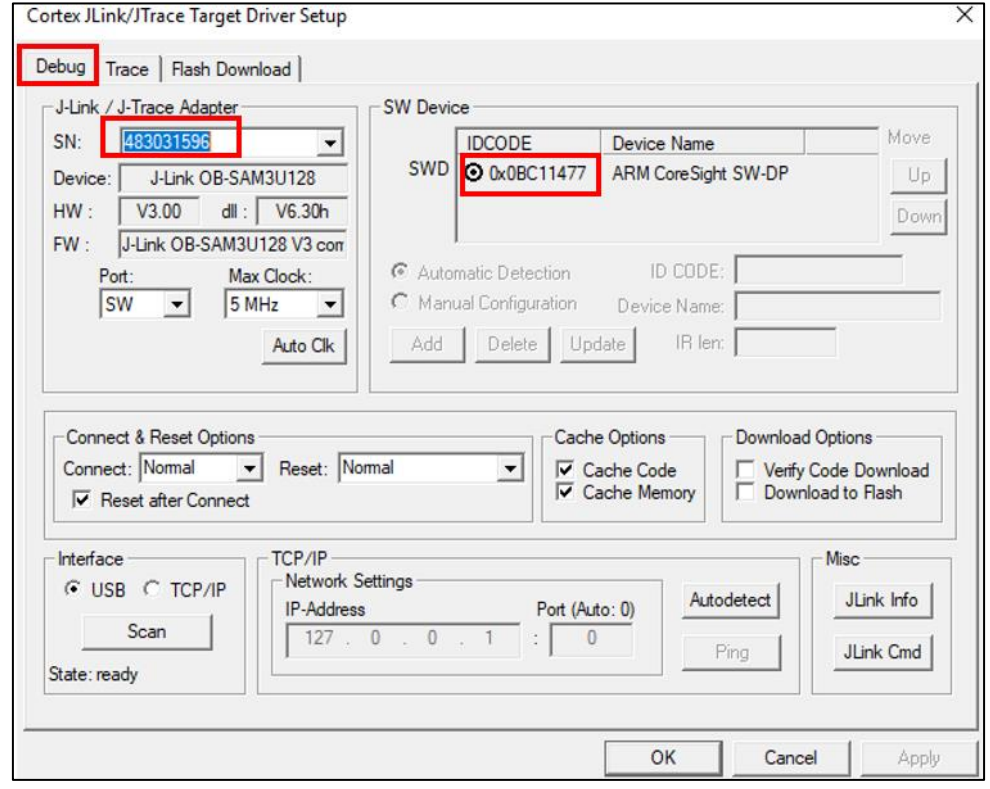

<span id="page-308-1"></span>**Figure 127. Keil – JTAG device**

13. In Tera Term (to which the lower number COM port is connected), make sure that the DA16200 boots successfully. If it succeeds, the following messages are shown as in [Figure 128.](#page-309-0)

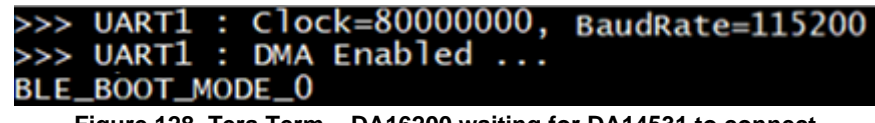

#### **Figure 128. Tera Term – DA16200 waiting for DA14531 to connect**

<span id="page-309-0"></span>Enable JTAG SWD pins by changing a compiler flag:

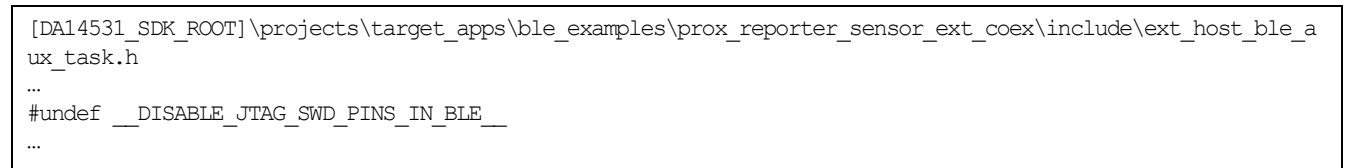

14. After the build is done, click the **Start Debugger** button. See [Figure 129.](#page-309-1)

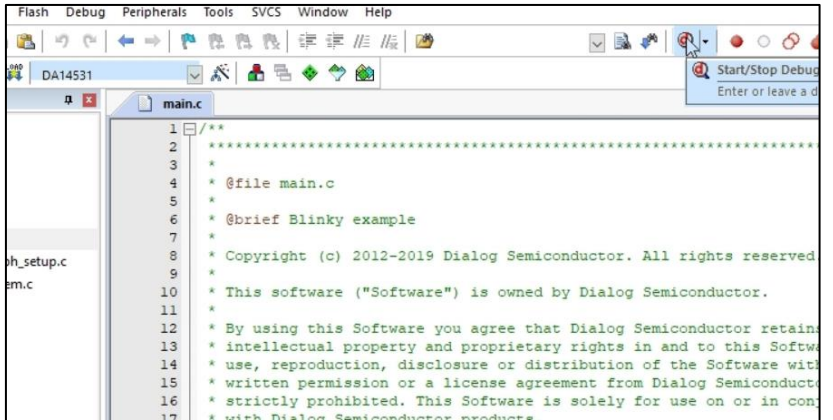

#### <span id="page-309-1"></span>15. Click **OK**.

**Figure 129. Keil – start debugger**

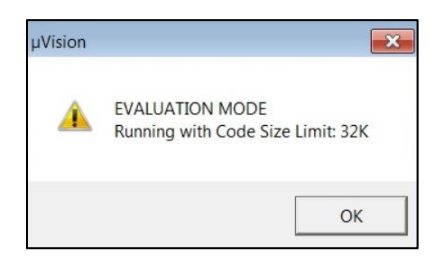

**Figure 130. Keil – evaluation mode dialog**

16. Click the **Run** button. See [Figure 131.](#page-309-2)

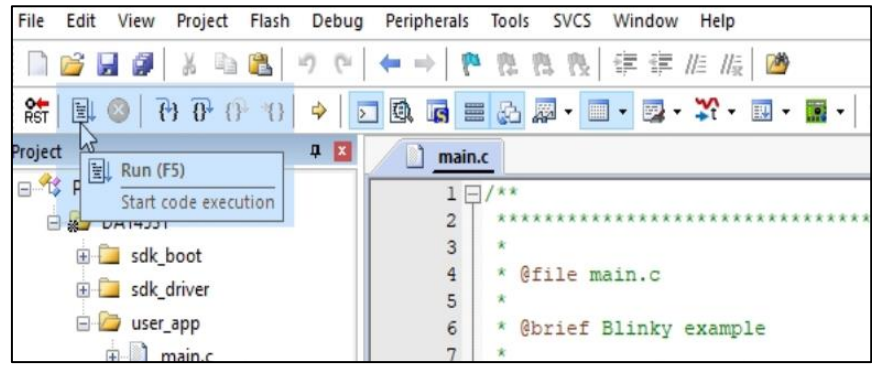

#### **Figure 131. Keil – run**

<span id="page-309-2"></span>If you see the message as shown in Tera Term, then the DA14531 is successfully started.

```
[combo] BLE FW transfer done
...
<<< GAPM_DEVICE_READY_IND
IoT dev_name="DA16600-327E", len=12
[combo] Advertising...
```
Now the DA16600 starts Bluetooth**®** LE advertising and can allow a Bluetooth peer to connect to DA16600.

## **18.2.6 Test Environment Setup**

The items in the following sections are used in the examples for the test.

#### **18.2.6.1 Wi-Fi Access Point**

Any Wi-Fi routers are acceptable. The Wi-Fi Access Point is called **MyAP** from here onwards.

#### **18.2.6.2 Bluetooth**® **LE Peers**

Bluetooth**®** LE peers are used for all the examples. Several types of Bluetooth peers are used, listed in the following subsections.

#### **18.2.6.2.1 Bluetooth**® **LE Mobile App**

Renesas provides a sample mobile application (Android/IOS App) called "Wi-Fi Provisioning" to test example applications. This mobile application is used to give Wi-Fi provision information (Wi-Fi router connection information plus any customer proprietary information to configure the DA16600) to the DA16600 board.

#### **NOTE**

You can also download (from the App Store) and use a general-purpose Bluetooth® LE mobile application that supports a GATT Client (that can read/write a GATT characteristic of a GATT Server). If you are familiar with the Wi-Fi SVC GATT Server database structure and JSON application protocols (see Section [18.3.5\)](#page-314-0), you can use a general Bluetooth® LE Mobile App as well to send a command.

#### **18.2.6.2.2 Bluetooth**® **LE Sensors**

To test the [IoT Sensor Gateway](#page-334-0) Example (Bluetooth® LE Central) application, one or two (up to three) Bluetooth**®** LE peer devices are required. In these Bluetooth peer devices, it should be implemented for a simple GATT server application, and this is implemented in the DA16600 SDK with the feature ( \_ USER\_SENSOR to be referred.

For example, there are one or two DA16600 EVBs which run [Gas Leak Detection Sensor](#page-319-0) Example (Bluetooth® [LE Peripheral\)](#page-319-0) application, then they can be connected to the IoT Sensor Gateway application.

#### **18.2.6.3 Laptop to Control Bluetooth**® **LE Peers and DA16600 Boards**

- 1. Use a LAN cable to connect your computer to **MyAP**.
- 2. Use PuTTy to open two ssh windows (to RBP3\_1) **login as root**.
- 3. Enter cd /home/pi for two ssh windows (let us say **ssh\_win\_1**).

Mobile Application (UDP or TCP) can be used instead of the ssh\_win\_1 accordingly

- 4. Open one Tera Term window and connect to the COM port (the lower port number of the two, with baud rate 230400) of the DA16600. Let us call this Tera Term window "**da16\_tera\_win**" from here onwards.
- 5. Open another Tera Term window and connect to the other COM port (the higher port number of the two, with Baud rate 115200) of the DA16600. Let us call this Tera Term window "**da14\_tera\_win**" from here onwards (this Tera Term is connected to UART2 of DA14531 chip).

## **18.3 Wi-Fi Provisioning Over Bluetooth® LE**

Each application supports Wi-Fi provisioning and Wi-Fi plays the main role, and Bluetooth® LE assists with "Wi-Fi Provisioning" for the initial setup (Out-of-Box). It allows users to configure Wi-Fi (such as the SSID, password, and server information for user's Wi-Fi router) into the DA16600 module. [Figure 132](#page-311-0) shows how the devices are connected and worked.

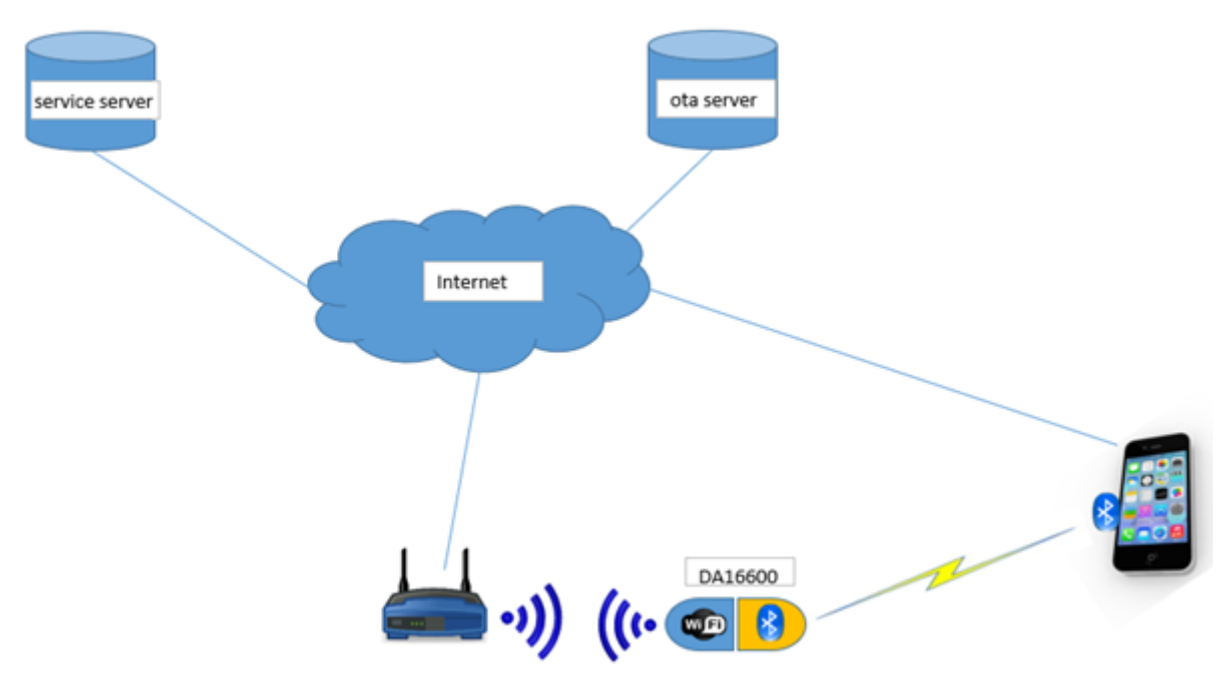

**Figure 132. Bluetooth**® **LE assisted with Wi-Fi provisioning**

### <span id="page-311-0"></span>**18.3.1 Description and Requirements**

A Bluetooth® LE mobile application is used for the Wi-Fi provisioning. The host Bluetooth application in smart phone can talk to the DA14531 of the DA16600 EVB to start Wi-Fi provisioning.

### <span id="page-311-1"></span>**18.3.2 Test Procedure**

After the DA16600 EVB boots up, it starts advertising. Then, the host Bluetooth® LE application in smart phone starts scanning, it is connected by selecting the DA16600 EVB on the Mobile application.

- 1. Power **ON** DA16600 EVB or else.
	- a. Do a Power On Reset (POR) boot: plug out and then plug in the USB cable.
	- b. After boot-up, run the command factory to clear any existing NVRAM content. The command - factory also triggers a reboot after NVRAM is cleared.
	- c. Make sure that "*Advertising …*" is printed on da16\_tera\_win.

This should work as described for the Bluetooth peripheral-based examples but in case of the IoT Sensor Gateway Example (Bluetooth Central), it needs to type below command to do the Bluetooth based provisioning. After the command below, the DA14531 role is switched to the peripheral role to start advertising, and it gets back to the central role mode after provisioning is done.

[/DA16600] # ble. monitor provision\_mode

- 2. Run the Wi-Fi provisioning App shown in [Figure 133,](#page-312-0) which is available in the Google Play Store or iOS App Store.
- 3. Configure Wi-Fi environment as shown in Ref. [\[4\].](#page-18-5)
- 4. Steps: Start DA16600-based > Start > Select 'DA16600-XXXX' > Wait for some seconds > Scan Wi-Fi network > select [MyAP name] (input Password if need) > Connect to [MyAP name], then the provisioning information is transferred to DA16600, which saves the information into NVRAM and rebooted. After rebooting, Wi-Fi is connected to the selected AP.

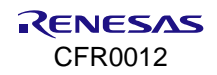

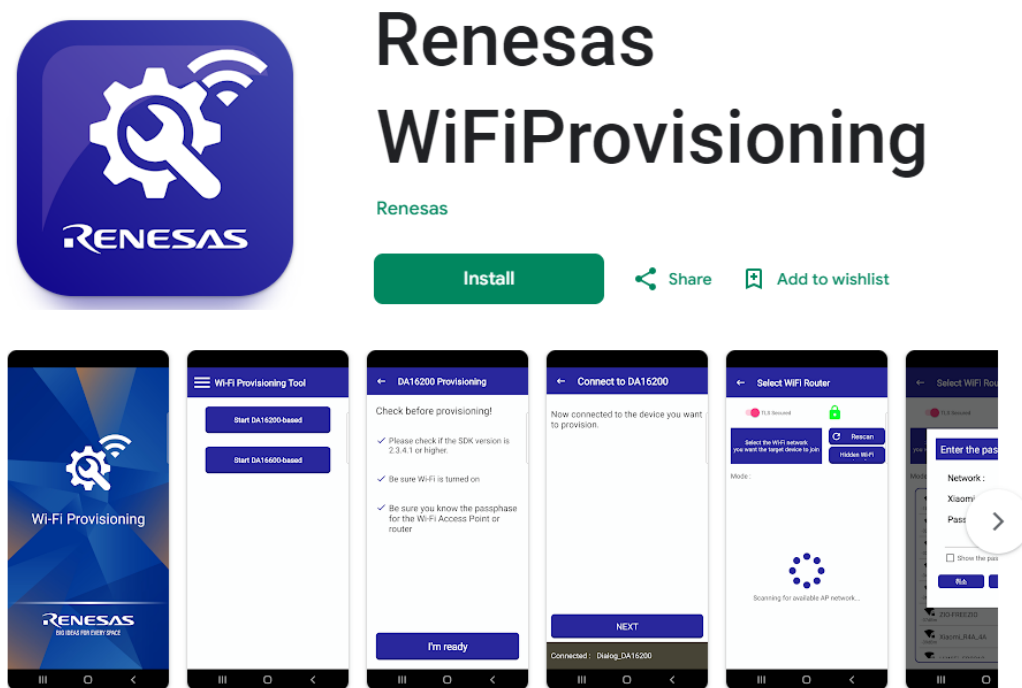

**Figure 133. Renesas Wi-Fi provisioning app**

<span id="page-312-0"></span>To remove the provisioning information,

- 1. Establish a Bluetooth® LE connection again with DA16600 EVB.
- 2. Click the Reset the device button.

Now you can start provisioning again.

#### **NOTE**

As an alternative, you also can use command  $factors > y$  to clear any provisioning information.

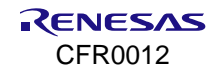

## **18.3.3 GTL Workflow**

1. Initialization until advertising.

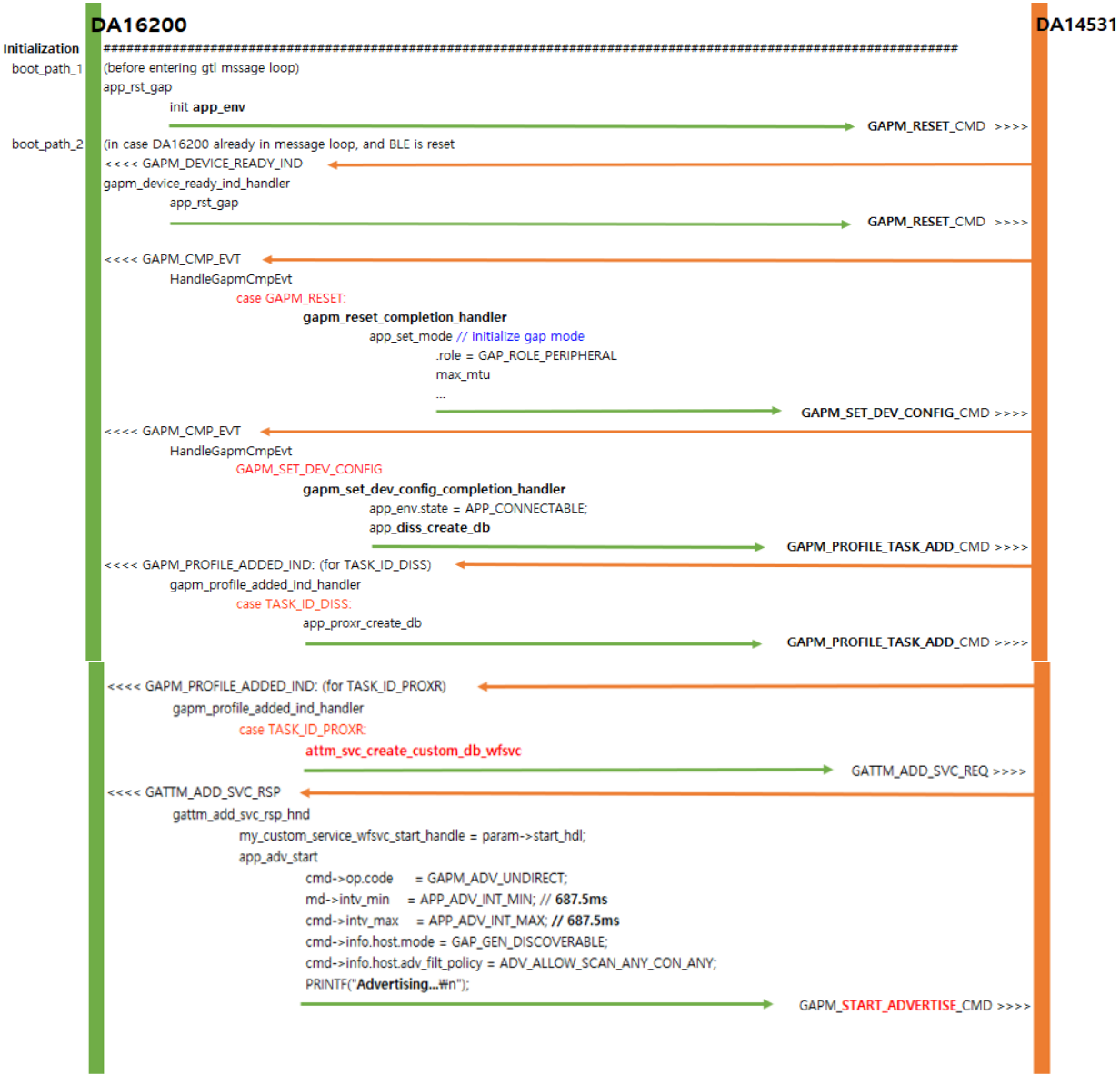

**Figure 134. GTL message sequence chart – initialization**

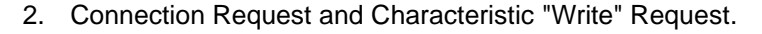

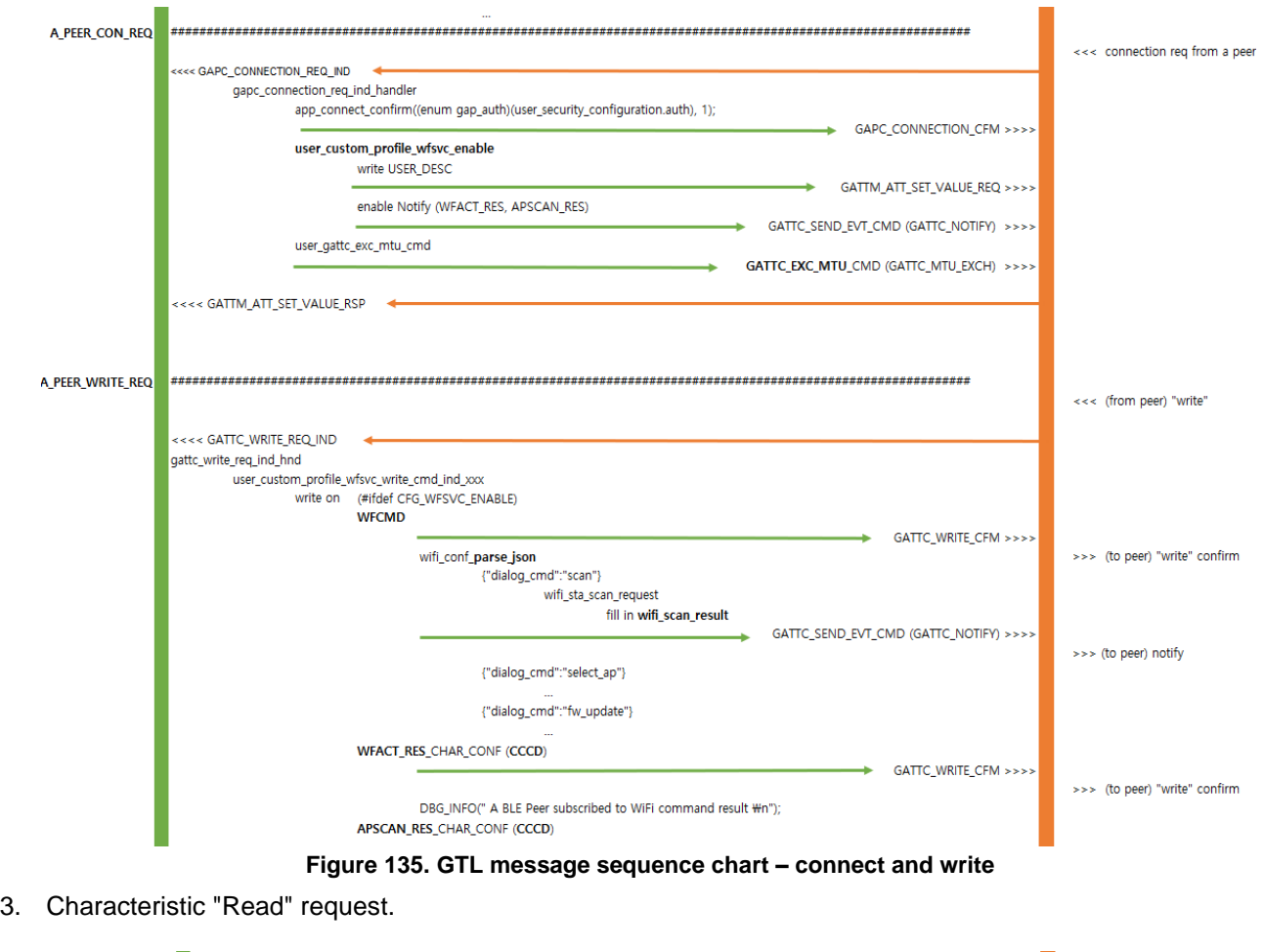

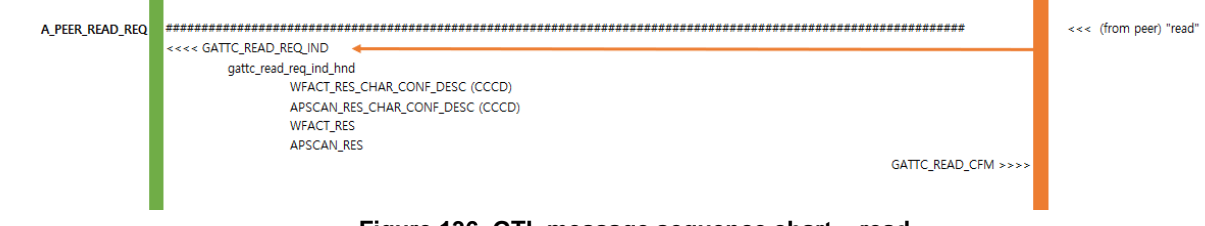

**Figure 136. GTL message sequence chart – read**

## **18.3.4 Wi-Fi Service GATT Database Design**

The Wi-Fi Service sample – GATT Server database is added as a reference in the application source. It may need to modify the database or create a different one. See the \* user custom profile.c/h (for example, wifi svc user custom profile.c/h) file and gattm svc desc wfsvc variable for more details.

## <span id="page-314-0"></span>**18.3.5 Wi-Fi Service Application Protocol**

The following protocols are used between the Wi-Fi SVC application and the Provisioning Mobile App application.

- Characteristic: "Wi-Fi Cmd" (244 bytes), **WRITE**
	- "scan" command: scan Wi-Fi routers, (Mobile host application -> DA16600)

```
"dialog_cmd":"scan"
```
{

}

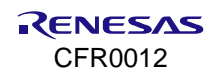

• "network info" command: provide the network information necessary during the provisioning. (Mobile host application -> DA16600)

```
{
"dialog_cmd":"network_info",
"ping_addr":"8.8.8.8",
"svr_addr":"172.16.0.100",
"svr_port":10195,
"svr_url":"www.google.com"
}
```
• "select ap" command: select the AP in the AP list received by the scan command. (Mobile host application DA16600), The DA16600 device tries to connect to the selected AP with the information after the command, upon receipt of this command, the DA16600 stores the credentials in permanent storage (NVRAM) and reboots

```
{
    "dialog_cmd":"select_ap",
     "SSID":"linksys",
    "security type":3,
     "password":"123456789",
"isHidden":0
}
```
• "fw\_update" command: download new firmware from a specified OTA server, (Mobile host application -> DA16600)

```
"dialog_cmd":"fw_update"
```
{

}

{

{

}

{

• "factory\_reset" command: remove the Wi-Fi network profile saved in the DA16600 EVB, the EVB reboots after the reset. (Mobile host application -> DA16600)

```
{
    "dialog_cmd":"factory_reset"
}
```
• "reboot" command: reboot the DA16600 device. DA16600 tries to connect to the selected AP after rebooted if the provisioning is completed before (Mobile host application -> DA16600)

```
"dialog_cmd":"reboot"
}
```
• "wifi\_status" command: check the Wi-Fi connection status (connected or disconnected). The Bluetooth® LE peer can be notified of or read, the status via the "Wi-Fi Action Result" characteristic (DA16600 -> Mobile host application)

"dialog\_cmd":"wifi\_status"

• "disconnect" command: disconnect a Wi-Fi connection from the connected AP. If the user sends the command "reboot", then it can reconnect to the connected AP before. (Mobile host application -> DA16600)

```
 "dialog_cmd":"disconnect"
}
```
• If you want to add a new custom command, use the following:

enum WIFI CMD > define a new custom command

- > user custom profile wfsvc write cmd ind xxx( ): add the handler of the command
- > wifi\_conf\_parse\_json : add the parser of the command
- Characteristic: "Wi-Fi Action Result" (two bytes), **READ, NOTIFY**
	- A Bluetooth<sup>®</sup> LE Peer is supposed to enable notification on this characteristic on connection.
	- Then the Bluetooth peer is notified of the result of a Wi-Fi command sent.

```
// Wi-Fi Action Result
enum WIFI ACTION RESULT {
     COMBO_WIFI_CMD_SCAN_AP_SUCCESS = 1,
     COMBO_WIFI_CMD_SCAN_AP_FAIL,
     COMBO_WIFI_CMD_FW_BLE_DOWNLOAD_SUCCESS,
     COMBO_WIFI_CMD_FW_BLE_DOWNLOAD_FAIL,
     COMBO_WIFI_CMD_INO_WIFI_STATUS_CONNECTED,
     COMBO_WIFI_CMD_INQ_WIFI_STATUS_NOT_CONNECTED,
     COMBO_WIFI_PROV_DATA_VALIDITY_CHK_ERR,
     COMBO_WIFI_PROV_DATA_SAVE_SUCCESS,
     COMBO_WIFI_CMD_MEM_ALLOC_FAIL,
     COMBO_WIFI_CMD_UNKNOWN_RCV
};
```
- Especially on receipt of "COMBO\_WIFI\_CMD\_SCAN\_AP\_SUCCESS", a Bluetooth<sup>®</sup> LE Peer is supposed to initiate a "READ" request on the characteristic "AP Scan Result". Usually, the total list of AP Scan results is about 2 kB in size, therefore the Bluetooth peer should initiate a "READ" request on the characteristic multiple times until all SSIDs are fully read
- Characteristic: "AP Scan Result" (244 bytes), **READ**
	- When a Bluetooth<sup>®</sup> LE Peer gets the first read response (with payload), the payload included in the "read" response includes a 4-byte 'application-specific custom' header (that a user can modify freely to a user application needs). See the following sample payload structure
	- [H\_1][H\_2][JSON\_STR]
		- H\_1: first two bytes of the header includes the remaining length of the total JSON\_STR
		- $\circ$  H 2: the second two bytes of the header includes the total length of JSON STR. Normally the total size is over 2 kB
		- o JSON STR: JSON encoded "AP Scan result"
	- Upon receipt of a read response, a Bluetooth® LE Peer is supposed to keep triggering "read" requests on this characteristic until H\_1 becomes 0. The read response message that contains 0 as H\_1 contains the final fragment of JSON\_STR
	- Next, a Bluetooth<sup>®</sup> LE Peer needs to combine and parse the whole JSON STR to get the necessary information (in this case, the list of Wi-Fi routers).

Depending on how a Bluetooth**®** LE Peer App is implemented, a Bluetooth**®** LE Peer App may let the user select an AP from the list and send a "write" request with {"dialog\_cmd":"**select\_ap**", ….} on the characteristic "Wi-Fi Cmd".

# <span id="page-316-0"></span>**18.4 Bluetooth**® **LE Firmware OTA Download Through Wi-Fi**

When the Wi-Fi has been successfully provisioned and the DA16600 device can receive notifications over Wi-Fi from a remote service server indicating that there is new Wi-Fi or Bluetooth**®** LE firmware available for the DA16600. Upon receipt of the notification, the DA16600 can securely download the new firmware from an OTA server through Wi-Fi, store the firmware in its flash memory and then trigger the firmware update. [Figure 132](#page-311-0) shows how the devices are connected and worked.

## **18.4.1 Description and Requirements**

OTA firmware download service (Wi-Fi download of firmware) is supported and enabled in all examples, and AP and HTTP(s) server are required to set up and the mobile APP is used to trigger the OTA download as well.

## **18.4.2 Test Procedure**

For this test, make sure that an HTTP(s) server is running on the MyAP network and complete the following steps.

- 1. Install HTTP server on a personal computer with Apache as the web server that is connected to MyAP. Go to [apache.org](https://apache.org/) to download Apache and for instructions.
- 2. Increase the version number  $(2 > 3)$  of . \binaries\da14531\mkimage\app\_version.h as follows and build the project. This is to get a different image version to compare the previous image.
	- #define SDK\_VERSION "6.0.14.1114.3"
- 3. Copy file **px\*\_coex\_ext\_531\_6\_0\_14\_1\_ota.img** (described in Section [18.2.4.1\)](#page-304-0) to the **htdocs** folder of the Apache server (or any http server that you want to use).
- 4. Make sure that your computer is connected to MyAP and the px<sup>\*</sup> coex ext 531 6 0 14 1 ota.img file is available through a web browser with the link. The IP address is just an example: http://192.168.0.230/pxr\_sr\_coex\_ext\_531\_6\_0\_14\_1114\_1\_ota.img.
- 5. See the following console commands.

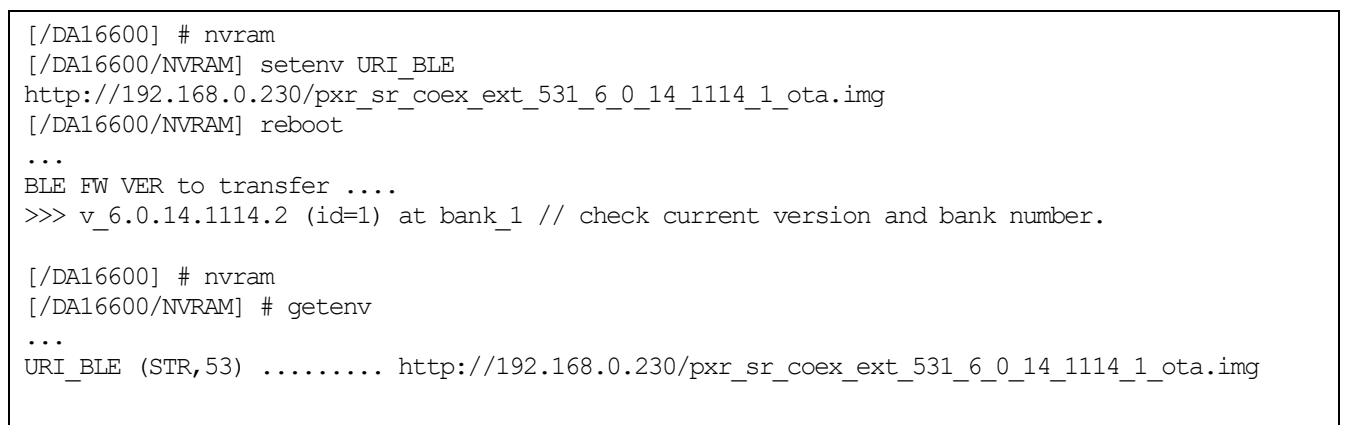

6. In the Bluetooth**®** LE Mobile App (for example, mobile phone), send the firmware update command.

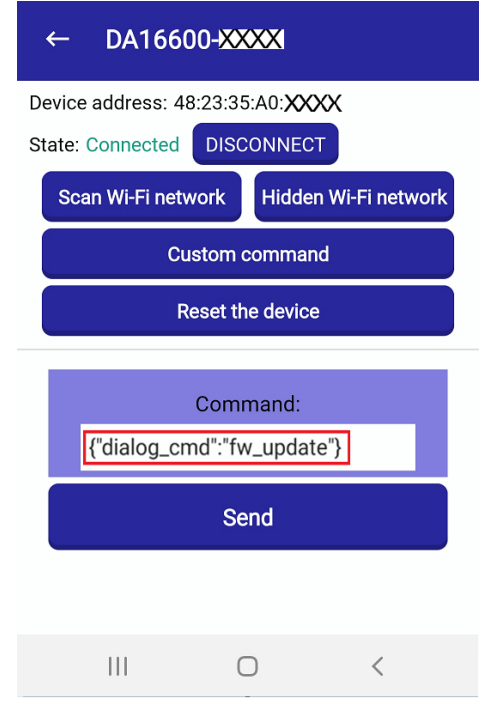

**Figure 137. Provisioning application – custom command**

- <span id="page-317-0"></span>a. Bluetooth**®** LE Mobile Application > Start DA16600-based > **Start** > Connect to "DA16600-BLE" > **Custom command** (see [Figure 137\)](#page-317-0), type the command **{"dialog\_cmd":"fw\_update"**} and click **Send**.
- b. To enter the command easily, open a notepad on the smartphone to type the command, and then copy and paste the command on the Bluetooth**®** LE Mobile Application.
- 7. When the command "fw\_update" is reached to the DA16600, it tries to connect to an OTA server (**192.168.0.230**) to download a Bluetooth**®** LE firmware file. This log shows some details for the steps.

```
[/DA16600/NVRAM] #
<<< GAPC_CONNECTION_REQ_IND
...
<<< GATTC_WRITE_REQ_IND
Receive - FW_UPDATE
COMBO_WIFI_CMD_FW_BLE_DOWNLOAD_received
[ota fw update combo] uri rtos =
[ota fw update combo] uri ble = http://192.168.0.230/pxr sr coex ext 531 6 0 14 1114 1 ota.img
[BLE OTA] New FW: ver = \sqrt{6.0.14.1114.3}, timestamp = 1587376260
[BLE_OTA] bank 1 (act): ver = v \, 6.0.14.1114.2, timestamp = 1588134660
[BLEOTA] bank 2 : ver = v 6.0.14.1114.1, timestamp = 1588134660
...
   >> HTTP(s) Client Downloading... 100 %(17232/17232 bytes)
...
- OTA Update : <BLE_FW> Download - Success
[BLE_OTA] CASE_1: BLE_FW Update Only ...
ble reset and sent
- OTA Update (BLE FW) : 0 seconds left to REBOOT....
...
Wake-up source is 0x00 // rebooted ...
...
BLE FW VER to transfer ....
  >>> v 6.0.14.1114.3 (id=2) at bank 2 // new FW boots from bank 2 (< bank 1)
...
```
## **18.4.3 Working Flow**

There are two ways to trigger an OTA firmware download service:

- Option 1: using a networked peer (a mobile application that is connected to the Internet or a customer cloud server application on the Internet)
- Option 2: using a Bluetooth<sup>®</sup> LE Peer

#### **NOTE**

**Option 1** can be used for unattended/automatic OTA operation. It works as follows:

As a DA16600 device (DA16200 Wi-Fi chip included) is 'always' in the connected state with a Wi-Fi router connected to the Internet, a Service Server/Cloud Server can talk with this DA16600 device when there is new firmware available on an OTA Server. A Service Server can contact a user through 4G/Wi-Fi (in the form of a push message) for firmware update confirmation. Upon receipt of 'user confirmation', the Service Server may ask the DA16600 device to download new firmware by giving an HTTP(s) URI to an OTA Server. When the new firmware is received, that firmware is stored in SFlash connected to the DA16600 device, and the DA16600 device restarts to boot with the new software.

For Option 2**,** a Bluetooth**®** LE Peer App should 'write' the following command on the characteristic "Wi-Fi CMD" to trigger an OTA firmware update.

```
{
    "dialog_cmd":"fw_update"
}
```
Upon receipt of the command, GATTC\_WRITE\_REQ\_IND is sent to DA14531 and DA16200, and then a handler is invoked. See the following steps.

- Host Bluetooth<sup>®</sup> LE application (Mobile phone) 'fw\_update' command
	- > DA16600 receives the command and calls the following functions
	- > HandleBleMsg (bType = GATTC\_WRITE\_REQ\_IND)
	- > gattc write req ind hnd()
	- > user custom profile wfsvc write cmd ind xxx()
	- > wifi\_conf\_parse\_json()
	- > ota\_fw\_update\_combo()

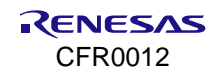

```
> ota_update_start_download()
```
> ota update http client update proc(): handles http connection, http download, and firmware renewing process

## <span id="page-319-0"></span>**18.5 Gas Leak Detection Sensor Example (Bluetooth® LE Peripheral)**

This example demonstrates how the DA16600 can wirelessly interact with a standalone Gas Leak Detection Sensor through Bluetooth**®** LE and communicate events to a server over Wi-Fi.

A virtual gas density check sensor is attached to the Bluetooth wireless interface of the DA16600. The DA16600 operates in low-power mode and periodically checks the gas density level at a time interval defined by the user. When a certain gas density level value is reached, the Wi-Fi device is activated, and a "gas leak" event is created and sent to the Wi-Fi device. The Wi-Fi device then posts the "gas leak" event to a cloud server where a user is notified, and action can be taken. [Figure 138](#page-319-1) show this example works.

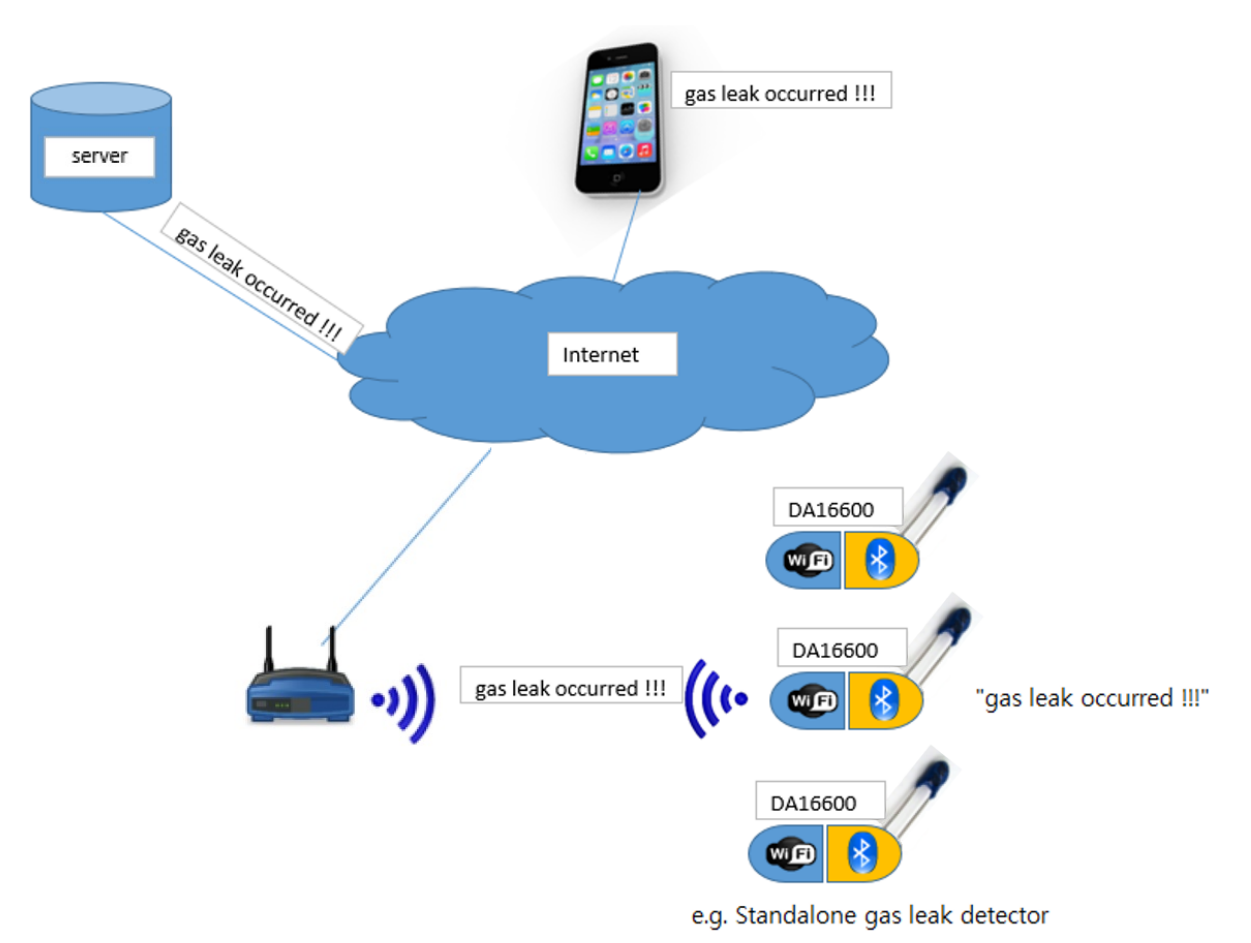

**Figure 138**. **Standalone gas leak detection sensor**

#### <span id="page-319-1"></span>**18.5.1 Description and Requirements**

To build and run for this application, see Sections [18.2.2](#page-300-1) and [18.2.2.1.](#page-300-0) The DA16200 sends the command to DA14531 to get the gas leak sensor started in DA14531. When a Gas leak is detected, the DA16200 is woken up by the DA14531 and receives the event and then sends the information to the UDP server. Sleep mode 2 is used in this application.

#### **NOTE**

Connection with a Bluetooth**®** LE Peer is not required in the Gas Leak Detection Sensor application.

#### **18.5.2 Test Procedure**

1. ssh\_win\_1: type the following command to start the UDP server (for example, Raspberry-pi or can be set up on android/iOS phone).

root@raspberrypi:/home/pi# **python udp\_server.py** UDP Server: waiting for a messsage ... at 172.16.30.136:10954

On the console, the provisioning command JSON string "network\_info" of the Provisioning App (see Section [18.3.5\)](#page-314-0) should have the following data.

- a. "svr\_addr": "172.16.30.136"
- b. "svr\_port": 10954
- 2. Type dpm on command after provisioning, the device is rebooted. Then type the bold font (command) in the log box below. The DA16600 (Wi-Fi) goes to sleep (while in sleep, keyboard input is not working, wait for some minutes).

```
[/DA16600] # ble
[/DA16600/ble] # iot_sensor start
...
sleep (rtm ON) entered
...
```
3. After the DA16600 wakes up and posts a message to a server, and then it goes to sleep mode again.

```
...
>>> [msq_sent] : gas_leak occurred, plz fix it !!!
sleep (rtm ON) entered
```
4. On the server, the following message is shown (for example, ssh\_win\_1).

```
UDP Server: waiting for a messsage ... at 172.16.30.136:10954
>>> sensor_connected
>>> [Gas Leak Sensor]: gas leak occurred, go home and fix it!!!
```
Then, the following occur:

- If you run the command iot sensor start, the command is sent over (through GTL) to DA14531 which starts a timer task that is supposed to read a gas leak density sensor periodically.
- If the DA14531 reads that the density is above the threshold "gas leak" level, then DA14531 wakes up the DA16200 and sends the event ("gas leak occurred!") to the DA16200. The DA16200, on receipt of the alert from the DA14531, sends an alert message to a UDP server where you can see the alert message printed.

#### **18.5.3 Workflow**

The gas leak detection example starts by typing the command – **ble.iot\_sensor start** in the console. The following function is invoked after the command.

- [/DA16600] # ble.iot\_sensor start >
	- > ConsoleSendSensorStart()
	- > ConsoleEvent\_handler(CONSOLE\_IOT\_SENSOR\_START Or STOP)
	- > app\_sensor\_start() Or app\_sensor\_stop()
	- > BleMsgAlloc(APP\_GAS\_LEAK\_SENSOR\_START, TASK\_ID\_EXT\_HOST\_BLE\_AUX, TASK\_ID\_GTL, 0);
- The message " APP\_GAS\_LEAK\_SENSOR\_START" is sent to Bluetooth® LE (DA14531) which starts the sensor reading task (periodically reads a gas-leak sensor)

In the DA14531, to exchange messages or commands to an external host (DA16200), the following code should be implemented on both Wi-Fi and Bluetooth**®** LE SDKs.

- For both DA16200 SDK and DA14531 SDK, define custom messages:
	- **DA16600 SDK:** send a custom user-defined message through the GTL interface with TASK\_ID\_EXT\_HOST\_BLE\_AUX as the destination task.
	- **DA14531 SDK:** enable the DA14531 AUX task (TASK ID EXT HOST BLE AUX) to receive user-defined custom messages.

• The same ext host ble aux task msg t should be defined on both the app.h (in DA16600 SDK) and the ext host ble aux task.h (in DA14531 SDK).

```
typedef enum {
...
   APP_GAS_LEAK_SENSOR_START,
   APP_GAS_LEAK_SENSOR_START_CFM,
   APP GAS LEAK SENSOR STOP,
   APP_GAS_LEAK_SENSOR_STOP_CFM,
     APP GAS LEAK EVT IND.
   APP_GAS_LEAK_SENSOR_RD_TIMER_ID,
...
   APP_CUSTOM_COMMANDS_LAST,
} ext host ble aux task msg t;
```
- **Regarding the message handlers in the DA14531 SDK/ext** host ble aux task.c,
	- DA16600/BleMsgAlloc(APP GAS\_LEAK\_SENSOR\_START)
		- > DA14531/ext host ble aux task handler (APP GAS LEAK SENSOR START)
		- > DA14531/app\_gas\_leak\_sensor\_start\_cfm\_send with APP\_GAS\_LEAK\_SENSOR\_START\_CFM
		- > DA16200

When the gas leak sensor starts, the DA16600 enters Sleep mode. Later, if a gas leak event occurs, the DA14531 wakes up the DA16200, and then sends a message to a server and enters Sleep mode again.

- system\_start() > sleep2\_monitor\_start()
- gtl\_init() > sleep2 monitor regi()
- app\_sensor\_event\_ind\_hnd()
	- > sleep2 monitor set state(SLEEP2 CLR)
	- > set iot sensor data info.is gas leak happened = TRUE
- udp client (): send the warning message to server when gas leak occurred and tell sleep2 monitor to go into sleep

## <span id="page-321-0"></span>**18.6 TCP Client in DPM Example (Bluetooth® LE Peripheral)**

This example demonstrates how the DA16600 module runs a TCP client in a low-power mode where the DA16200 stays in DPM mode and the DA14531 stays in Extended Sleep mode. The DA16600 module wakes up from low-power or Sleep mode, then receives and processes a Wi-Fi packet from a network peer or Bluetooth**®**  LE data from a Bluetooth peer. After either a Wi-Fi packet or Bluetooth data has been handled, DA16600 enters Sleep mode again to save power.

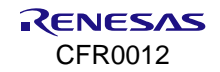

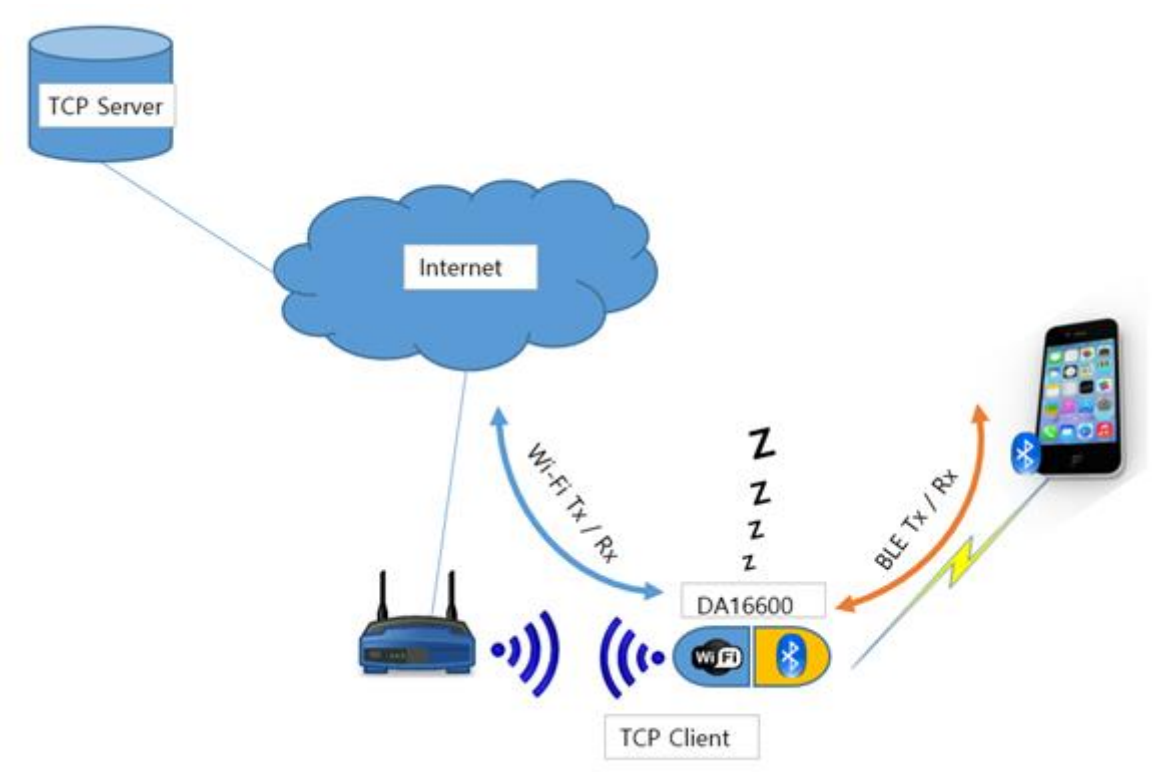

**Figure 139. DA16600 TCP client in DPM**

## **18.6.1 Description and Requirements**

To build and run for this application, see Sections [18.2.2](#page-300-1) and [18.2.2.2.](#page-301-0) In this example, the DA16600 receives TCP packets while in DPM mode, and AP and a TCP server utility are required as well. Sleep mode 3 is used in this application.

## **18.6.2 Test Procedure**

- 1. Wi-Fi Router: MyAP.
- 2. TCP Client: DA16600 EVB.
- 3. Two Tera Term windows: da16 tera win, and da14 tera win.
- 4. TCP Server: any TCP Server utilities are OK such as IONINJA, or Android/IOS TCP network tool.
- 5. TCP Server machine (Windows utility/mobile application).
	- a. Connect to MyAP (either through a wired port or Wi-Fi port wired connection preferred).
	- b. Run TCP Server tool (with the port number set to 10194).
	- c. Take note of TCP Server information:  $IP = 192.168.0.230$ , Port = 10194.
- 6. TCP Client.
	- a. da16 tera win
	- b. type  $factors$  > type  $y$
	- c. Run Wi-Fi Provisioning to connect to MyAP. See Section [18.3.2.](#page-311-1)
	- d. Type this command to set the server information in NVRAM. nvram.setenv TCPC\_SERVER\_IP 192.168.0.230 nvram.setenv TCPC\_SERVER\_PORT 10194
	- e. Type dpm on.
	- f. DA16600 EVB is rebooted and enters DPM Sleep as in [Figure 140](#page-323-0)
- 7. TCP Server Tool: Send a text to TCP Client.
- 8. TCP Client TCP Client wakes up, receives, processes data, and enters sleep as shown in [Figure 141.](#page-323-1)

| BLE_BOOT_MODE_0                                                               |
|-------------------------------------------------------------------------------|
| BLE FW VER to transfer                                                        |
| >>> $v_6.0.14.1114.1$ (id=1) at bank_1                                        |
| >>> Selected BSS 90:9f:33:66:26:52 ssid='mike.sj.home.2G' (-32)               |
| >>> Network Interface (wlan0) : UP                                            |
| $\gg$ Associated with $90:9f:33:66:26:52$                                     |
| Connection COMPLETE to 90:9f:33:66:26:52                                      |
| -- DHCP Client WLANO: SEL                                                     |
| -- DHCP Client WLANO: REQ                                                     |
| BLE FW transfer done                                                          |
| <<< GAPM_DEVICE_READY_IND                                                     |
| Advertising                                                                   |
| -- DHCP Client WLANO: BOUND                                                   |
| Assigned addr : 192.168.0.24                                                  |
|                                                                               |
| netmask : 255.255.255.0<br>gateway : 192.168.0.1<br>DNS addr : 210.220.163.82 |
|                                                                               |
| DHCP Server IP : 192.168.0.1                                                  |
| Lease Time : 02h 00m 00s<br>Renewal Time : 01h 40m 00s                        |
|                                                                               |
| [tcp_client_dpm_sample] Start TCP Client Sample                               |
| [tcp_client_dpm_sample_load_server_info] TCP Server Information(192           |
| .168.0.230:10194)                                                             |
| [tcp_client_dpm_sample_init_callback] Boot initialization                     |
| [dpmTcpClientManager] Started dpmTcpClientManager session no:1                |
| [runTcpClient] TCP Client Start (name:DPM_SESS1_TRD svrIp:192.168.0           |
| .230 svrPort:10194 local_port:10192)                                          |
| [tcp_client_dpm_sample_connect_callback] TCP Connection Result(0x0)           |
|                                                                               |
| UART-RTS: pulldown retained in sleep                                          |
| [runTcpClient] Connected server_ip:192.168.0.230 server_port:10194            |
| ka_interval:0                                                                 |
| Start DDM Dower-Down III                                                      |

**Figure 140. TCP client in DPM sleep**

<span id="page-323-0"></span>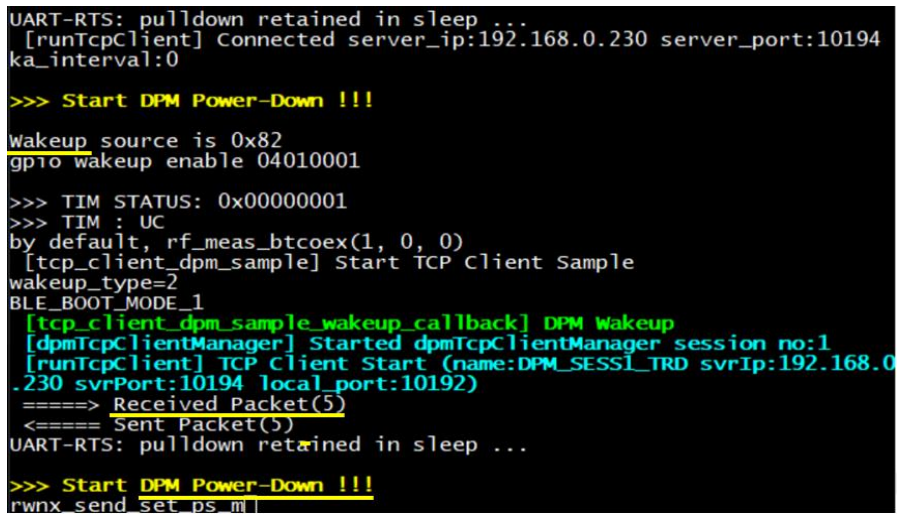

**Figure 141. TCP client – wake up from DPM sleep**

## <span id="page-323-1"></span>**18.6.3 Workflow**

TCP Client thread which uses DPM manager – tcp\_client\_dpm\_sample is run when network is alive. User callbacks for TCP events are registered in tcp\_client\_dpm\_sample\_init\_user\_config() including tcp\_client\_dpm\_sample\_recv\_callback(). In the receive callback, when a user receives and processes data, then calls the dpm mng job done().

- tcp\_client\_dpm\_sample()
- > tcp\_client\_dpm\_sample\_init\_user\_config(): callback functions are registered
- > tcp\_client\_dpm\_sample\_recv\_callback(): called when received the packet, process the data
- > dpm\_mng\_job\_done()

The TCP Client application is a network application, and the Provisioning application is a Bluetooth**®** LE application. Both applications should register to the DPM subsystem that coordinates how these two applications enter DPM Sleep.

- gtl init() > dpm app register(): register to DPM sub-system
- gapc connection req ind handler()
> dpm app sleep ready clear(): if a peer is connected (until disconnected), tell DPM sub-system to hold going into sleep

> dpm\_abnormal\_chk\_hold(): told DPM Abnormal Checker. DPM Abnormal Checker can force sleep if network is disconnected, hold its operation until the job (Provisioning APP's job) is done

- gapc\_disconnect\_ind\_handler()
	- > dpm\_app\_sleep\_ready\_set(): tell DPM sub-system to enter sleep as the peer is disconnected
	- > dpm\_abnormal\_chk\_resume(): tell DPM Abnormal Checker to resume its work

# **18.7 DA14531 Peripheral Driver Example (Bluetooth® LE Peripheral)**

This example shows the way to control the peripherals in the DA14531 devices by DA16200, the peripherals in DA14531 can be configured and used as the GPIO, I2C, SPI, and PWM.

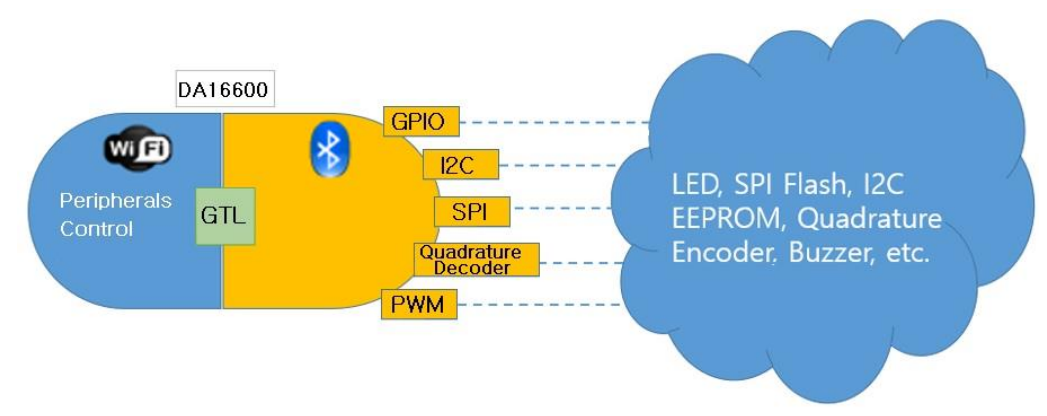

**Figure 142**. **DA14531 peripheral device control**

## **18.7.1 Description and Requirements**

To build and run for this application, see Sections [18.2.2](#page-300-0) and [18.2.2.3.](#page-301-0) For this example, some proper components or connections are required for each test, and the DA14531 GPIO pins can be controlled by the DA16200 in the DA16600.

## **18.7.2 Test Environment Setup**

### **18.7.2.1 DA16600 EVB Setup**

See the EVB configuration of Ref. [\[3\]](#page-18-0) for the components such as SW4, SW5, SW6, SW8, J2, J3, and GPIO pins. To test this example, use the following configurations.

### <span id="page-324-0"></span>**18.7.2.1.1 Configuration\_1**

|       | <b>GPIO Pins</b> |                 | $1 - 8$ | <b>OFF</b> | P0 8 to USBA/Rx                |
|-------|------------------|-----------------|---------|------------|--------------------------------|
| PO 2  | <b>GPIO</b>      | SW <sub>4</sub> | $2 - 7$ | ON         | P0 9 to USBA/Tx                |
| PO_8  | <b>GPIO</b>      |                 | 3-6     | ON         | P0 2 to SWCLK                  |
| PO_9  | UART2 RX         |                 | $4 - 5$ | ON         | P0 10 to SWDIO                 |
| PO 10 | <b>GPIO</b>      |                 | $1 - 4$ | <b>OFF</b> | GPIOC-6 to USBA/Rx             |
| PO 11 | <b>GPIO</b>      | SW5             | $2 - 3$ | <b>OFF</b> | GPIOC-7 to USBA/Tx             |
|       |                  | SW <sub>6</sub> | $1 - 4$ | <b>OFF</b> | P0 5 to USBA/Tx                |
|       |                  | (1wire UART)    | $2 - 3$ | <b>OFF</b> | P0 5 to USBA/Rx                |
|       |                  | SW <sub>8</sub> | $1 - 4$ | ON         | <b>GPIOA6 to WPS Button</b>    |
|       |                  |                 | $2 - 3$ | ON         | GPIOA7 to Factory Reset Button |

**Figure 143. DA16600 EVB SW config. 1**

### **18.7.2.1.2 Configuration\_2**

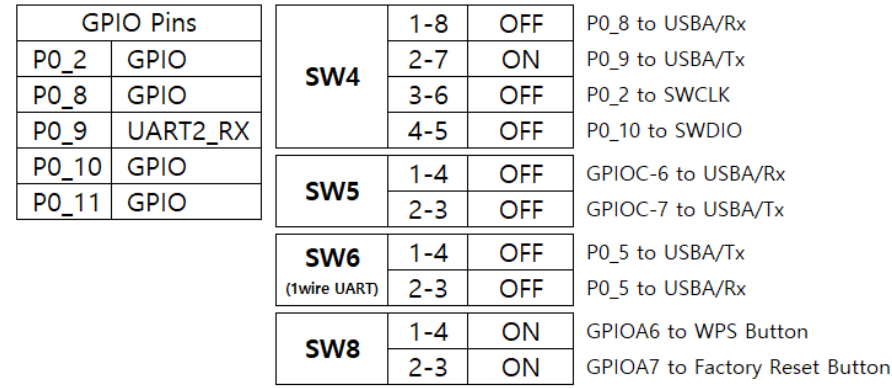

**Figure 144. DA16600 EVB SW config. 2**

### <span id="page-325-0"></span>**18.7.2.2 Tera Term Setup**

Two Tera Term windows are required.

- Teraterm 1 (da16 tera win): connect to COMxx (lower one) with 230400 as baud rate. This is the debug console of the DA16200 where the user command is entered
- Teraterm\_2 (da14\_tera\_win): connect to COMxx (higher one) with 115200 as baud rate. This is the debug console of the DA14531. Test progress is printed

### **18.7.2.3 DA14531 Peripheral Driver Samples**

Ten peripheral samples are described in this section. The list of the DA14531 Peripheral Driver samples follows the commands bolded.

```
[/DA16600] # ble
[/DA16600/ble] # peri
  --------------------------------------------------
peri : Run DA14531 Peripheral Driver Sample
      type a command below
--------------------------------------------------
[01] peri blinky : blinking LED sample
[02] peri systick : systick timer sample
[03] peri timer0_gen : timer0 general sample
[04] peri timer0_buz : timer0 PWM buzzer sample
[05] peri timer2_pwm : timer2 PWM LED array sample
[06] peri batt lvl : battery level read sample
[07] peri i2c_eeprom : I2C EEPROM read/write sample
[08] peri spi<sup>[flash</sup> : SPI flash read/write sample
[09] peri gpio : GPIO contorl(High/Low)
```
## **18.7.3 Test Procedure**

### **18.7.3.1 peri blinky**

One GPIO is used to blink the LED connected to the GPIO.

1. DA16600 EVB Configuration (See [Figure 143\)](#page-324-0).

By default, P0\_8 is used to connect to LED. Connect J3:P0\_8 to any pins in P10 or P11 (#17 or #18 of DA16600 EVB Hardware Configuration figure in Ref. [\[3\]\)](#page-18-0).

2. Run command as in [Figure 145.](#page-326-0) The LED that is connected to the GPIO specified blinks.

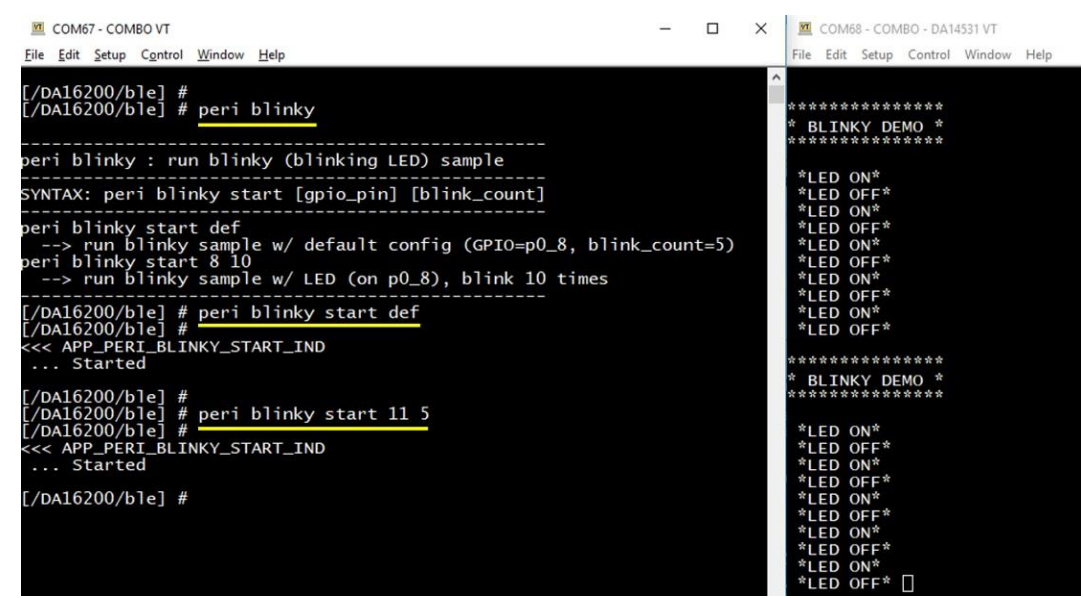

**Figure 145. Peri blinky**

### <span id="page-326-0"></span>**18.7.3.2 peri systick**

The systick timer of the DA14531 is used in this sample.

- 1. This sample uses 1 GPIO to change the state of the LED that is connected to the GPIO.
- 2. DA16600 EVB Configuration (See [Figure 143\)](#page-324-0).

By default, P0\_8 is used to connect to LED. Connect J3:P0\_8 to any pins in P10 or P11 (#17 or #18 of DA16600 EVB Hardware Configuration figure in Ref. [\[3\]\)](#page-18-0).

3. Run command as in [Figure 146.](#page-327-0) Whenever the systick timer expires, it toggles the LED state.

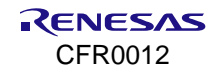

| ■ COM67 - COMBO VT<br>File Edit Setup Control Window Help                                                                                                    | □ |
|----------------------------------------------------------------------------------------------------|---|
| $[}/DA16200/b1e]$ # peri systick                                                                                                    |   |
| peri systick : run systick timer sample                                                                                                    |   |
| SYNTAX: peri systick start [period] [gpio_pin]<br>peri systick stop                                                                                                    |   |
| peri systick start def<br>--> run systick sample w/ default config (period=1sec, GPIO=p0_8)<br>peri systick start 1000000 8<br>--> run systick timer. systick expires in 1000000 us (1 sec)<br>turn LED ON or OFF per 1 sec<br>peri systick stop<br>--> stop systick timer |   |
| [/DA16200/ble] # peri systick start def<br>$[}/DA16200/b1e]$ #<br><<< APP_PERI_SYSTICK_START_IND<br>Started                                                                                                    |   |
| $[$ /DA16200/ble] #<br>$[}/DA16200/b1e]$ # peri systick stop<br>$[}/DA16200/b1e]$ # -<br><<< APP_PERI_SYSTICK_STOP_IND<br>Stopped                                                                                                    |   |
| $[}/DA16200/b1e]$ # peri systick start 500000 8<br>$[ /DA16200/b1e]$ #<br><<< APP_PERI_SYSTICK_START_IND<br>Started                                                                                                    |   |
| $[}/DA16200/b1e]$ #<br>[/DA16200/ble] # peri systick stop<br>$[}/DA16200/b1e]$ #<br><<< APP_PERI_SYSTICK_STOP_IND<br>Stopped                                                                                                    |   |
| $\lceil$ /DA16200/ble] #                                                                                                    |   |

**Figure 146. Peri systick**

### <span id="page-327-0"></span>**18.7.3.3 peri timer0\_gen**

The TIMER0 general example demonstrates how to configure TIMER0 to count a specified amount of time and generate an interrupt. A LED is changing state upon each timer interrupt.

- 1. Use one GPIO connected to an LED to show how TIMER0 can be used.
- 2. DA16600 EVB Configuration (See [Figure 143\)](#page-324-0).

By default, P0\_8 is used to connect to LED. Connect J3:P0\_8 to any pins in P10 or P11 (#17 or #18 of DA16600 EVB Hardware Configuration figure in Ref. [\[3\]\)](#page-18-0).

3. Run command as in [Figure 147](#page-328-0) and check LED.

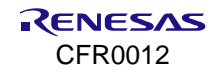

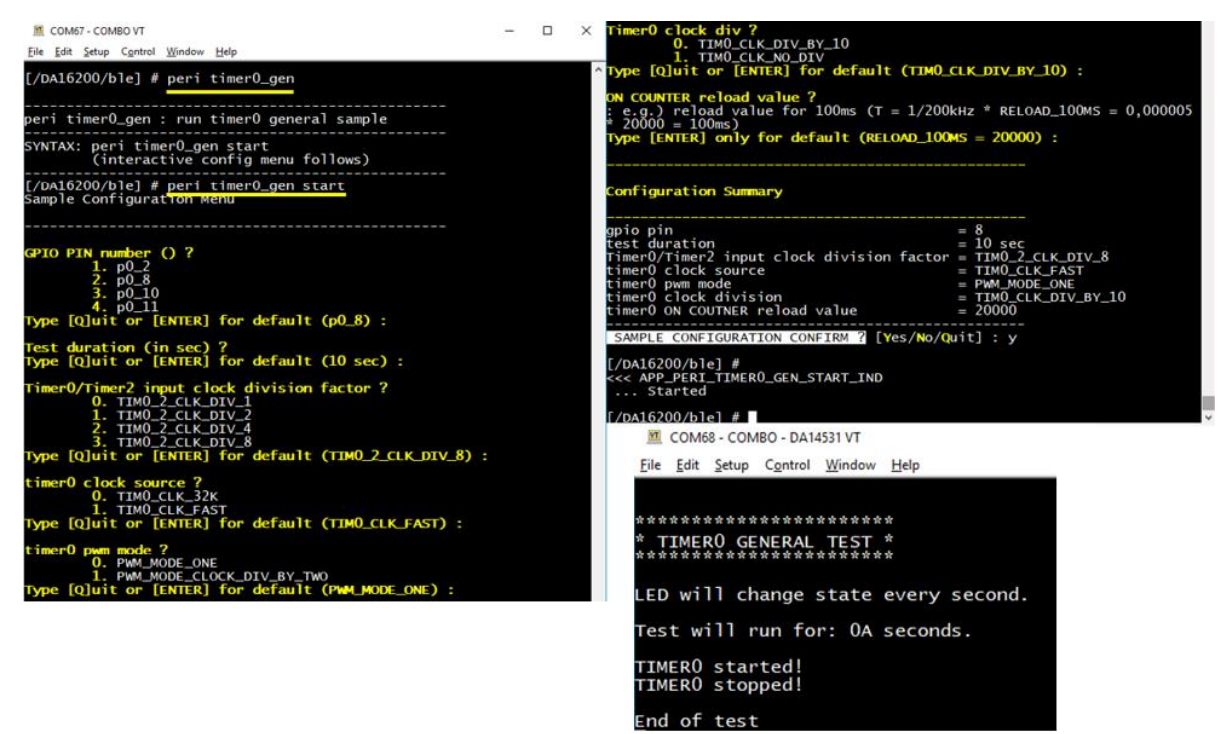

**Figure 147. Peri Timer0\_gen**

### <span id="page-328-0"></span>**18.7.3.4 peri timer0\_buz**

This is TIMER0 (PWM0, PWM1) example that demonstrates how to configure TIMER0 to produce PWM signals. A melody is produced on an externally connected buzzer if connected.

1. Use two GPIOs connected to an external buzzer.

DA16600 EVB Configuration: By default, P0\_8 and P0\_11 are used to connect to a buzzer. Connect J3:P0 $8$  and J2:P0 $11$  to a buzzer. See Ref.  $[3]$  for J2 and J3.

2. Run commands as shown in [Figure 148](#page-328-1) and [Figure 149.](#page-329-0)

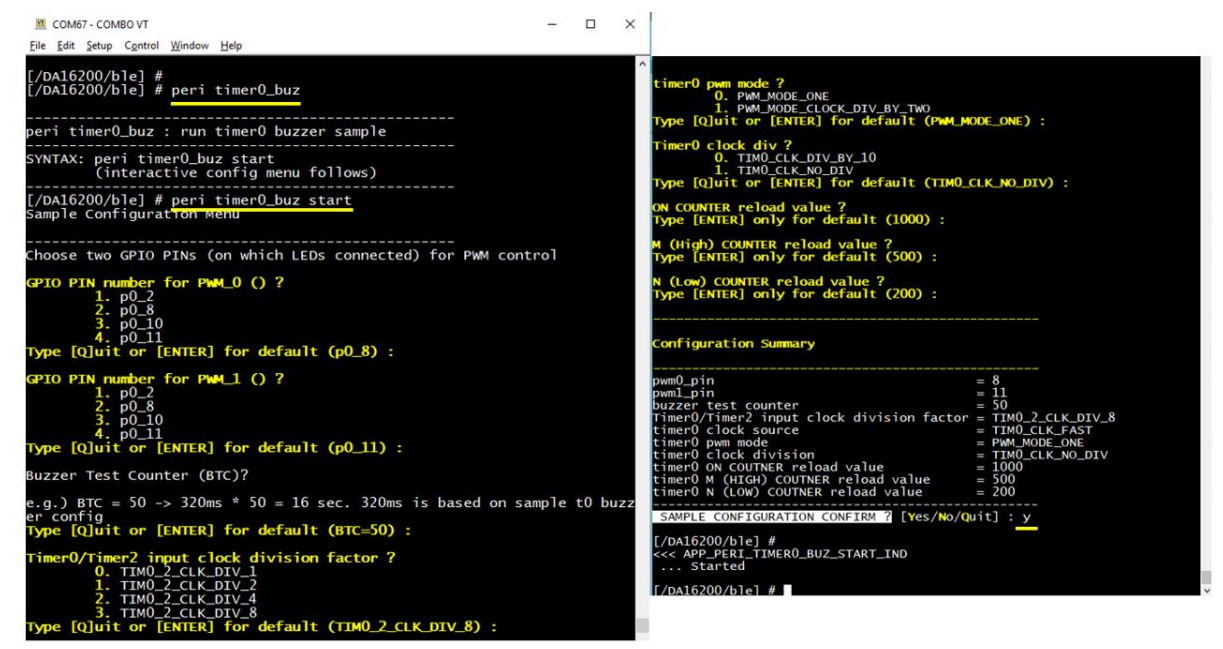

**Figure 148. Peri Timer0\_buz**

<span id="page-328-1"></span>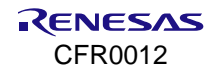

|  |                 | COM68 - COMBO - DA14531 VT |                                     |                                                              |
|--|-----------------|----------------------------|-------------------------------------|--------------------------------------------------------------|
|  |                 |                            | File Edit Setup Control Window Help |                                                              |
|  |                 |                            |                                     |                                                              |
|  |                 | *******************        |                                     |                                                              |
|  |                 | TIMERO PWM TEST *          |                                     |                                                              |
|  |                 | ****************           |                                     |                                                              |
|  | TIMERO starts!  |                            |                                     |                                                              |
|  |                 |                            |                                     | You can hear the sound produced by PWMO or PWM1              |
|  |                 |                            |                                     | f you attach a buzzer on pins PO_8 or PO_11 respectively.    |
|  |                 |                            |                                     | Playing melody. Please wait<br>***************************** |
|  | TIMERO stopped! |                            |                                     |                                                              |
|  |                 |                            |                                     |                                                              |
|  | End of test     |                            |                                     |                                                              |
|  |                 |                            |                                     |                                                              |

**Figure 149. Peri Timer0\_buz (Continued)**

#### <span id="page-329-0"></span>**18.7.3.5 peri timer2\_pwm**

The TIMER2 (PWM2, PWM3, PWM4) example demonstrates how to configure TIMER2 to produce PWM signals. The PWM outputs are used to change the brightness of the LEDs in this example.

- 1. Use three GPIOs connected to an LED to show how TIMER2 PWM can be used.
- 2. DA16600 EVB Configuration (See [Figure 143\)](#page-324-0).

By default, P0\_8, P0\_11, and P0\_2 are used to connect to an LED.

Connect J3:P0\_8 and J2:P0\_11, and J3:P0\_2 to an LED. For J2 and J3, see Ref. [\[3\].](#page-18-0)

3. Run command as in [Figure 150.](#page-329-1)

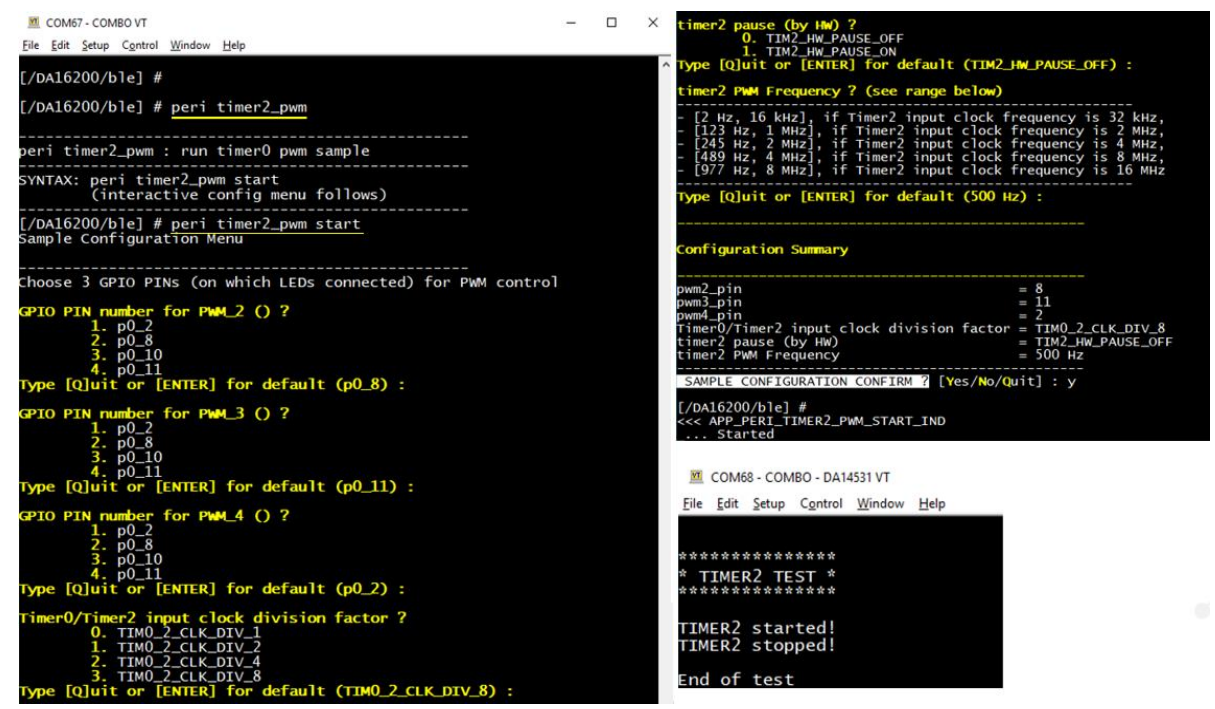

**Figure 150**. **Peri Timer2\_pwm**

### <span id="page-329-1"></span>**18.7.3.6 peri batt\_lvl**

The Battery example demonstrates how to read the level of the battery connected to DA14531.

- 1. DA16600 EVB Configuration (See [Figure 143\)](#page-324-0).
- 2. Run commands as in [Figure 151.](#page-330-0)

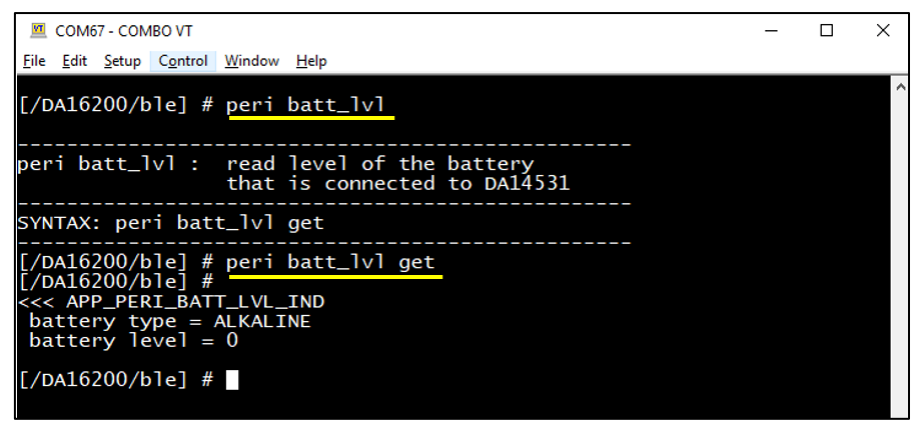

**Figure 151. Peri Batt\_lvl**

### <span id="page-330-0"></span>**18.7.3.7 peri i2c\_eeprom**

The I2C EEPROM example demonstrates how to initiate, read, write, and erase an I2C EEPROM memory. This example works if the user connects an external memory.

1. DA16600 EVB Configuration (See [Figure 143\)](#page-324-0).

By default, P0\_8 (SCL – Serial Clock) and P0\_11 (SDA – Serial Data) are used. Connect J3:P0\_8, J2:P0\_11 to an external I2C\_EEPROM. See Ref. [\[3\]](#page-18-0) for J2 and J3.

2. Run command as in [Figure 152](#page-330-1) and [Figure 153.](#page-331-0)

<span id="page-330-1"></span>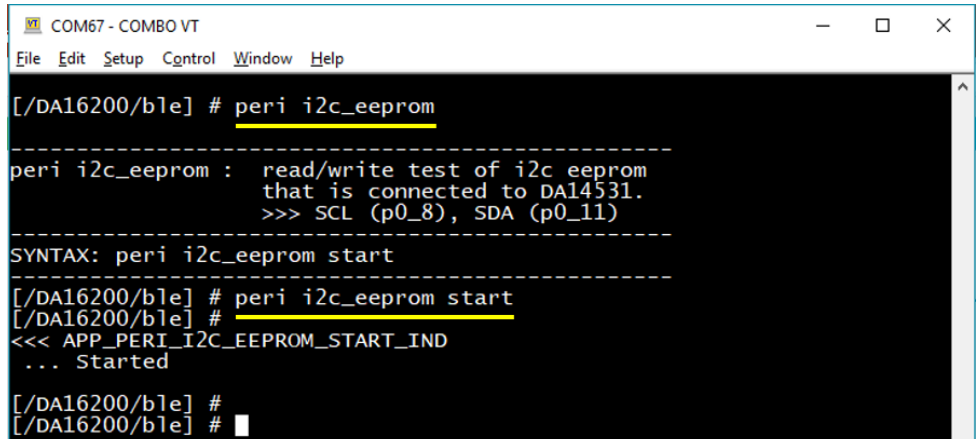

**Figure 152. Peri I2c\_eeprom**

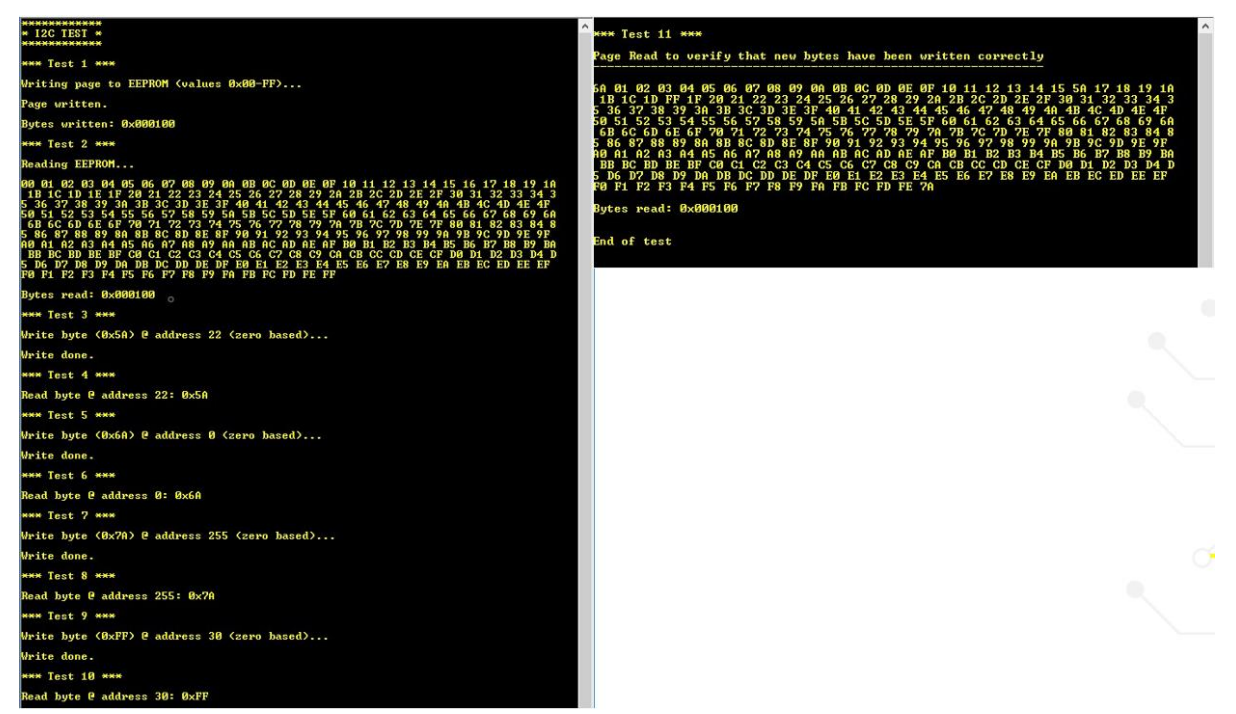

**Figure 153. Peri I2c\_eeprom read/write**

### <span id="page-331-0"></span>**18.7.3.8 peri spi\_flash**

The SPI Flash memory example demonstrates how to initiate, read, write, and erase an SPI Flash memory with the SPI Flash driver.

1. The following are the pre-defined characteristics configured in the DA14531 image:

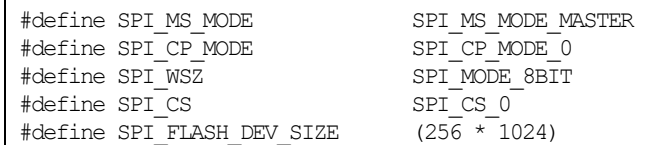

2. DA16600 EVB Configuration (See [Figure 144\)](#page-325-0).

By default, 4 GPIO pins are used: SPI\_EN (J3: P0\_8), SPI\_CLK (J2:P0\_11), SPI\_DO (J3:P0\_2), SPI\_DI (J3:P0\_10). For J2 and J3, see DA16600 EVB Hardware Configuration figure in Ref. [\[3\].](#page-18-0)

3. Download the following DA14531 image for this test.

[DA16600\_SDK\_ROOT]\apps\da16600\get\_started\projects\da16600\img\DA14531\_P\peri\_spi\_flash\

da14531 multi part proxr s.img.

If you do not use the image above, the message shown in [Figure 154](#page-331-1) appears.

| $[}/DA16200/b1e]$ # peri spi_flash start<br>Please use a DA14531 img ver <b>6.0.14.1114.1.s</b><br>[/DA16200/blel #<br>7/DA16200/b1e1 # |
|----------------------------------------------------------------------------------------------------|
|----------------------------------------------------------------------------------------------------|

**Figure 154. Peri Spi\_flash – wrong image warning**

<span id="page-331-1"></span>4. After booting with a correct Bluetooth**®** LE test image, you can find the version string printed at boot as in [Figure 155.](#page-332-0)

| System Mode: Station Only (0)<br>>>> DA16XXX supplicant Ver1.00-20170213-01<br>>>> MAC address (sta0) : d4:3d:39:11:4b:20<br>>>> sta0 interface add OK<br>>>> Start STA mode<br>by default, $rf_{meas\_btcoex(1, 0, 0)}$<br>wakeup_type=0 |
|----------------------------------------------------------------------------------------------------|
|                                                                                                    |
| >>> UART1 : Clock=80000000, BaudRate=115200                                                                                                    |
| >>> UART1 : DMA Enabled                                                                                                    |
| BLE_BOOT_MODE_0<br>BLE FW VER to transfer                                                                                                    |
| >>> $v_6.0.14.1114.1.5$ (id=1) at bank_1                                                                                                    |
| >>> Selected BSS 90:91:33:66:26:52 ssid='mike.sj.home.2G' (-54)                                                                                                    |
| >>> Network Interface (wlan0) : UP                                                                                                    |
| $>>$ Associated with $90:9f:33:66:26:52$                                                                                                    |
| Connection COMPLETE to 90:9f:33:66:26:52                                                                                                    |
|                                                                                                    |
| -- DHCP Client WLANO: SEL                                                                                                    |
| -- DHCP Client WLANO: REO                                                                                                    |
| BLE FW transfer done                                                                                                    |
| <<< GAPM_DEVICE_READY_IND<br>Advertising                                                                                                    |
| -- DHCP Client WLANO: BOUND                                                                                                    |
| Assigned addr : 192.168.0.24                                                                                                    |
| netmask : 255.255.255.0                                                                                                    |
| aateway : 192.168.0.1                                                                                                    |

**Figure 155. Correct image version for peri Spi\_flash sample**

<span id="page-332-0"></span>5. Run command as shown in [Figure 156](#page-332-1) and [Figure 157.](#page-332-2)

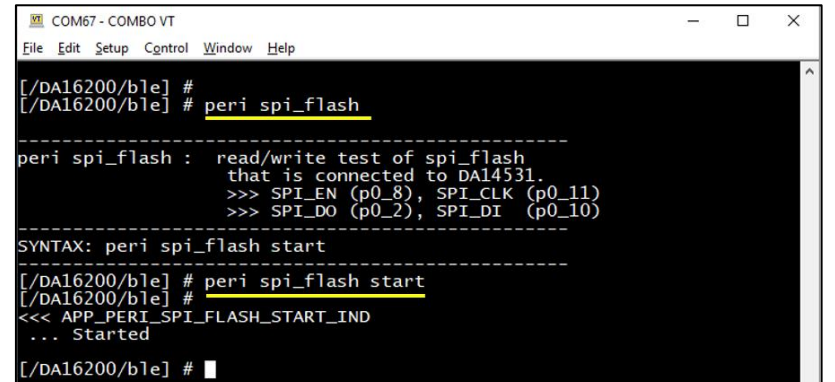

**Figure 156. Peri Spi\_flash**

<span id="page-332-1"></span>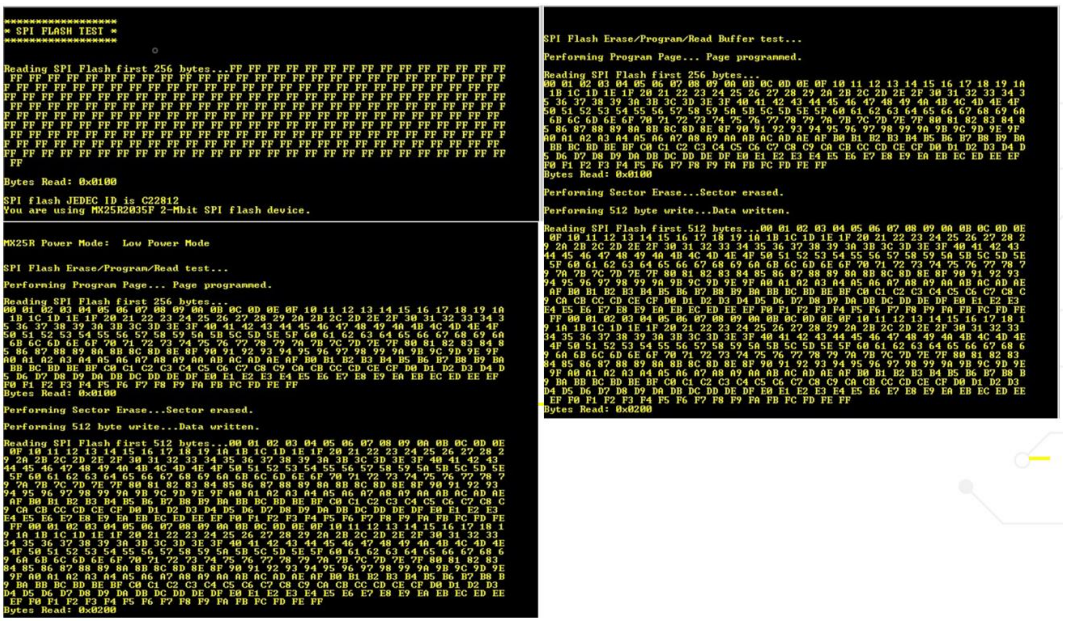

**Figure 157. Peri Spi\_flash read/write**

### <span id="page-332-2"></span>**18.7.3.9 peri gpio**

The GPIO example demonstrates how to set/get the state of a GPIO of DA14531 and how to set as input or output. If you set the state of a GPIO of DA14531 to either HIGH or LOW in output mode, the state is kept

although DA14531 is in sleep. If you do not want to control the GPIO state of DA14531 anymore, then you need to set the GPIO to 0xFF.

- 1. DA16600 EVB Configuration (See [Figure 143\)](#page-324-0). See Section [18.7.5](#page-334-0) to check available GPIOs in DA14531.
- 2. The DA14531 image should be the same as the following image for this test. [DA16600\_SDK\_ROOT]\apps\da16600\get\_started\projects\da16600\img\DA14531\_P\ da14531 multi part proxr.img
- 3. The DA14531 GPIO can be configured to output and input with some options.
	- Syntax: peri gpio set port\_no pin\_no state [func]
		- port\_no, pin\_no: port/pin number.
		- state: 1 (high), 0 (low), FF (Not used)
		- func: 0 (INPUT), 1 (INPUT\_PULLUP), 2 (INPUT\_PULLDOWN), 3 (OUTPUT) Default OUTPUT
		- a. Example: set the P0\_8 to high in output mode.

peri gpio set 0 8 1 3

b. Example: set the P0\_8 as INPUT.

peri gpio set 0 8 0 0

c. Example: get the P0\_8 status.

peri gpio get 0 8

| COM155:230400baud - Tera Term VT                                                                                                    | n. | $\times$ |
|----------------------------------------------------------------------------------------------------|----|----------|
| File Edit Setup Control Window Help<br>[/DA16600/ble] #<br>[/DA16600/ble] # peri gpio                                                                                                    |    |          |
| peri gpio : Set/Get GPIO of DA14531<br>- To set GPIO, checking required<br>whether the GPIO is free or not                                                                                                    |    |          |
| SYNTAX: SET<br>peri gpio set port no pin no state [func]<br>state : 1(H), 0(L), FF(Release)<br>func : 0(INPUT), 1(INPUT_PULLUP), 2(INPUT_PULLDOWN), 3(OUTPUT) - Default OUTPUT<br>ex) peri gpio set 0 8 1 3 : Set P0 8 to High as OUTPUT<br>ex) peri gpio set 0 8 0 0 ; Set P0 8 as INPUT |    |          |
| SYNTAX: GET<br>peri gpio get port_no pin_no<br>$ex)$ peri gpio get $0.8$ $-$ ; Get P0 8 status                                                                                                    |    |          |
| [/DA16600/ble] #<br>[/DA16600/ble] # peri gpio set 0 8 1 3<br> GPIO SET > port: 0, pin: 8, High<br> /DA16600/ble]_#,<br><<< APP_PERI_GPIO_SET_IND<br><b>Success</b>                                                                                                    |    |          |
| [/DA16600/ble] # peri gpio get 0 8<br><u> GPIO GET &gt; port: 0, pin: 8</u><br>IŽDĀĬ600/ble] # ¯' ¯'''<br><<< APP_PERI_GPIO_GET_IND<br>GPIO Status: HIGH                                                                                                    |    |          |
| [/DA16600/ble] # peri gpio set 0 8 0 0<br>GPIO SET > port: 0, pin: 8, Low<br>[/DA16600/ble] #<br>KKK APP_PERI_GPIO_SET_IND<br>Success                                                                                                    |    |          |
| [/DA16600/ble] #                                                                                                    |    |          |

**Figure 158. Peri GPIO configuration**

# **18.7.4 Workflow**

This example application is not required for Wi-Fi provisioning and controls the DA14531 peripherals (GPIOs) by sending commands in the DA16200 and each example to the DA14531 through the GTL interface.

■ Most types and definitions of GTL messages are defined in the app.h.

[DA16600\_SDK\_ROOT]\apps\da16600\get\_started\src\ble\_svc\include\app.h

- ext\_host\_ble\_aux\_task\_msg\_t must be exactly same as in both DA16600 and DA14531 SDK.
- Timer buz console command flow in the DA16600, all test cases should have similar workflow.

ble.peri timer0\_buz start

- > cmd\_peri\_sample()
- > app\_peri\_timer0\_buz\_start\_send()
- > BleSendMsg()
- Timer buz console command flow in the DA14531.

GTL > ext\_host\_ble\_aux\_task\_handler (msgid = APP\_PERI\_TIMER0\_BUZ\_START)

> app\_peri\_timer0\_buz\_start\_ind\_send(): run a timer to start the sample action and send back the GTL "APP\_PERI\_TIMERO\_BUZ\_START\_IND" to DA16200 indicating timer0\_buz sample soon starts. On receipt of this message, DA16200 prints that TIMER0\_BUZ started

- > ext\_host\_ble\_aux\_task\_handler(): handles for the other commands as well
- > app\_peri\_timer0\_buz\_run()
- > pwm0\_user\_callback\_function()

# <span id="page-334-0"></span>**18.7.5 GPIO PINs in DA14531**

The DA14531 has 12 GPIOs. Among them, seven GPIOs are reserved and being used by GTL (four-wire UART, thus four pins) and BT-Wi-Fi Coex (3-wire, thus 3 pins), therefore, there are five GPIOs free for peripheral devices. Depending on the actual design, the default usage of pins may vary.

- **P0\_2:** SWD. Free if DISABLE JTAG SWD PINS IN BLE is defined (by default, SWD disabled)
- **P0\_8/P0\_9**: used as UART2 for peripheral driver sample print-out
- **P0\_10:** SWD. Free if DISABLE JTAG SWD PINS IN BLE is defined (by default, SWD disabled)
- **P0\_11**: available as the RESET pin after booting up
- **P0 5**: used as Coex: wlanAct in default DA14531 image

**NOTE**

Some driver samples (systick, pwm) are using ISR callbacks in the DA14531 for implementing driver sample actions. If customization is required, the ISR callback implementation needs to be modified (the DA14531 needs to be compiled).

For the sample implementation, GPIO pins are configured when a user command runs and are reverted to GPIO mode after the user command finishes. In real application scenarios, if extended Sleep mode is used in the DA14531 with a peripheral device attached for a certain purpose, every time the DA14531 wakes up, it should restore the GPIO pin configuration for the peripheral device purpose. In this case, the pin configuring code should reside in periph\_init() then while waking up, the DA14531 can restore the needed pin configuration successfully.

If new/custom driver GTL messages are required to be defined based on the user application scenario, the new messages/handlers should be defined in both DA16600 and DA14531 SDK.

# **18.8 IoT Sensor Gateway Example (Bluetooth® LE Central)**

In this example, the DA16600 plays the role of a gateway device for multiple Bluetooth**®** LE temperature sensors. A Bluetooth**®** LE sensor posts the current temperature value periodically via the notify function of Bluetooth**®** LE. The Bluetooth**®** LE chip of DA16600 gathers the information as a central (host) device and asks Wi-Fi to (periodically) post notifications to a service server in the cloud. [Figure 159](#page-335-0) shows how the data is transferred to the server.

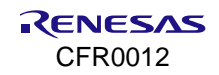

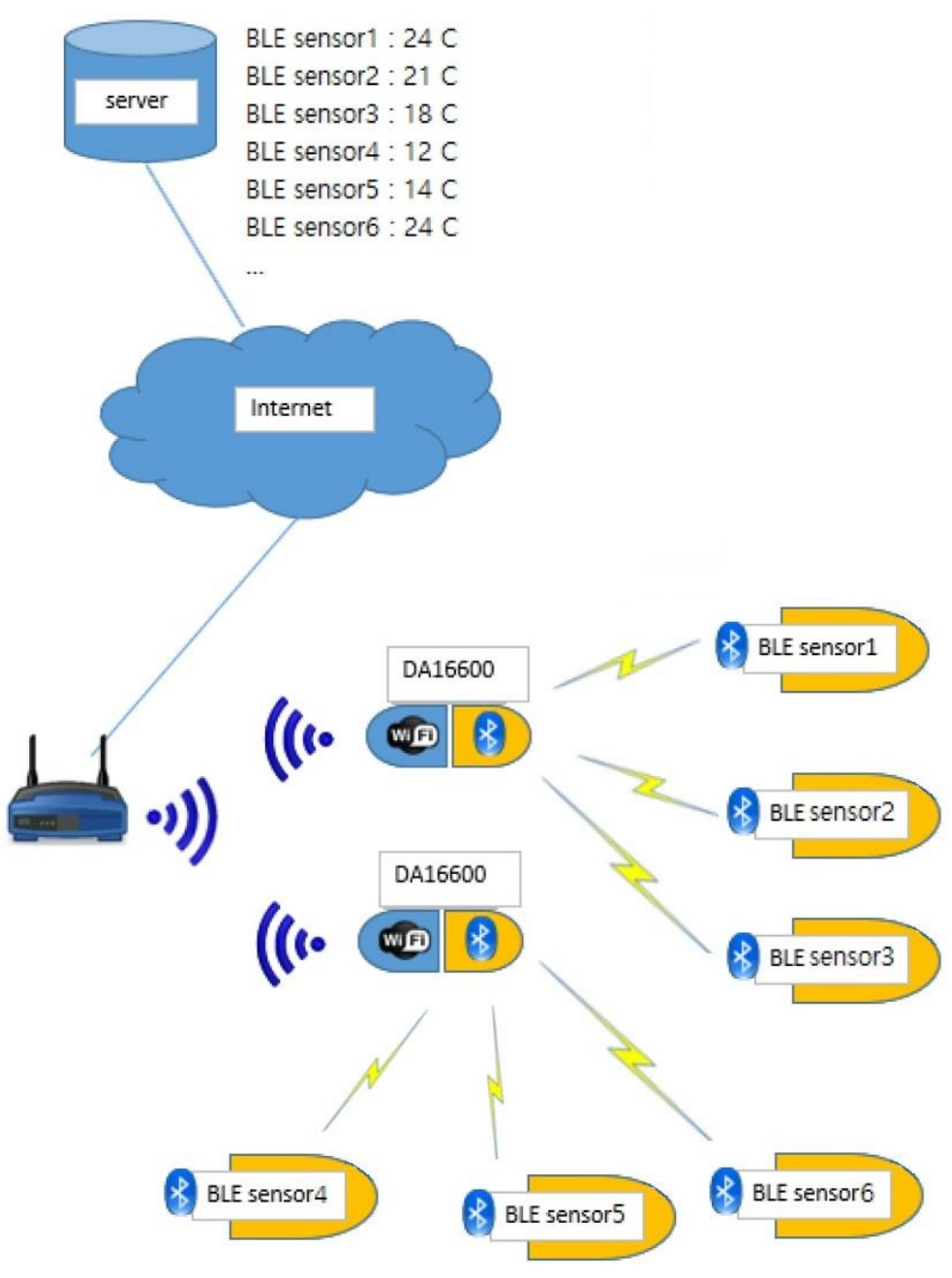

**Figure 159**. **IoT sensor gateway**

## <span id="page-335-0"></span>**18.8.1 Description and Requirements**

To build and run for this application, see Sections [18.2.2](#page-300-0) and [18.2.2.4.](#page-301-1) In this example, a few Bluetooth**®** LE peripheral devices are used (See Section [18.5\)](#page-319-0). The DA16600 receives sensor data through the DA14531 which works as central mode, coming from peripheral devices and sends them to the server.

## **18.8.2 Test Setup and Procedure**

Set up the DA16600 boards (up to three) as peripheral sensor devices.

### **NOTE**

Gas Leak Detection Sensor application starts advertising after booting up. That is the application is waiting to be connected by a GAP Central – this example application.

1. da16\_tera\_win:

a. Connect the USB cable to IoT Sensor Gateway Example.

b. Connect Tera Term to the EVB.

By default, the sensor gateway application is running as "Bluetooth**®** LE GAP Central" that scans neighbor GAP Peripheral devices, the provisioning should be done before this test. See Section [18.3.2](#page-311-0) and run the provisioning procedure if it is not done yet.

2. The Gateway device in Bluetooth**®** LE is in scanning mode, when the scan is finished, the list is as shown below when there are two peripheral sensor boards.

```
####################################################
        # DA14531 Proximity Monitor demo application #
####################################################
# No. bd_addr Name Rssi #
# 1 b8:00:00:00:00:01 DA16600-AAAA -48 dB #
# 2 b8:00:00:00:00:02 DA16600-BBBB -42 dB #
# 3 ec:00:00:00:00:00 Mi Smart Band 4 -62 dB #
# 4 80:ea:ca:80:00:01 Dialog SOC Demo -58 dB #
Scanning... Wait GAPM ADV REPORT IND
>>> Connect or rescan. Type in "[/DA16200] # ble. monitor" for cmd options
```
3. By typing ble and monitor command below, the commands available in the example are displayed in the following log box.

```
[/DA16600/] # ble
[/DA16600/ble] # monitor
...
        monitor [OPTION]
OPTION DESCRIPTION
          scan
                  Scan BLE peers around
         show conn dev
                 shows connected BLE peers with status
          rd_rssi_conn_dev
                  read rssi for all connected devices
          read_temp
                  read temperature sensor values from all connected devices
          conn [1~9]
                  connect to a ble peer from the scan list
                  choose index from the scan list
          peer [1~9] [A|B|...|Z]
                  take an action on a connected BLE peer
                 -------------proxm cmd ----------------
                  A: Read Link Loss Alert Level
                  B: Read Tx Power Level
                  C: Start High Level Immediate Alert
                  D: Start Mild Level Immediate Alert
                  E: Stop Immediate Alert
                  F: Set Link Loss Alert Level to None
                  G: Set Link Loss Alert Level to Mild
                  H: Set Link Loss Alert Level to High
                  I: Show device info
                     ----------custom cmd ---
                  J: Enable iot sensor's temperature posting
                  K: Disable iot sensor's temperature posting
                     ------------common cmd ----------------
                  Z: Disconnect from the device
          exit
                  all peers are disconnected
```
4. To connect the devices (NO 1, NO 2) in the scan list, type the following commands:

```
[/DA16600/ble] # monitor conn 1
...
[/DA16600/ble] # monitor conn 2
...
# No. Model No. BDA Bonded RSSI LLA TX_PL Temp
 # * 1 iot_sensor b8:00:00:00:00:01 NO
```
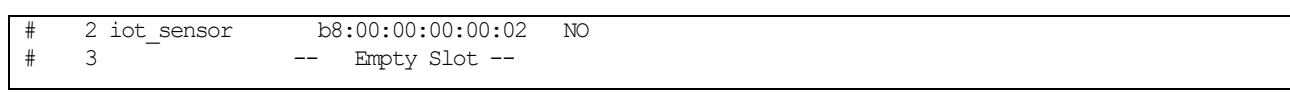

5. To enable the notification from the peer device - the IoT sensor device, type the command in the log box. Then the temperatures should be posted from the peer device to the gateway device.

```
[/DA16600/ble] # monitor peer 1 J
...
[/DA16600/ble] # monitor peer 2 J
...
# No. Model No. BDA Bonded RSSI LLA TX_PL Temp
# * 1 iot_sensor b8:00:00:00:00:01 NO 35
# 2 iot_sensor b8:00:00:00:00:02 NO 13
# 3 -- Empty Slot --
```
#### **NOTE**

Depending on a user's RF signal environment, sensor\_1 or sensor\_2 may not easily get connected. In such a case, run the scan again and try to connect.

- 6. Command "J" let sensor start temperature posting.
- 7. ssh\_win\_1 or mobile application: the temperature data are posted to the server as follows.

```
...
root@raspberrypi:/home/pi# python udp_server.py
UDP Server: waiting for a messsage ... at 172.16.30.136:10954
...
>>> iot sensor[1], temperature value = 33
>>> iot sensor[2], temperature value = 11
>>> iot sensor[1], temperature value = 31
>>> iot sensor[2], temperature value = 8
...
```
#### **NOTE**

Details of sensor service are that implement the following GATT service on a user Bluetooth® LE device:

- Temperature characteristic: UUID = '12345678-1234-5678-1234-56789abcdef1', Permission = READ | NOTIFY, Value  $size = 1$  byte
- If subscription (on CCCD) is requested by a peer, periodic notification starts every five sec (the temperature value is notified every five seconds)
- If subscription (on CCCD) is requested by a peer, periodic notification starts every five sec (the temperature value is notified every five seconds)

### **18.8.3 Workflow**

After provisioned and booted up, the DA16600 tries to scan and connect the peripheral devices. When the connection between the DA14531 and peripheral is established, the sensor data is transmitted to DA16600 (DA14531 - GTL - DA16200), and then DA16200 sends the data to the server.

■ The DA16600 tries to scan automatically after booting up or by typing the following scan command to start

```
[/DA16600] # ble. monitor scan
```
### **NOTE**

For DA14531/Bluetooth® LE scan activity, if the DA16600 is connected to the network, the duration available for Wi-Fi network should be more than 110ms, it can be calculated by scan interval and window duration as follows.

- **•** Available duration for Wi-Fi = interval x  $0.625$ (time slot) window x  $0.625$ (time slot)
- It can be tuned in the app\_inq() function in sensor\_gw\_app.c (.\apps\da16600\get\_started\src\ble\_svc\sensor\_gw\src)
- Renesas recommends that separate the Wi-Fi activities and Bluetooth<sup>®</sup> LE activities if it takes long time
- ConsoleEvent (): UI handler for controlling sensor gateway, the console commands are sent to the DA14531 through the GTL.
- Connect the devices and enable the notification to the peripheral devices.
- The peripheral devices send the data to the DA14531.
- **Transfer the data to the DA16200 and post it to the server.**

### **18.8.4 GTL Message Flow**

### **18.8.4.1 Initialization**

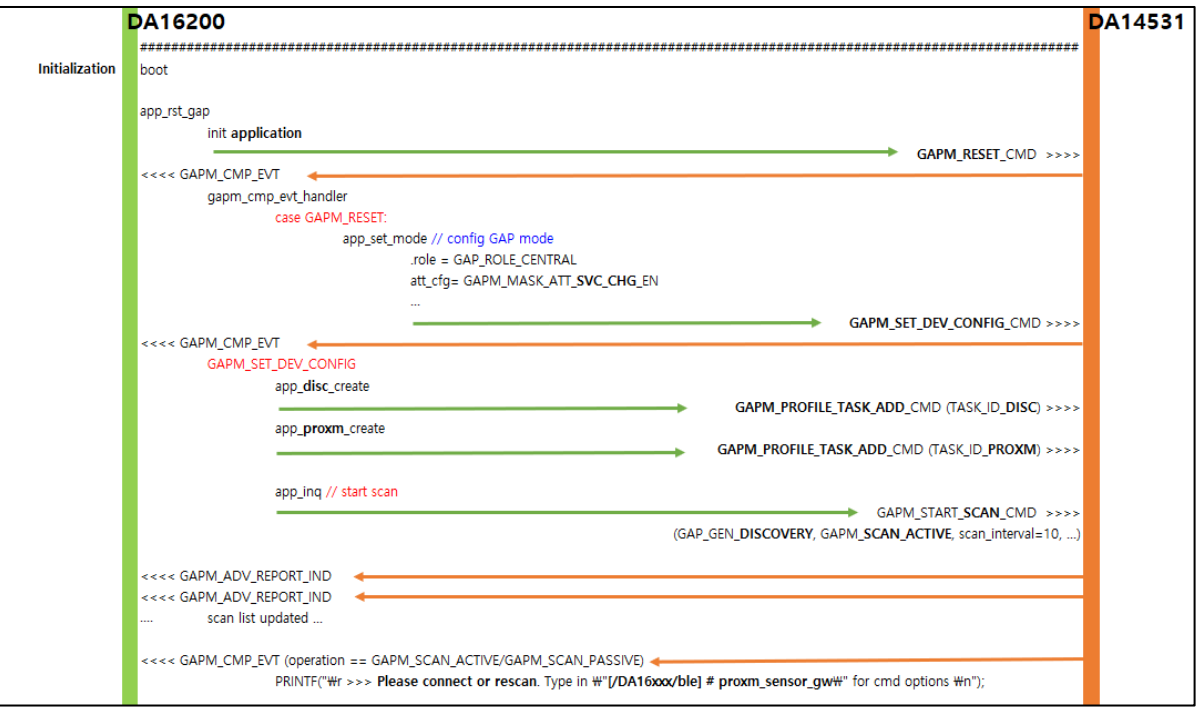

**Figure 160. GTL message sequence chart – initialization**

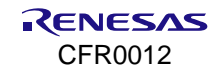

# **18.8.4.2 Provisioning Mode**

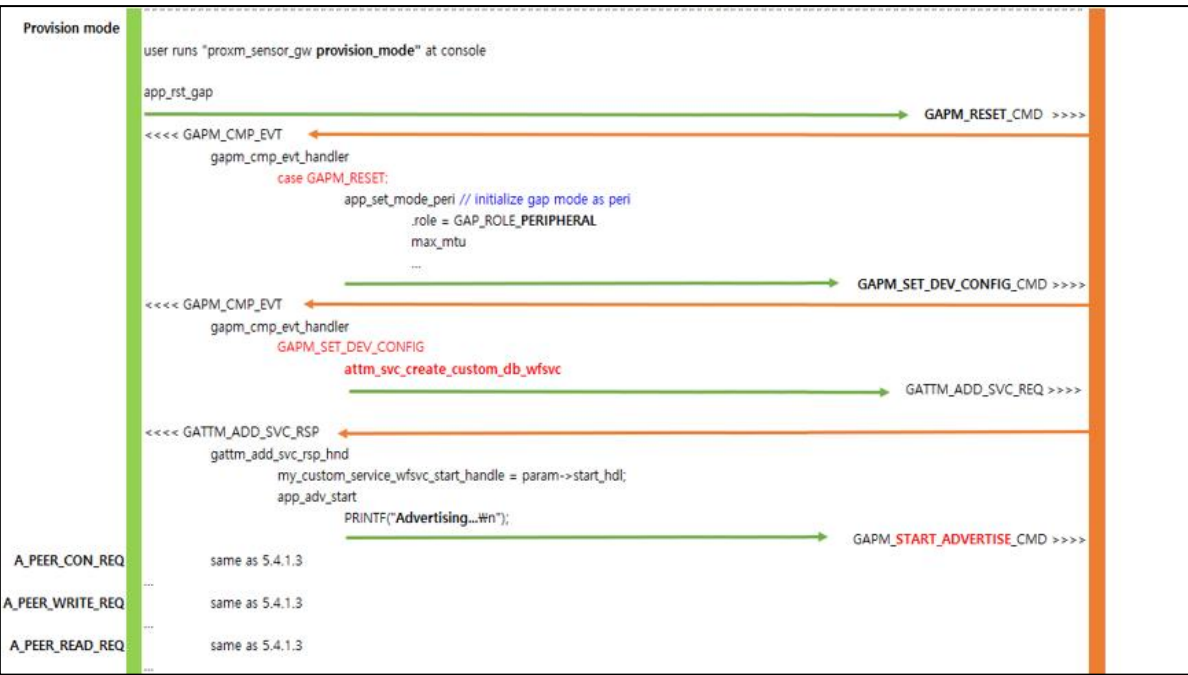

**Figure 161. GTL message sequence chart – provisioning mode**

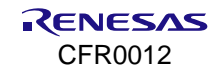

### **18.8.4.3 Scan and Connect to Sensor**

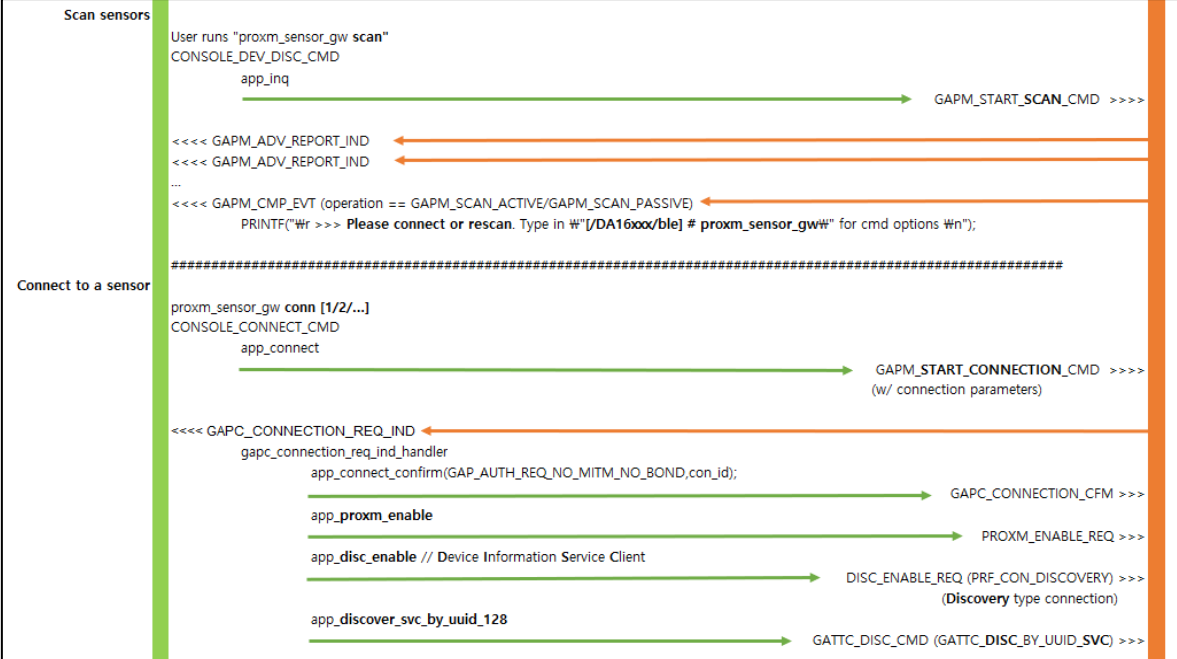

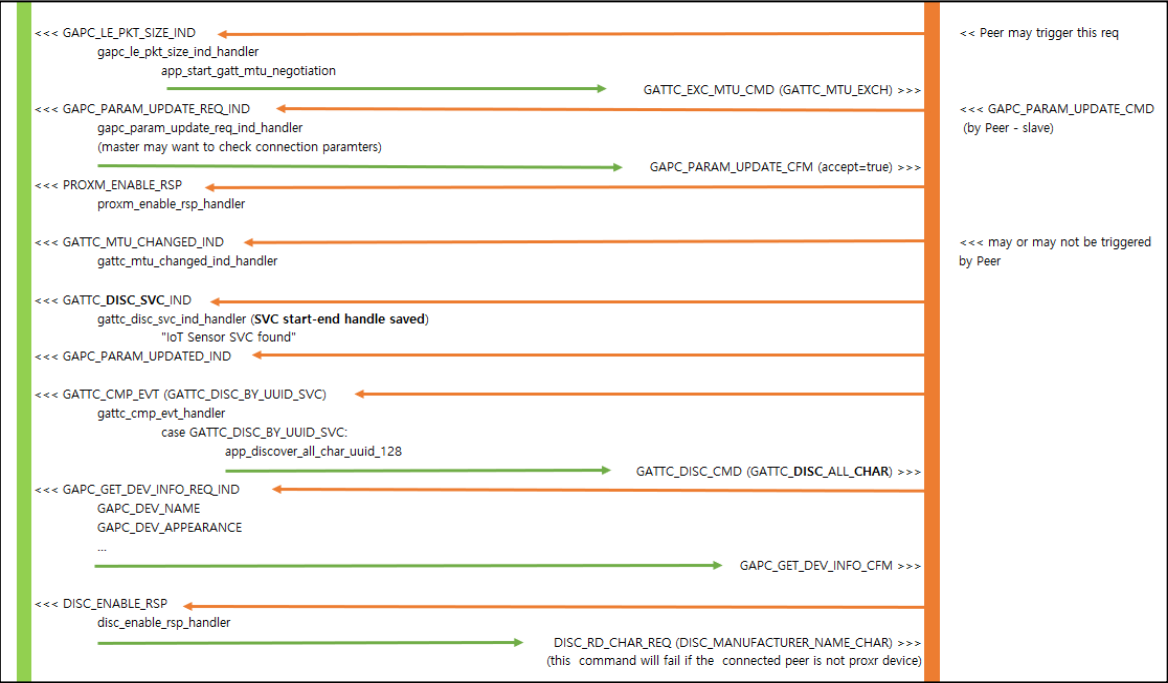

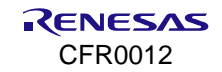

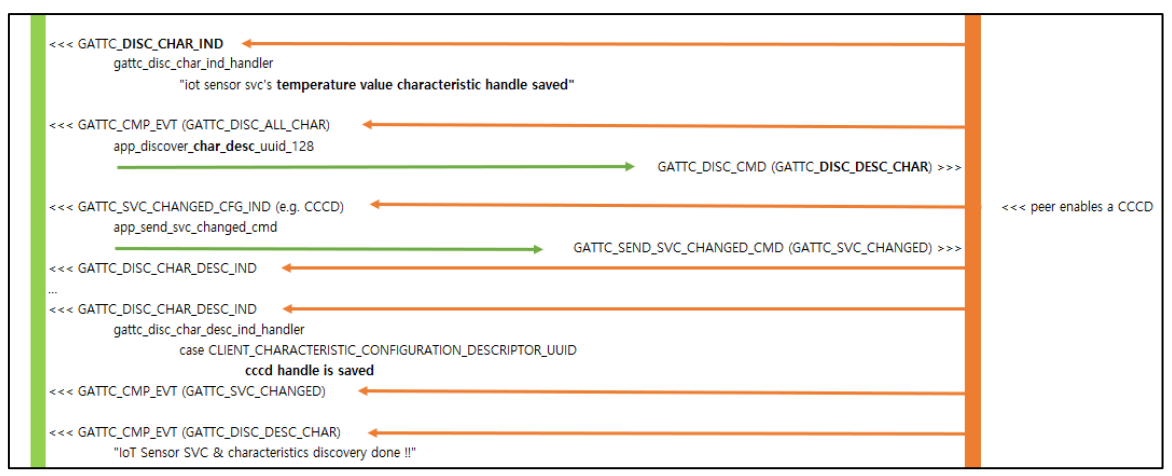

**Figure 162. GTL message sequence chart – scan and connect**

### **18.8.4.4 Enable Sensor Posting**

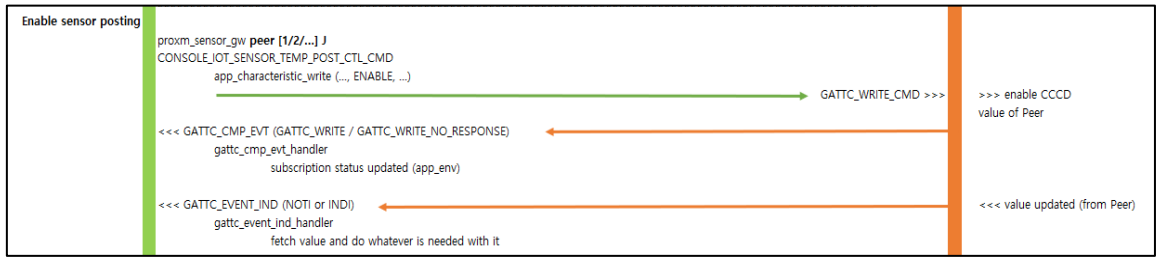

**Figure 163. GTL message sequence chart – enable sensor posting**

### **18.8.4.5 Disable Sensor Posting**

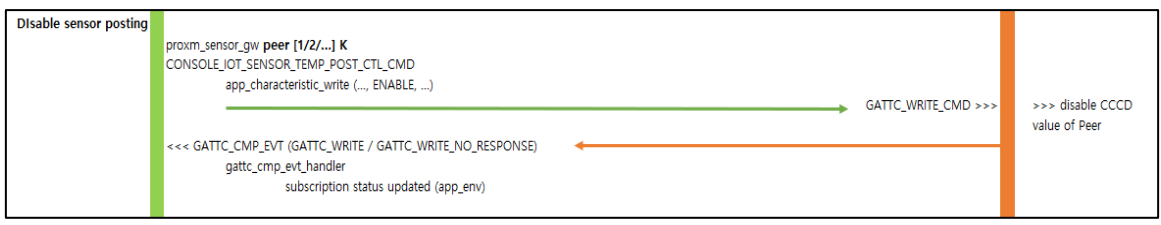

**Figure 164. GTL message sequence chart – disable sensor posting**

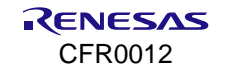

# **Appendix A License Information**

# **A.1 Mosquitto 1.4.14 License**

Eclipse Distribution License 1.0

Copyright (c) 2007, Eclipse Foundation, Inc. and its licensors.

All rights reserved.

Redistribution and use in source and binary forms, with or without modification, are permitted provided that the following conditions are met:

- \* Redistributions of source code must retain the above copyright notice, this list of conditions and the following disclaimer.
- \* Redistributions in binary form must reproduce the above copyright notice, this list of conditions and the following disclaimer in the documentation and/or other materials provided with the distribution.
- \* Neither the name of the Eclipse Foundation, Inc. nor the names of its contributors may be used to endorse or promote products derived from this software without specific prior written permission.

THIS SOFTWARE IS PROVIDED BY THE COPYRIGHT HOLDERS AND CONTRIBUTORS "AS IS" AND ANY EXPRESS OR IMPLIED WARRANTIES, INCLUDING, BUT NOT LIMITED TO, THE IMPLIED WARRANTIES OF MERCHANTABILITY AND FITNESS FOR A PARTICULAR PURPOSE ARE DISCLAIMED. IN NO EVENT SHALL THE COPYRIGHT OWNER OR CONTRIBUTORS BE LIABLE FOR ANY DIRECT, INDIRECT, INCIDENTAL, SPECIAL, EXEMPLARY, OR CONSEQUENTIAL DAMAGES (INCLUDING, BUT NOT LIMITED TO, PROCUREMENT OF SUBSTITUTE GOODS OR SERVICES; LOSS OF USE, DATA, OR PROFITS; OR BUSINESS INTERRUPTION) HOWEVER CAUSED AND ON ANY THEORY OF LIABILITY, WHETHER IN CONTRACT, STRICT LIABILITY, OR TORT (INCLUDING NEGLIGENCE OR OTHERWISE) ARISING IN ANY WAY OUT OF THE USE OF THIS SOFTWARE, EVEN IF ADVISED OF THE POSSIBILITY OF SUCH DAMAGE.

# **A.2 MiniUPnPc License**

Copyright (c) 2005-2016, Thomas BERNARD

All rights reserved.

Redistribution and use in source and binary forms, with or without modification, are permitted provided that the following conditions are met:

- \* Redistributions of source code must retain the above copyright notice, this list of conditions and the following disclaimer.
- \* Redistributions in binary form must reproduce the above copyright notice, this list of conditions and the following disclaimer in the documentation and/or other materials provided with the distribution.
- \* The name of the author may not be used to endorse or promote products derived from this software without specific prior written permission.

THIS SOFTWARE IS PROVIDED BY THE COPYRIGHT HOLDERS AND CONTRIBUTORS "AS IS" AND ANY EXPRESS OR IMPLIED WARRANTIES, INCLUDING, BUT NOT LIMITED TO, THE IMPLIED WARRANTIES OF MERCHANTABILITY AND FITNESS FOR A PARTICULAR PURPOSE ARE DISCLAIMED. IN NO EVENT SHALL THE COPYRIGHT OWNER OR CONTRIBUTORS BE LIABLE FOR ANY DIRECT, INDIRECT, INCIDENTAL, SPECIAL, EXEMPLARY, OR CONSEQUENTIAL DAMAGES (INCLUDING, BUT NOT LIMITED TO, PROCUREMENT OF SUBSTITUTE GOODS OR SERVICES; LOSS OF USE, DATA, OR PROFITS; OR BUSINESS INTERRUPTION) HOWEVER CAUSED AND ON ANY THEORY OF LIABILITY, WHETHER IN CONTRACT, STRICT LIABILITY, OR TORT (INCLUDING NEGLIGENCE OR OTHERWISE) ARISING IN ANY WAY OUT OF THE USE OF THIS SOFTWARE, EVEN IF ADVISED OF THE POSSIBILITY OF SUCH DAMAGE.

---------------------------------------------------------------------------------------------------------

```
-----------------------------
UMAC GPL License
Linux kernel 3.9.0 rc3 version (backport 4.2.6-1)
```
# **Appendix B TX Power Table Edit**

The DA16200/DA16600 SDK allows users to tune and edit TX Power (per channel) for FCC or countrydependent product customization/optimization. The country code and channels describe in [Table 87.](#page-347-0)

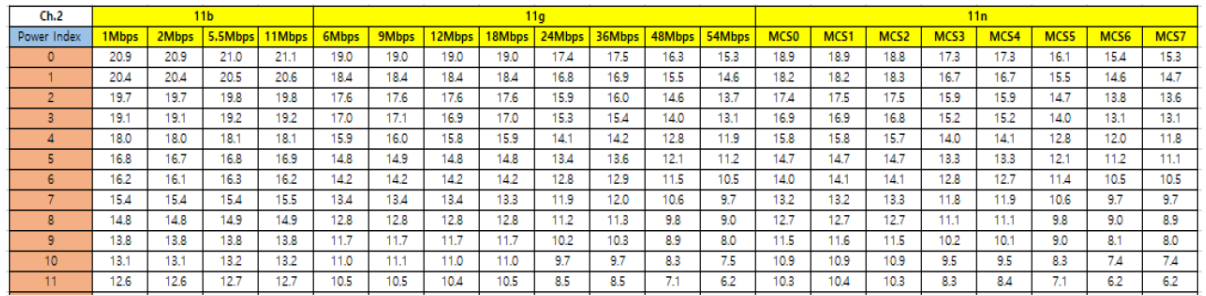

**Figure 165. TX power table**

### **NOTE**

The 2.4 GHz band is divided into 14 channels at 5 MHz intervals centered at 2.412 GHz, starting with channel 1. The last channel (CH 14) has additional restrictions or cannot be used for all regulatory areas.

- TX power setting value range:  $0x0 ~$  ~  $0xB$
- Setting value for unsupported channel: 0xF

# <span id="page-343-1"></span>**B.1 Tune TX Power**

Users can tune and test TX power through CLI command and AT GUI tool. When the TX power value increases by 1 step, the actual TX power decreases by 0.8 dB. Unsupported channels should be set to 0xF. See the corresponding section of Ref. [\[5\]](#page-18-1) on how to tune TX power using CLI or AT GUI tool.

This example shows the range of values for TX power.

#### <span id="page-343-0"></span>**Table 86. TX power setting value range**

- TX power gap per value step: 0.8 dB
- TX power setting value range:  $0x0 ~$  ~  $0xB$
- Setting value for unsupported channel: 0xF

# **B.2 Apply Tuned TX Power to Main Image**

The following procedure describes how to set the tuned TX power indices to the Main image.

1. In the DA16200/DA16600 SDK, open

~/FreeRTOS\_SDK/core/system/src/common/main/sys\_user\_feature.c*.*

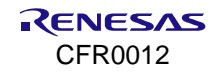

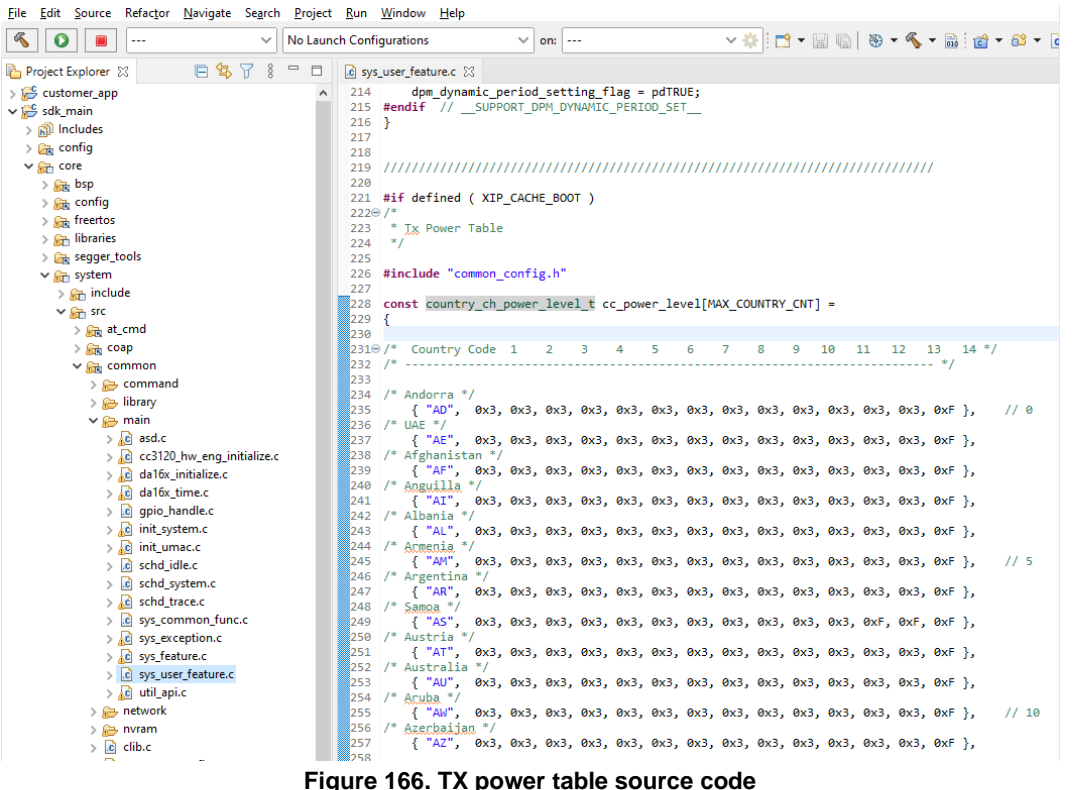

The array cc\_power\_level contains the default values customized for FCC. Edit the power values for a specific country or the desired countries with tuned values. See [Table 86](#page-343-0) for more information.

2. Re-build the SDK.

When the rebuilt software is started and the country is selected, the corresponding Tx power value set for that channel takes effect.

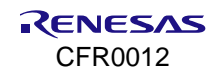

# **Appendix C Tips**

# **C.1 Find/Optimize Stack Size for Applications**

To check the stack size of the application, the DA16200/DA16600 has a tool (a console command) called **ps** that shows the list of threads and the status of each application stack. [Figure 167](#page-345-0) is a snapshot of command ps when tcp client sample.c is run.

|                                                                 |    | [/DA16200] # ps        |                |           |                     |    |                      |                                |      |                |
|-----------------------------------------------------------------|----|------------------------|----------------|-----------|---------------------|----|----------------------|--------------------------------|------|----------------|
|                                                                 |    |                        |                |           |                     |    |                      |                                |      |                |
| <<< Task information >>><br>Task count: 20 TotalTime: 507 Ticks |    |                        |                |           |                     |    |                      |                                |      |                |
|                                                                 |    |                        |                |           |                     |    |                      |                                |      |                |
|                                                                 | No | TaskName               | State          | Run-Tm    | Run-Per             |    | Prio Stack-B Stack-E |                                |      | S-Size Stack-L |
|                                                                 |    |                        |                |           |                     |    |                      |                                |      |                |
|                                                                 |    | system_laun Blocked    |                | з         | $\langle 1 \rangle$ |    | 1 Øxaf2b8 ØxafebØ    |                                | 3072 | 1476           |
|                                                                 |    | 2 IDLE                 | Ready          | 496       | 97.                 | Й  | Øxaff50              | 0xb00d8                        | 400  | 316            |
|                                                                 | З  | Imr_Svc                | Blocked        | Ø         | $\langle 1 \rangle$ | 18 | 0xb0500              | ØxbØcf8                        | 2048 | 1836           |
|                                                                 |    | 4 Console_OUT Blocked  |                | 000001010 | $\langle 1 \rangle$ | 4  | Øxb4ce0              | 0xb50d8                        | 1024 | 788            |
|                                                                 | 5. | Console_IN             | Running        |           | $\langle 1 \rangle$ | з  | <b>0xb58e0</b>       | 0xb70d8                        | 6144 | 5380           |
|                                                                 |    | wdt_kicking Blocked    |                |           | $\langle 1 \rangle$ | 31 | 0xb7590              | 0хb7788                        | 512  | 420            |
|                                                                 | 7  | UmTaskletSv Blocked    |                |           | $\langle 1 \rangle$ | 20 | 0хb9130              | 0xb9528                        | 1024 | 892            |
|                                                                 |    | 8 UmTxNiTd             | <b>Blocked</b> |           | $\langle 1 \rangle$ | 19 | Øxb9a20              | Øxbb218                        | 6144 | 5484           |
|                                                                 | 9  | UmRxMacTd              | <b>Blocked</b> |           | $\langle 1 \rangle$ | 20 | Øxbb2b8              | 0хЬс2Ь0                        | 4096 | 3188           |
|                                                                 | 10 | UmMacNiTd              | <b>Blocked</b> |           | $\langle 1 \rangle$ | 20 | $Q \times bc350$     | $Q \times b \cdot d \cdot 348$ | 4096 | 3764           |
|                                                                 | 11 | CLmacMain              | <b>Blocked</b> |           | $\langle 1 \rangle$ | 22 | Øxbda58              | Øxbea50                        | 4096 | 3776           |
|                                                                 |    | 12 CUmacRx             | <b>Blocked</b> |           | $\langle 1 \rangle$ | 21 |                      | Øxbeb58 Øxbfd50                | 4608 | 4224           |
|                                                                 | 13 | UmWrkqSvc              | Blocked        |           | $\langle 1 \rangle$ | 20 | Øxbff20              | <b>Øxc0f18</b>                 | 4096 | 2964           |
|                                                                 |    | 14 LwIP_init           | Blocked        |           | $\langle 1 \rangle$ | 10 | Øxc1af0              | $0 \times 22e8$                | 2048 | 1104           |
|                                                                 |    | $15 \quad \text{IwIP}$ | Blocked        |           | $\langle 1 \rangle$ | 21 | $0 \times c 25f0$    | Øxc2fe8                        | 2560 | 1600           |
|                                                                 |    | 16 wifi_ev_mon         | <b>Blocked</b> |           | $\langle 1 \rangle$ | 17 | 0xc3088 0xc3680      |                                | 1536 | 864            |
|                                                                 | 17 | da16x_supp             | <b>Blocked</b> | 8919188   | $\langle 1 \rangle$ | 18 | <b>Øxc3988</b>       | 0xc5980                        | 8192 | 6028           |
|                                                                 | 18 | sntp_thread Blocked    |                |           | $\langle 1 \rangle$ |    | <b>Øxc7a90</b>       | $0 \times c 8$ a $88$          | 4096 | 3284           |
|                                                                 | 19 | poll_qpio              | Blocked        |           | $\langle 1 \rangle$ | Й  |                      | Qxc8b28Qxc8f20                 | 1024 | 932            |
|                                                                 | 22 | TCPC                   | Blocked        | Ø         | $\langle 1 \rangle$ |    | Øxd41f0              | $0 \times d51e8$               | 4096 | 2572           |
|                                                                 |    |                        |                |           |                     |    |                      |                                |      |                |

**Figure 167. Check stack size**

<span id="page-345-0"></span>TCPC is the name of the tread for this sample application, and the stack size is 1020 (which is defined in sample\_apps.c).

This is a sample code of TCP Client.

```
…
#if defined ( TCP CLIENT SAMPLE )
      { SAMPLE_TCP_CLI, tcp_client_sample, 1024, (tskIDLE_PRIORITY + 7), TRUE, FALSE,
      TCP CLI TEST PORT, RUN ALL MODE },
\text{Hendif } / \overline{}/ ( \text{TCP} CLIENT SAMPLE )
…
```
Command ps shows the following information:

- Stack-B/E: the stack address
- S-Size: the stack size allocated
- Stack-L: peak usage size of the stack

To find and optimize the stack size for this application, for example if this application has four use cases, follow the steps below:

- 1. First, over-allocate stack memory as a precaution, like 2K, "just to be safe".
- 2. Run each use case and examine the peak stack usage with command ps.
- 3. Allocate optimal memory based on peak usage information. If all the possible use case scenarios are confirmed, allocate the stack size with extra memory as a precaution.

# <span id="page-345-1"></span>**C.2 How to Make/Write User Data to User Area of Flash Externally**

Many different methods are available to generate user data and program it into Flash, and here is a simple method to get started. User data can be generated using any hex editor. [Figure 168](#page-346-0) shows a snapshot for editing data in hex editor, Notepad++. The hex data (left side) or string (right side) can be added and updated.

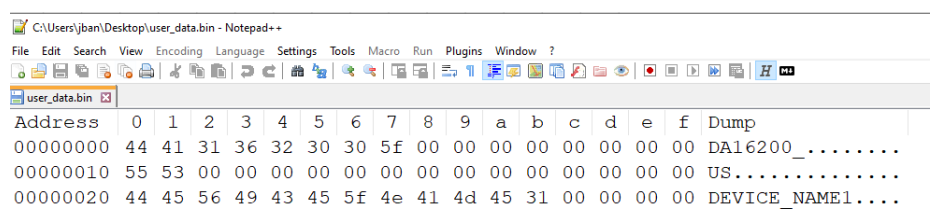

**Figure 168. Snapshot of hex editor**

<span id="page-346-0"></span>User data can be programmed to the user area of flash in DA16200 using MultiDownloader. See Ref. [\[3\]](#page-18-0) for more details. [Figure 169](#page-346-1) shows the settings of MultiDownloader for programming data to a specific address.

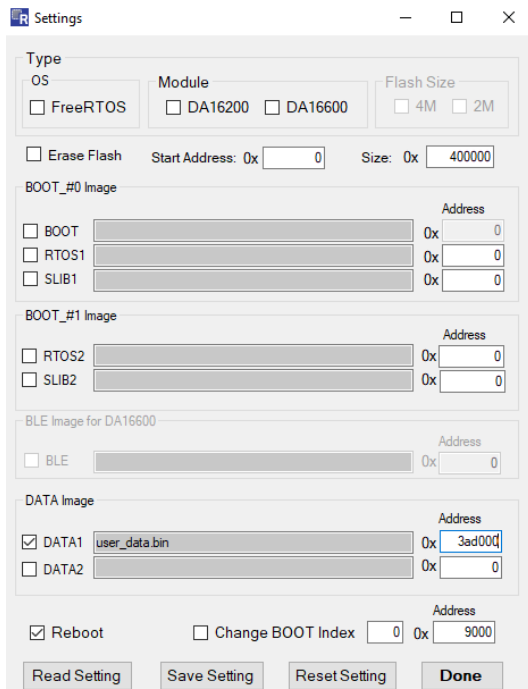

**Figure 169. Settings of multidownloader**

<span id="page-346-2"></span><span id="page-346-1"></span>User data can be confirmed using "sflash read address size" command in MROM. See [Figure 170.](#page-346-2)

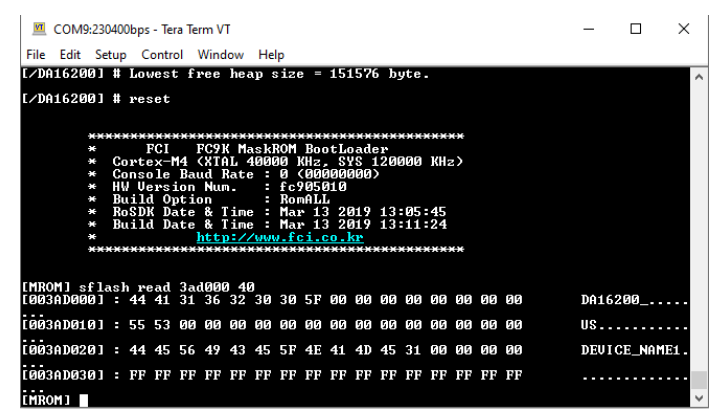

**Figure 170. Read user data using command**

# **Appendix D Country Code and TX Power**

This section lists the country codes that the DA16200/DA16600 supports and the supported channels of 2.4 GHz bandwidth in the STA and the Soft AP mode.

# **D.1 Country Code and Channels**

## <span id="page-347-0"></span>**Table 87. Country code**

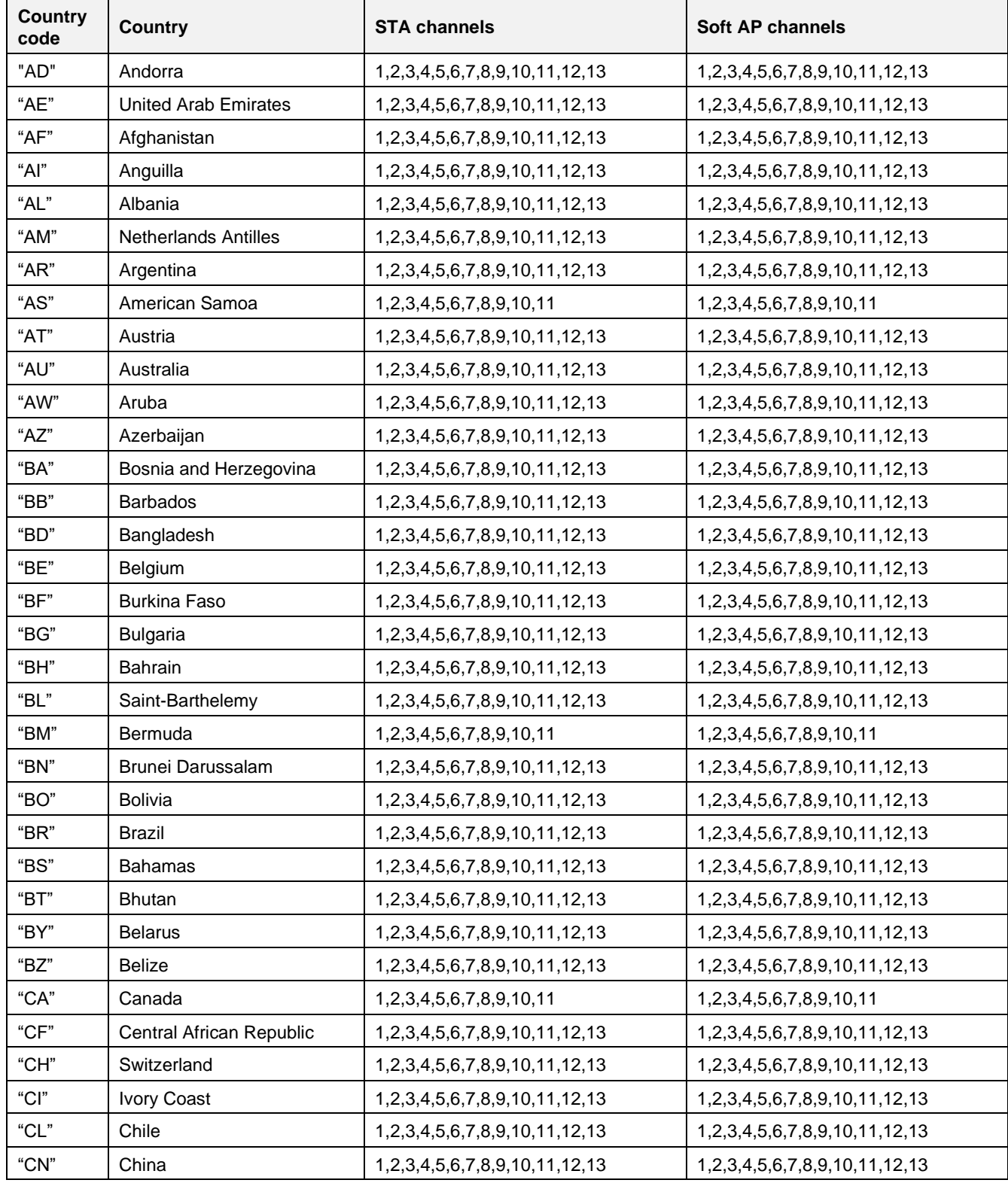

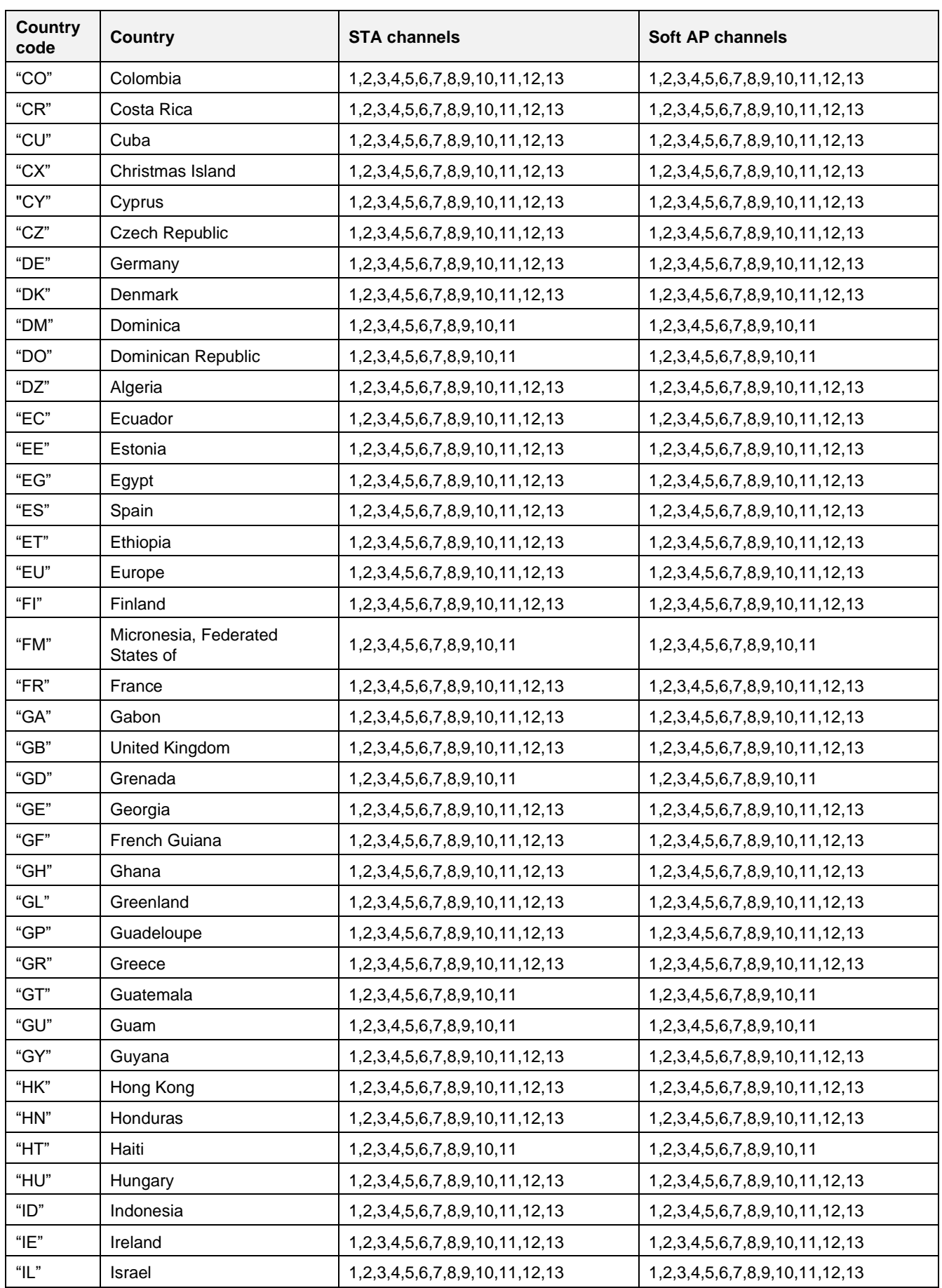

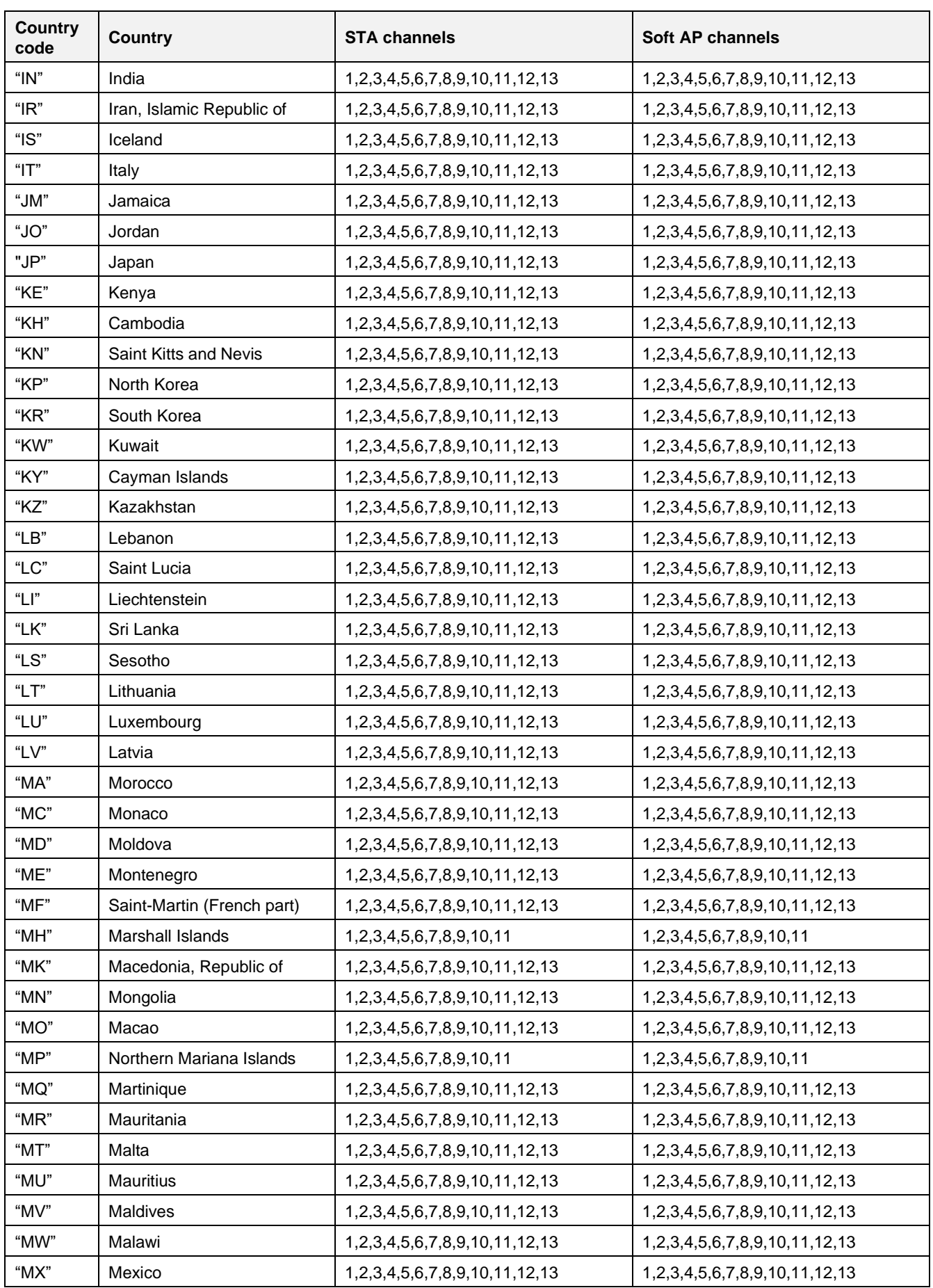

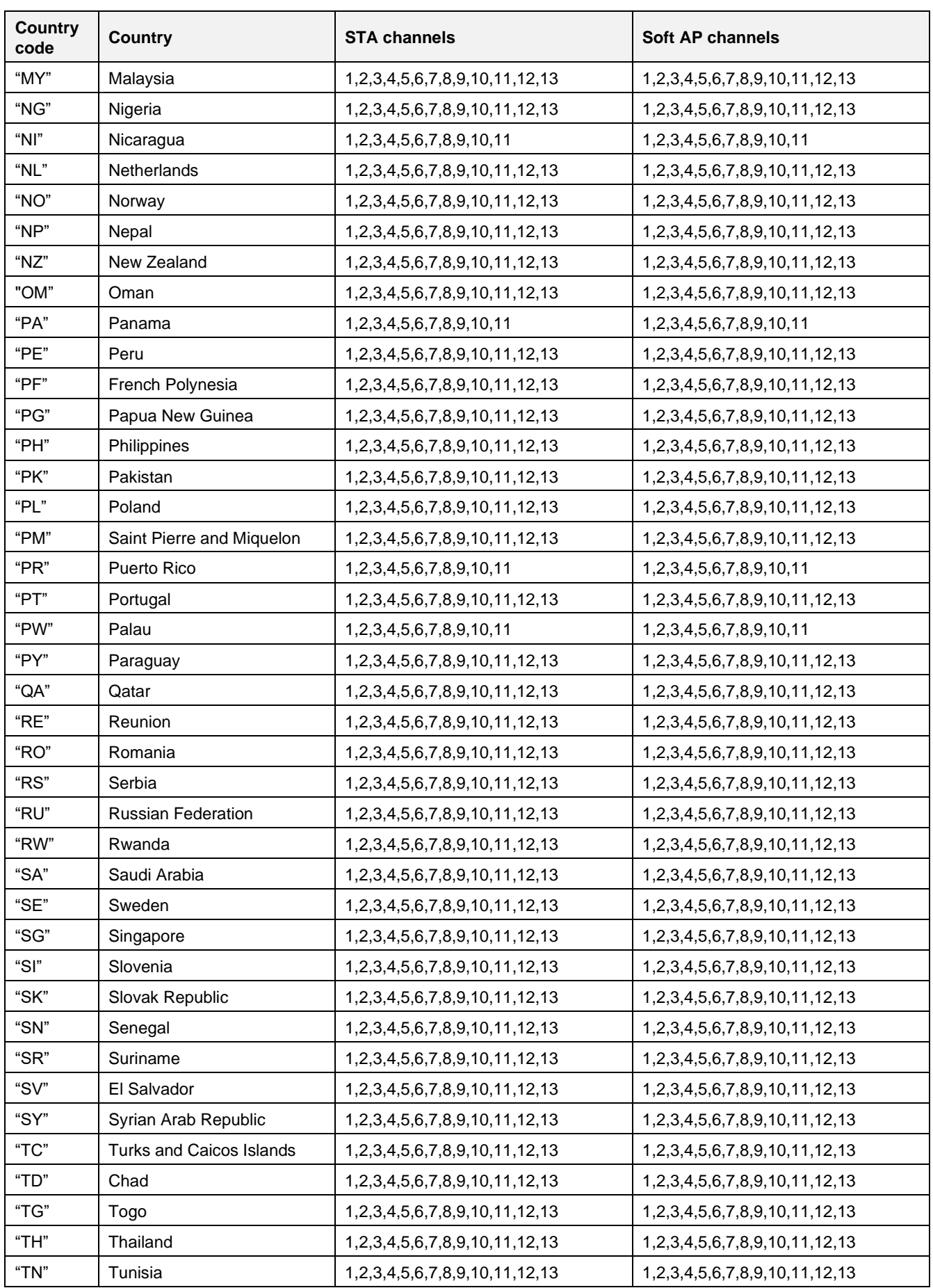

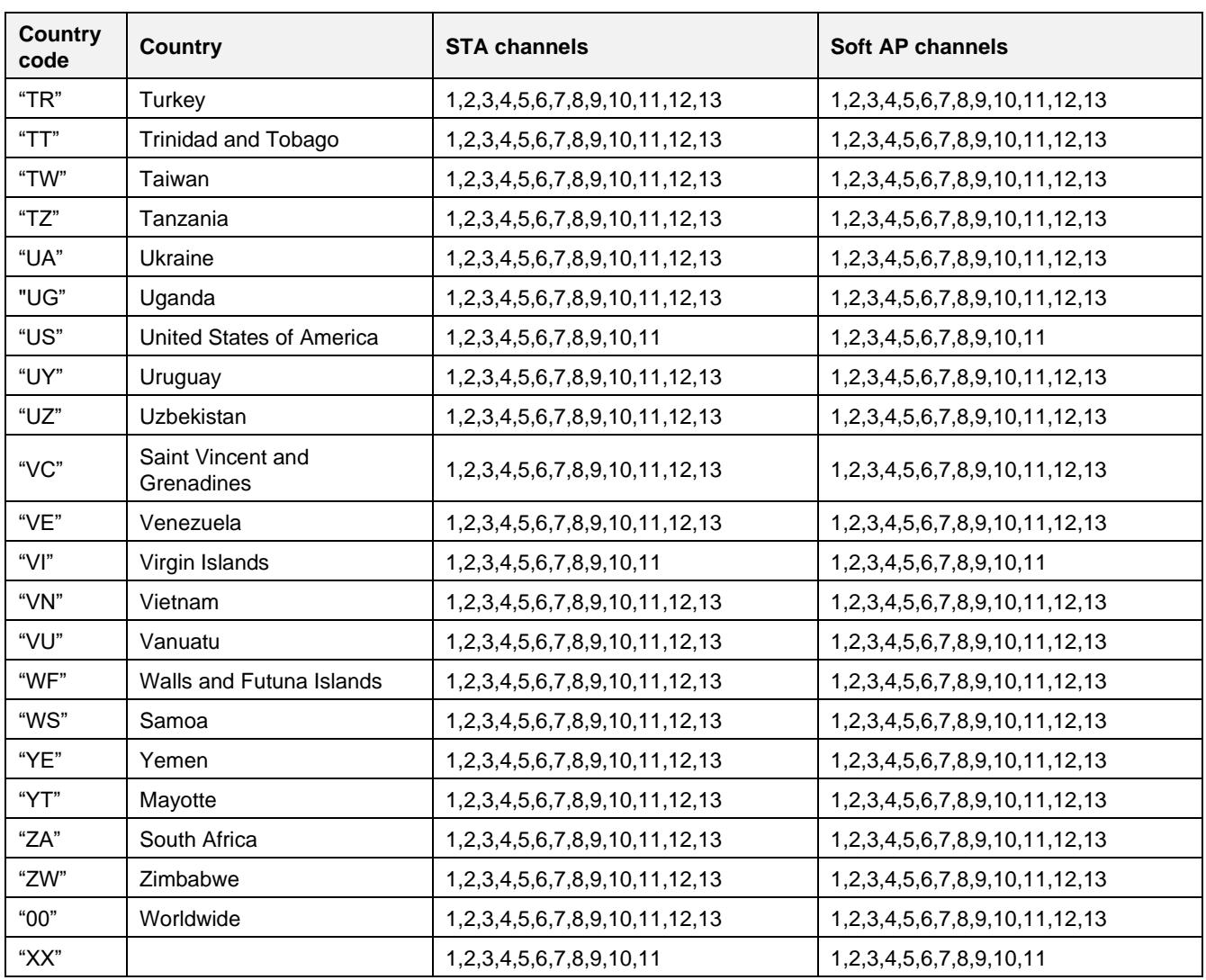

# **D.2 Programming**

All of the power level settings are 0x0 as default setting, so it should be set as required for the customer's specifications and requirement. The power table consists of two types, one is for OFDM and the other is for DSSS. DA16200/DA16600 refers to the levels either of the cc\_power\_level table for OFDM mode or the cc\_power\_level\_dsss for DSSS mode.

In the DA16200/DA16600 SDK, users can change the supporting "country code list" for their product. See Table [86](#page-343-0) and [Table 88.](#page-351-0)

# **NOTE**

The 2.4 GHz band is divided into 14 channels at 5 MHz intervals centered at 2.412 GHz, starting with channel 1. The last channel (CH 14) has additional restrictions or cannot be used in all regulatory areas.

- TX power setting value range:  $0x0 ~\sim~ 0xB$
- Setting value for unsupported channel: 0xF
- FreeRTOS SDK/apps/da6200(da16600)/get\_started/src/apps/main/user\_system\_feature.c

This is programming examples of country codes.

#### <span id="page-351-0"></span>**Table 88. Programming example for country code**

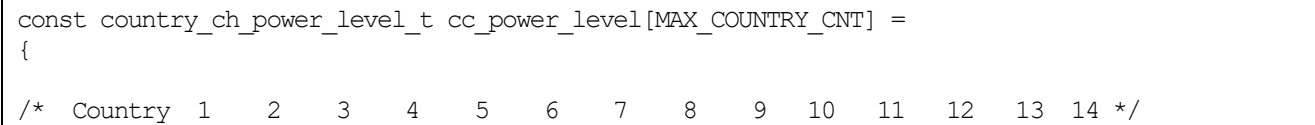

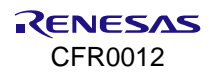

/\* Andorra \*/ { "AD", 0x0, 0x0, 0x0, 0x0, 0x0, 0x0, 0x0, 0x0, 0x0, 0x0, 0x0, 0x0, 0x0, 0xF },  $/*$  UAE  $*/$  { "AE", 0x0, 0x0, 0x0, 0x0, 0x0, 0x0, 0x0, 0x0, 0x0, 0x0, 0x0, 0x0, 0x0, 0xF }, /\* Afghanistan \*/ { "AF", 0x0, 0x0, 0x0, 0x0, 0x0, 0x0, 0x0, 0x0, 0x0, 0x0, 0x0, 0x0, 0x0, 0xF },

/\* --------------------------------------------------------------------------- \*/

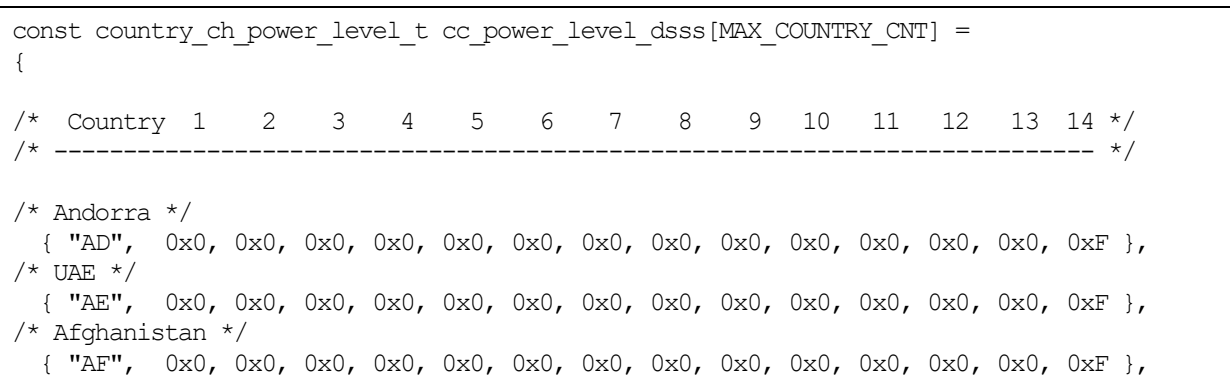

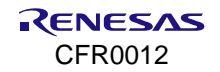

# **Appendix E How to Use J-Link Debugger**

To debug DA16200 and DA16600, J-Link debug probe and J-Link software are required. See the Debugging with J-Link Debug Probe section of Ref. [\[3\]](#page-18-0) on how to use J-Link debugger.

# **Appendix F Create RTOS Image for fcCSP Using SDK v3.2.7.1 or Earlier**

For fcCSP type package, to create a RTOS image with the DA16200/DA16600 SDK, change the files as shown below, and then follow the Build SDK instructions described in Section [3.7.](#page-28-0)

- **E** Library file for Low-Power:
	- ~/FreeRTOS\_SDK/library/liblmac.a.fcCSP\_LP (or liblmac.fcCSP.LP.a) → ~/FreeRTOS\_SDK/library/liblmac.a
- **E.** Library file for Normal-Power:
	- ~/FreeRTOS\_SDK/library/liblmac.a.fcCSP\_NP (or liblmac.fcCSP.NP.a) → ~/FreeRTOS\_SDK/library/liblmac.a
- Compile feature:
	- ~/FreeRTOS\_SDK/apps/da16200/get\_started/include/user\_main/sys\_common\_features.h
		- $\circ$  #undef \_\_FOR\_FCCSP\_SDK\_\_  $\rightarrow$  #define \_\_FOR\_FCCSP\_SDK
		- o In case of Low-Power: #define FCCSP LOW POWER
		- In case of Normal-Power: #undef FCCSP\_LOW\_POWER

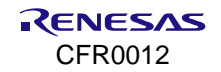

# **Appendix G Bluetooth® LE Customization**

# **G.1 How to Change Bluetooth® LE Device Name**

The Bluetooth<sup>®</sup> LE device name can be changed by editing the definition - USER\_DEVICE\_NAME in the \SDK\_ROOT\apps\da16600\get\_started\src\ble\_svc\include\user\_config.h file.

```
#define __APPEND_EXTRA_INFO_AT_DEVICE_NAME
#ifdef __APPEND_EXTRA_INFO_AT_DEVICE_NAME
\frac{1}{\text{Hdefine USER}} DEVICE NAME \frac{1}{\text{Hole}} ("DA16600-XXXX")
#else
#define USER_DEVICE_NAME ("DA16600")
#endif
```
If APPEND EXTRA INFO AT DEVICE NAME is defined, then the string("XXXX") is replaced by the last 4 digits of the MAC address stored at the EVB or target board in the app\_rst\_gap() function. If it is not defined, then the fixed device name is used. The change may not be immediately seen because of the phone or APP caching the previous ADV device name, so the cache of the user's APP and BT system APP should be cleared before testing with a new device name.

# **G.2 How to Change Bluetooth® LE ADV Interval**

The advertising interval can be changed by the define - USER\_CFG\_DEFAULT\_ADV\_INTERVAL\_MS in [SDK\_ROOT]\apps\da16600\get\_started\src\ble\_svc\include\app.h file for Example applications (Bluetooth® LE peripheral) in [SDK\_ROOT]\apps\da16600\get\_started\src\ble\_svc\sensor\_gw\inc\app.h file for Example application (Bluetooth<sup>®</sup> LE central).

```
/* Advertising and Connection related parameters */
#define USER_CFG_DEFAULT_ADV_INTERVAL_MS (687.5)
/// Advertising minimum interval
#define APP_ADV_INT_MIN MS_MS_TO_BLESLOTS(USER_CFG_DEFAULT_ADV_INTERVAL_MS)
/// Advertising maximum interval
#define APP_ADV_INT_MAX MS_TO_BLESLOTS(USER_CFG_DEFAULT_ADV_INTERVAL_MS)
```
The ADV interval should not be too long, Renesas recommends not to set it bigger than 1 or 2 seconds because it may not be scanned well by the host due to its longer advertising. The shorter interval can be scanned faster by the hosts of course, but to save the power consumption we have set it to the appropriate value – 687.5 ms.

# **G.3 How to Configure Bluetooth® LE Hardware Reset**

To configure Bluetooth<sup>®</sup> LE hardware reset, the GPIOC 8/DA16200 must be connected to P0\_11/DA14531 first, then users should define the CFG ENABLE BLE HW RESET as follows in the DA16600 SDK.

```
// [SDK_ROOT]\apps\da16600\get_started\include\apps\user_custom_config.h
#if defined(__BLE_PERI_WIFI_SVC__) || 
\detined(\detBLE_PERI_WIFI_SVC_TCP_DPM_) ||
defined(__BLE_CENT_SENSOR_GW__)
     #define CFG_ENABLE_BLE_HW_RESET__ // Enable hardware reset of Bluetooth
#endif
```
And it needs to configure the POR register in DA14531 for P0\_11 working as a reset pin, the CFG\_ENABLE\_POR\_PIN should be defined in the DA14531 SDK as well, build the SDK and replace the image file – da14531\_multi\_part\_prox**r**.img or da14531\_multi\_part\_proxm.img.

//[DA14531\_SDK\_ROOT]\projects\target\_apps\ble\_examples\prox\_reporter\_sensor\_ext\_coex\src\conf ig\da1458x\_config\_advanced.h (reporter project) or [DA14531\_SDK\_ROOT]\projects\target\_apps\ble\_examples\prox\_monitor\_aux\_ext\_coex\src\config\da1 458x\_config\_advanced.h (Monitor/Central project)

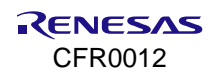

```
/*******************************************************************/
/* Enable HW RESET by P0_11 if need *//*******************************************************************/
#define CFG_ENABLE_POR_PIN
```
The GPIOC\_8/DA16200 and P0\_11 should not be used in any other cases apart from this purpose to use the Bluetooth® LE hardware reset properly.

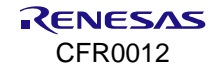

# <span id="page-356-0"></span>**Appendix H QSPI Clock Selection**

The XFC driver in the ROM decides the QSPI clock based on the maximum frequency information in the SFDP and core clock during boot. The clock is (core clock/N) which is less than or equal to the maximum frequency in SFDP. N is larger than 1.

For example, if the maximum frequency in the SFDP is 100 MHz and the core clock is 120 MHz, then the QSPI clock is configured as 60 MHz  $(120/2 \leq )$  max. frequency 100 MHz in SFDP). If the maximum frequency in SFDP is 40 MHz and the core clock is 120 MHz, the QSPI clock is 120/3 = 40 MHz.

# **Appendix I Power Down Step**

To power down, complete the following steps:

- 1. Put the DA16200/DA16600 into Sleep mode 2 or Sleep mode 3. See dpm\_sleep\_start\_mode\_2() or dpm\_sleep\_start\_mode\_3() used in Section [17.14](#page-294-0) APIs or sleep AT commands (AT+SETSLEEP2EXT=0,0 or AT+SETSLEEP3EXT=10000) in Ref. [\[7\].](#page-18-2)
- 2. Then, put the DA16200 to Sleep mode 1 using RTC Power Key.

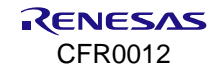

# **19. Revision History**

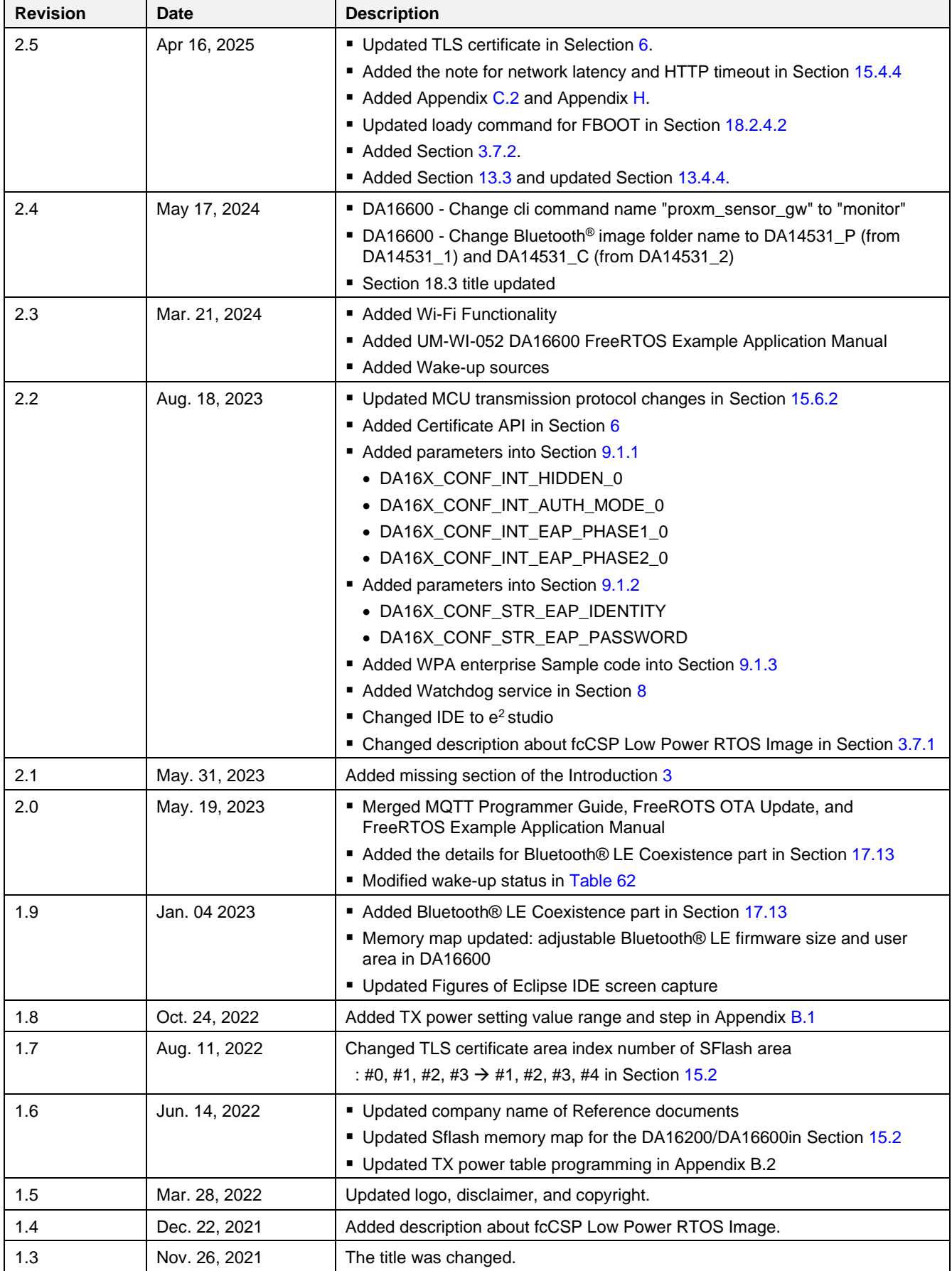

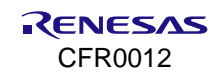

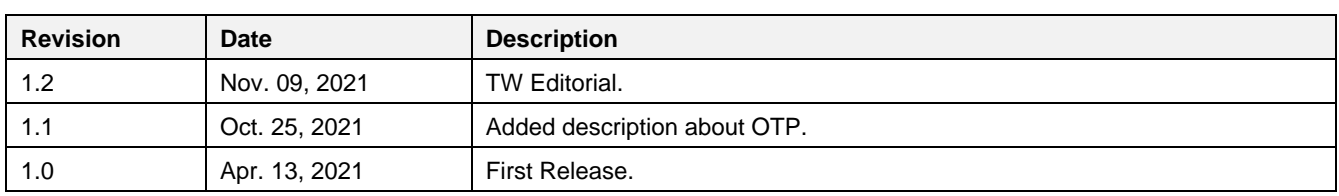

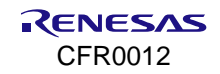

#### **Status Definitions**

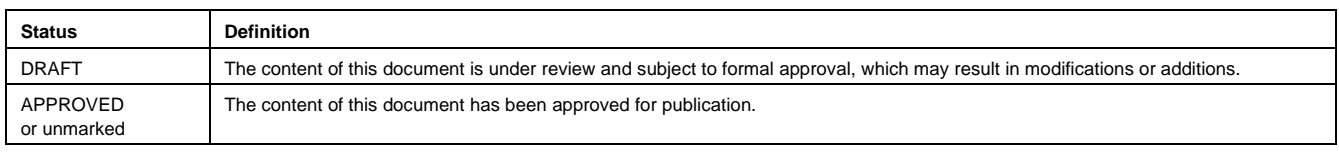

#### **RoHS Compliance**

Renesas Electronics' suppliers certify that its products are in compliance with the requirements of Directive 2011/65/EU of the European Parliament on the restriction of the use of certain hazardous substances in electrical and electronic equipment. RoHS certificates from our suppliers are available on request.

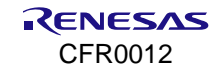
## **IMPORTANT NOTICE AND DISCLAIMER**

RENESAS ELECTRONICS CORPORATION AND ITS SUBSIDIARIES ("RENESAS") PROVIDES TECHNICAL SPECIFICATIONS AND RELIABILITY DATA (INCLUDING DATASHEETS), DESIGN RESOURCES (INCLUDING REFERENCE DESIGNS), APPLICATION OR OTHER DESIGN ADVICE, WEB TOOLS, SAFETY INFORMATION, AND OTHER RESOURCES "AS IS" AND WITH ALL FAULTS, AND DISCLAIMS ALL WARRANTIES, EXPRESS OR IMPLIED, INCLUDING, WITHOUT LIMITATION, ANY IMPLIED WARRANTIES OF MERCHANTABILITY, FITNESS FOR A PARTICULAR PURPOSE, OR NON-INFRINGEMENT OF THIRD-PARTY INTELLECTUAL PROPERTY RIGHTS.

These resources are intended for developers who are designing with Renesas products. You are solely responsible for (1) selecting the appropriate products for your application, (2) designing, validating, and testing your application, and (3) ensuring your application meets applicable standards, and any other safety, security, or other requirements. These resources are subject to change without notice. Renesas grants you permission to use these resources only to develop an application that uses Renesas products. Other reproduction or use of these resources is strictly prohibited. No license is granted to any other Renesas intellectual property or to any third-party intellectual property. Renesas disclaims responsibility for, and you will fully indemnify Renesas and its representatives against, any claims, damages, costs, losses, or liabilities arising from your use of these resources. Renesas' products are provided only subject to Renesas' Terms and Conditions of Sale or other applicable terms agreed to in writing. No use of any Renesas resources expands or otherwise alters any applicable warranties or warranty disclaimers for these products.

(Disclaimer Rev.1.1 Jan 2024)

## **Corporate Headquarters**

TOYOSU FORESIA, 3-2-24 Toyosu Koto-ku, Tokyo 135-0061, Japan

[www.renesas.com](https://www.renesas.com/)

## **Trademarks**

Renesas and the Renesas logo are trademarks of Renesas Electronics Corporation. All trademarks and registered trademarks are the property of their respective owners.

## **Contact Information**

For further information on a product, technology, the most up-to-date version of a document, or your nearest sales office, please visit [www.renesas.com/contact-us/](http://www.renesas.com/contact-us/)

© 2025 Renesas Electronics Corporation. All rights reserved.

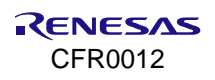